# **FOREWORD**

<span id="page-0-0"></span>Thanks for your selection of the servo drive. Meanwhile, please enjoy the comprehensive and sincere service from our technical teams.

The user manual is used for providing the instructions of installation and debugging, operation and use, fault diagnosis and attentions of routine maintenance. Please read this manual carefully before installing and using. This manual will be supplied together with servo drive, keep properly for further consulting and use.

If there are any questions in use and user cannot find any solutions in this manual, please contact and consult with our company or distributors directly. Our professional technique service team will offer the dedicated service to you. We are looking forward to your valuable comment and suggestion.

Our company is committed to the improvement of products and function upgrade. The content of user manual could be amended at any time without prior notice. The latest and detailed user manual will be launched in corporate website[\(www.euradrives.com\)](http://www.euradrives.com/).

Unpacking Inspection:

Please check as below carefully when unpacking:

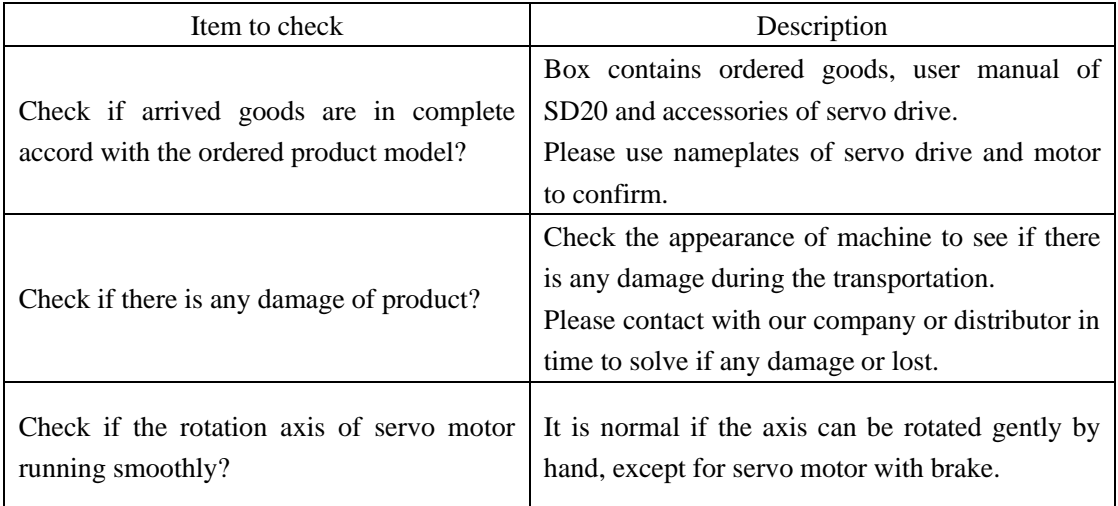

### SAFETY SIGNS

The safety operation of the product depends on the correct installation and operation and proper maintenance. Make sure to comply with the below safety signs in user manual:

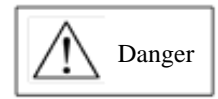

Incorrect operation could trigger hazardous conditions, which may result in personnel injury and death.

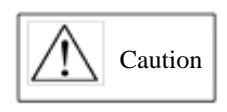

Incorrect operation could trigger hazardous conditions, which may result in moderate to minor personnel injury, or device damage.

In addition, matters mentioned in this sign may result in severe consequence sometimes.

The significance of identifier in the drive case as below:

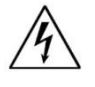

High voltage, electrical shock hazard.

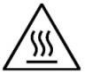

Heat surface, do not touch.

# **IEC STANDARD**

IEC/EN 61800-5-1: 2007 Adjustable speed electrical power drive systems safety requirements.

IEC/EN 61800-3: 2004/ +A1: 2012 Adjustable speed electrical power drive system. Part 3: EMC product standard including specific test methods.

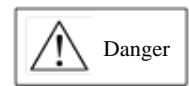

Attention: Please connect electronic transformer sequence correctly, or may lead to danger.

Electronic transformer wiring diagram

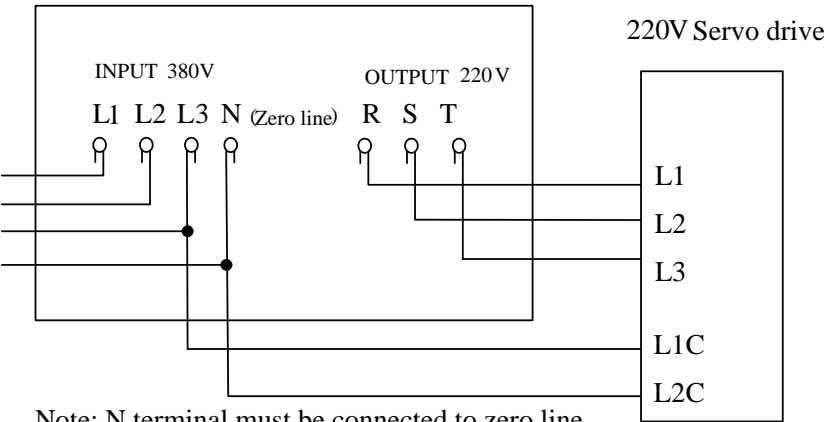

Note: N terminal must be connected to zero line.

#### NOTICE FOR USE:

■ Basic Terms

The user manual, unless special instructions, is used by the proper technical terms as below: **Servo drive:** to drive and control servo motor. **Servo system:** servo control system, which consist of servo drive, servo motor, instruction

control unit and peripheral devices. **User parameter**: monitor or set the parameters related to servo drive, dividing into monitoring parameter and setting parameter. Monitoring parameter: read only, cannot modify. Setting parameter: can be read and modified. Based on the function, it can be divided into function parameter and data parameter.

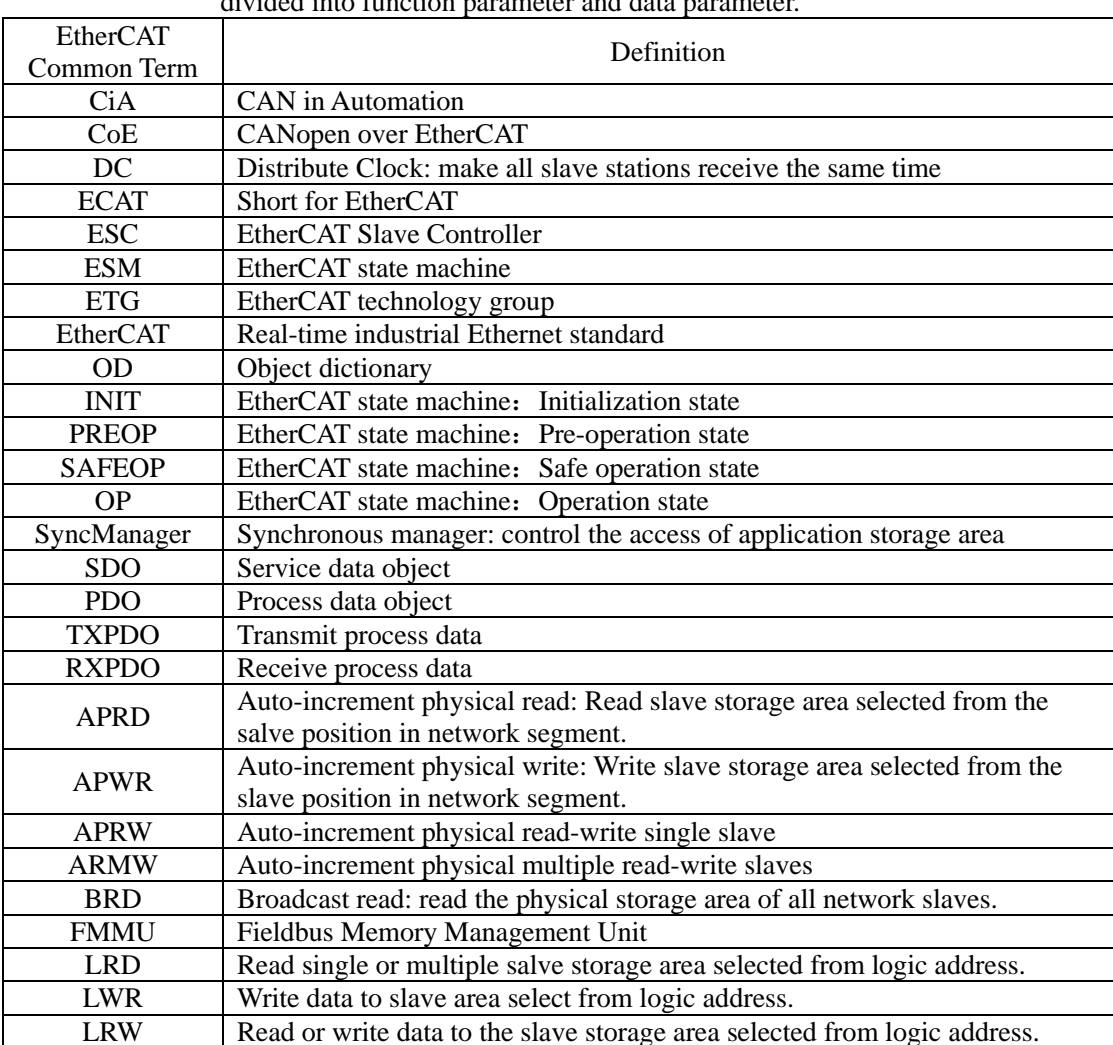

### ■ Common Symbol

This manual is used symbols as below for convenient representation.

1. Mode description

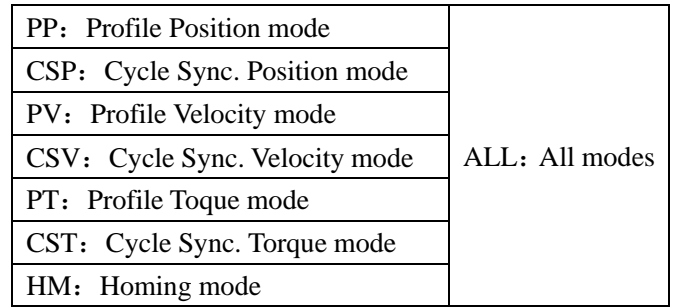

2. Use of backslash (/)

Backslash is used in wiring circuit diagram, which is descripted for default logic of IO port. For input signal, with backslash means that the input signal is enabled when input side on, so default logic is positive logic; without backslash means that the input signal is enabled when input side is off, so default logic is negative logic.

For output signal, with backslash means that the output side is always off, it is on only when signal outputs; without backslash means that the output side is always on, it is off only when signal outputs.

3. Others

**NC**: Not connected; **N/A**: No unit

- XML File Configuration Instruction:
- 1. Please use proper ".XML" file to configure or install on the EtherCAT master before using SD20-E series servo slave to connect to the EtherCAT master.
- 2. The version of ".XML" file can be identified by servo parameter So-60 (Index 2008h-3Dh). The ".XML" file can be read from servo slave and configured to master by operating EtherCAT master. User also can ask the related personnel for the XML file.
- Parameter entry-into-effect time
- 1. The entry-into-effect time of below parameters is 1000ms, which means that the parameter will take 1000ms to take into effect after setting the parameter. These parameters are Po500, Po501, Po503, Po504, Po506, So-20, So-21, So-22, So-24, and So-62.
- 2. Excluding the parameters above, the entry-into-effect time of the rest SD20-E servo parameters is 100ms.

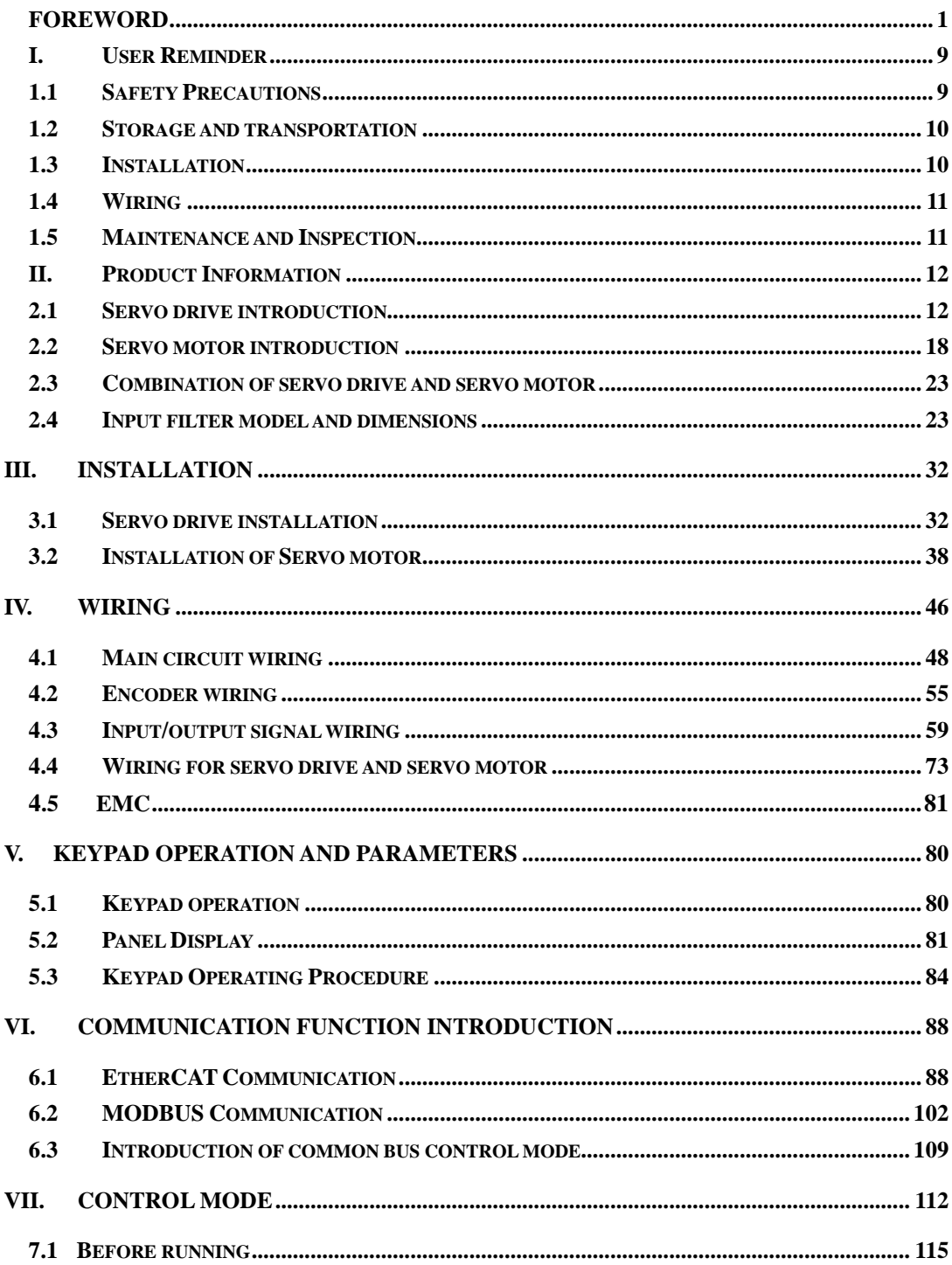

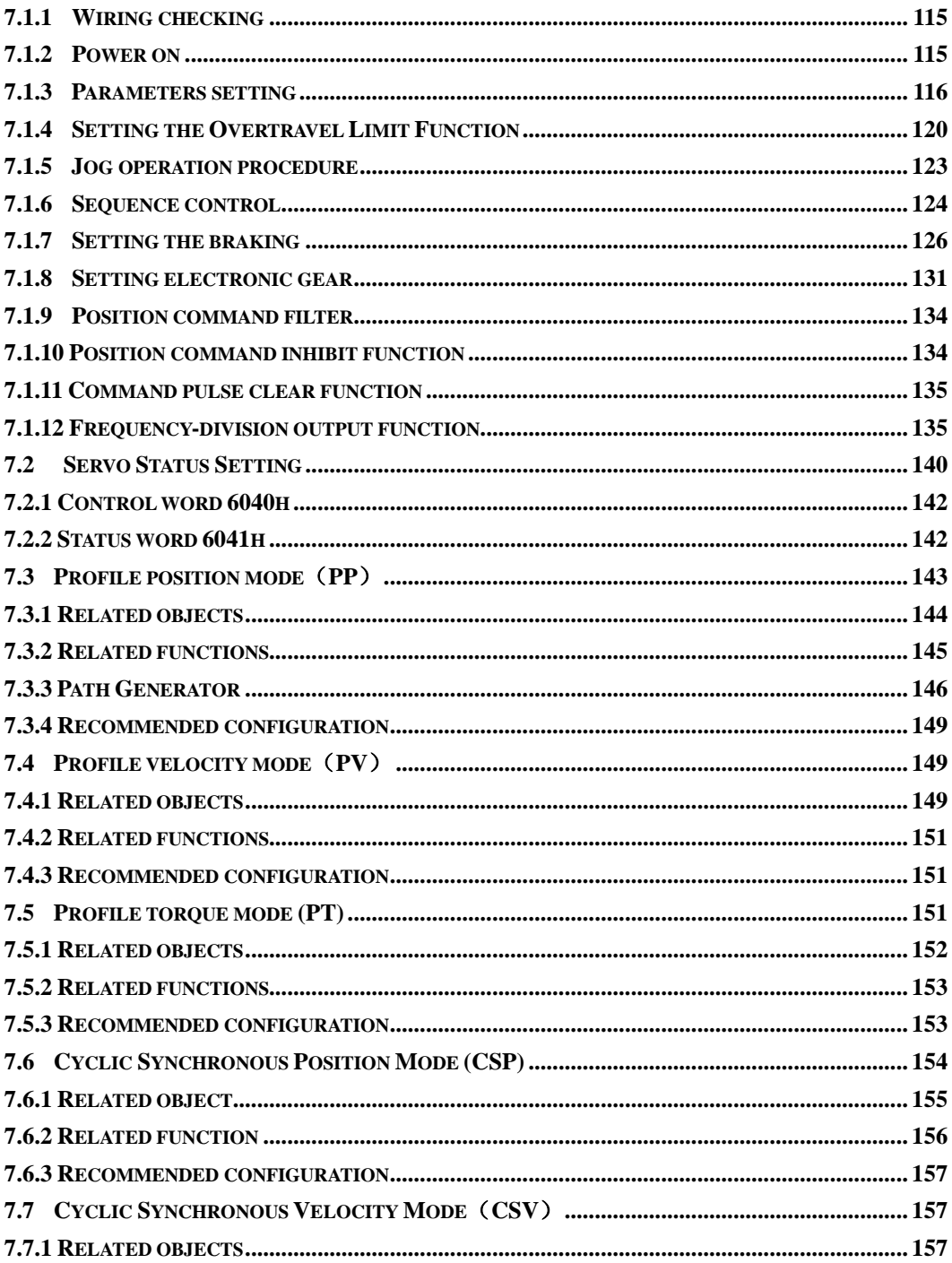

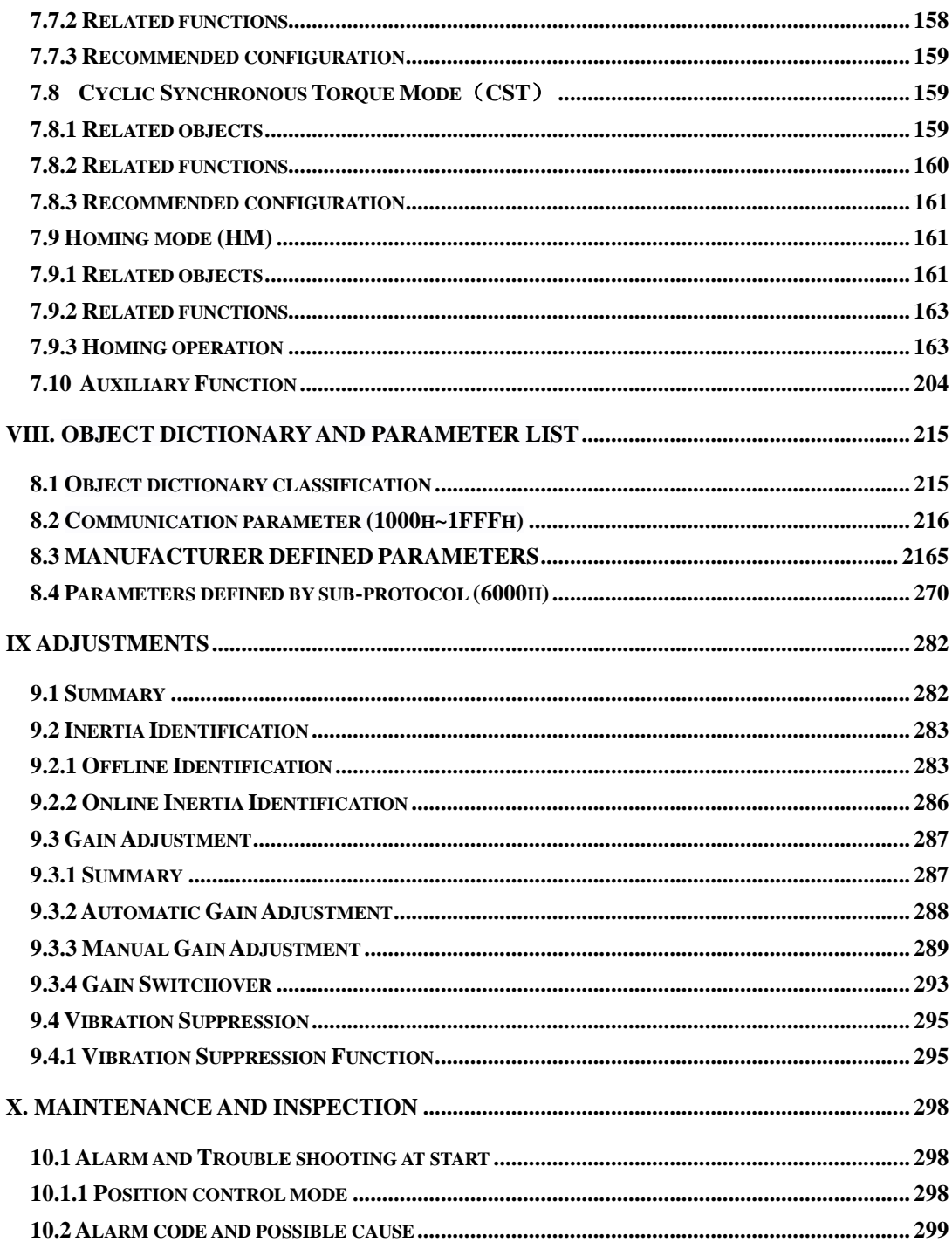

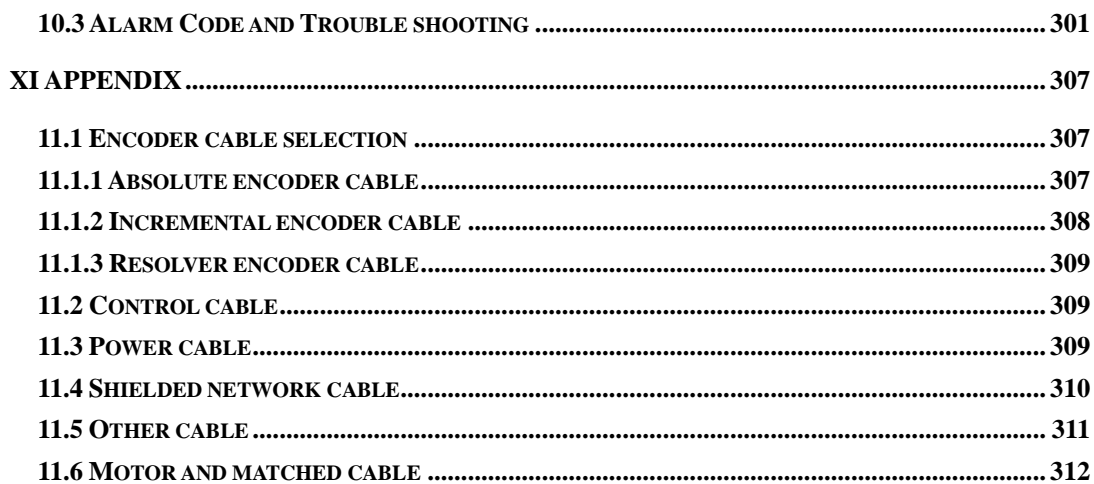

# <span id="page-8-0"></span>**I. User Reminder**

# <span id="page-8-1"></span>**1.1 Safety Precautions**

Important matters that users must abide by are explained in the chapter, which relates to product confirm, storage, transportation, installation, wiring, operation, inspection, disposal, and so on.

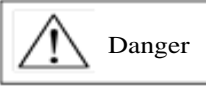

- After the power off for at least 5 min and the power light is off, using multimeter to check the voltage between B1 and N+ firstly, then the drive can be disassembled and installed. Otherwise, residual voltage may cause electric shock.
- ⚫ Never touch the inside of servo drive, or electric shock may occur.
- Process insulating treatment for the connecting part of power terminal.
- ⚫ The GND terminal of servo drive must be grounded, or electric shock may occur.
- ⚫ Do not damage or hard pull the cables, or make the cable bear overweight, otherwise, the inside cable may be damaged or electric shock may occur, which also may cause the damage of the product.
- ⚫ Unless the designated professional personnel. Do not disassemble or repair the drive oneself, or electric shock may occur.
- ⚫ Follow the procedures required in user manual to test running.
- ⚫ In the connection status of servo motor and machinery, wrong operation may cause the damage of machinery, sometimes even human injury occurs, so operate discreetly.
- ⚫ Except for special purpose, do not modify max speed value (Po002). Or machinery may damage or human injury occurs.
- ⚫ Within a period time after power on and off, do not touch cooling fin, external braking unit, and servo motor, because the temperature could be very high, which may cause scald.
- ⚫ Never touch the rotating part when servo motor running.
- ⚫ Put servo motor in the status that can be emergency stop anytime when running installed with the matched machinery.
- ⚫ For safety purpose, install the emergency stop device in the machinery side.
- ⚫ The brake of servo motor is not used to make sure the safe stop device. Damage of equipment may occur without installing stop device.
- ⚫ If momentary power loss then power recovers during the running process, unexpected restart of machinery may occur, press emergency stop key when power off, and then proceed to operate until the power supplies stably, meanwhile, do not close to the machinery to avoid hazard.
- Take appropriate measures to ensure safety against an unexpected restart.
- ⚫ Do not modify products. Failure to observe this warning may result in personal injury and damage to products.
- ⚫ Install servo drive, servo motor and external braking unit on the noncombustible.
- ⚫ MCTT (electromagnetic contactor) and NFB(no fuse breaker) must be installed between main circuit power (L1,L3 for 1-phase, L1/R, L2/S, L3/T for 3-phase)。
- Do not leave flammable foreign object such as oil, grease and conductive matter such as screw, sheet metal, or may result in fire risk.

## <span id="page-9-0"></span>**1.2 Storage and transportation**

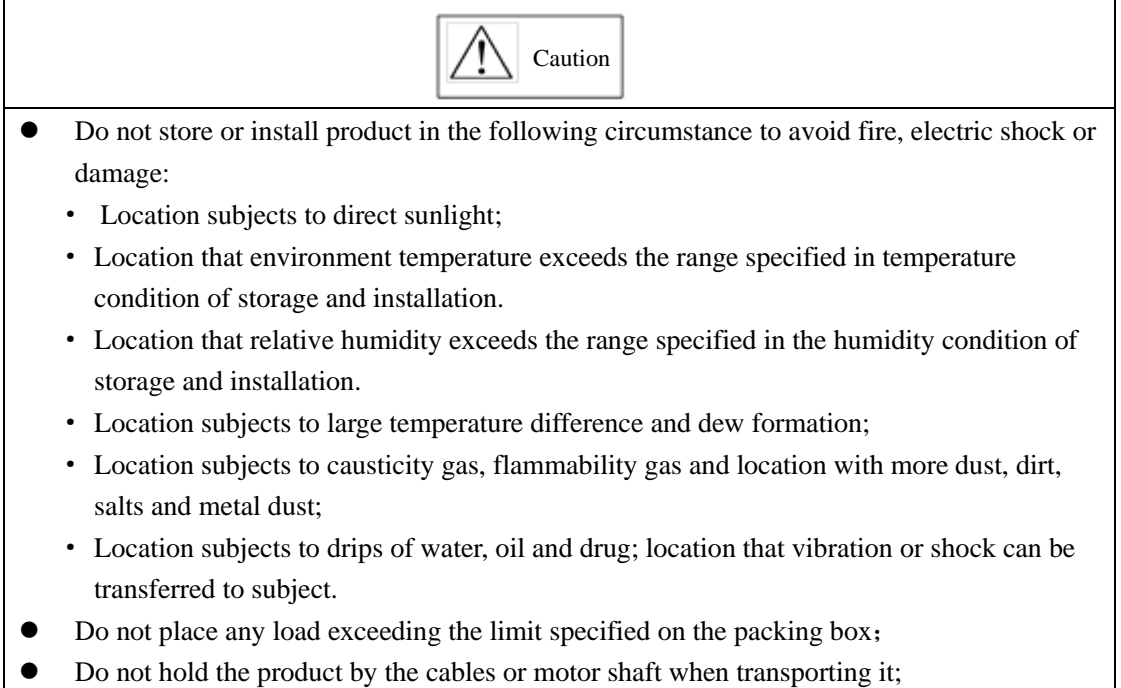

# <span id="page-9-1"></span>**1.3 Installation**

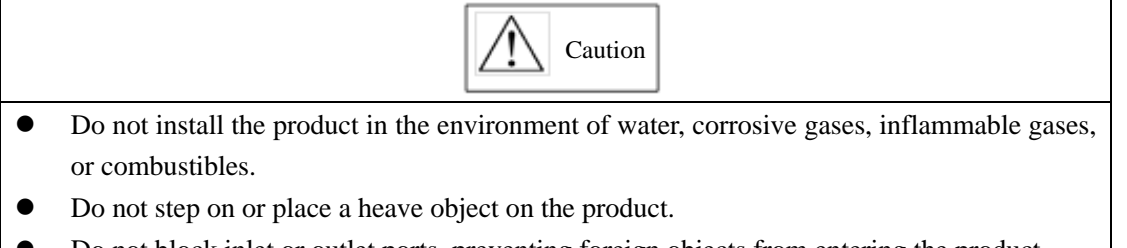

- ⚫ Do not block inlet or outlet ports, preventing foreign objects from entering the product.
- ⚫ Be sure to install the product in the correct direction.
- ⚫ Keep specified space between servo drive and cabinet surface and other devices.
- Do not apply any strong impact.

# <span id="page-10-0"></span>**1.4 Wiring**

$$
\boxed{\bigwedge\hspace{-0.15cm} \bigwedge\hspace{-0.15cm} \big
$$

- Do not connect a three-phase power supply to the U, V, or W output terminals.
- Connect U, V and W of servo drive directly to U, V, and W of servo motor, and avoid using MCtt when connecting.
- ⚫ When DO output connecting to relay, pay attention to the polarity of FWD (fly-wheel diode). Otherwise, damage of servo drive may occur, and signal outputs abnormally.
- Firmly fasten and securely connect power supply terminals and motor output terminals.
- Do not connect 220V servo drive directly to 400V voltage.
- ⚫ Do not bundle the power cable and signal cable together or passing through in the same pipeline. Keep both cables separated by at least 30cm.
- ⚫ Use twisted-pair shielded wires or multi-core twisted pair shielded wires for signal and encoder cables.
- ⚫ The maximum length is 3m for reference input cable and the maximum length is 15m for encoder cable.
- ⚫ Take appropriate countermeasures to potential interference when using the servo system in following locations.
- ⚫ Locations subjects to static electricity or other forms of noise.
- ⚫ Locations subjects to strong electromagnetic fields and magnetic fields.
- ⚫ Locations subjects to possible exposure to radioactivity.
- Repair or maintain servo drive only after the CHARGE indication goes off.

# <span id="page-10-1"></span>**1.5 Maintenance and Inspection**

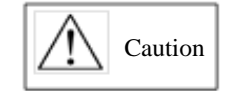

- ⚫ Repair or maintenance of the servo drive can be performed only by qualified personnel.
- ⚫ Cut off all connections of servo drive before the insulation resistor test of servo drive.
- ⚫ To avoid the discoloration or damage of cover, do not use petrol, diluent, ethyl alcohol, acidic and alkaline detergent to clean.
- When replacing the servo drive, resume operation only after transferring the previous user parameters to the new servo drive or computer.
- ⚫ Do not attempt to change wiring while the power is ON.
- ⚫ Do not disassemble the servo motor.

# <span id="page-11-0"></span>**II. Product Information**

### <span id="page-11-1"></span>**2.1 Servo drive introduction**

### **2.1.1 Nameplate and Model selection**

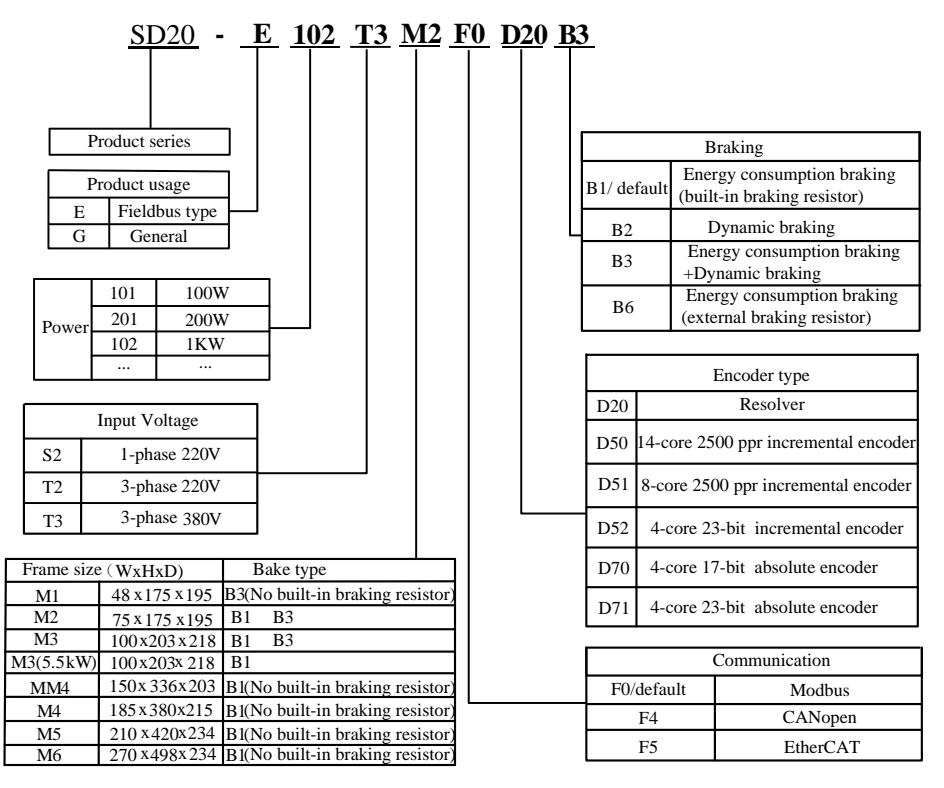

### 2.1.1 Servo drive naming rule

Note: Servo drives of M1-MM4 structure have no buit-in filter, use can select external filter to satisfy EMC R3 standard. Full details are given in chapter 2.4. Servo drives of M4-M6 structure have optional built-in R3 filter, it depends on user's selection.

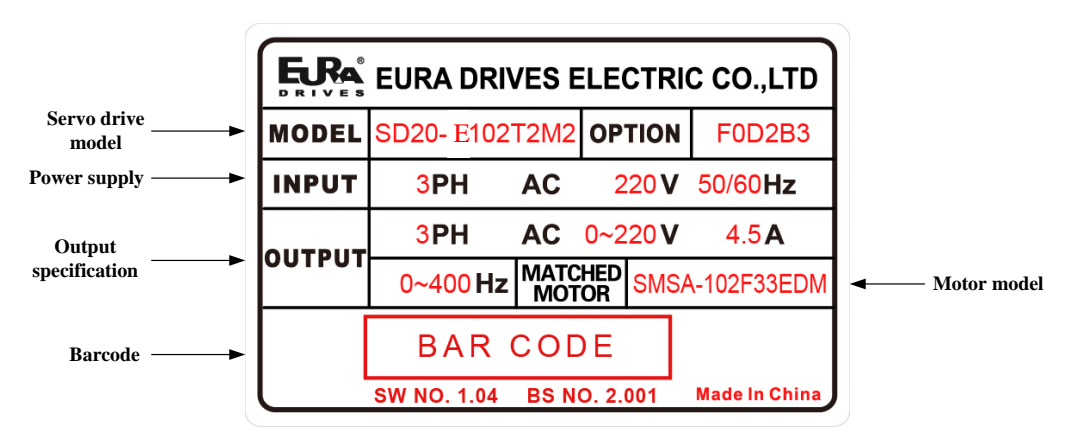

Fig 2.1.2 Servo drive nameplate

# **2.1.2 Connection to Peripheral Devices**

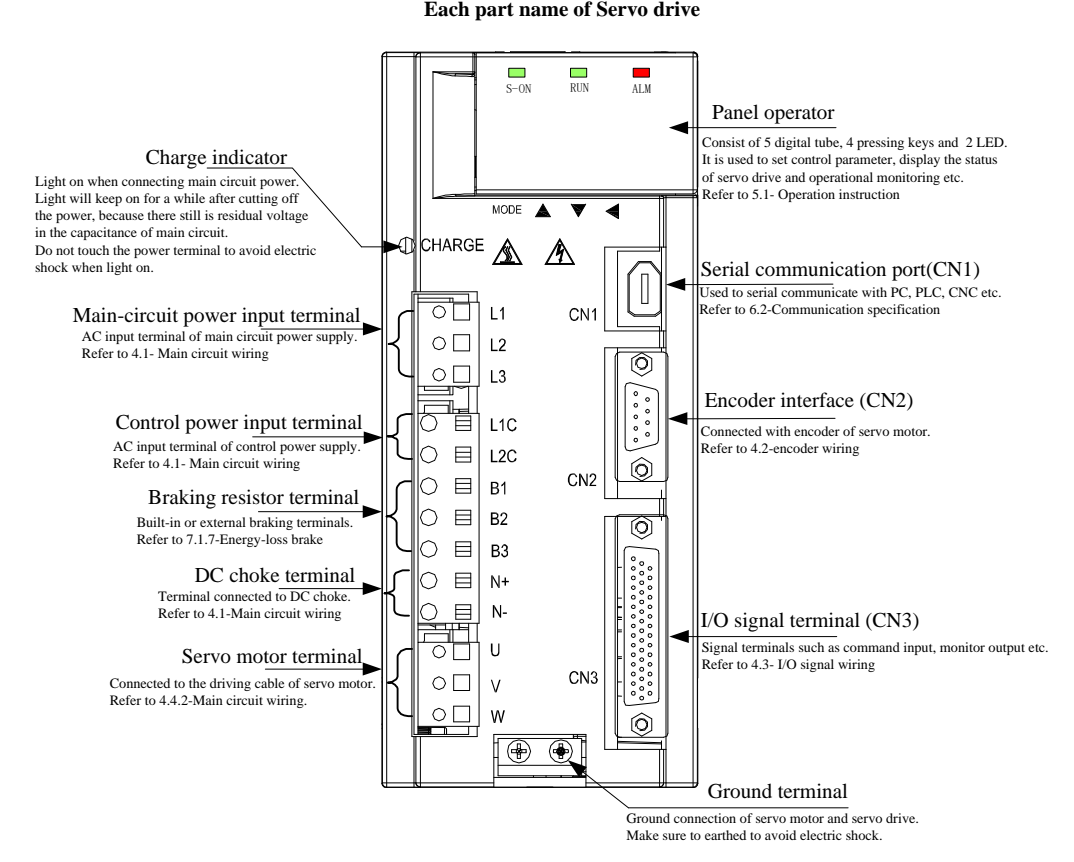

Fig 2.1.3 Composition of servo drive

# **2.1.3 Servo drive specification**

# **1**) **Electrical specification**

# **a**) **220V servo drive**

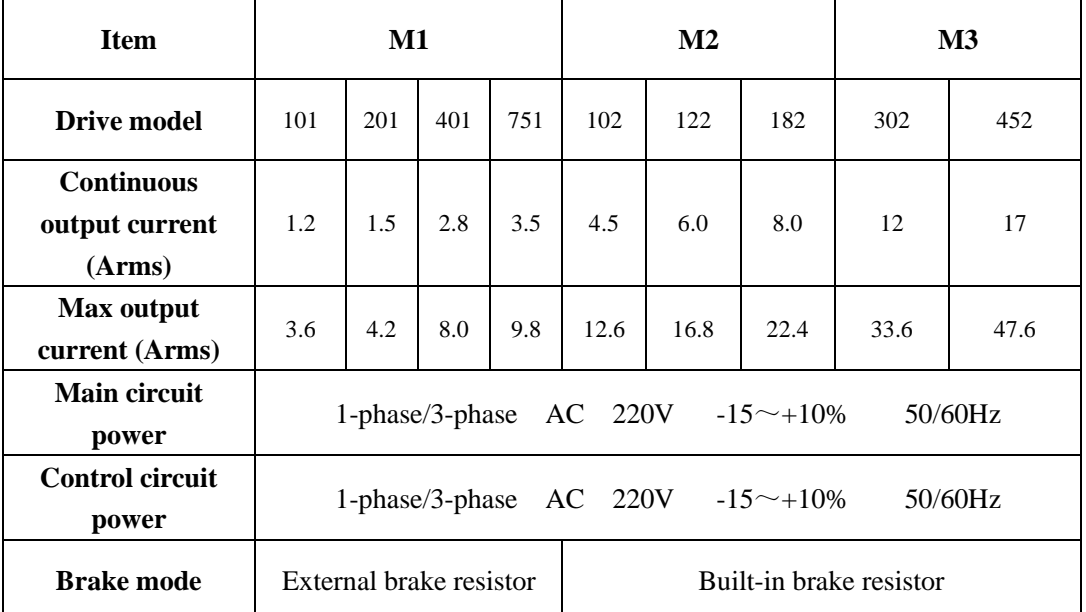

# **b**) **380/400V servo drive**

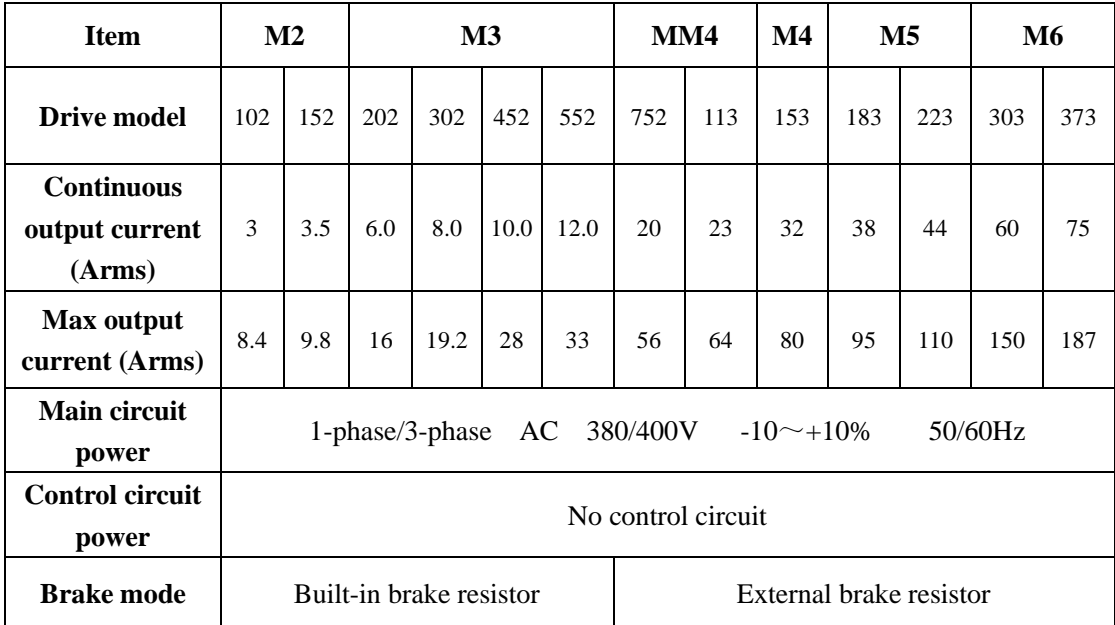

# **2**) **Technical specification**

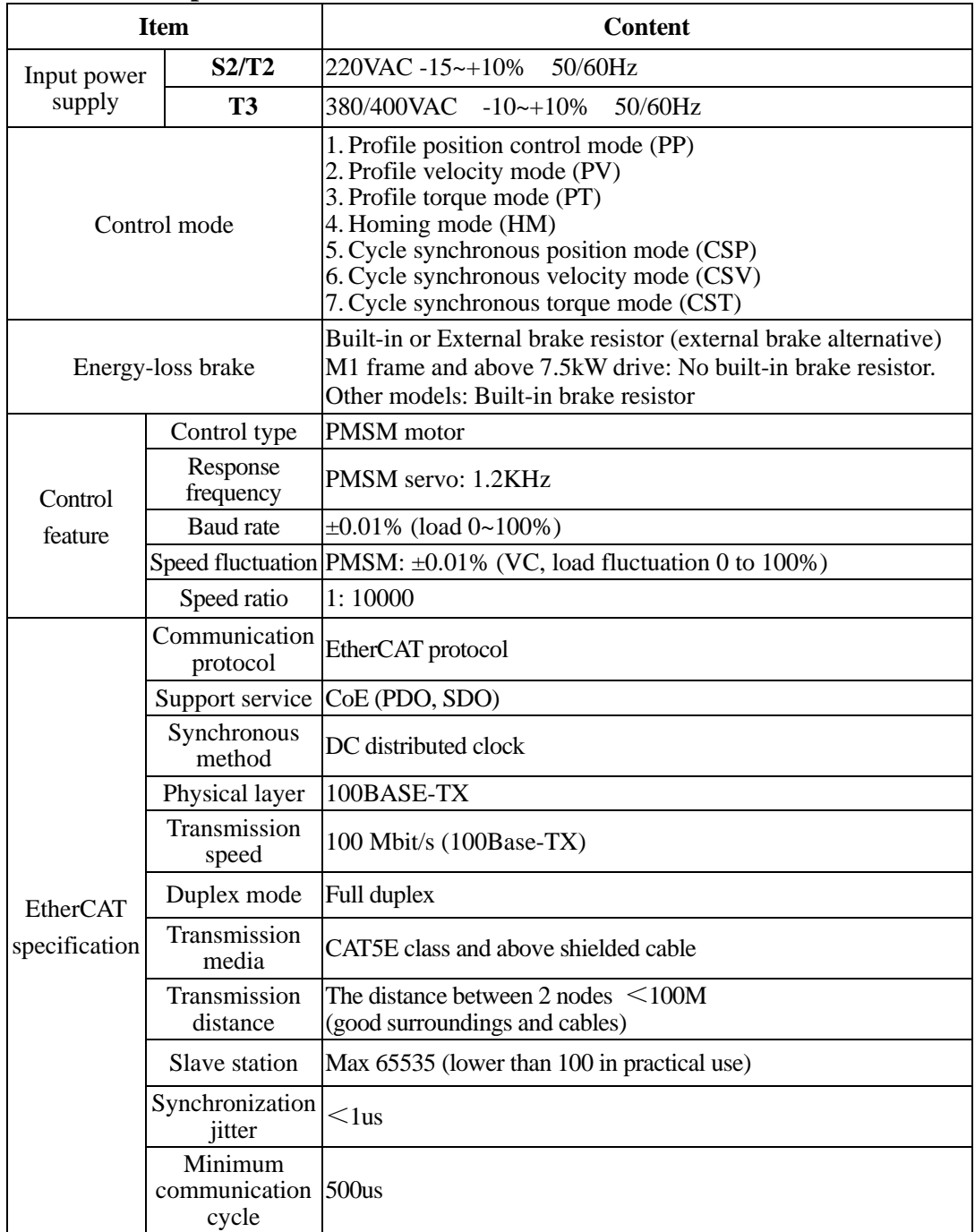

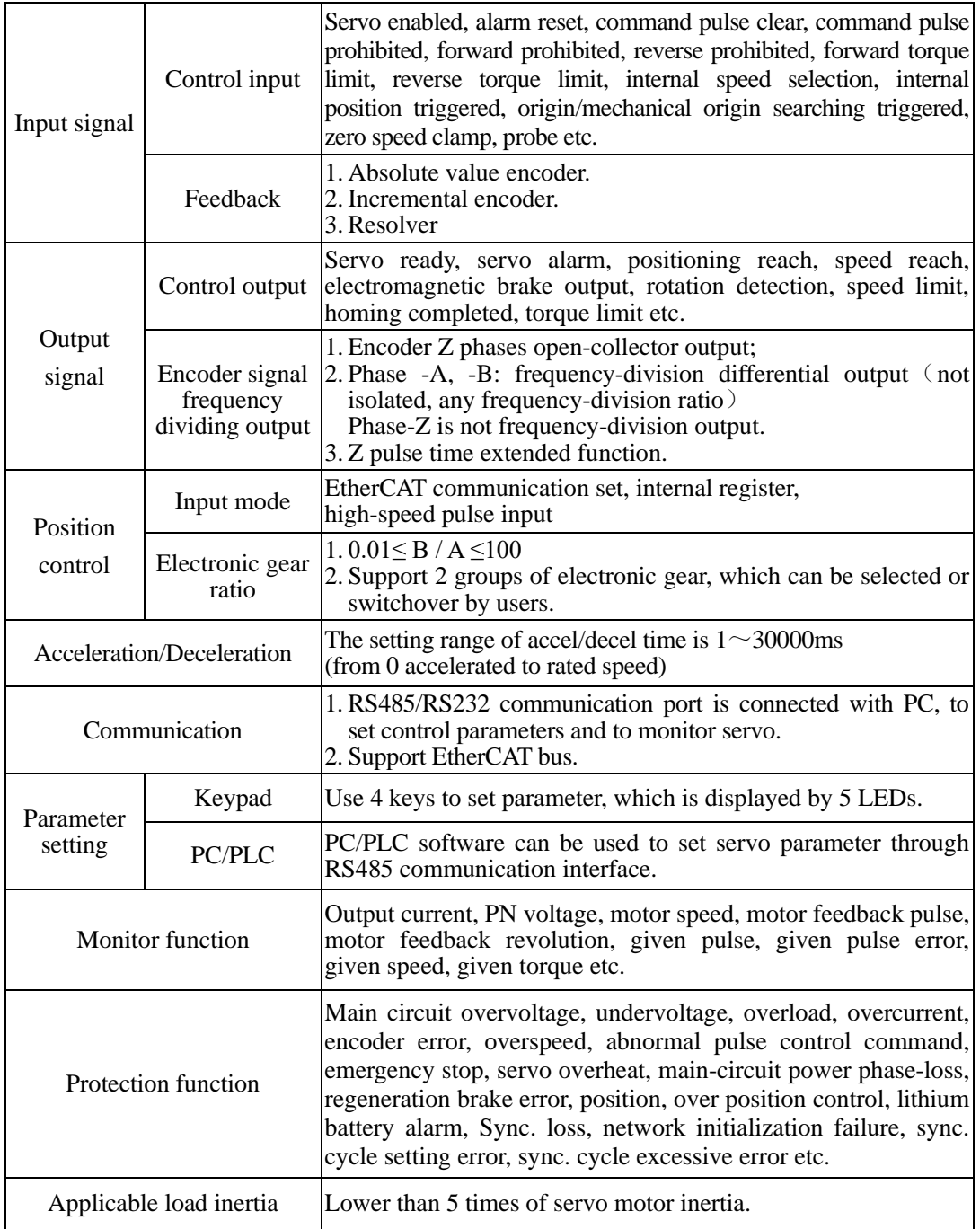

# **2.1.4 Connection to Peripheral Devices**

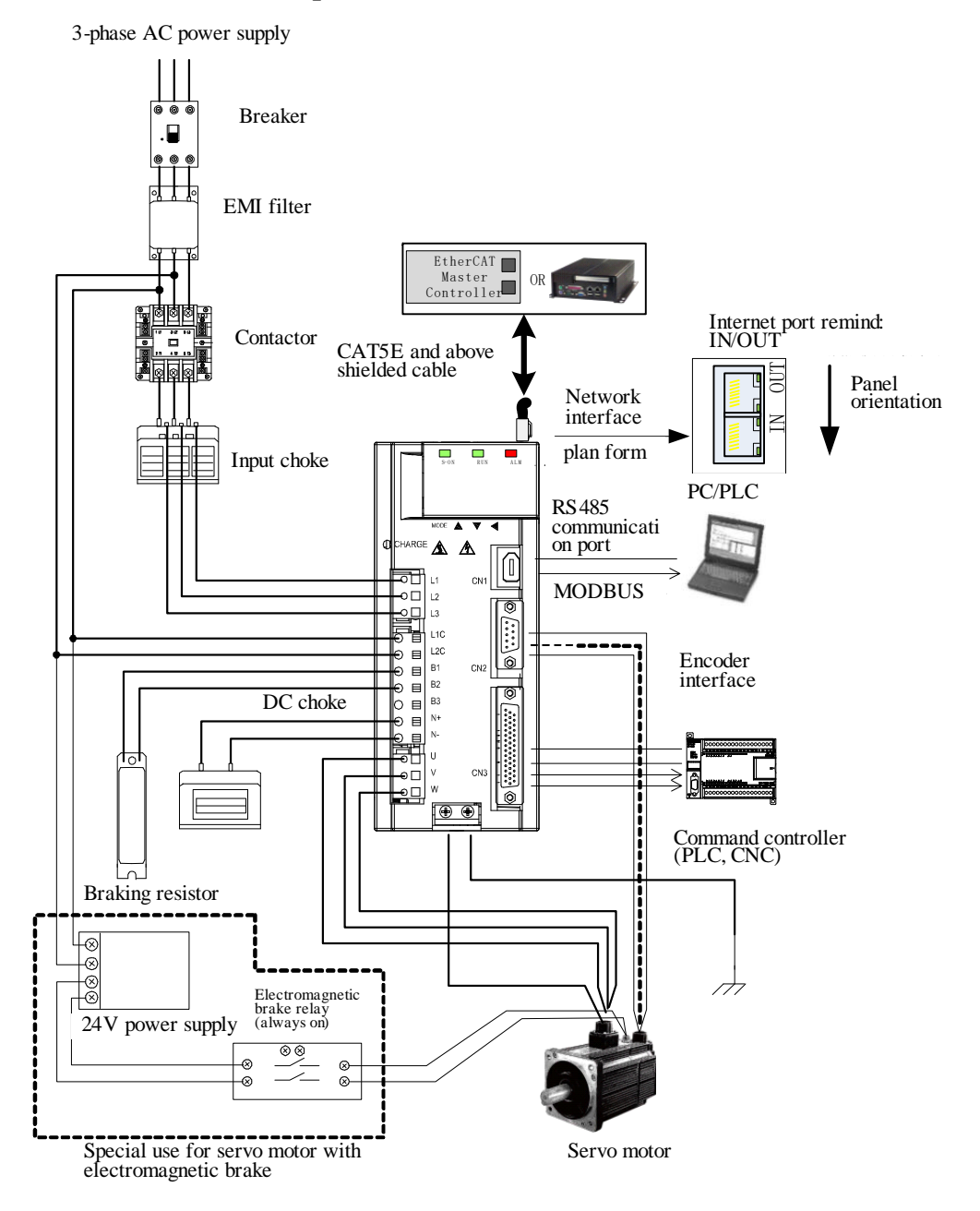

Fig 2.1.4 Composition of servo system

### <span id="page-17-0"></span>**2.2 Servo motor introduction**

#### **2.2.1 Servo motor nameplate and model selection**

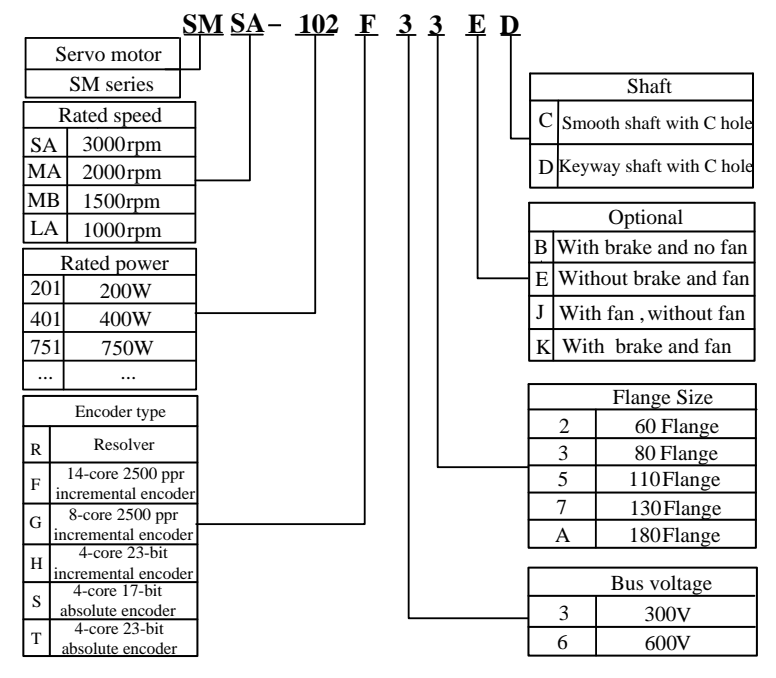

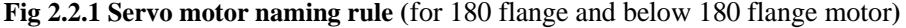

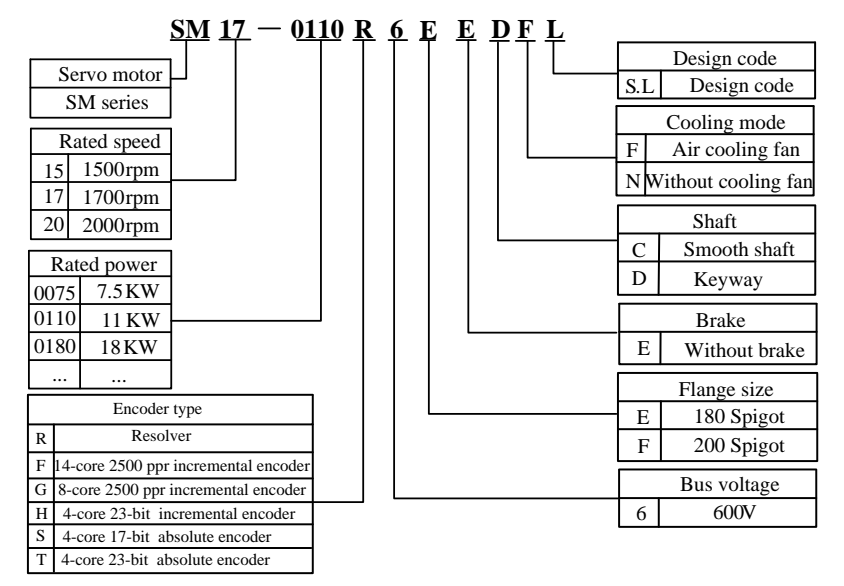

Fig 2.2.2 Servo motor naming rule (for 180 spigot and 250 spigot motor)

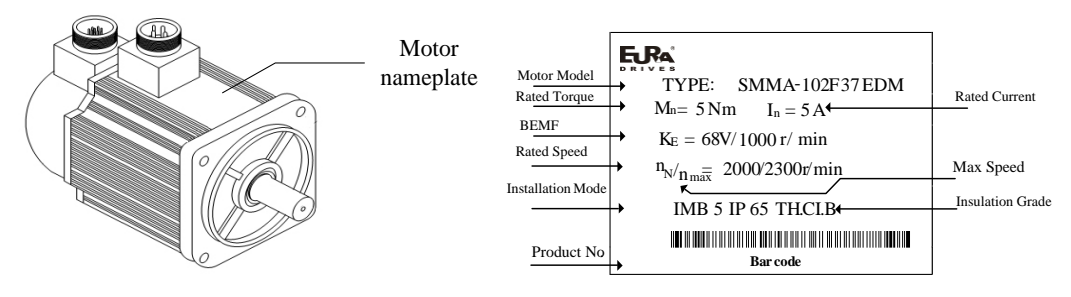

Fig 2.2.3 Servo motor nameplate (below 7.5kw )

| SM17-0110R6EEDFS     |         |       |                   |
|----------------------|---------|-------|-------------------|
| Pn:11kw              | Un:400V |       | Tn: 64 N.m        |
| Nn: $1700r/min$      | In: 23A |       | Fan voltage 220 V |
| TH CI. F IP54        | Code:   |       |                   |
| Magnetic filed angle |         | Date: |                   |
| <b>PMSM</b>          |         |       |                   |

Fig 2.2.4 Servo motor nameplate (above 11kw)

# 【**note**】

- 1. Please refer to the chapter of 《3.2.4 servo motor dimension》 for flange dimension.
- 2. 11kw and above servo motor can be installed by flanged mounting and base mounting, user should select the mounting type.

### **2.2.2 Servo motor components**

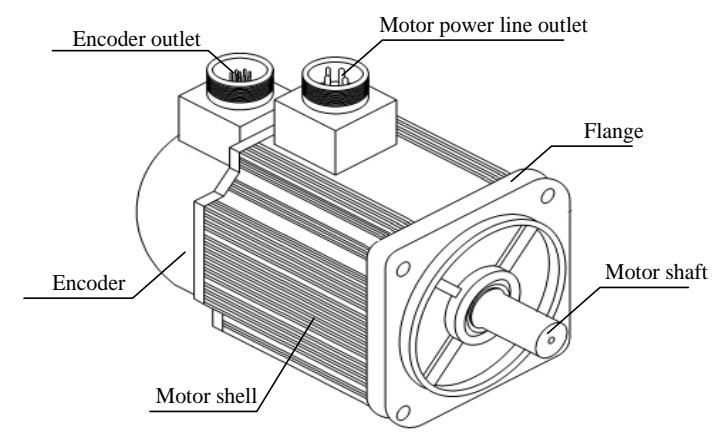

Fig 2.2.5 component name of servo motor

### **2.2.3Servo motor model**

### **1**) **220V motor model**

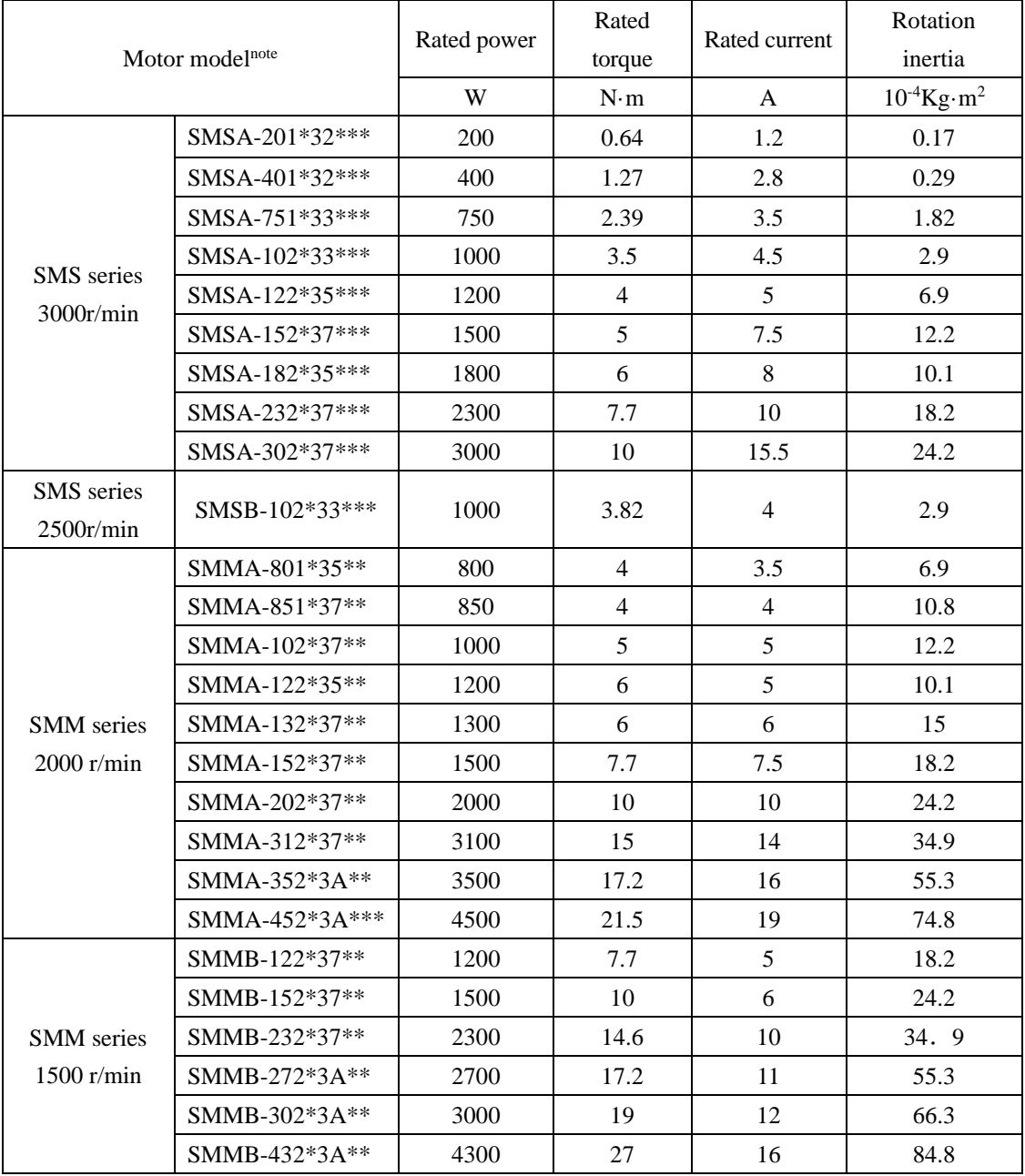

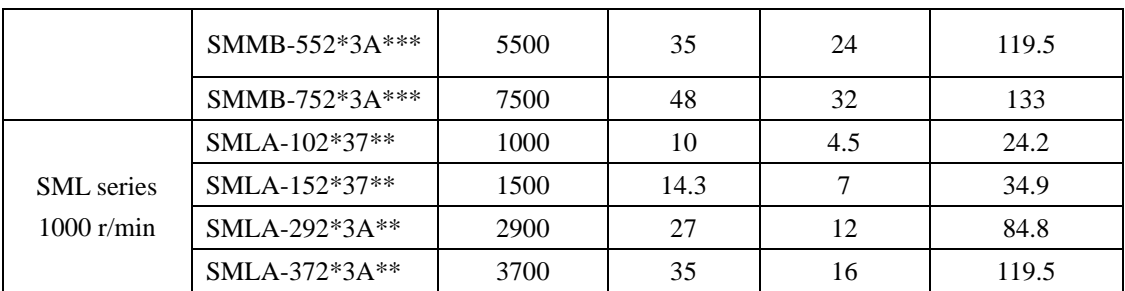

### **2**) **380V motor model**

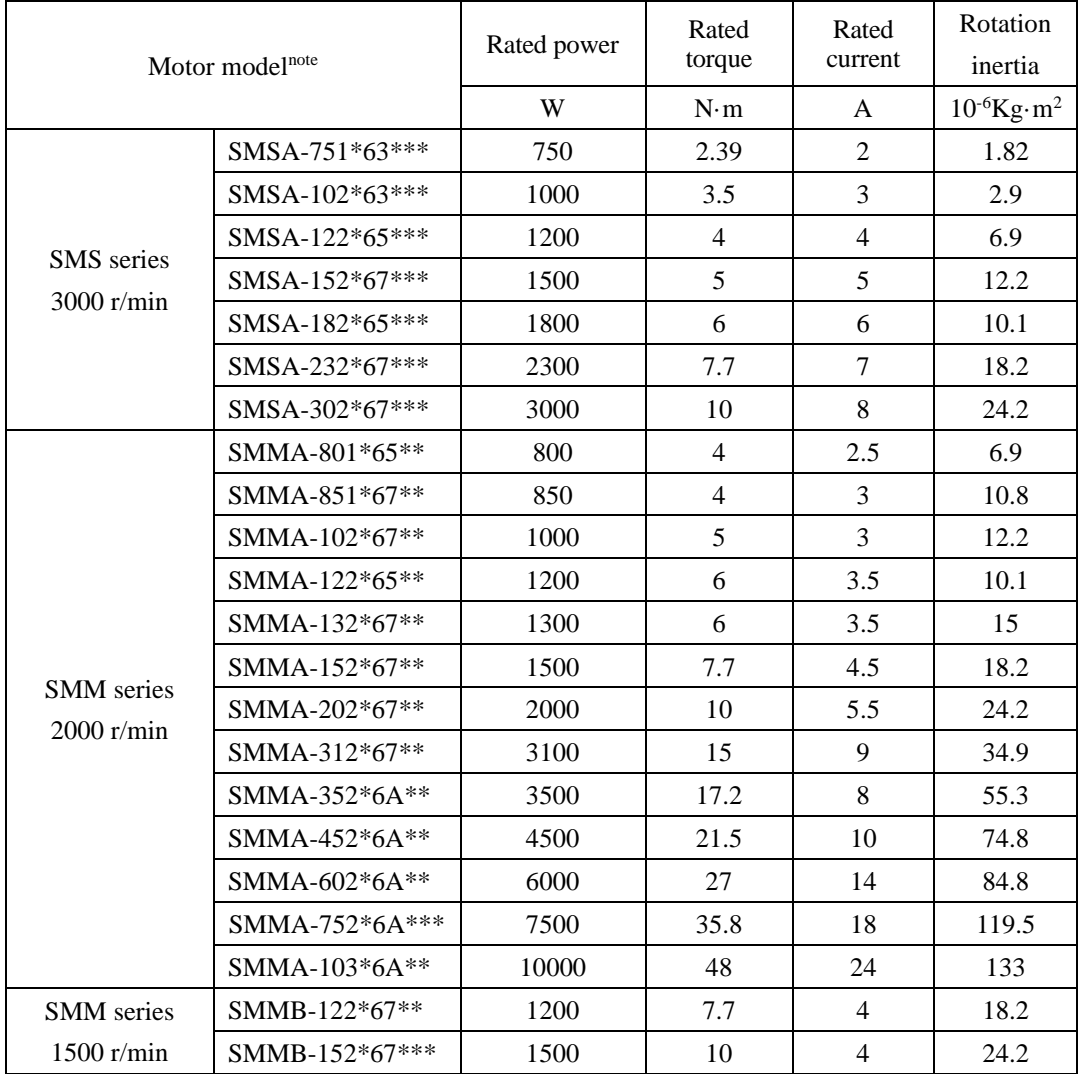

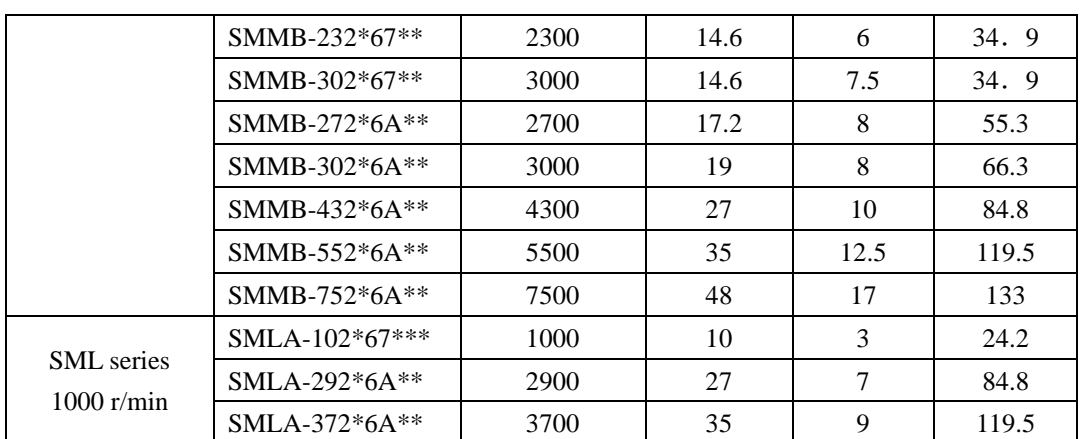

### **3) Servo motor above 11kw**

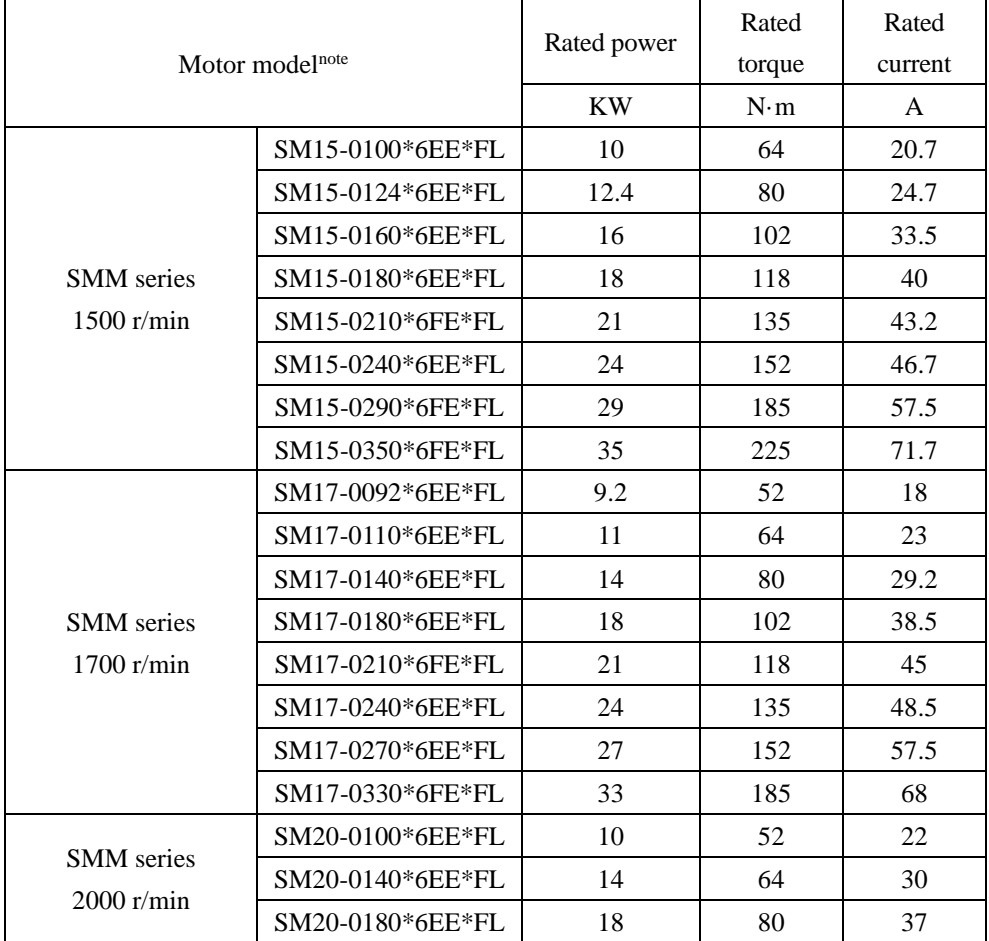

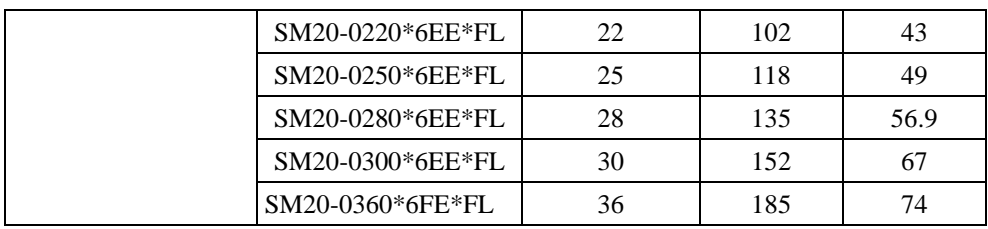

Note: \*\* represents shaft type and brake type, please refer to the chapter of servo motor naming rule.

# <span id="page-22-0"></span>**2.3 Combination of servo drive and servo motor**

### **Combination of 220V servo motor and SD20-E servo drive**

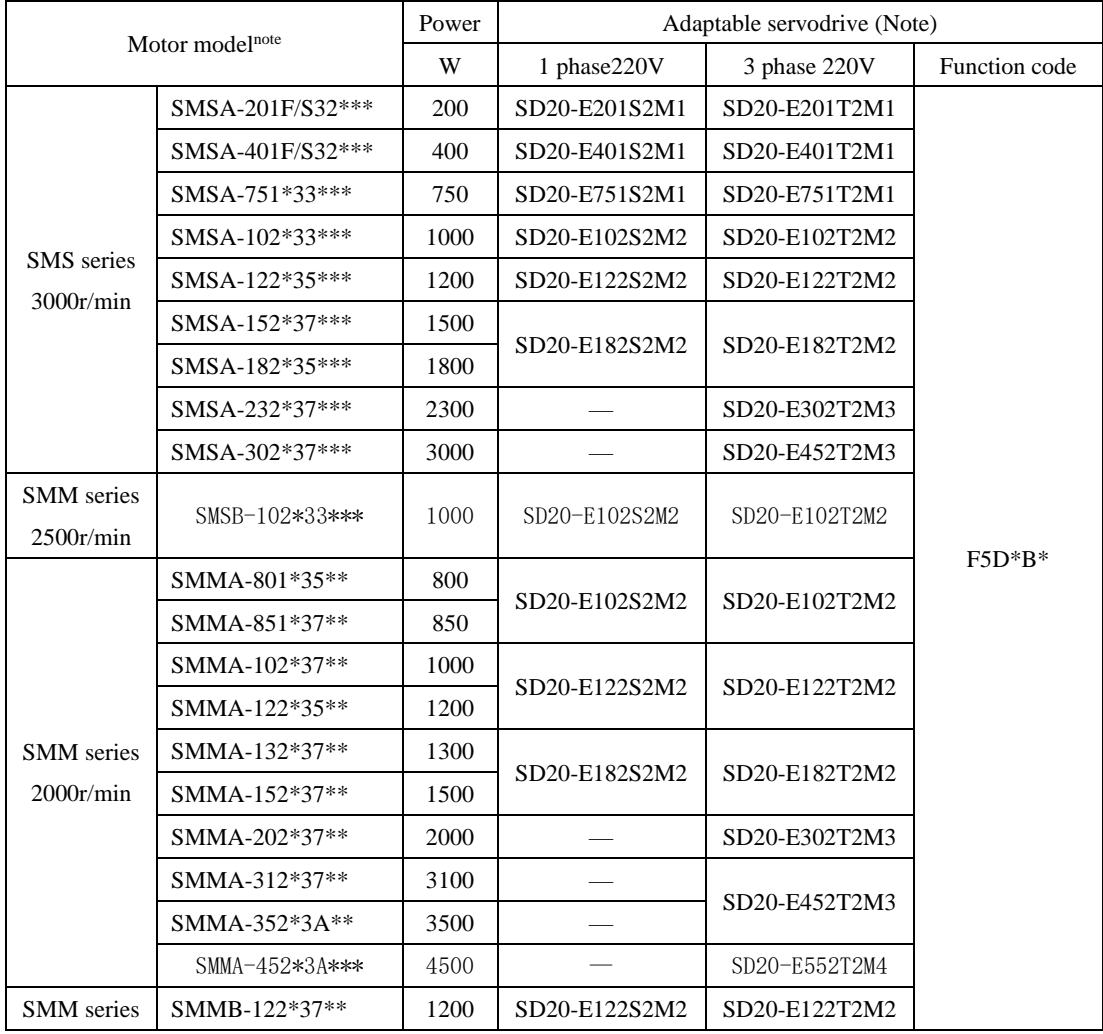

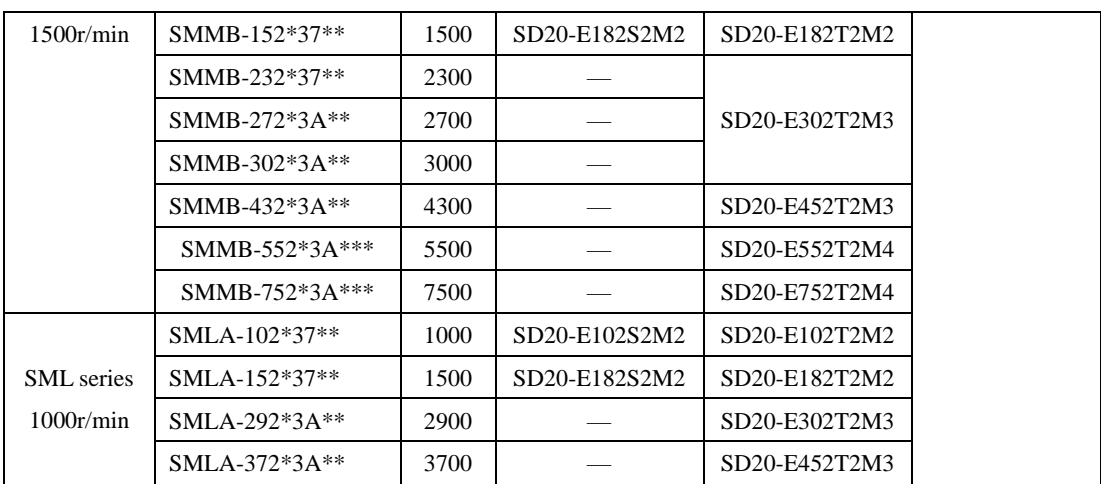

### **Combination of 380V servo motor and SD20 servo drive**

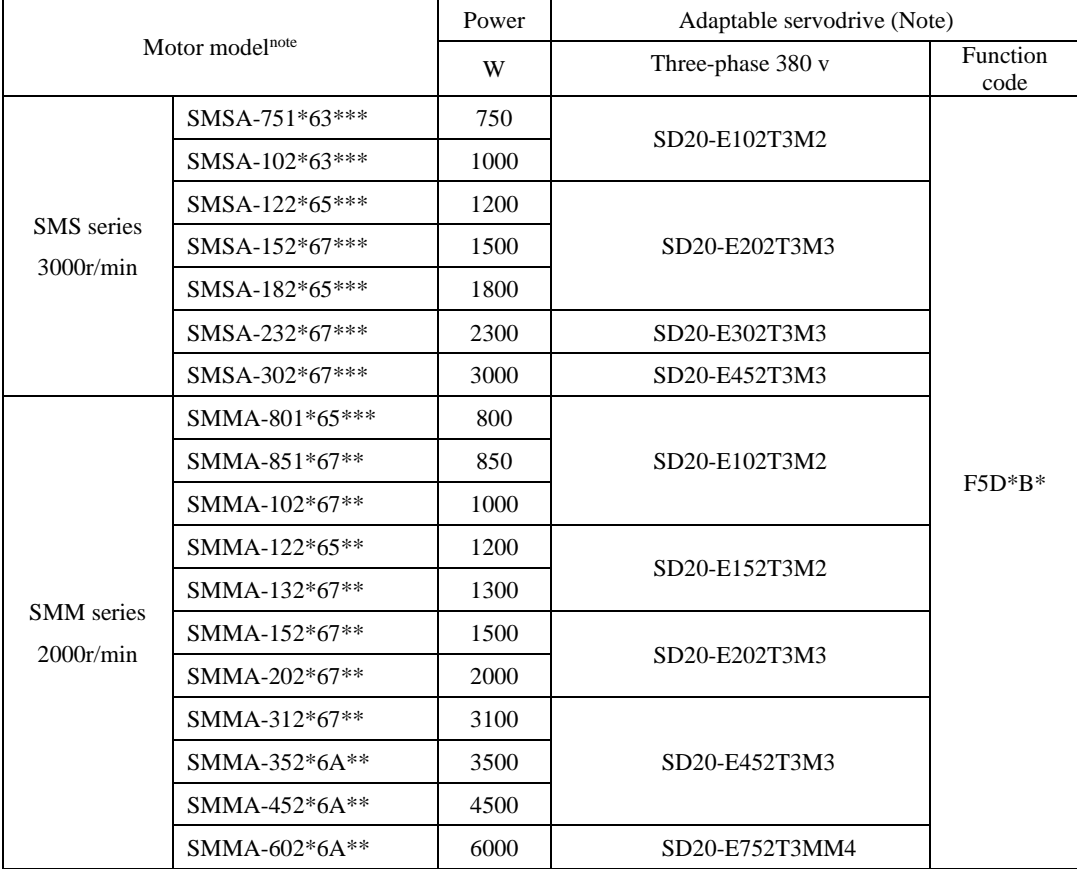

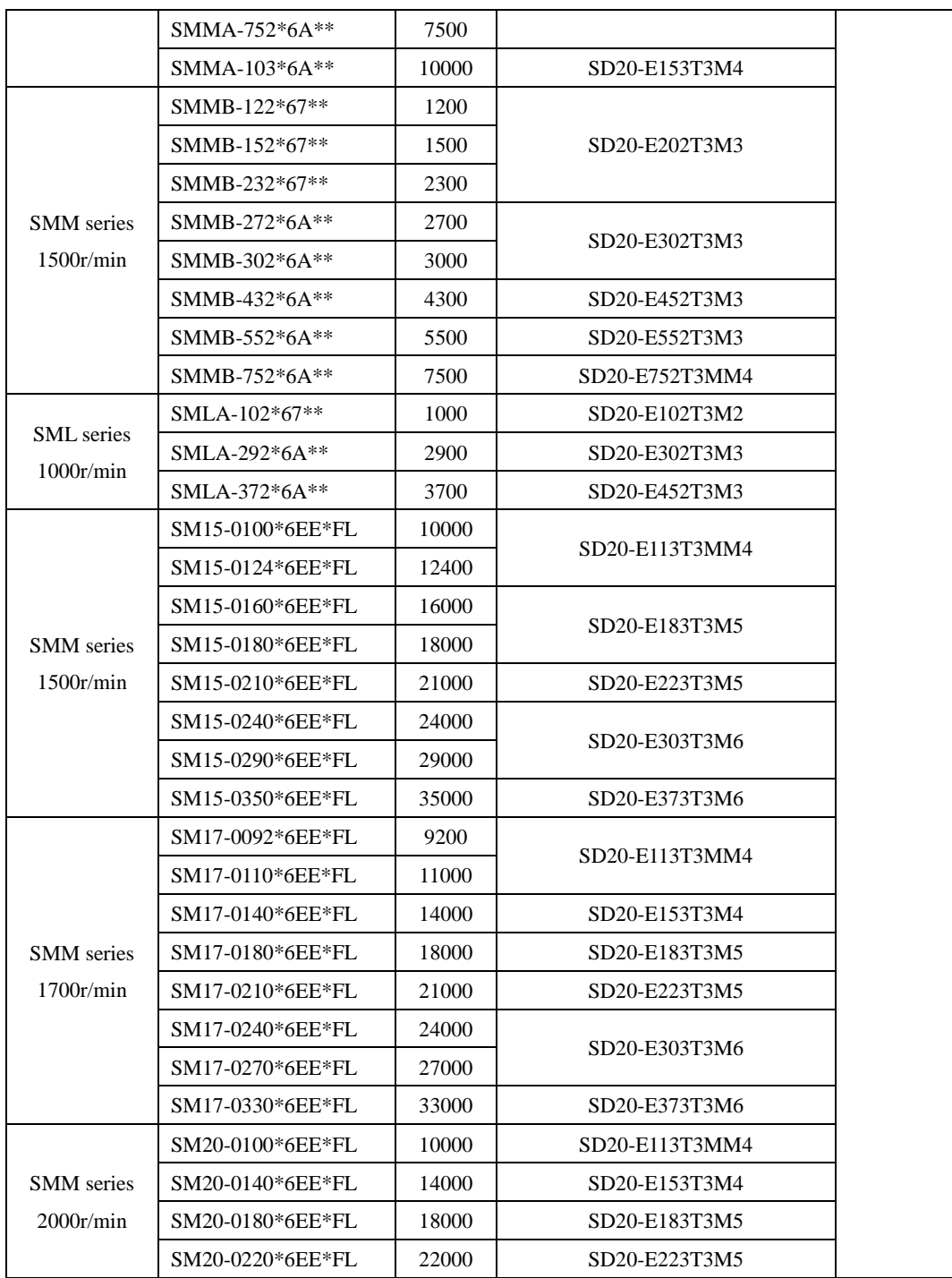

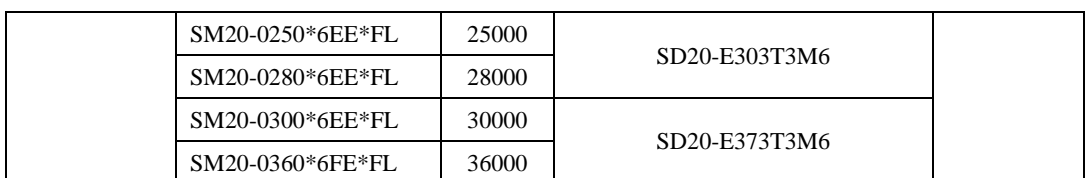

Note:

- 1. 5.5 kw and above 5.5kw servo drive doesn't have dynamic brake. M1, MM4 structure and above servodrive doesn't have built-in resistor, customer should purchase braking resistor separately.
- 2. R means resolver, F means 14-core 2500ppr incremental encoder, G means 8-core 2500ppr incremental encoder, H means 4-core 23-bit incremental encoder, S means 4-core 17-bit absolute, and T means 4-core 23-bit absolute.
- 3. \*\* means shaft type and brake type, please refer to the chapter of servo motor naming rule.

### **2.4 Input filter model and dimensions**

SD20 series can supply EMC R3 level filter, the filter of M1-MM4 structure is external, the filter of M4-M6 structure is built-in.

#### 1. **Input filter model:**

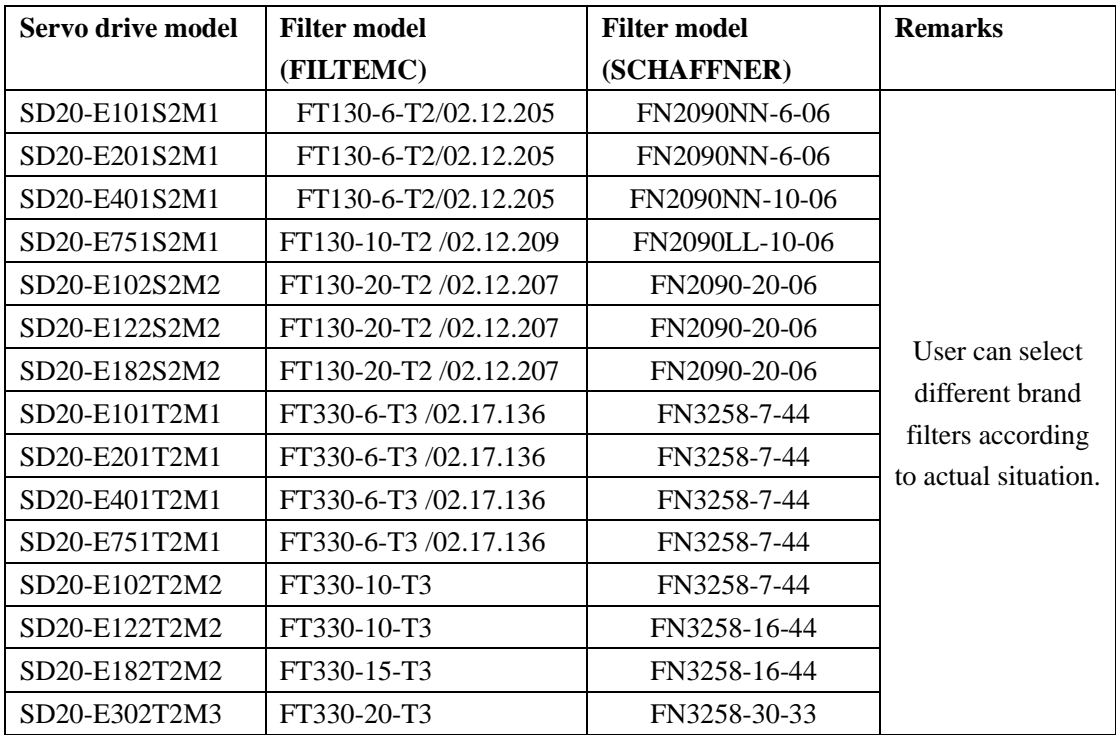

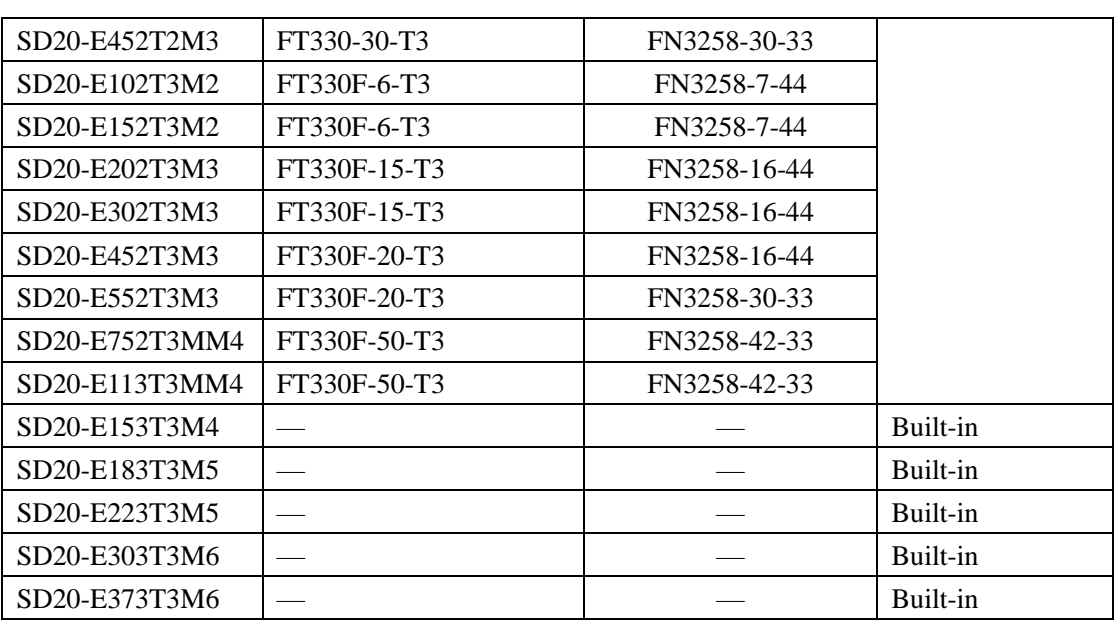

2. Input filter dimensions.

(1) FT series filter dimension

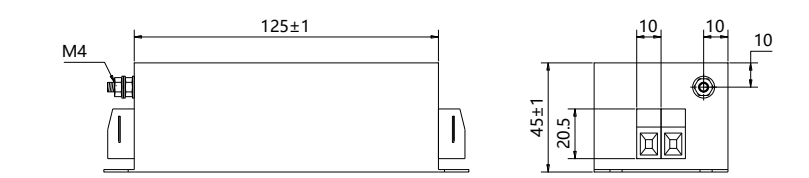

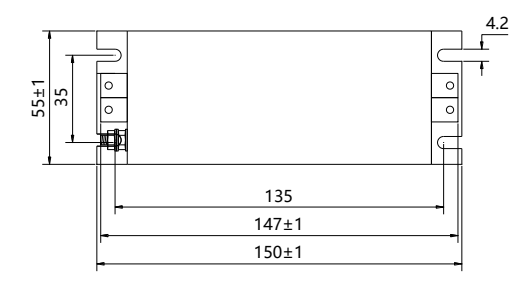

### **Fig 2.4.1 FT130 series**

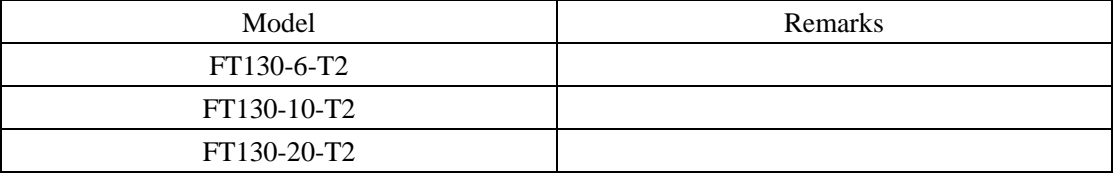

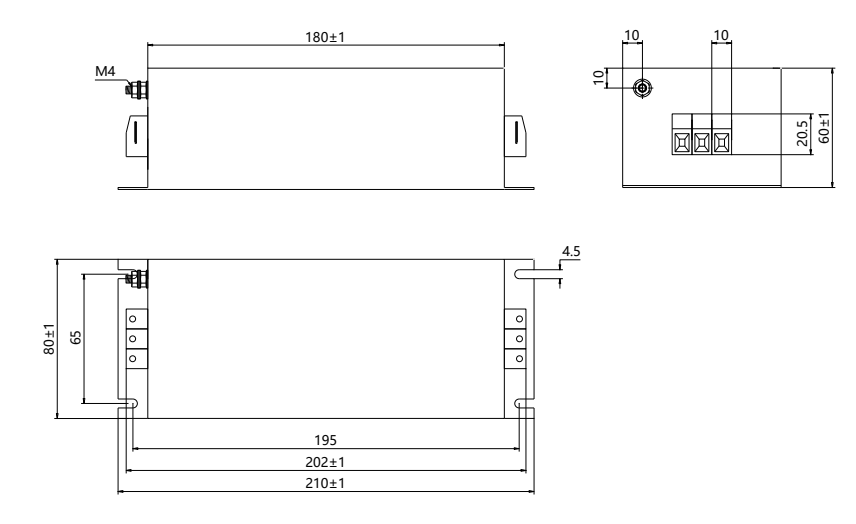

# **Fig 2.4.2 FT330 series**

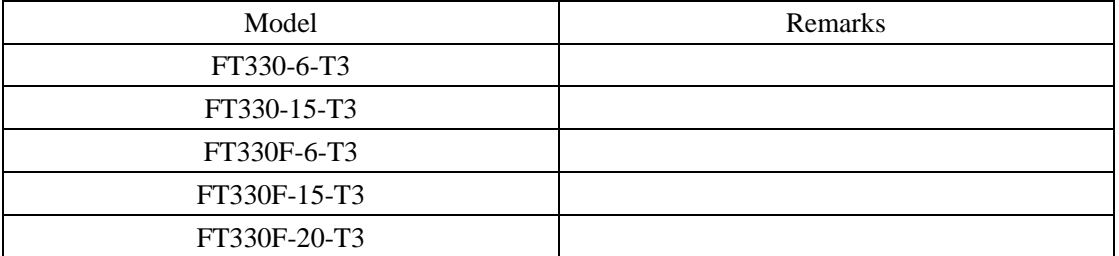

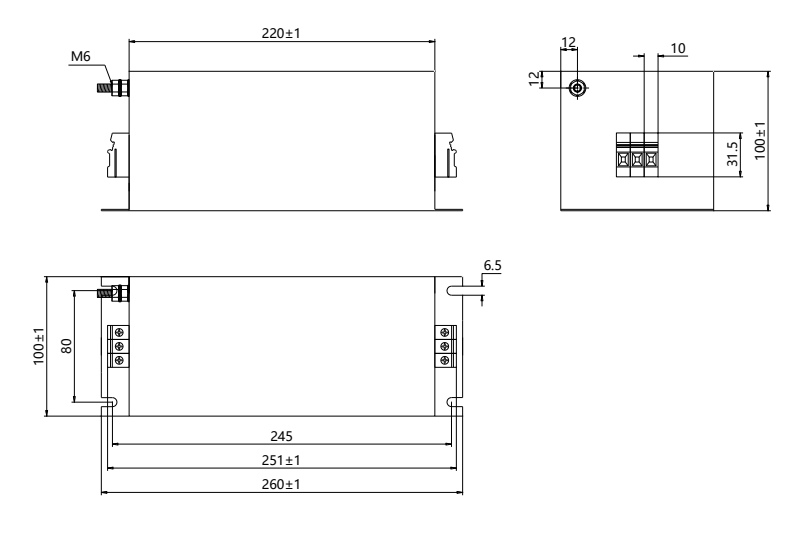

**Fig 2.4.3 FT330F series**

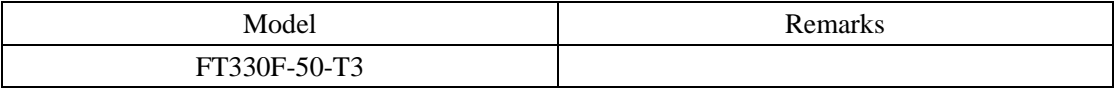

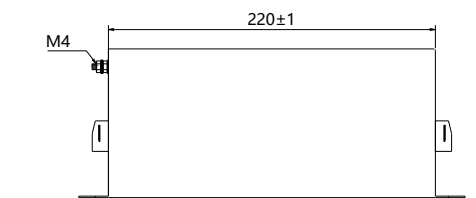

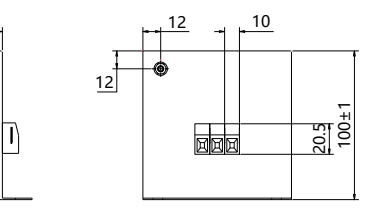

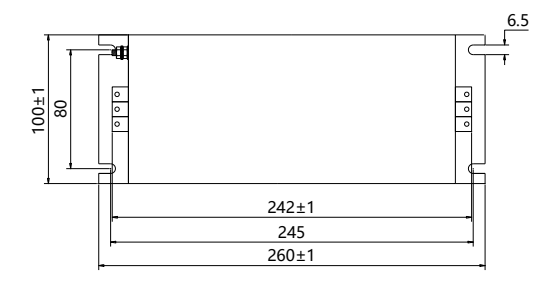

**Fig 2.4.4 FT330F series**

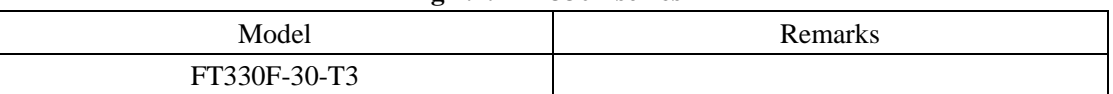

# (2) FN series filter dimension

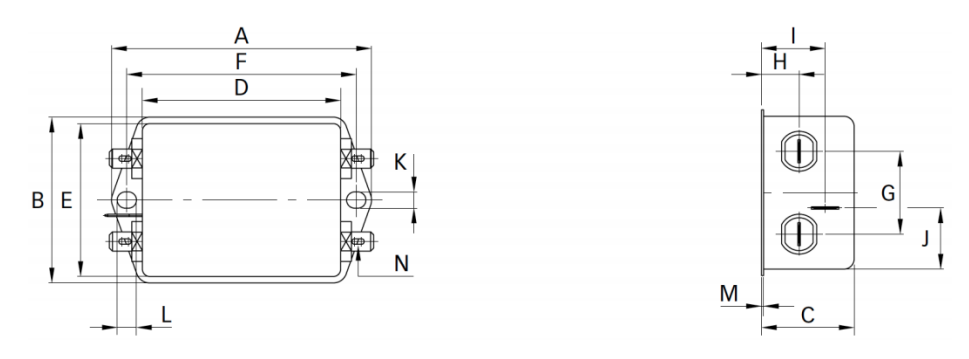

### Fig **2.4.5 FN2090 series**

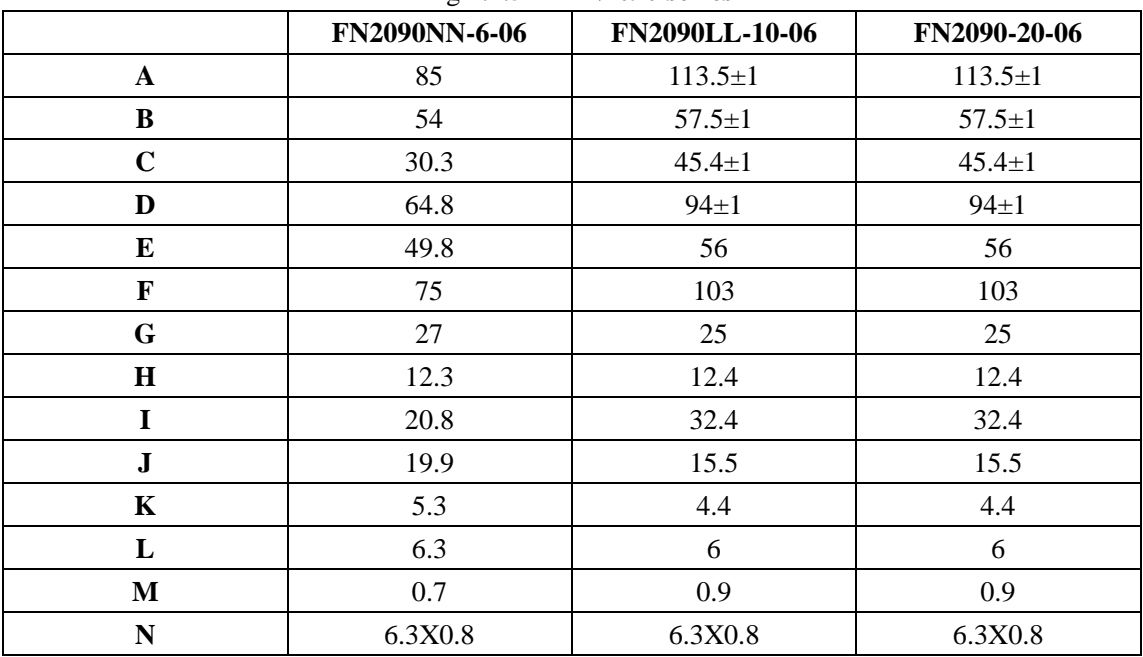

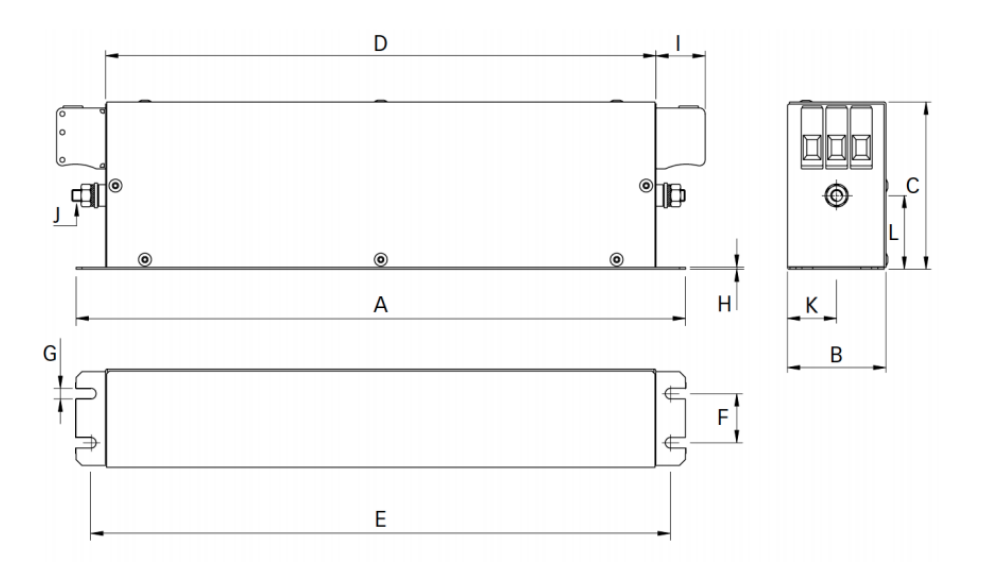

**Fig 2.4.6 FN2090 series**

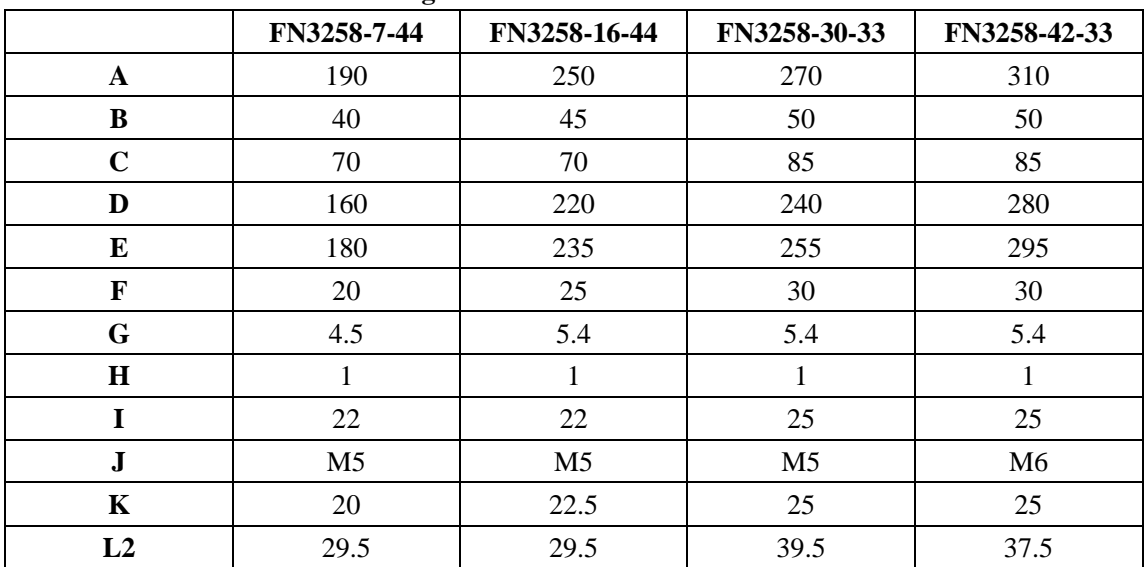

# <span id="page-31-0"></span>**III. Installation**

### <span id="page-31-1"></span>**3.1 Servo drive installation**

#### **3.1.1 Installation conditions**

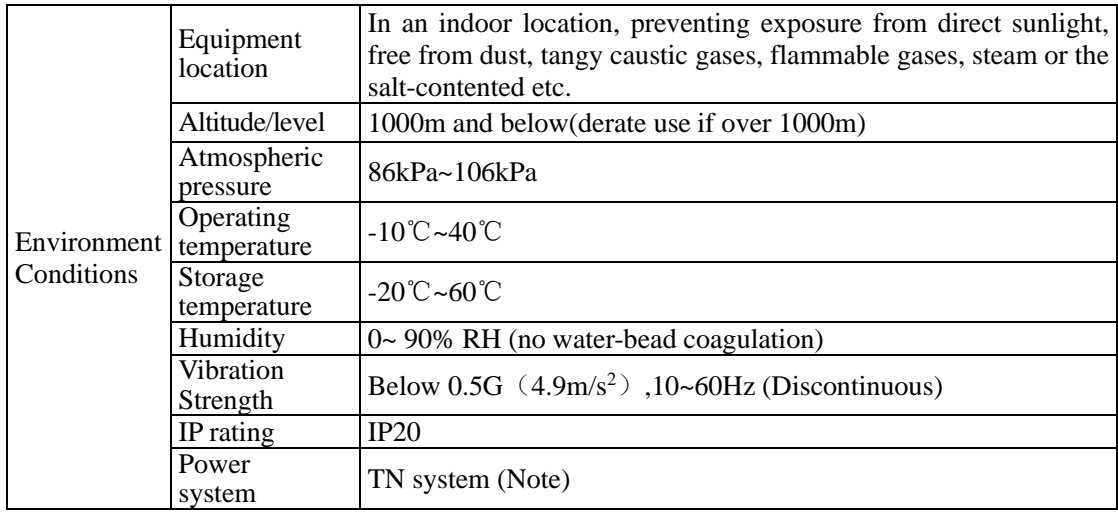

Note: TN system: A power distribution system having one point directly earthed, the exposed conductive parts of the installation being connected to that points by protective earth conductor.

### **3.1.2 Installation precautions**

To make good effect of cooling circulation, user needs to ensure to leave enough space for ventilation when installing servo drive. The typical minimum installation dimension is shown as below in figure 3.1.1.

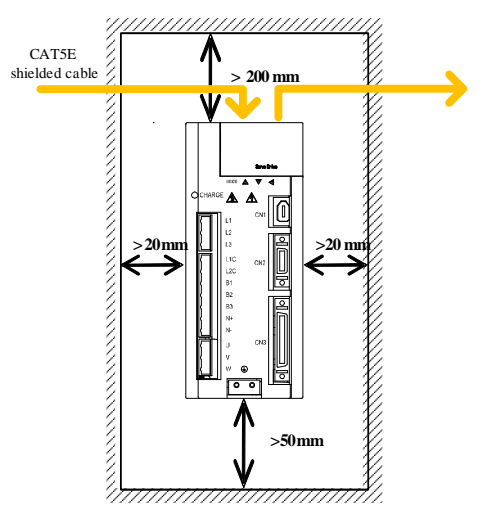

Fig 3.1.1 typical min installation dimension

If multiple drives are installed in parallel, the distance between each drive is at least 20mm in horizontal, at least 100mm in vertical. Cooling fan can be placed on top to avoid the temperature rise. Consult with supplier if smaller space need.

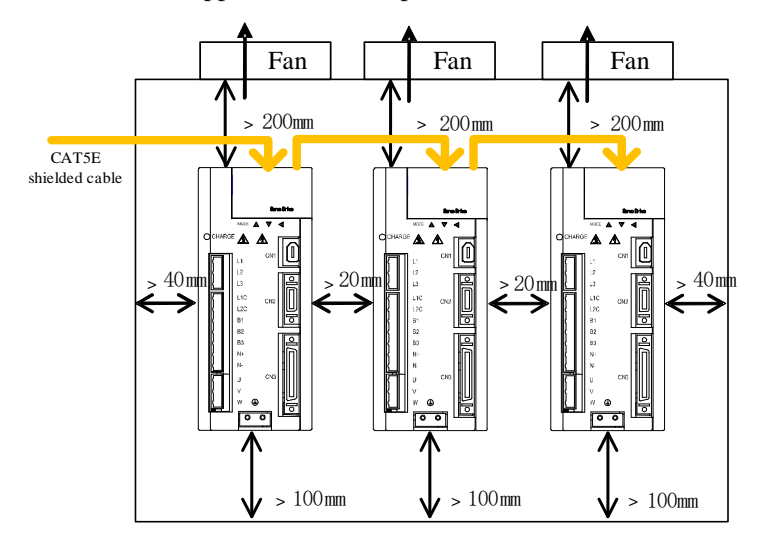

Fig 3.1.2 min installation dimension for multiple drives installed

#### **3.1.3 Servo drive dimension**

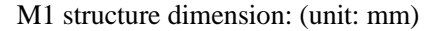

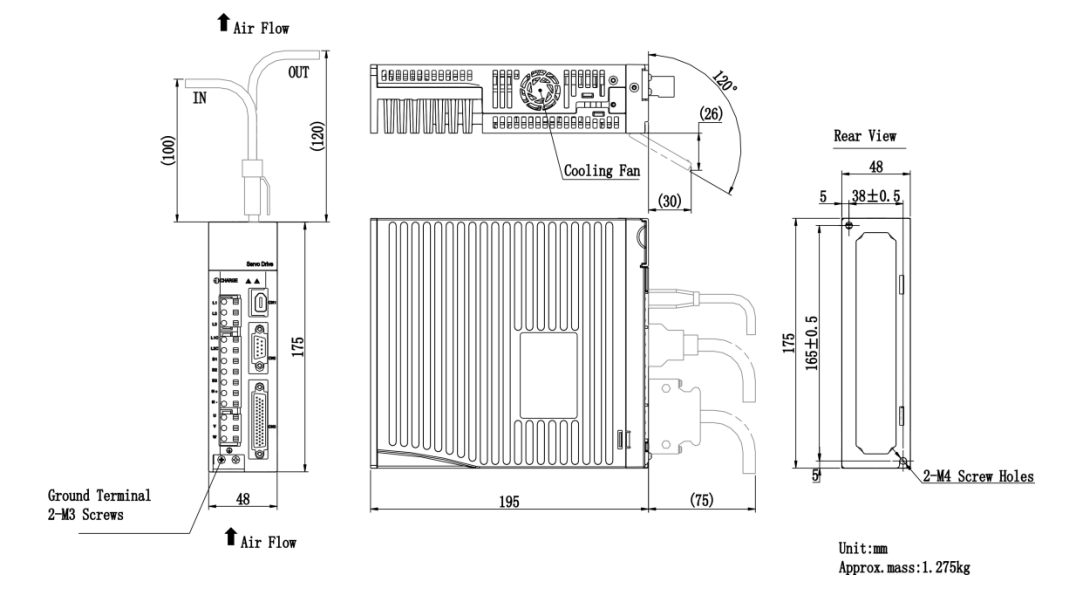

Fig 3.1.3 Servo drive structure size 1

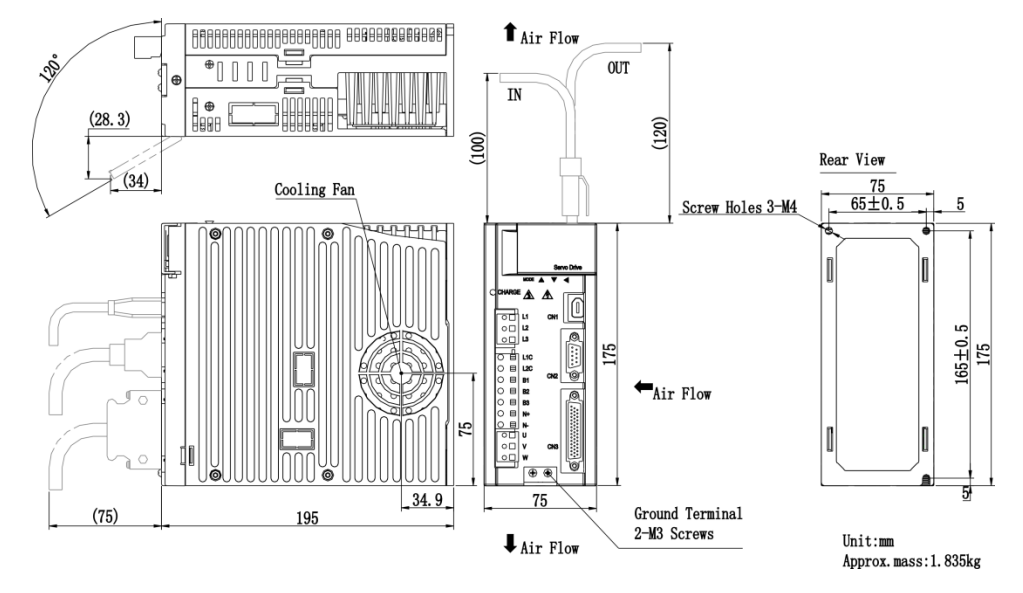

### M2 structure dimension: (unit: mm)

Fig 3.1.4 servo drive structure size 2

### M3 structure dimension: (unit: mm)

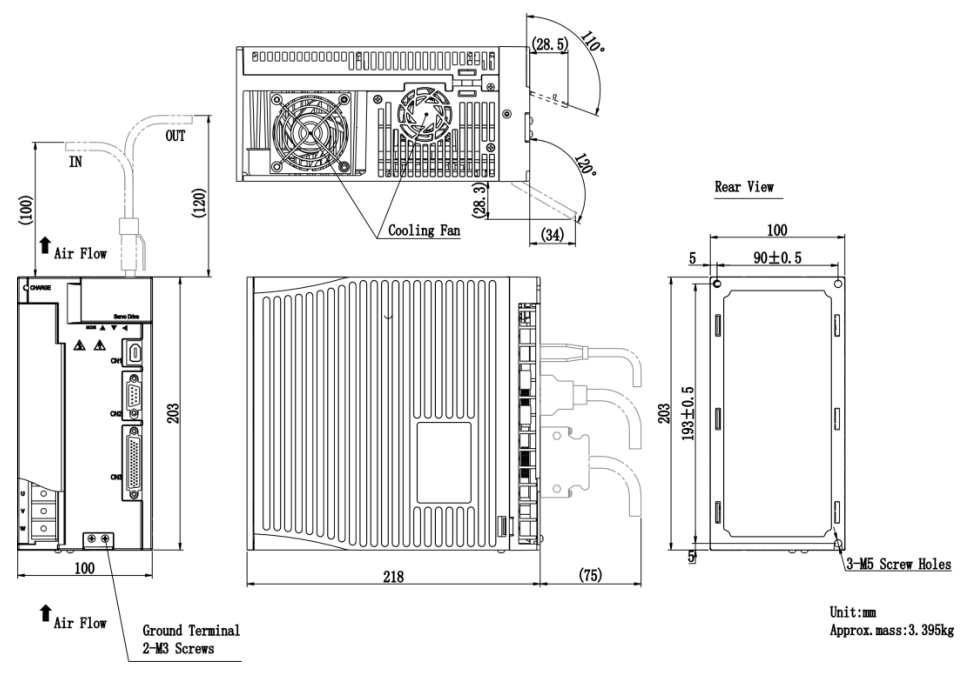

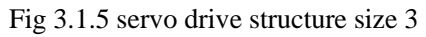

MM4 structure dimension: (unit: mm)

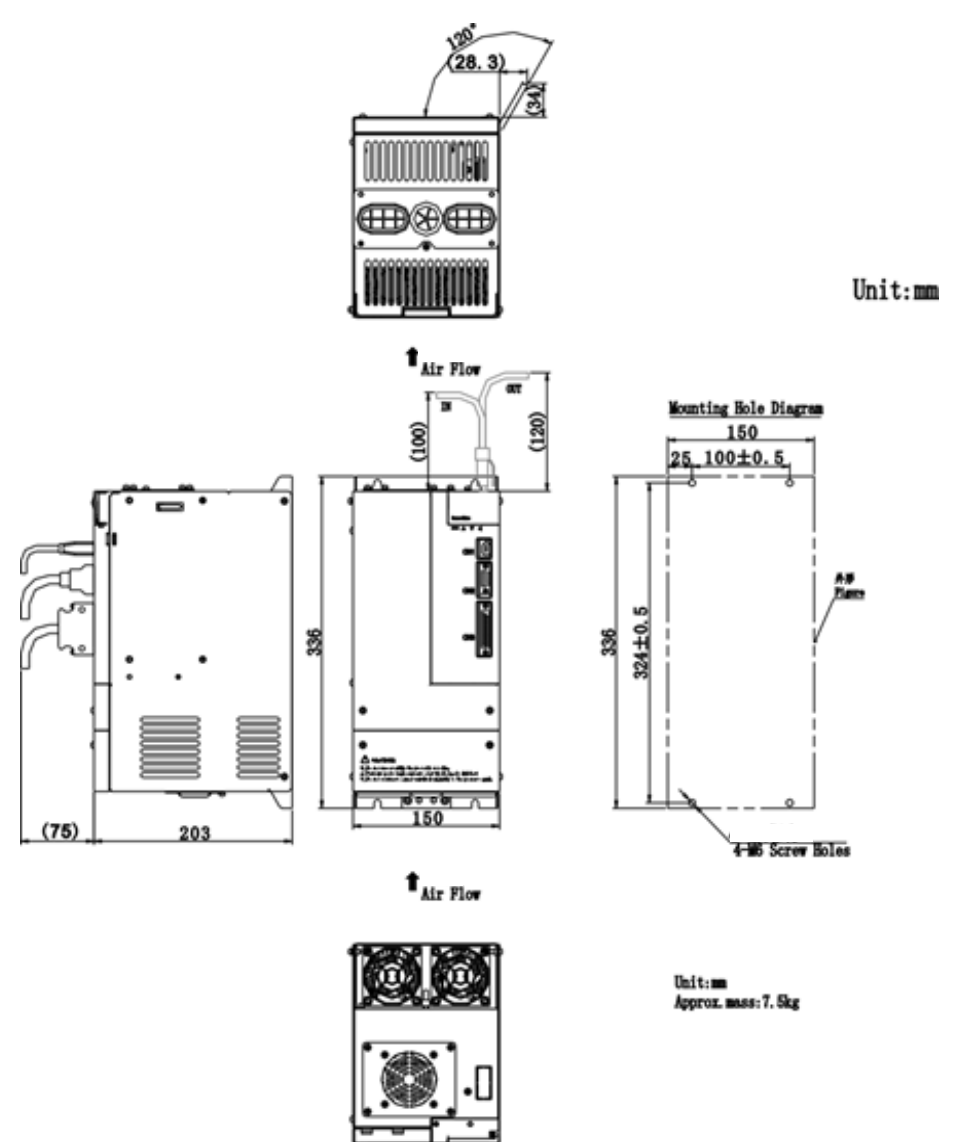

Fig 3.1.6 Servo drive structure size 4

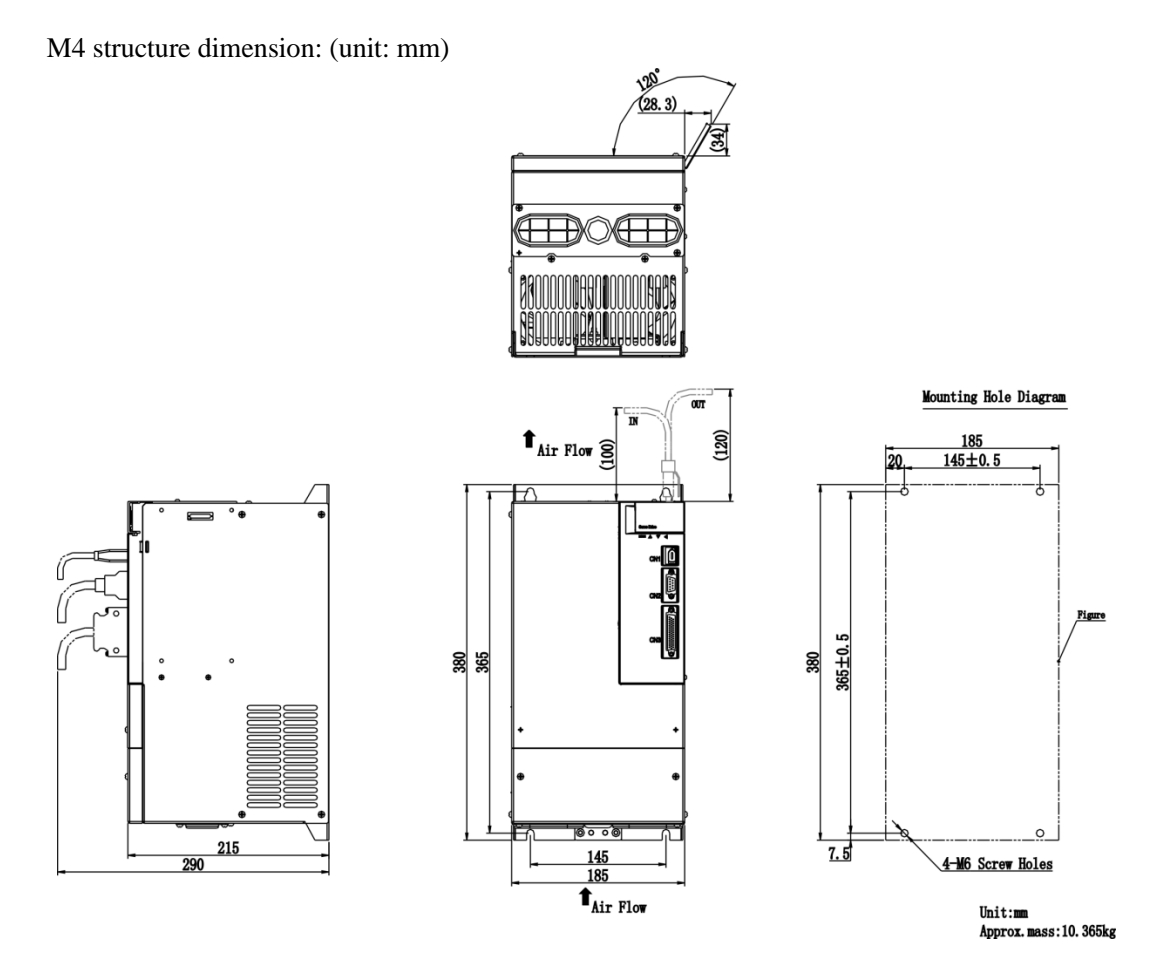

Fig 3.1.7 Servo drive structure size 5
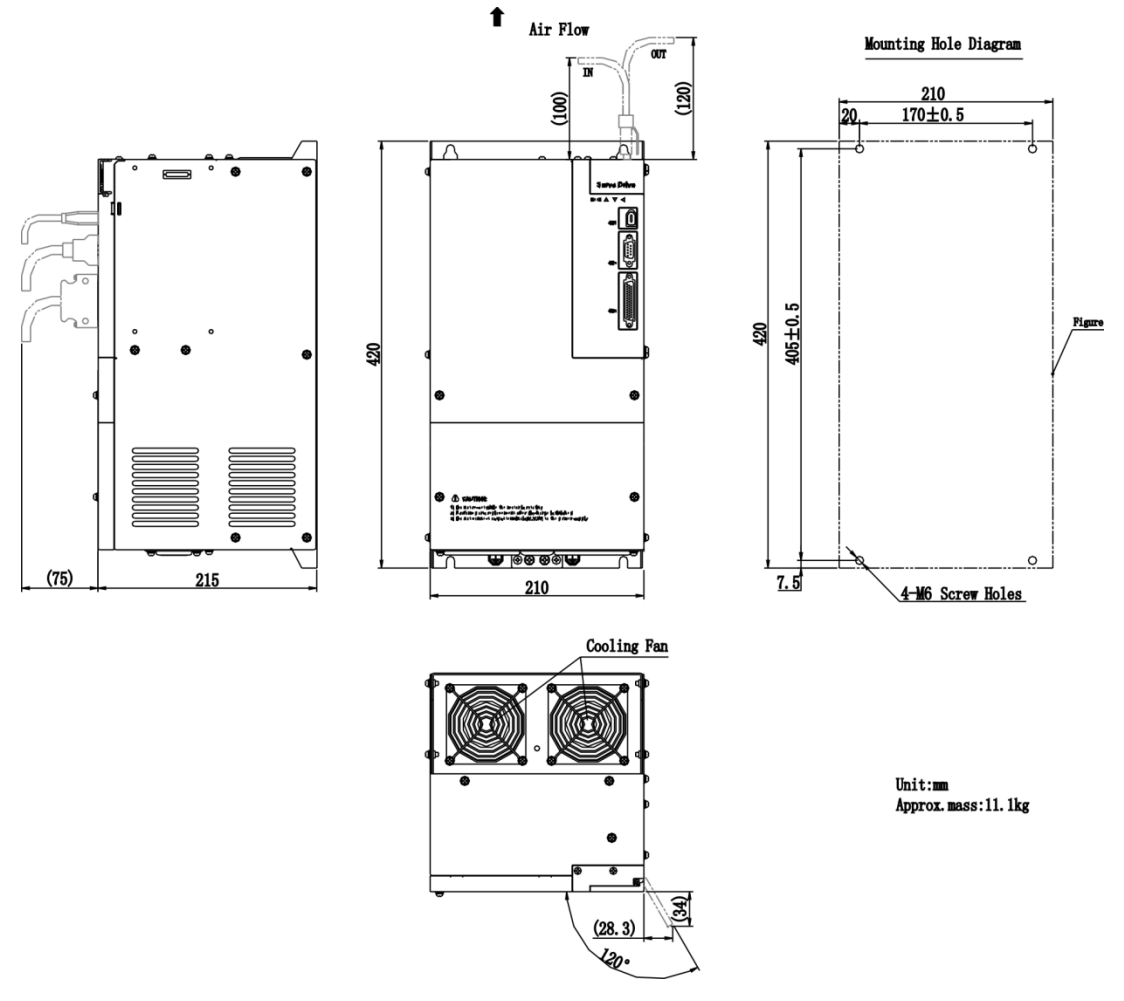

# M5 structure dimension: (unit: mm)

Fig 3.1.8 Servo drive structure size 6

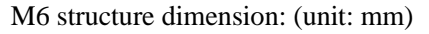

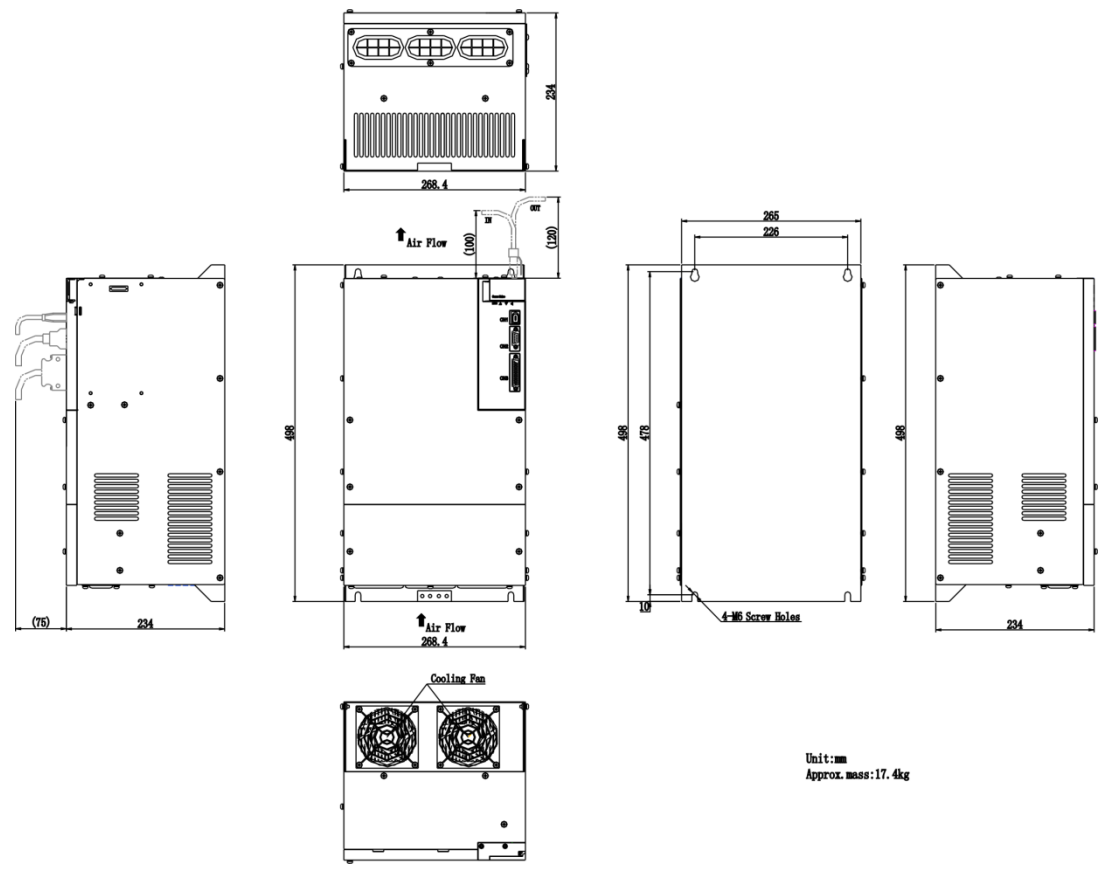

Fig 3.1.9 Servo drive structure size 7

Note: All changes of structure dimension without prior notice.

# **3.2 Installation of Servo motor**

## **3.2.1 Installation location**

- ⚫ Install the servo motor in an environment free from corrosive or inflammable gases or combustibles, such as hydrogen sulfide, chlorine, ammonia, sulphur gas, chloridize gas, acid, soda and salt.
- ⚫ Select and use the servo motor with oil seal in a place with grinding fluid, oil spray, iron powder or cuttings.
- ⚫ Install the servo motor away from heat sources such as heating stove.
- ⚫ Never use the servo motor in an enclosed environment. Working in the enclosed environment could result in high temperature of the servo motor, which will shorten its service life.

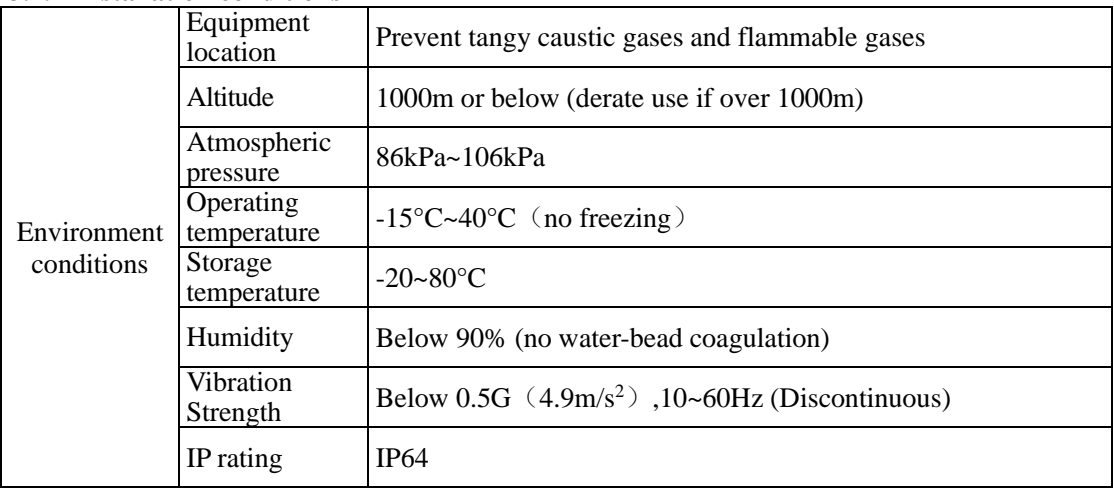

# **3.2.2 Installation conditions**

# **3.2.3 Precautions on installation**

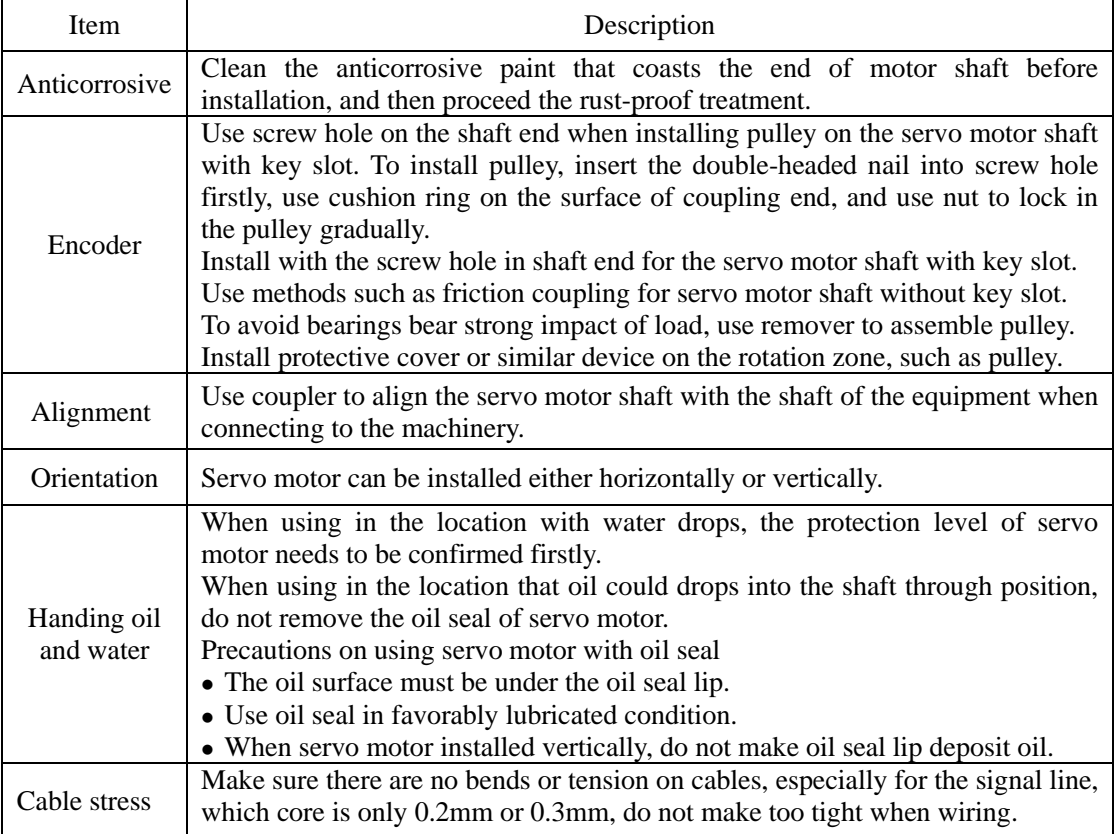

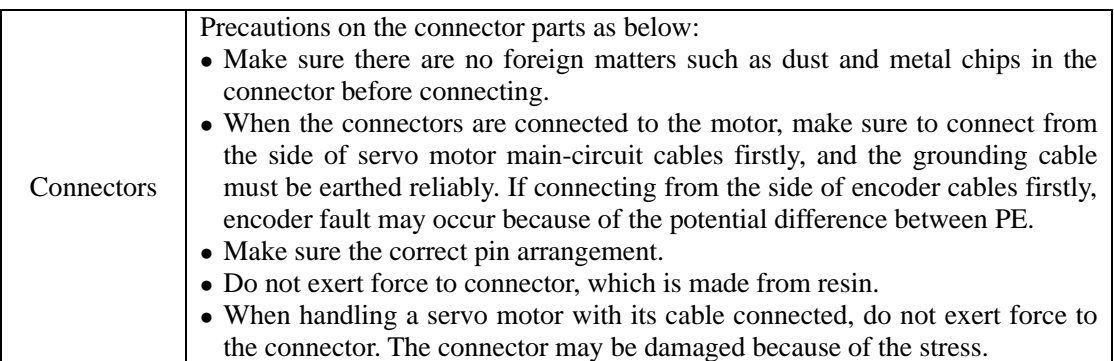

### **3.2.4 Servo motor dimension**

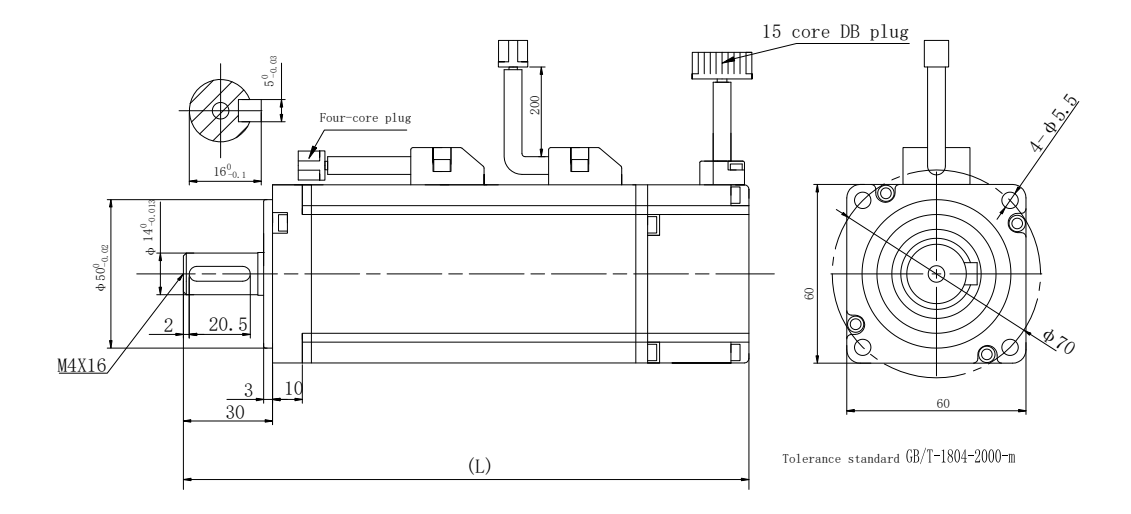

Fig 3.2.1 Motor installation dimension

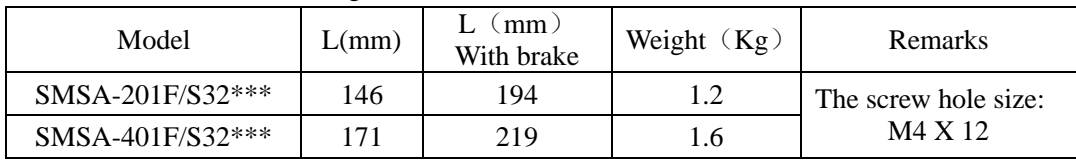

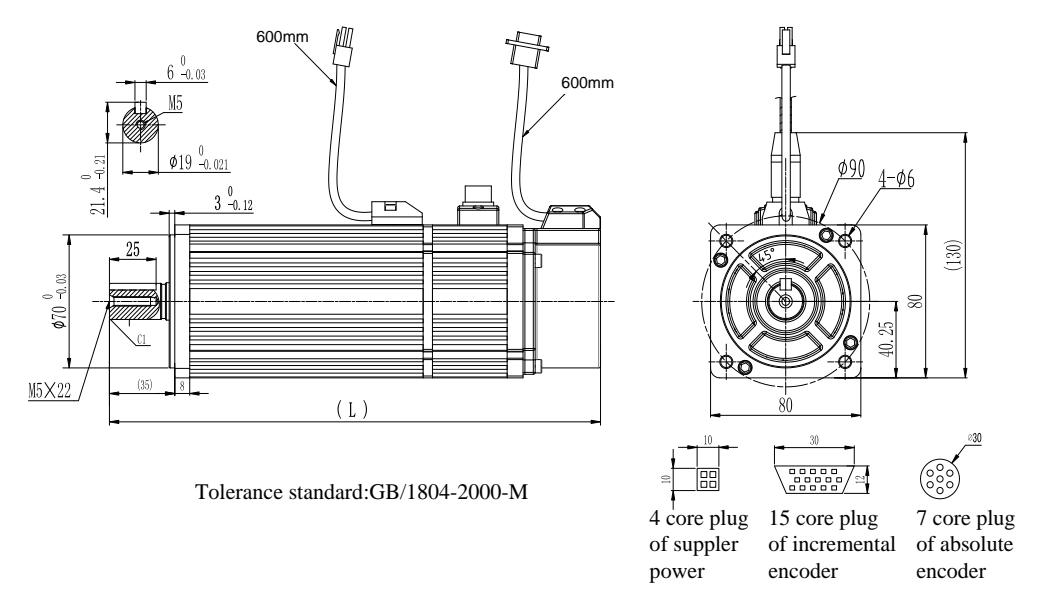

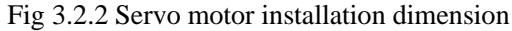

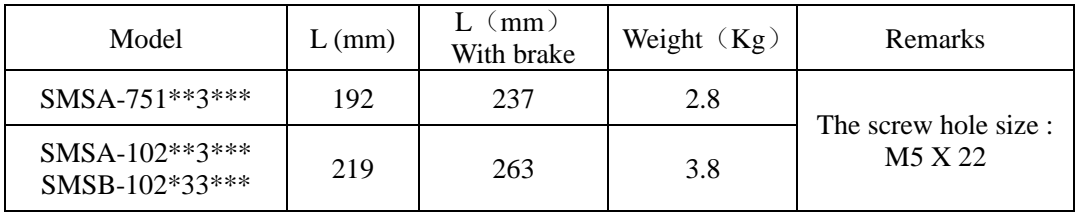

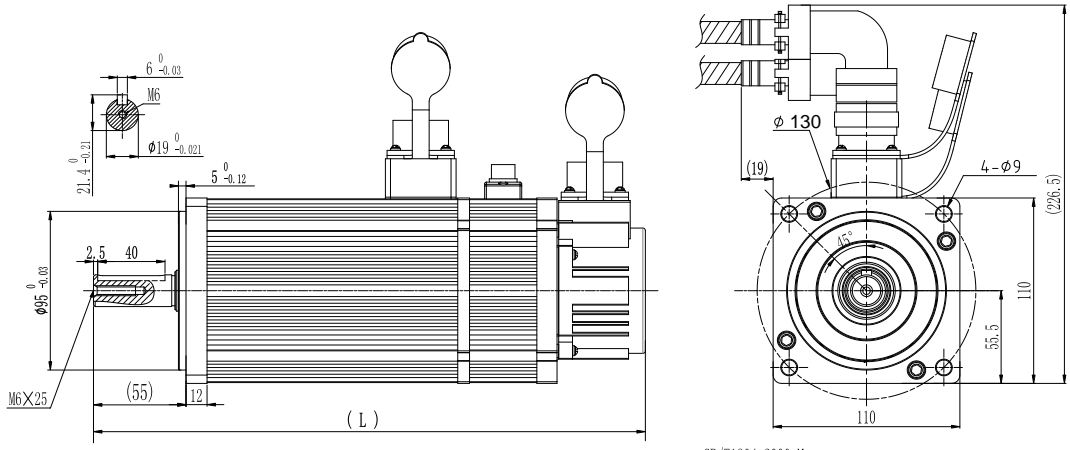

Tolerance standard GB/T1804-2000-M

Fig 3.2.3 Servo motor installation dimension

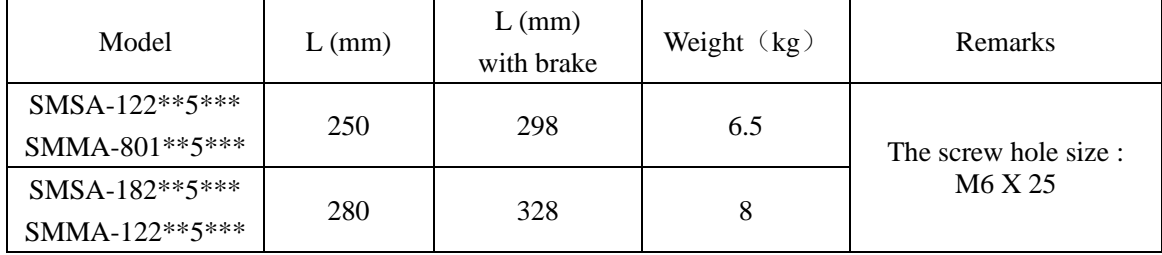

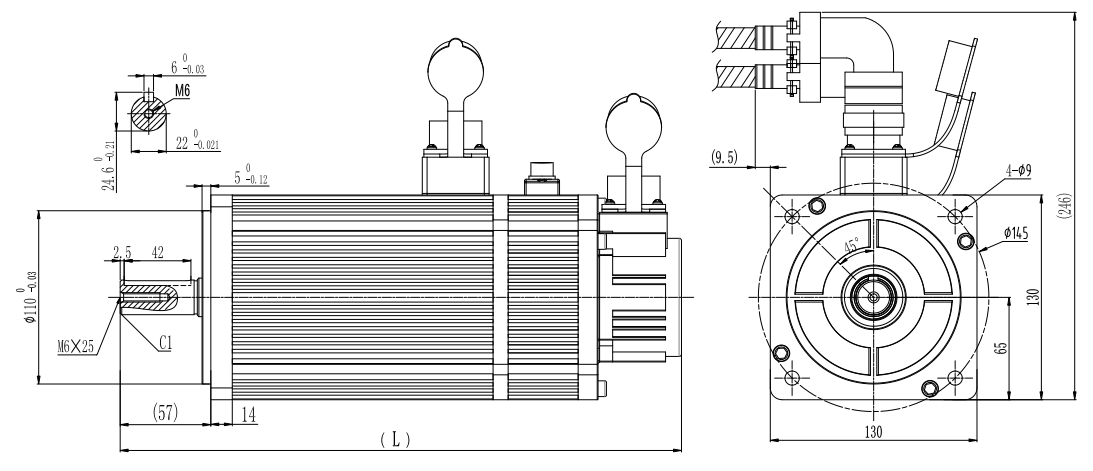

Tolerance standard:GB/1804-2000-M

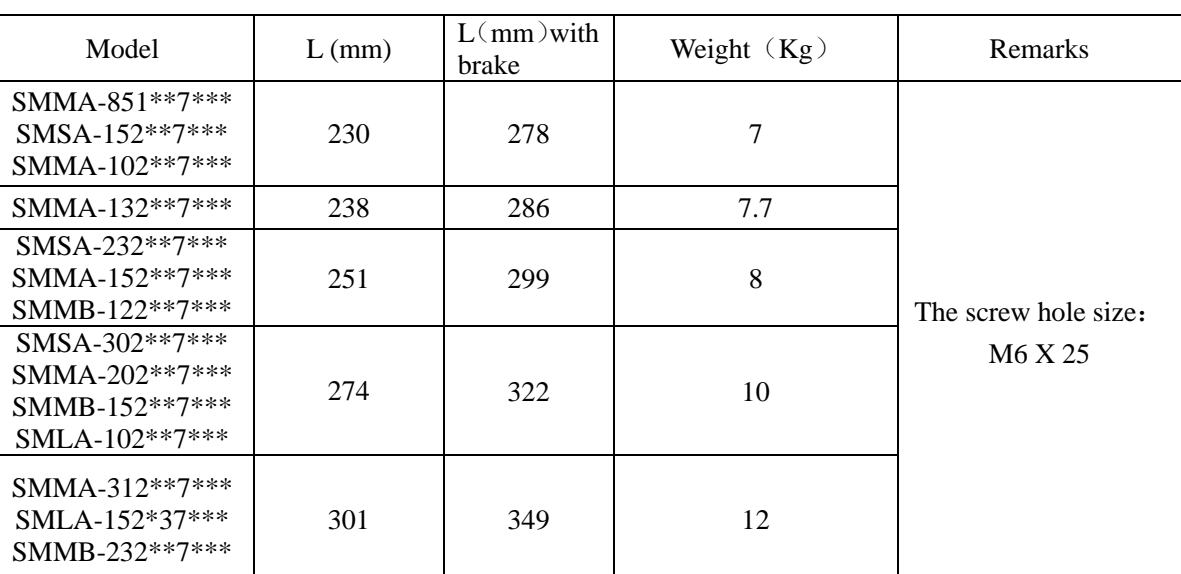

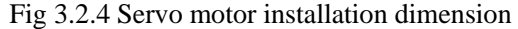

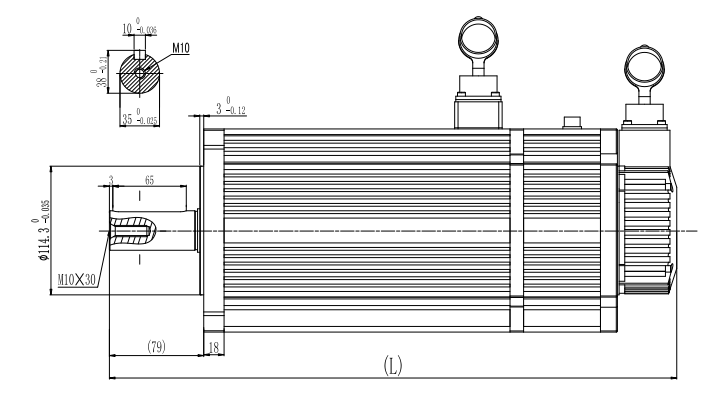

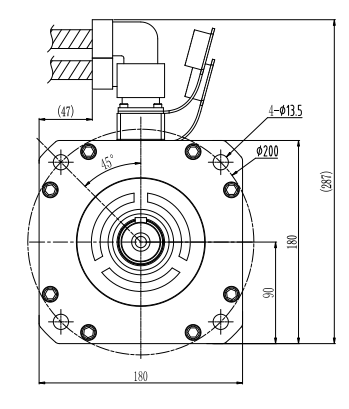

Tolerance standard:GB/1804-2000-M

| Model                                              | L without brake<br>(mm) | L with brake (mm) | Weight $(Kg)$ | Remarks                                        |
|----------------------------------------------------|-------------------------|-------------------|---------------|------------------------------------------------|
| SMMA-352**A***<br>SMMB-272**A***                   | 300                     | 382               | 18            |                                                |
| SMMA-452**A***<br>SMMB-302**A***                   | 320                     | 402               | 20            |                                                |
| SMMA-602*6A***<br>SMMB-432**A***<br>SMLA-292**A*** | 332                     | 414               | 23            | The screw hole size is<br>M <sub>10</sub> X 30 |
| SMMA-752*6A***<br>SMMB-552**A***<br>SMLA-372**A*** | 370                     | 452               | 29            |                                                |
| SMMA-103*6A***<br>SMMB-752**A***                   | 416                     | 498               | 36            |                                                |

Fig 3.2.5 Servo drive installation dimension

**[Note]:** 180 servo motor includes general motor and fan motor.Fan servomotor can obviously reduce temperature rise.The length of fan motor is 81mm longer than general motor.

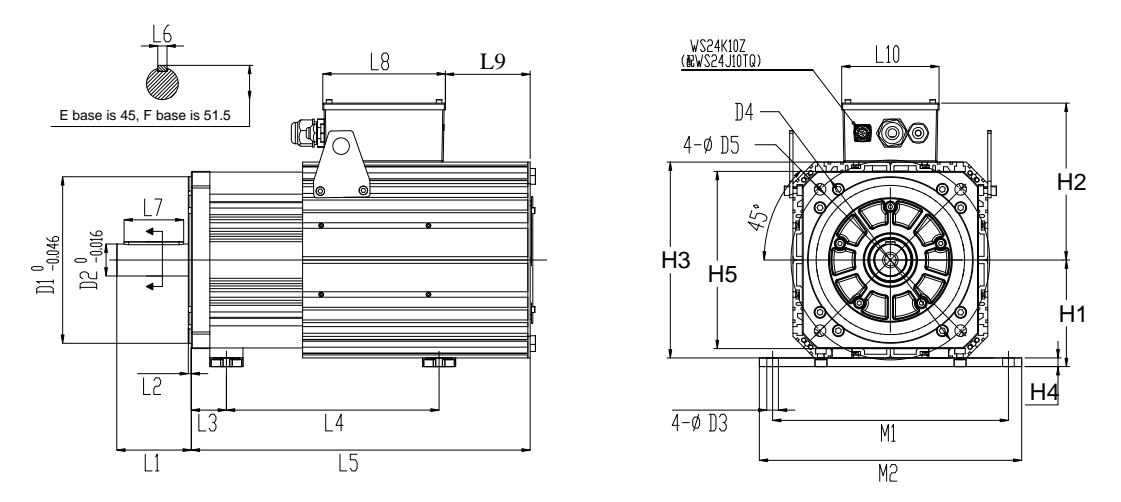

Fig 3.2.6 Servo motor installation dimension

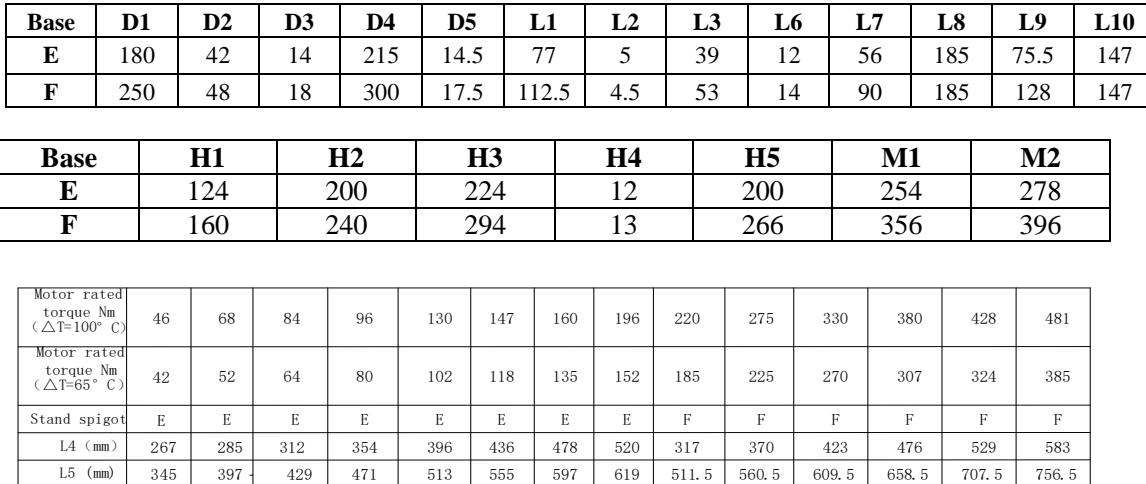

# **IV.Wiring**

Internal block diagram of servo system as below:

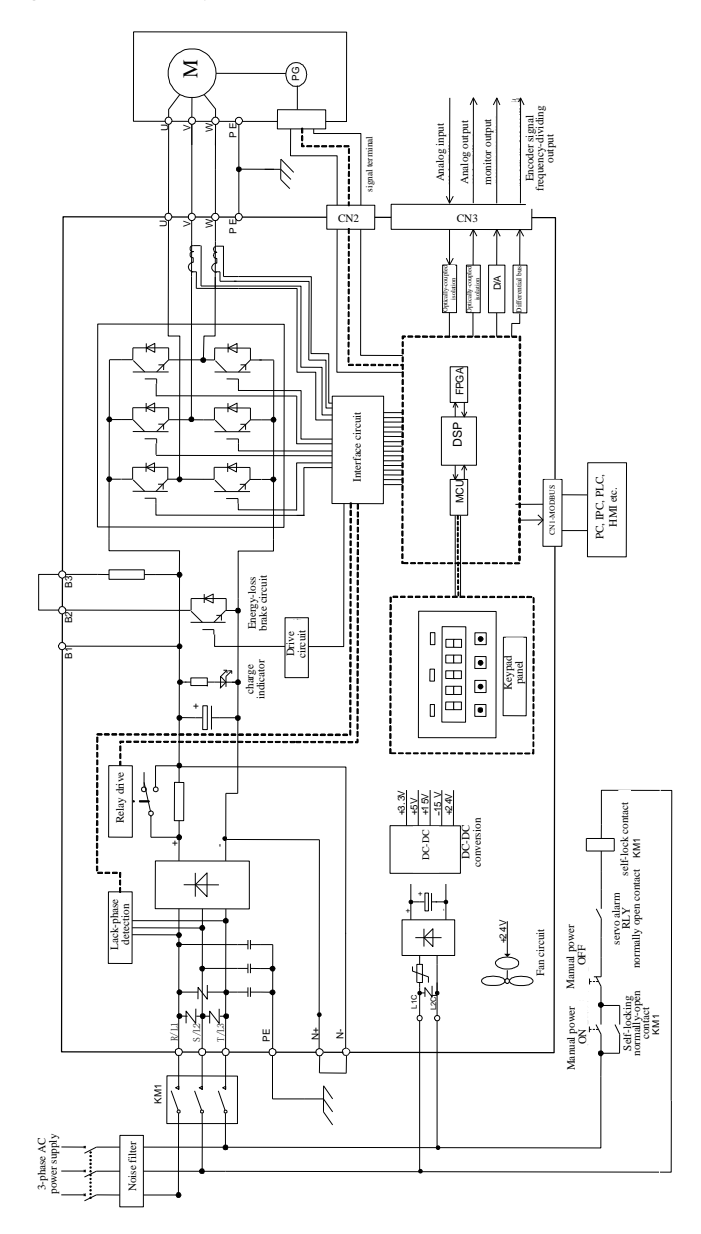

Fig 4.1.1 220V servo internal principle diagram

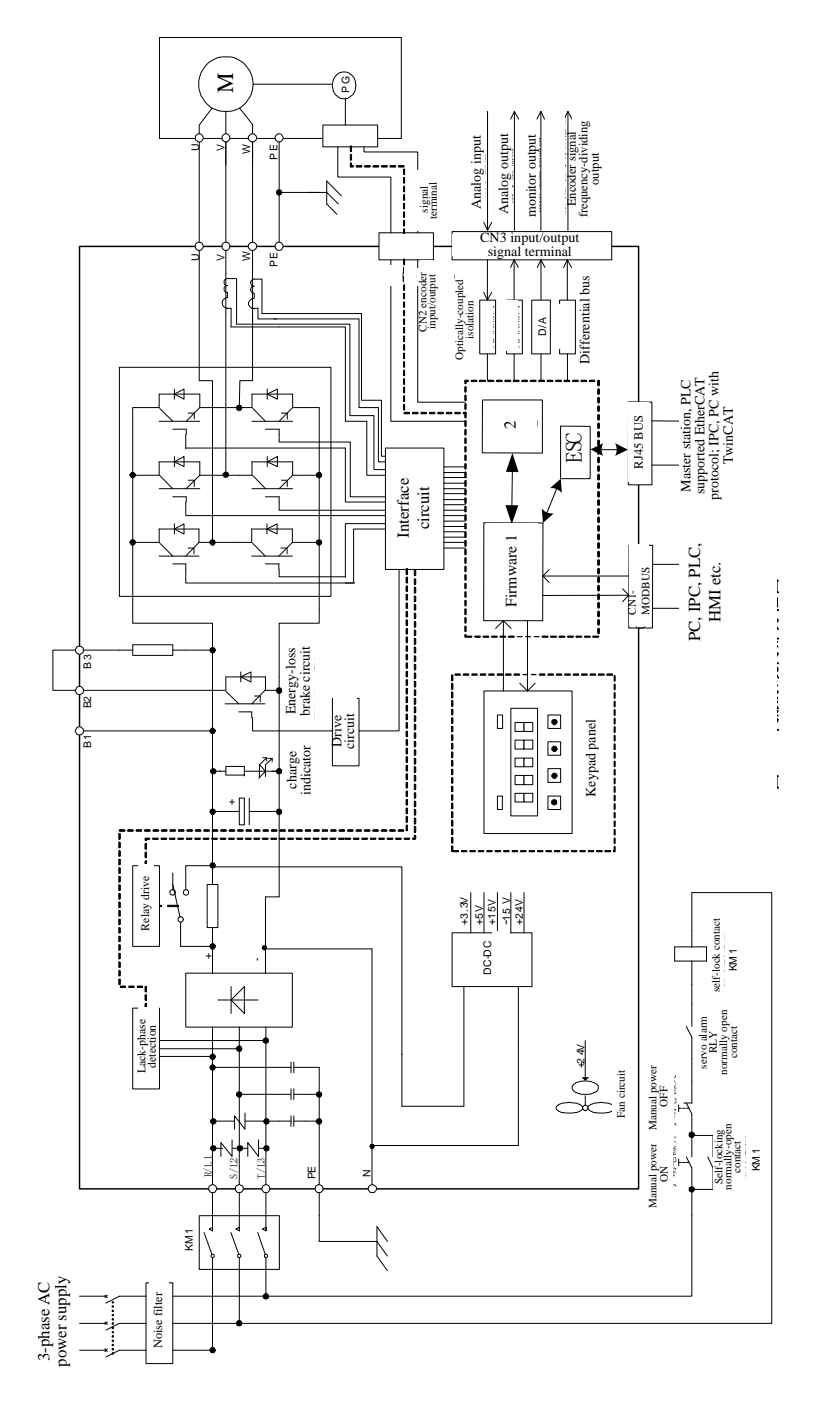

Fig 4.1.2 380V servo internal principle diagram

# **4.1 Main circuit wiring**

#### **4.1.1 Names and functions of Main circuit wiring terminals 1) 220V names and functions of main circuit wiring terminals**

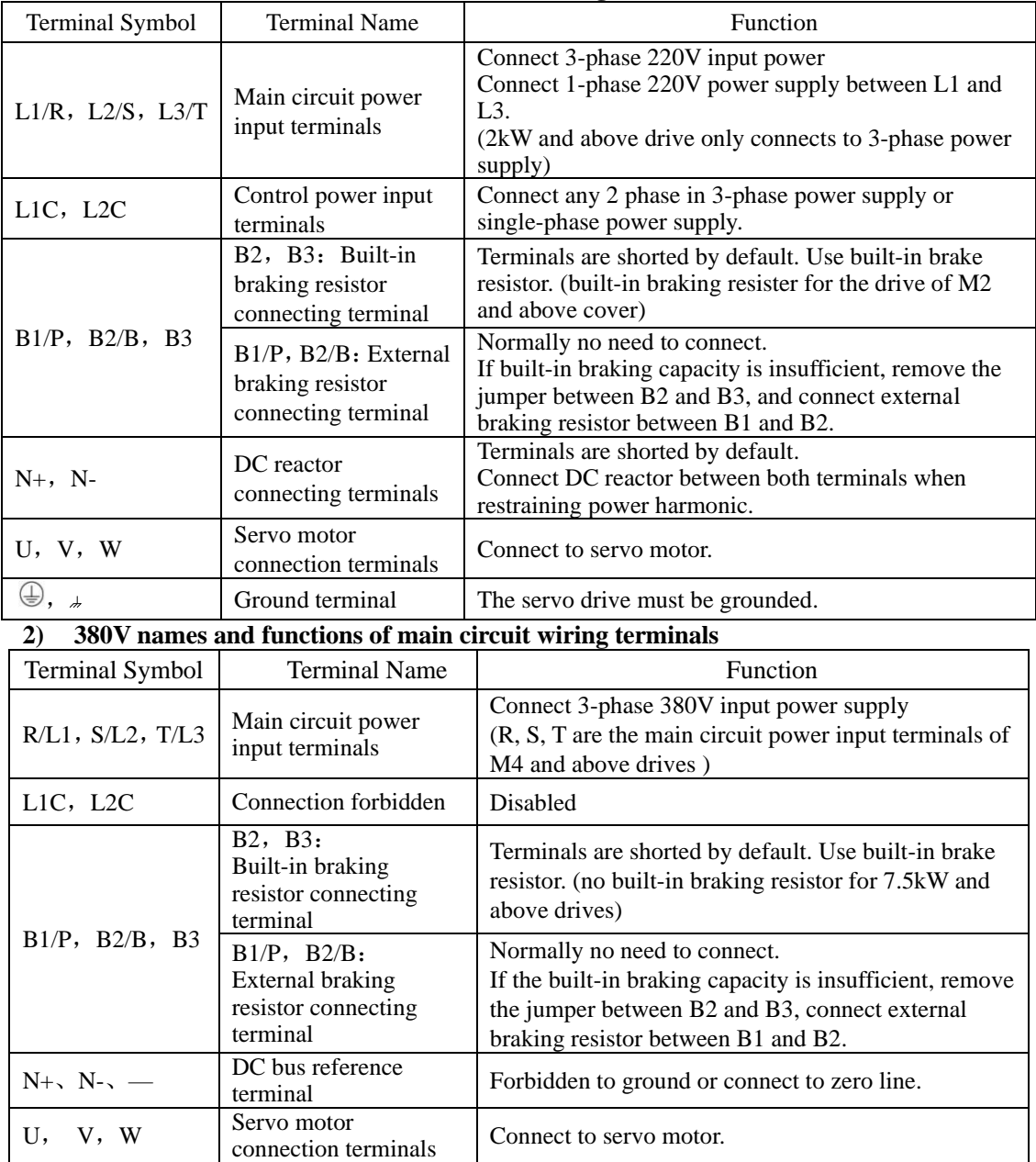

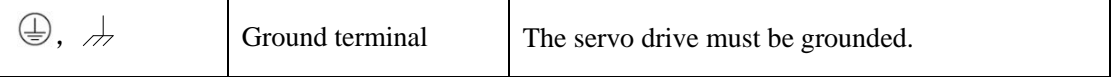

### **4.1.2 Wiring of Main circuit terminals**

There are two main circuit terminals of servo drive: plug-in terminal and screw terminal. The usage of plug-in terminal is mainly described as below:

1) The dimension of electric wire:

Solid wire:  $\varnothing$  0.5 $\sim$   $\varnothing$  1.6mm;

Twisted wire:  $0.8 \text{ mm}2 \sim 3.5 \text{ mm}2$  (American-standard AWG28 $\sim$ AWG12)

- 2) Connection method:
	- 1. Strip off the wire skin for around 5~6cm.
	- 2. Use pull-rod or slotted screwdriver with 3.0~3.5mm edge to open circle opening by pushing the upper openings of terminal connector.
	- 3. Insert the core of wire into the circle openings, then loose the screwdriver or pull-rod.

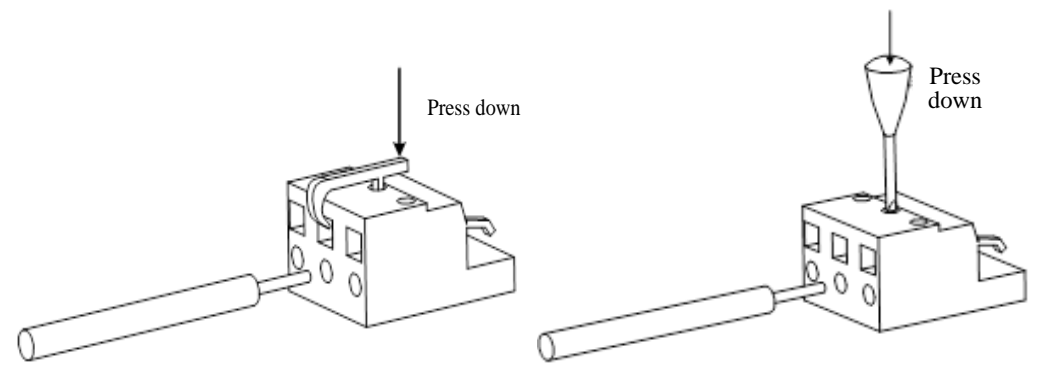

Fig 4.1.3 Main circuit terminals connection method

SD20 series product divides into 220V and 380V voltage class, 220V terminals as below:

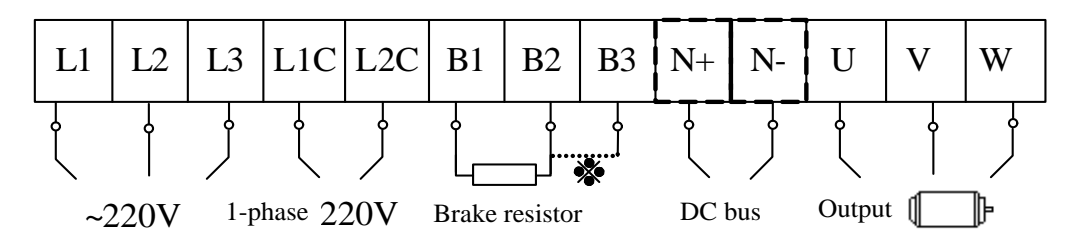

Fig 4.1.4 220V servo power terminals wiring diagram,

380V terminals as below:

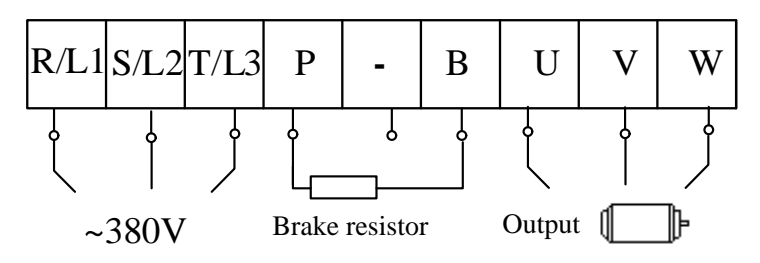

Fig 4.1.5 380V servo power terminals wiring diagram

When using screw terminal for wiring, if lug is needed, dimension of screw terminal as below:

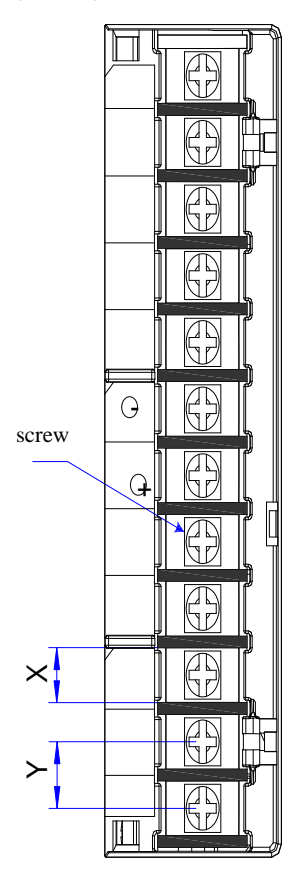

Fig 4.1.6 main circuit terminals sketch diagram Note: The figure above is only sketch, exact shape in kind prevail.

|                  | <b>Main circuit terminals</b> |          |                |                    |  |  |  |  |  |  |
|------------------|-------------------------------|----------|----------------|--------------------|--|--|--|--|--|--|
| <b>Structure</b> | $X$ (mm)                      | $Y$ (mm) | <b>Screw</b>   | Locked Torque (Nm) |  |  |  |  |  |  |
| M <sub>3</sub>   | 9.9                           | 13.0     | M4             | $1.24$ (Max)       |  |  |  |  |  |  |
| MM4              | 10.2                          | 12.7     | M <sub>4</sub> | 1.46               |  |  |  |  |  |  |
| M <sub>4</sub>   | 11.7                          | 16       | M6             | 2.5                |  |  |  |  |  |  |
| M <sub>5</sub>   | 13                            | 16       | M <sub>5</sub> | 2.0                |  |  |  |  |  |  |
| M6               | 20.3                          | 23.5     | M8             | 2.8                |  |  |  |  |  |  |

Table 4.1.1 SD20 series servo screw terminals dimension table

EURA recommends below tube cable lug for wiring:

|            | Tube cable lug | D<br>(mm) | $d2$ (mm) | $B$ (mm) | Appearance                               |
|------------|----------------|-----------|-----------|----------|------------------------------------------|
|            | $1.25 - 3$     | 4.0       | 3.7       | 5.5      |                                          |
|            | $1.25 - 4$     | 4.0       | 4.3       | 8.0      | $\phi$ d2                                |
| <b>TVR</b> | $2-3M$         | 4.5       | 3.7       | 6.6      | B                                        |
| series     | $2 - 4$        | 4.5       | 4.3       | 8.5      | $\phi$ D <sup><math>\lambda</math></sup> |
|            | $5.5 - 3$      | 6.3       | 3.7       | 9.5      |                                          |
|            | $5.5 - 4$      | 6.3       | 4.3       | 9.5      |                                          |
|            | $1.25 - 3$     | 4.0       | 3.2       | 5.7      |                                          |
| <b>TVS</b> | 1.25-4<br>W    | 4.0       | 4.3       | 7.2      | $\rightarrow$ d2 $\angle$ B              |
| series     | $2-3W$         | 4.5       | 3.7       | 6.2      | $\phi$ D <sup>1</sup>                    |
|            | $5.5 - 3$      | 6.3       | 3.2       | 7.3      |                                          |
|            | $5.5 - 4$      | 6.3       | 4.3       | 8.2      |                                          |

**Table 4.1.2 Tube cable lug dimension and appearance**

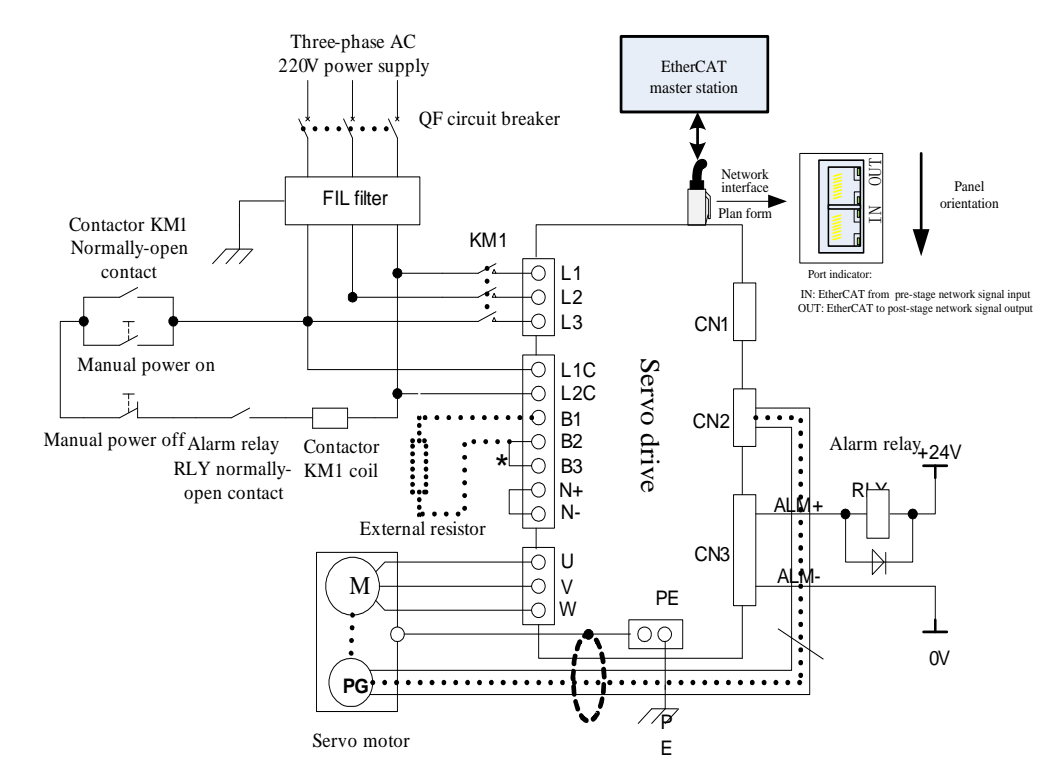

# **4.1.3 Typical main circuit wiring example**

# **(1) 220V servo main circuit wiring example:**

Fig 4.1.7 Typical wiring of 220V servo main circuit

#### **Instructions:**

- 1. Built-in brake resistor is used by default, B2 and B3 are shorted. If external resistor is need, remove the jumper between B2 and B3, then connect external resistor between B1 and B2.
- 2. RLY: Externally connected alarm signal output relay.
- 3. KM1: contactor, select connect or disconnect main circuit power input by manual switch.
- 4. If using the absolute encoder multi-circle function, install battery in the side of encoder cable with battery unit.

 **Note: emergency stop circuit should be connected in the wiring design of main circuit. Make sure that stop running of the equipment and cut off the power supply immediately to avoid the accident.** 

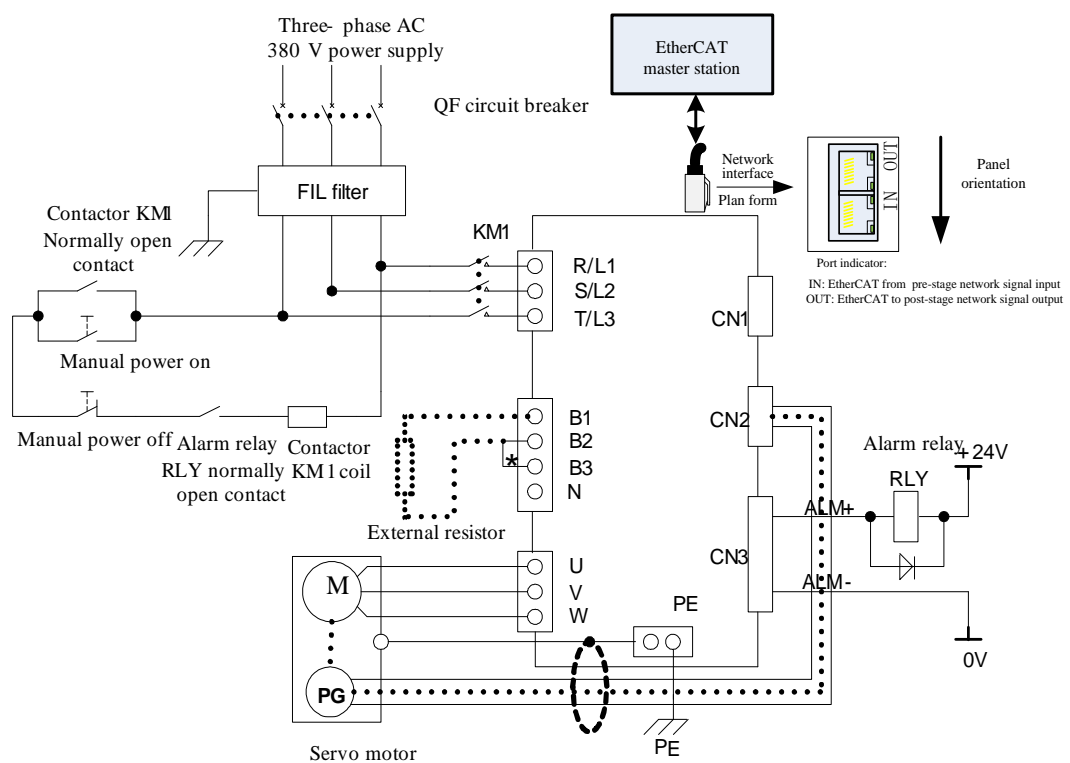

#### **(2) 380V servo main circuit wiring example**

Fig 4.1.8 Typical wiring of 380V servo main circuit

#### **Instructions:**

- 1. Built-in brake resistor is used by default, B2 and B3 are shorted. If external resistor is need, remove the jumper between B2 and B3, then connect external resistor between B1 and B2.
- 2. RLY: Externally connected alarm signal output relay.
- 3. KM1: contactor, select connect or disconnect main circuit power input by manual switch. Mention the use of zero line if using 220V contactor.
- 4. N: DC bus reference.

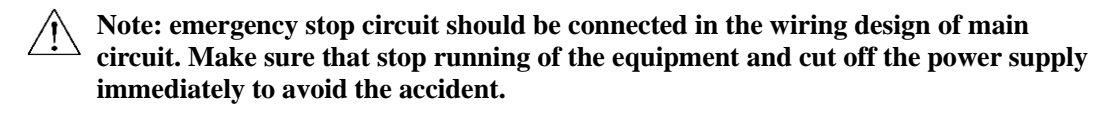

## **4.1.4 Precautions for Main Circuit Wiring**

- ⚫ Do not connect the power supply cables to U, V and W. Failure to comply will cause damage to the servo drive.
- ⚫ B2 and B3 are shorted with a jumper by default. If external brake resistor is used, remove the jumper between B2 and B3, and then connect the external resistor between B1 and B2, wrong wiring method will cause damage of servo drive.
- $\bullet$  Do not connect the resistor between DC bus terminals B1 and N+ (N-). Failure to comply may cause a fire.
- ⚫ When cables are bundled in a duct, take current reduction into consideration since the cooling condition becomes poor.
- ⚫ Ordinary cables become quickly aged in high temperature environment, easily sclerotic and broken in low temperature environment. Thus, use heat resistance cables in high temperature environment and take heat preservation measures in low temperature environment.
- ⚫ The bending radius of a cable shall exceed 10 times that of its outer diameter to prevent the internal wire core from breaking due to long time bending.
- ⚫ Do not bundle power cables and signal cables together or run them through the same duct. Power and signal cables must be separately by at least 30cm to prevent interference.
- ⚫ High residual voltage may still remain in the servo drive when the power supply is cut off. Do not touch the power terminals within 5 minutes after power-off.
- ⚫ Use grounding cable with the same cross-sectional area as the power cable.
- Ground the servo drive reliably.
- Do not power on the servo drive when any screw of the terminal block or any cable becomes loose. Otherwise, fire hazards may occur.
- ⚫ Wiring operation should be performed by professionals.
- To avoid electric shock, user must wait for at least 5 min after power-off, "charge" indicator off, and no voltage between "B1/P" and "N+/-" tested by multimeter, then proceed to disconnect and assemble the servo motor.
- ⚫ Do not damage or hard pull cables, or make the cable bear overweight, otherwise, inside cable may be damaged or electric shock may occur, which also cause damage of the product.
- Specification & installation mode of external wiring need adhere to local laws & regulations.

# **4.1.5 The Selection Guide of Leakage Protection Circuit Breaker**

The leakage current of servo drive is higher than 3.5mA, so it must be protected by earthing. The servo device can generate DC leakage current in protective conductor, B type (time-delay) ≥200mA leakage protection circuit breaker must be selected.

When malfunction of leakage protection circuit breaker occurs, user can:

- ◆ Use the leakage protection breaker of higher rated action current and time-delay type.
- ◆ Reduce the carrier frequency of servo drive.
- ◆ Shorten the length of motor driving cable.
- ◆ Add the leakage current suppression measurement.
- ◆ The recommended brand of leakage protection circuit breaker is CHINT and SCHNEIDER.

# **4.2 Encoder wiring**

Precautious of encoder wiring:

- ⚫ Ground the servo drive and shielded layer of the servo motor reliably. Otherwise, the servo drive will report a fault alarm;
- Do not connect to "NC" terminal;
- ⚫ To determine the length of the encoder cable, consider voltage drop caused by the cable resistance and signal attenuation caused by the distributed capacitance.
- ⚫ Encoder cable and power cable must be separately by at least 30cm;
- ⚫ If encoder cable needs to add another cable because of short, make sure that the shielded layer and grounding are connected reliably

### **4.2.1 Absolute encoder connector terminal layout**

CN2 Encoder Connector Terminal Layout is as shown in figure 4-2-1.

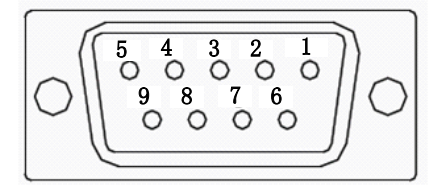

Fig 4.2.1 Absolute encoder terminal layout

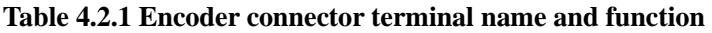

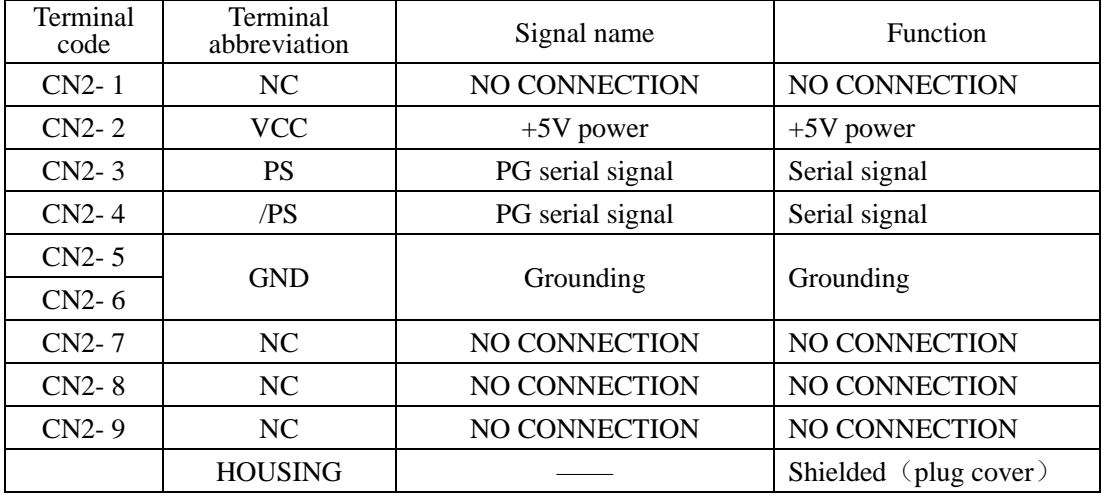

**Note: 4-core 23 bit incremental encoder has the same terminal layout as absolute encloder. 4-core 23 bit incremental encoder and absolute encoder are communication encoder.**

#### **4.2.2 Resolver encoder connector terminal layout**

CN2 Encoder Connector Terminal Layout is as shown in figure 4-2-2.

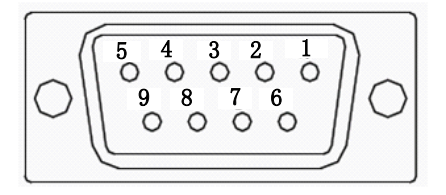

Fig 4.2.2 Resolver encoder terminal layout

# **Table 4.2.2 Encoder connector terminal name and function**

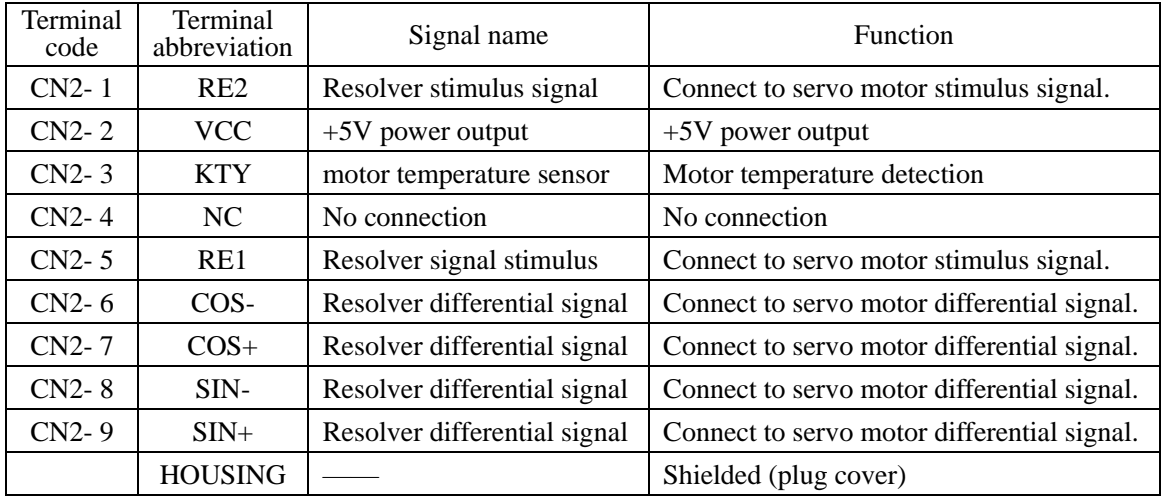

# **4.2.3 Incremental encoder connector terminal layout**

CN2 Encoder Connector Terminal Layout is as shown in figure 4-2-3.

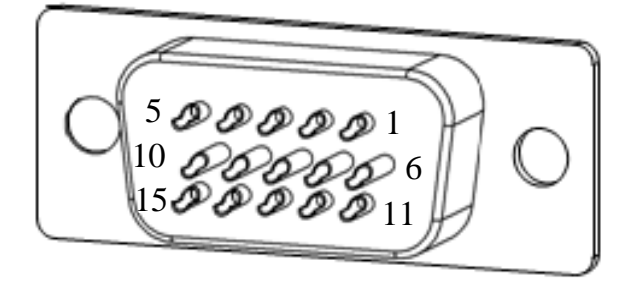

Fig 4.2.3 Incremental encoder terminal layout

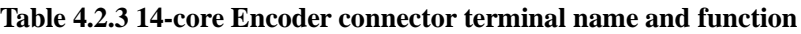

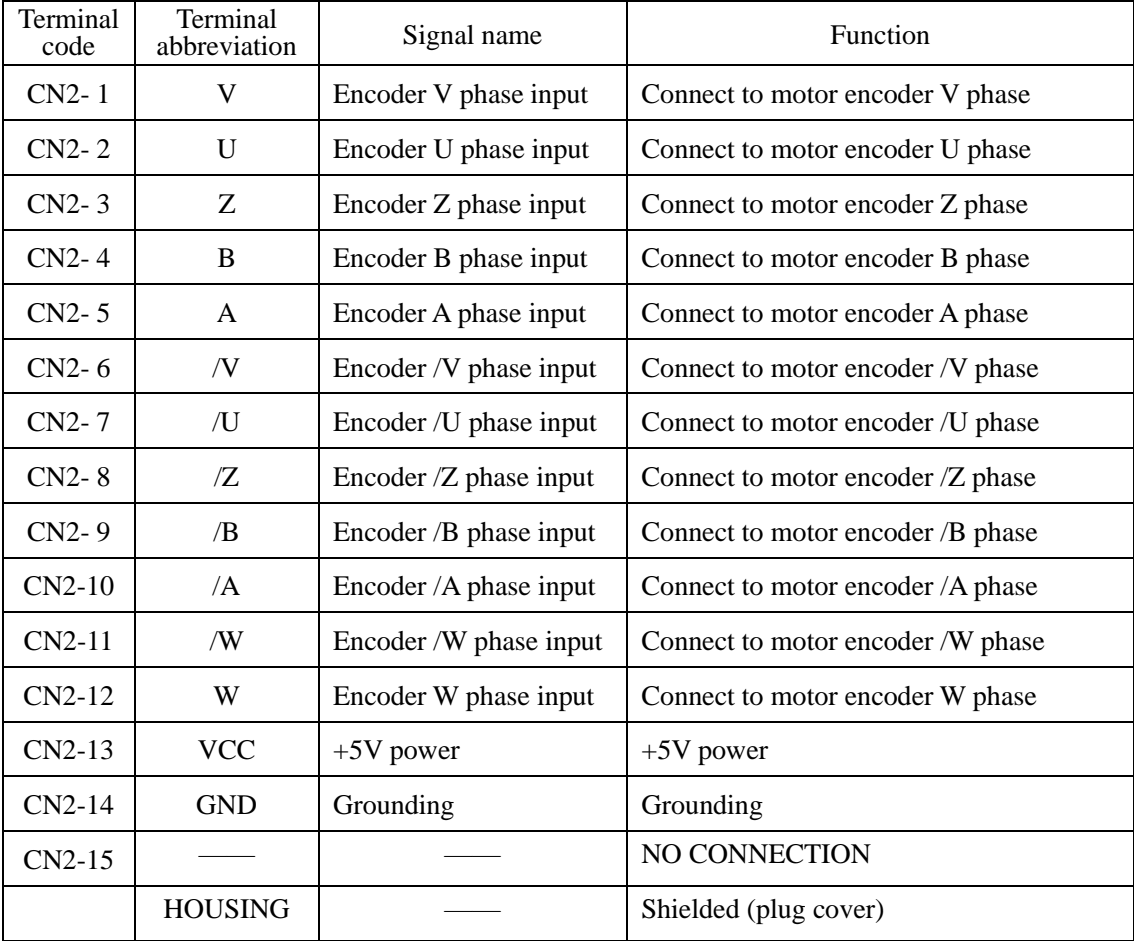

| Terminal<br>code | <b>Terminal</b><br>abbreviation | Signal name           | Function                          |
|------------------|---------------------------------|-----------------------|-----------------------------------|
| $CN2-1$          |                                 |                       | NO CONNECTION                     |
| $CN2-2$          |                                 |                       | NO CONNECTION                     |
| $CN2-3$          | Z                               | Encoder Z phase input | Connect to motor encoder Z phase  |
| $CN2-4$          | B                               | Encoder B phase input | Connect to motor encoder B phase  |
| $CN2-5$          | A                               | Encoder A phase input | Connect to motor encoder A phase  |
| $CN2-6$          |                                 |                       | NO CONNECTION                     |
| CN2-7            |                                 |                       | NO CONNECTION                     |
| $CN2-8$          | $\mathcal{L}$                   | Encoder/Z phase input | Connect to motor encoder /Z phase |
| $CN2-9$          | /B                              | Encoder/B phase input | Connect to motor encoder /B phase |
| $CN2-10$         | /A                              | Encoder/A phase input | Connect to motor encoder /A phase |
| CN2-11           |                                 |                       | NO CONNECTION                     |
| $CN2-12$         |                                 |                       | NO CONNECTION                     |
| $CN2-13$         | <b>VCC</b>                      | $+5V$ power           | $+5V$ power                       |
| CN2-14           | <b>GND</b>                      | Grounding             | Grounding                         |
| $CN2-15$         |                                 |                       | NO CONNECTION                     |
|                  | <b>HOUSING</b>                  |                       | Shielded (plug cover)             |

**Table 4.2.4 8-core encoder connector terminal name and function**

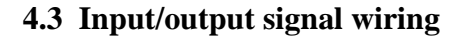

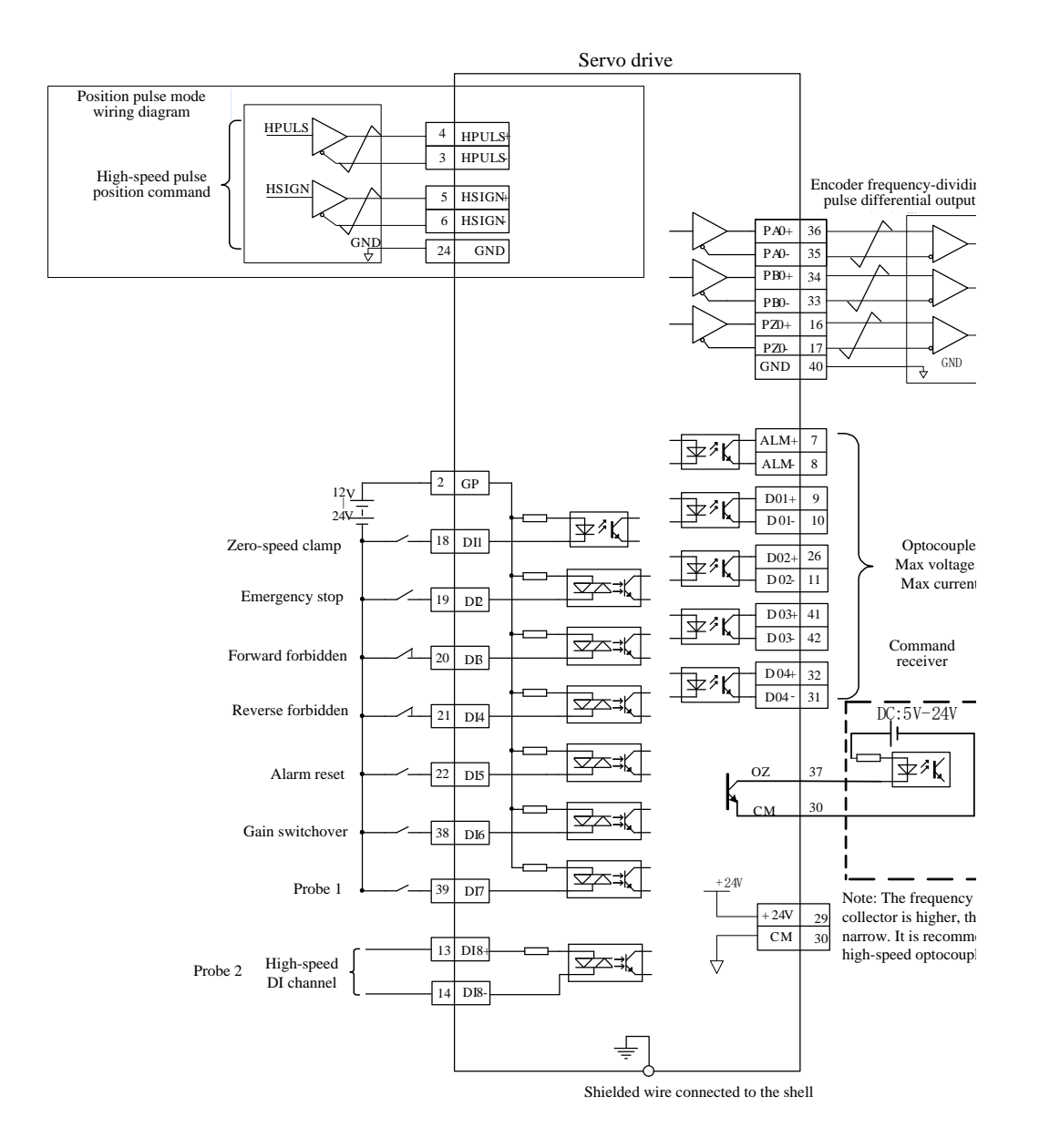

Fig 4.3.1 Wiring diagram in bus mode

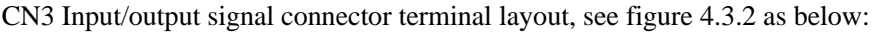

| 15 |    | 14 |    | 19<br>เ⊥⊍ |    | 144 |    | Ш  |    | 10 |    | 9  |    | ۰٥ |    |    |    | 6  |    | b  |    | 4  |    | υ  |    | ∠  |    |    |    |
|----|----|----|----|-----------|----|-----|----|----|----|----|----|----|----|----|----|----|----|----|----|----|----|----|----|----|----|----|----|----|----|
|    | 30 |    | 29 |           | 28 |     | 27 |    | 26 |    | 25 |    | 24 |    | 23 |    | 22 |    | 21 |    | 20 |    | 19 |    | 18 |    | 17 |    | 16 |
|    |    | 44 |    | 43        |    | 42  |    | 41 |    | 40 |    | 39 |    | 38 |    | 37 |    | 36 |    | 35 |    | 34 |    | 33 |    | 32 |    | 31 |    |

Fig 4.3.2 I/O signal connector (connected to CN3) terminal layout

PZO+ PZO-DI1 DI2 DI<sub>3</sub>

DI5 D<sub>I4</sub>

NC GND NC DO2+

17

18

16

19

20

21

22

23

25

26

29

28

27 NC

 $NC$  $+24V$ 

24

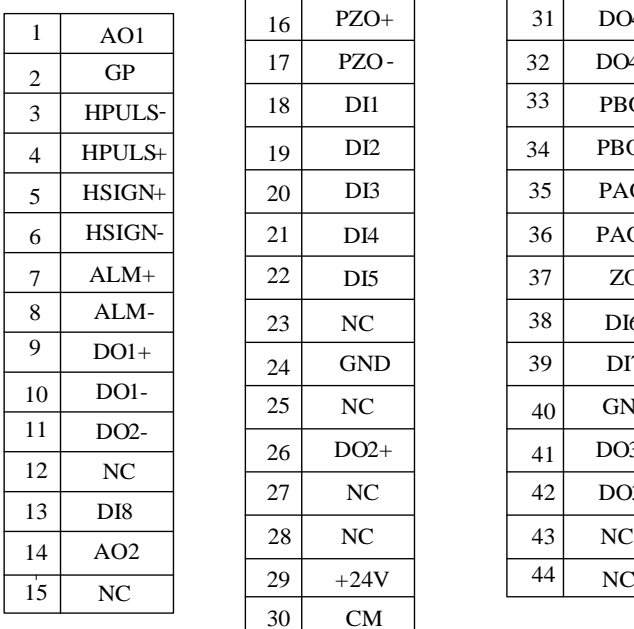

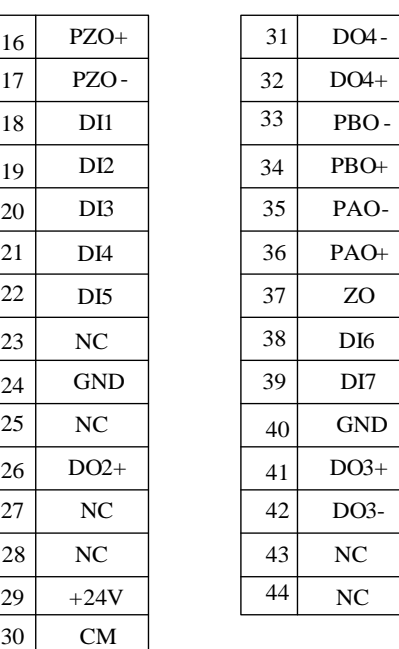

# **4.3.1 Position command input signal and function**

Table 4.3.1 Position command signal

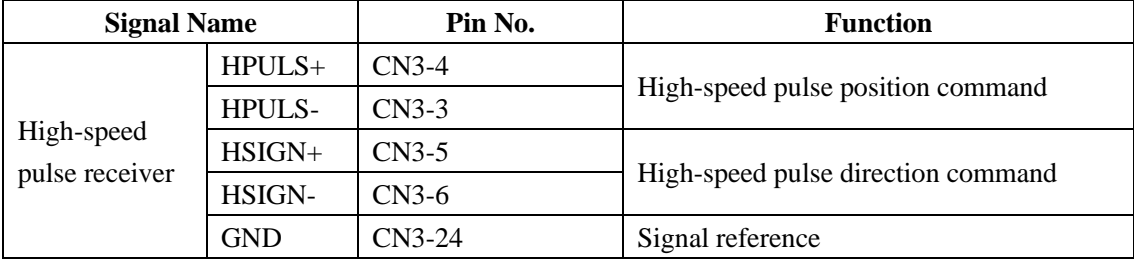

The max input frequency identified by position command receiving circuit see table as below:

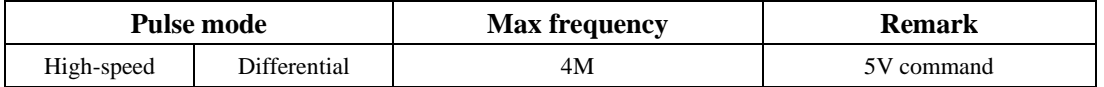

#### **High-speed pulse command input:**

In host device side, the output circuit of high-speed command pulse and symbol, only output to servo drive via differential drive.

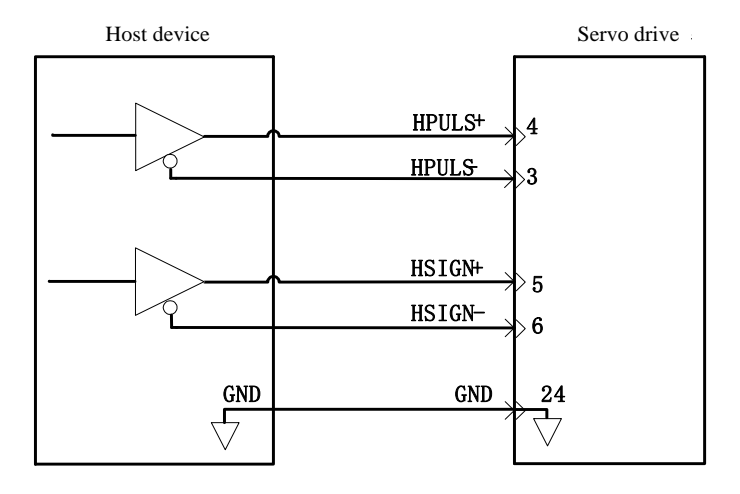

Fig 4.3.3 High-speed pulse input interface circuit

- $\star$  Make sure the differential input is 5V, otherwise, servo drive receives unstable pulses and the servo internal parts could result in damage.
- $\star$  Make sure the 5V grounding of host device is connected to GND of servo drive, otherwise, below problems may occur:
	- 1. Pulse loss occurs when inputting pulse;
	- 2. Interference occurs when receiving pulse, which make the received pulse inaccurate.

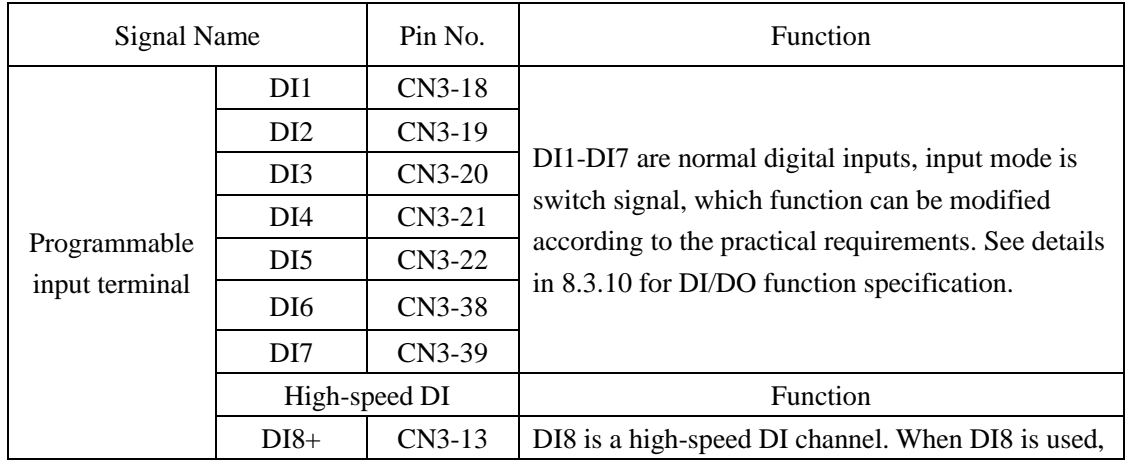

#### **4.3.2 Digital input signal and function**

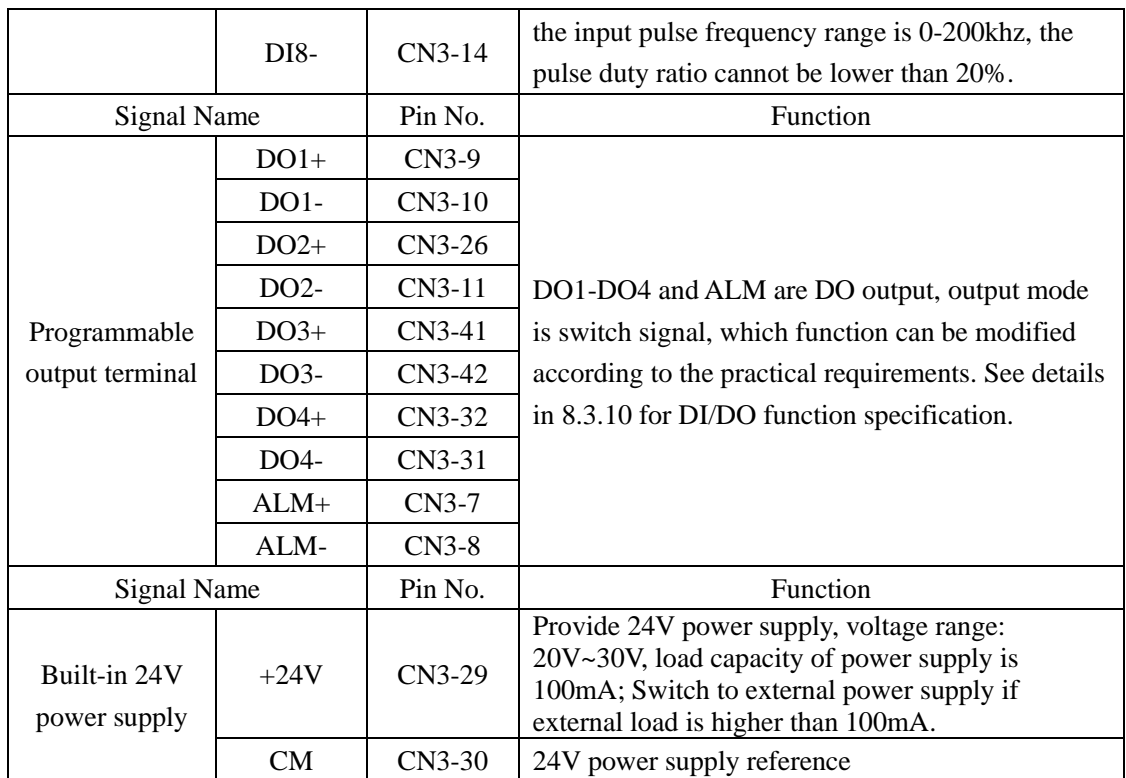

# **1**) **Digital input circuit**

DI1~DI7 7-channel input terminals circuit adopt bidirectional photoelectric coupler isolation circuit, the common port of photoelectric coupler is GP, can be connected to power supply or GND of power supply, see figure 4.3.3 and 4.3.4. The primary side of photoelectric coupler needs DC power supply configured by user to reduce the interference of internal circuit.

DI8 is high-speed optocoupler channel, which can be used as either high-speed DI or normal DI optocoupler. Common input mode in DI circuit as below:

a) Passive contact

Including relay contact, travel switch, keys, buttons etc. common interface circuit as below:

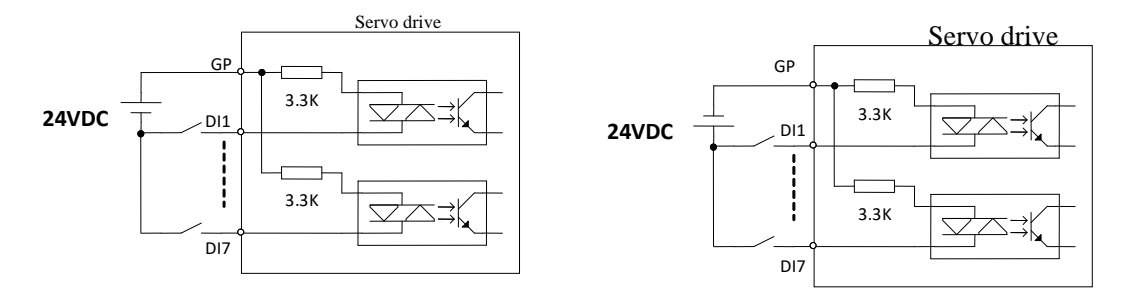

Fig 4.3.3 Passive contact interface circuit

#### b) Active contact

Including some photoelectric sensor, hall sensor, transistor-type PLC etc. common interface circuit as below:

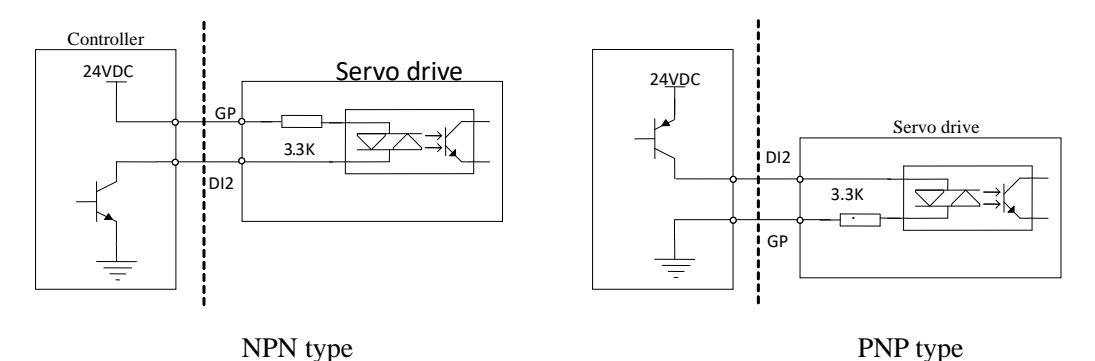

Fig 4.3.4 Active contact interface circuit

# c) DI8 terminal connection

DI8 terminal adopts high-speed optocoupler, can either be used as high-speed DI count signal, or either be used as common DI optocoupler. Wiring as below when using DI8 contact as the high-speed optocoupler circuit:

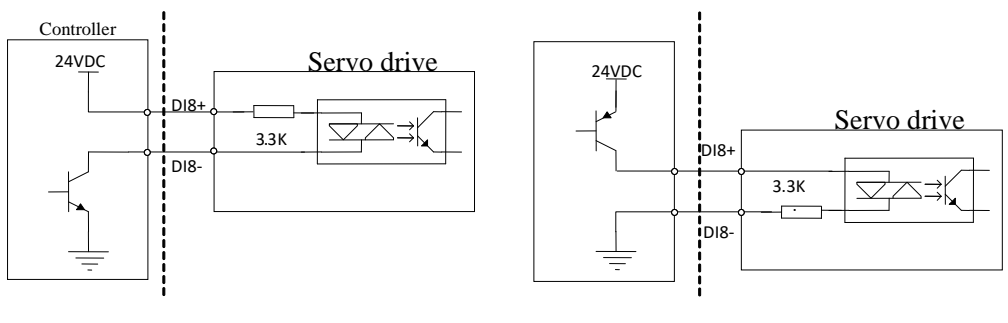

NPN type PNP type

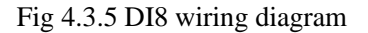

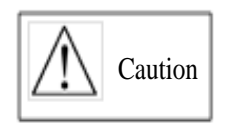

- $\star$  To avoid the wrong wiring, there is diode in parallel in DI8 circuit; make wiring strictly followed by the instruction showed in figure above, wrong wiring or improper use may result in damage of internal circuit.
- $\star$  DI8 circuit receives 24V command by default.

### **2**) **Digital output circuit**

Output signals, ALM and DO1~DO4, adopt the photoelectric coupler of Darlington output, strong driving capacity can drive small relay directly, and also can drive isolation components such as photoelectric coupler to realize driving much more load. Assure the limit of output current in use (max current is 50mA). Common interface circuit as below:

a) Relay output:

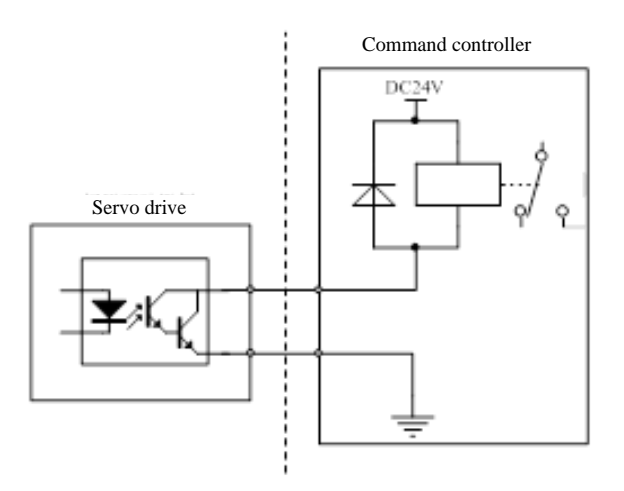

Fig 4.3.6 Relay output interface correct circuit diagram

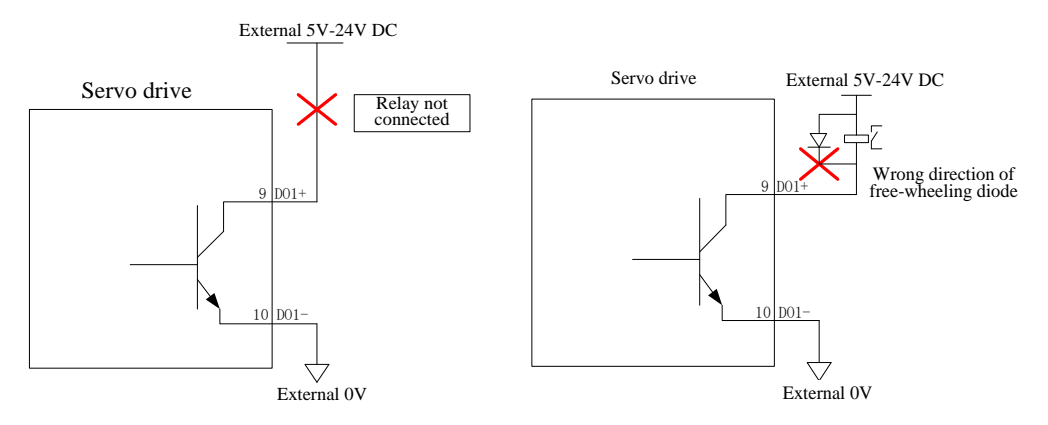

Fig 4.3.7 Wrong wiring circuit of relay output interface

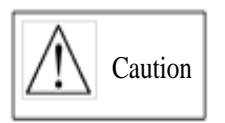

- $\star$  Relay is the inductive load; Anti-parallel free-wheeling diode must be connected to both ends of the load.
- Anti-access of free-wheeling diode could result in damage of servo drive.

#### b) Optocoupler isolated output

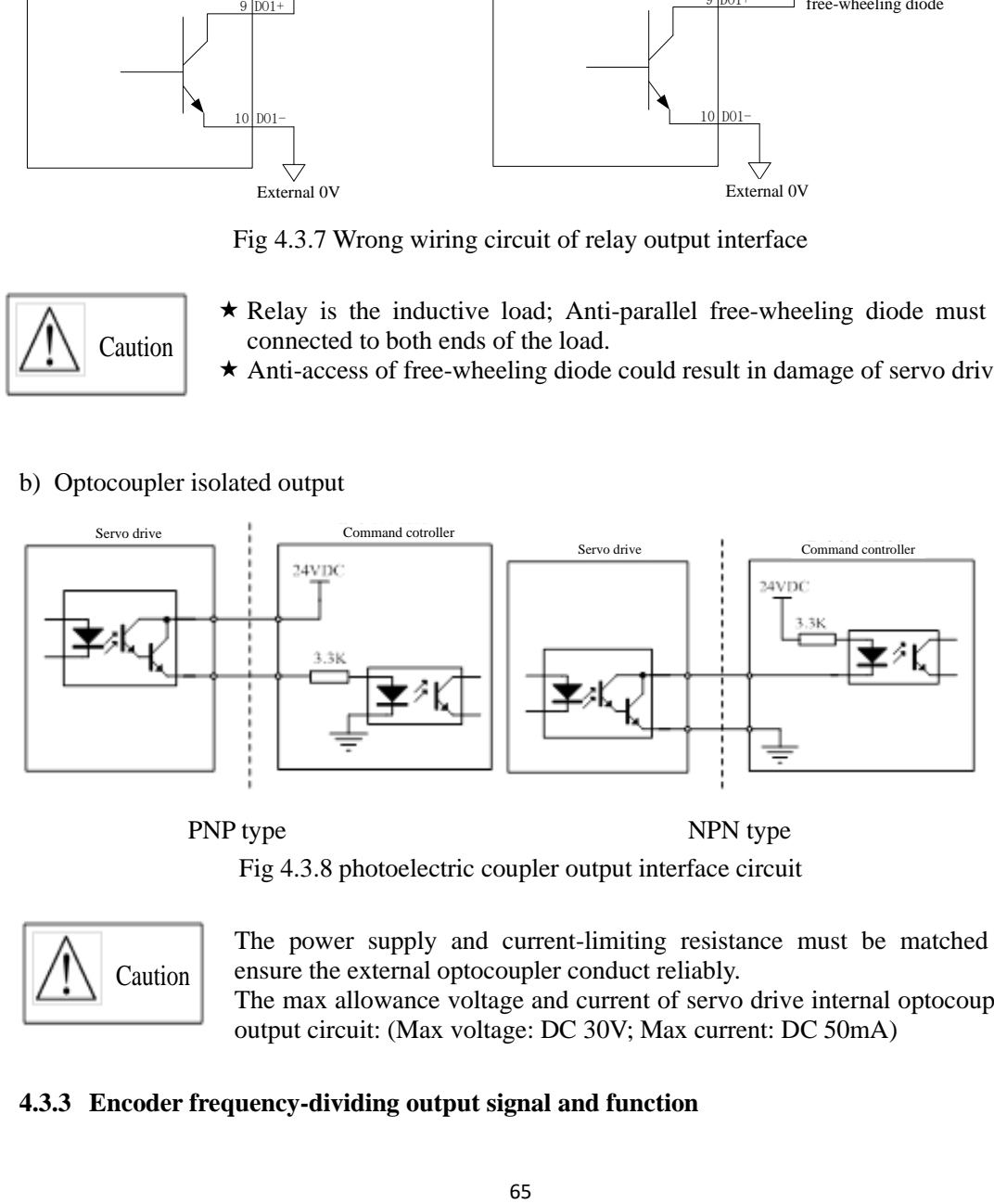

PNP type NPN type

Fig 4.3.8 photoelectric coupler output interface circuit

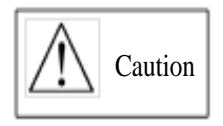

The power supply and current-limiting resistance must be matched to ensure the external optocoupler conduct reliably. The max allowance voltage and current of servo drive internal optocoupler

output circuit: (Max voltage: DC 30V; Max current: DC 50mA)

# **4.3.3 Encoder frequency-dividing output signal and function**

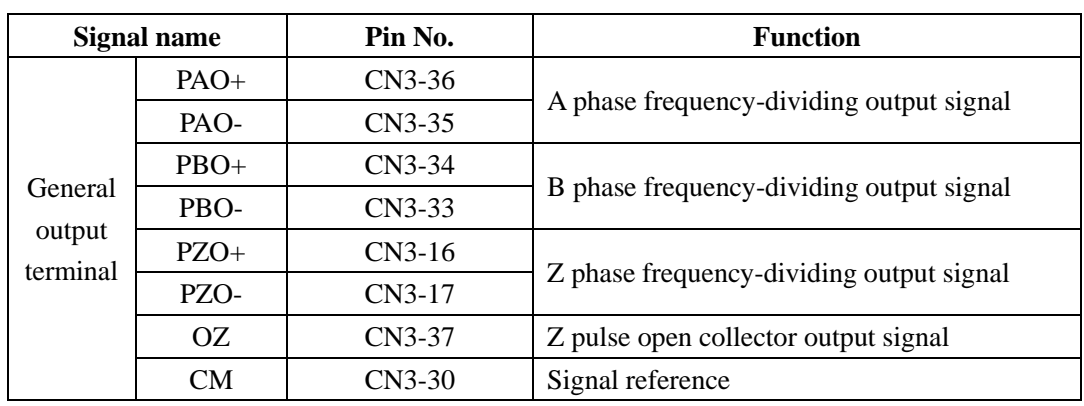

Servo drive makes frequency division for encoder input signal by internal frequency-dividing circuit, one way is to use differential bus mode to output. The interface circuit can be divided into high-speed photoelectric coupler reception and differential chip reception. Take sample as encoder A-phase (PAO) pulse frequency-dividing output, the interface circuit shows as below figure 4.3.9 and figure 4.3.10.

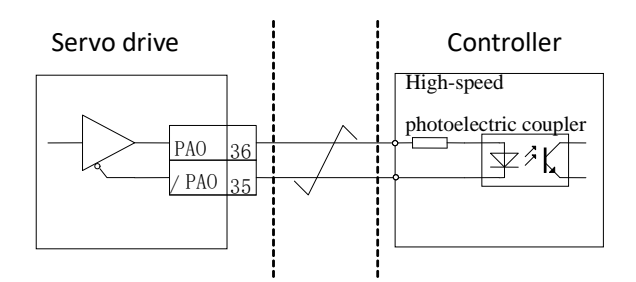

Fig 4.3.9 photoelectric coupler interface circuit of encoder frequency-dividing output

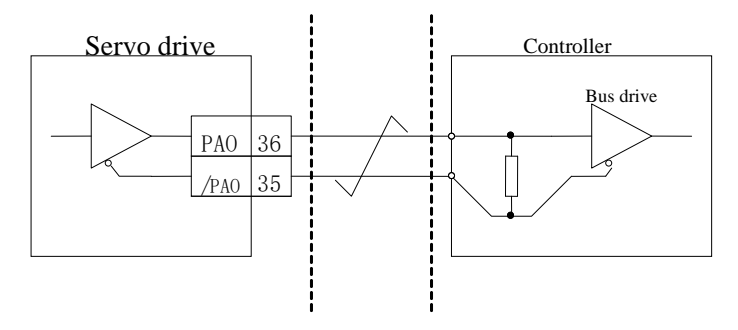

Fig 4.3.10 differential chip interface circuit of encoder frequency-dividing output

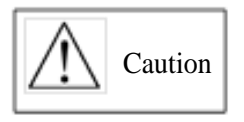

Receiver chip is recommended to use AM26LS32;

 $\star$  Matched resistance is recommended to use 200 $\Omega$ /1/4W;

Encoder Z phase frequency-dividing output circuit uses open collector

signal for providing feedback signal when forming position control system. In upper device side, use photoelectric coupler and relay circuit to receive. use photoelectric coupler and relay circuit to receive.

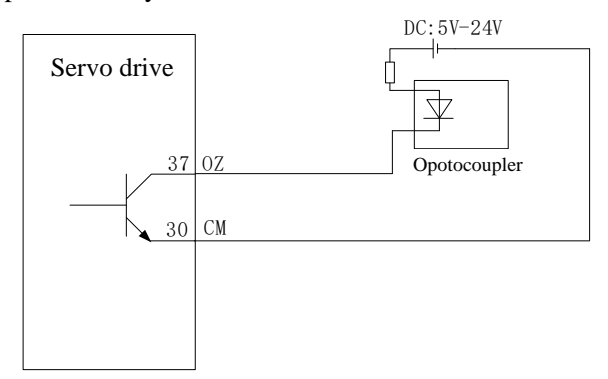

Fig 4.3.11 collector OZ signal interface circuit

# **4.3.4 Communication wiring**

(1) Serial port specification

RS485 communication interface locates in CN1 of controller; the figure below is the connector terminals diagram and definition.

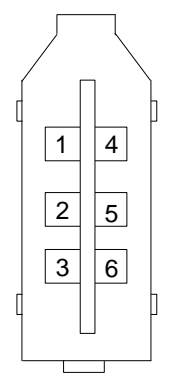

Fig 4.3.12 communication port CN1 pin terminal sequence diagram

**Table 4.3.2 Communication port terminal name and function**

| Terminal | Name        | <b>Function</b>            |
|----------|-------------|----------------------------|
| $CN1-1$  | VCC         | 5V power                   |
| $CN1-2$  | $RS232-RXD$ | Receiver terminal of RS232 |

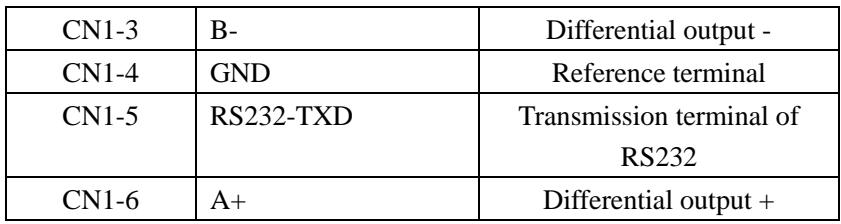

Note: CN1-1 can provide the load capacity of 100mA. Switch to external power if  $>$ 100mA. (2) EtherCAT interface specification

Connect EtherCAT gridding cable to network interface with metal shielded layer, dividing into input (IN) and output (OUT). The electrical characteristics meet IEEE 802.3 and ISO 8877.

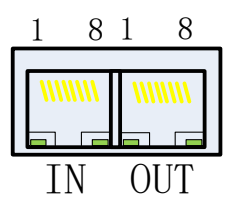

**Table 4.3.3 Communication port terminal name and function**

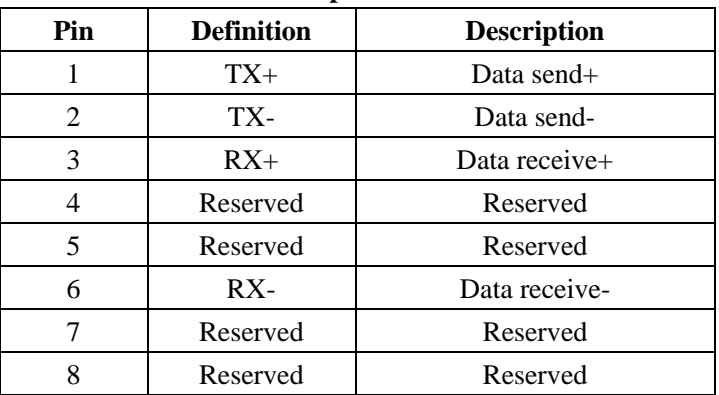

EtherCAT topological structure connects flexibly, there is basically no limit for connection, the servo has IN and OUT interface, the topological connection as below:

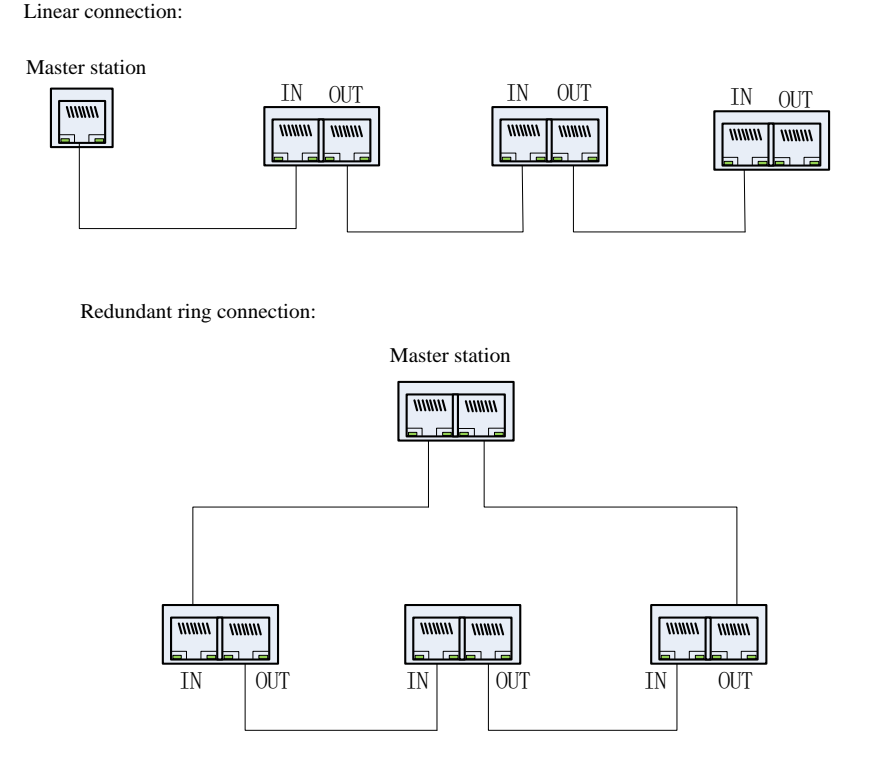

#### (3) Communication cable

EtherCAT communication cable use Ethernet Category 5(100BASE-TX) network cable or high-intensity shielded network cable. The shielded network cable is also needed for the servo drive, and the length of cable cannot be longer than 100M. Shielded network cable can enhance the anti-interference capacity of servo system.

# **4.3.5 Multiple online wiring**

Alarm signal is normally closed output by default, cut-off between ALM+ and ALM- when servo drive alarms. When using in multiple drives, considering that faulty of any drive can cut off the main circuit power supply, so it can be designed that the alarm signals of multiple drives are strung together.

(1) Wiring for multiple 220V servo drives

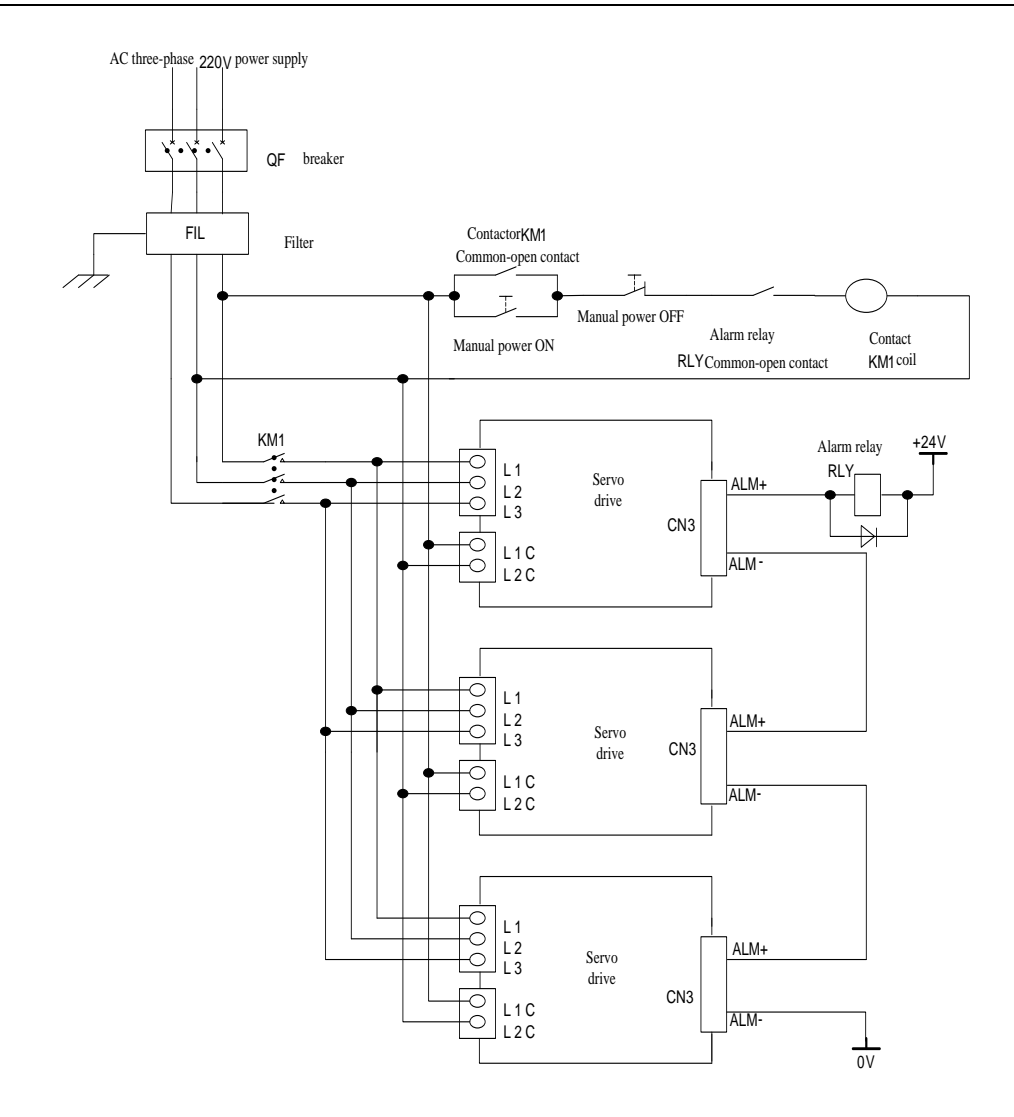

Fig 4.3.13 220V multiple online wiring

(2) Wiring for multiple 380V servo drives

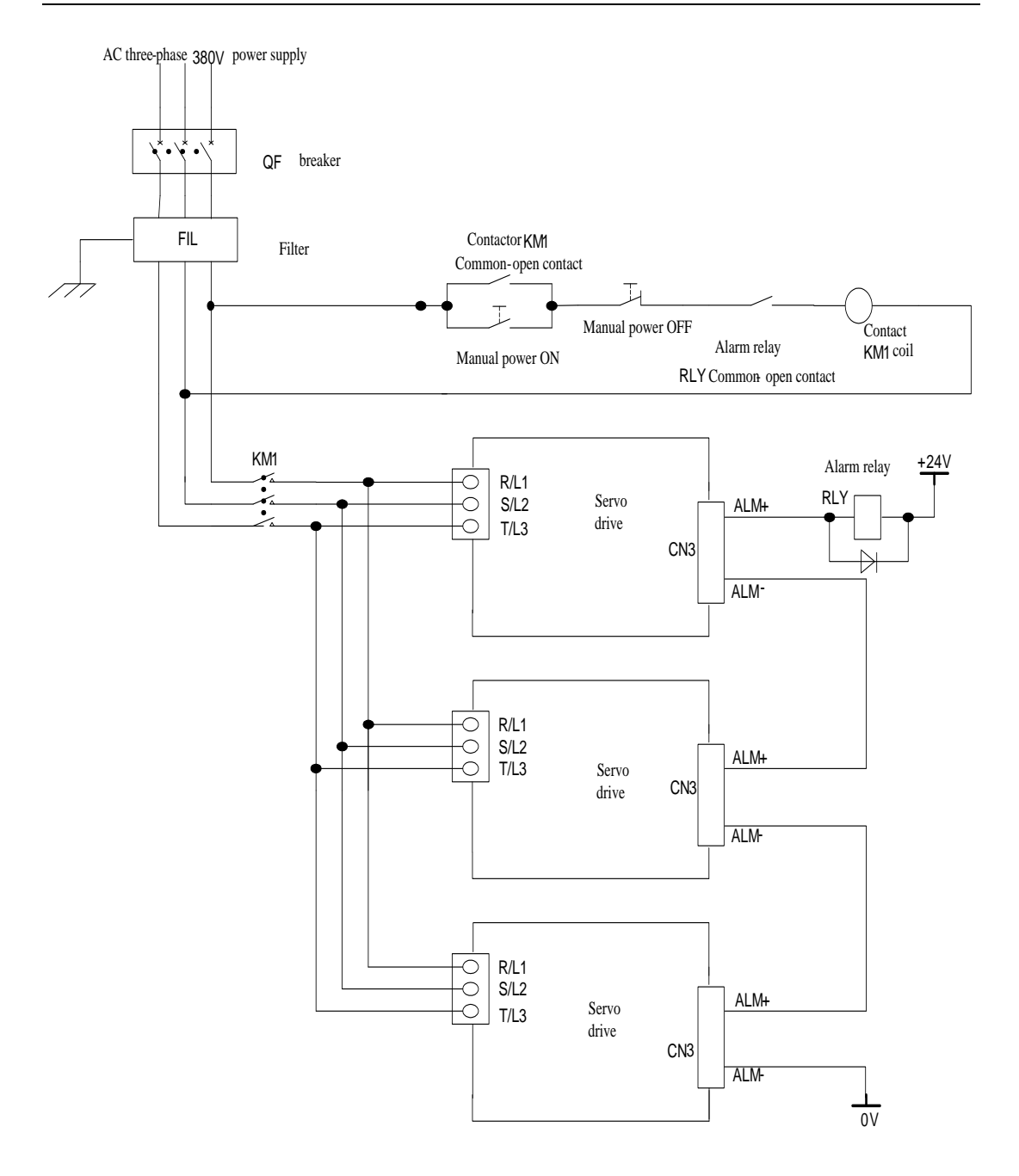

Fig 4.3.14 380V multiple online wiring

#### **4.3.6 The usage of absolute encoder**

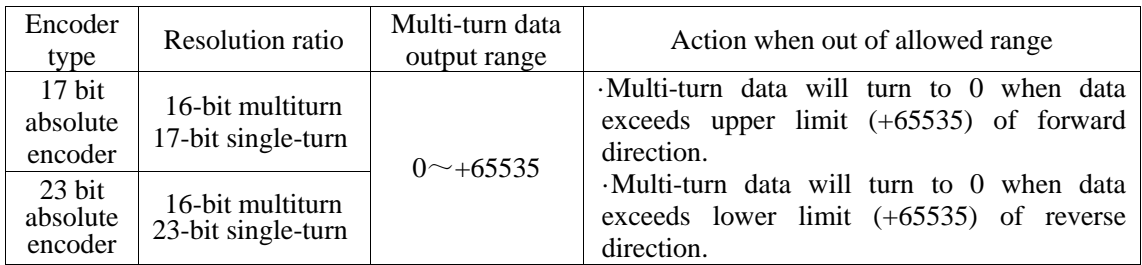

User can read absolute position by MODBUS protocol. In practical control, absolute position can be read by Modbus protocol when motor is in static state (see details in 6.2), and then motor real-time position can be got by PG frequency-division output pulse count.

(1) The usage of battery

Please install battery cell in order to save position data of absolute value encoder.

Please purchase special cable and battery box of manufacture.

Battery installations steps:

A: open cover of battery cover.

B: Install battery as below figure:

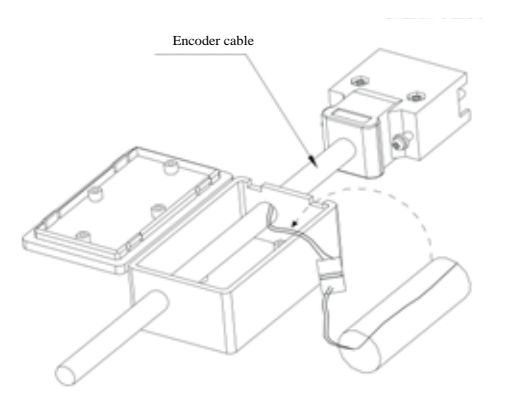

C: Close the cover of battery cell.

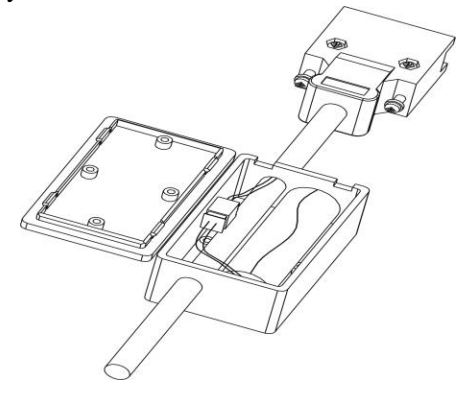

#### (2) Battery replacement

When battery voltage drops to about 1.3V, servo drive will trip into "AL-19" (battery voltage is
lower). At this time, multi-turn data still exists, but user should change battery immediately, otherwise multi-turn data will be lost when battery voltage keeps dropping. Please change battery according to the following steps:

- 1. Please change battery when servo drive is POWER ON.
- 2. After changing battery, reset servo drive by hold pressing "SET" key to clear "AL-19".

3. Repower on the servo drive, if no abnormal situation, it means battery change succeeds. Note:

- 1. When servo drive trips into AL-24 (under voltage protection), the alarm can be reset only by setting mechanical origin again.
- 2. If user wants to shield AL-24 alarm, please set 2008h-27h (So-38) to 0, reset encoder alarm by 2008h-2Ch (So-43), and fault reset by hold pressing "reset" key.

# **4.4 Wiring for servo drive and servo motor**

#### **Attention:**

- 1. The "number" mentioned in following description means pin number of plug.
- 2. If the number of plug chip does not match the quantity of plug chip mentioned in user manual, user should follow the number in user manual to weld, no connection for the pin number that not mentioned in user manual
- 3. The bonding definition of core-saving encoder means remove U/V/W signal on the base of normal incremental encoder, the followings described in table is only for normal incremental encoder.

#### **4.4.1 The connection of encoder cable**

#### **(1) Absolute encoder layout**

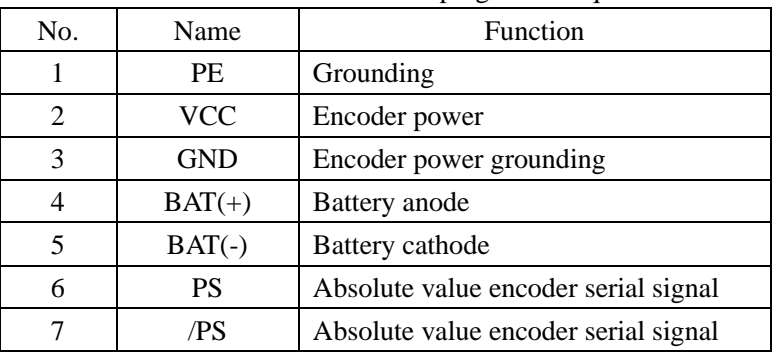

#### Table 4.4.1 Absolute encoder plug cable sequence

#### **(2) Incremental encoder layout**

Table 4.4.2 DB15 plug-type encoder plug cable sequence

| NΟ. | Name | <b>Function</b> |  |  |
|-----|------|-----------------|--|--|
|     |      | Encoder A phase |  |  |
|     |      | Encoder B phase |  |  |
|     |      | Encoder Z phase |  |  |

| 4  | Ħ              | Encoder U phase   |  |  |
|----|----------------|-------------------|--|--|
| 5  | V              | Encoder V phase   |  |  |
| 6  | /A             | Encoder /A phase  |  |  |
| 7  | /B             | Encoder /B phase  |  |  |
| 8  | /Z             | Encoder /Z phase  |  |  |
| 9  | /U             | Encoder /U phase  |  |  |
| 10 | /V             | Encoder /V phase  |  |  |
| 11 | W              | Encoder W phase   |  |  |
| 12 | /W             | Encoder /W phase  |  |  |
| 13 | <b>VCC</b>     | Encoder power     |  |  |
| 14 | <b>GND</b>     | Encoder grounding |  |  |
| 15 |                | No connection     |  |  |
|    | <b>HOUSING</b> | <b>HOUSING</b>    |  |  |

Table 4.4.3 Aviation plug encoder plug cable sequence

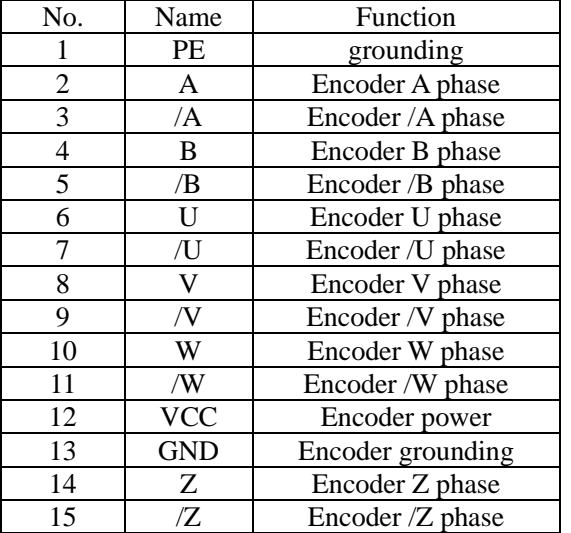

# **(3) Resolver encoder cable sequence**

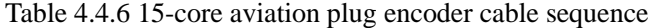

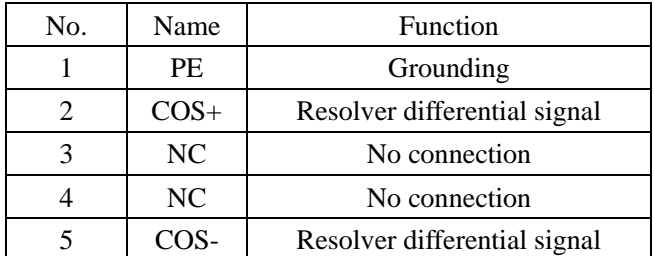

| 6  | NC.            | No connection                |
|----|----------------|------------------------------|
| 7  | <b>NC</b>      | No connection                |
| 8  | N <sub>C</sub> | No connection                |
| 9  | <b>NC</b>      | No connection                |
| 10 | $SIN+$         | Resolver differential signal |
| 11 | NC.            | No connection                |
| 12 | NC.            | No connection                |
| 13 | SIN-           | Resolver differential signal |
| 14 | RE1            | Resolver excitation signal   |
| 15 | RE2            | Resolver excitation signal   |

Table 4.4.7 10-core aviation plug type encoder cable sequence

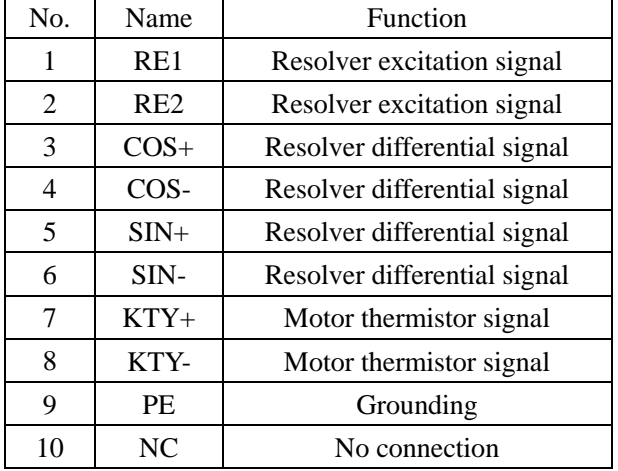

# **4.4.2 The connection of power cable**

a) 4-core power AMP plug

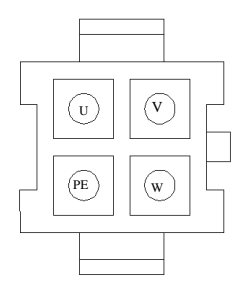

Fig 4.4.1 4-core power aviation plug sketch map

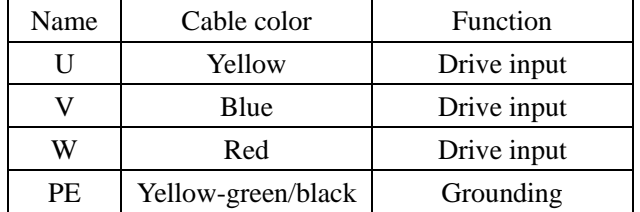

b) 4-core power aviation plug

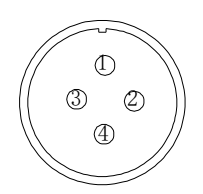

Fig 4.4.2 4-core power aviation plug sketch map

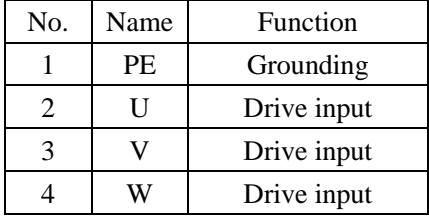

c) Brake cable plug

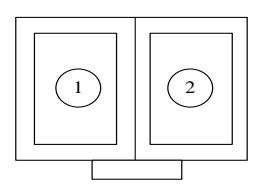

Fig 4.4.3 2-core power-off brake AMP plug sketch map

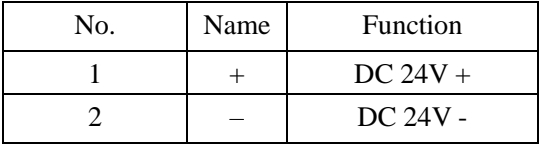

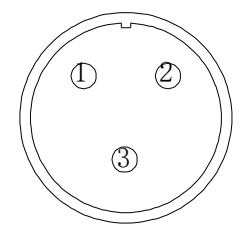

Fig 4.4.4 3-core DC 24V power-off brake plug sketch map

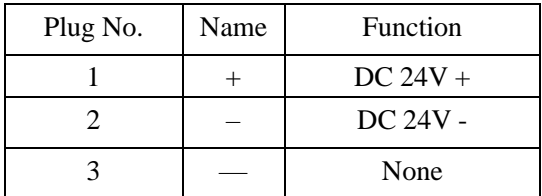

#### **4.5 EMC**

#### 4.5.1 Definition

Electromagnetic compatibility (EMC) describes the ability of electronic and electrical devices or systems to work properly in the electromagnetic environment and not to generate electromagnetic interference that influences other local devices or systems.

In other words, EMC includes two aspects: The electromagnetic interference generated by a device or system must be restricted within a certain limit; the device or system must have sufficient immunity to the electromagnetic interference in the environment.

#### 4.5.2 Installation Environment

The system manufacturer using the servo drive is responsible for compliance of the system with the European EMC directives. Based on the application of the system, the integrator must ensure that the system complies with standard EN 61800-3: 2004 Category C2, C3 or C4. CE compliance described in the special of EV of the system of the system interference of the system interference described in this chapter, users must take measures to avoid such interference measures to write the system

The system (machinery or appliance) installed with the servo drive must also have the CE mark. The system integrator is responsible for compliance of the system with the EMC directives and standard EN 61800-3: 2004 Category C2.

If applied in the first environment, the servo drive may generate radio interference. Besides the

necessary.

# 4.5.3 Selection and Installation of Peripheral EMC Devices

An EMC filter installed between the servo drive and the power supply can not only restrict the interference of electromagnetic noise in the surrounding environment on the servo drive, but also prevent the interference from the servo drive on the surrounding equipment. SD20 works with external filter and input filter according to different power rating. The installation precautions are as follows.

- 1) Strictly comply with the ratings when using the EMC filter. The EMC filter is category I electric apparatus, and therefore, the metal housing ground of the filter should be in good contact with the metal ground of the installation cabinet on a large area, and requires good conductive continuity. Otherwise, it will result in electric shock or poor EMC effect.
- 2) The ground of the EMC filter and the PE conductor of the servo drive must be tied to the same common ground. Otherwise, the EMC effect will be affected seriously.
- 3) The EMC filter should be installed as closely as possible to the power input side of the servo drive.

#### 4.5.4 Shielded Cable

The shielded cable must be used to satisfy the EMC requirements of CE marking. The Shielded cable are shown in the following figure

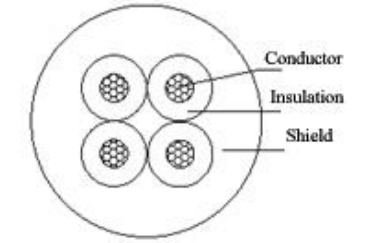

To suppress emission and conduction of the radio frequency interference effectively, the shield of the shielded cable is cooper braid. The braided density of the cooper braid should be greater than 90% to enhance the shielding efficiency and conductivity, as shown in the following figure.

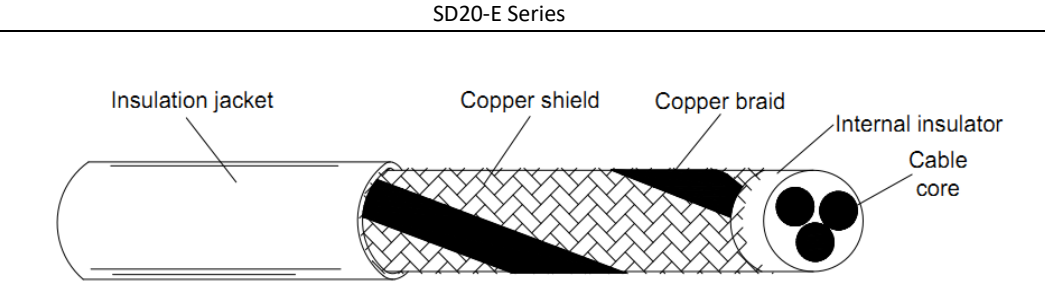

The installation precautions are as follows:

- 1) Symmetrical shielded cable is recommended. The four-conductor shielded cable can also be used as an input cable.
- 2) The motor cable and PE shielded conducting wire (twisted shielded) should be as short as possible to reduce electromagnetic radiation and external stray current and capacitive current of the cable. If the motor cable is over 100 meters long, an output filter or reactor is required.
- 3) It is recommended that all control cables be shielded.
- 4) The motor cables must be laid far away from other cables. The motor cables of several servo drives can be laid side by side.
- 5) It is recommended that the motor cables, power input cables and control cables be laid in different ducts. To avoid electromagnetic interference caused by rapid change of the output voltage of the servo drive, the motor cables and other cables must not be laid side by side for a long distance.
- 6) If the control cable must run across the power cable, make sure they are arranged at an angle of close to 90°. Other cables must not run across the servo drive.
- 7) The power input and output cables of the servo drive and weak-current signal cables (such as control cable) should be laid vertically (if possible) rather than in parallel. The filter, servo drive and motor should be connected to the system (machinery or appliance) properly, with spraying protection at the installation part and conductive metal in full contact.

# **V. Keypad Operation and Parameters**

# **5.1 Keypad operation**

# **5.1.1 Keypad description**

The name of keypad and each part as figure below:

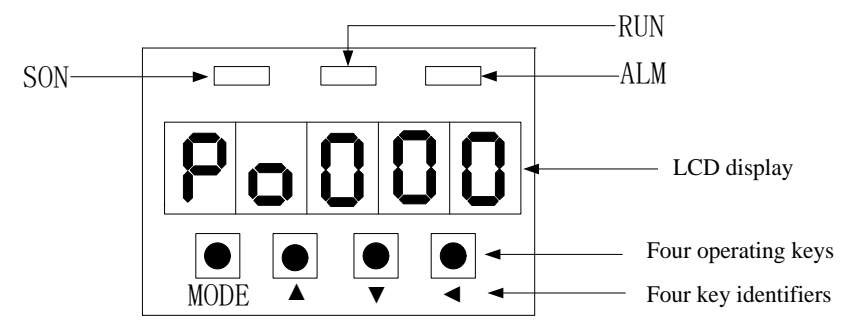

Fig 5.1.1 Keypad sketch map

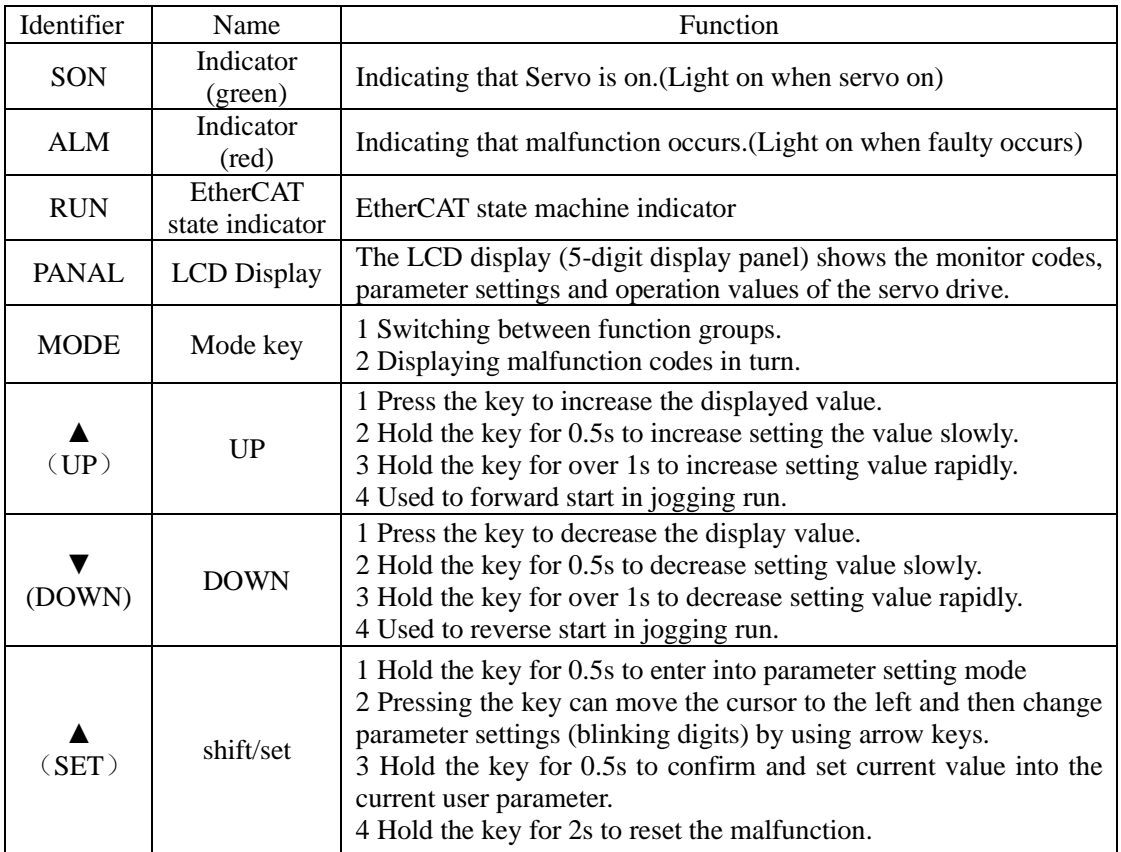

# **5.2 Panel Display**

# **5.2.1 Switchover of panel display**

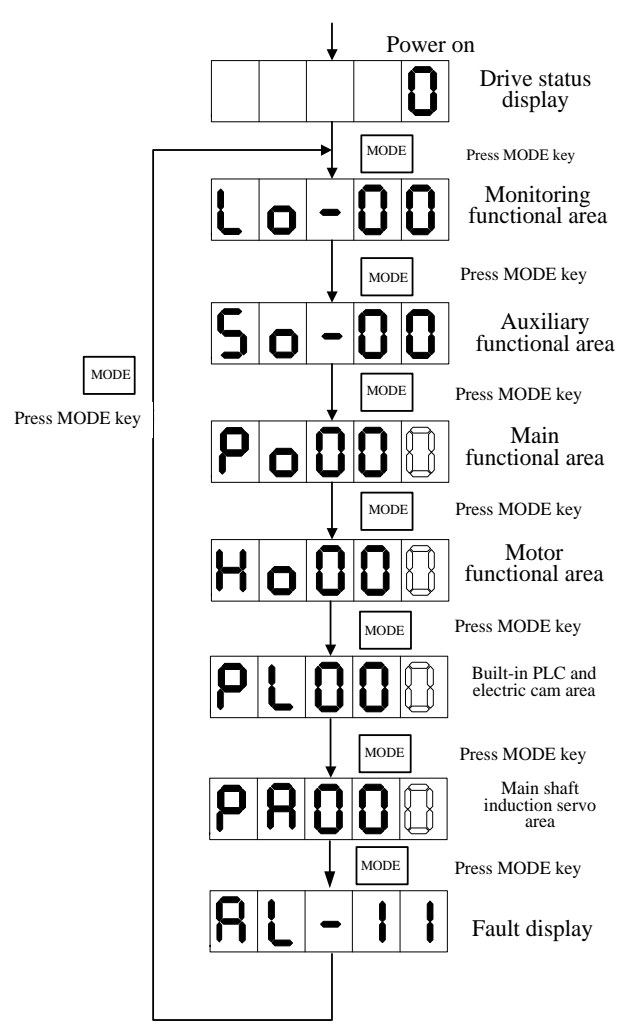

Fig 5.2.1 the switchover of user parameter area sketch map

After main circuit is powered on, servo status display So-09 is displayed in the keypad, the Mfr's value of which is servo output speed. The display content will switch among monitor functional area (Lo-□□), auxiliary functional area (So-□□), main functional area (Po□□□), motor parameters area (Ho□□□), high-speed counting area (PL□□□) and main shaft induction servo parameter area by pressing MODE key.

If fault occurs, current fault code will be displayed circularly.

# **5.2.2 Parameters display**

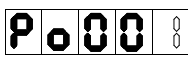

The representation method in this manual is Po001.

The hollow segment code represents blinking operating digits, which is the adjustable digits. ☞In this manual, three parameters modes is adopted to introduce the parameters. ☞□□□□□ represents five operating digits in keypad.

**• One parameter mode** (if no special instruction, the parameters belong to this mode)

□ □ □ □ □ one parameter mode means that five digits represent one parameter.

 $\Omega$ 

For example:

**Ex 1:** Ho005 Servo motor interphase resistance is  $10000 \text{ m}\Omega$ , the display content is:

18888

(The unit is  $10^{-3} \Omega$ ) The quoting mode is Ho005=10000.

**Ex 2:** Ho018 Servo motor installation angle is -10000, the display content is:

HRRRM

(Unit N/A) The quoting mode is Ho018=-10000.

**Note**: if all decimal points are lit, the current value is negative value.

# ■ **Two parameters mode**

 $d \Box \Box \Box \Box$  Two-parameter mode means every two digit except the first digit is adjustable parameter. Y X

X and Y represent an adjustable parameter digit separately.

For example:

**Ex:** Po407 CN3-5 terminal function is alarm-reset. The display content is:

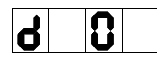

The quoting mode is Po407.X=1.

# ■ **Four parameters mode**

 $\begin{matrix} 0 \\ 0 \end{matrix}$ 

b □ □ □ □ Four parameters mode means each digit except the first digit is an adjustable parameter digit.

D C B A

A, B, C and D represents an adjustable parameter digit separately.

**Ex:** at position mode, the pulse command type of pulse +pulse is selected, and then the last digit

of Po300 is set to1. The display content is:

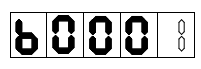

The quoting mode is Po300.A=1.

# **■ Five parameters display**

 $\Box$   $\Box$   $\Box$   $\Box$   $\Box$  The first digite means current page, the other digits means current value. E D C B A

For example: set value of HOME, Po136=131072, the actual display content is as below:

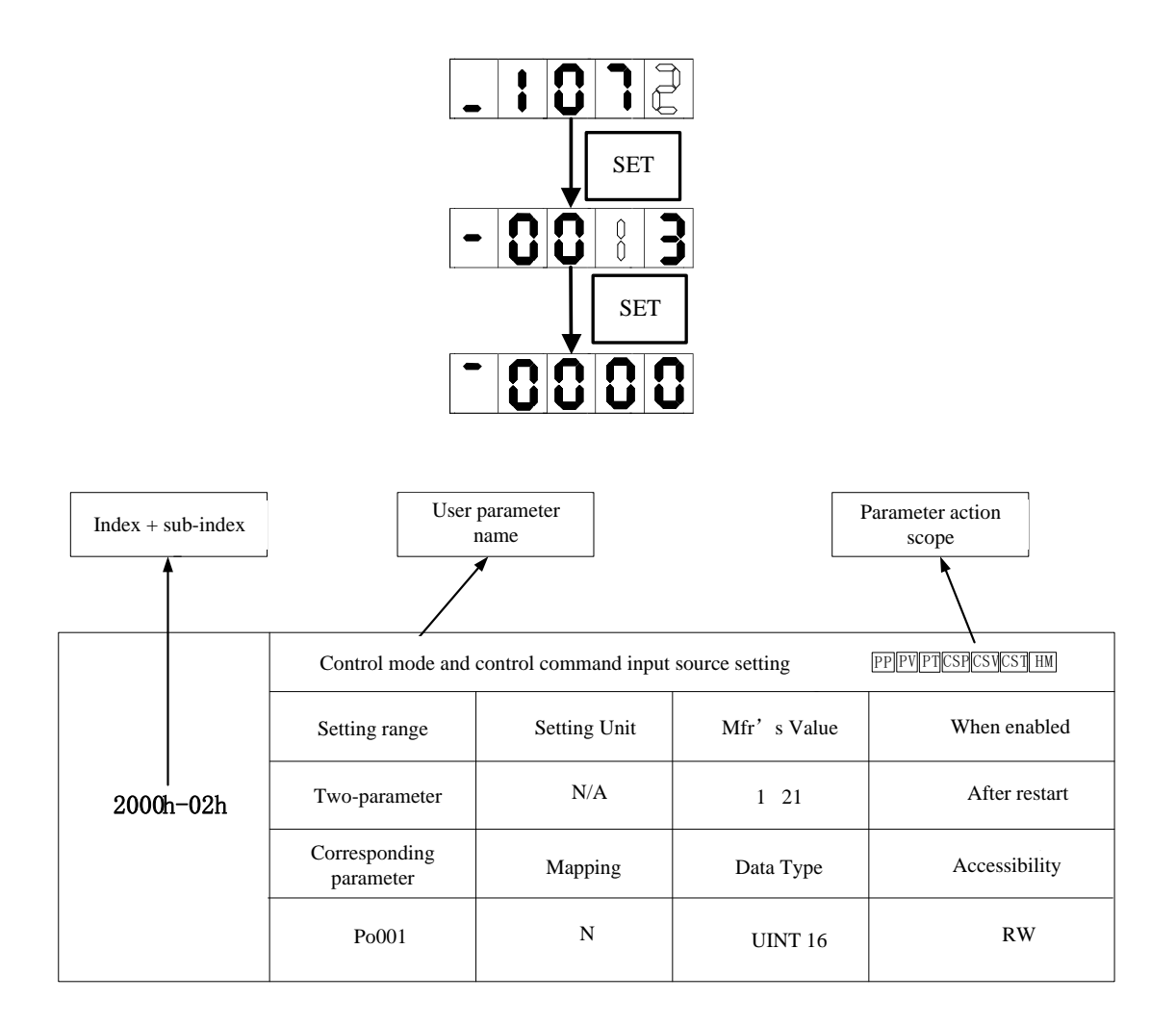

**Note:** The parameter action scope means the running mode that the parameter works.

# **5.3 Keypad Operating Procedure**

# **5.3.1 Example for parameter setting of monitoring functional area**

Take usage of Lo-14(DI8~DI5 status display) as the example:

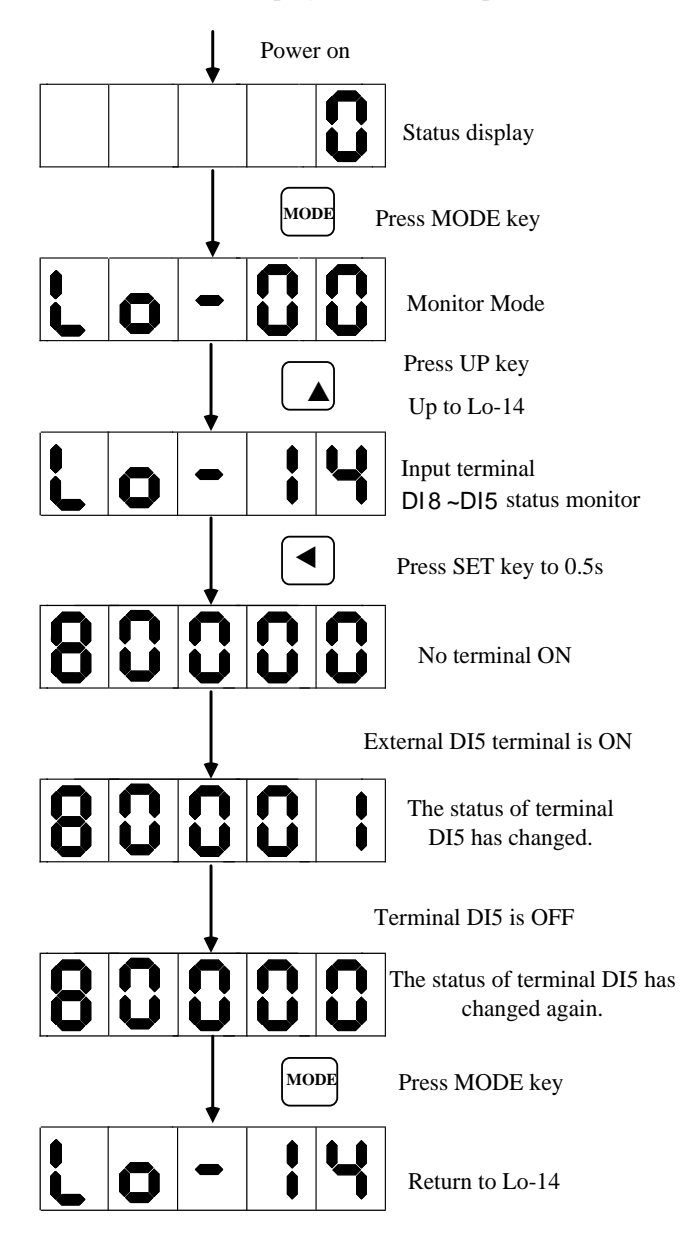

Fig 5.3.1 Terminal status monitoring sketch map

# **5.3.2 Example for parameter setting of auxiliary area**

Take usage of So-14 (JOG run) as the example:

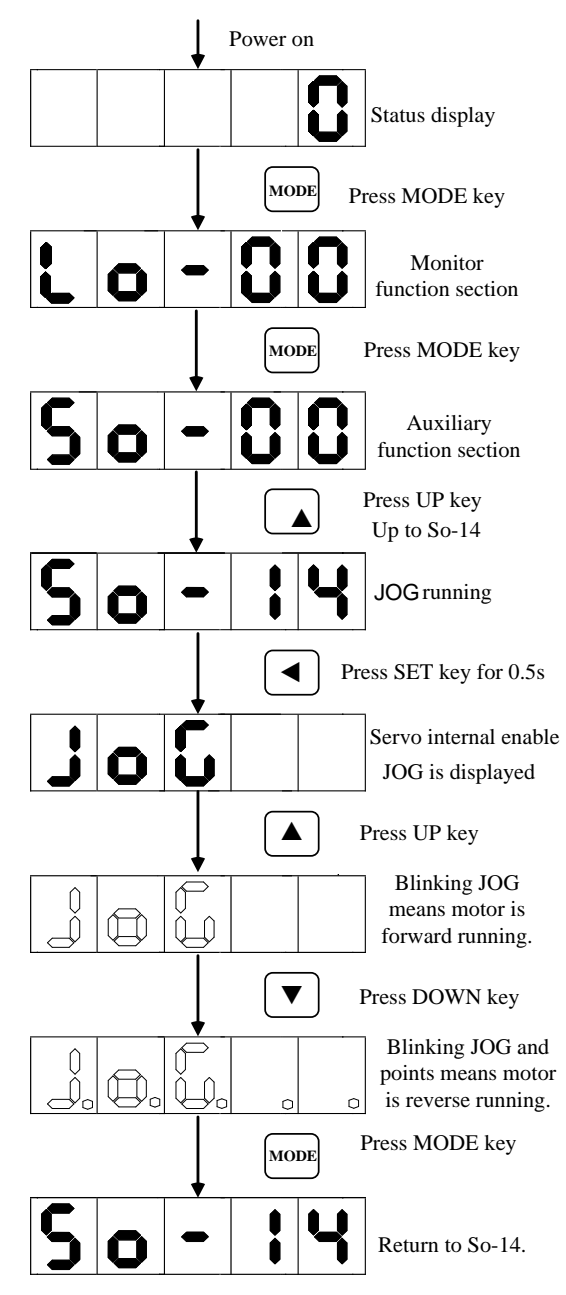

Fig 5.3.2 Jog run sketch map

#### **5.3.3 Example of parameter setting**

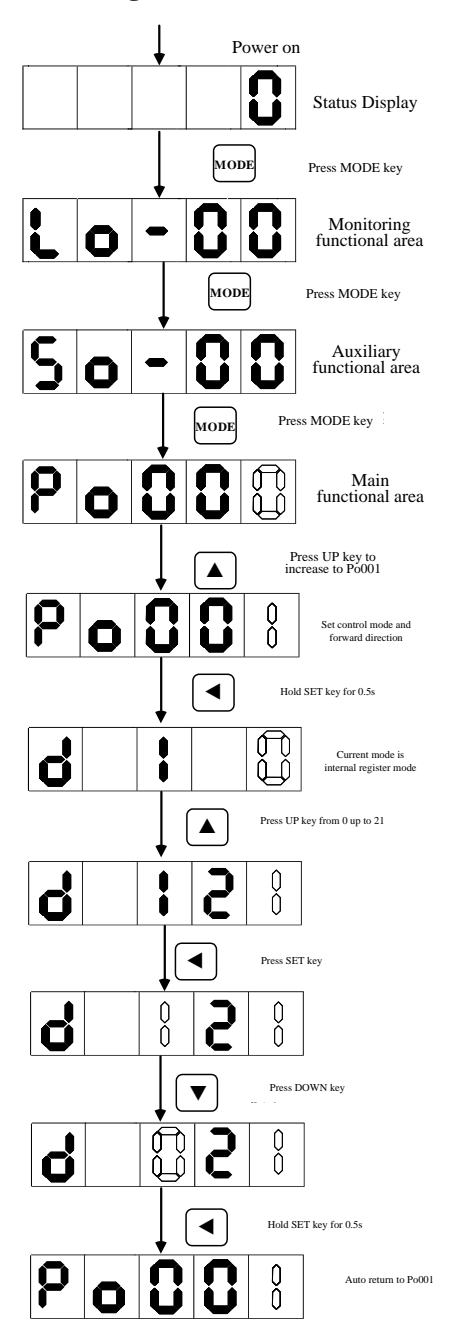

Fig 5.3.3 parameter setting sketch map

If the parameter digits are longer than 5 digits, the setting method is as below: Take setting home searching shift pulses (Po123) to 100000000 as example:

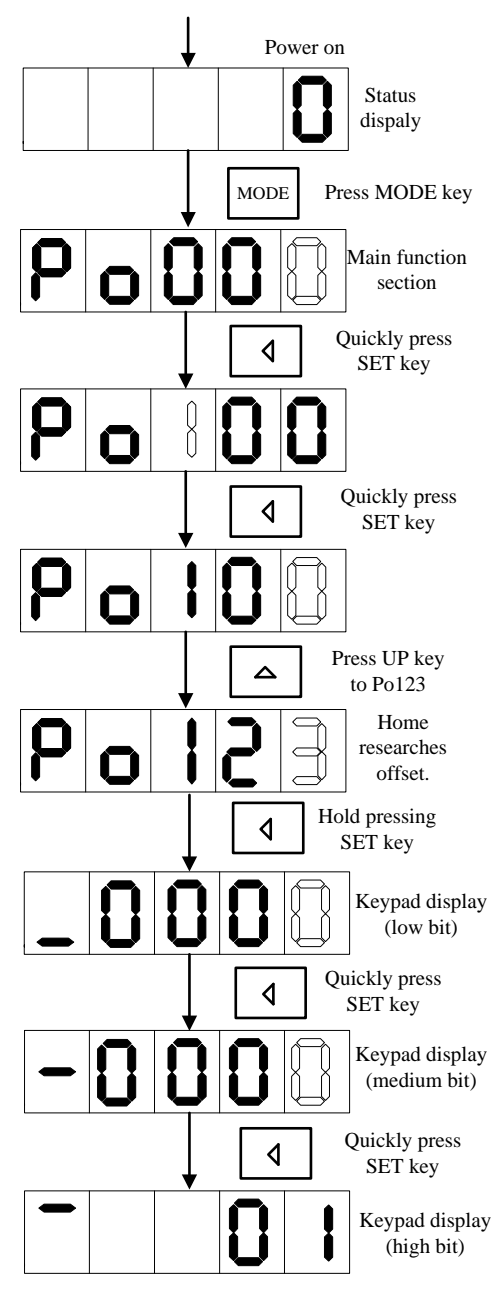

Fig 5.3.4 parameter setting sketch map

# **VI. Communication Function Introduction**

SD20-E series servo drive supports EtherCAT and serial communication, EtherCAT supports CoE protocol, serial communication supports MODBUS protocol. The chapter mainly introduces the EtherCAT and MODBUS communication.

# **6.1 EtherCAT Communication**

EtherCAT is a real-time Industrial Ethernet technology with the feature of high performance, low cost, flexible topology and easy operation, which can be used in industrial field high-speed I/O network. EtherCAT system consists of master station and slave station. EtherCAT uses standard Ethernet technology, and supports almost all topology type, which includes linear, tree, star etc. It uses standard Ethernet physical layer, transmission medium twisted-pair or optical fiber (100Base-TX or 100Base-FX).

Based on the field bus of Ethernet network, EtherCAT technology was launched by Germany BECKHOFF Automation Company in 2003. EtherCAT has features of high-speed and high data efficiency, supporting multiple devices to connect topological structure, which master requires standard Ethernet controller, and which slave requires special slave control chip.

The main features of EtherCAT as below:

- ⚫ Wide applicability: any control unit with Ethernet controller for commercial use can be used as EtherCAT master;
- ⚫ Meet Ethernet standard: according to the EtherCAT frame structure, EtherCAT data adopts for standard Ethernet frame (IEEE802.3), therefore, EtherCAT can coexist in same bus with other Ethernet device and protocol, the transmission rate can reach  $2\times100M$  bit/s;
- ⚫ Flexible wiring: support varieties of topological structures such as linear, star and tree type;
- ⚫ High efficiency: maximum using Ethernet bandwidth for data transmission.
- Excellent synchronization performance: realize lower than  $1\mu s$  clock synchronization of each slave by accurate calibration of synchronous clock;
- ⚫ To support more kinds of devices and wider application layer, EtherCAT establishes the application protocol: CoE (CANopen Over EtherCAT)

# CoE (CANopen Over EtherCAT)

CANopen is originally the application layer based on the system of CAN (Control Area Network) bus. EtherCAT protocol supports profile CiA402 of CANopen protocol in application layer, called CoE. SD20-E series servo supports CoE protocol.

EtherCAT supports CANopen, meanwhile makes relevant expansion, the main features as below:

- ⚫ Access CANopen object dictionary and its objects by mailbox communication to realize network initialization;
- ⚫ Drive PDO message by CANopen emergency object and optional event to realize network management;
- ⚫ Map process data by object dictionary, cyclic transmit command data and status data.

## **CoE object dictionary**

CoE protocol fully comply with CANopen protocol, the definition of object dictionary is same.

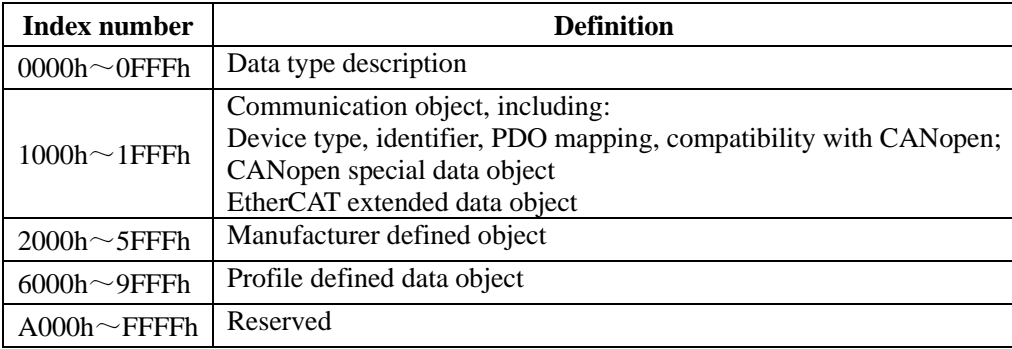

CoE communication data object:

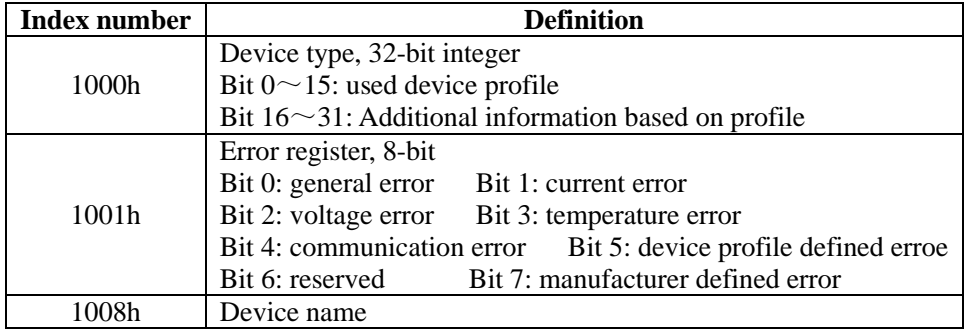

EtherCAT network connection diagram as below. There are 2 ports of IN and OUT, when using master to assign the station number automatically by default, slave number will assign by sequencing order.

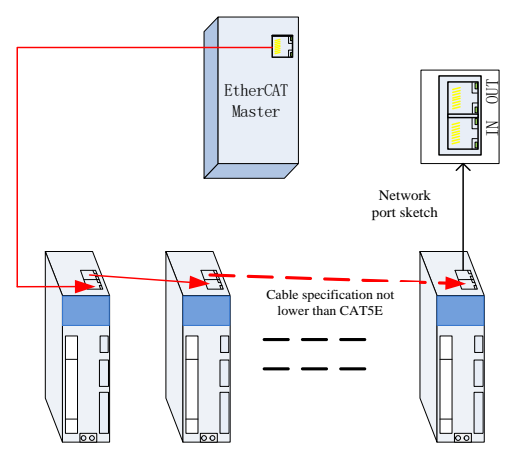

Fig 6.1.1 EtherCAT network connection sketch map

Station alias: It can be modified by changing the value of object 2008-3Ch if slave cannot match the master that does not assign station number automatically, or user wants to assign the station number of servo slave as required. After modifying successfully, read the value of configure station alia of ESC register (0012h), and set to configure station address (0010h).

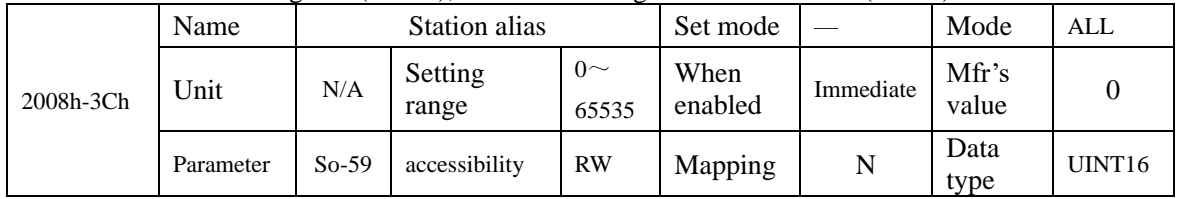

In general, follow below flow chart to use EtherCAT communication function:

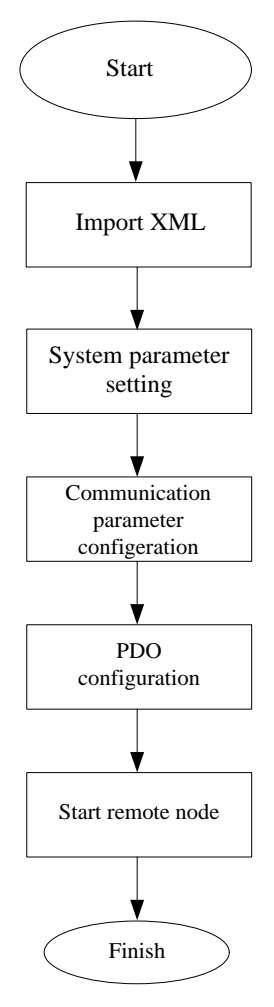

## Fig 6.1.2 EtherCAT flow chart

## **6.1.1 System parameter setting**

SD20-E series is a bus-type servo drive specially based on the development of EtherCAT bus. Po001=d 1 21 by default, which is bus control mode. User can use for bus control directly.

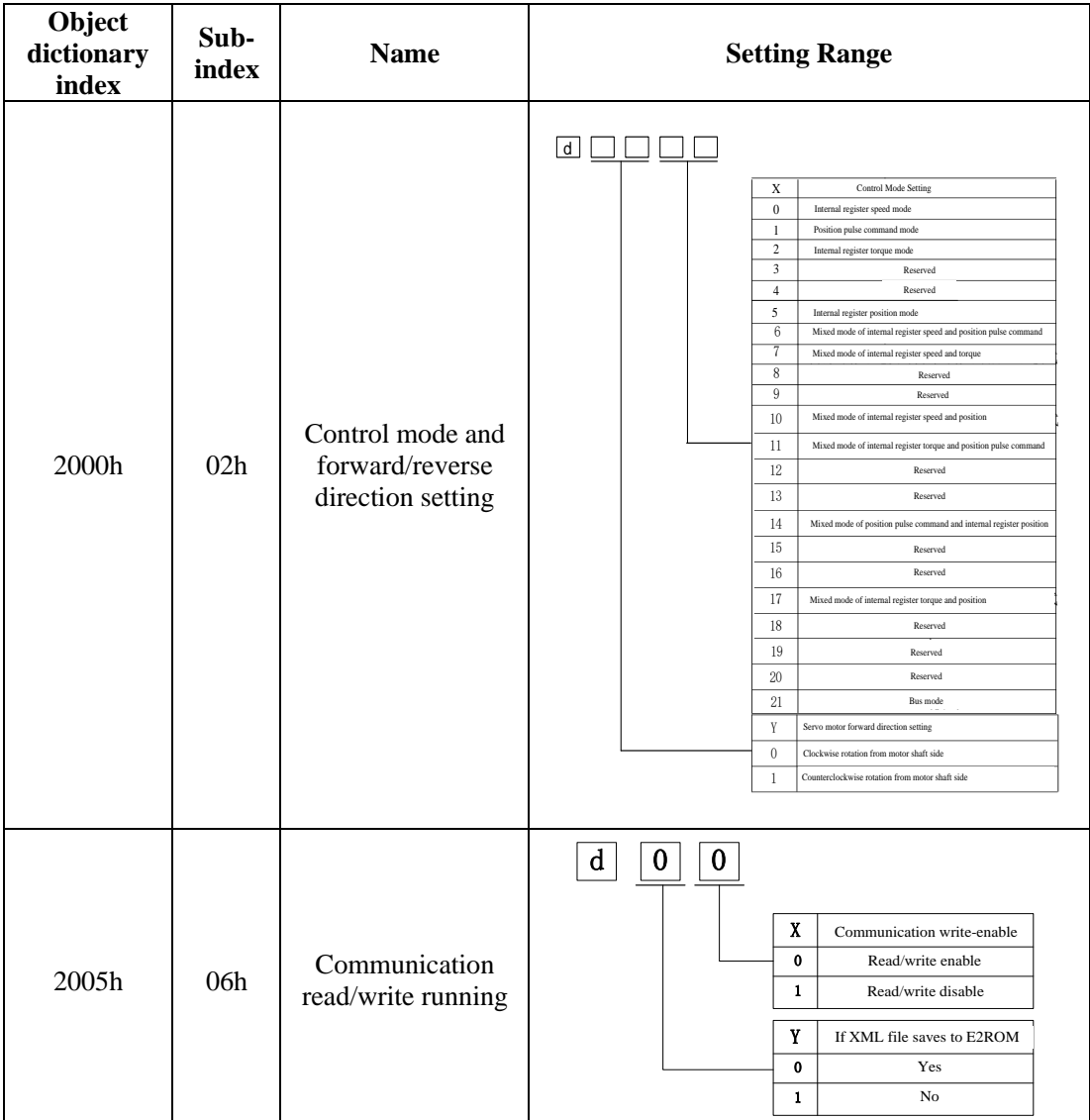

**[Note]:** To ensure that servo connects to the EtherCAT field bus network correctly, the parameter settings are need for servo drive.

Set 2005h-06h as the corresponding value before saving the parameters to EEPROM, otherwise, the parameter returns to default value after restart.

| Obiect                 |                    | Specification                                                               |  |  |
|------------------------|--------------------|-----------------------------------------------------------------------------|--|--|
| Communication protocol |                    | Field bus standard: IEC 61158 Type 12,<br>IEC 61800-7 CiA 402 Drive Profile |  |  |
|                        | <b>SDO</b>         | SDO request, SDO reply                                                      |  |  |
|                        | <b>PDO</b>         | Variable PDO mapping                                                        |  |  |
|                        |                    | Profile position mode (PP)                                                  |  |  |
| Application            | CIA402             | Profile velocity mode (PV)                                                  |  |  |
|                        |                    | Profile torque mode (PT)                                                    |  |  |
| layer                  |                    | Homing mode (HM)                                                            |  |  |
|                        |                    | Cyclic synchronous position mode (CSP)                                      |  |  |
|                        |                    | Cyclic synchronous velocity mode (CSV)                                      |  |  |
|                        |                    | Cyclic synchronous torque mode (CST)                                        |  |  |
|                        | Transport protocol | IEEE802.3 (100BASE-TX)                                                      |  |  |
| Phsycial               | Max distance       | 50M                                                                         |  |  |
| layer                  | Port               | $RJ45 * 2$ (INT, OUT)                                                       |  |  |

**6.1.2 EtherCAT communication specification**

### **6.1.3 Communication Structure**

Multiple protocols can be transmitted using EtherCAT. The IEC 61800-7 (CiA 402) drive profile is used for the servo drive.

The figure below shows the EtherCAT communication structure at CANopen application layer.

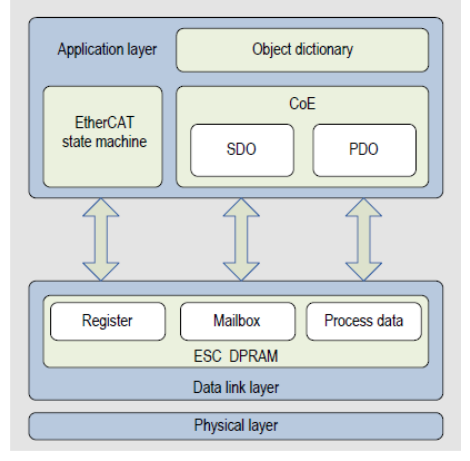

Fig 6.1.3 EtherCAT communication structure at CANopen application layer

In the structure diagram, the object dictionary in the application layer contains communication parameters, application data and PDO mapping data. The process data object (PDO) consists of the real-time data during the running process of servo drive, and cyclically reads and writes. Mailbox communications (SDO) uses non-cyclical message communications where all objects in the object dictionary can be read and written.

## **6.1.4 State Machine**

State transition block diagram as below:

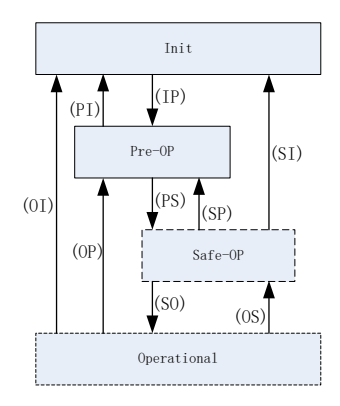

Fig 6.1.4 EtherCAT state machine

EtherCAT supports 4 states, and coordinates the state relationship between the master and slave. Init: Initialization, short for I;

Pre-Operational: short for P;

Safe-Operational: short for S;

Operational: short for O.

The sequence of "Init→Pre-Operational→safe-Operational→Operational" must be followed step by step when transiting from Init state to Operational state. In transition from Operational state back to Init state, certain steps can be skipped. The table below shows the state transition and initialization process.

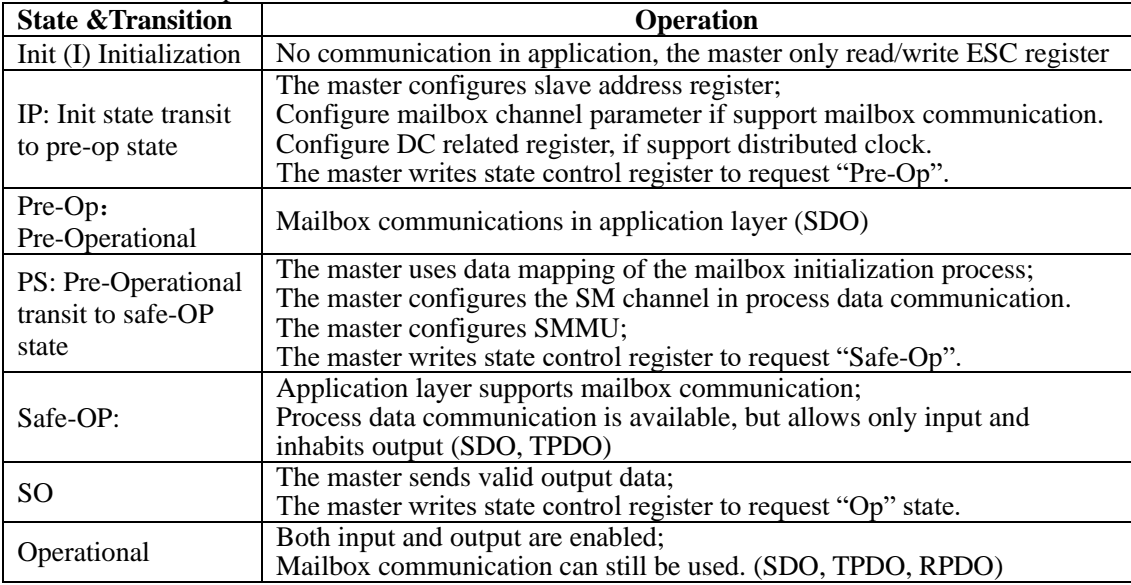

# **6.1.5 Process Data Object (PDO)**

PDO data is transmitted in the producer-consumer model. PDO is divided into RPDO (receive=PDO) and TPDO (transmit-PDO). The slave receives commands from the master through RPDO and sends its status to the master through TPDO.

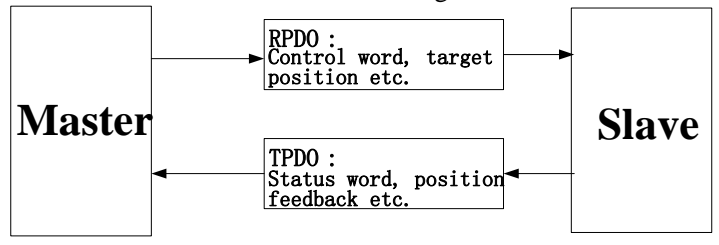

(1) PDO mapping parameters

PDO mapping is used to build the mapping relationship between object dictionary and PDO. 1600h~17FFh are RPDO, 1A00h~1BFFh are TPDO, there are 6 RPDO and 5 TPDO can be selected in the servo drive, see table as below:

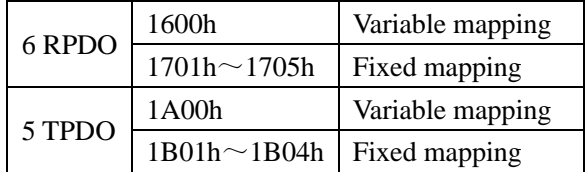

# a) Fixed PDO mapping

SD20-E provides 5 fixed RPDO and 4 fixed TPDO. Some typical RPDO and TPDO instances are listed in the table below:

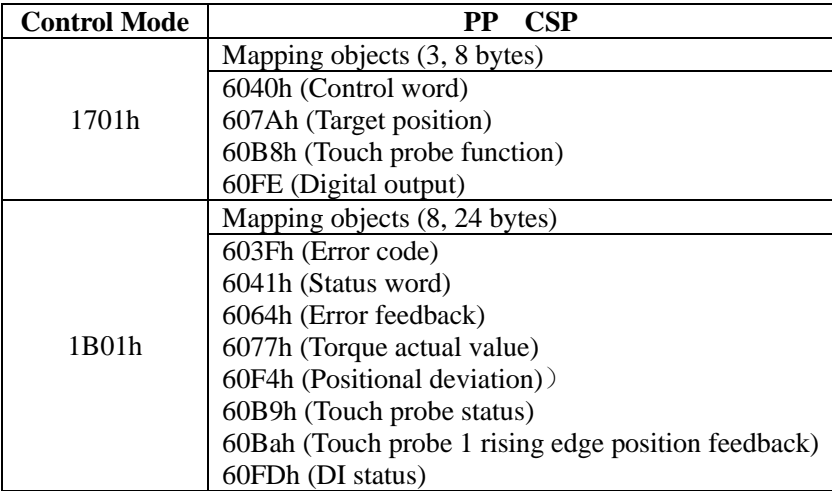

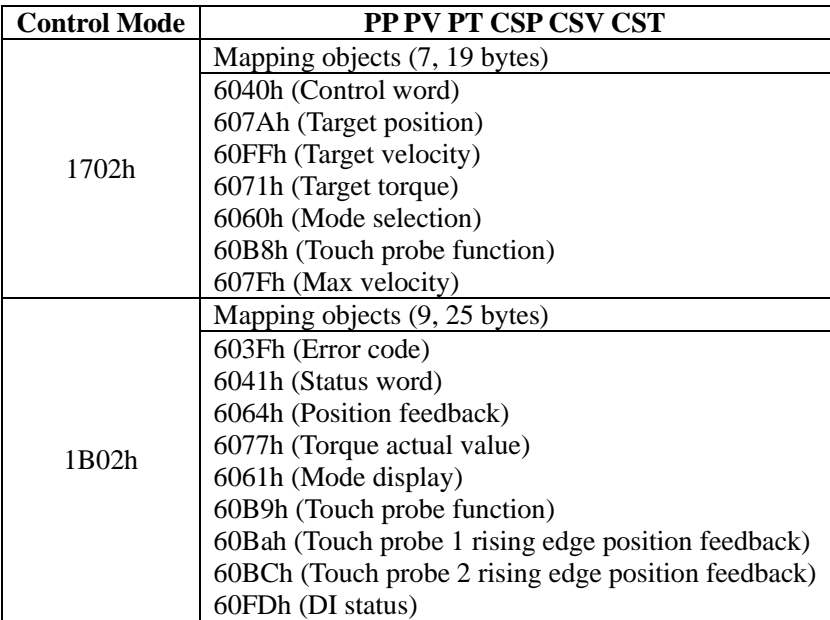

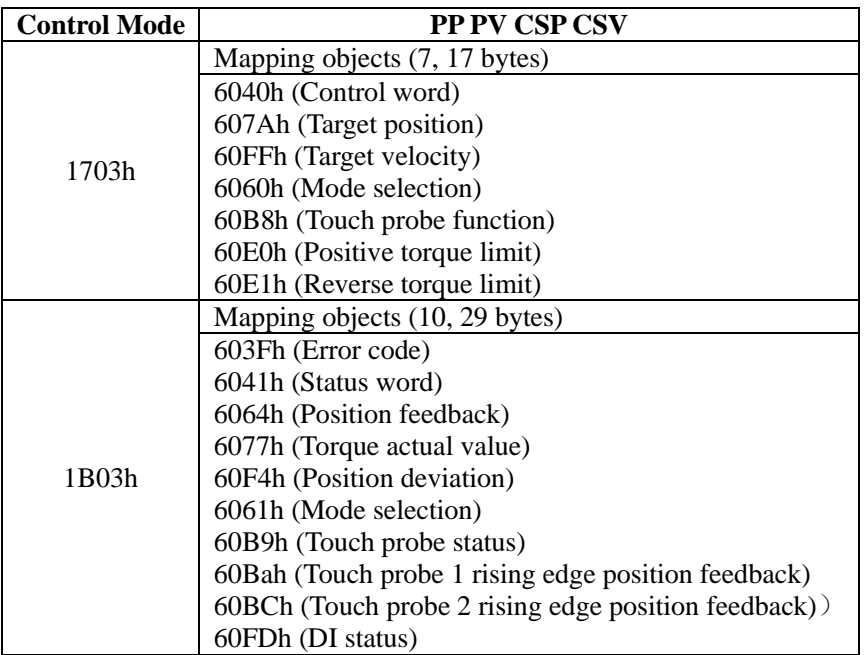

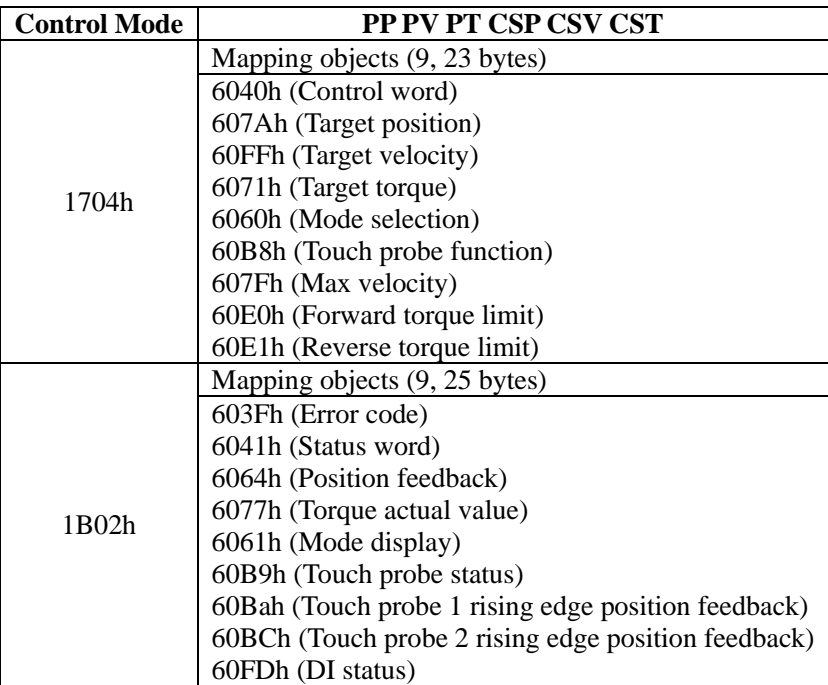

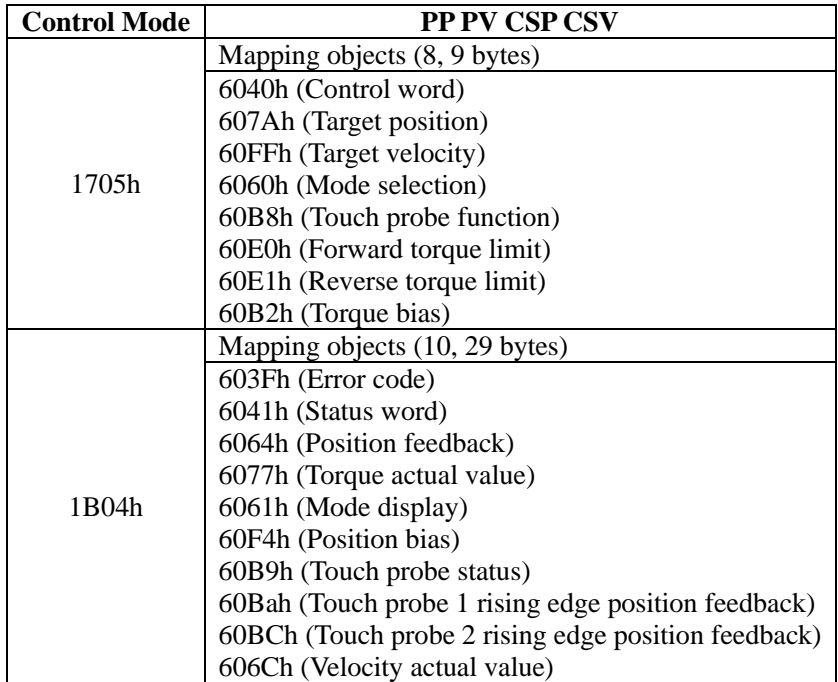

b) Variable PDO mapping

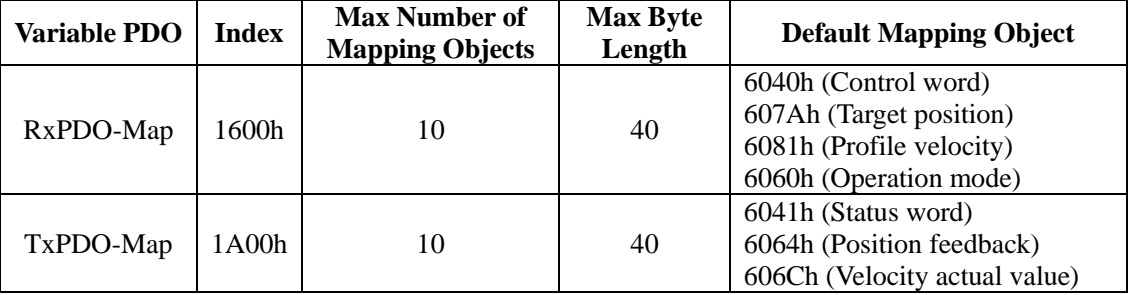

The servo drive provides 1 variable RPDO and 1 variable TPDO.

### (2) Synchronous Management PDO assignment

Several PDO mapping objects are included during EtherCAT cyclic data communication. CoE protocol uses data object 1C10h~1C2Fh to define the PDO mapping object list of the sync manager. Multiple PDO can be mapped into different sub-index, EtherCAT bus-type servo drive supports 1 RPDO and 1 TPDO assigned for the sync manager, as below table:

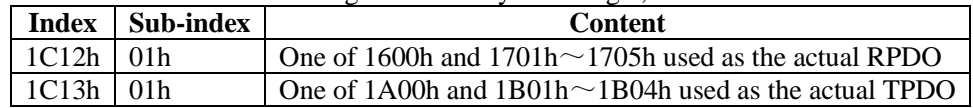

## (3) PDO configuration

PDO mapping parameters include the indicators of process data for PDOs, including index, sub-index and mapping object length. The sub-index 0 indicates the number (N) of mapping objects in the PDO; the maximum length of each PDO is 4\*N bytes; and one or multiple objects can be mapped. Sub-indexes 1 to N indicate the mapping content, as below table:

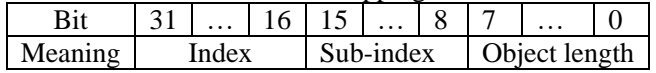

The index and sub-index together defines the position of an object in the object dictionary. The object length indicates the bit length of the object, in hexadecimal, as below:

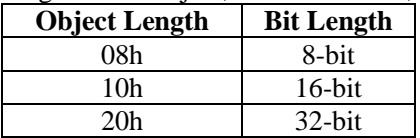

Use the following procedure for PDO mapping:

- 1. If use TwinCAT to configure PDO, open Process Data, and rescan to take effort after addition or deletion.
- 2. If use CodeSys to configure PDO, open Process Data, and download the program again to power on after addition or deletion.

# **6.1.6 Mailbox Data SDO (service data object)**

EtherCAT SDO is used to transfer non-cyclic data, such as communication parameter configuration, and servo drive running parameter configuration. The CoE service type includes: 1) emergency message, 2) SDO request, 3) SDO response, 4) TxPDO, 5) RxPDO, 6) remote TxPDO transmit request, 7) remote RxPDO transmit request, 8) SDO information.

At present, the servo drive supports 1) emergency message; 2) SDO request; 3) SDO response, 4) TxPDO; 5) RxPDO.

# **6.1.7 Distributed Clock (DC)**

Distributed clock enables all EtherCAT devices to have the same system time and implement synchronization between devices. A slave produces the synchronization signal according to the synchronized system time. The servo drive supports the DC synchronization mode. The synchronization cycle is controlled by SYNC0.

In DC synchronization mode, if DC cycle is above 500us, user should set cycle according to the formula:

Multiple of 4/Ho020, unit is second.

For example, Ho020=20000, 4/20000=0.0002s=200us, synchronization cycle is multiple of 200us, min value is 600us.

### **6.1.8Status indicator**

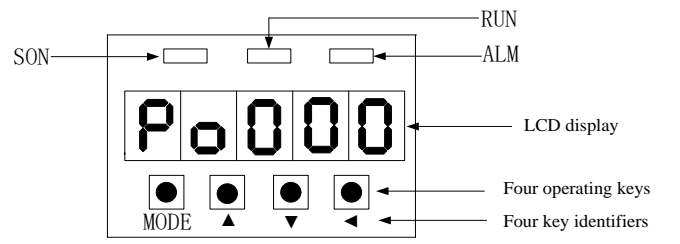

1) Communication connection status

The indicator of RJ45 reflects the connection status of RJ45:

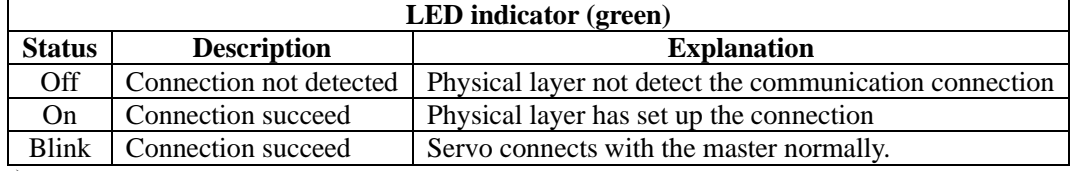

2) Communication running status

Both communication running status and servo enabled are displayed in the same interface; RUN indicator on servo board indicates the status of slave EtherCAT state machine.

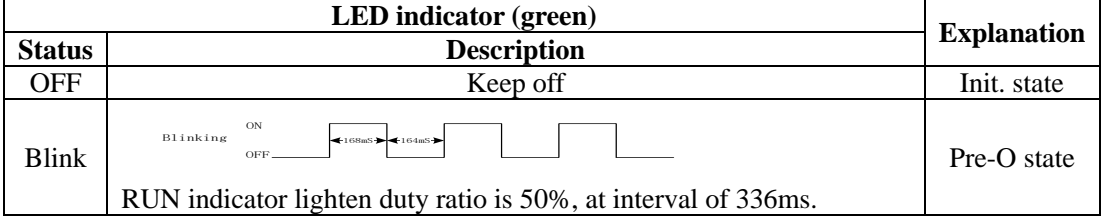

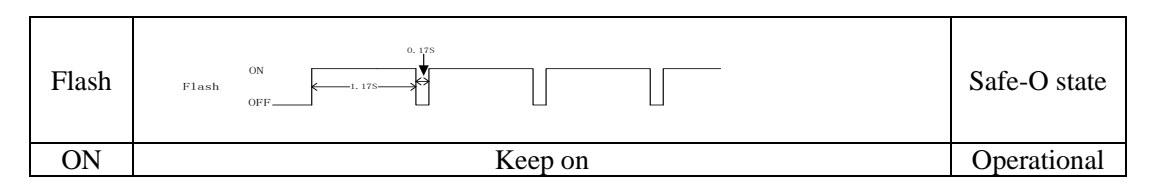

## **6.1.9Emergency Message**

When alarm occurs, CoE will start an emergency message; send Error code (603Fh) and register (1001h) to the master as the emergency message form. The relation table of common failure and error code as below:

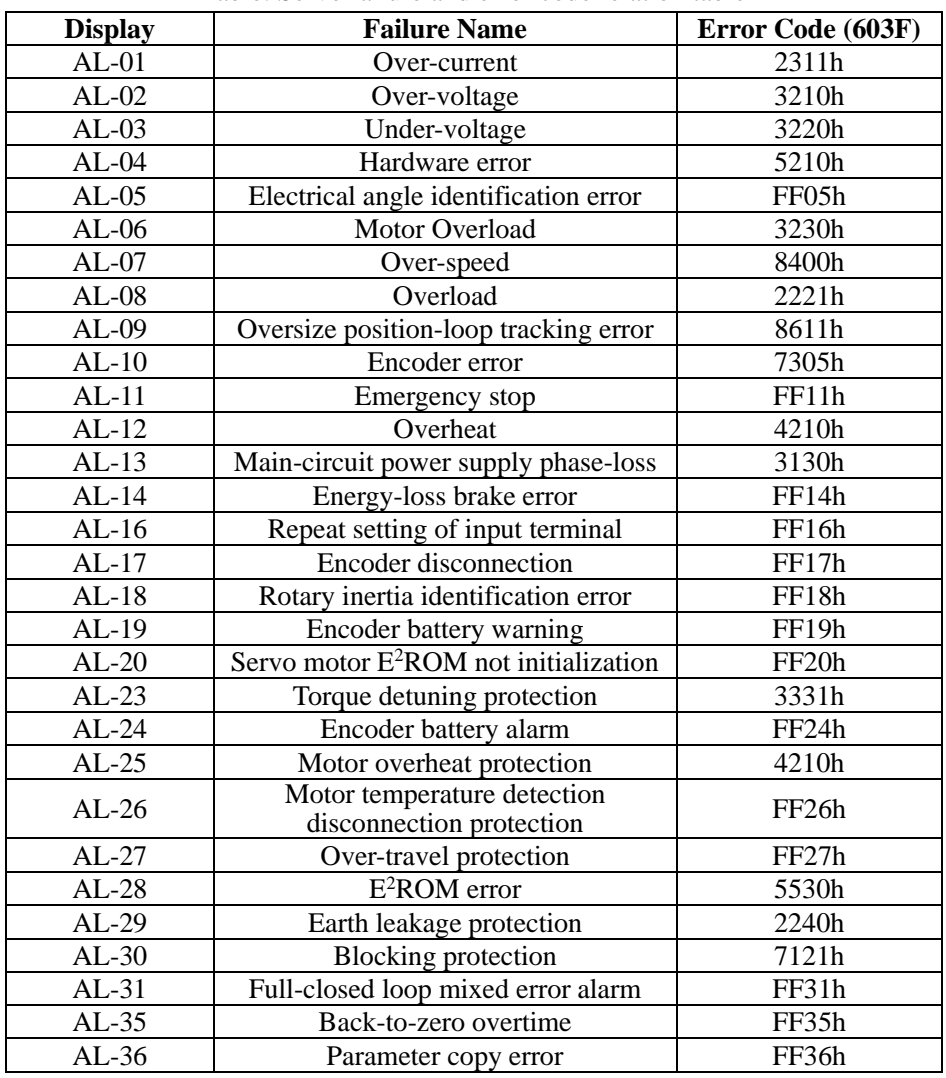

Table: Servo failure and error code relation table

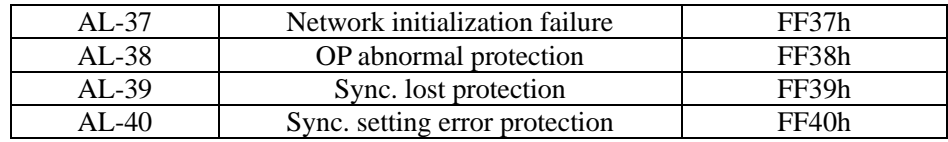

The servo drive will send emergency message to network when alarm occurs, the message format as below:

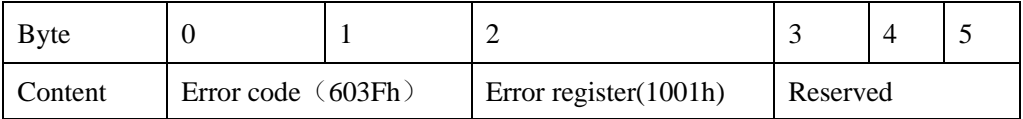

The master can also know the alarm by analyzing the emergency message, learn about the current failure matching with the codes in 60sFh, and display the alarm by low 4 bit value of 1001h. See details as below table:

| 1001h bit        |                                  |       | <b>Content</b> |                    | <b>Definition</b>    | <b>Remarks</b>        |
|------------------|----------------------------------|-------|----------------|--------------------|----------------------|-----------------------|
|                  | 5210h                            | FF05h | 8400h          | 8611h              |                      |                       |
|                  | 7305h                            | FF11h | FF14h          | FF16h              |                      |                       |
|                  | FF17h                            | FF18h | FF19h          |                    |                      | When there is data on |
| Bit <sub>0</sub> | FF20h                            |       |                |                    | Common error         | the left of 603Fh,    |
|                  | 3331h                            | FF24h | FF26h          | FF27h              |                      | $bit0=1$ of 1001h.    |
|                  | 5530h                            | 2240h | 7121h          | FF31h              |                      |                       |
|                  | FF35h                            | FF36h |                |                    |                      |                       |
| Bit1             | 3230h<br>2311h                   |       |                |                    |                      | When there is data on |
|                  |                                  | 2221h | Current error  | the left of 603Fh, |                      |                       |
|                  |                                  |       |                |                    |                      | bit $1=1$ of 1001h.   |
| Bit <sub>2</sub> |                                  |       |                |                    |                      | When there is data on |
|                  | 3130h 3210h 3220h                |       |                |                    | Voltage error        | the left of 603Fh,    |
|                  |                                  |       |                |                    |                      | bit2=1 of 1001h.      |
| Bit3             | 4210h                            |       |                |                    | Temperature<br>error | When there is data on |
|                  |                                  |       |                |                    |                      | the left of 603Fh,    |
|                  |                                  |       |                |                    |                      | bit $3=1$ of 1001h.   |
| Bit4             | FF37h<br>FF38h<br>FF39h<br>FF40h |       |                |                    | Communication        | When there is data on |
|                  |                                  |       |                |                    |                      | the left of 603Fh,    |
|                  |                                  |       |                |                    | error                | bit $4=1$ of 1001h.   |

Table: Error Register 1001h

# **6.1.10 CiA402 Overview**

The SD20-E runs in the specified status only when it is instructed according to the flow chart defined in CiA402.

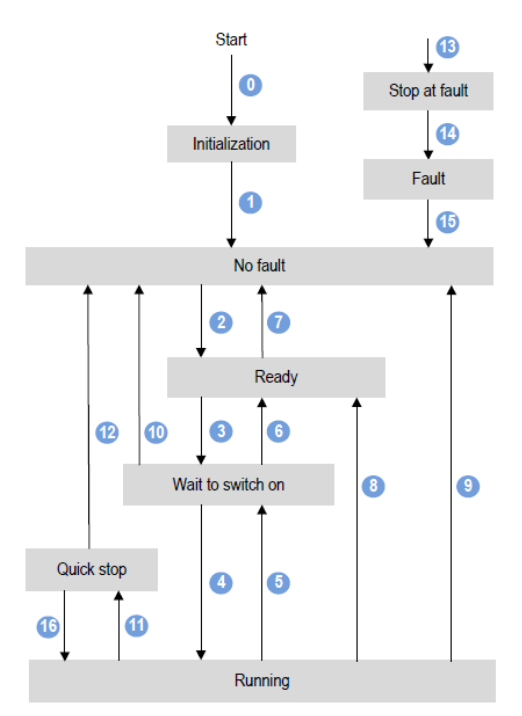

The states are described in the following table:

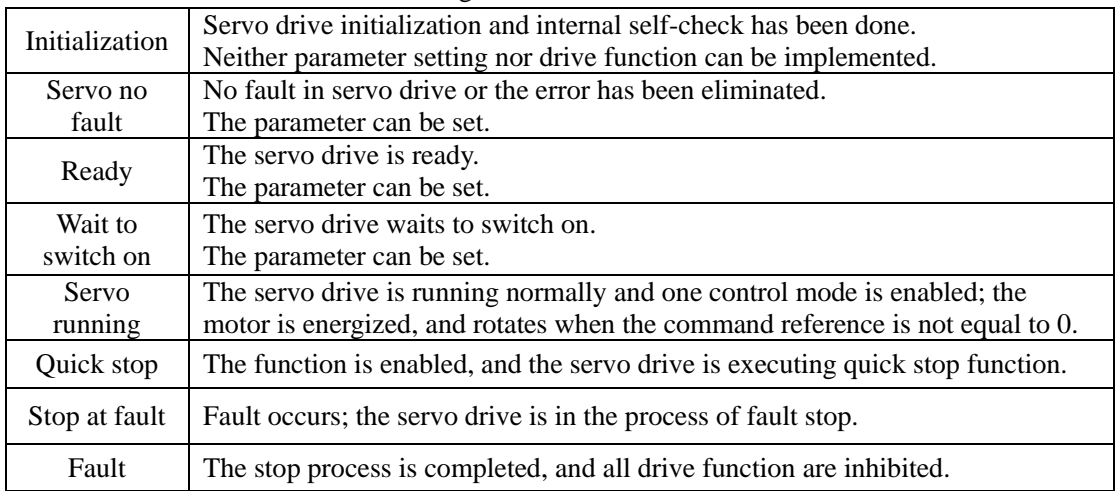

# **6.2 MODBUS Communication**

# **6.2.1 Introduction of MODBUS communication**

Servo drive provides RS485 communication. The following description shows the contents related to the communication protocol, hardware interface etc.

# **6.2.2 MODBUS Overview**

Modbus is a serial and asynchronous communication protocol. Modbus protocol is a general language applied to PLC and other controllers. The protocol defines an information structure that can be identified and used by controller regardless of whatever network they are transmitted. Modbus protocol does not need the special interface; the typical physical interface is RS485. User can read reference books or ask for the details of MODBUS from manufactures.

# **6.2.3 MODBUS Communication Protocol**

### **I. Overall Introduction**

# **1. Transmission Mode**

# **(1) ASCII transmission mode**

In ASCII mode, one Byte (hexadecimal format) is expressed by two ASCII characters. For example, 31H (hexadecimal data) includes two ASCII characters'3(33H)','1(31H)'. Common characters, ASCII characters are shown in the following table:

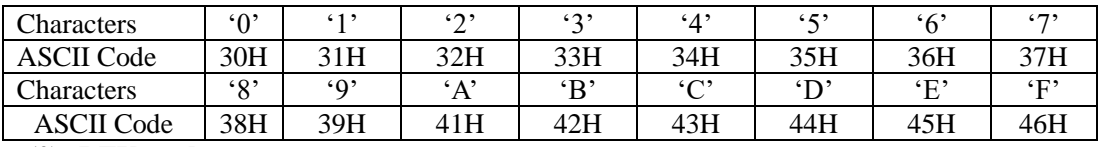

# **(2) RTU mode**

In RTU mode, one Byte is expressed by hexadecimal format. For example, 31H is delivered to data packet directly.

#### **2. Baud Rate**

Setting range: 2400, 4800, 9600, 19200, 38400, 57600.

# **3. Frame Structure**

#### **(1) ASCII mode**

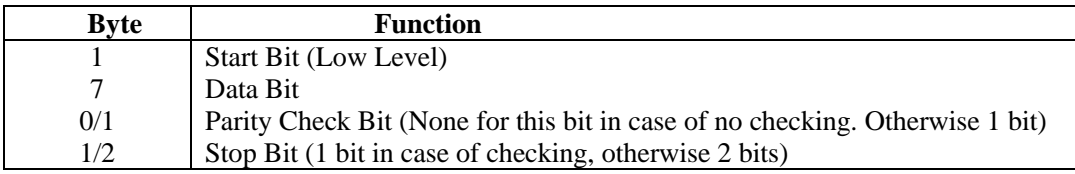

#### **(2) RTU mode**

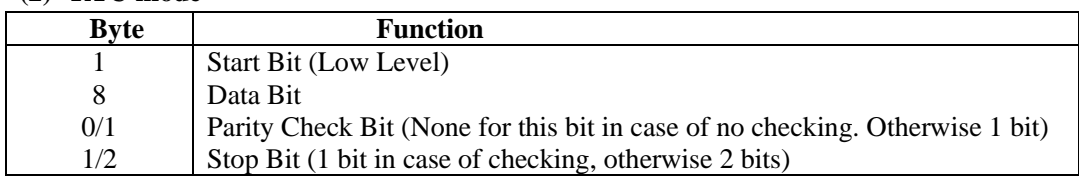

# **4. Error Check**

# **(1) ASCII mode**

Longitudinal Redundancy Check (LRC): It is performed on the ASCII message field contents excluding the 'colon' character that begins the message, and excluding the CRLF pair at the end of the message.

The LRC is calculated by adding together successive 8–bit bytes of the message, discarding any carries, and then two's complementing the result.

# **(2) RTU mode**

CRC-16 (Cyclical Redundancy Check), please read reference books or ask for the details from manufactures.

### **II. Command Type& Format**

#### **1. Command types of common functional domain parameters as below:**

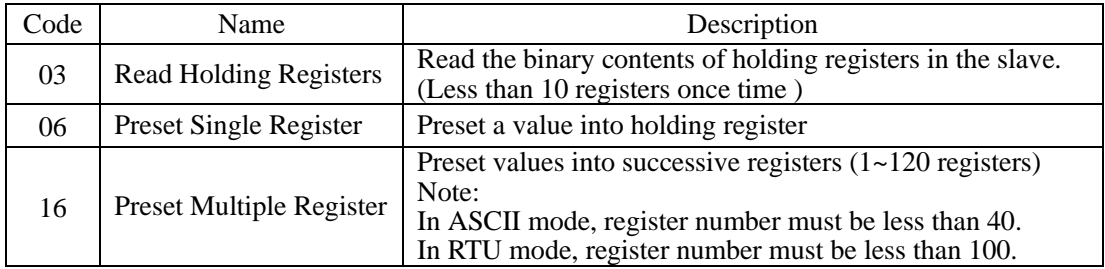

#### **2. Data packet mode:**

# **(1) ASCII Mode**

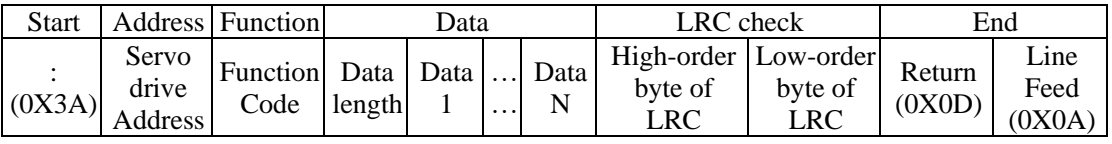

**(2) RTU Mode**

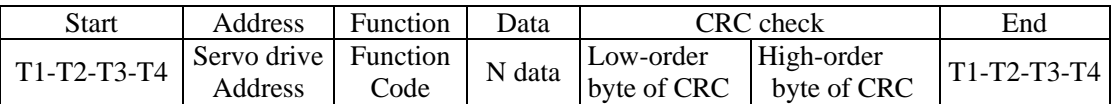

# **(3) Protocol Converter**

It is easy to turn a RTU command into an ASCII command followed by the lists:

- 1) Use the LRC to replace the CRC.
- 2) Transform each byte in RTU command into a corresponding two byte ASCII. For example: transform 0x03 into 0x30, 0x33 (ASCII code for 0 and ASCII code for 3).
- 3) Add a 'colon' ( : ) character (ASCII 3A hex) at the beginning of the message.
- 4) End with a 'carriage return line feed' (CRLF) pair (ASCII 0D and 0A hex).

#### **3. Parameter address rules**

The address of P group parameters is the parameter numbers.

Ex1: Communication address of Po101:

The parameter numbers of Po101 is 101, the hex format is 0065. The address of high bit is 00 and the address of low bit is 65.

Ex2: Communication address of Po407:

The parameter numbers of Po407 is 407, the hex format is 0197. The address of high bit is 01 and the address of low bit is 97.

The address of S group parameters equals to parameter numbers +800

Ex3: Communication address of So-02:

The parameter numbers of So-02 is 02, so the address of So-02 is 802 after adding 800; the hex format is 0322. The address of high bit is 03 and the address of low bit is 22.

The address of PL group parameters equals to parameter numbers +1000

Ex4: Communication address of PL101

The parameter numbers of PL101 is 101, so the address of PL101 is 1101 after adding 1000; the hex format is 044D. The high bit address is 04, the low bit address is 4D.

Part of L group data is 32-bit data, so the address is special, please refer to following table:

| Address | Meaning                                              |  | Address | Meaning                                                      |  |
|---------|------------------------------------------------------|--|---------|--------------------------------------------------------------|--|
| 900     | Servo drive output current low 16 bits               |  | 918     | Reserved                                                     |  |
| 901     | Servo drive output current high16 bits               |  | 919     | Reserved                                                     |  |
| 902     | Servo drive bus voltage low 16 bits                  |  | 920     | Reserved                                                     |  |
| 903     | Servo drive bus voltage high 16 bits                 |  | 921     | Reserved                                                     |  |
| 904     | Servo motor rotation speed low 16 bits               |  | 922     | Reserved                                                     |  |
| 905     | Servo motor rotation speed high16 bits               |  | 923     | Bit mode, low 8 bits stands for<br>DI8~DI1 status.(Note)     |  |
| 906     | Servo motor feedback pulse numbers<br>low 16 bits    |  | 924     | Reserved                                                     |  |
| 907     | Servo motor feedback pulse numbers<br>high 16 bits.  |  | 925     | Bit mode, low 8 bits stands for<br>DO8~DO1 status.(Note)     |  |
| 908     | Servo motor feedback rotation low 16<br>bits         |  | 926     | Bit mode, alarm code (Note)                                  |  |
| 909     | Servo motor feedback rotation high 16<br><b>bits</b> |  | 927     | Reserved                                                     |  |
| 910     | Given pulse numbers low 16 bits                      |  | 928     | Reserved                                                     |  |
| 911     | Given pulse numbers high 16 bits                     |  | 936     | Servo motor absolution position<br>pulse numbers high16 bits |  |
| 912     | Pulse counting deviation low16 bits                  |  | 937     | Servo motor absolution position<br>pulse numbers low16 bits  |  |
| 913     | Pulse counting deviation high 16 bits                |  | 938     | Servo motor absolution position<br>rotation high16 bits      |  |
| 914     | Given speed low 16 bits                              |  | 939     | Servo motor absolution position<br>rotation low 16 bits      |  |
| 915     | Given speed high16 bits                              |  | 952     | Actual absolute position<br>$(bit0-bit15)$                   |  |

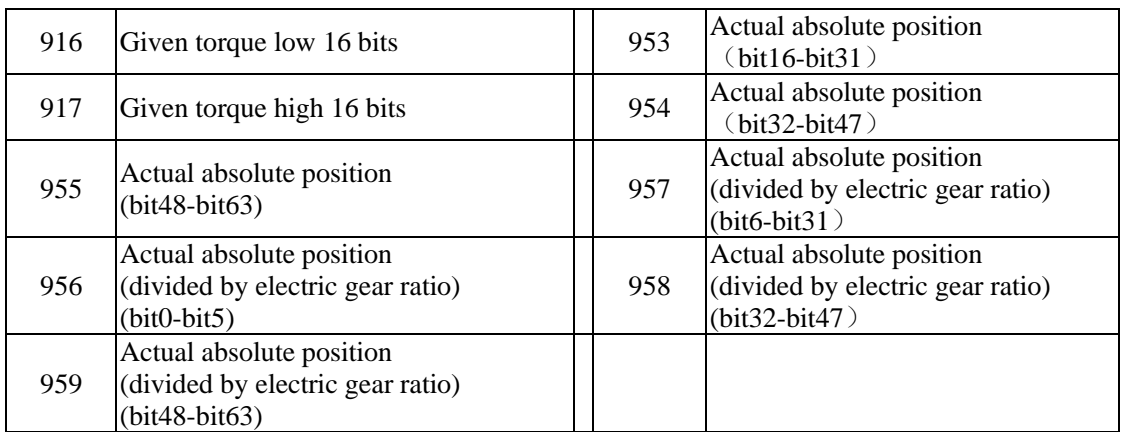

**Not**e: please refer to 4 Reading and writing rules of parameters about bit mode.

When the master reads 900 group functions via EtherCAT, 900-group dynamically configures three as the parameter monitoring to use, the main index is 2009h, see details in below table:

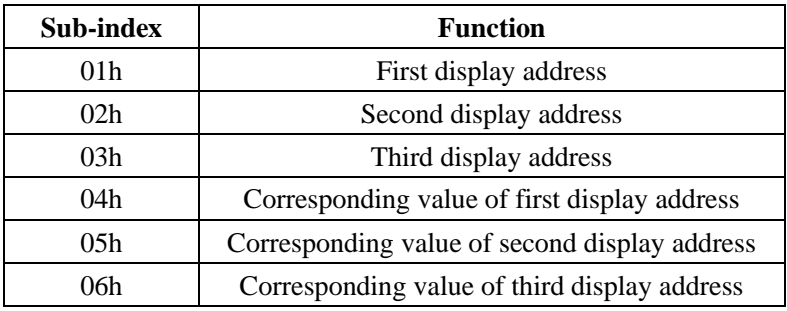

Table: The definition of sub-index under the main index 2009h

For example: Set 01h as 902, then 04h is displayed as bus voltage value.

#### **4. Parameter read-write rules**

Except two-parameter and four-parameter, the other parameters can be read directly, the data is 16-bit integer (it is complement form).

Concerning for two-parameter and four-parameter, the written and read value is hexadecimal format (The marking bits of d and b do not occupy communication bit). Under line "\_" means that the bit is not displayed.

Ex5: Two-parameter mode is d 1 10, so the hex format is  $0x10A$ , so the read result is 266.

- Ex6: Four-parameter mode is b1234, so 1234 is written, and b1234 is displayed after the order succeeds. The special instructions for 32-bit data are as the following.
- Ex7: Read servo motor feedback pulse numbers. Separately read high 16-bit and low 16-bit parameters value, shift high 16-bit data 16 bits to the left, and execute OR with low 16-bit, and confirm positive and negative according to the highest bit 0 or 1. If the highest bit is 0, the data is actual servo motor feedback pulse numbers and the data is positive number. If the highest bit is 1, to negate every bit and to add 1 to them, which equals to servo motor feedback pulse numbers and it is a negative number. If high 16 bit

is 65534 and low bit is 31073, the binary form of which is 1111111111111110 and 111100101100001, after shifting high 16-bit data to the left, the data becomes 11111111111111100111100101100001. The highest data is 1, so the data is negative. Negate the data, the data becomes 11000011010011110, and add 1 to the data, the data becomes 11000011010011111, the decimal form is 99999. Because it is a negative number, so it is -99999.

Bit mode meaning in monitor group:

The parameter meaning in address 923:

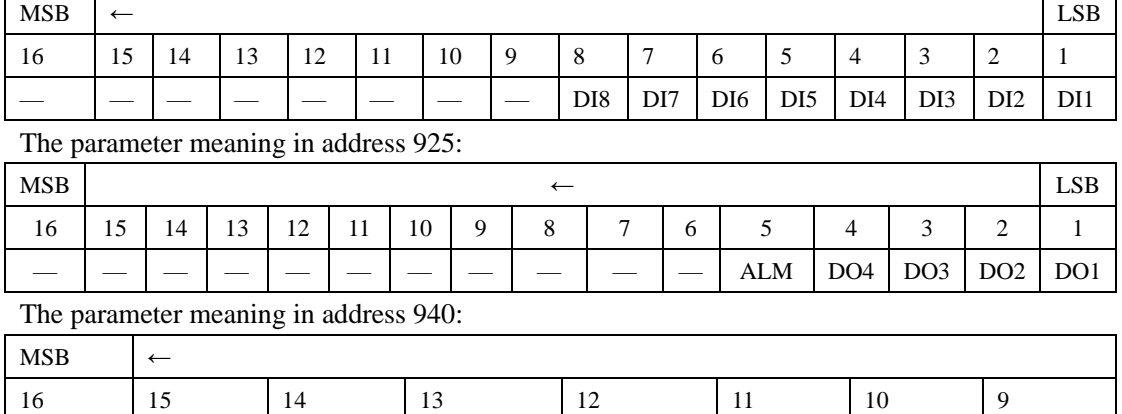

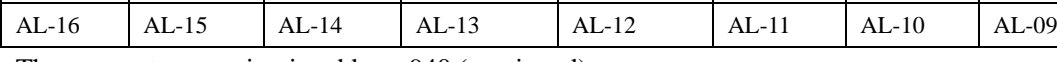

The parameter meaning in address 940 (continued):

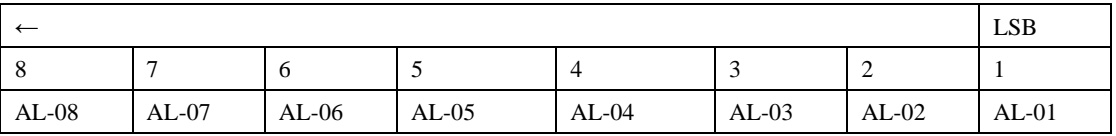

**Note**: "—" means "reserved", which is used to add new function.

# **5. Communication example:**

(1) In RTU mode, change acceleration time (Po109) to 5ms in No. 01 servo drive.

Host query:

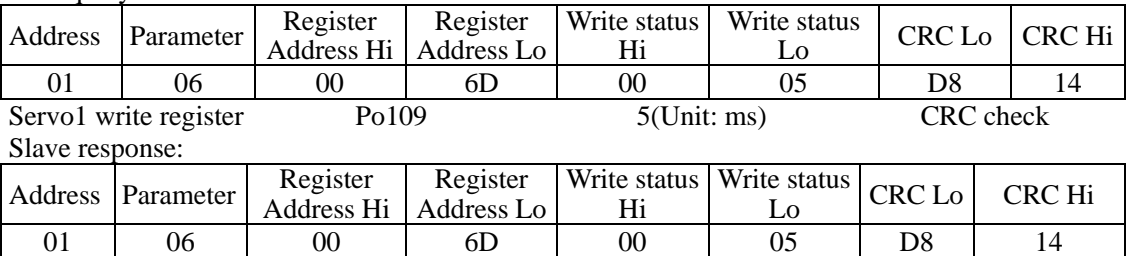

Servo 1 write register Polog Polog and S(Unit: ms) CRC check (2) In RTU mode, read acceleration time (Po109) of No. 01 servo drive.

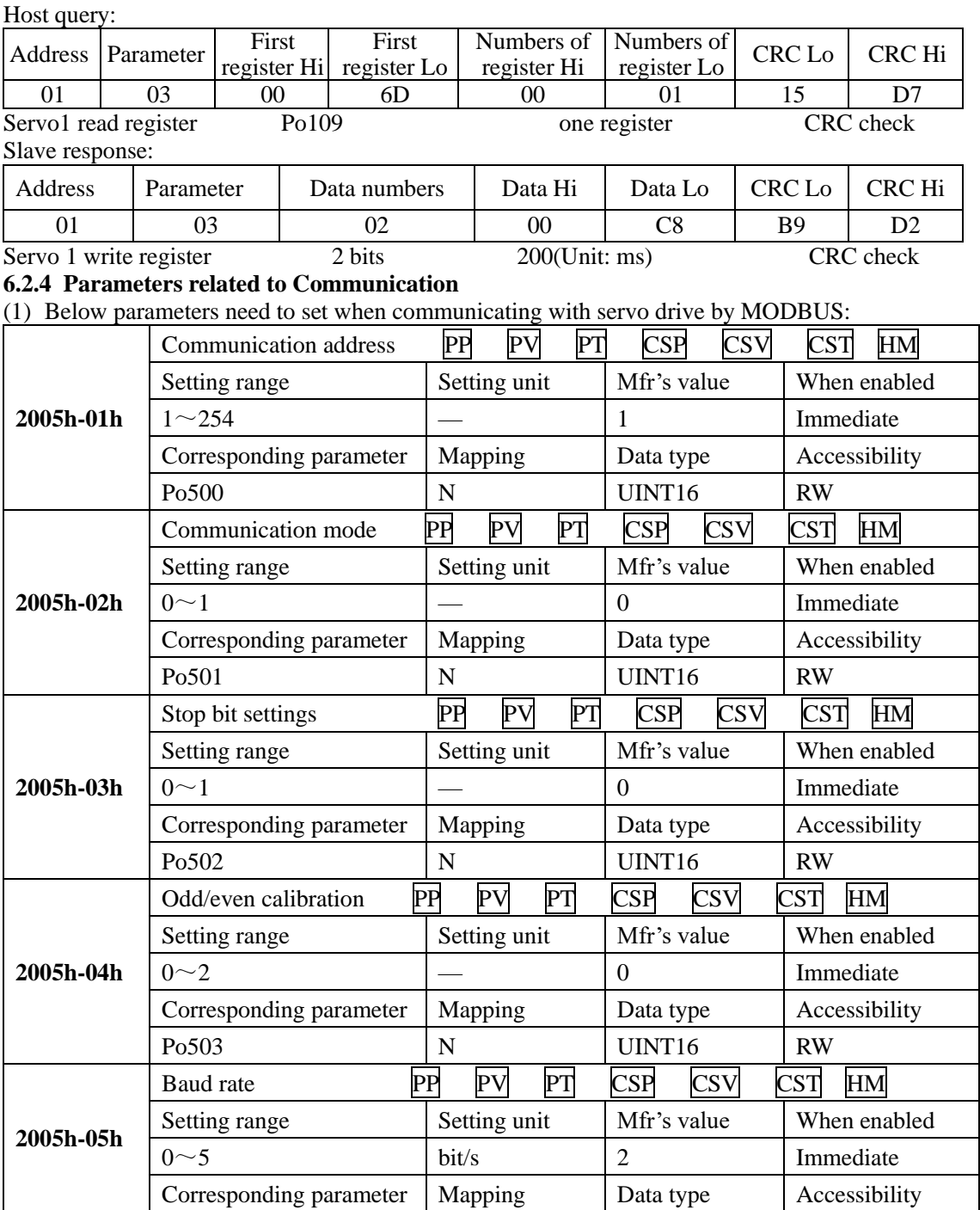

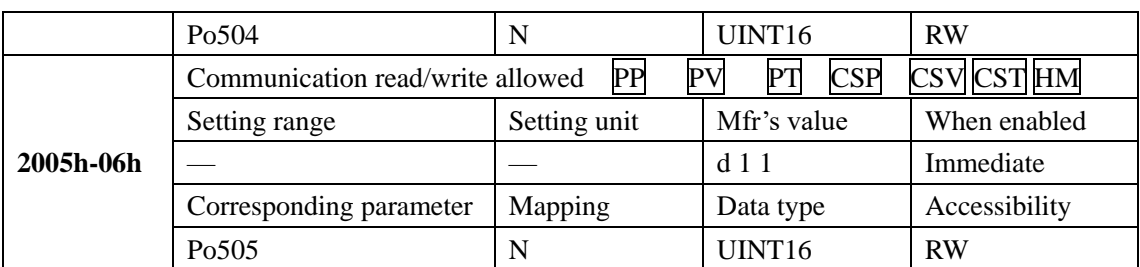

**Note:** When remote control by PLC or other intelligent device, parameters in above table must be set correctly to make sure the accordance for parameters of both ends.

The command from PC/PLC will be written into data memory of servo drive immediately; it is not recommended to write the data into the memory continuously.

(2) Structure of field bus

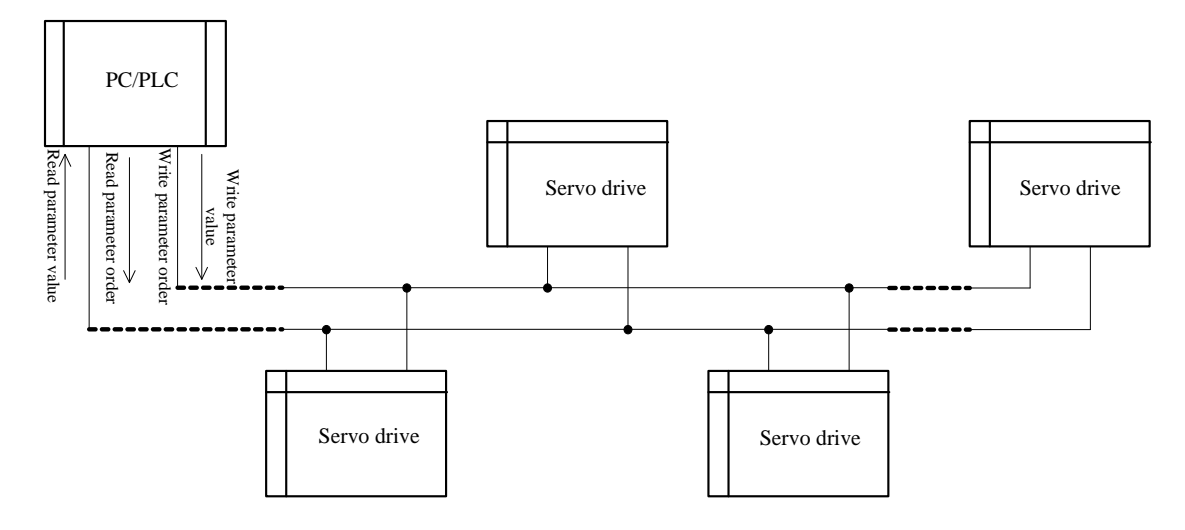

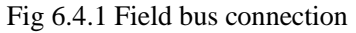

RS485 Half-duplex communication mode is adopted for servo drive. Daisy chain structure is adopted by 485 Bus-line. Do not use 'spur' lines or a star configuration. Reflect signals which are produced by spur lines or star configuration will interfere in 485 communications.

Shield twisted pair cable must be chosen for wiring. As far as away from strong current, do not parallel with power cable or tie up together.

Please note that for the same time in half-duplex connection, and only one inverter can have communication with PC/PLC. Should two or more than two inverters upload data at the same time, then bus competition will occur, which will not only lead to communication failure, but higher current to make certain elements damage.

(3) Grounding and terminals

Terminal resistance of  $120<sub>o</sub>$  will be adopted for terminal of RS485 network, to diminish the
reflection of signals. Terminal resistance shall not be used for intermediate network. No direct grounding shall be allowed for any point of RS485 network. All the equipment in the network shall be well grounded via their own grounding terminal. Please note that grounding wires will not form closed loop in any case.

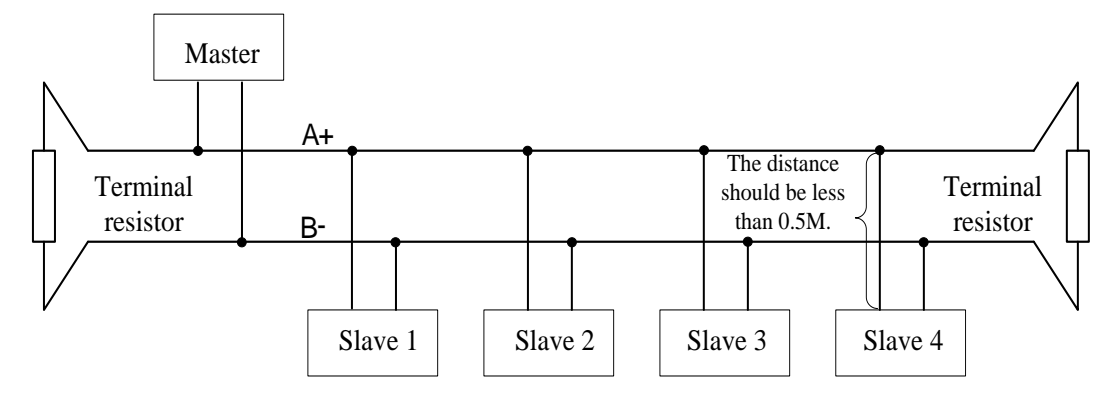

Please think over the drive capacity of PC/PLC and the distance between PC/PLC and inverter when wiring. Add a repeaters if drive capacity is not enough.

**Note**: All installations and wirings must be conducted only when servo drive is power off.

# **6.3 Introduction of common bus control mode**

SD20-E series supports 7 servo modes, as defined in the object dictionary 6502h.

| Index<br>6502h |                                                                                                    | <b>Name</b>                          |          | Supported servo modes       | <b>Setting</b><br>mode           | Display  | Data<br>structure | <b>VAR</b> |  |
|----------------|----------------------------------------------------------------------------------------------------|--------------------------------------|----------|-----------------------------|----------------------------------|----------|-------------------|------------|--|
|                |                                                                                                    | <b>Access</b>                        | RO       | <b>Mapping</b>              | N                                |          | Data type         | UDINT32    |  |
|                |                                                                                                    | Mode                                 | ALL      | Data range                  |                                  |          | <b>Default</b>    | 941        |  |
|                | It indicates the supported the running modes of servo drive:                                       |                                      |          |                             |                                  |          |                   |            |  |
|                | bit                                                                                                |                                      |          | Description                 | 0: Not supported<br>1: Supported |          |                   |            |  |
|                | $\theta$                                                                                           |                                      |          | Profile position mode (PP)  |                                  |          |                   |            |  |
|                |                                                                                                    |                                      |          | Variable velocity mode (VL) |                                  |          |                   |            |  |
|                | $\mathfrak{D}$<br>Profile velocity (PV)                                                            |                                      |          |                             |                                  |          |                   |            |  |
|                | 3<br>Profile torque (PT)                                                                           |                                      |          |                             |                                  |          |                   |            |  |
|                | Reserved<br>4                                                                                      |                                      |          |                             | Reserved                         |          |                   |            |  |
|                | 5<br>Homing mode (HM)                                                                              |                                      |          |                             |                                  |          |                   |            |  |
|                | Interpolated position mode (IP)<br>6                                                               |                                      |          |                             |                                  |          |                   |            |  |
|                | Cyclic synchronous position mode (CSP)<br>7                                                        |                                      |          |                             |                                  |          |                   |            |  |
|                | Cyclic synchronous velocity mode (CSV)<br>8                                                        |                                      |          |                             |                                  |          |                   |            |  |
|                | 9                                                                                                  | Cyclic synchronous torque mode (CST) |          |                             |                                  |          |                   |            |  |
|                | $10 - 31$                                                                                          |                                      | Reserved |                             |                                  | Reserved |                   |            |  |
|                | <b>I</b> Note <b>I</b> if device supports 6502hm, the supported modes can be known in this object. |                                      |          |                             |                                  |          |                   |            |  |

The operation mode of the servo drive is set in 6060h. The operation mode of the servo drive can be checked in 6061h.

Mode selection 6060h:

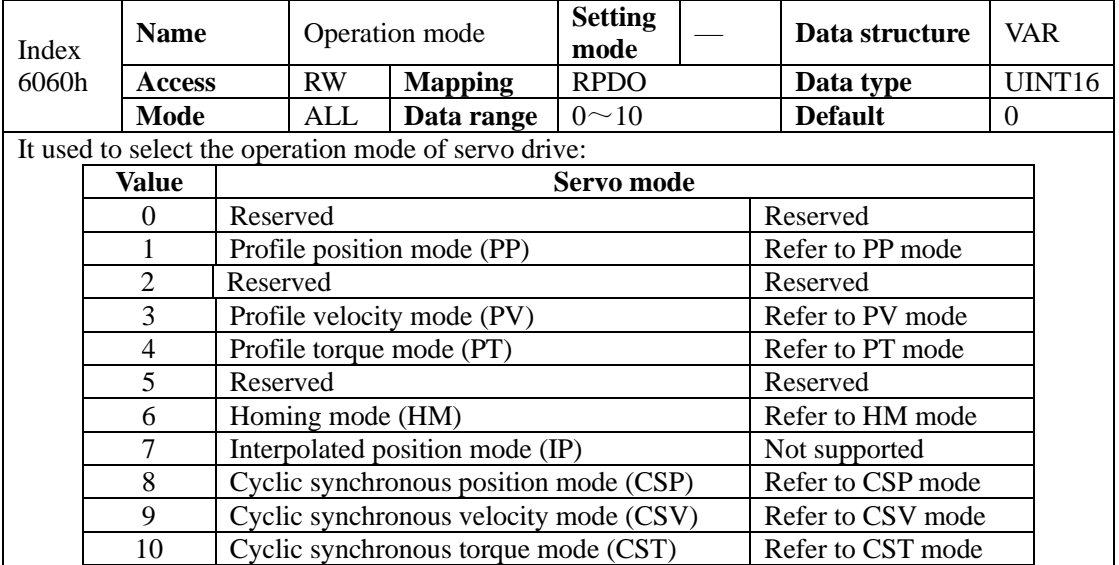

## Mode display 6061h:

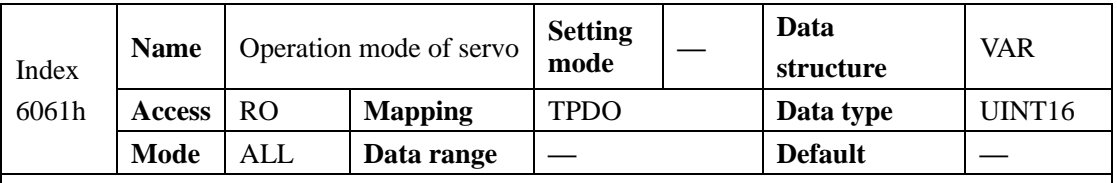

It displays the current operation mode of the servo drive.

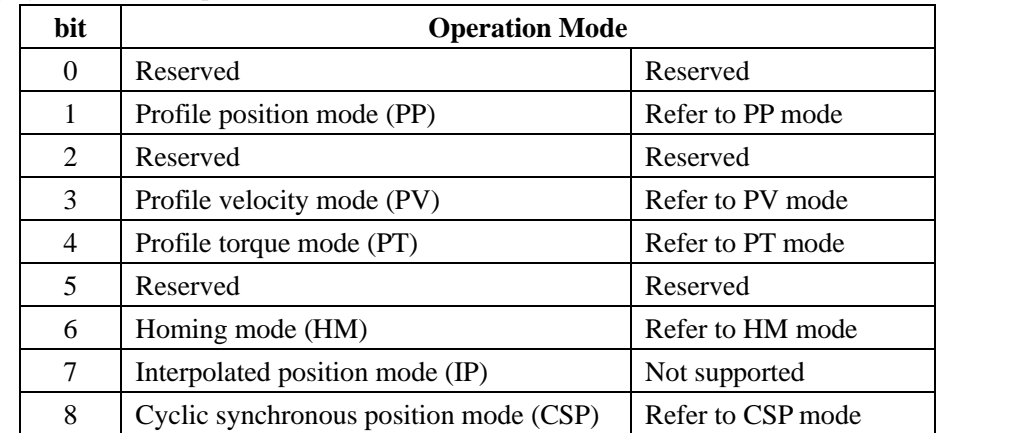

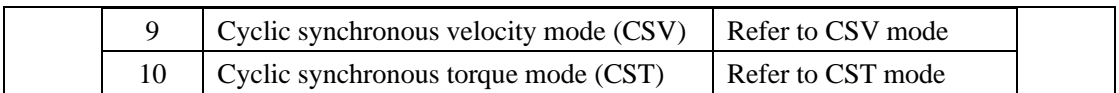

## **6.3.1 Mode Switchover**

Observe the following precautions during mode switchover.

- 1. When the servo drive in any state switches over from the PP or CSP mode to another mode, the position references not executed will be abandoned.
- 2. When the servo drive in any state switches over from the PV, PT, CSV or CST mode to another mode, it stops at ramp before entering into that mode.
- 3. The servo drive cannot switch over to another mode when it is in the HM mode in running state. After homing is completed or interrupted (fault or power-off), the servo drive can then enter into another mode.
- 4. When the servo drive in running state switches over from a mode to the cyclic synchronous mode, send the references at an interval of at least 1 ms; otherwise, reference loss or error may occur.

# **VII. Control mode**

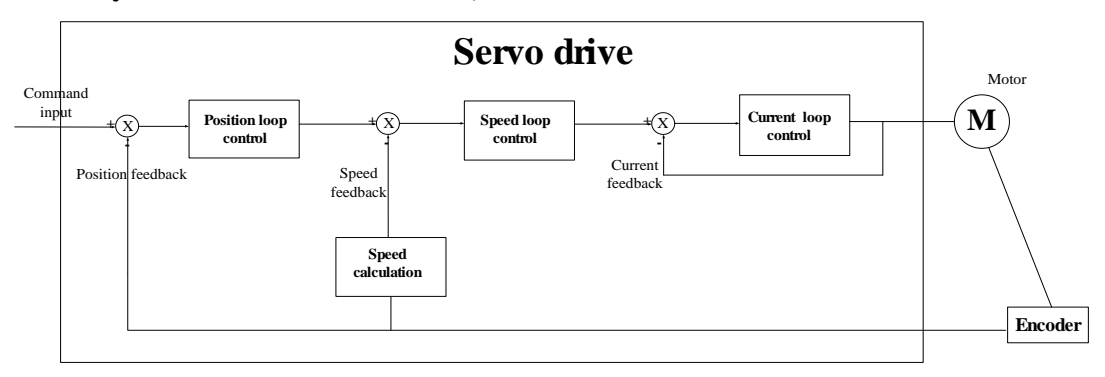

**Servo system includes servo drive, servo motor and encoder.** 

Based on the command modes and running characteristics, servo drives supports three running mode, position control, speed control and torque control.

In the position control mode, motor target position is confirmed by position command total numbers. The position control mode strictly controls the position and speed, and is often used in the positioning device. It is the most commonly used mode of the servo drive, applicable to the mechanical arm, mounter, engraving and milling machine, and computer numerical control (CNC) machine tool.

In the speed control mode, the speed is controlled by DI setting, or communication setting. It is often used in scenarios with constant speed. The host controller uses the position mode, and the servo drive uses the speed control mode.

In the torque control mode, the torque is changed by changing the address value by means of communication. This mode is mainly applied to the winding and unwinding devices with strict tension requirements.

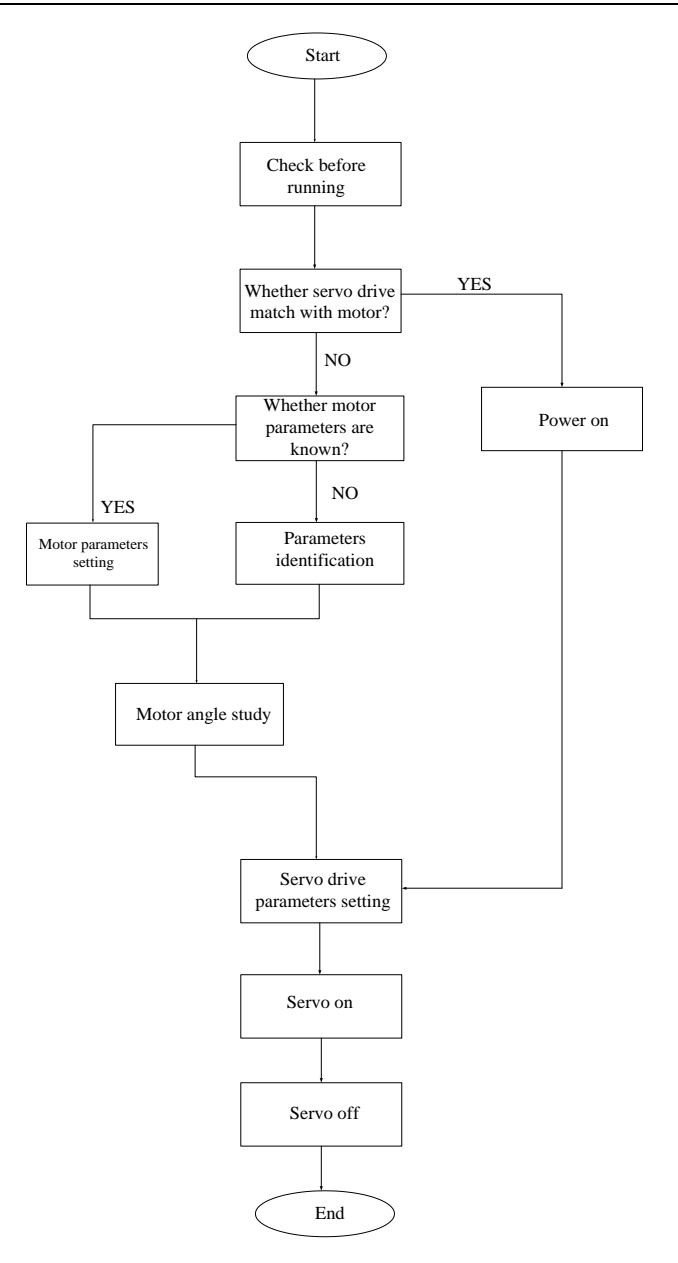

## **Note:**

#### **Please make servo motor run without load, then connect load to motor.**

After a servo motor is changed, if user does not know encoder electric angle and whether motor phase sequence is correct, user can make the servo motor operate normally by using electric angle indication function. Before electric angle indication, please make sure the following steps:

- (1) Motor actual power.
- (2) Ensure that the servomotor encoder cable is connected properly.
- (3) Ensure that the servomotor is connected to zero.
- (4) Ensure that the servo is in the OFF status.

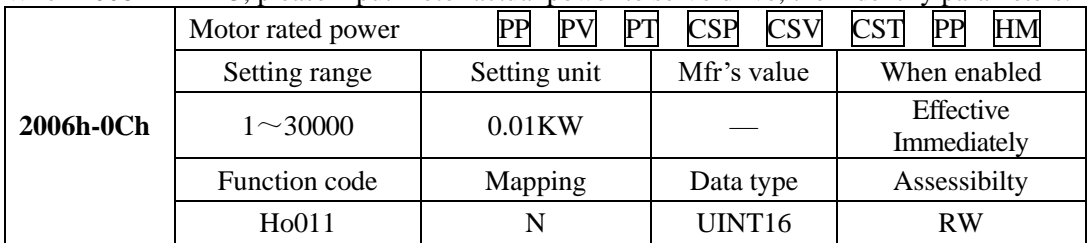

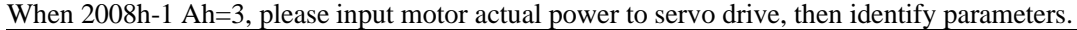

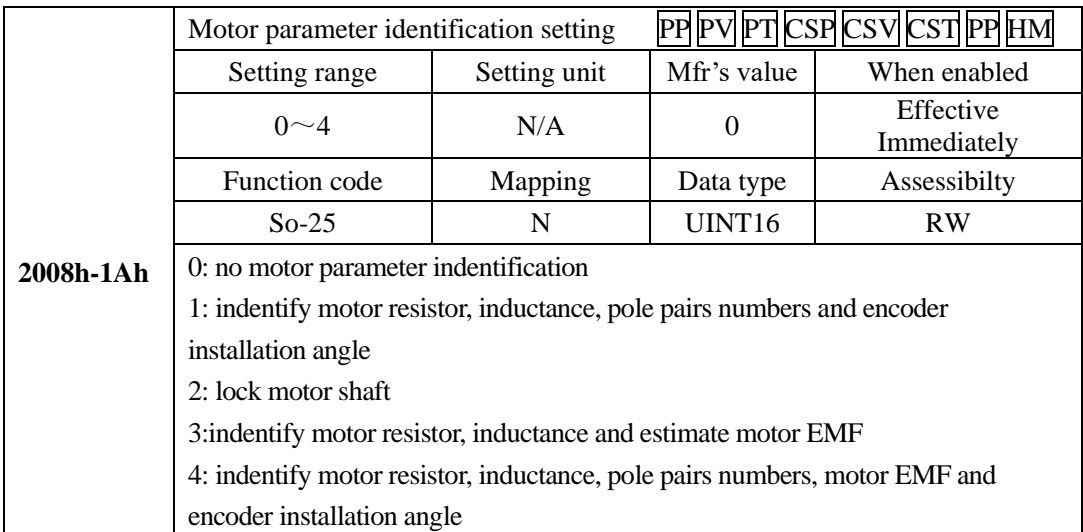

When 2008h-1Ah is set to 1, enter So-14 jogging control mode. System starts automatic testing, panel displays flashing "TEST". After indentification is finished, panel will return to So-14 interface, and electrical angle is saved in 2006h-13h. If line sequence error occurs, panel displays AL-05, please stop the motor and adjust the line sequence before next operation.

 $\triangle$ : When line sequence error occurs, reverse two phases, and then repeat the electrical angle identification.

# **7.1 Before running**

# **7.1.1 Wiring checking**

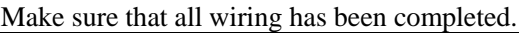

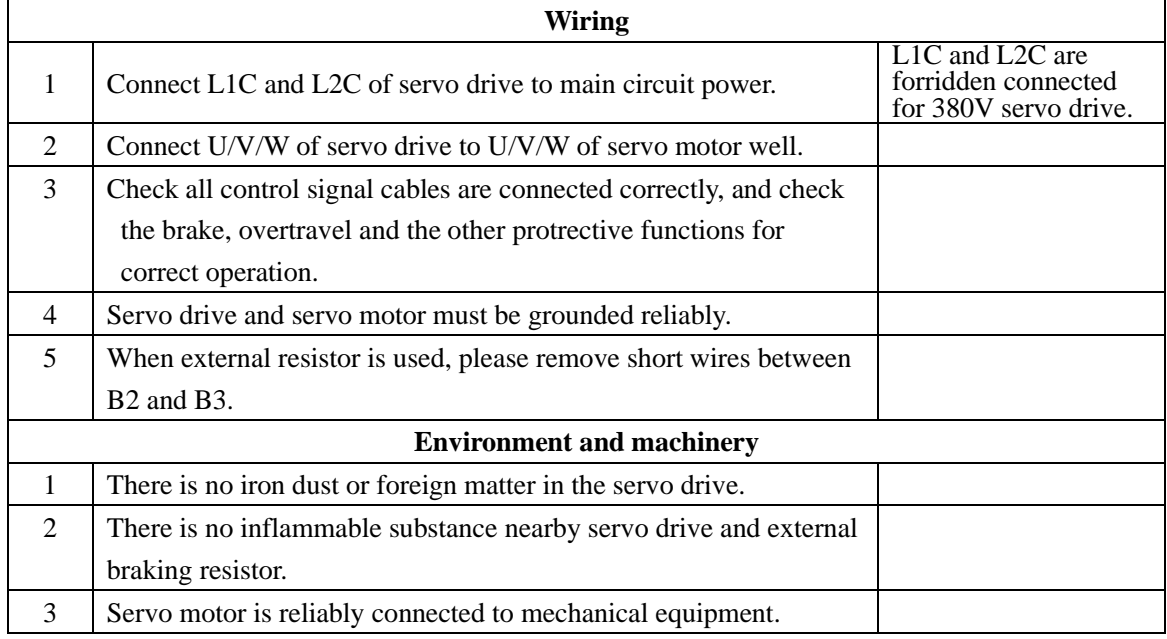

#### **7.1.2 Power on**

#### **1) Power on control circuit and main circuit.**

Power on control circuit (L1C, L2C) and main circuit:

For 1-phase 220V servo drive, please connect power to L1 and L3.

For 3-phase 220V servo drive, please connect power to L1/L2/L3. For 3-phase 380V servo drive, please connect power to R/S/T.

- Power on control circuit and main circuit, if bus voltage indicator shows no abnormal, and "0" is displayed in the keypad, it indicates servo drive is enabled.
- If "AL-xx" is displayed in the keypad, please refer to Chapter 10.

## **2) Set S-ON to OFF status.**

Please refer to chapter 6.1.10 CiA 402 protocal introduction.

## **7.1.3 Parameters setting**

#### 1) Motor parameters

The parameters of the motor include: rated voltage, rated current, encoder lines, rated rotary speed, numbers of pole pairs, phase resistance, inductance, Movement of inertia, back EMF, line voltage, etc. Please confirm that the parameter's setting value is identical to the motor's parameter to ensure motor normal operation, in case of burning servo system out. When  $2008h-31h= 1$ , motor's parameters can be changed. The parameter functions are as follow:

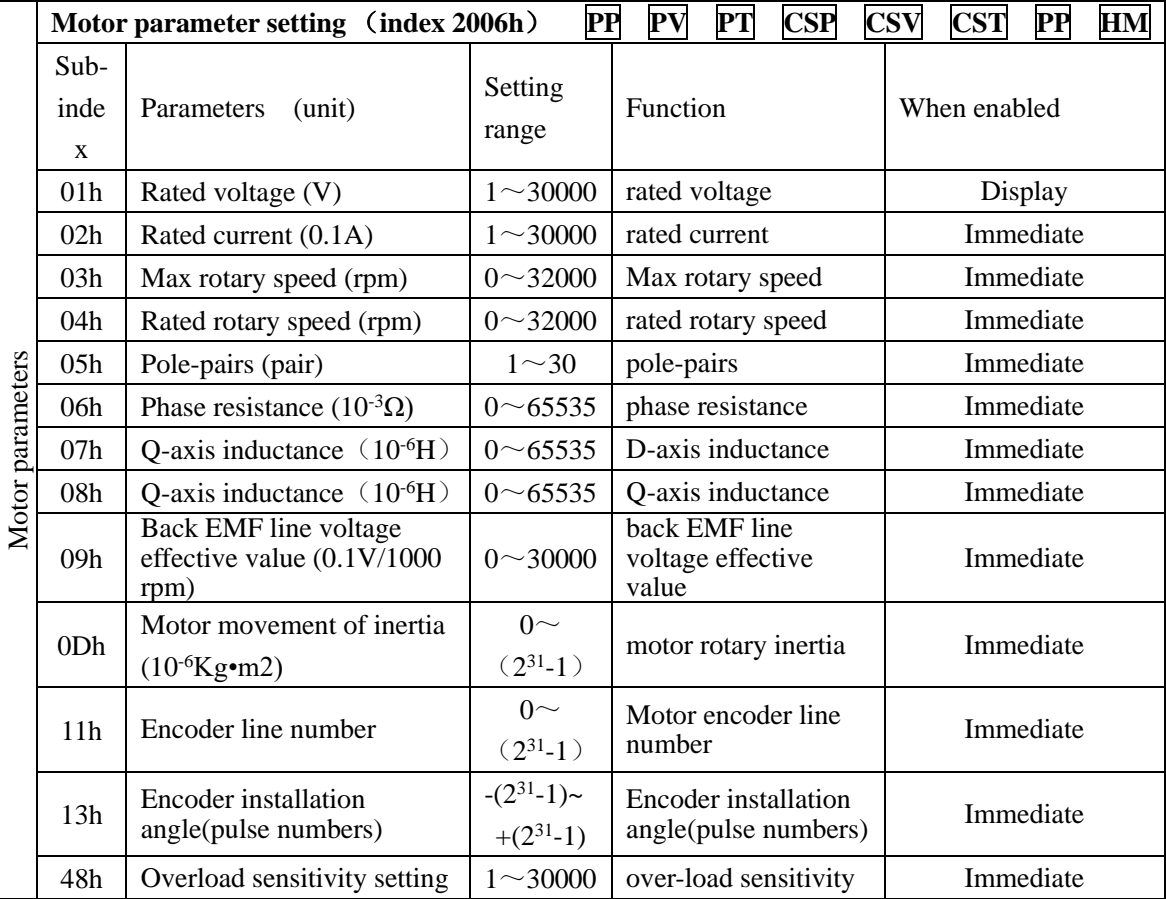

Motor parameters can be set according to the table, in addition, pay attention to the following points in use:

(1)When 2008h-31h=1,the H group parameters can be set. If photoelectric encoder is adopted, encoder line\*4 is set to 2006h-11h, if communication encoder is adopted, encoder line is set to 2006h-11h.

After electrical degree identification is finished, the installation angle of the encoder is saved in 2006h-13h. Please refer to chapter 6 for operating method of electrical degree identification. (2) Different motor parameter corresponds to different servo motor, make sure the parameters are in accordance with the motor's before using.

(3) Change the value of 2006h-48h according to heat radiation of the motor. It can adjust the motor overload protection time early or delayed. The higher the parameter value is, the longer overload protection time is.

(4) Do not modify motor parameters set by the manufacturer .If the system is damaged because user sets the wrong motor parameters or use non-standard motor, user should be response for the consequence.

# **2**) **Switching the Servo motor Rotation Direction**

The default setting for "forward rotation" is counterclockwise as viewed from the servo motor shaft. The mfr's value of 2000h-02h.Y is 1. When 2000h-02h.Y is set to 0, the forward rotation is clockwise as viewed from the servo motor shaft.

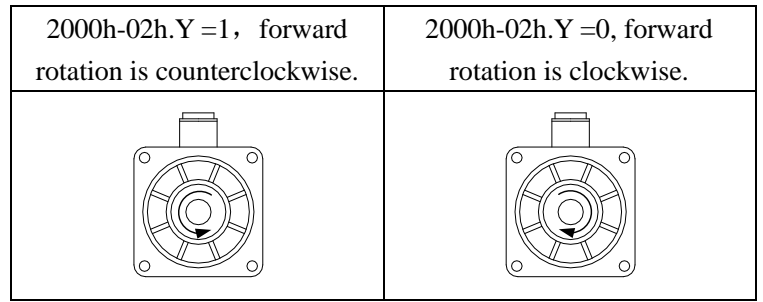

# **3**)**Holding brake setting**

The holding brake is used when the servo motr controls a vertical shaft. The servo motor with brake prevents the movable part from shifting due to gravity when the power supply fails. The holding brake function is only suitable for servo motor with brake.

# **a) Wiring of holding brake**

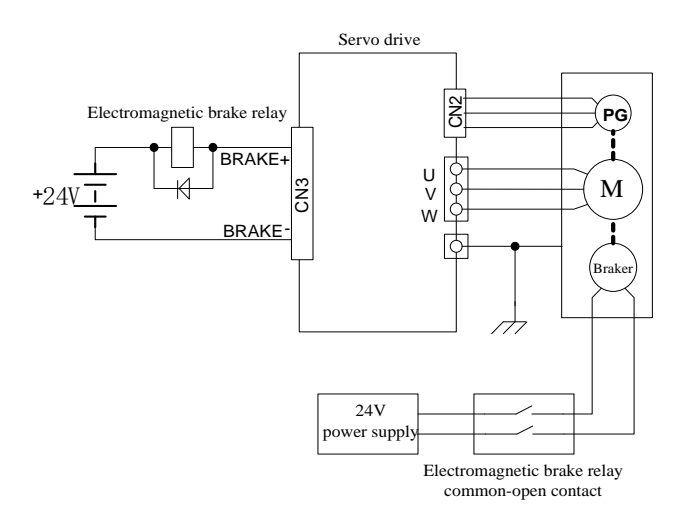

# **Note:**

1.The internal electromagnetic is only valid when servo is in the stop status.

2.The coil of electromagnetic has polarity, please distinguish them when wiring.

3. The power supply of electromagnetic is supplied by users. The voltage is  $24VDC (\pm 10\%)$  and the current should be selected according to nameplate of brake. And electromagnetic and control signal are forbidden using one power supply.

## **b) Braking parameters setting**

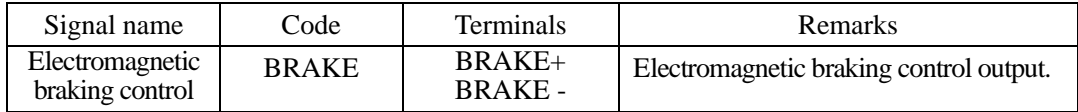

Braking working sequence is different with servo drive status, which includes servo normal status and servo off status.

1) When servo works in normal status.

Servo normal status includes servo motor in static status and servo motor in running status.

Static status: motor actual rotary speed is lower than 20rpm.

Running status: motor actual rotary speed is higher than 20rpm.

a) Braking when servo motor stops

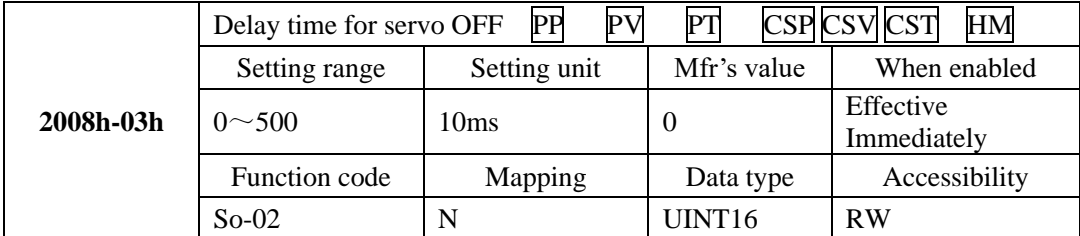

|           | Speed threshold of electromagnetic braking PP PV PT CSP CSV CST HM |              |                    |                          |  |  |  |  |
|-----------|--------------------------------------------------------------------|--------------|--------------------|--------------------------|--|--|--|--|
|           | Setting range                                                      | Setting unit | Mfr's value        | When enabled             |  |  |  |  |
| 2008h-11h | $0 \sim 30000$                                                     | $0.1$ rpm    | 1000               | Effective<br>Immediately |  |  |  |  |
|           | Function code                                                      | Mapping      | Data type          | Accessibility            |  |  |  |  |
|           | $So-16$                                                            |              | UINT <sub>16</sub> | RW                       |  |  |  |  |

**Note: the value of 2008h-11h should not be set too high, please use the Mfr's value.**

When servo motor stops or the motor speed is lower than So-16, if enable signal is OFF and electromagnetic braking signal is invalid, after the time set by 2008h-03h, servo will be in the disable status.

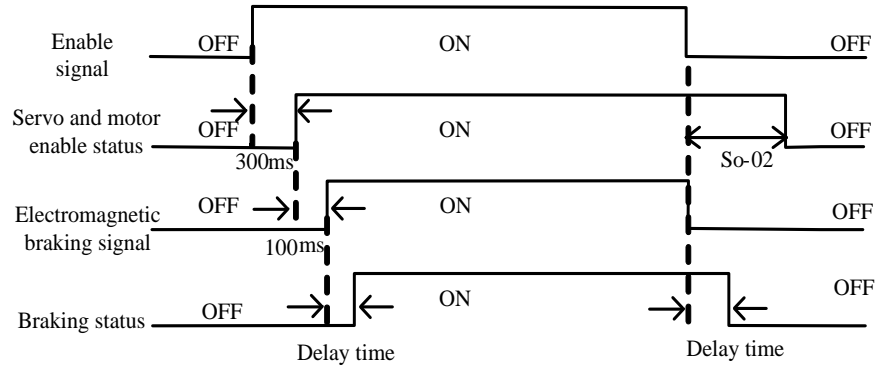

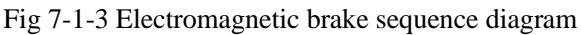

# **Note: if some alarms occur, servo will turn to disable status, 2008h-03h will be invalid.** b) Braking when servo motor is rotating

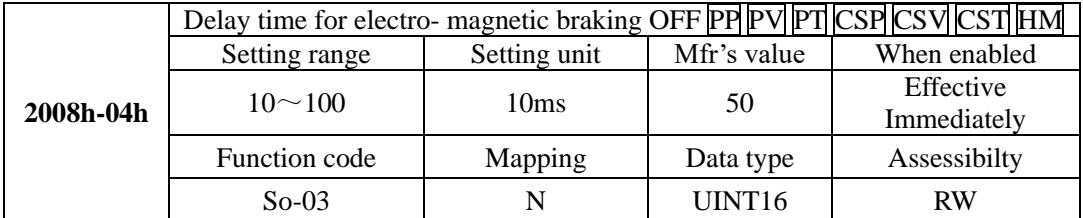

When servo motor is rotating and speed is higher than 2008h-11h, after alarm occurs, servo drive will become disable status immediately, servo motor will free stop. When any of below items occurs, braking signal will be closed:

- 1. Speed decreases to setting value of 2008h-11h.
- 2. Servo drive becomes disabled status, and after delay time of 2008h-04h .

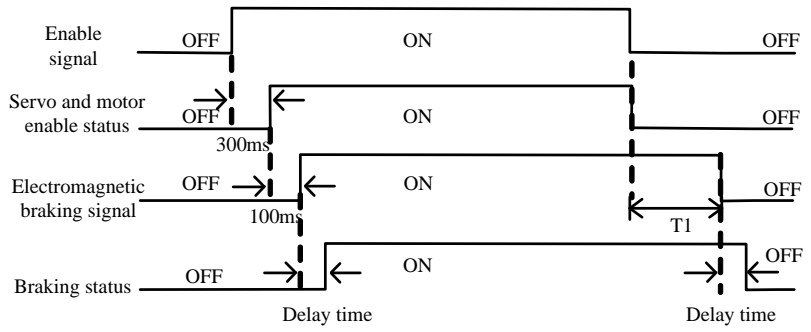

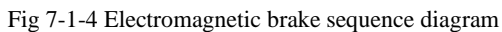

**Note: servo enabled is off, T1 is the smaller value between 2008h-04h and the time taken by speed decreasing to 2008h-11h.** 

# **7.1.4 Setting the Overtravel Limit Function**

The overtravel limit function forces movable machine parts to stop if they exceed the allowable range of motion. The function adopts a limit switch or a photoelectric switch.

1. Hardware overtravel protection function

As soon as the servo drive detects the on/off signal from the limit switch, it will force the speed in the present direction to turn to 0, but it does not work for the speed of opposite direction.

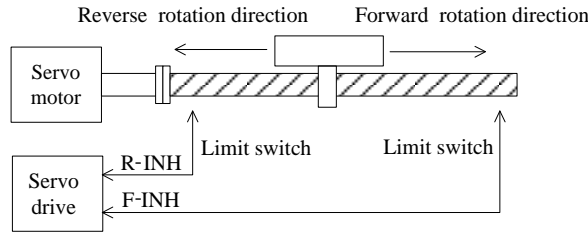

# **Fig 7-1-5 Overtravel Limit Function**

### (1) Input signal

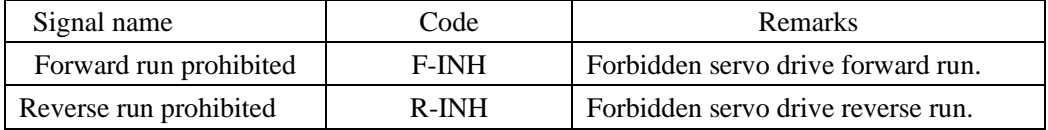

#### (2) Setting related parameter

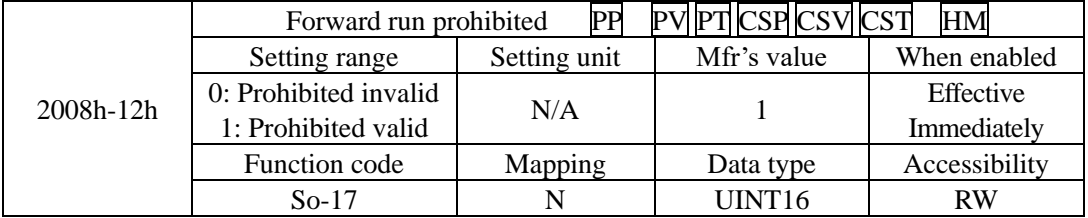

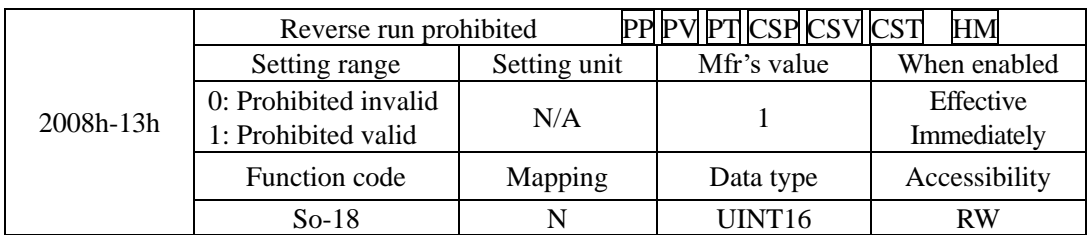

**(1)** Enabled the overtravel signal

When  $2008h-12h = 1$ ,  $2008h-13h = 0$  and external control terminals with the function of F-INH and R-INH are allocated, the overtravel function is enabled. For security, the default setting of So-17 and So-18 are prohibited valid and the signal input type is common-close contact. So even malfunction occurs, the overtravel protection is still valid.

(2) Disable the overtravel signal

When  $2008h-12h = 0$  and  $2008h-13h = 0$ , the overtravel function is disable. If the input terminals with the function of F-INH and R-INH are not allocated, the overtravel function is disabled.

(3) Setting the stop torque for overtravel

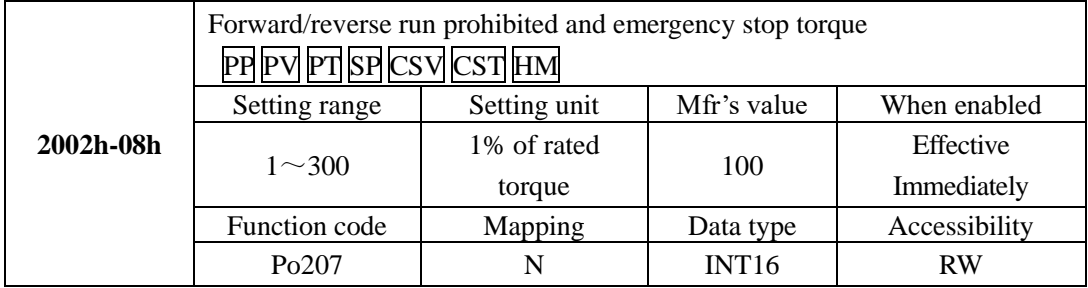

When forward/reverse run prohibited signal or emergency stop signal is valid, the max value of instantaneous reverse stop torque of servo motor is limited by 2002h-08h. The entry-into-effect time is 100ms.

In torque mode, when motor is running, after prohibited signal is given, the torque prohibited value is limited by 2002h-11h.

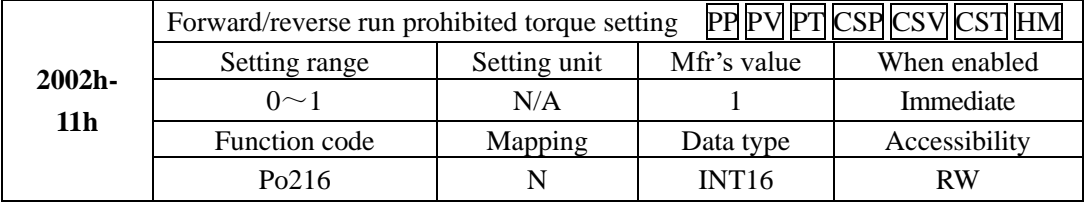

When  $2002h-11h = 0$ , the actual reverse limit torque is the setting torque in Po207; When  $2002h-11h = 1$ , torque limit value is 0.

2. Software overtravel protection function

Once encoder multiturn position is detected to exceed setting range, alarm will occur. Take "Home" as initial position, servo motor can move between movement range set by forward/reverse. If servo motor exceeds movement range, servo drive will trip into AL-27. The related parameters are as below:

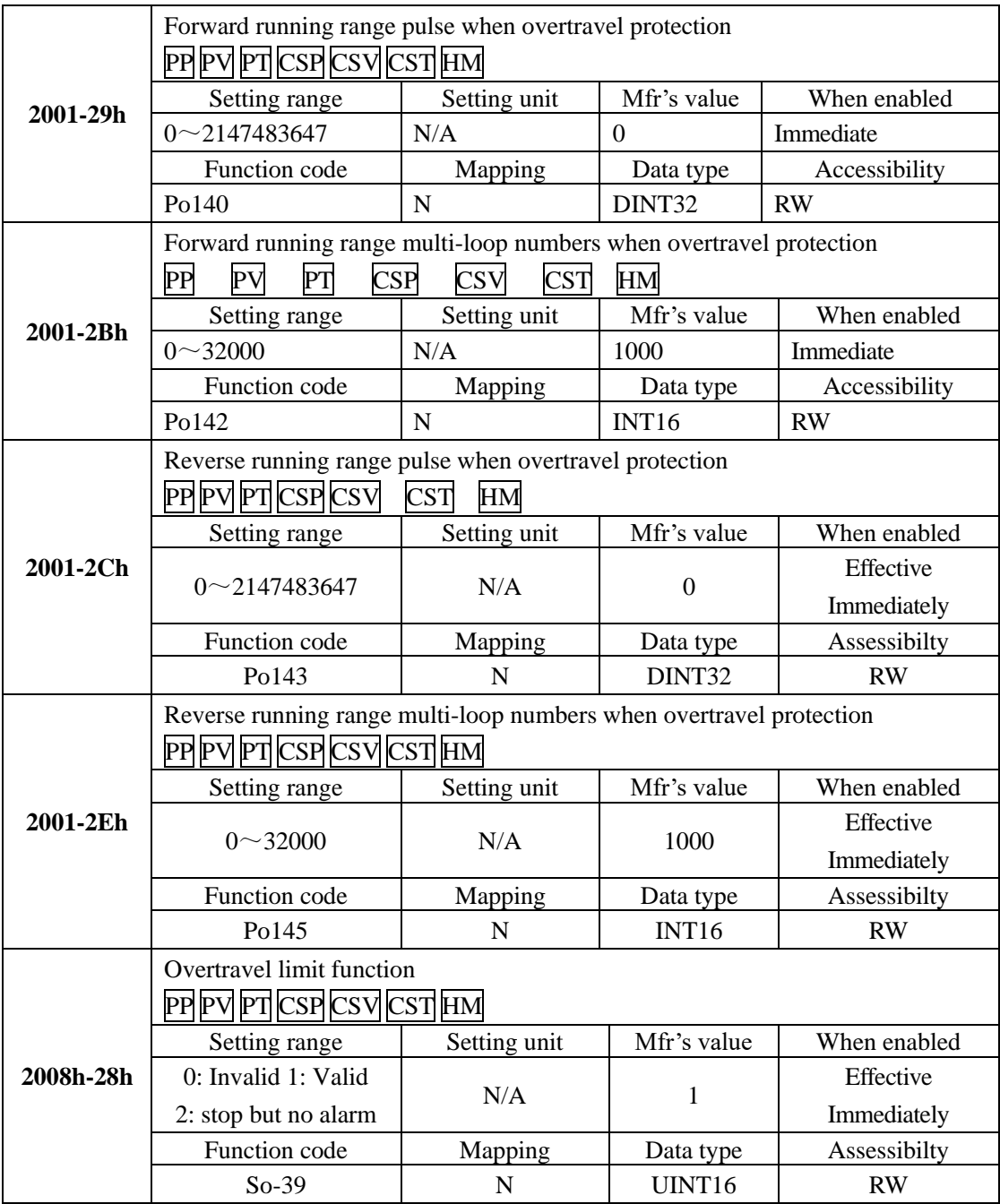

(1) Instructions

Set mechanical origin as initial position, and set forward/reverse motion range, which can

realize overtravel protection by software.

(2) Masking overtravel protection function

To set  $2008h - 28h = 0$ .

# **7.1.5 Jog operation procedure**

1) Panel jog function

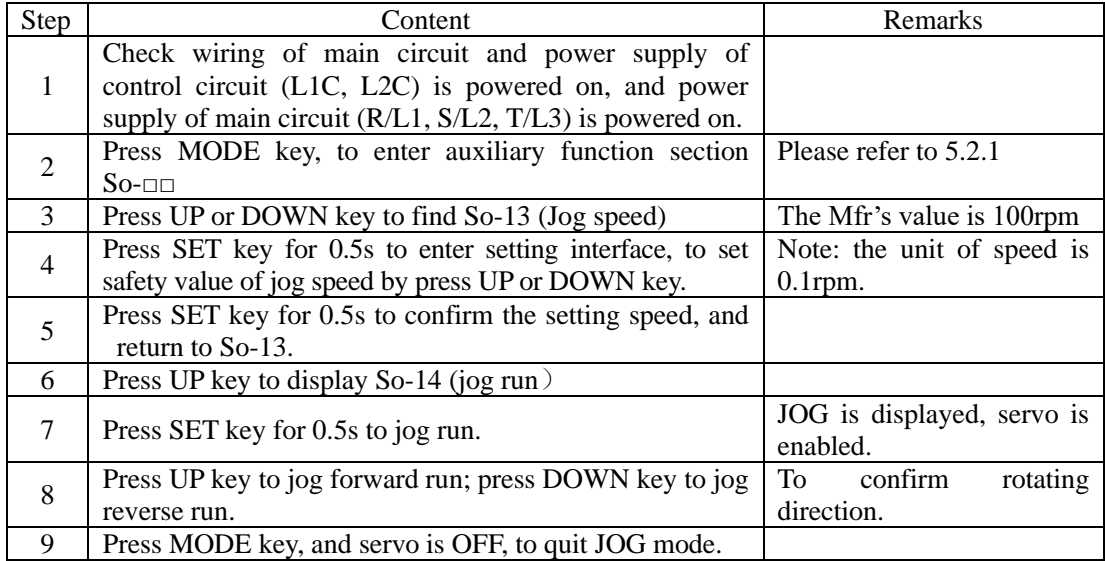

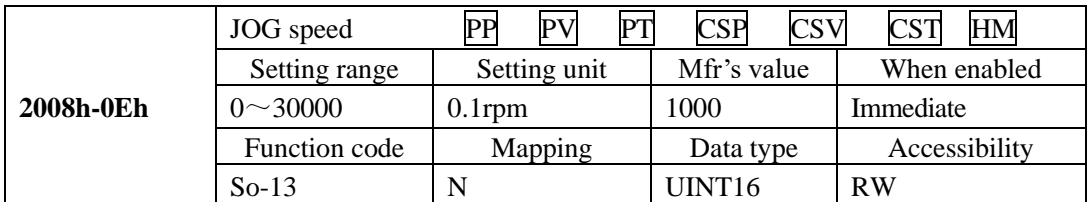

Note: 1. internal jog mode is a special speed mode, jog speed is related to decel. time Po109, Po110. 2: Internal jog mode is not limited by forward/reverse prohibited, make sure it is safe.

- 3: Please refer to 5.3.3 about procedure of internal jog operation.
- 4: The entry-into-effect time of Po109 and Po110 is 100ms
- 2) Terminal jog function

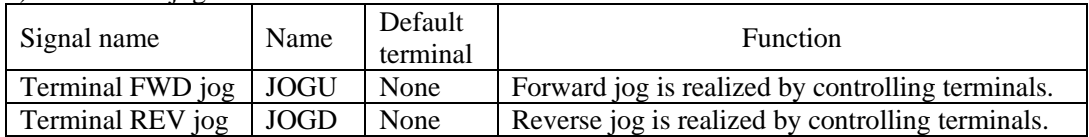

Note: The priority of jog mode is higher than the other modes.

When servo is OFF and terminal jog signal is valid, servo will run at jog mode.

If terminal jog signal is valid at any modes, servo will enter jog mode

# **7.1.6 Sequence control**

#### (1) Time sequence at power-on

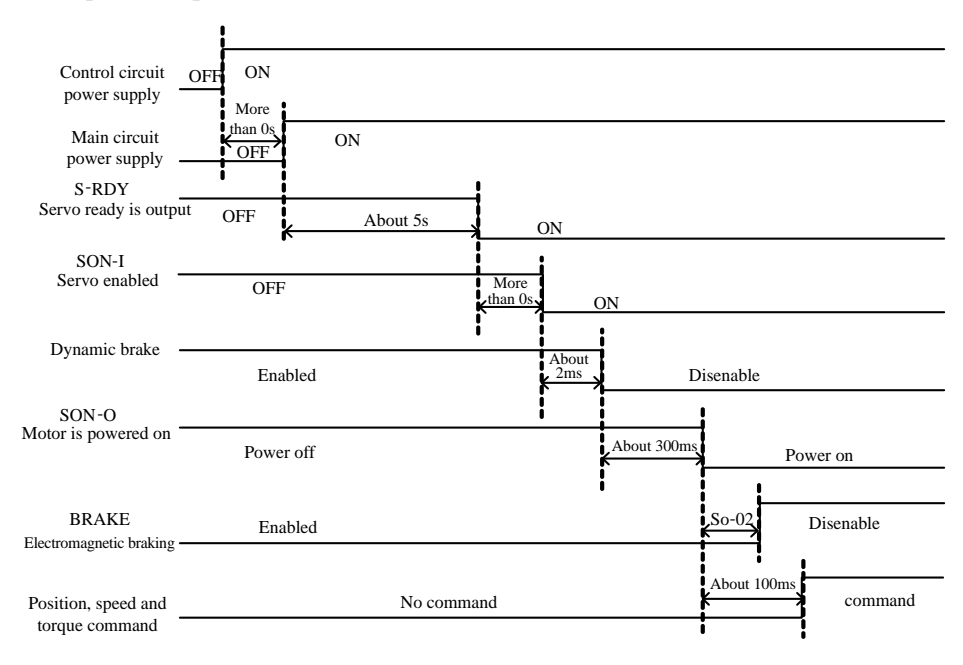

**Fig 7.1.6 Time sequence at power-on**

## **Note:**

- 1. Above figure is time sequence at power-on with no fault.
- 2. Servo ready means that after CPU reset and main power supply is connected, outputs without any failures.
- 3. Before servo is ready, power supply should be connected and all control signals should be ignored.
- 4. When 2008h-08h is 0 or 1 and servo on is ready, please wait at least 100ms before sending control command. Or else, command may be ignored.

When 2008h-08h is set to 2 and servo on is ready, please wait at least 10ms before sending control command. Or else, command may be ignored.

 $(2)$  Sequence control after alarm activated

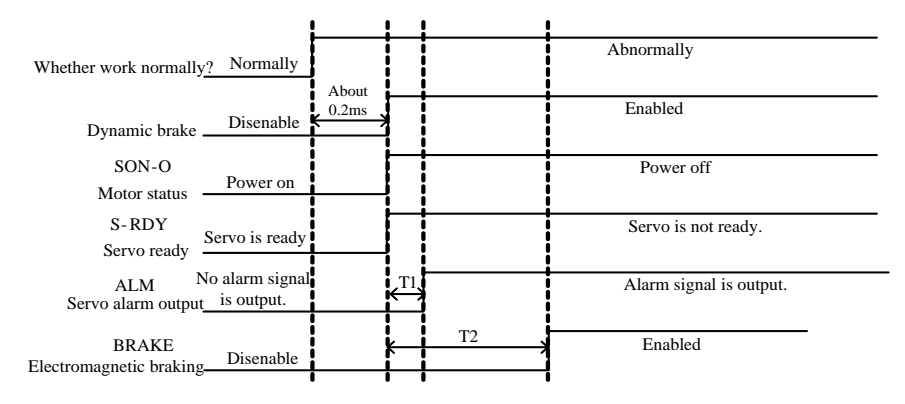

Fig 7-1-7 Sequence control of servo alarm activated

#### **Note**:

- 1. Above figure shows the control sequence of servo drive when alarm occurs in the running process of servo motor.
- 2. T1 is 0.1ms~20ms according different alarm type.
- 3. T2 is the smaller value between 2008h-04h and the time taken by speed reaching to 2008h-11h.
- (3) Sequence control after resetting servo drive

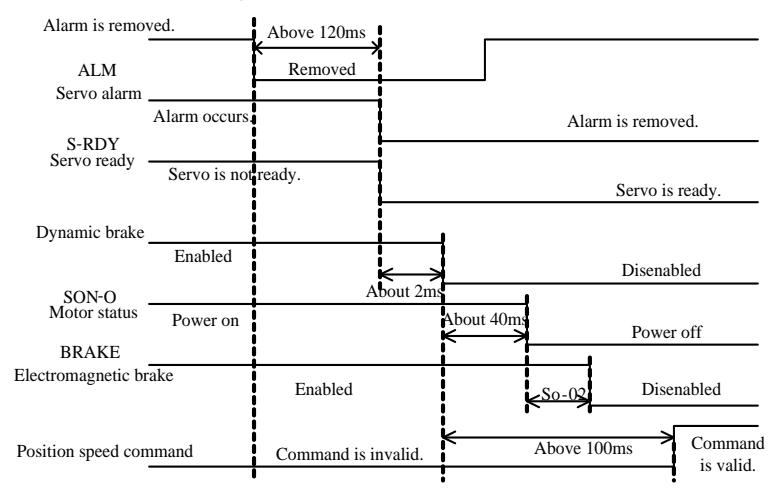

Fig 7-1-8 sequence control after resetting servo drive

## **7.1.7 Setting the braking**

The braking types of servo drive include three kinds: 1.dynamic braking 2.energy-consumption braking 3. Electromagnetic braking.

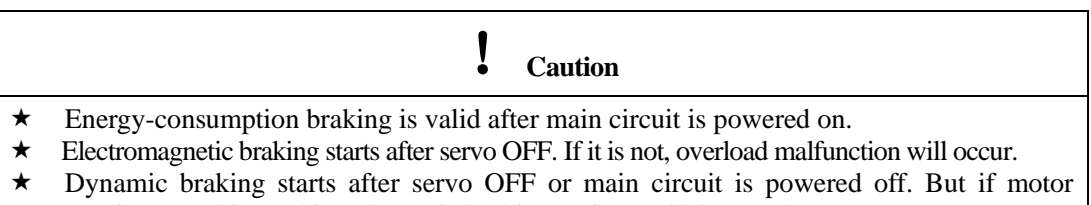

#### rotation speed is too high, dynamic braking resistor will be overheat.

#### (1) Dynamic braking

Dynamic braking is a common way to stop servo motor. It is a kind of special energy-consumption braking mode. The braking circuit includes dynamic braking resistor and diode. The method of dynamic braking is to short-connect drive line coil of servo motor, to shorten motor mechanical feed distance by modes of energy consumption braking finally.

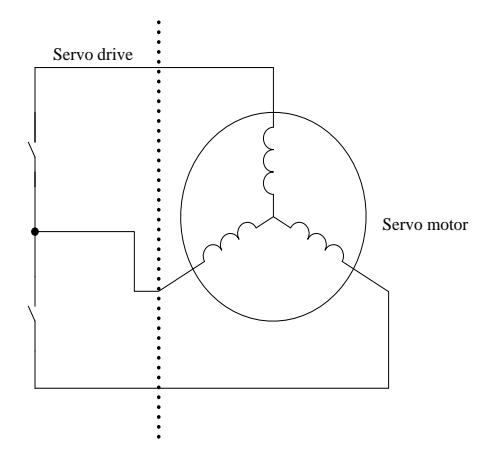

**Fig 7-1-9 Dynamic braking**

## 1) Setting function

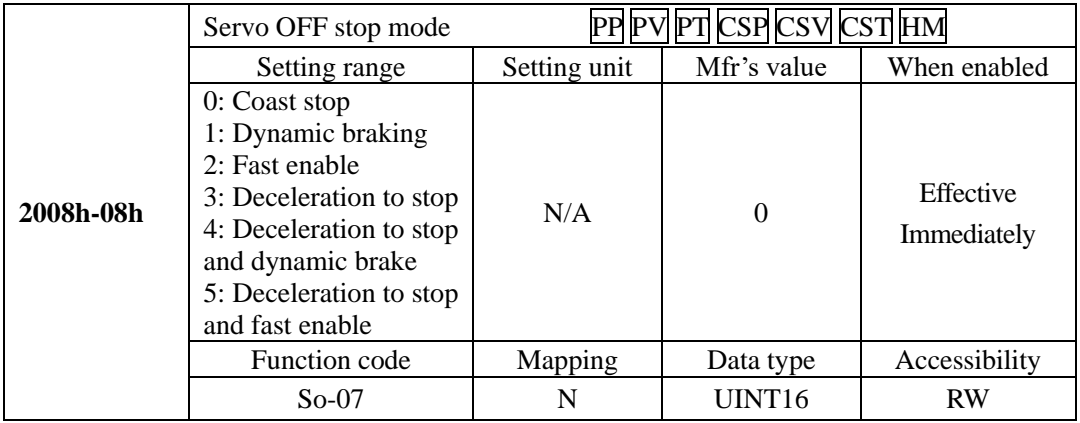

Fast enable: after servo is power on, relay is switched on. After enable signal is valid, servo will be ON after 10ms.

2) Related parameter

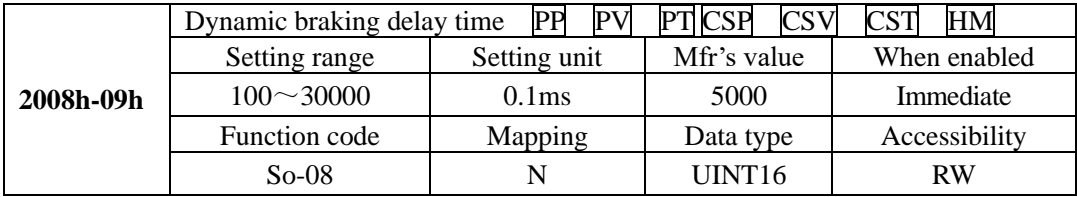

(2) Energy consumption braking

Motor is in the state of energy regeneration during deceleration or stop process, which converts mechanical energy into electrical energy. The energy feedback works on bus line by inverting circuit, which leads to the voltage of bus line higher. When the voltage is too high, the components in the servodrive will be damaged. The method of energy consumption braking is to consume feedback energy into heat energy by braking resistor.

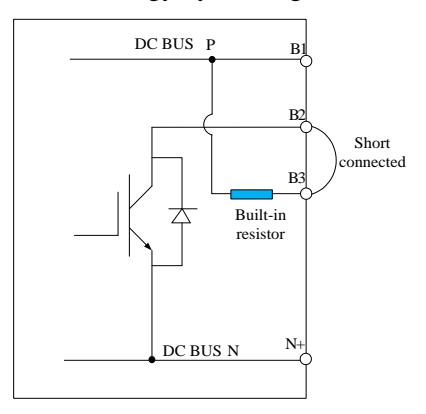

**Fig 7-1-10 Wiring of energy consumption braking**

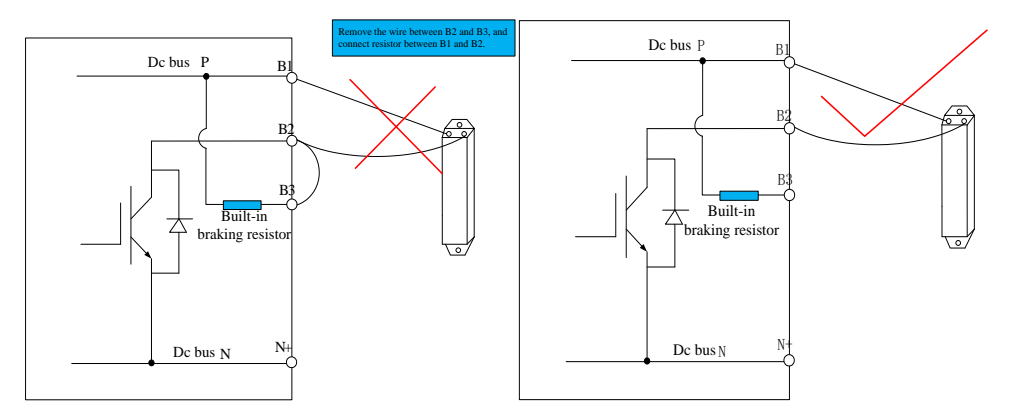

**Fig 7-1-11 Wiring of braking resistor**

Some servo drives have built-in braking resistor, if users need to use external braking resistor, please set the following both parameters:

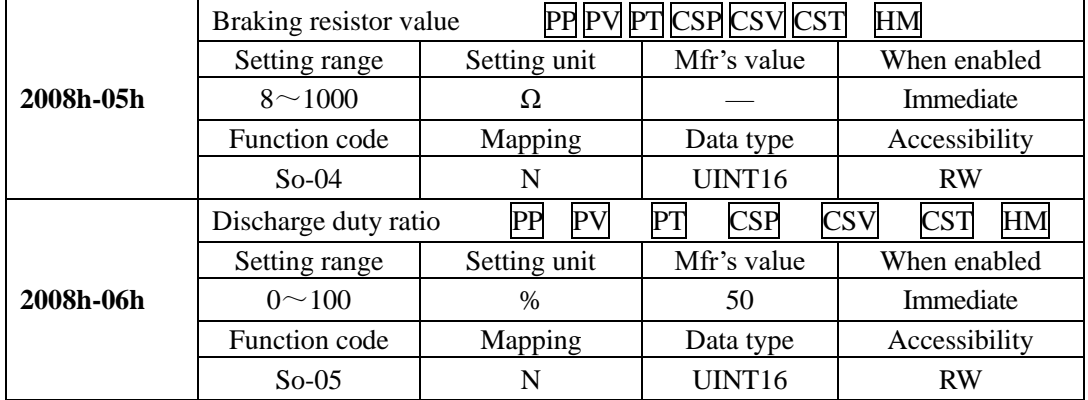

Please refer to next table for built-in braking resistor and min resistor value of external braking resistor for 220V servo.

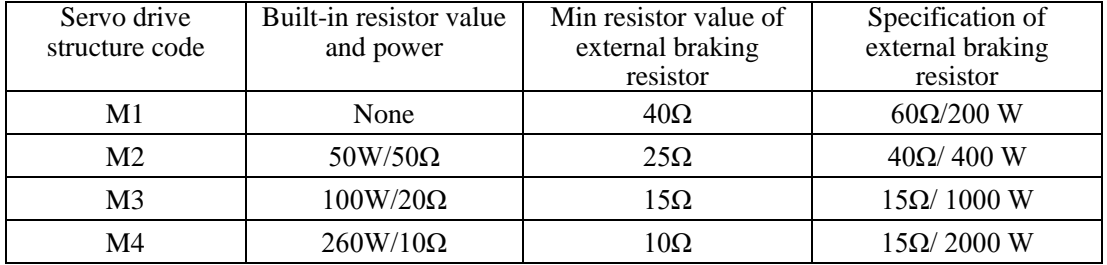

Please refer to next table for built-in braking resistor and min resistor value of external braking resistor for 380V servo.

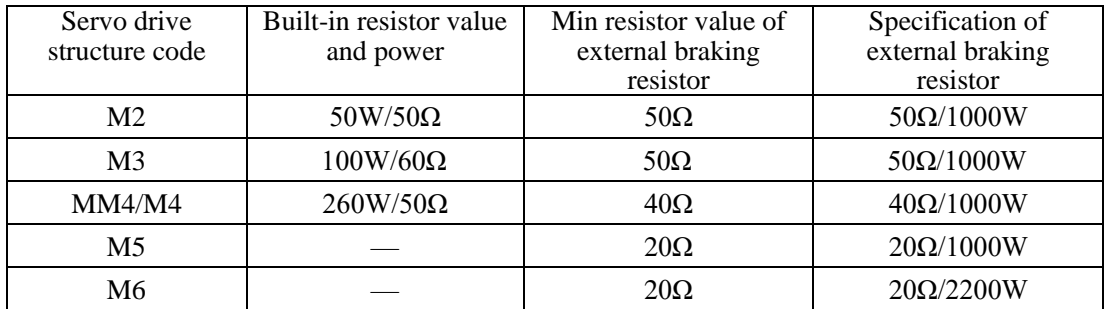

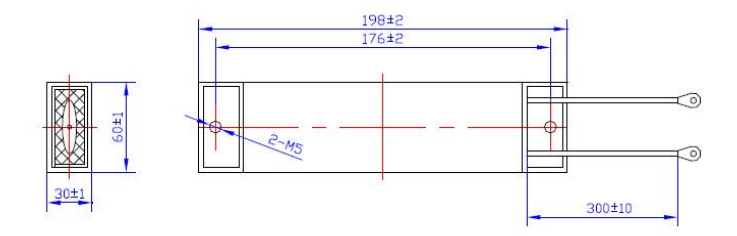

**Fig 7-1-12 Wiring of braking resistor**

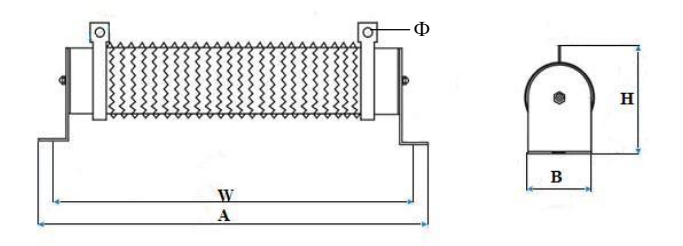

**Fig 7-1-13 Wiring of braking resistor**

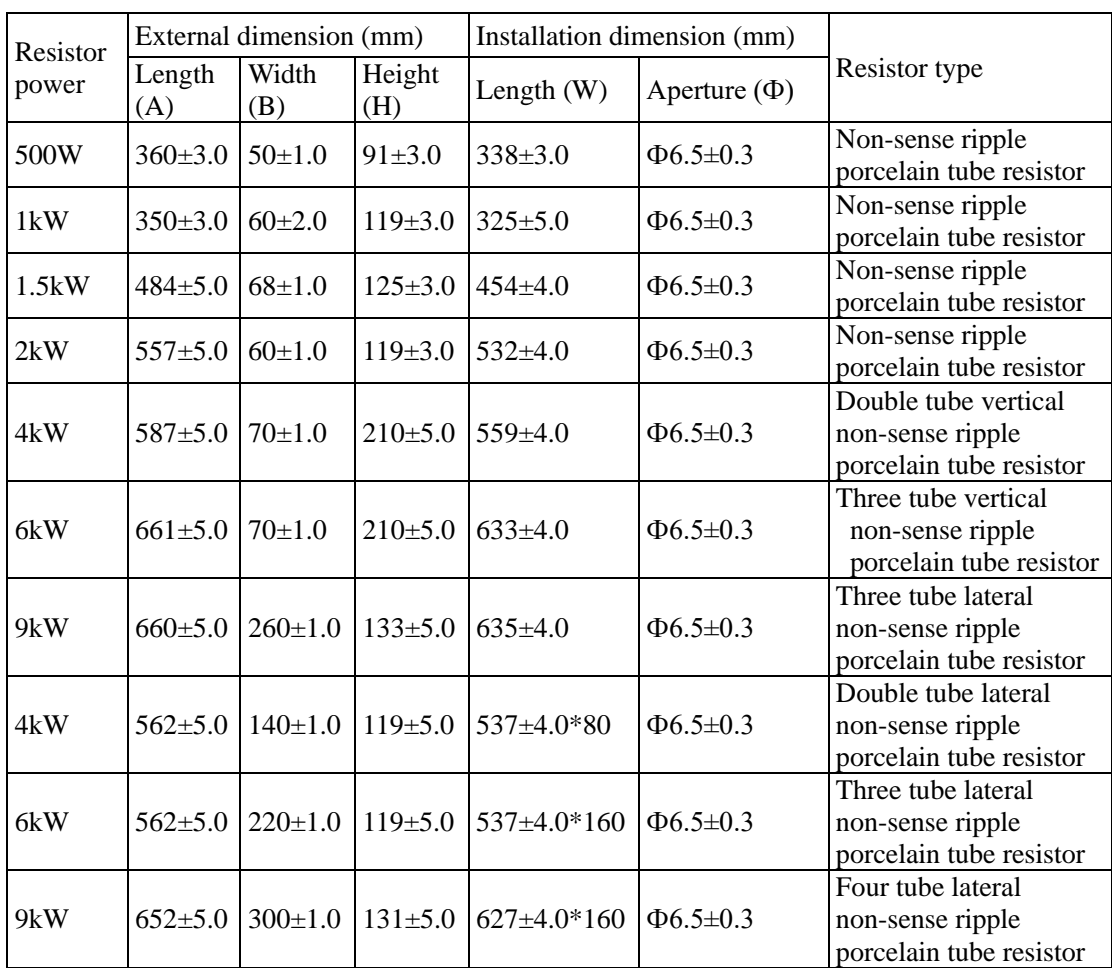

There are two installation mode can be selected for 4kW, 6kW and 9kW brake resistors. It is recommended to use last three kinds of brake resistors, which are adopted for horizontal fixed structure.

### (3)Electromagnetic braking

Electromagnetic braking is suitable for servo motor with brake, which can make sure machine not move because of self-weight when servo is OFF.

#### **7.1.8 Setting electronic gear**

## 1) Electronic gear

At the position control mode, input position command (command unit) is used to set load displacement, motor position command (Encoder unit) is used to set motor displacement. Electronic gear ratio is used to set proportional relation between motor position command and input position command.

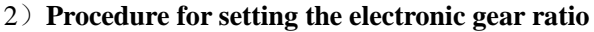

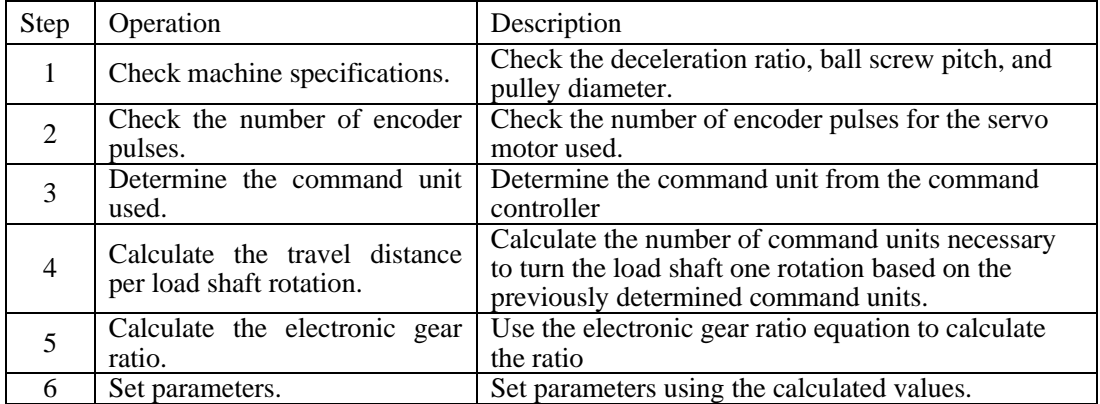

**Setting parameters procedure is as below:**

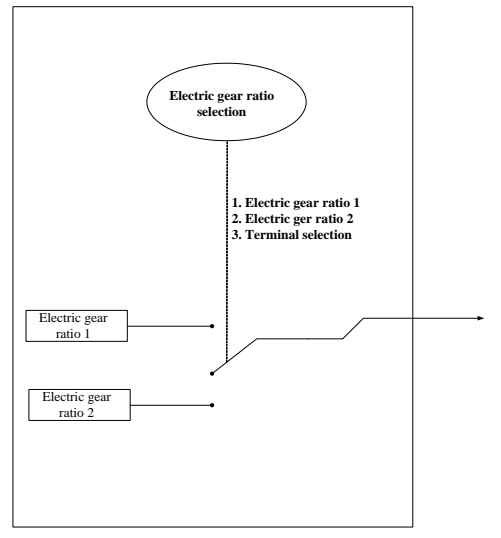

When 2003h-05h and 6091h-01h are not 0, electronic gear ratio equals to 2003h-05h/2003h-06h (or 6091h-01h/6091h-02h). If 2003h-05h or  $(6091h-01h)$  =0, pulse numbers of motor rotating a rotation is controlled by 2003h-06h or (6091h-02h).

# **3)Related parameters**

### ① Function code

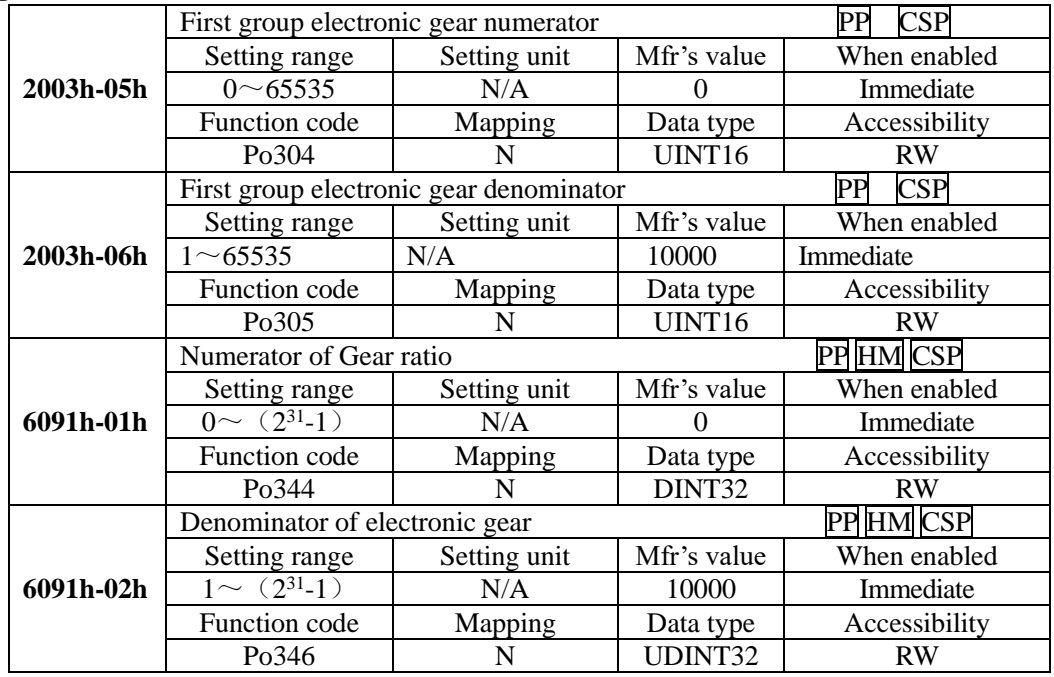

**Note: the default gear ratio is the second electronic gear ratio**.

② Electronic gear ratio switchover

If two groups of electronic gear ratio have large difference, motor speed fluctuates wildly when electronic gear ratio switchover. (2003h-07h) position command filter can smooth position switchover.

When 2003h-28h=2, electronic gear switchover function is valid. Only one group gear ratio is valid at the same moment.

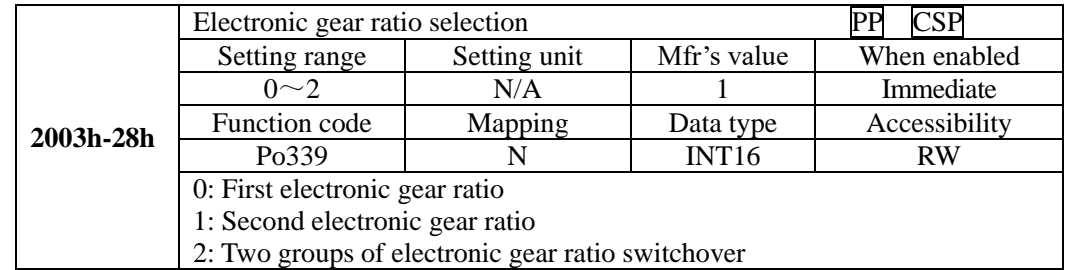

When the terminal is valid, the second electronical gear ratio is valid. When the terminal is invalid, the first electronical gear ratio is invalid. The entry-into-effect time is 100ms.

## **4**)**Instruction**

The deceleration ratio is n/m, electronic gear numerator is B, and electronic gear denominator is A, so the setting value of electronic gear ratio is:

Note: The deceleration ratio is n/m where m is the rotation of the servo motor and n is the rotation of the load shaft.

B/A=Po304/ Po305=(No. of encoder pulses  $\times$ 4/travel distance per load shaft rotation) $\times$  (m/n) The actual meaning of electronic gear is:

Command pulse input Pulses numbers are  $\vec{X}$ B Position command A B

\* If the ratio is outside the setting range, reduce the fraction (both numerator and denominator) until you obtain integers within the range. Be careful not to change the electronic gear ratio  $(B/A)$ .

Electronic gear ratio setting range:  $0.01 \leq$  Electronic gear ratio (B/A)  $\leq$  100

If the electronic gear ratio is outside this range, the control precision will decrease.

Ex: The following example shows electronic gear ratio settings for ball screw which pitch is 6mm.

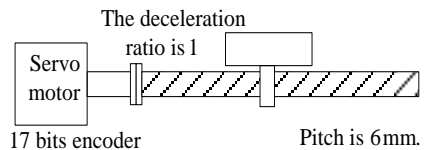

**Fig 7-2-2 Setting electronic gear**

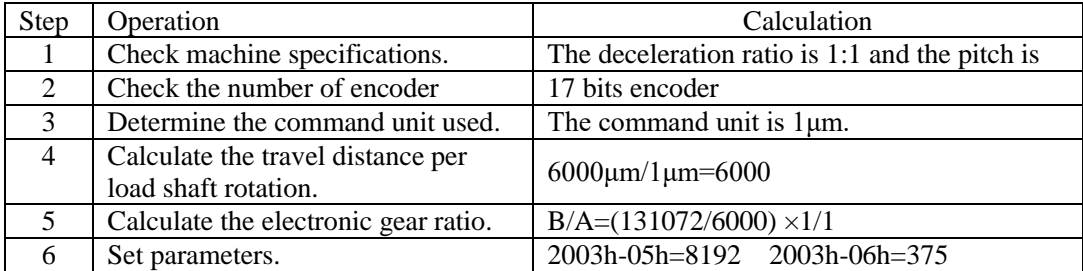

#### **7.1.9 Position command filter**

For the below situation, position command filter should be selected:

1.Position command of PC/PLC output is not dealt with by acceleration/deceleration.

2.The frequency of pulse command is high.

3.The electronic gear ratio is higher than 10 times

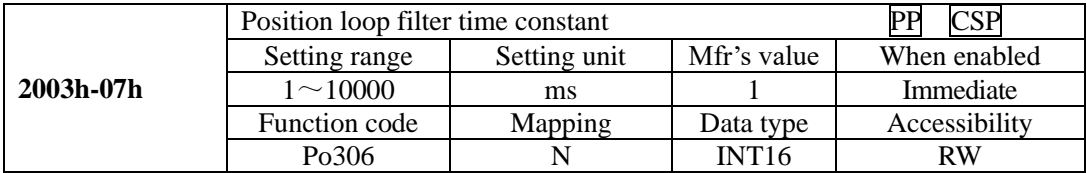

Setting position loop filter time constant correctly can make motor rotate smoothly. The parameter does not affect pulse numbers.

Filter frequency is used to inhibit high-frequency of disturbance pulses. Please do not set this value too low, avoid inhibiting effective high-frequency pulse command.

#### **7.1.10 Position command inhibit function**

This function inhibits the servo drive from counting input pulses during position control.

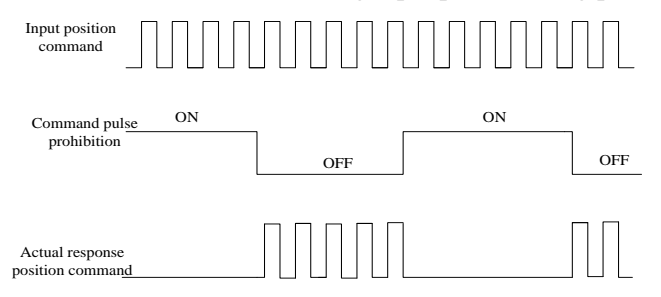

#### (1) Input signal

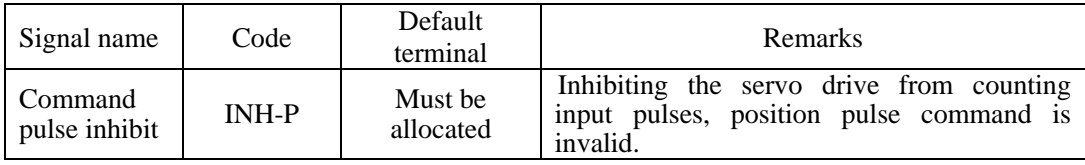

#### (2) Setting parameters

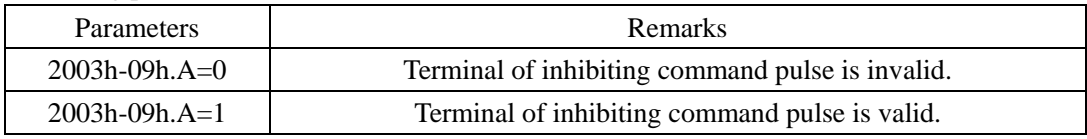

## **7.1.11 Command pulse clear function**

Position deviation=(position command-position feedback) (encoder unit) This function clears position deviation register during position control.

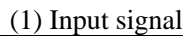

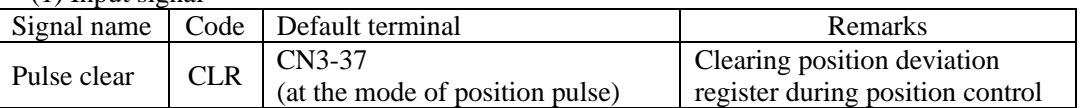

#### (2) Setting parameters

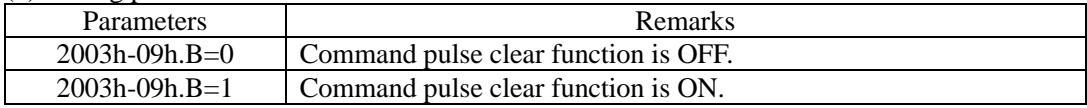

## **7.1.12 Frequency-division output function**

Encoder pulse is frequency-division processed by servo drive internal circuit, and orthogonal differential signal outputs. The frequency-division signal setting is as below:

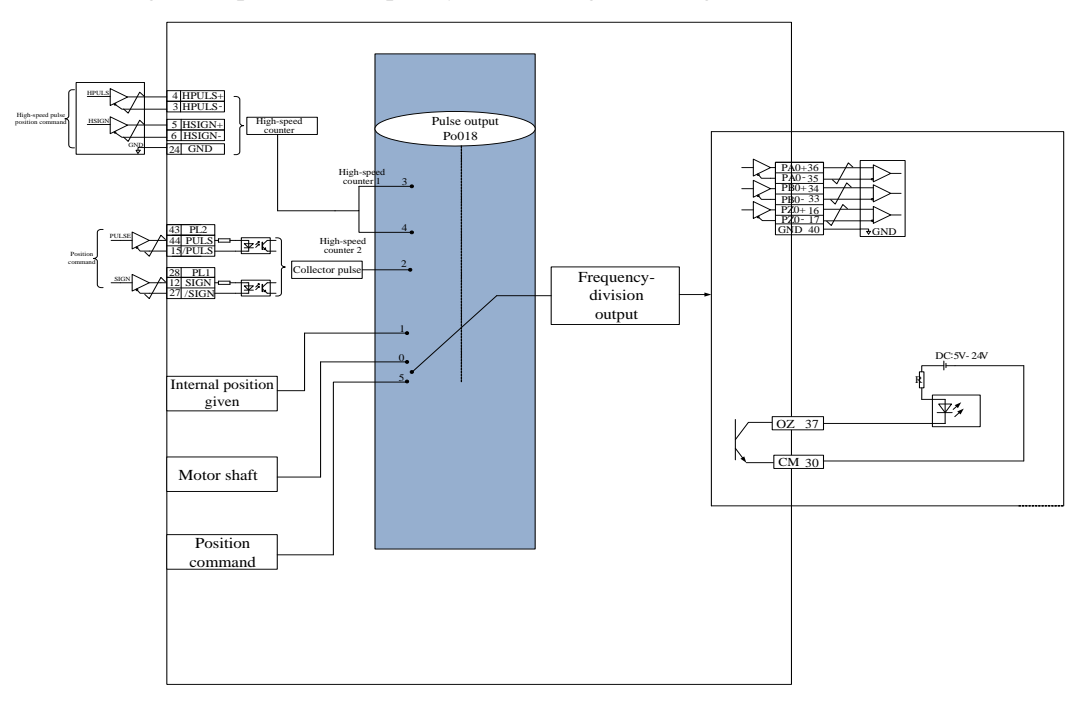

**Fig 7.2.5 Frequency-division output diagram**

# (1) Output signal

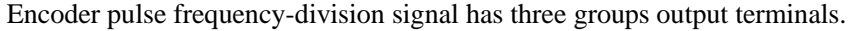

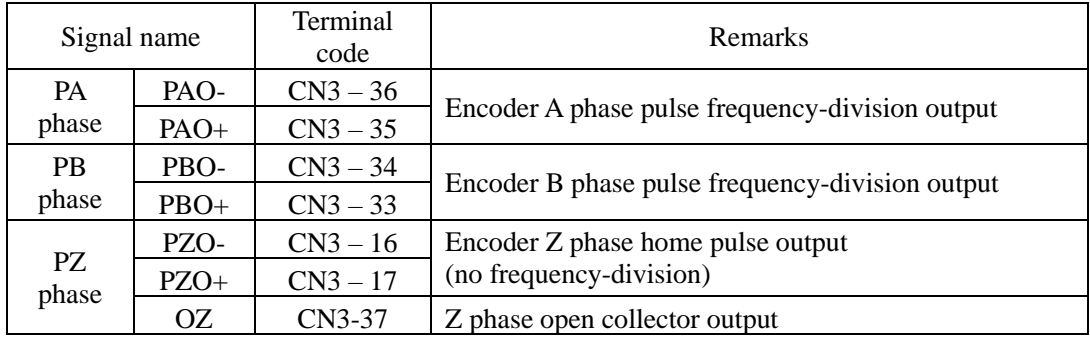

When output signal is frequency-division, output pulse source (2000h-13h) and phase (2003h-01h) should be set by actual requirement. When output source is motor shaft, and motor rotates one revolution, A/B phase output pulse numbers is controlled by 2000h-04h (Molecule of encoder frequency-division numbers), width is controlled by motor speed.

When output signal is Z phase open collector output, pulse output setting (2000h-13h) should be set by actual requirement. At high-speed, Z pulse is narrow, and it can be adjusted by 2000h-12h.

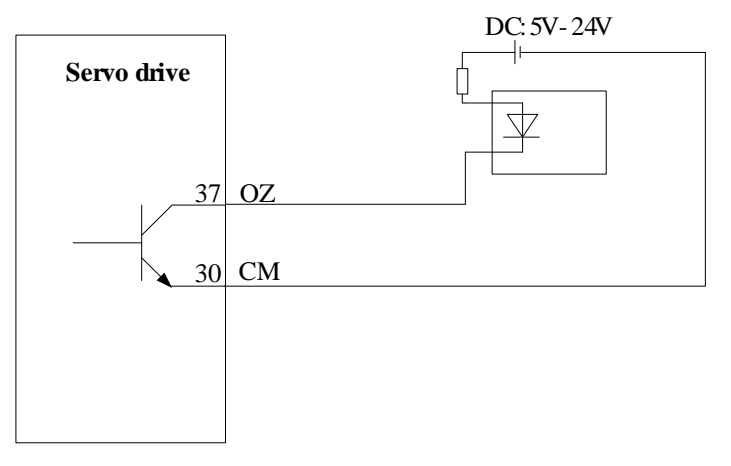

# (2) Related parameters

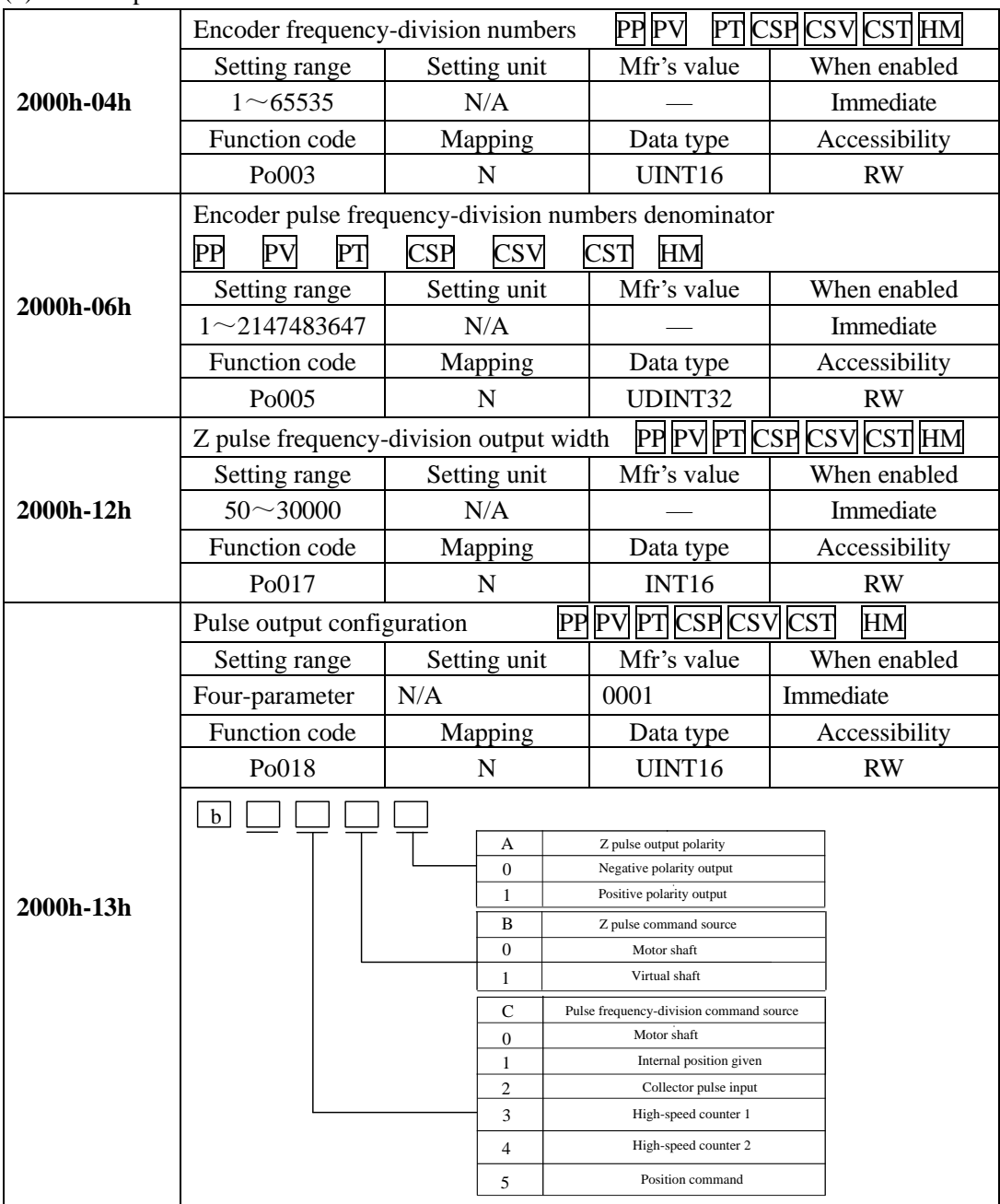

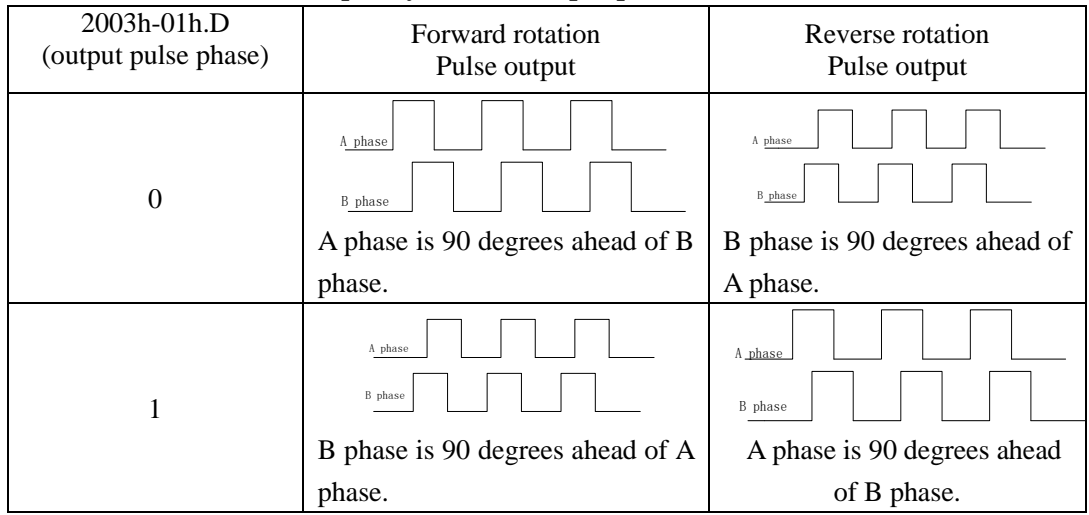

**Table 7.2.1 Encoder frequency-division output pulse**

## **Table 7.2.2 Z phase open collector output**

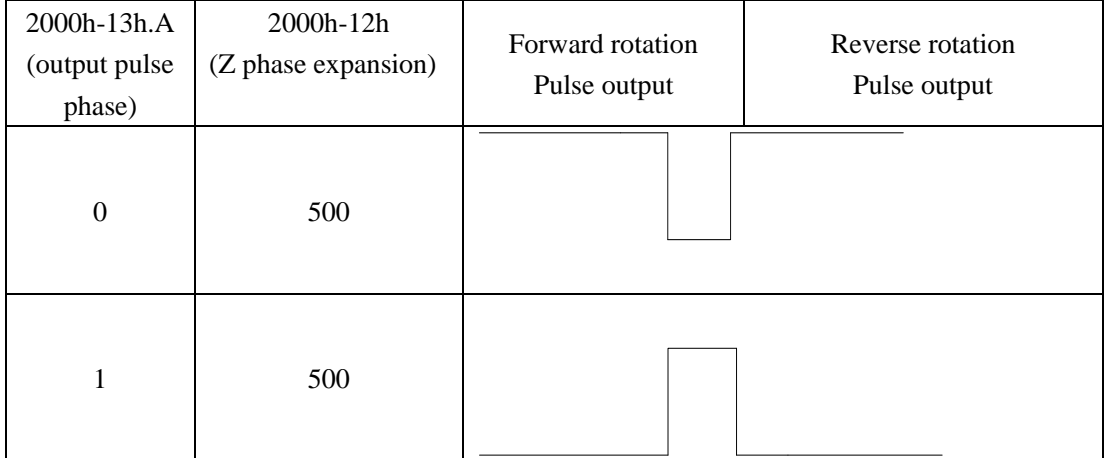

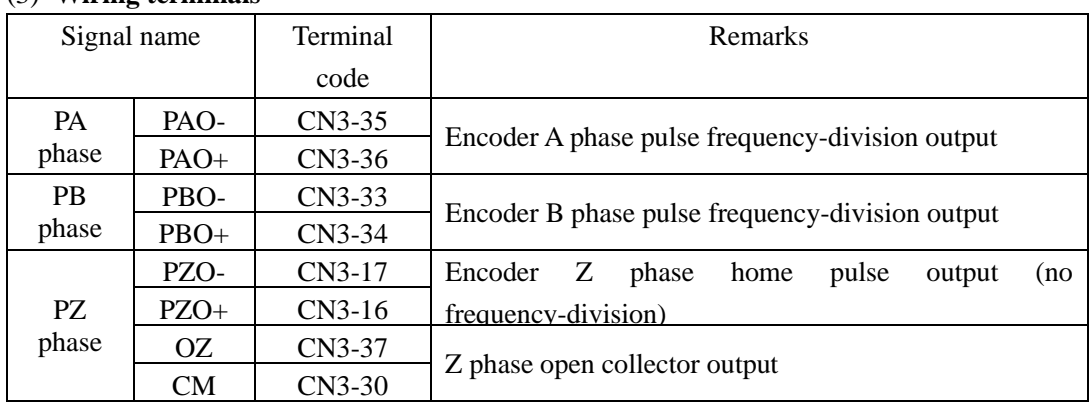

#### (3) **Wiring terminals**

#### (4) **Example of pulse frequency-division signal**

**Example:** when 2000h-04h =16, 2000h-06h =32768, the each circle and each phase output pulse numbers of encoder is 16.

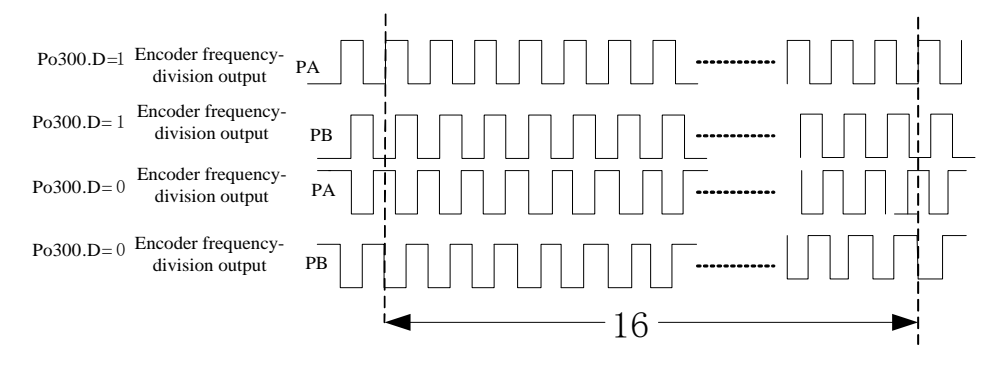

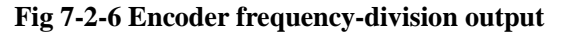

When output signal is open collector output, frequency must not be higher than 100KHZ, 2000h-04h should not be set too high.

# **7.2 Servo Status Setting**

Servo drive must be guided according to standard 402 protocol.

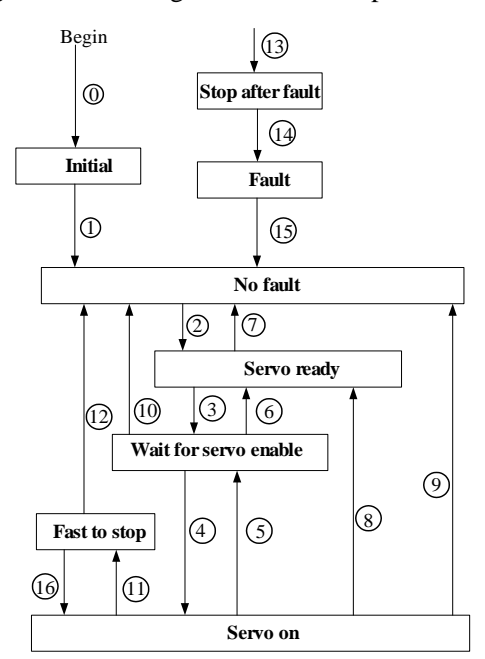

**Fig 7.2.1 CiA402 status machine switchover**

# Status description:

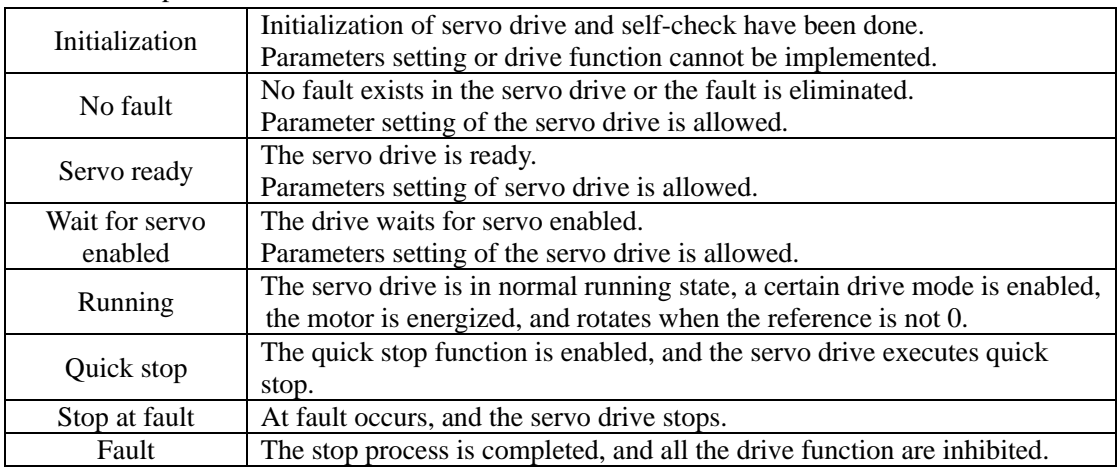

Control command and state switchover.

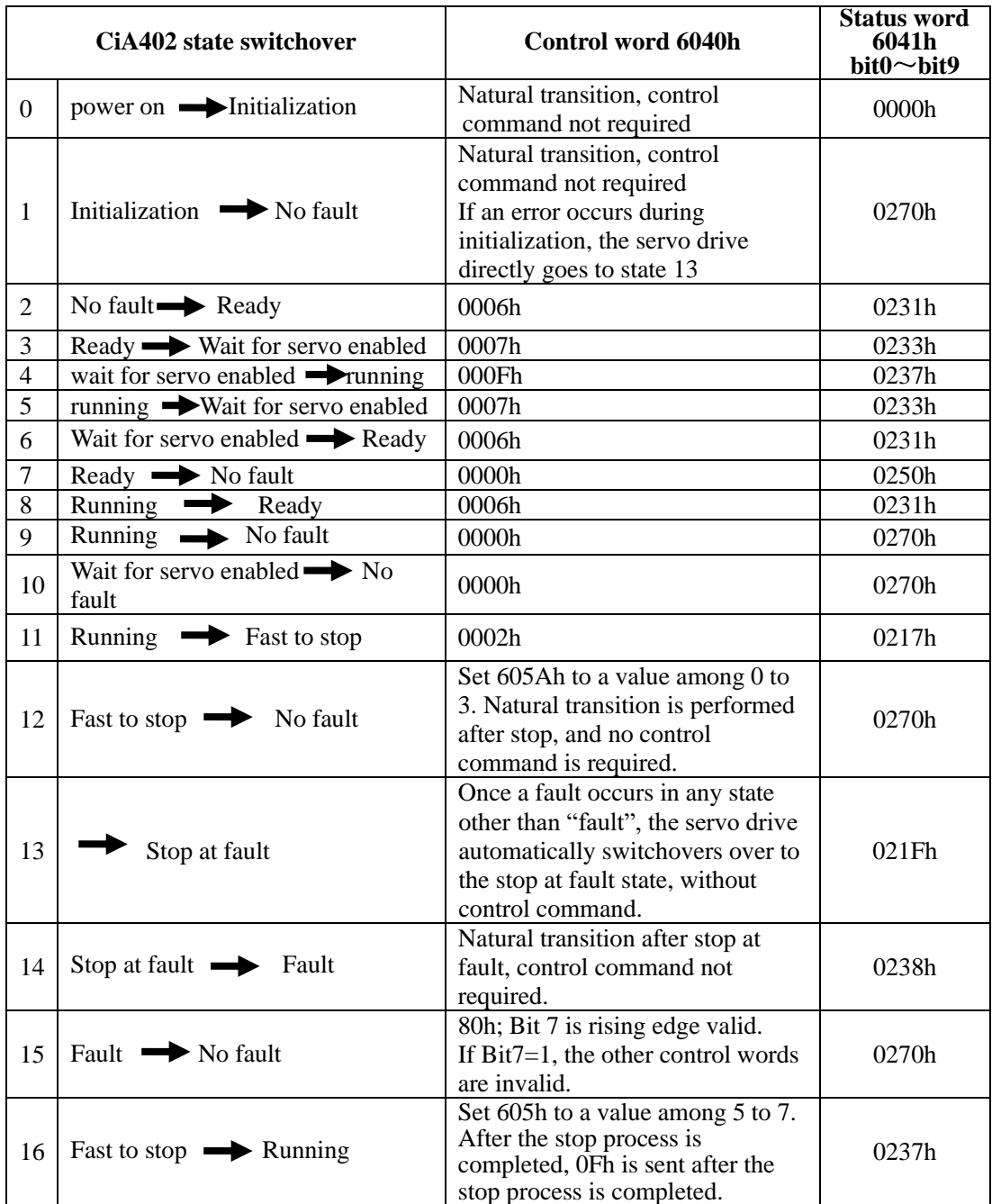

# **7.2.1 Control word 6040h**

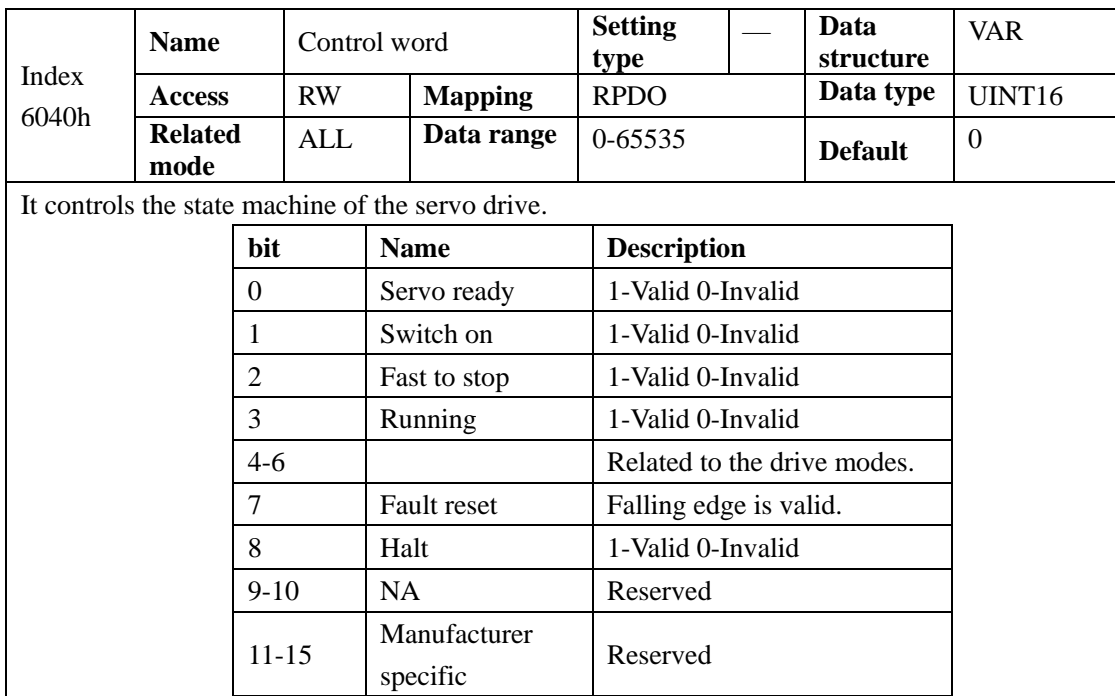

# NOTE:

- 1. The bits in the control word together specify a certain control commad, and are useless if set separately.
- 2. The meaning of bit0 to bit3 and bit7 keep the same in each control mode of the servo drive. The servo drive switches to the present state according to the CIA402 state machine only when the control words are sent in sequence. Each command indicates a state.
- 3. The meaning of bit4 to bit6 vary according to each control mode. For details, refer to the control command in each control mode.

# **7.2.2 Status word 6041h**

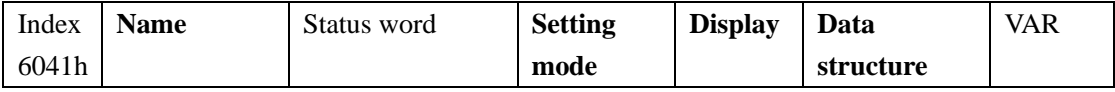

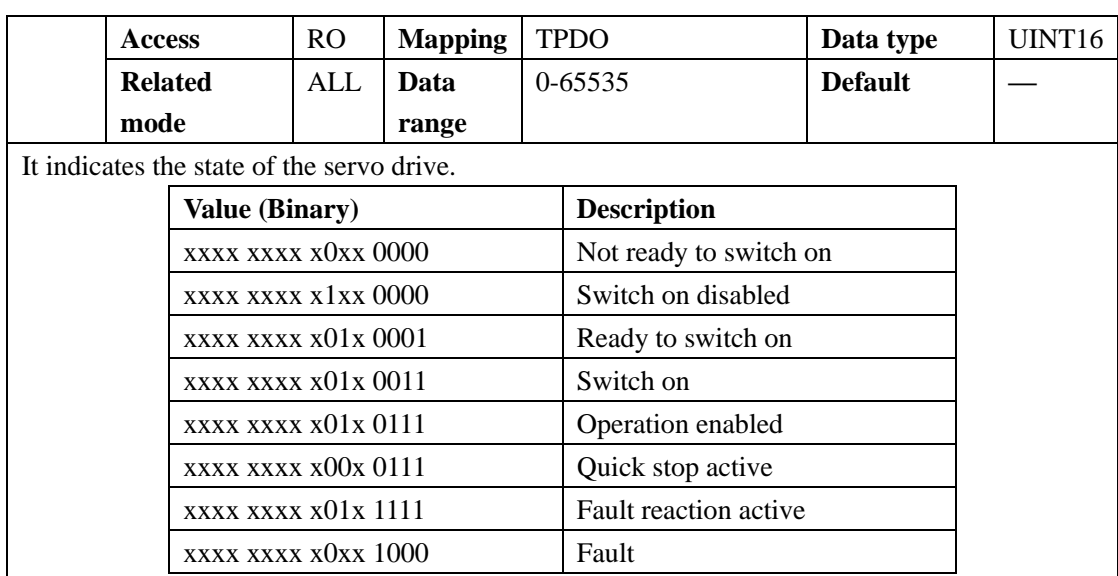

Note:

- 1. The bits in the control word together specify the present state of the servo drive, and are usless if set separately.
- 2. The meaning of bit0-bit9 keep the same in each control mode of the servo drive. This parameter indicates the state of the servo drive when the control words in 6040h are sent in sequence.
- 3. The meaning of bit12-bit13 vary according to each control mode. For detains, refer to the control command in each control mode.
- 4. The meaning of bit10, bit11 and bit15 keep the same in each control mode of the servo drive, and indicates the status after a certain control mode is implemented.

# **7.3 Profile position mode**(**PP**)

In this mode of operation, host controller uses the path generation function (an operation profile calculation function) inside the servo drive to perform PTP positioning operation. It executes path generation, position control, speed control, and torque control based on the target position, profile acceleration, profile deceleration, and other information.

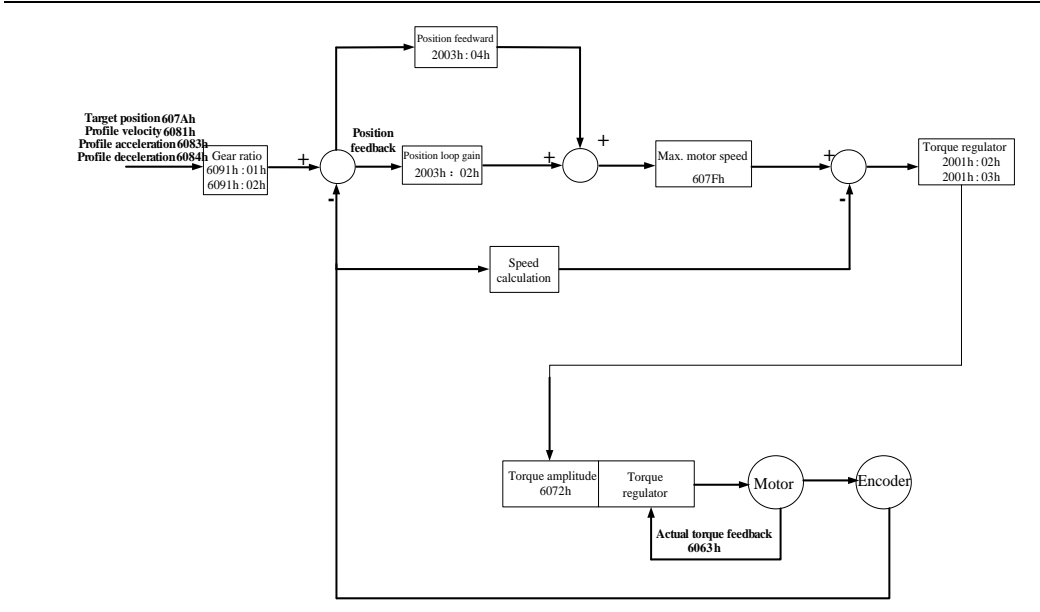

**Fig 7.3.1 Block diagram for the PP mode**

# **7.3.1 Related objects**

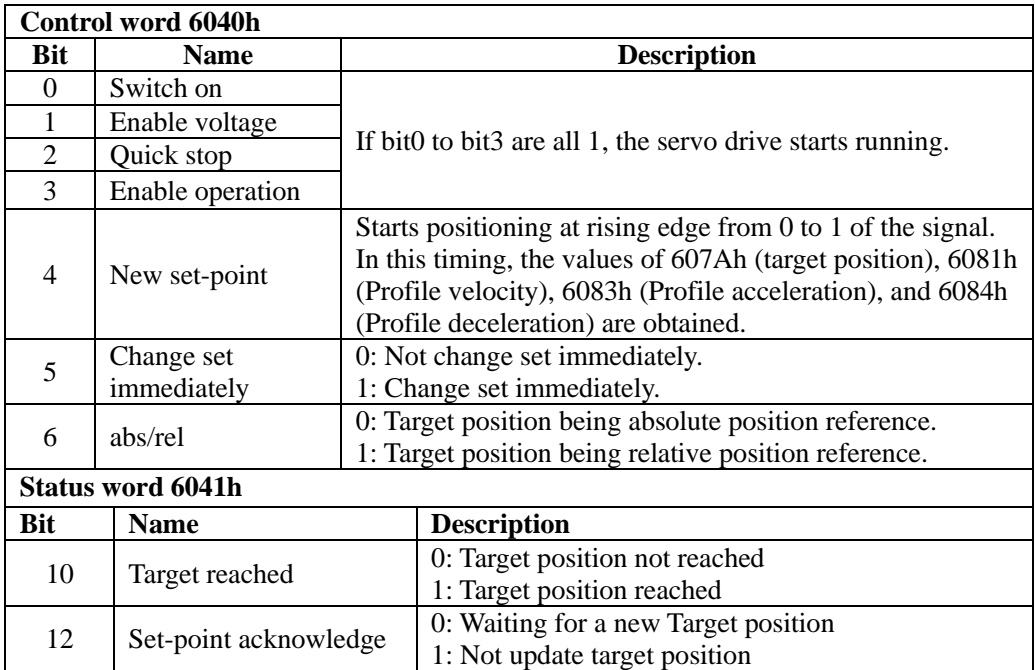
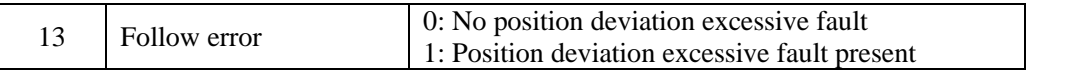

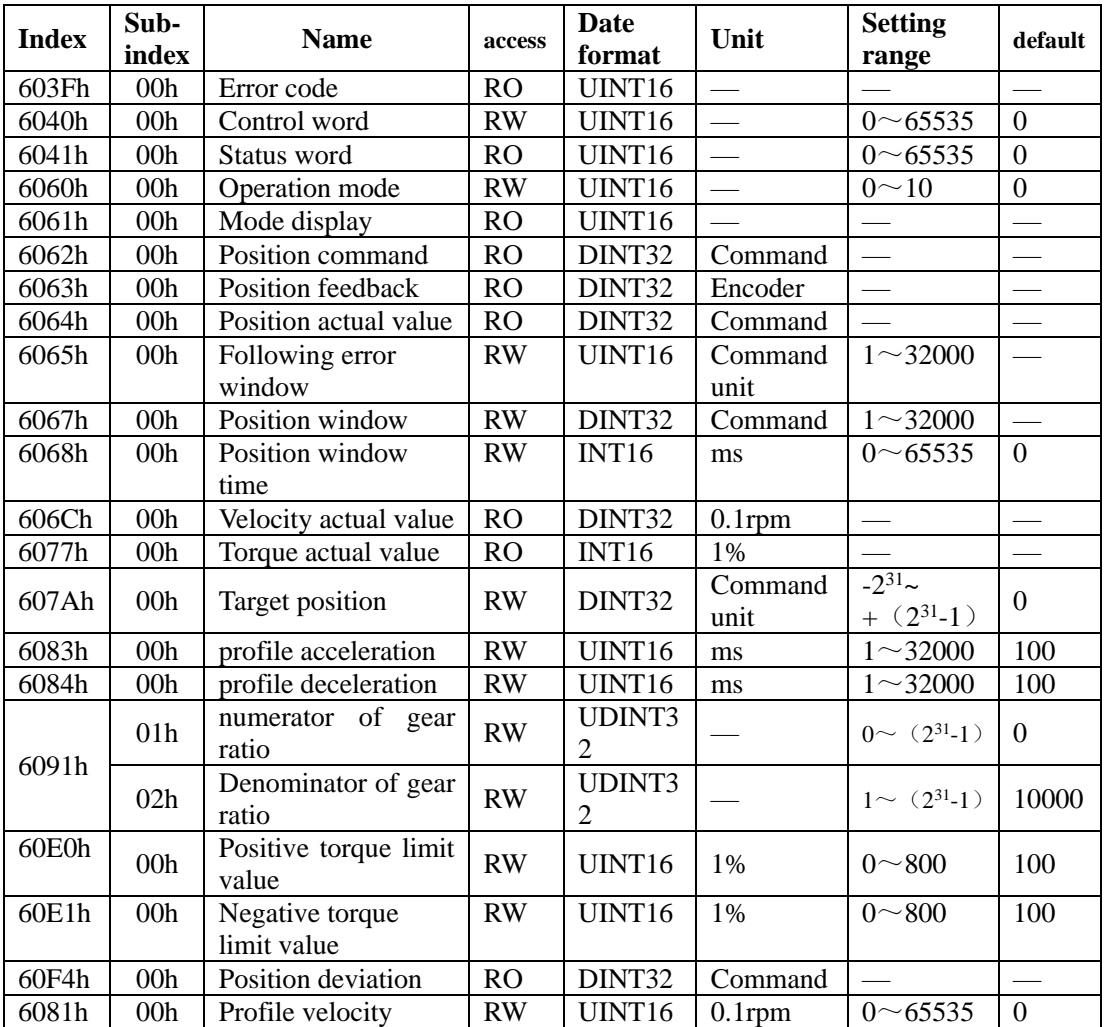

# **7.3.2 Related functions**

1) Positioning completed:

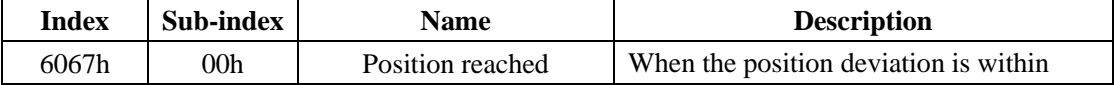

|       |                 | threshold       | $\pm 6067$ h, and the time reaches 6068h, the                                           |
|-------|-----------------|-----------------|-----------------------------------------------------------------------------------------|
| 6068h | 00 <sub>h</sub> | Position window | servo drive considers that the position is<br>reached, and sets status word 6041h bit10 |
|       |                 |                 | $= 1$ in position control mode. The                                                     |
|       |                 |                 | position reached DO signal is invalid                                                   |
|       |                 |                 | when either of the condition is not met.                                                |

1) Following error window:

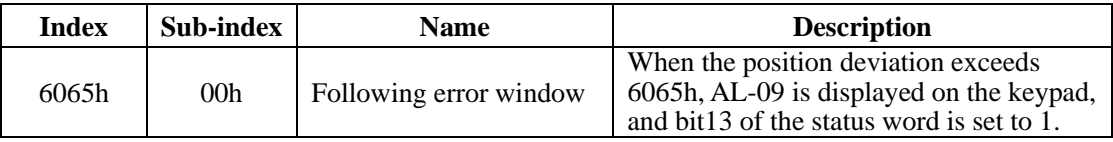

#### **7.3.3 Path Generator**

1) Time sequence 1: change immediately

After receiving the rising edge of 6040h bit4, the dirve should execute current position reference immediately.

In the mode of change immediately, the drive immediately executes the new position reference once receiving it (6041h bit12 changes from 0 to 1).

In the mode of change immediately, after detecting that 6040h bit4 changes from 1 to 0, the drive sets 6041h bit12 to 0

In the mode of change immediately, if the drive receives a new position reference ② when executing the previous position reference ①, it does not abandon the position reference not finished in  $(1)$ . With a relative position reference, after new position reference  $(2)$  is finished, total position increment = target position increment 607Ah of  $\mathbb{Q}$  + target position increment 607Ah of ②.

With an absolute position reference, after new position reference ② is finished, total position increment = target position increment 607Ah of  $\circled{2}$ .

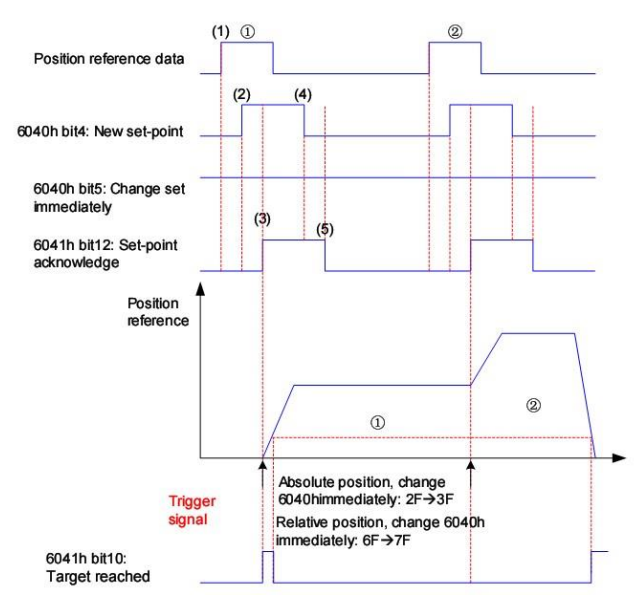

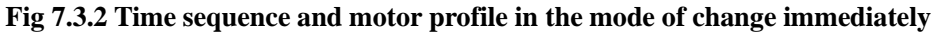

⚫ Operation description:

Example: two position references, change immediately, absolute Position reference  $(1)$ :

> Target position 607Ah=10000 6081h=600

Position reference ②:

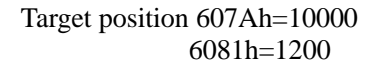

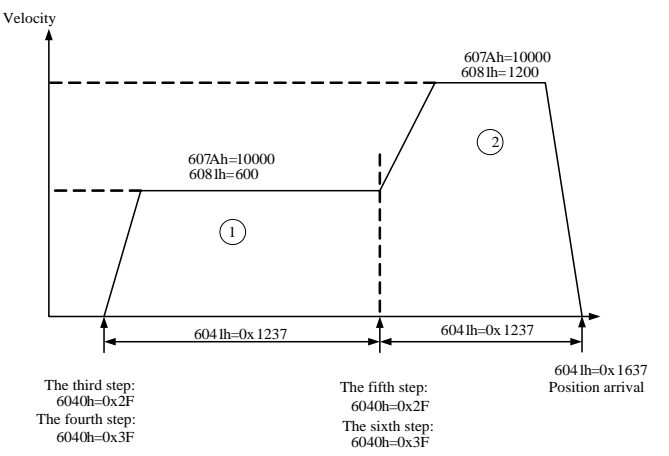

2) Time sequence 2: Not change immediately

After last position reference is finished and position arrival, the drive will execute current position reference after receving the rising edge of bit 4. The drive will not accept new position reference before position arrival. The drive changes 6041h bit 12 to 1, which indicates the drive has received the new position reference and execute it.

In the mode of not change immediately, after detecting that 6041h changes from 1 to 0, the drive sets 6041h bit12 to 0.

In the mode of not change immediately, during the executing process of position reference ①, new position reference ② is invalid. The current target position is still unfinished target position.

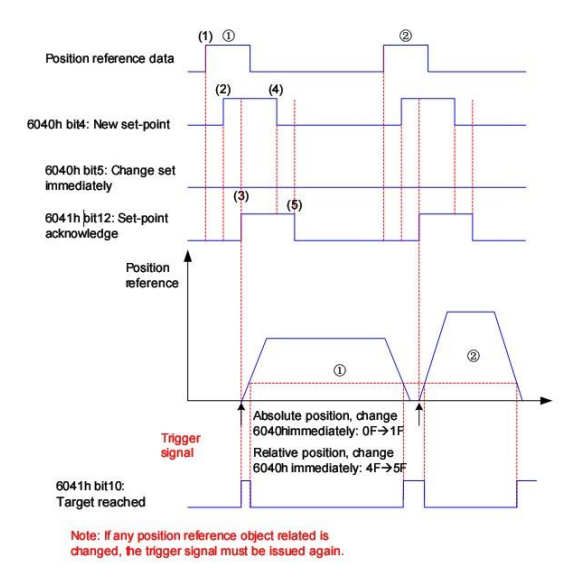

Fig 7.3.3 Time sequence motor profile in the mode of not change immediately

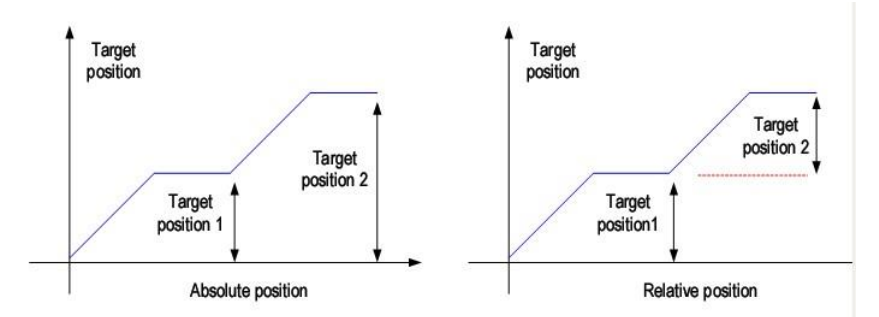

Fig 7.3.4 Difference between absolute and relative position reference

# **7.3.4 Recommended configuration**

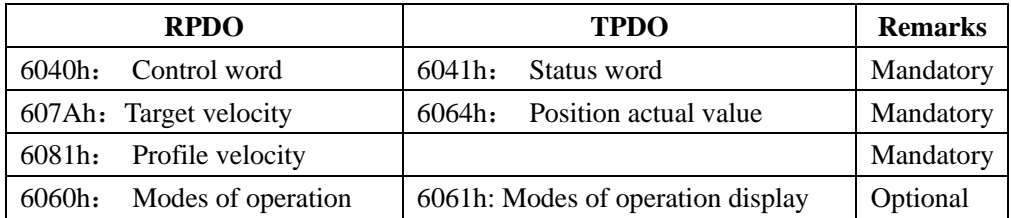

The basic configuration for the PP mode is described in the following table.

# **7.4 Profile velocity mode**(**PV**)

In this mode of operation, the host controller gives the target speed, acceleration, and deceleration to the servo drive. Speed control and torque control are performed by the servo drive.

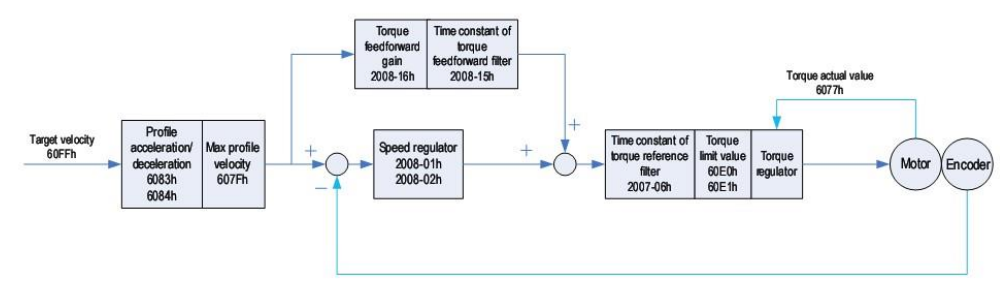

**Fig 7.4.1 Block diagram for the PV mode**

# **7.4.1 Related objects**

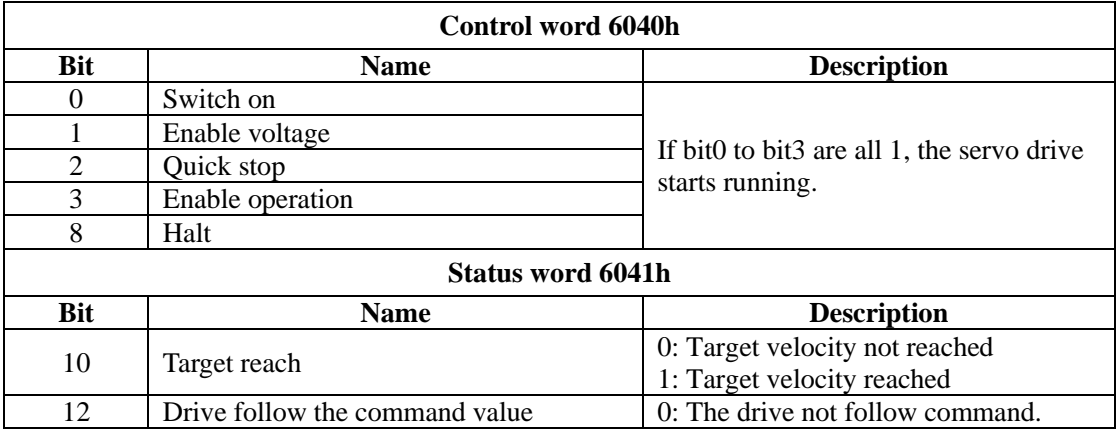

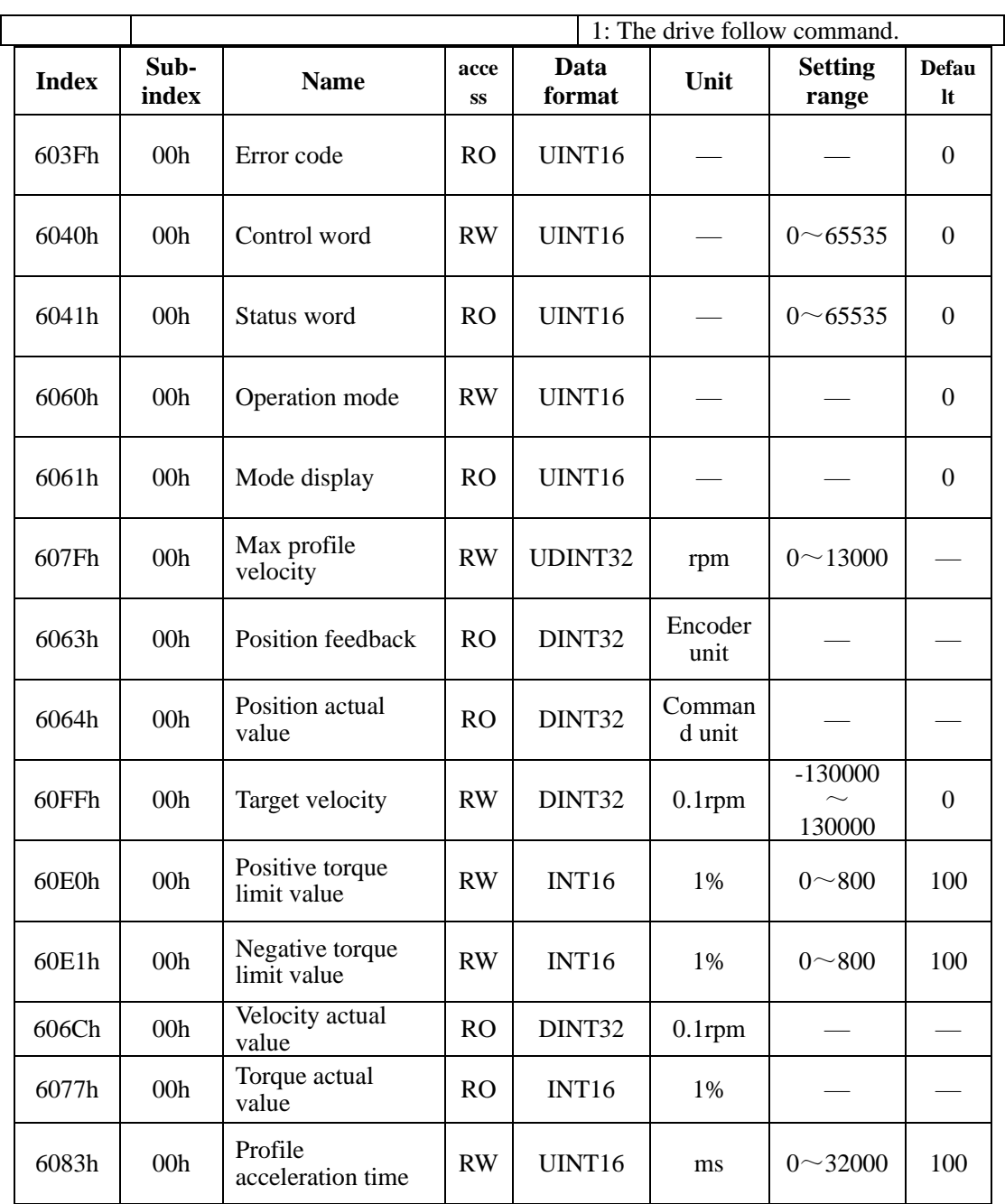

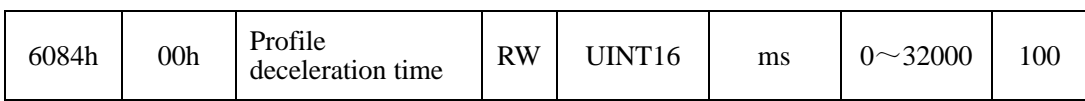

# **7.4.2 Related functions**

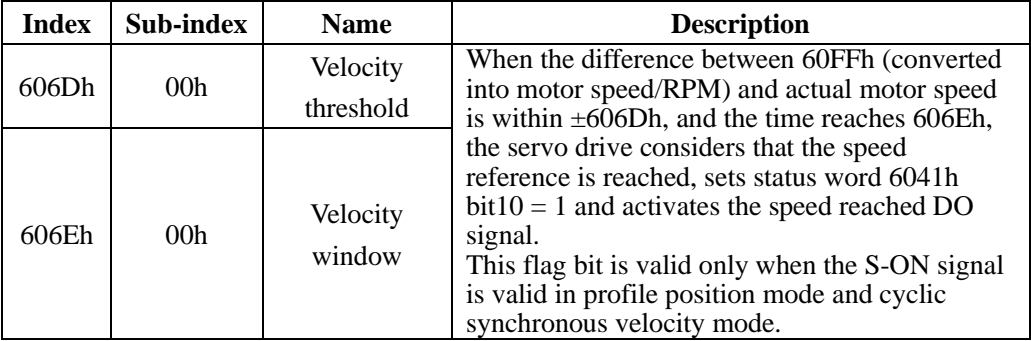

# **7.4.3 Recommended configuration**

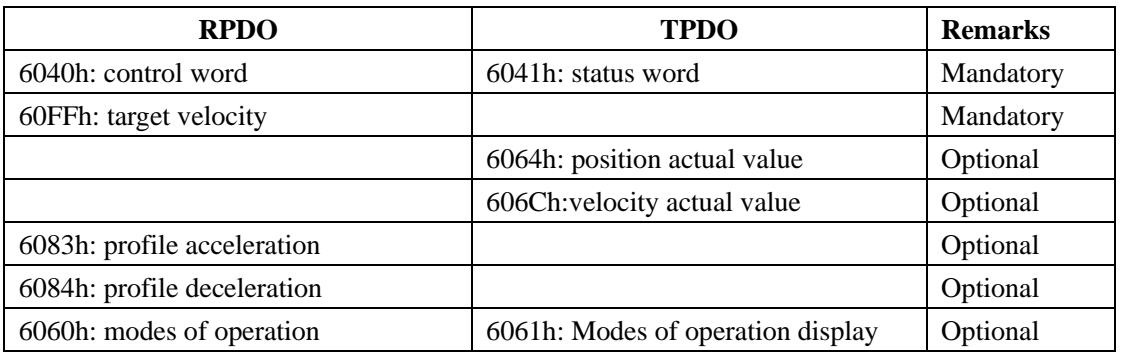

# **7.5 Profile torque mode (PT)**

In this mode of operation, the controller gives the target torque in 6071h to the servo drive. Torque control is performed by the servo drive. The servo drive will supply actual position value, actual velocity value and actual torque value.

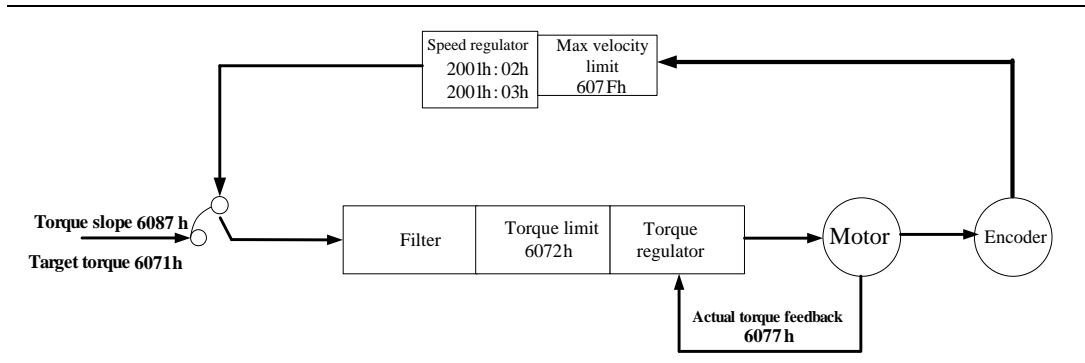

**Fig 7.5.1 Block diagram for the PT mode**

# **7.5.1 Related objects**

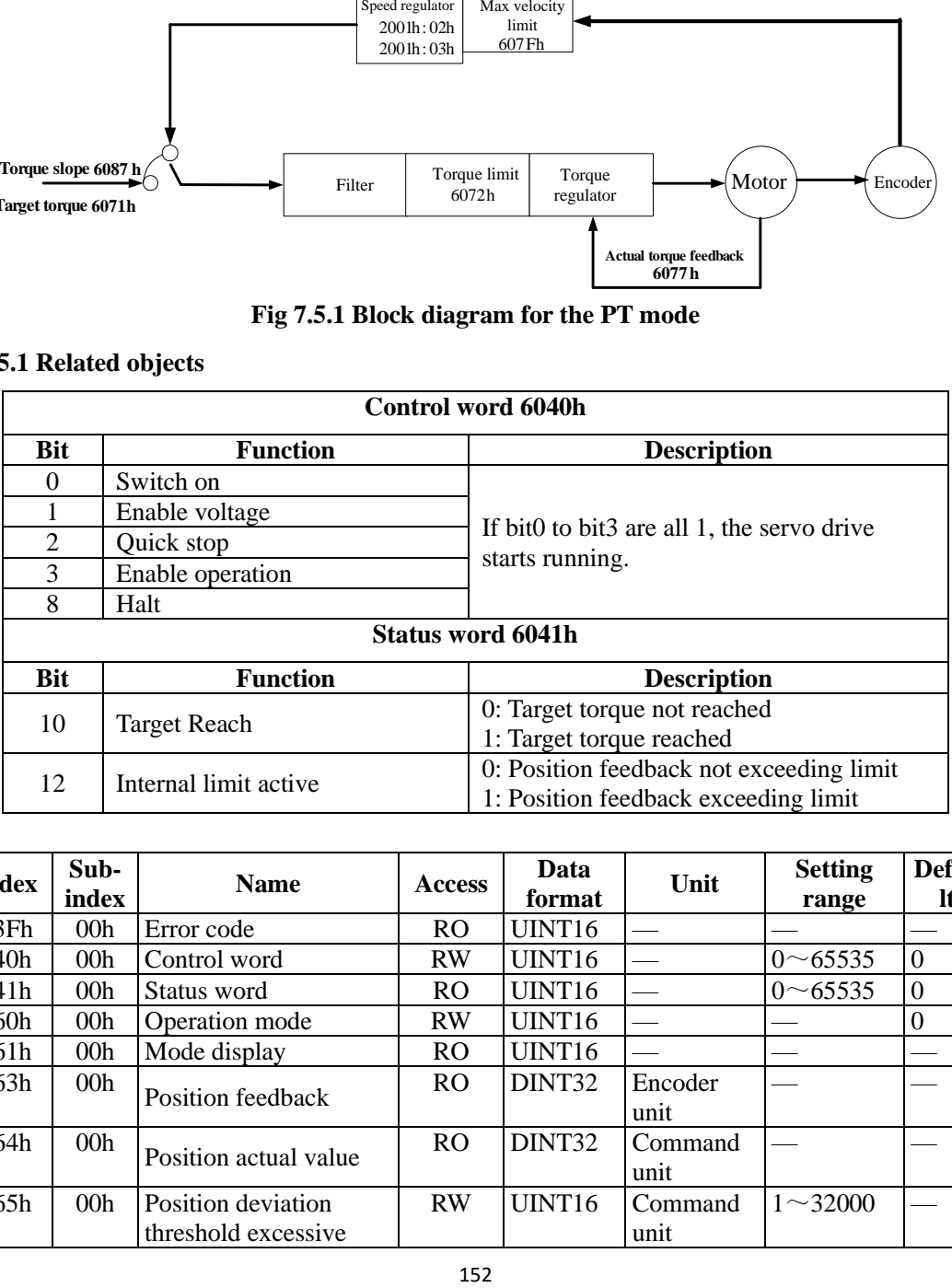

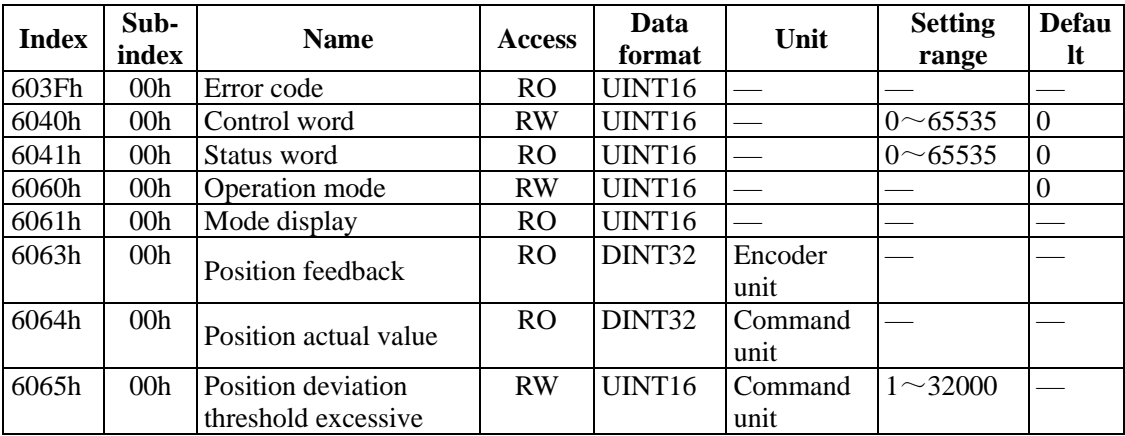

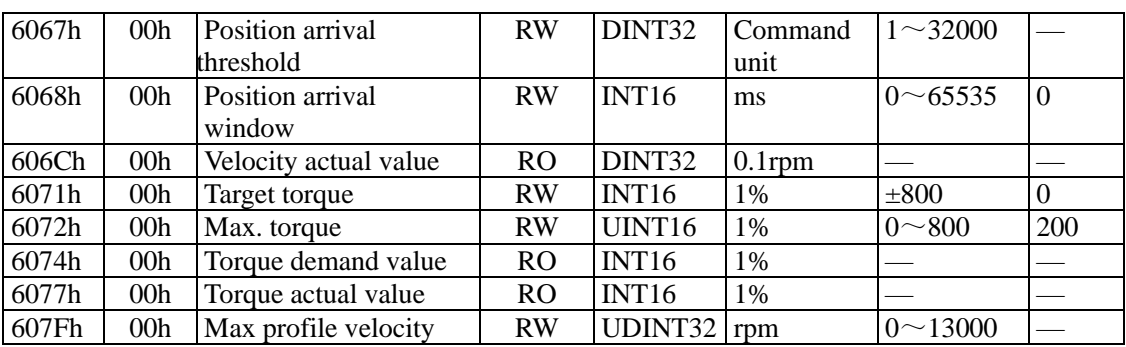

# **7.5.2 Related functions**

1) Torque reached.

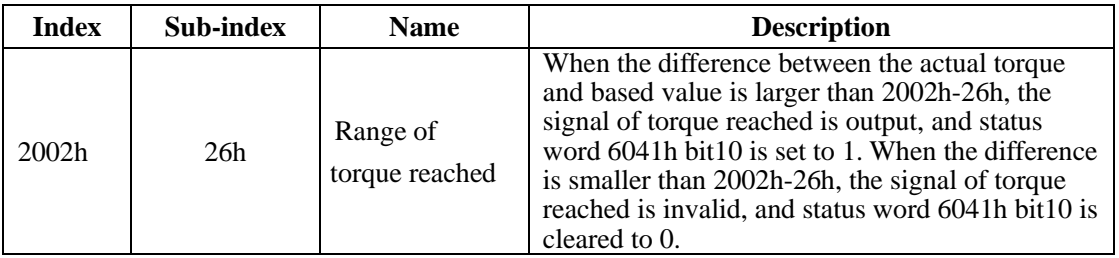

2) Speed Limit in torque control:

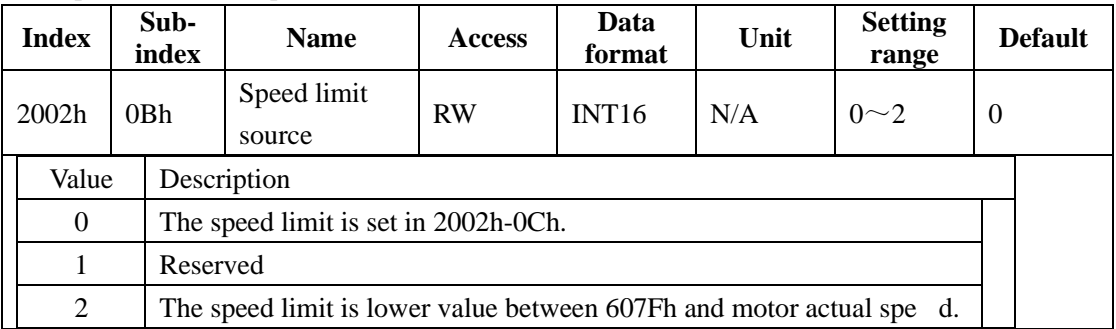

# **7.5.3 Recommended configuration**

The basic configuration for the PT mode is as below table:

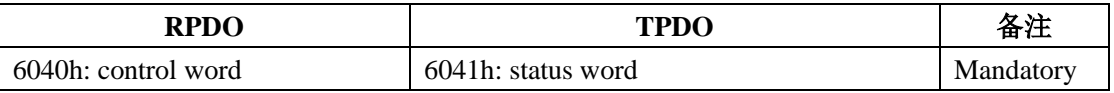

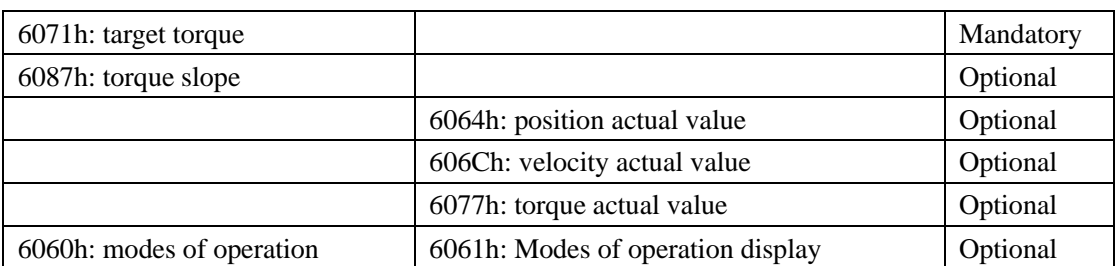

# **7.6 Cyclic Synchronous Position Mode (CSP)**

In this mode of operation, the host controller generates the position references and gives the target position in 607Ah to the servo drive using cyclic synchronization. Position control, speed control, and torque control are performed by the servo drive.

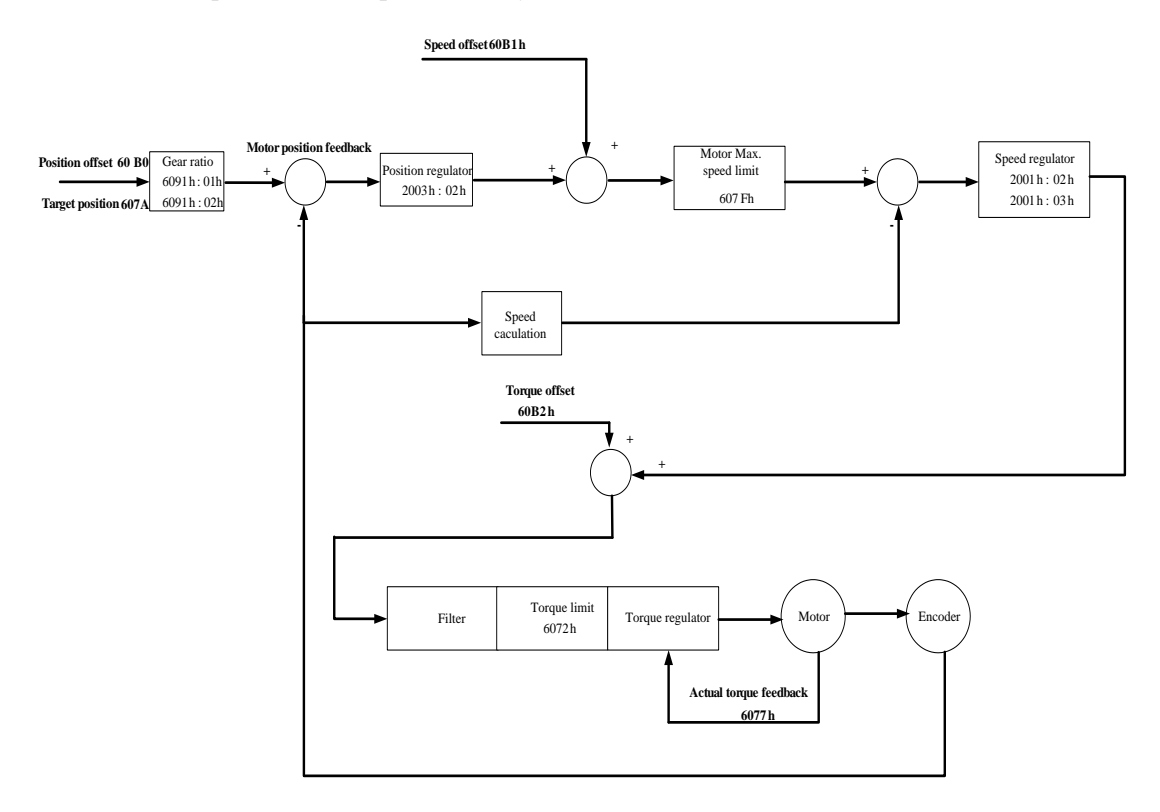

**Fig 7.6.1 Configuration block diagram for CSP mode**

# **7.6.1 Related object**

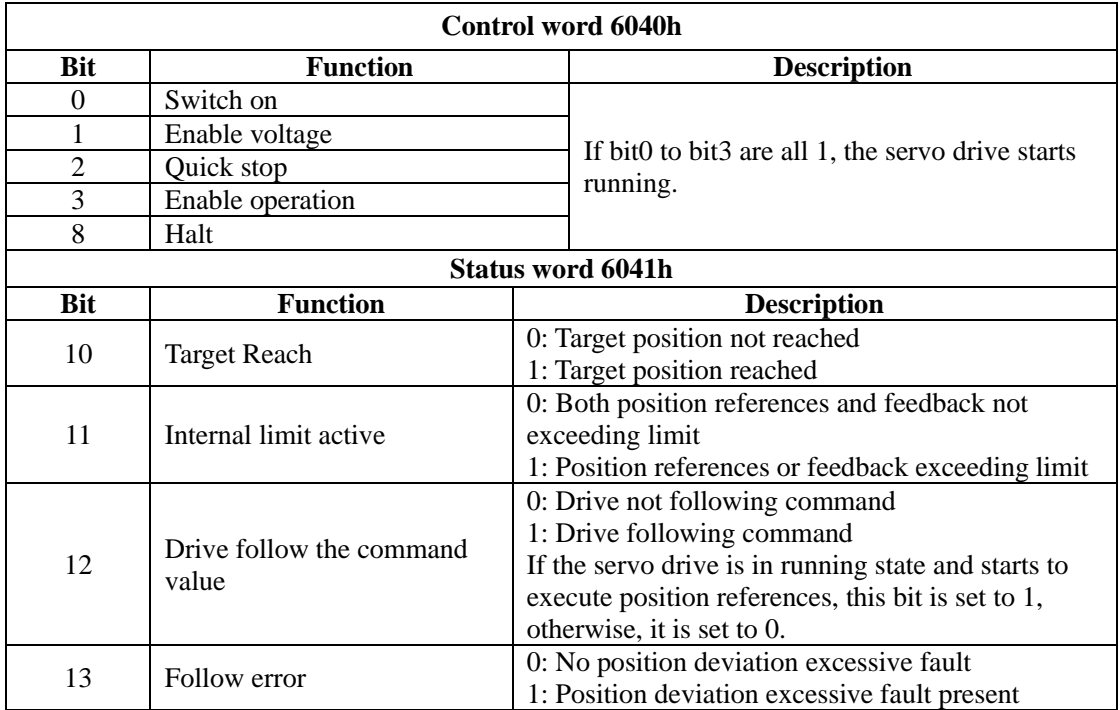

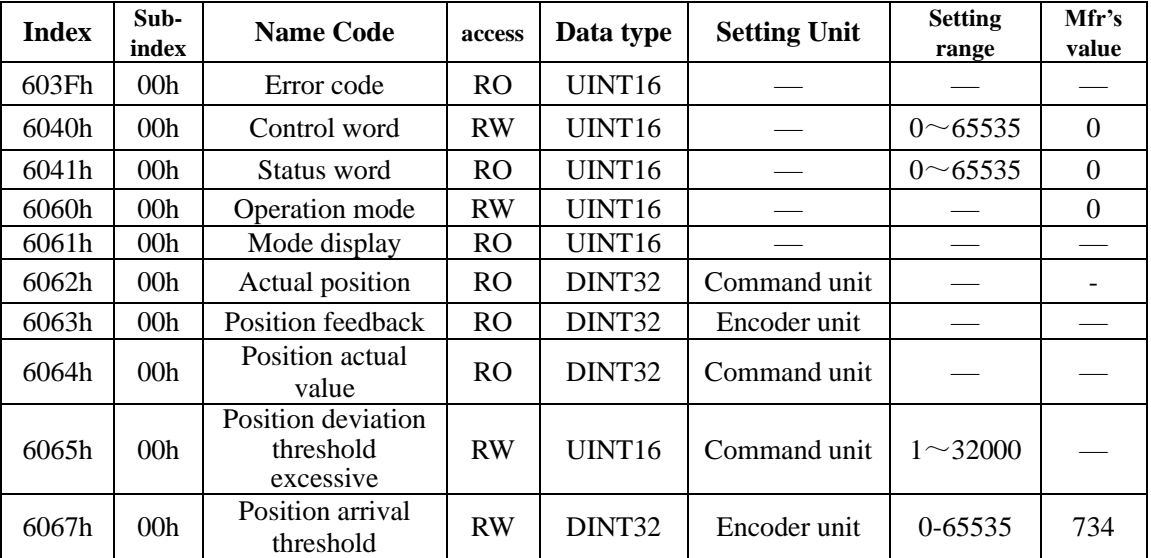

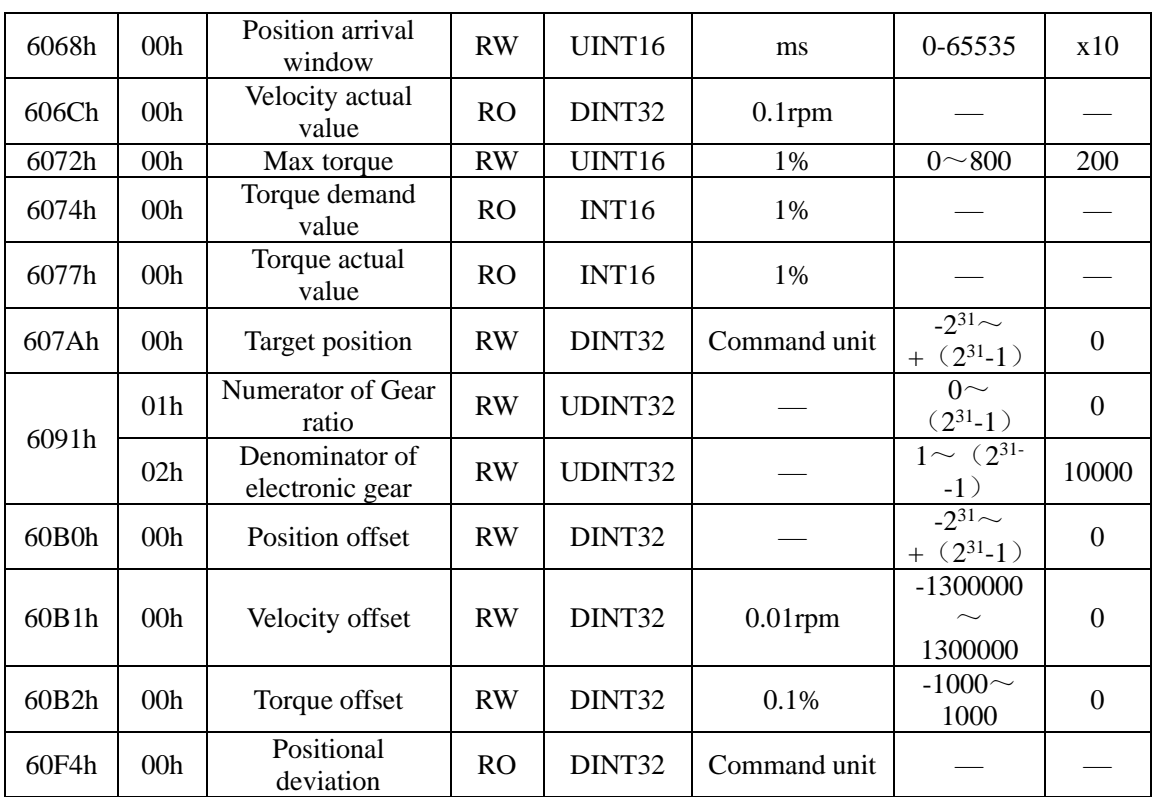

# **7.6.2 Related function**

1) Positioning completed:

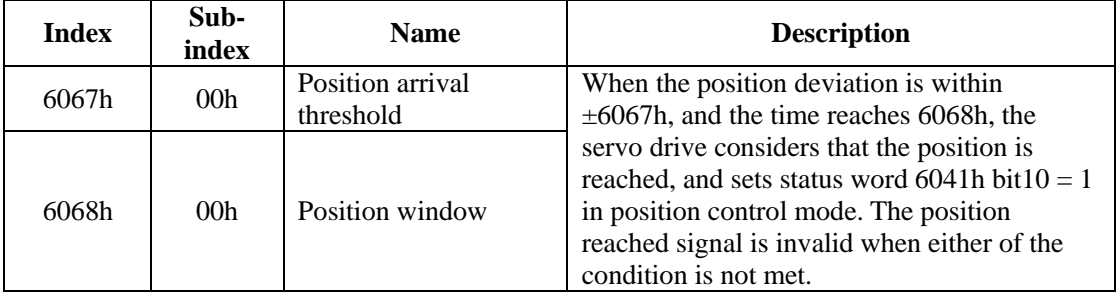

# 2) Following error window:

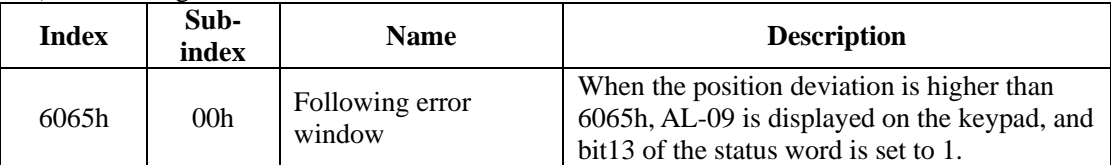

# **7.6.3 Recommended configuration**

The basic configuration for the CSP mode is described in the following table:

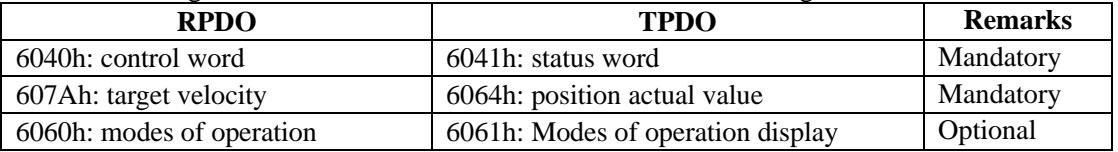

# **7.7 Cyclic Synchronous Velocity Mode**(**CSV**)

In this mode of operation, the host controller gives the target speed in 60FFh to the servo drive using cyclic synchronization. Speed control and torque control are performed by the servo drive.

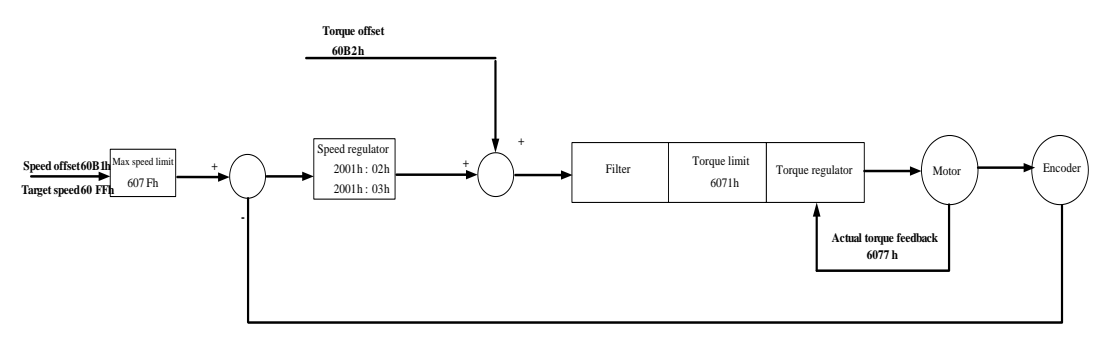

**Fig 7.7.1 Configuration block diagram for CSV mode**

# **7.7.1 Related objects**

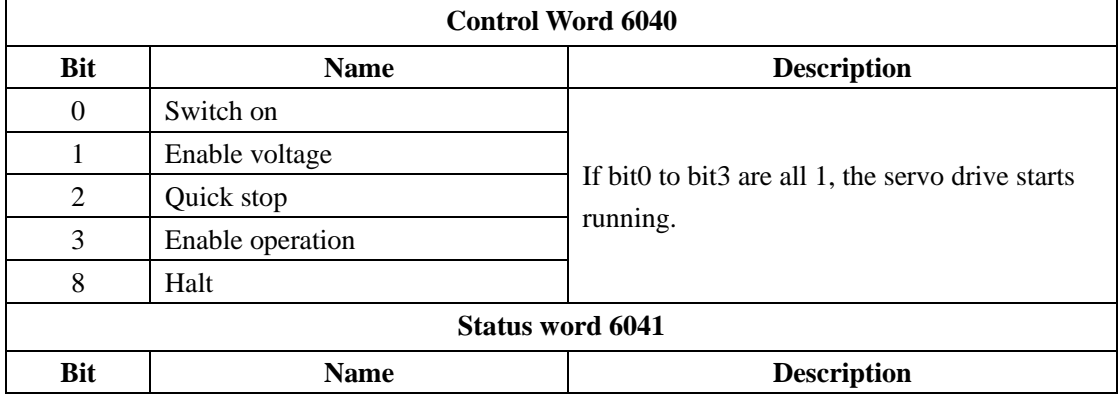

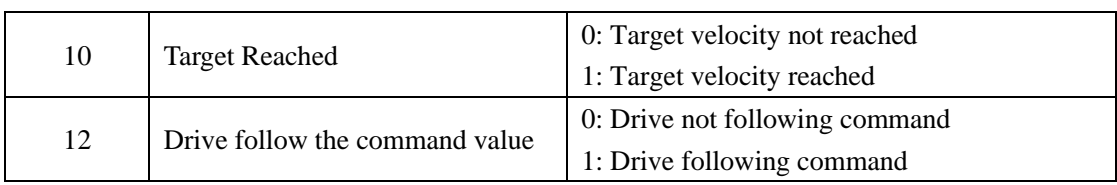

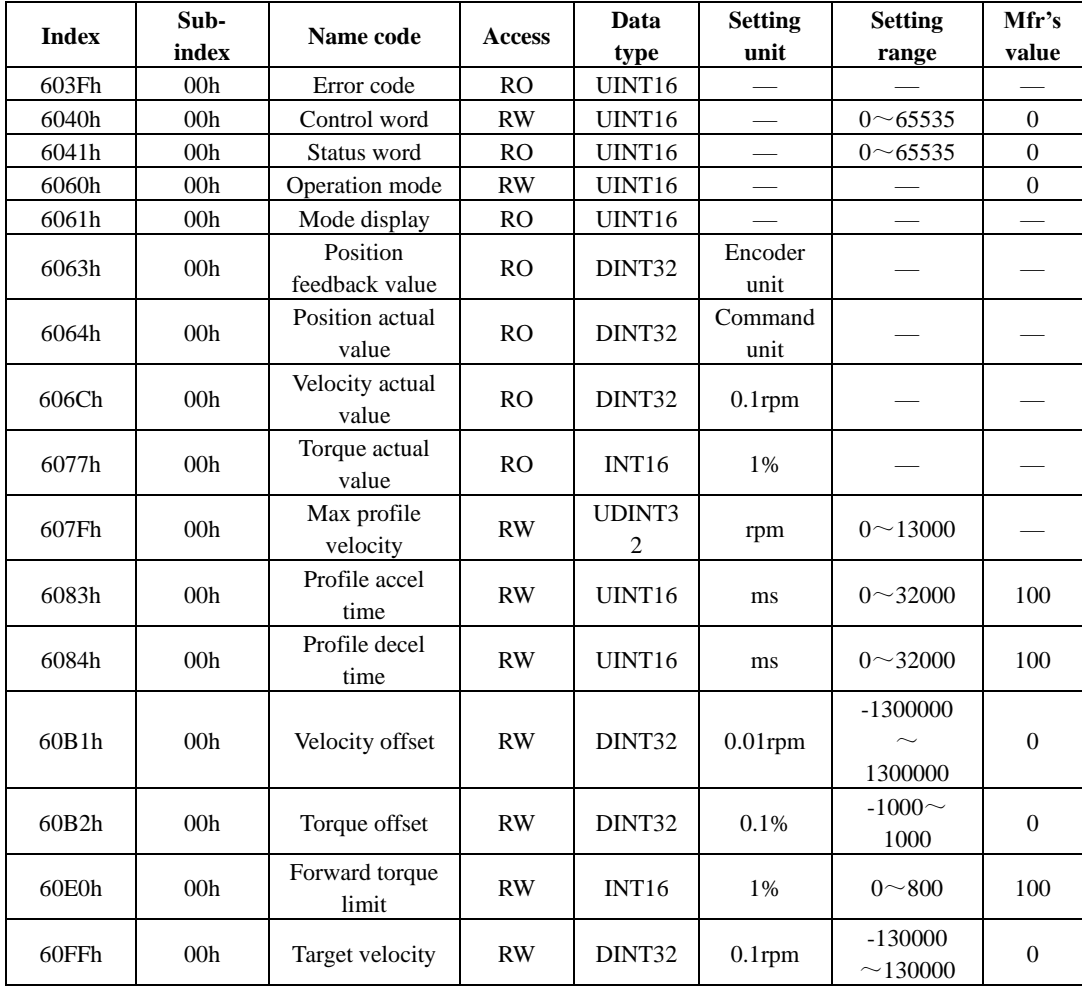

# **7.7.2 Related functions**

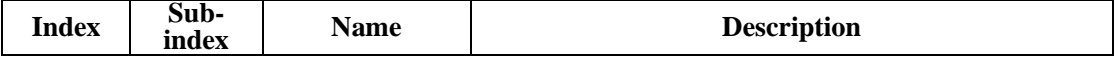

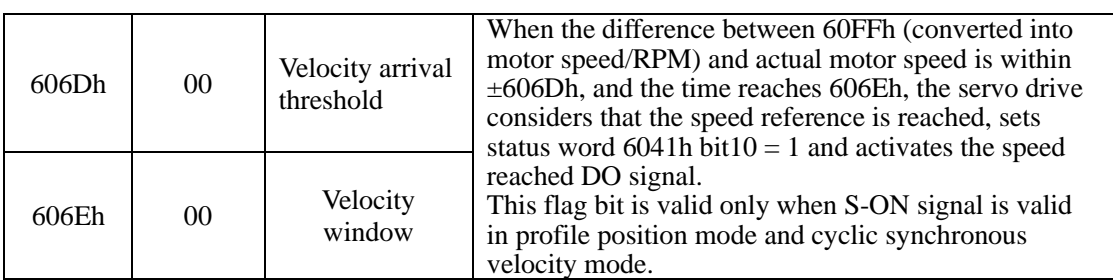

# **7.7.3 Recommended configuration**

The basic configuration for the CSV mode is described in the following table:

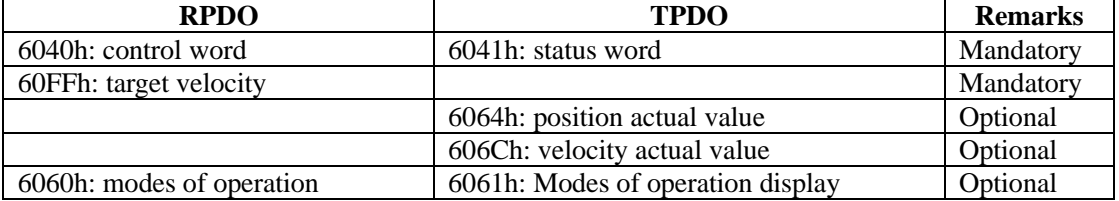

# **7.8 Cyclic Synchronous Torque Mode**(**CST**)

In this mode of operation, host controller gives the target torque in 6071h to the servo drive using cyclic synchronization. Torque control is performed by the servo drive. The servo drive will supply actual position value, actual speed value and actual torque value.

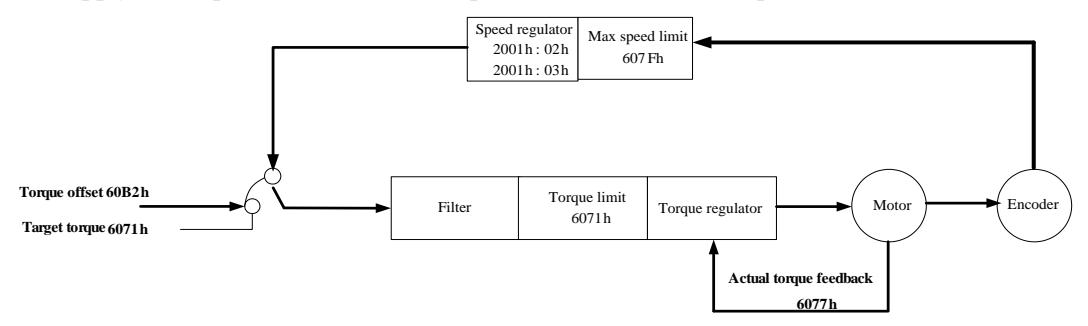

**Fig 7.8.1 Configuration block diagram for CST mode**

# **7.8.1 Related objects**

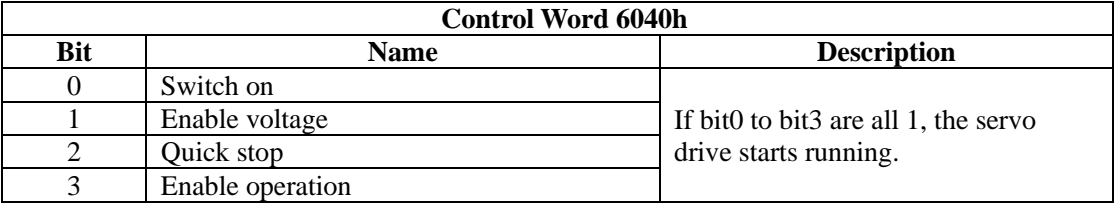

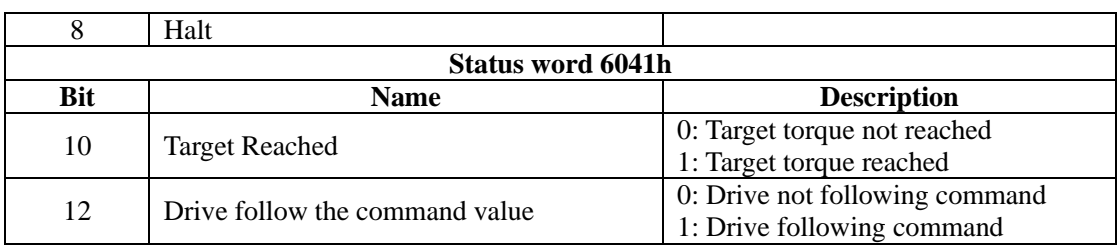

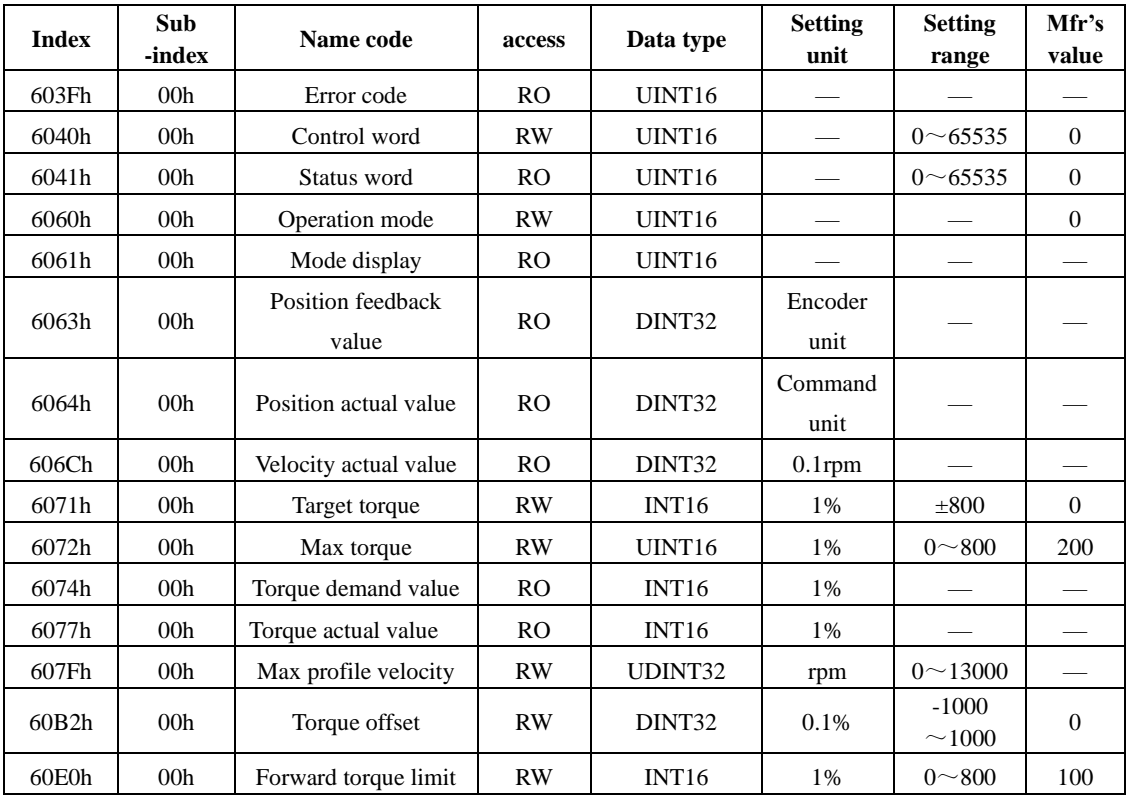

# **7.8.2 Related functions**

1) Torque reached

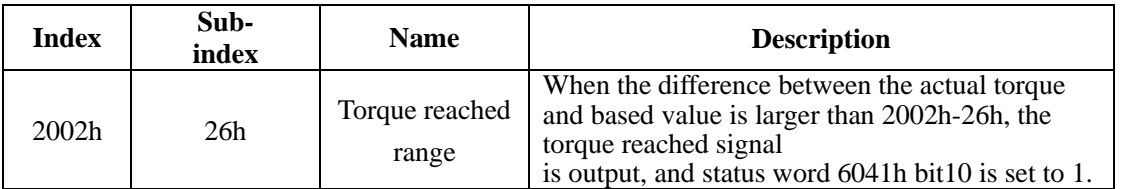

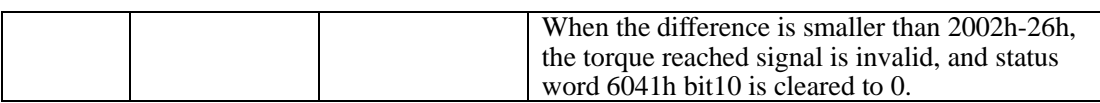

#### **7.8.3 Recommended configuration**

The basic configuration for the CST mode is described in the following table:

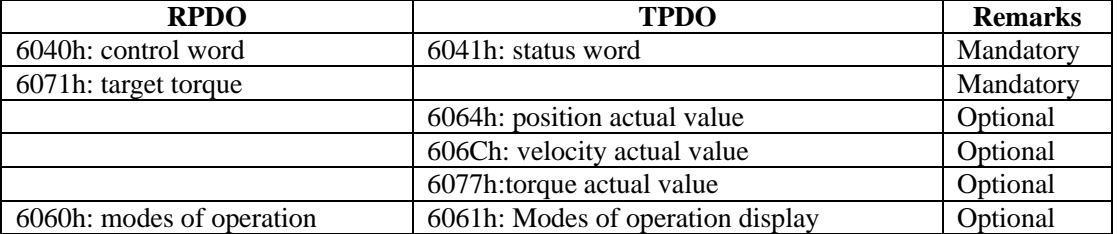

# **7.9 Homing mode (HM)**

This mode searches for home and determines the position relationship between home and zero. Home: mechanical home reference point, that is, the motor Z signal.

Zero: absolute zero point in the machine

After homing is completed, the motor stops at the home. The relationship between home and zero is set in 607Ch.

 $Home = Zero + 607Ch$  (Home offset)

When  $607Ch = 0$ , the zero is the same as the home.

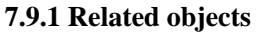

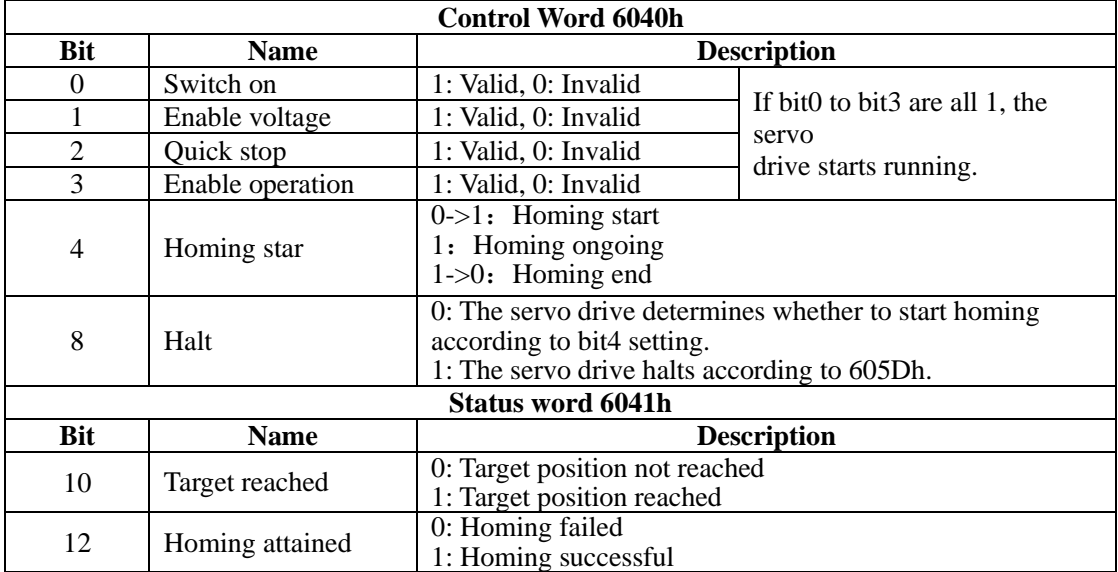

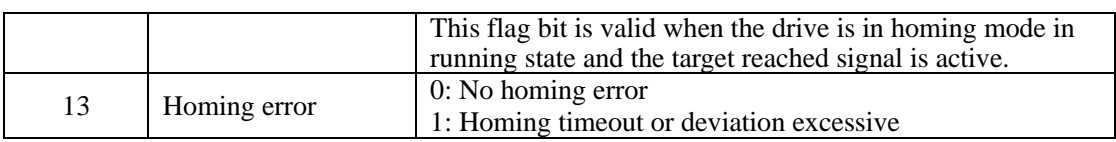

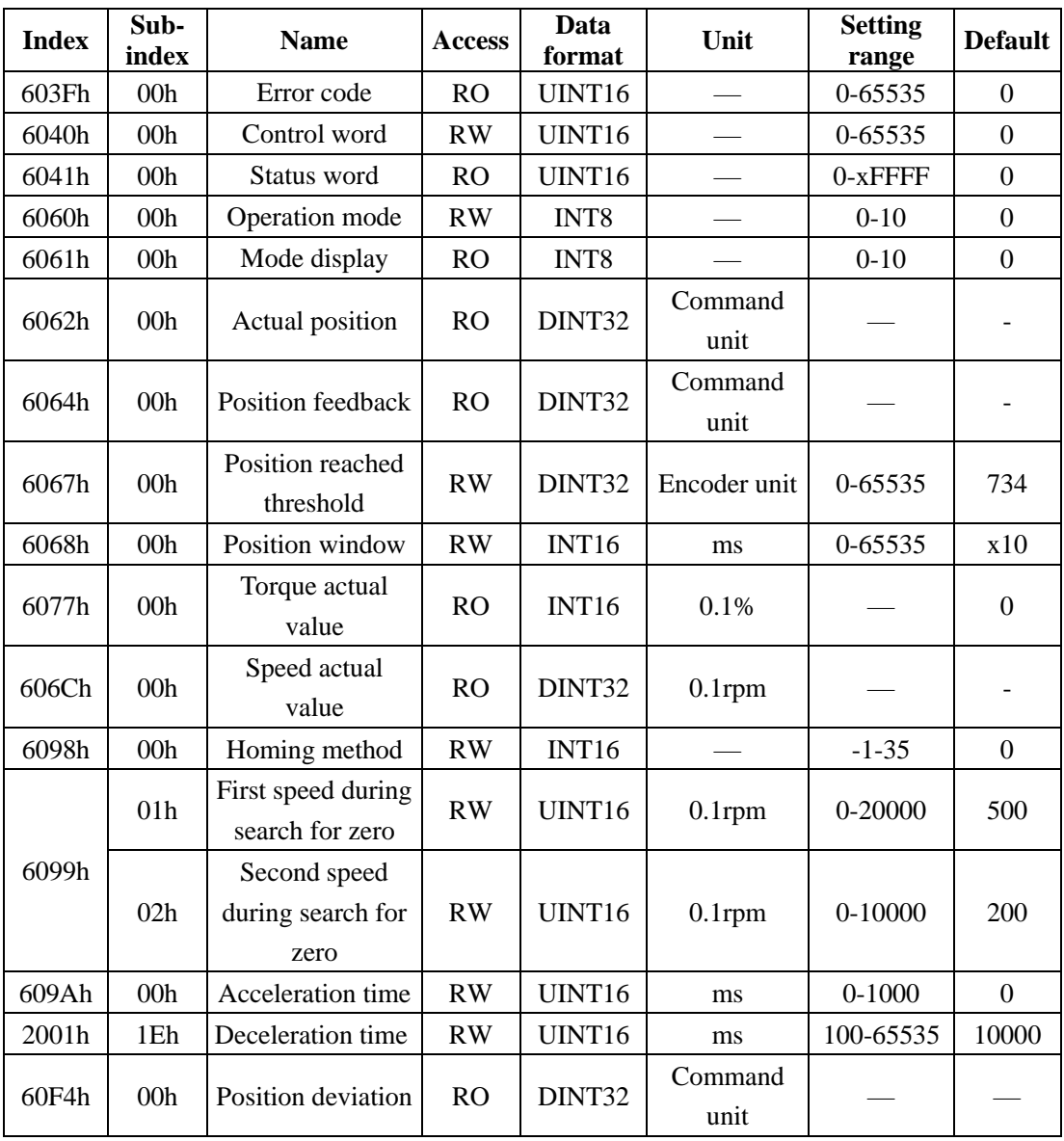

## **7.9.2 Related functions**

#### 1) Homing timeout

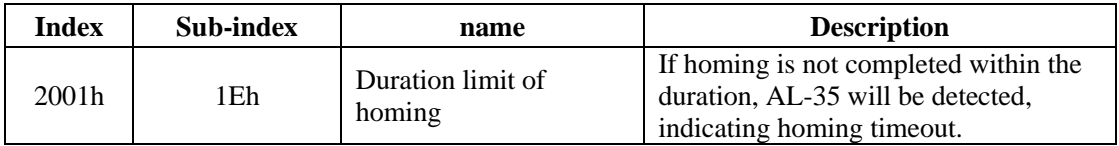

#### **7.9.3 Homing operation**

**1**)**6098h=1**

**Home:** motor Z signal

**Deceleration point:** negative limit switch

#### **a**) **Deceleration point signal inactive at homing start**

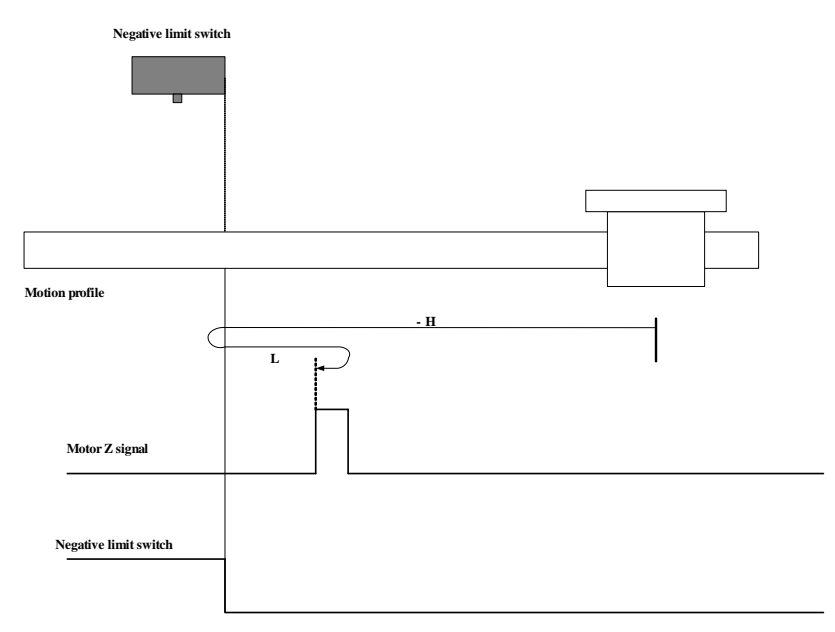

**Note**: in the figure, "H" represents high speed, "L" represents low speed.

When homing starts and R-INH=0, the motor starts homing in negative direction at high speed. After reaching the rising edge of the R-INH signal, the motor decelerates and changes to run in positive direction at low speed. After reaching the falling edge of the R-INH signal, the motor stops at the first motor Z signal.

#### **b) Deceleration point signal active at homing start**

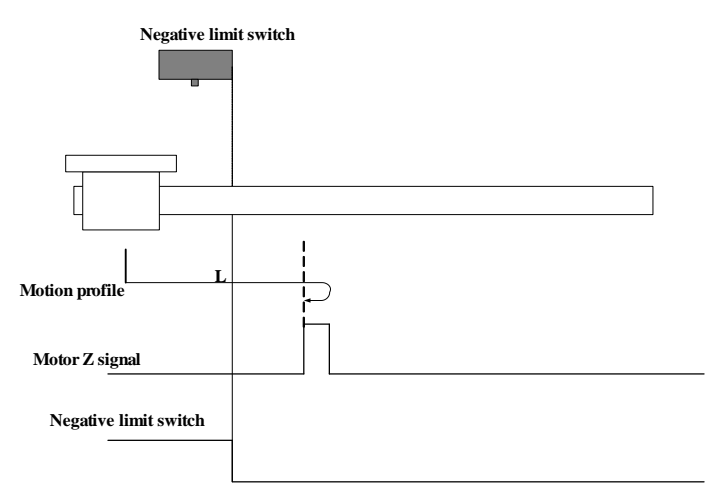

When homing starts and R-INH=1, the motor directly starts homing in positive direction at low speed. After reaching the falling edge of the R-INH signal, motor stops at first motor Z signal. **2)6098h=2**

**Home:** motor Z signal

**Deceleration point:** positive limit switch

a) Deceleration point signal inactive at homing start

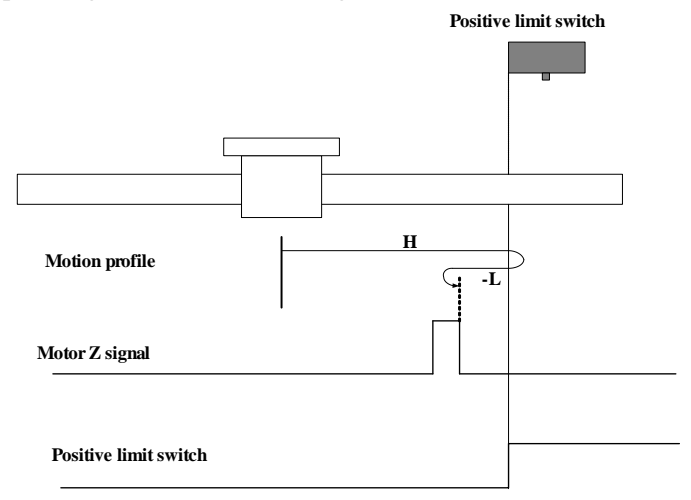

When homing starts and F-INH=0, the motor starts homing in positive direction at high speed. After reaching the rising edge of the F-INH signal, the motor decelerates and changes to run in negative direction at low speed. After reaching the falling edge of the F-INH signal, the motor stops at the first motor Z signal.

b) Deceleration point signal active at homing start

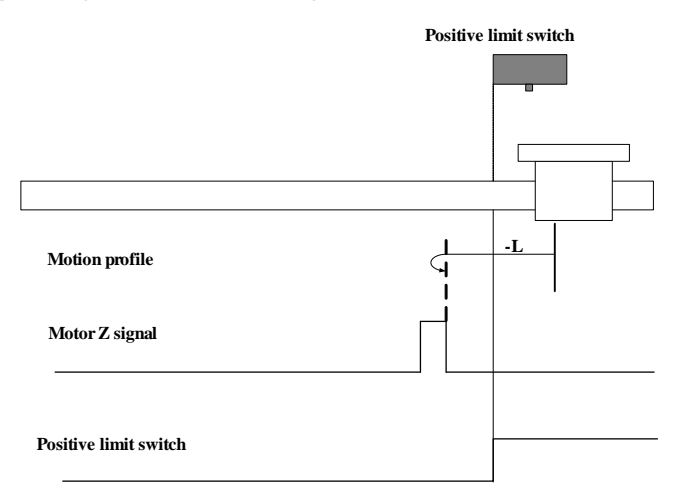

When homing starts and F-INH=1, the motor directly starts homing in positive direction at low speed. After reaching the falling edge of F-INH signal, motor stops at the first motor Z signal. **3**)**6098h=3**

**Home:** motor Z signal

**Deceleration point:** home switch

a) Deceleration point signal inactive at homing start

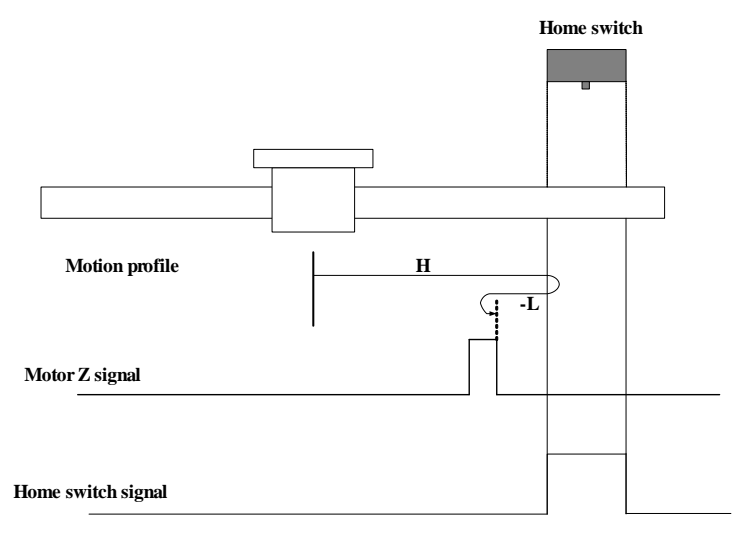

When homing starts and ORGP=0, the motor starts homing in positive direction at high speed. After reaching the rising edge of the ORGP signal, the motor decelerates and changes to run in negative direction at low speed. After reaching the falling edge of the ORGP signal, the motor

stops at the first motor Z signal.

b) Deceleration point signal active at homing start

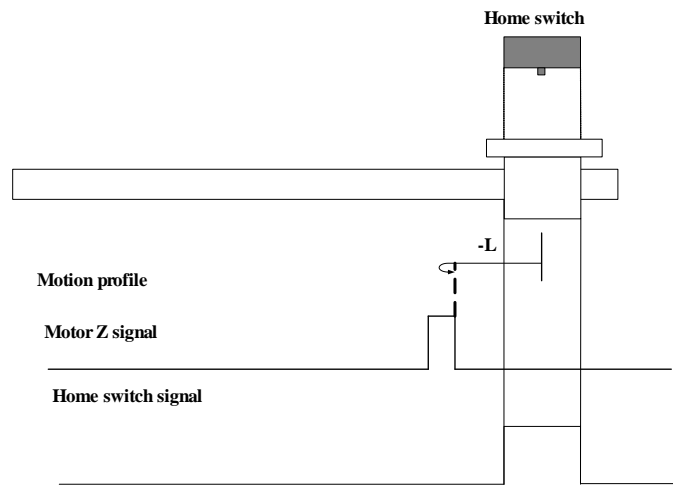

When homing starts and ORGP=1, the motor directly starts homing in positive direction at low speed. After reaching the falling edge of the ORGP signal, the motor stops at the first motor Z signal

# **4**)**6098h=4**

#### **Home:** motor Z signal

**Deceleration point:** home switch

a) Deceleration point signal inactive at homing start

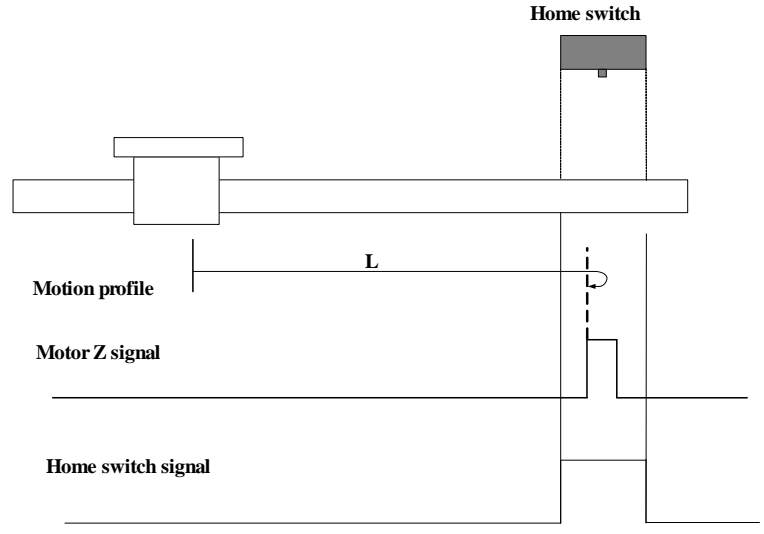

When homing starts and ORGP=0, the motor directly starts homing in positive direction at low

speed. After reaching the rising edge of the ORGP signal, motor stops at first motor Z signal. b) Deceleration point signal active at homing start

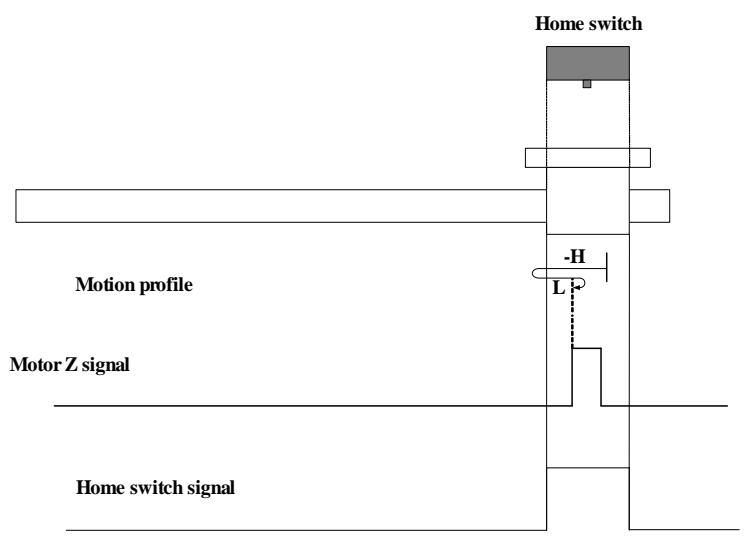

When homing starts and  $ORGP=1$ , the motor directly starts homing in negative direction at high speed. After reaching the falling edge of the ORGP signal, the motor decelerates and changes to run in negative direction at low speed. After reaching the rising edge of the ORGP signal, the motor stops at the first motor Z signal.

# **5) 6098h=5**

**Home:** motor Z signal

**Deceleration point:** home switch

a) Deceleration point signal inactive at homing start

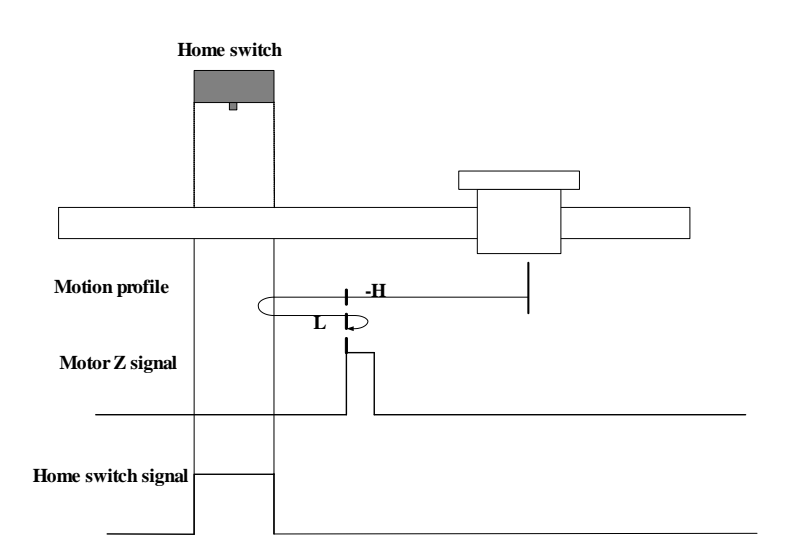

When homing starts and ORGP=0, the motor directly starts homing in negative direction at high speed. After reaching the rising edge of the ORGP signal, the motor decelerates and changes to run in positive direction at low speed. After reaching the falling edge of the ORGP signal, the motor stops at the first motor Z signal.

b) Deceleration point signal active at homing start

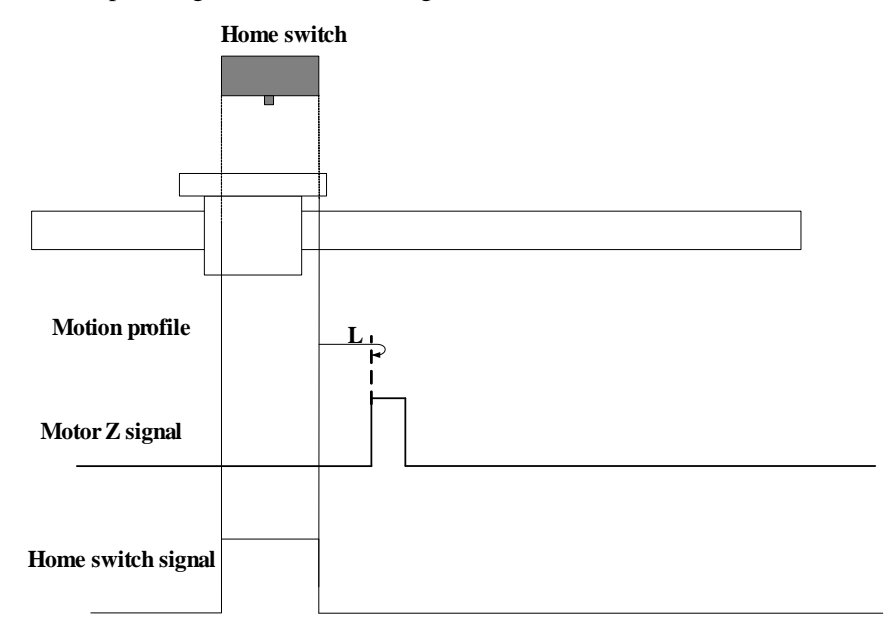

When homing starts and ORGP=1, the motor directly starts homing in positive direction at low speed. After reaching the falling edge of the ORGP signal, the motor stops at the first motor Z signal.

# **6**)**6098h=6**

**Home:** motor Z signal

**Deceleration point:** home switch

a) Deceleration point signal inactive at homing start

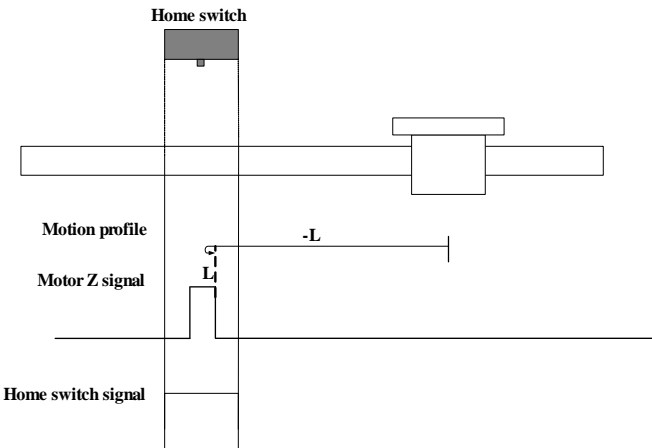

When homing starts and ORGP=0, the motor directly starts homing in positive direction at low speed. After reaching the rising edge of the ORGP signal, the motor stops at the first motor Z signal.

b) Deceleration point signal active at homing start

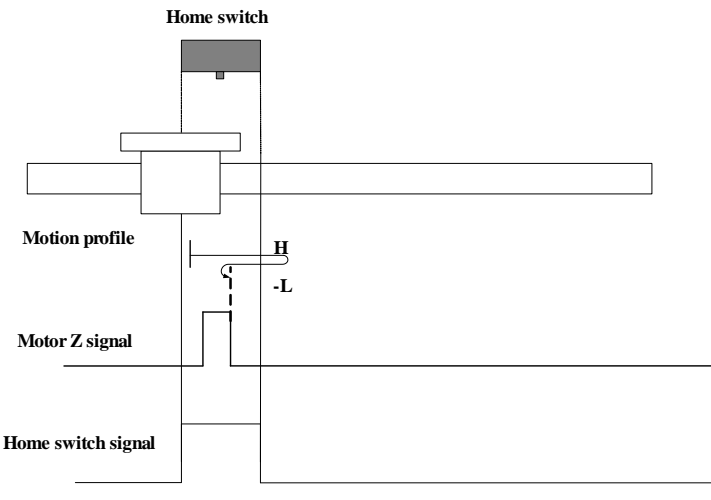

When homing starts and  $ORGP=1$ , the motor directly starts homing in positive direction at high speed. After reaching the falling edge of the ORGP signal, the motor decelerates and changes to run in negative direction at low speed. After reaching the rising edge of the ORGP signal, the motor stops at the first motor Z signal.

## **7**)**6098h=7**

**Home:** motor Z signal **Deceleration point:** home switch

a) Deceleration point signal inactive at homing start, not reaching positive limit switch

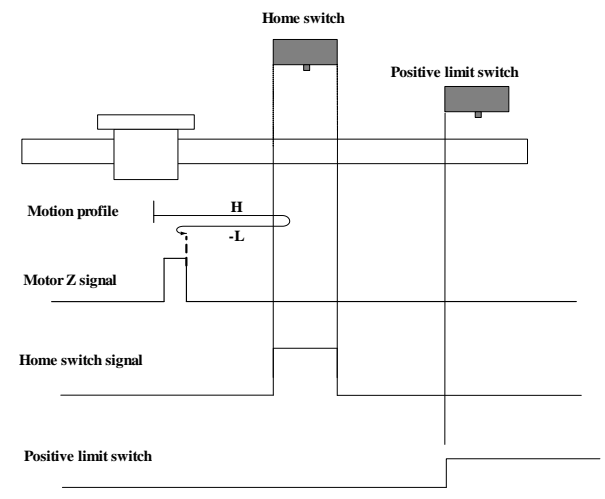

When homing starts and ORGP=0, the motor directly starts homing in positive direction at high speed. If the motor does not reach the limit switch, it decelerates and changes to run in negative direction at low speed after reaching rising edge of the ORGP signal. After reaching falling edge of the ORGP signal, the motor stops at first motor Z signal.

b) Deceleration point signal inactive at homing start, reaching positive limit switch

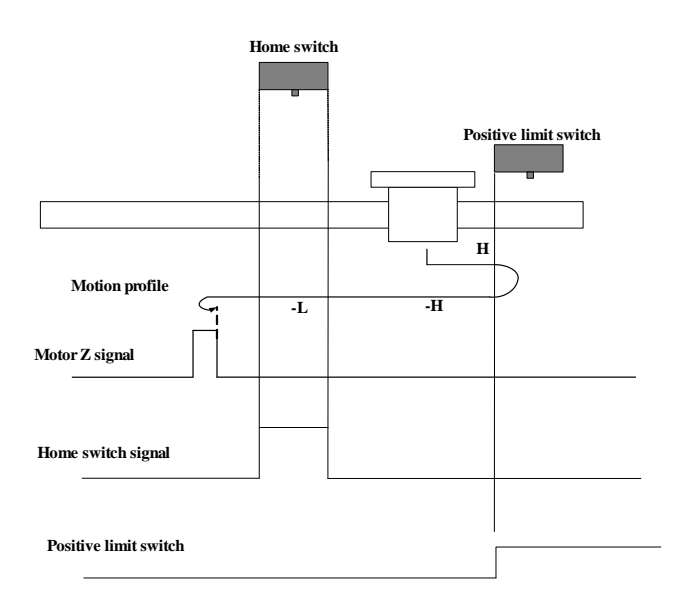

When homing starts and ORGP=0, the motor directly starts homing in positive direction at high speed. If the motor does not reach the limit switch, it automatically changes to run in negative direction at high speed. After reaching the rising edge of the ORGP signal, the motor decelerates and continues to run in negative direction at low speed. After reaching the falling edge of ORGP signal, the motor stops at first motor Z signal.

c) Deceleration point signal active at homing start

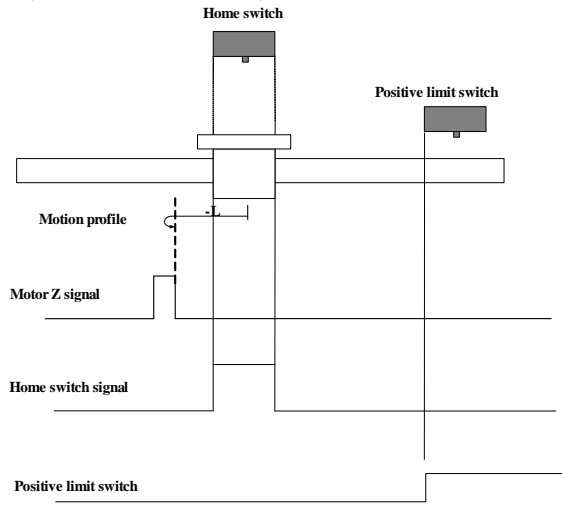

When homing starts and ORGP=1, the motor directly starts homing in negative direction at low speed. After reaching the falling edge of the ORGP signal, the motor stops at the first motor Z signal.

# **8**)**6098h=8**

**Home:** motor Z signal

**Deceleration point:** home switch

**a)** Deceleration point signal inactive at homing start, not reaching positive limit switch

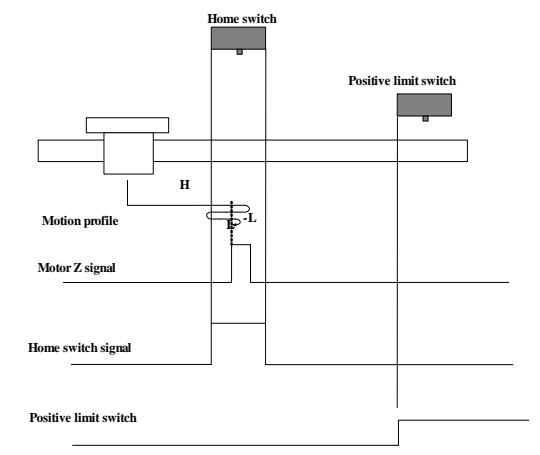

When homing starts and ORGP=0, the motor directly starts homing in positive direction at high speed. If the motor does not reach the limit switch, it decelerates and changes to run in negative direction at low speed after reaching the rising edge of the ORGP signal. After reaching the falling edge of the ORGP signal, the motor changes to run in positive direction at low speed. After reaching the rising edge of the ORGP signal, the motor stops at the first motor Z signal.

b) Deceleration point signal inactive at homing start, reaching positive limit switch

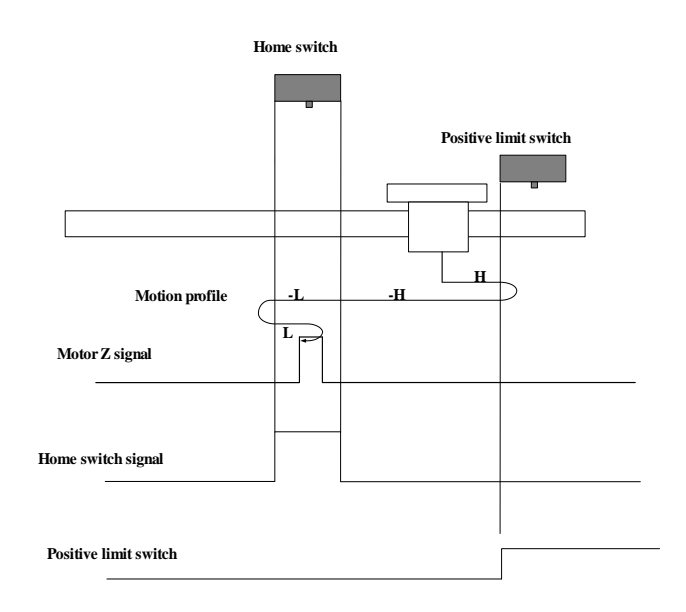

When homing starts and ORGP=0, the motor directly starts homing in positive direction at high speed. If the motor reaches the limit switch, it automatically changes to run in negative direction at high speed. After reaching the rising edge of the ORGP signal, the motor decelerates in negative direction at low speed. After reaching the falling edge of the ORGP signal, the motor changes to run in positive direction at low speed. After reaching the rising edge of the ORGP signal, the motor stops at the first motor Z signal.

 $c)$  Deceleration point signal active at homing start, not reaching positive limit switch

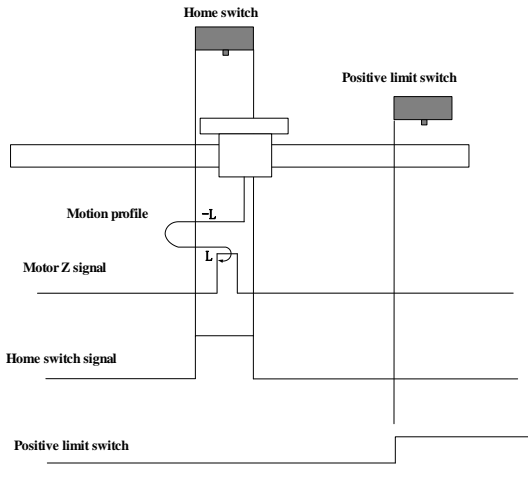

When homing starts and  $ORGP=1$ , the motor directly starts homing in negative direction at low speed. The motor changes to run in positive direction at low speed after reaching the falling edge of the ORGP signal. After reaching the rising edge of the ORGP signal, the motor stops at the first motor Z signal.

## **9**)**6098h=9**

**Home:** motor Z signal **Deceleration point:** home switch

a) Deceleration point signal inactive at homing start, not reaching positive limit switch

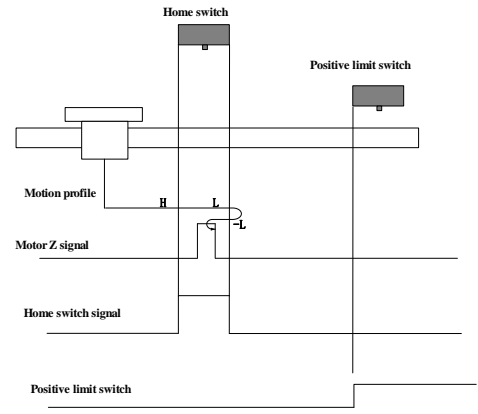

When homing starts and ORGP=0, the motor directly starts homing in positive direction at high speed. If the motor does not reach the limit switch, the motor decelerates in positive direction at low speed after reaching the rising edge of the ORGP signal. After reaching the falling edge of the ORGP signal, the motor changes to run in positive direction at low speed. After reaching the rising edge of the ORGP signal, the motor stops at the first motor Z signal.

b) Deceleration point signal inactive at homing start, reaching positive limit switch

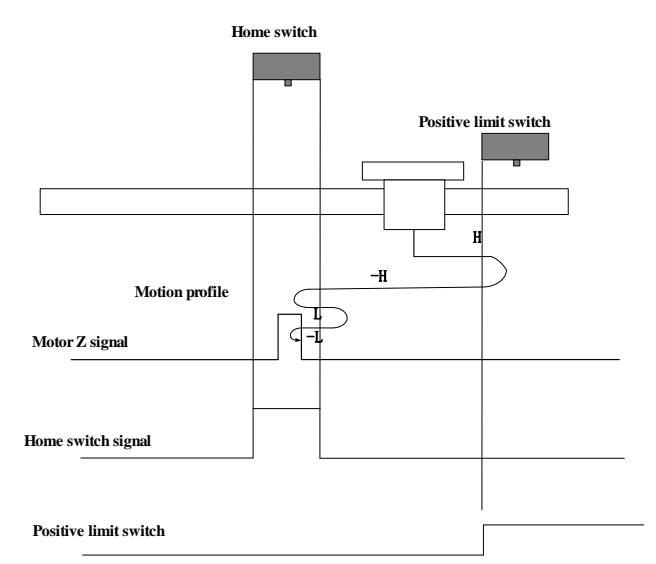

When homing starts and ORGP=0, the motor directly starts homing in positive direction at high speed. If the motor reaches the limit switch, it automatically changes to run in negative direction at high speed. After reaching the rising edge of the ORGP signal, the motor decelerates in positive direction at low speed. After reaching the falling edge of the ORGP signal, the motor changes to run in negative direction at low speed. After reaching the rising edge of the ORGP signal, the motor stops at the first motor Z signal.

c) Deceleration point signal active at homing start

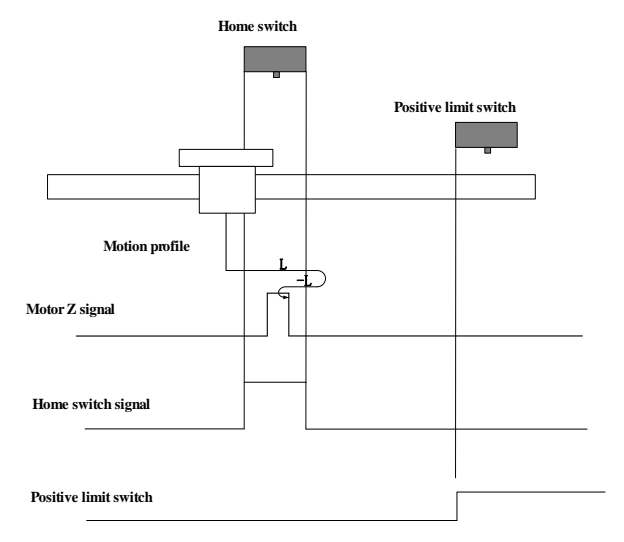

When homing starts and ORGP=1, the motor directly starts homing in positive direction at low

speed. After reaching the falling edge of the ORGP signal, the motor changes to run in negative direction at low speed. After reaching the rising edge of the ORGP signal, the motor stops at the first motor Z signal

#### **10**)**6098h=10**

**Home:** motor Z signal **Deceleration point:** home switch

a) Deceleration point signal inactive at homing start, not reaching positive limit switch

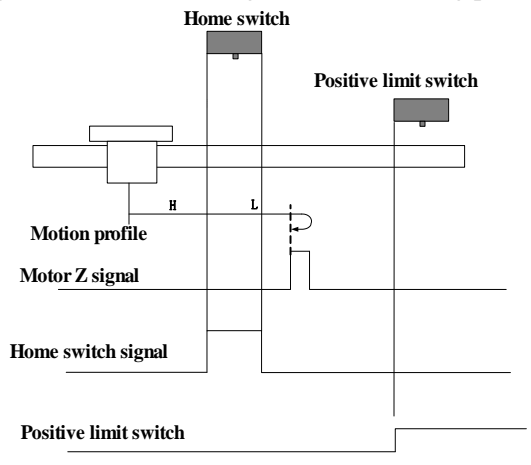

When homing starts and ORGP=0, the motor directly starts homing in positive direction at high speed. If the motor does not reach the limit switch, the motor decelerates in positive direction at low speed after reaching the rising edge of the ORGP signal. After reaching the falling edge of the ORGP signal, the motor continues running in positive direction at low speed and the motor stops at the first motor Z signal.

b) Deceleration point signal inactive at homing start, reaching positive limit switch

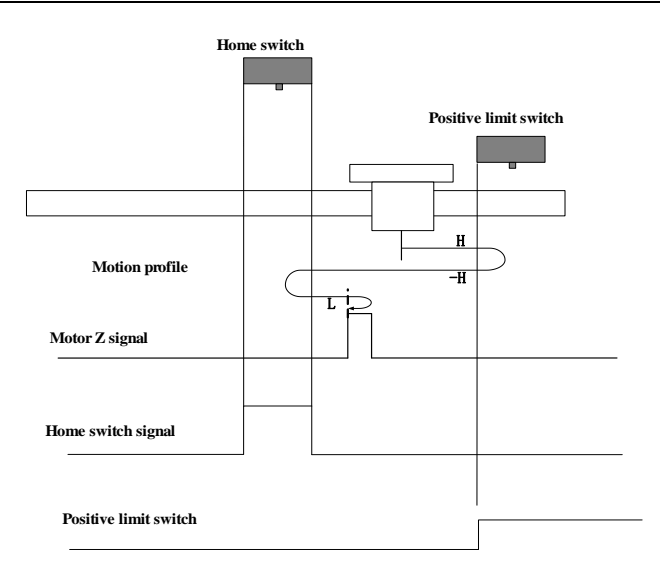

When homing starts and ORGP=0, the motor directly starts homing in positive direction at high speed. If the motor reaches the limit switch, it automatically changes to run in negative direction at high speed. After reaching the rising edge of the ORGP signal, the motor decelerates and resumes to run in positive direction at low speed. After reaching the falling edge of the ORGP signal, the motor stops at the first motor Z signal.

c) Deceleration point signal active at homing start

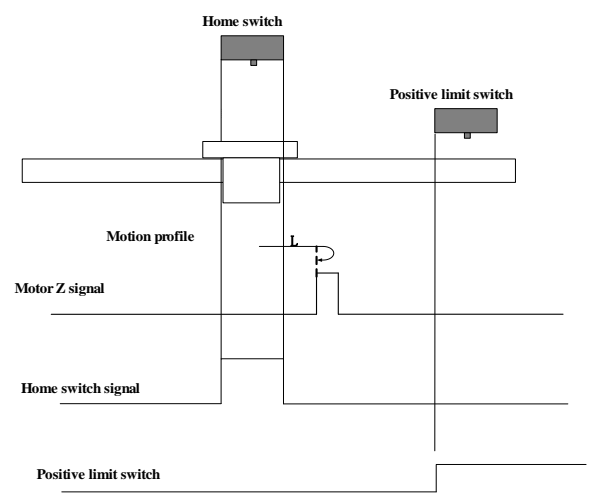

When homing starts and ORGP=1, and the motor directly starts homing in positive direction at low speed. After reaching the falling edge of the ORGP signal, the motor stops at the first motor Z signal.

#### **11**)**6098h=11**

**Home:** motor Z signal

**Deceleration point:** home switch

a) Deceleration point signal inactive at homing start, not reaching negative limit switch

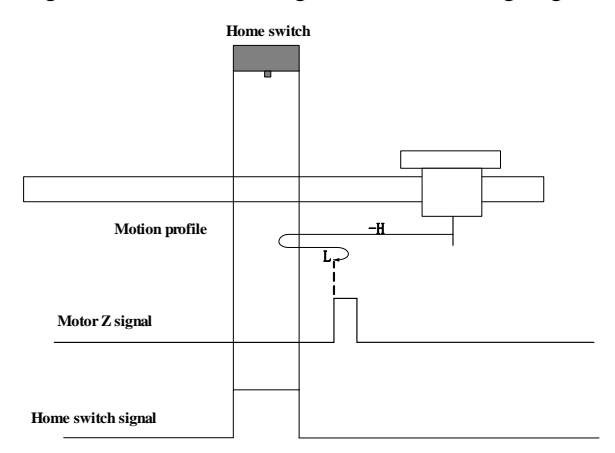

When homing starts and ORGP=0, the motor directly starts homing in negative direction at high speed. If the motor does not reach the limit switch, the motor decelerates and runs in negative direction at low speed after reaching the rising edge of the ORGP signal. After reaching the falling edge of ORGP signal, the motor stops at first motor Z signal.

b) Deceleration point signal inactive at homing start, reaching negative limit switch

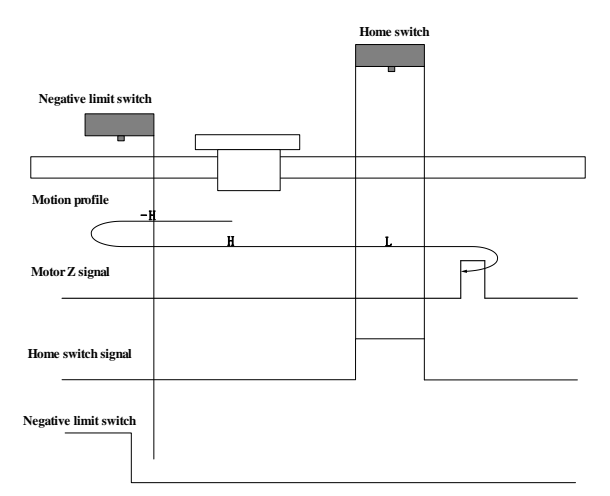

When homing starts and ORGP=0, the motor directly starts homing in negative direction at high speed. If the motor reaches the limit switch, the motor automatically changes to run in positive direction at high speed. After reaching the rising edge of the ORGP signal, the motor decelerates and continues to run in negative direction at low speed. After reaching the falling edge of the

ORGP signal, the motor stops at the first motor Z signal.

c) Deceleration point signal active at homing start

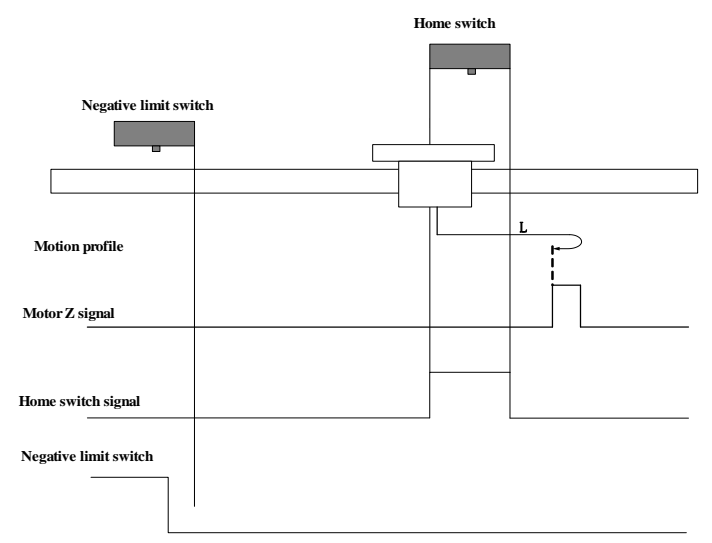

When homing starts and ORGP=1, and the motor directly starts homing in positive direction at low speed. After reaching the falling edge of the ORGP signal, the motor stops at the first motor Z signal.

# **12**)**6098h=12**

**Home:** motor Z signal **Deceleration point:** home switch

a) Deceleration point signal inactive at homing start, not reaching negative limit switch

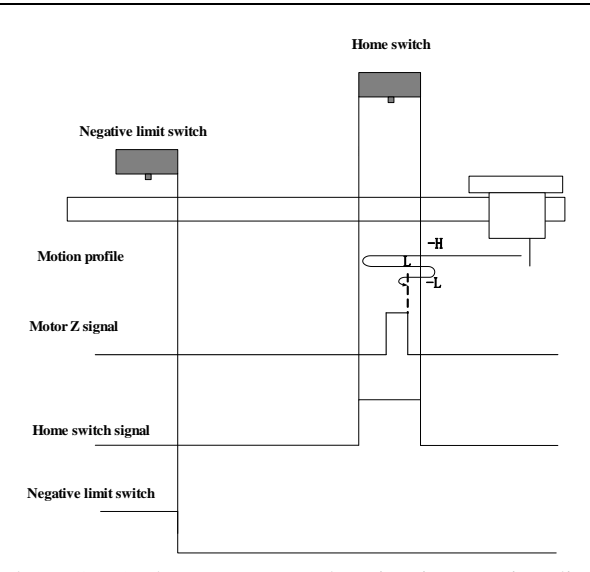

When homing starts and ORGP=0, the motor starts homing in negative direction at high speed. If the motor does not reach the limit switch, the motor decelerates and changes to run in positive direction at low speed after reaching the rising edge of the ORGP signal. After reaching the falling edge of the ORGP signal, the motor changes to run in negative direction at low speed. After reaching the rising edge of the ORGP signal, the motor stops at the first motor Z signal.

b) Deceleration point signal inactive at homing start, reaching positive limit switch

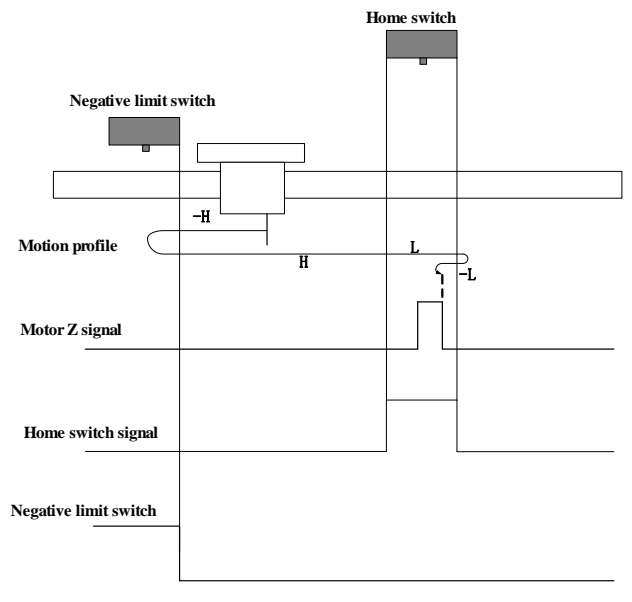
When homing starts and ORGP=0, the motor starts homing in negative direction at high speed. If the motor reaches the limit switch, the motor automatically changes to run in positive direction at high speed. After reaching the rising edge of the ORGP signal, the motor decelerates and runs in positive direction at low speed. After reaching the falling edge of the ORGP signal, the motor changes to run in negative direction at low speed. After reaching the rising edge of ORGP signal, the motor stops at first motor Z signal.

 $c)$  Deceleration point signal active at homing start

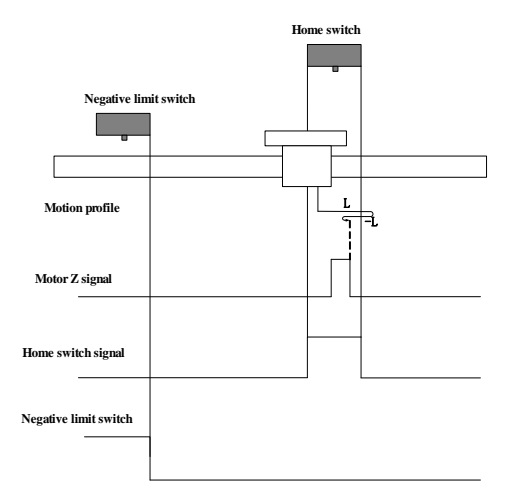

When homing starts and ORGP=1, the motor starts homing in positive direction at low speed. After reaching the falling edge of the ORGP signal, the motor changes to run in negative direction at low speed. After reaching the rising edge of the ORGP signal, the motor stops at the first motor Z signal.

## **13**)**6098h=13**

**Home:** motor Z signal

**Deceleration point:** home switch

b) Deceleration point signal inactive at homing start, not reaching negative limit switch

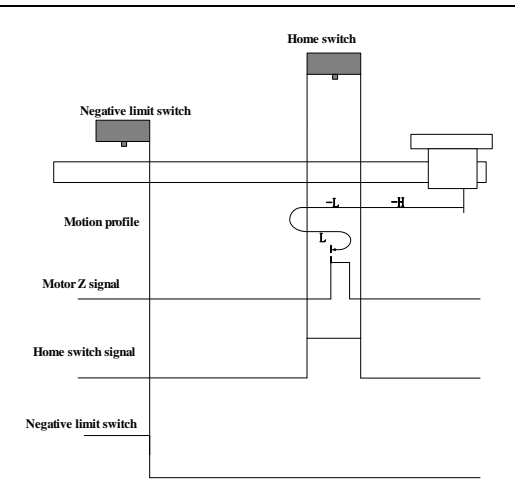

When homing starts and ORGP=0, the motor starts homing in negative direction at high speed. If the motor does not reach the limit switch, the motor decelerates and runs in negative direction at low speed after reaching the rising edge of the ORGP signal. After reaching the falling edge of the ORGP signal, the motor changes to run in positive direction at low speed. After reaching the rising edge of the ORGP signal, the motor stops at the first motor Z signal.

c) Deceleration point signal inactive at homing start, reaching negative limit switch

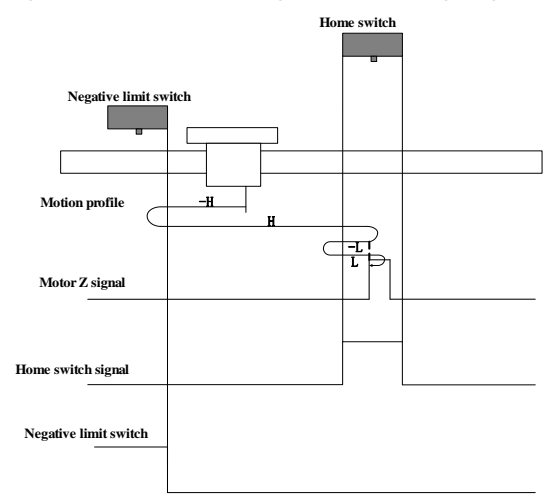

When homing starts and ORGP=0, the motor starts homing in negative direction at high speed. If the motor reaches the limit switch, the motor automatically changes the direction and runs in positive direction at high speed. After reaching the rising edge of the ORGP signal, the motor decelerates and changes to run in positive direction at low speed. After reaching the falling edge of the ORGP signal, the motor changes to run in positive direction at low speed. After reaching the rising edge of the OPGP signal, the motor stops at the first motor Z signal.

 $c)$  Deceleration point signal active at homing start

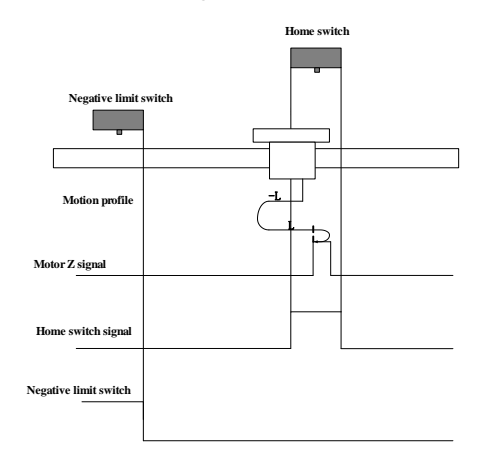

When homing starts and ORGP=1, the motor directly starts homing in positive direction at low speed. After reaching the falling edge of the ORGP signal, the motor changes to run in positive direction at low speed. After reaching the rising edge of ORGP signal, motor stops at first motor Z signal.

### **14**)**6098h=14**

**Home:** motor Z signal

**Deceleration point:** home switch

a) Deceleration point signal inactive at homing start, not reaching negative limit switch

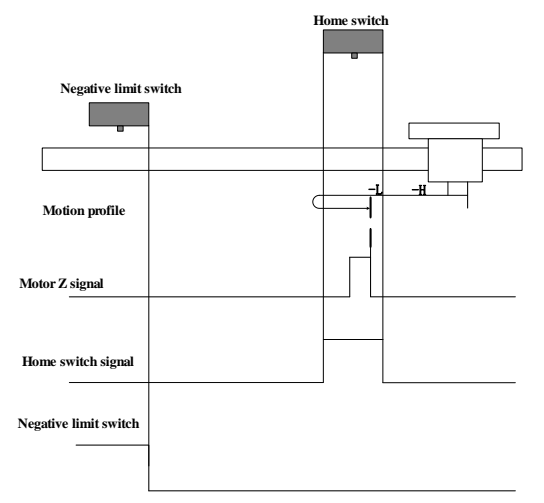

When homing starts and ORGP=0, the motor starts homing in negative direction at high speed. If the motor does not reach the limit switch, the motor decelerates and runs in negative direction at low speed after reaching the rising edge of the ORGP signal. After reaching the falling edge

of the ORGP signal, the motor continues to run in negative direction at low speed, then the motor stops at the first motor Z signal.

b) Deceleration point signal inactive at homing start, reaching negative limit switch

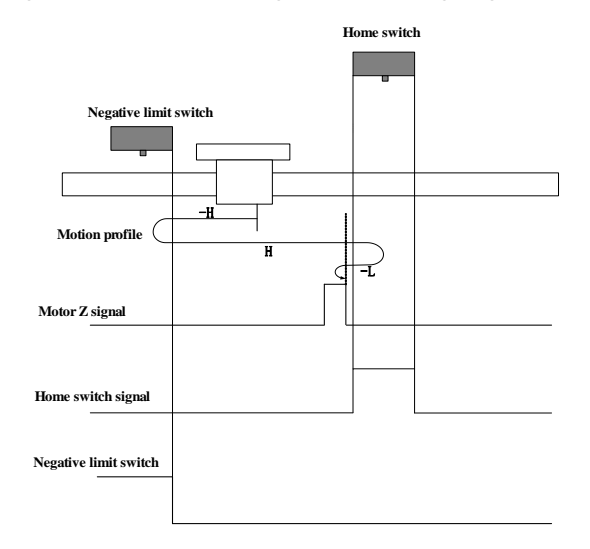

When homing starts and ORGP=0, the motor starts homing in negative direction at high speed. If the motor reaches the limit switch, the motor automatically changes the direction and runs in positive direction at high speed. The motor decelerates and runs in negative direction at low speed after reaching the rising edge of the ORGP signal. After reaching the falling edge of the ORGP signal, the motor stops at the first motor Z signal.

 $c)$  Deceleration point signal active at homing start

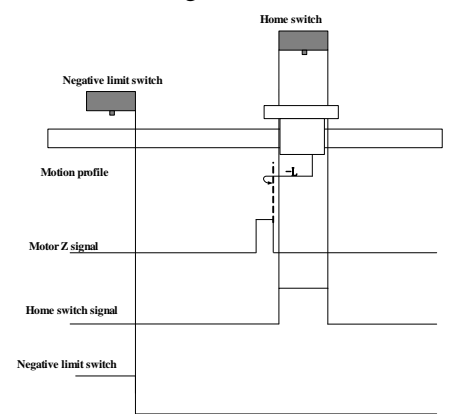

When homing starts and ORGP=1, the motor starts homing in negative direction at low speed. After reaching the falling edge of the ORGP signal, the motor stops at the first motor Z signal.

### **15**)**6098h=17 Home:** negative limit switch **Deceleration point:** negative limit switch a) Deceleration point signal inactive at homing start

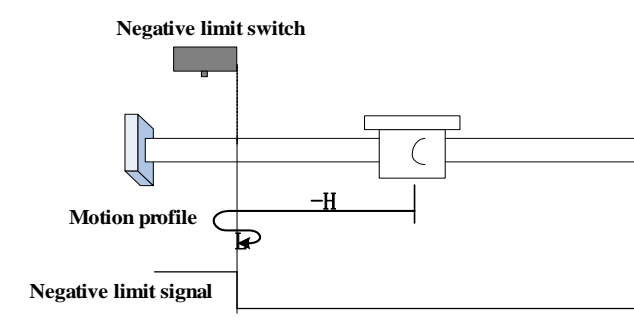

The R-INH signal is inactive initially. The motor starts homing in negative direction at high speed. After reaching the rising edge of the R-INH signal, the motor decelerates and changes to run in positive direction at low speed. After reaching the falling edge of the R-INH signal, the motor stops.

b) Deceleration point signal active at homing start

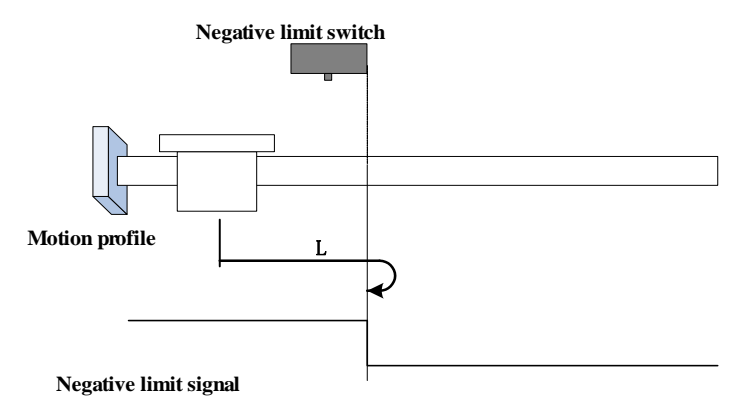

The R-INH signal is active initially, and the motor directly starts homing in positive direction at low speed.

After reaching the falling edge of the R-INH signal, the motor stops.

#### **16**)**6098h=18**

**Home:** positive limit switch **Deceleration point:** positive limit switch a) Deceleration point signal inactive at homing start

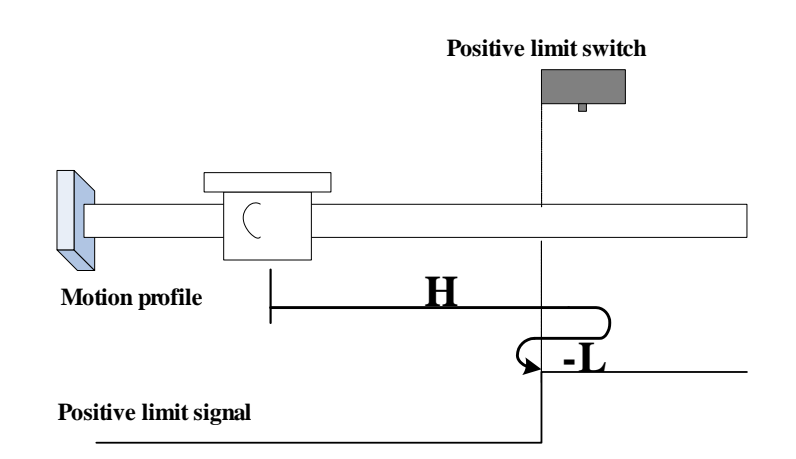

The F-INH signal is inactive initially. The motor starts homing in positive direction at high speed.

After reaching the rising edge of the F-INH signal, the motor decelerates and changes to run in negative direction at low speed. After reaching the falling edge of the F-INH signal, the motor stops.

b) Deceleration point signal active at homing start

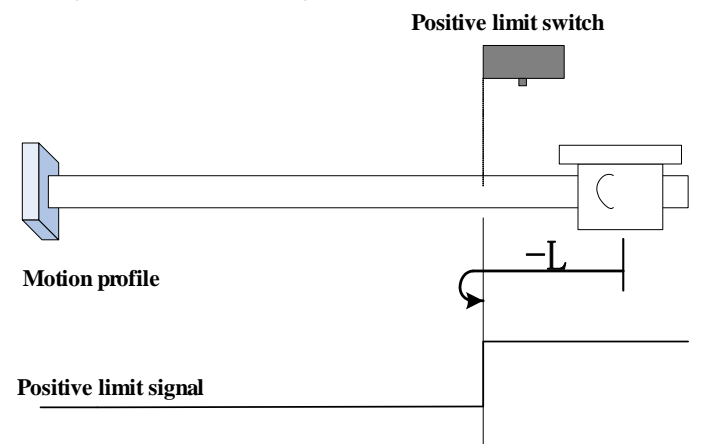

The F-INH signal is active initially, and the motor directly starts homing in negative direction at low speed.

After reaching the falling edge of the F-INH signal, the motor stops.

**17**)**6098h=19 Home:** home switch **Deceleration point:** home switch a) Deceleration point signal inactive at homing start

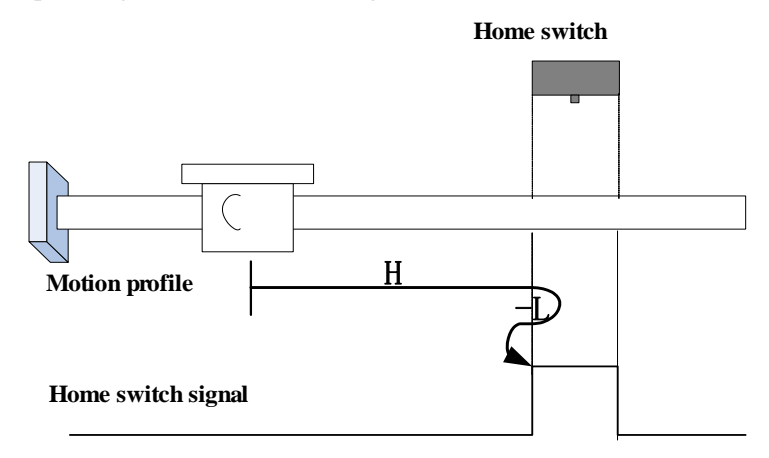

The ORGP signal is inactive initially. The motor starts homing in positive direction at high speed. After reaching the rising edge of the ORGP signal, the motor decelerates and changes to run in negative direction at low speed. After reaching the falling edge of the ORGP signal, the motor stops.

b) Deceleration point signal active at homing start

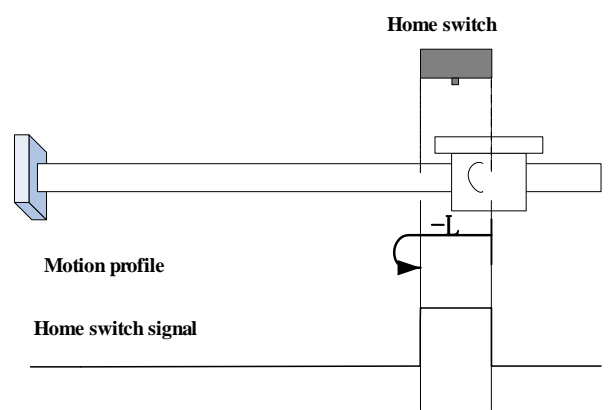

The ORGP signal is active initially, and the motor directly starts homing in negative direction at low speed.

After reaching the falling edge of the ORGP signal, the motor stops.

**18**)**6098h=20 Home:** home switch **Deceleration point:** home switch a) Deceleration point signal inactive at homing start

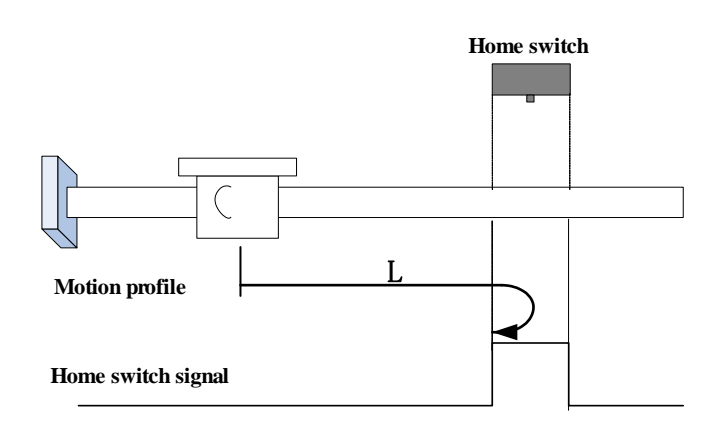

The ORGP signal is inactive initially, and the motor starts homing in positive direction at low speed.

After reaching the rising edge of the ORGP signal, the motor stops.

b) Deceleration point signal active at homing start

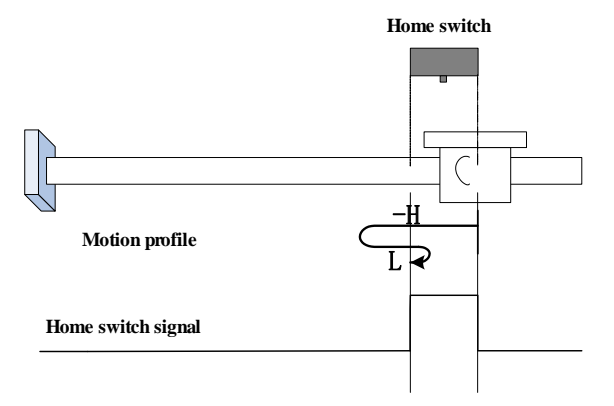

The ORGP signal is active initially. The motor starts homing in negative direction at high speed. After reaching the falling edge of the ORGP signal, the motor decelerates and changes to run in positive direction at low speed.

After reaching the rising edge of the ORGP signal, the motor stops.

**19**)**6098h=21 Home:** home switch **Deceleration point:** home switch a) Deceleration point signal inactive at homing start

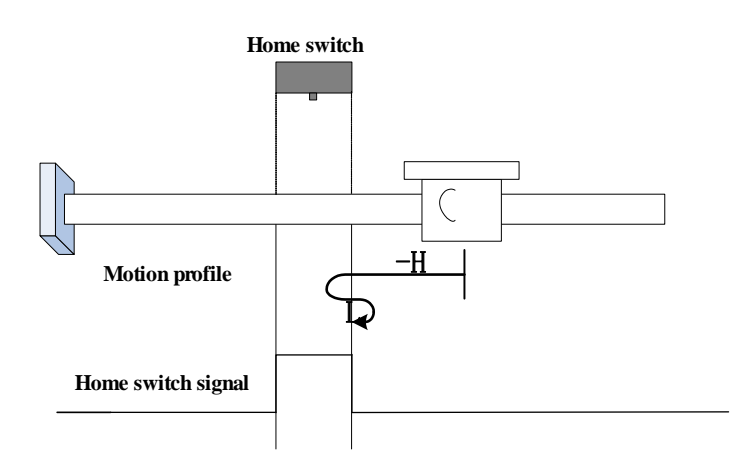

The ORGP signal is inactive initially. The motor starts homing in negative direction at high speed. After reaching the rising edge of the ORGP signal, the motor decelerates and changes to run in positive direction at low speed. After reaching the falling edge of the ORGP signal, the motor stops.

b) Deceleration point signal active at homing start

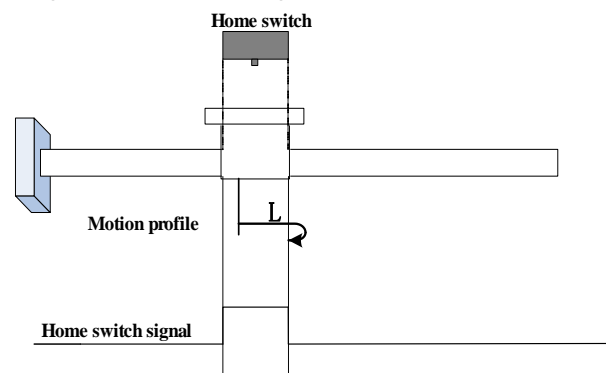

The ORGP signal is active initially, and the motor directly starts homing in positive direction at low speed.

After reaching the falling edge of the ORGP signal, the motor stops.

#### **20**)**6098h=22**

**Home:** home switch

**Deceleration point:** home switch

a) Deceleration point signal inactive at homing start

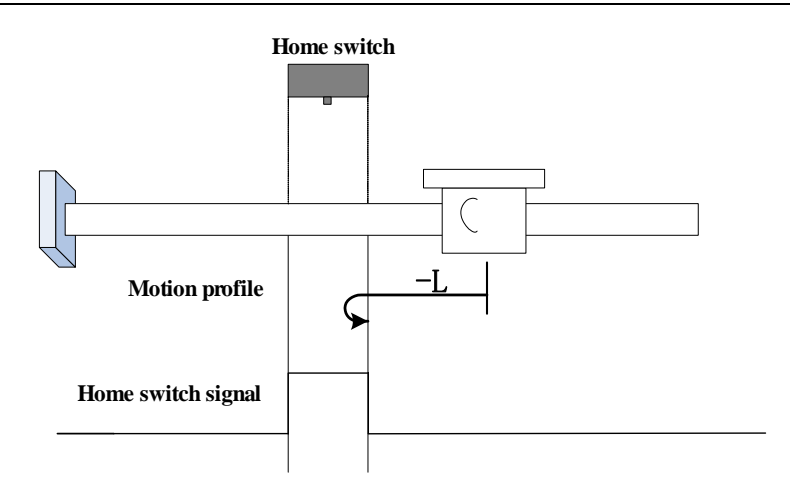

The ORGP signal is inactive initially, and the motor directly starts homing in negative direction at low speed.

After reaching the rising edge of the ORGP signal, the motor stops.

#### b) Deceleration point signal active at homing start

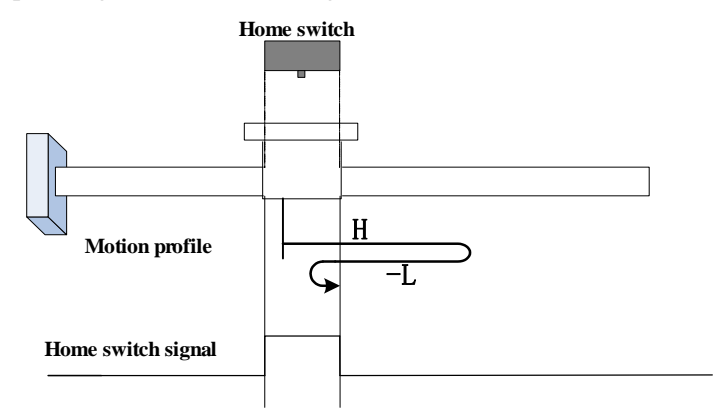

The ORGP signal is active initially. The motor starts homing in positive direction at high speed. After reaching the falling edge of the ORGP signal, the motor decelerates and changes to run in negative direction at low speed. After reaching the rising edge of the ORGP signal, the motor stops.

**21**)**6098h=23 Home:** home switch

#### **Deceleration point:** home switch

a) Deceleration point signal inactive at homing start, not reaching positive limit switch

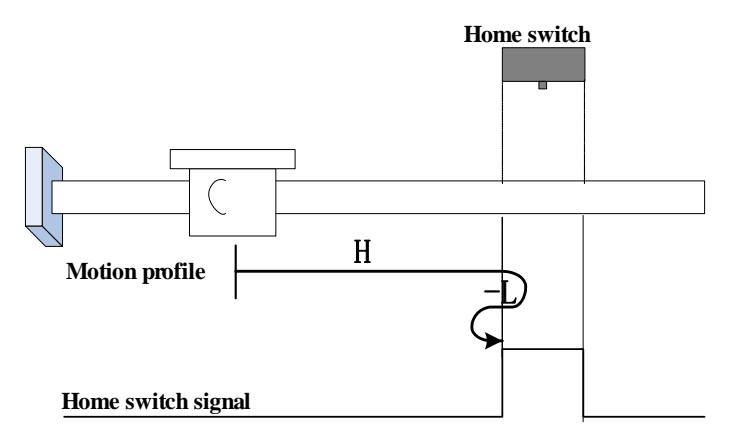

The ORGP signal is inactive initially. The motor starts homing in positive direction at high speed. If the motor does not reach the limit switch, it decelerates and changes to run in negative direction at low speed after reaching the rising edge of the ORGP signal. After reaching the falling edge of the ORGP signal, the motor stops.

b) Deceleration point signal inactive at homing start, reaching positive limit switch

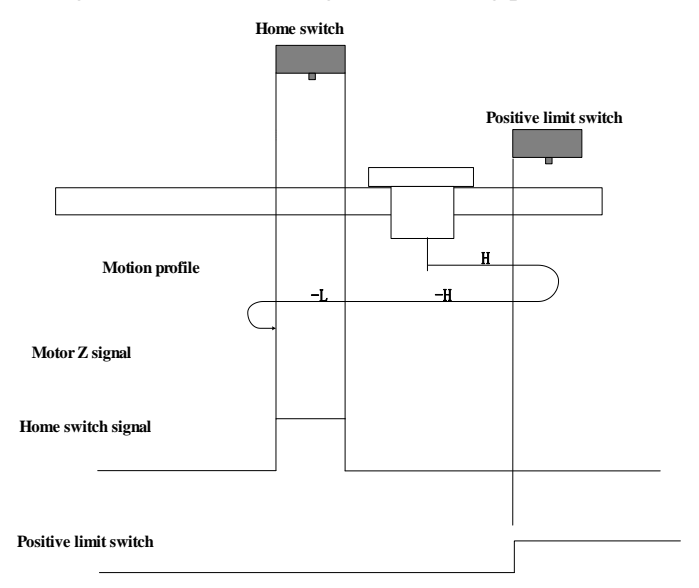

The ORGP signal is inactive initially, and the motor starts homing in positive direction at high speed. If the motor reaches the limit switch, it automatically changes to run in negative direction at high speed. After reaching the rising edge of the ORGP signal, the motor decelerates and

continues to run in negative direction at low speed. After reaching the falling edge of the ORGP signal, the motor stops.

 $c)$  Deceleration point signal active at homing start

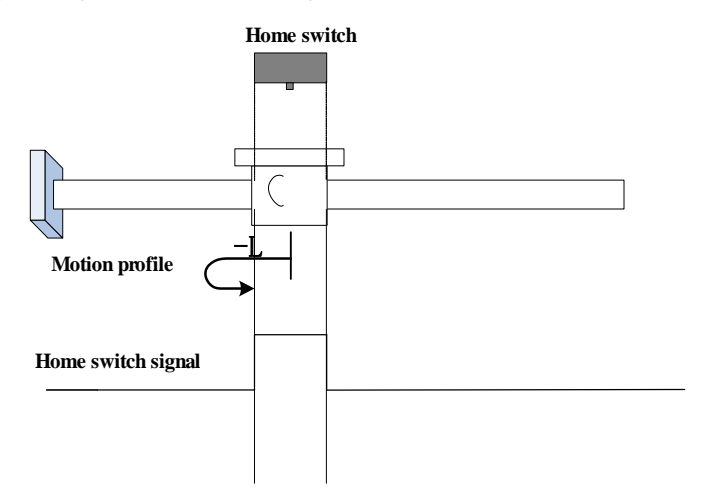

The ORGP signal is active initially, and the motor directly starts homing in negative direction at low speed.

After reaching the falling edge of the ORGP signal, the motor stops.

**22**)**6098h=24**

**Home:** home switch

**Deceleration point:** home switch

a) Deceleration point signal inactive at homing start, not reaching positive limit switch

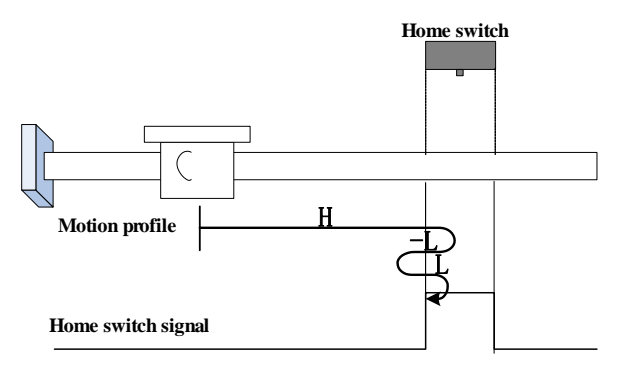

The ORGP signal is inactive initially, and the motor starts homing in positive direction at high speed.

If the motor does not reach the limit switch, it decelerates and changes to run in negative direction at low speed after reaching the rising edge of the ORGP signal. After reaching the falling edge of the ORGP signal, the motor changes to run in positive direction at low speed, and stops at the rising edge of the ORGP signal.

c) Deceleration point signal inactive at homing start, reaching positive limit switch

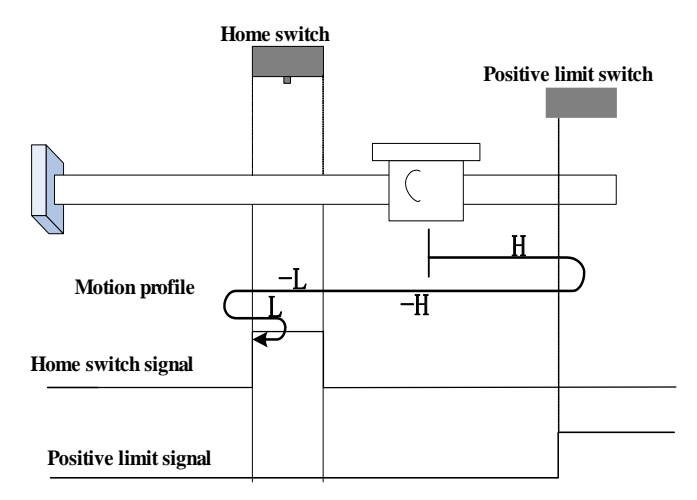

The ORGP signal is inactive initially, and the motor starts homing in positive direction at high speed.

If the motor reaches the limit switch, it automatically changes to run in negative direction at high speed.

After reaching the rising edge of the ORGP signal, the motor decelerates and continues to run in negative direction at low speed. After reaching the falling edge of the ORGP signal, the motor changes to run in positive direction at low speed, and stops at the rising edge of the ORGP signal.

 $c)$  Deceleration point signal active at homing start

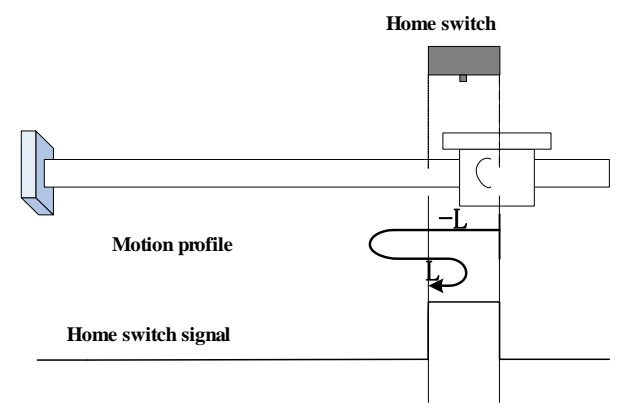

The ORGP signal is active initially, and the motor directly starts homing in negative direction at

low speed.

After reaching the falling edge of the ORGP signal, the motor changes to run in positive direction at low speed.

After reaching the rising edge of the ORGP signal, the motor stops.

# **23**)**6098h=25**

**Home:** home switch

**Deceleration point:** home switch

a) Deceleration point signal inactive at homing start, not reaching positive limit switch

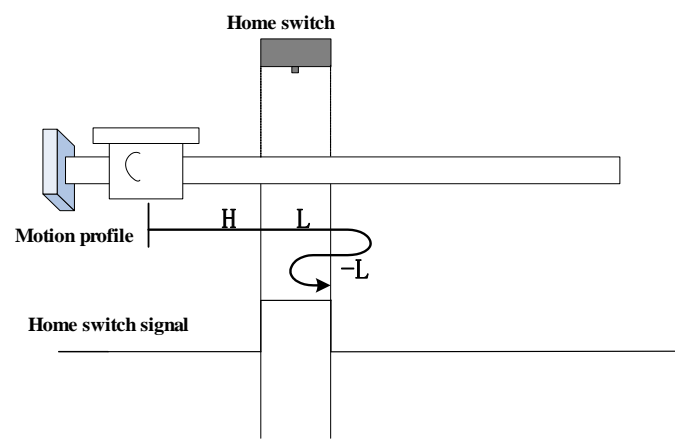

The ORGP signal is inactive initially, and the motor starts homing in positive direction at high speed. If the motor does not reach the limit switch, it decelerates and continues to run in positive direction at low speed after reaching the rising edge of the ORGP signal. After reaching the falling edge of the ORGP signal, the motor changes to run in negative direction at low speed, and stops at the rising edge of the ORGP signal.

b). Deceleration point signal inactive at homing start, reaching positive limit switch

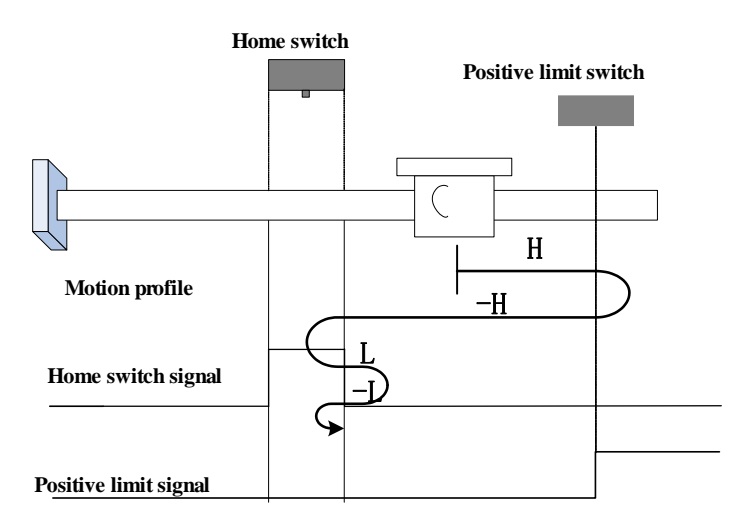

The ORGP signal is inactive initially, and the motor starts homing in positive direction at high speed. If the motor reaches the limit switch, it automatically changes to run in negative direction at high speed. After reaching the rising edge of the ORGP signal, the motor decelerates and resumes to run in positive direction at low speed. After reaching the falling edge of the ORGP signal, the motor changes to run in negative direction at low speed, and stops at the rising edge of the ORGP signal.

 $c)$  Deceleration point signal active at homing start

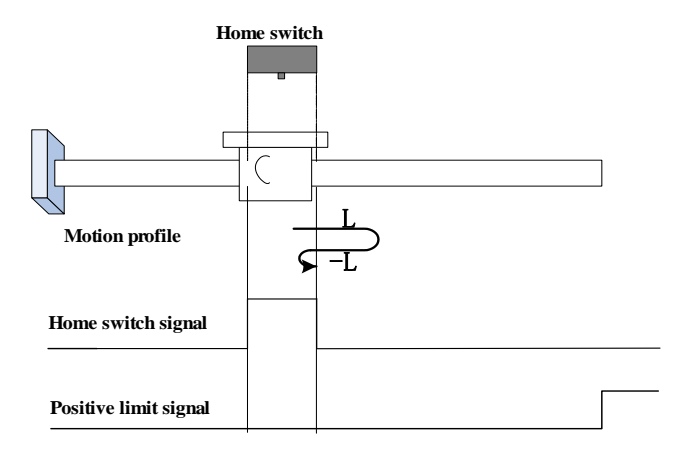

The ORGP signal is active initially, and the motor directly starts homing in positive direction at low speed.

After reaching the falling edge of the ORGP signal, the motor changes to run in negative direction at low speed.

After reaching the rising edge of the ORGP signal, the motor stops.

# **24**)**6098h=26**

**Home:** home switch

**Deceleration point:** home switch

a) Deceleration point signal inactive at homing start, not reaching positive limit switch

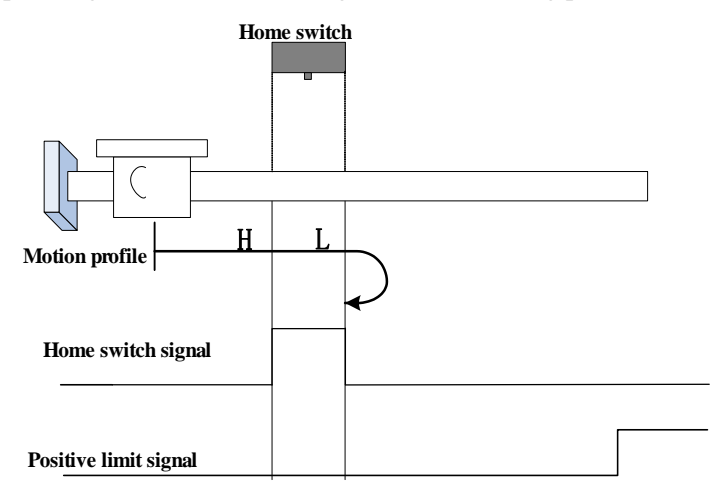

The ORGP signal is inactive initially. The motor starts homing in positive direction at high speed. If the motor does not reach the limit switch, it decelerates and continues to run in positive direction at low speed after reaching the rising edge of the ORGP signal. After reaching the falling edge of the ORGP signal, the motor stops.

b) Deceleration point signal inactive at homing start, reaching positive limit switch

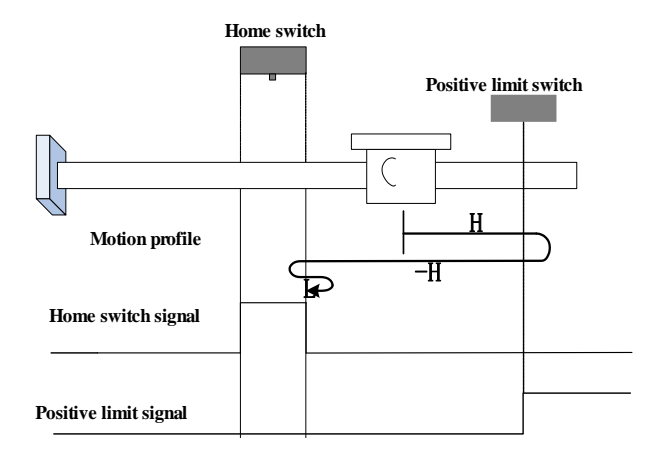

The ORGP signal is inactive initially, and the motor starts homing in positive direction at high speed. If the motor reaches the limit switch, it automatically changes to run in negative direction at high speed. After reaching the rising edge of the ORGP signal, the motor decelerates and

resumes to run in positive direction at low speed. After reaching the falling edge of the ORGP signal, the motor stops.

 $c)$  Deceleration point signal active at homing start

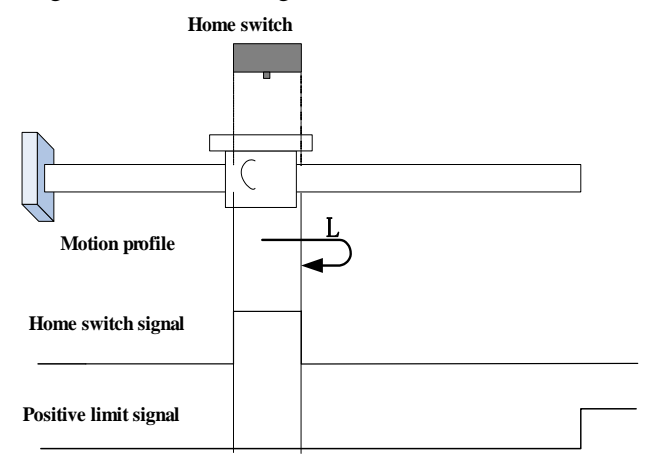

The ORGP signal is active initially, and the motor directly starts homing in positive direction at low speed.

After reaching the falling edge of the ORGP signal, the motor stops.

**25**)**6098h=27**

**Home:** home switch

**Deceleration point:** home switch

a) Deceleration point signal inactive at homing start

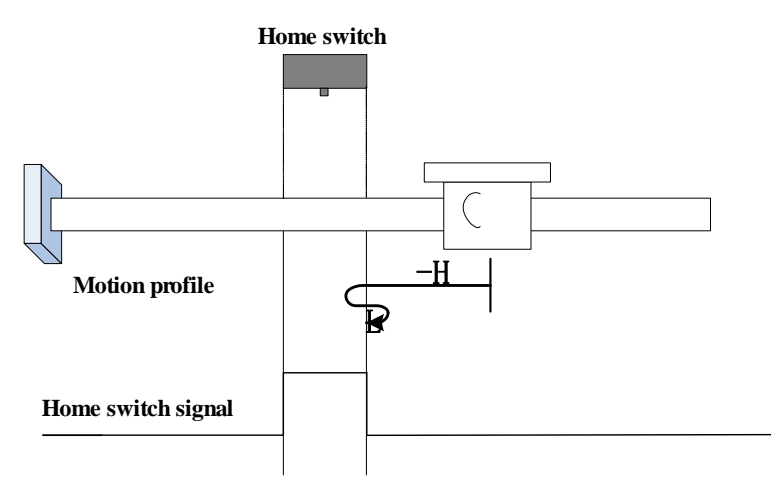

The ORGP signal is inactive initially. The motor starts homing in negative direction at high speed. If the motor does not reach the limit switch, it decelerates and changes to run in positive direction at low speed after reaching the rising edge of the ORGP signal. After reaching the falling edge of the ORGP signal, the motor stops.

b) Deceleration point signal inactive at homing start, reaching negative limit switch

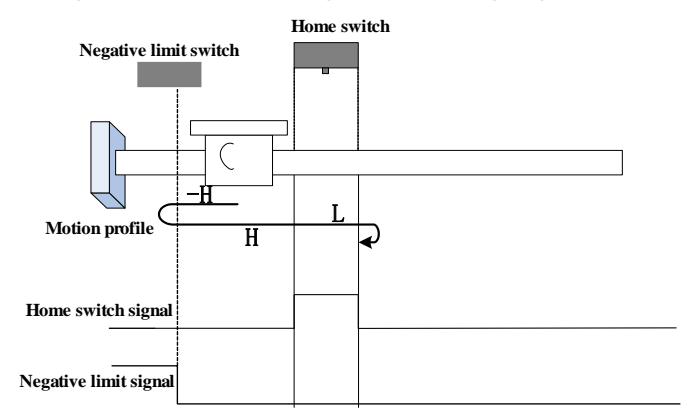

The ORGP signal is inactive initially, and the motor starts homing in negative direction at high speed. If the motor reaches the limit switch, it automatically changes to run in positive direction at high speed. After reaching the rising edge of the ORGP signal, the motor decelerates and continues to run in positive direction at low speed. After reaching the falling edge of the ORGP signal, the motor stops.

 $c)$  Deceleration point signal active at homing start

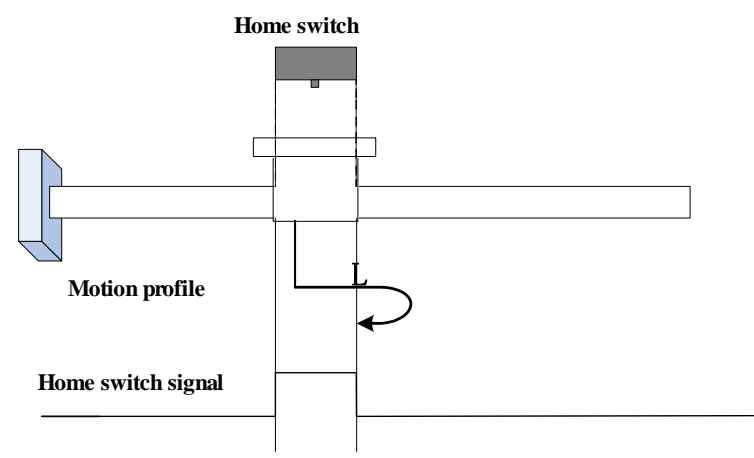

The ORGP signal is active initially, and the motor directly starts homing in positive direction at low speed.

After reaching the falling edge of the ORGP signal, the motor stops.

**26**)**6098h=28 Home:** home switch

#### **Deceleration point:** home switch

a) Deceleration point signal inactive at homing start

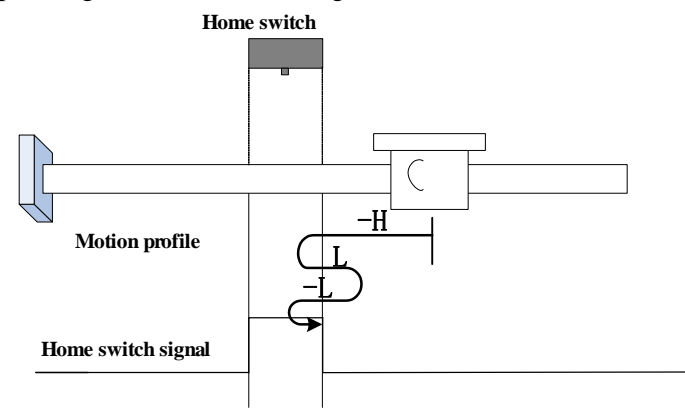

The ORGP signal is inactive initially, and the motor starts homing in negative direction at high speed. If the motor does not reach the limit switch, it decelerates and changes to run in positive direction at low speed after reaching the rising edge of the ORGP signal. After reaching the falling edge of the ORGP signal, the motor changes to run in negative direction at low speed, and stops at the rising edge of the ORGP signal.

b) Deceleration point signal inactive at homing start, reaching positive limit switch

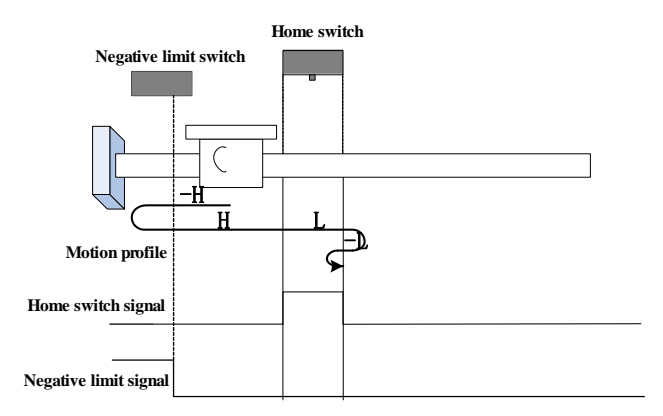

The ORGP signal is inactive initially, and the motor starts homing in negative direction at high speed. If the motor reaches the limit switch, it automatically changes to run in positive direction at high speed. After reaching the rising edge of the ORGP signal, the motor decelerates and continues to run in positive direction at low speed. After reaching the falling edge of the ORGP signal, the motor changes to run in negative direction at low speed, and stops at the rising edge of the ORGP signal.

c) Deceleration point signal active at homing start

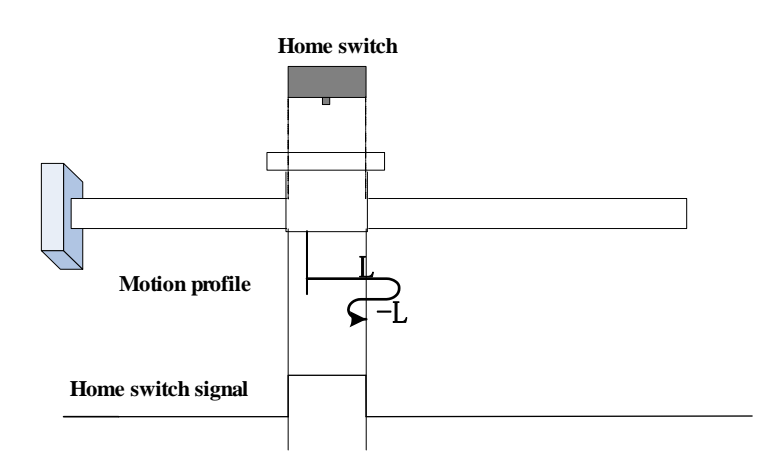

The ORGP signal is active initially, and motor directly starts homing in positive direction at low speed. After reaching the falling edge of the ORGP signal, the motor changes to run in negative direction at low speed. After reaching the rising edge of the ORGP signal, the motor stops.

#### **27**)**6098h=29**

**Home:** home switch

**Deceleration point:** home switch

a) Deceleration point signal inactive at homing start, not reaching negative limit switch

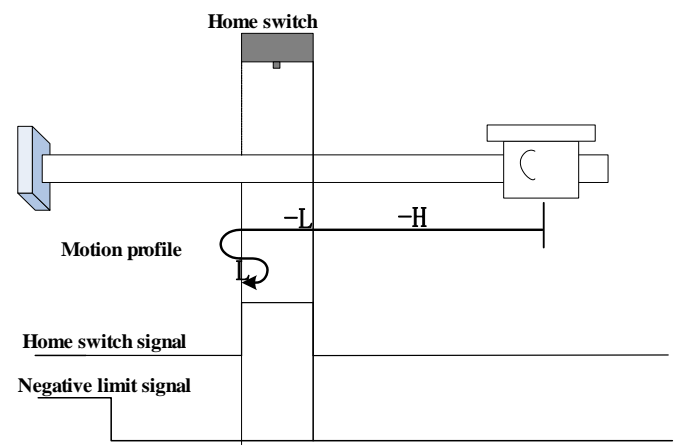

The ORGP signal is inactive initially, and the motor starts homing in negative direction at high speed. If the motor does not reach the limit switch, it decelerates and continues to run in negative direction at low speed after reaching the rising edge of the ORGP signal. After reaching the falling edge of the ORGP signal, the motor changes to run in positive direction at low speed, and stops at the rising edge of the ORGP signal.

b) Deceleration point signal inactive at homing start, reaching negative limit switch

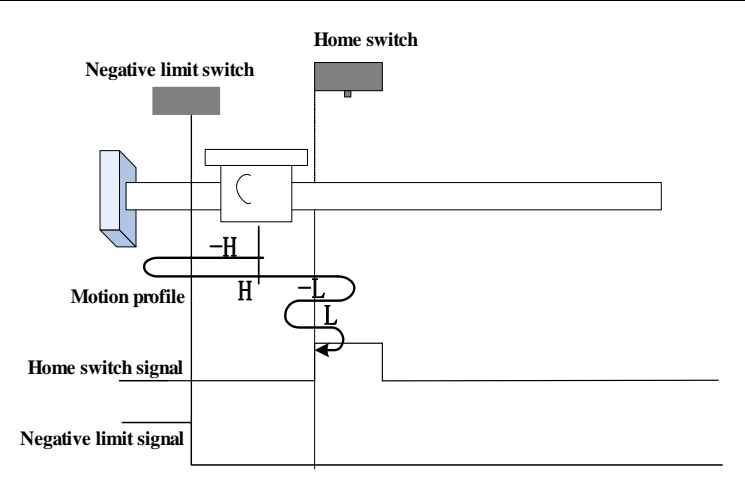

The ORGP signal is inactive initially, and the motor starts homing in negative direction at high speed. If the motor reaches the limit switch, it automatically changes to run in positive direction at high speed. After reaching the rising edge of the ORGP signal, the motor decelerates and changes to run in negative direction at low speed. After reaching the falling edge of the ORGP signal, the motor changes to run in positive direction at low speed, and stops at the rising edge of the ORGP signal.

 $c)$  Deceleration point signal active at homing start

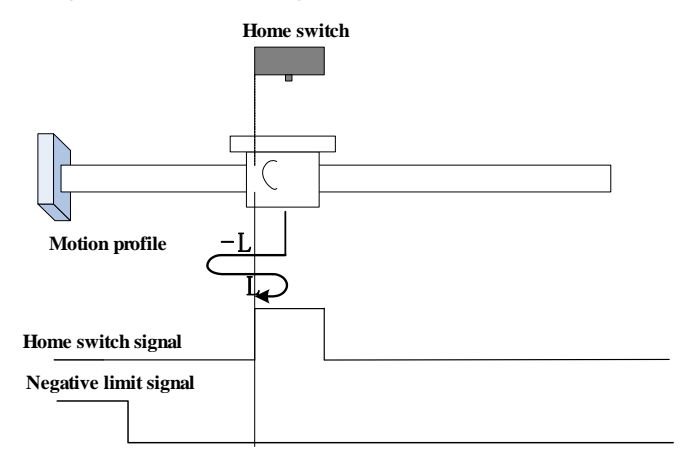

The ORGP signal is active initially, and the motor directly starts homing in negative direction at low speed.

After reaching the falling edge of the ORGP signal, the motor changes to run in positive direction at low speed.

After reaching the rising edge of the ORGP signal, the motor stops.

#### **28**)**6098h=30**

**Home:** home switch

#### **Deceleration point:** home switch

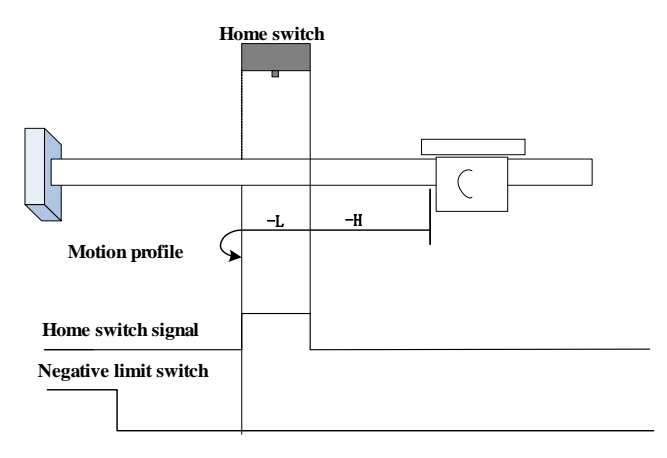

The ORGP signal is inactive initially. The motor starts homing in negative direction at high speed. If the motor does not reach the limit switch, it decelerates and continues to run in negative direction at low speed after reaching the rising edge of the ORGP signal. After reaching the falling edge of the ORGP signal, the motor stops.

b) Deceleration point signal inactive at homing start, reaching negative limit switch

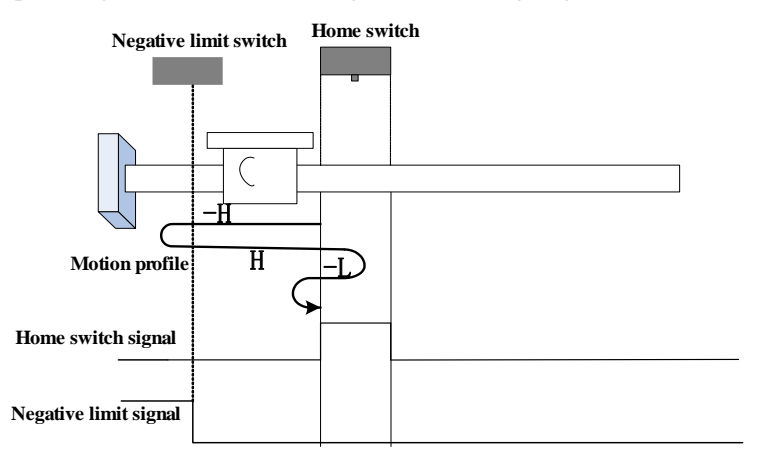

The ORGP signal is inactive initially, and the motor starts homing in negative direction at high speed. If the motor reaches the limit switch, it automatically changes to run in positive direction at high speed. After reaching the rising edge of the ORGP signal, the motor decelerates and changes to run in negative direction at low speed.

After reaching the falling edge of the ORGP signal, the motor stops.

c) Deceleration point signal active at homing start

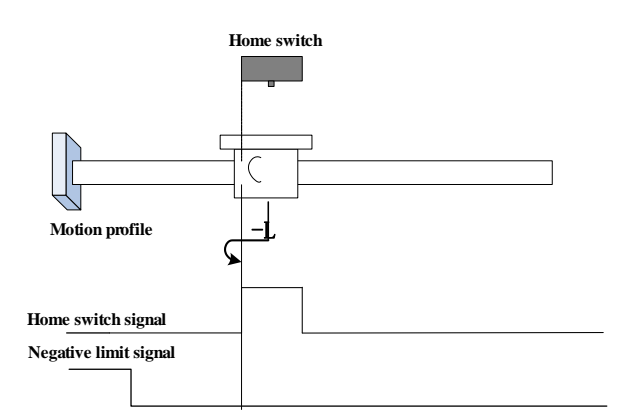

The ORGP signal is active initially, and the motor directly starts homing in negative direction at low speed.

After reaching the falling edge of the ORGP signal, the motor stops.

**29**)**6098h=31-32**

**These modes are not defined in CiA402.**

**30**)**6098h=33-34**

**Home:** Z signal

**Deceleration point:** None

**Homing method 33:** The motor runs in negative direction at low speed, and stops at the first motor Z signal.

**Homing method 34:** The motor runs in positive direction at low speed, and stops at the first motor Z signal.

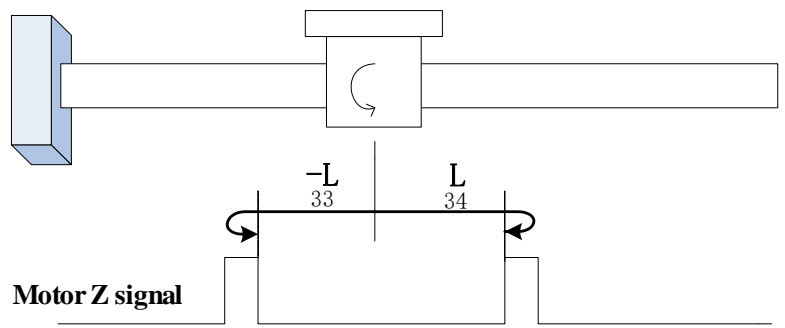

## **31**)**6098h=35**

The current position is the home. The motor starts homing after the homing signal is triggered.

## **32) 6098h=-1**

Motor starts homing after the homing signal is triggered, which mechanical home is recorded when 6098h=35.

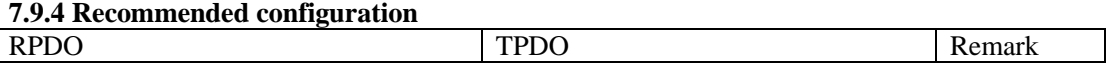

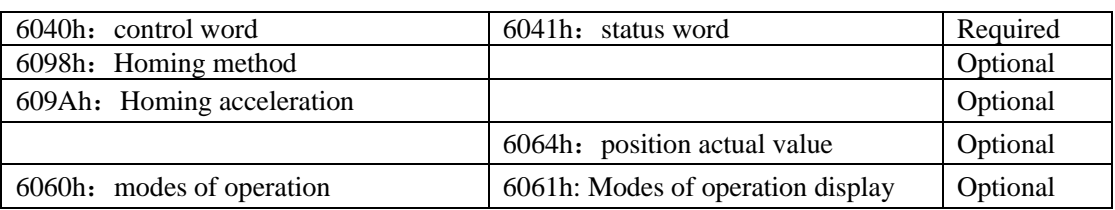

# **7.10 Auxiliary Function**

Servo drives supply auxiliary function in order to make sure system work correctly. **7.10.1 Setting password** 

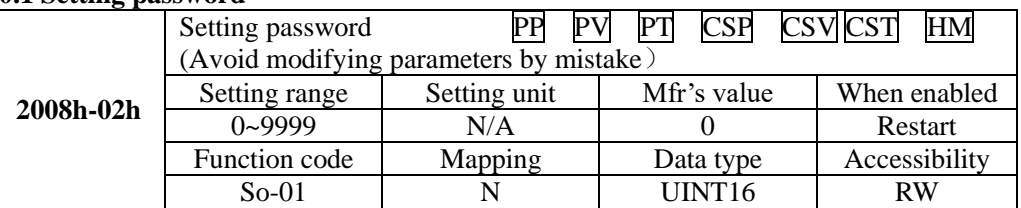

Setting password is used to avoid modifying parameters by mistake. The mfr's value is 0, which means password is invalid and users can modify parameters anytime. If users want to use this function, please set a password for this parameter and restart servo, then this function is valid. Except monitor function parameters, most auxiliary function and main function parameters can be modified when the password is input into this parameter. If password is not input, err will occur. Master station is used to operate SDO to return to stop code.

# **7.10.2 Servo drive status display**

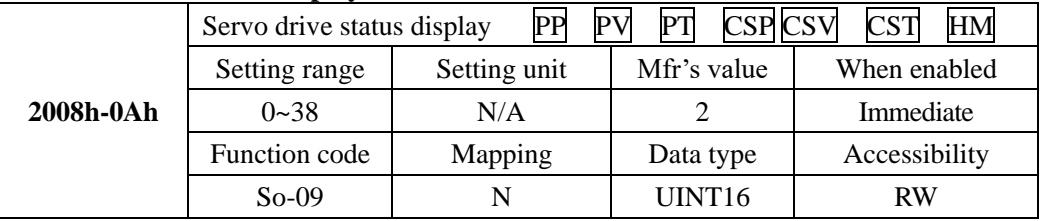

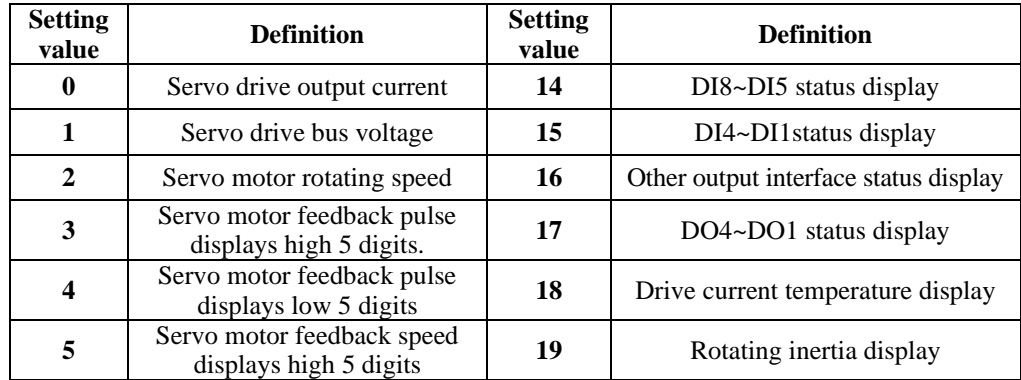

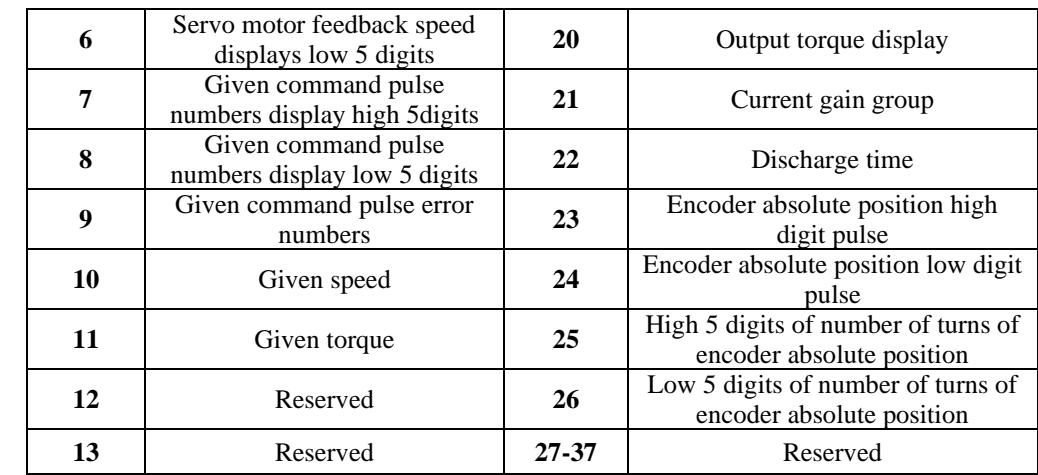

The parameter is to set default display content in keypad. Refer to next table about the display item:

# **7.10.3 Fan setting**

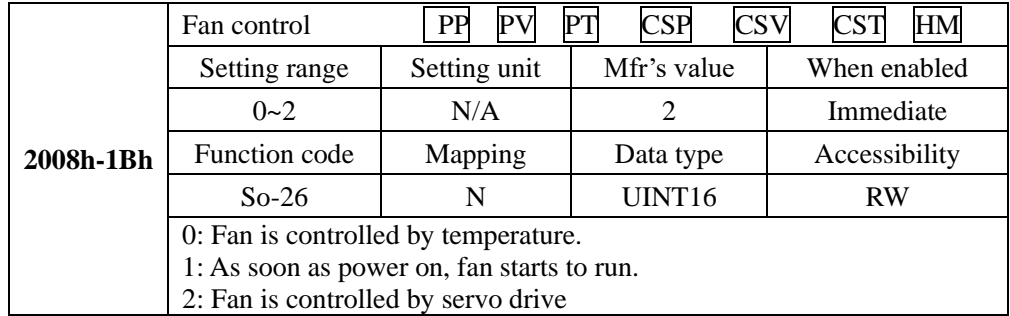

So-26=0, when radiator temperature reaches setting temperature, fan starts to run; when radiator temperature is lower than So-27-5℃, fan stops running.

So-26=2, fan starts to run when servo drive is running or temperature is higher than 45℃; When servo drive is stopped or radiator temperature is lower than  $40^{\circ}$ C;, fan will keep running for 500ms before stop.

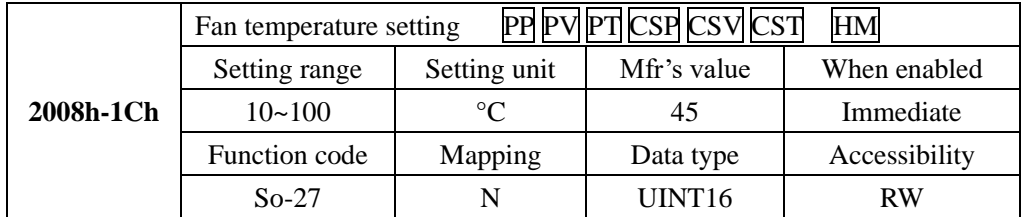

**7.10.4 Parameter copy**

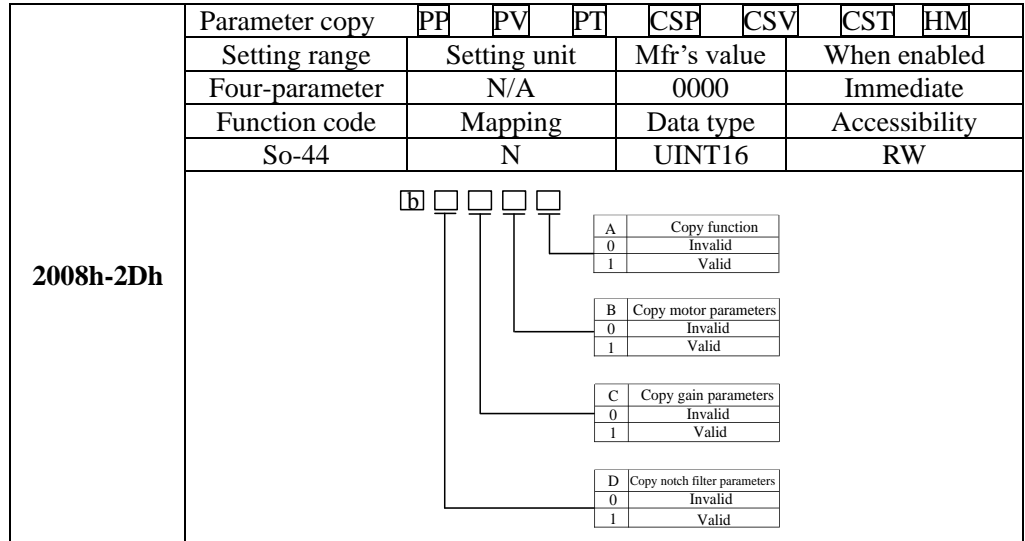

# **7.10.5 Reverting to Mfr's Value**

When there is disorder with parameters, mfr's value needs to be reset**.** 

### **Related Parameters**

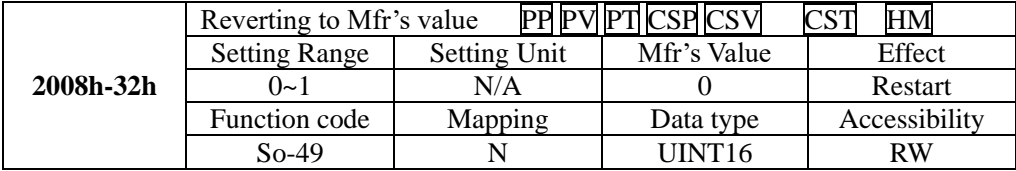

The procedure is: set So-49=1 and holding press SET key for 0.5s, "00000" is displayed. After 5 seconds, all parameters revert to mfr's value automatically.

# **7.10.6 Motor Protection Function**

# **(1) Motor Overload Protection**

Servo motor output current continuously generates heat, and releases heat into surroundings. When generated heat is more than released heat, motor temperature will rise. Over-high

temperature can lead to motor excitation-loss and damage. Servo drive provides motor overload protection in case of over-high temperature.

Setting motor overload protection (2008h-26h) can set motor overload fault  $(AL-06)$  time. In general, 2008h-26h remains default value. Under below condition, 2008h-26h can be modified by motor heating state.

• the occasion of higher operating ambient temperature for servo motor;

• the occasion that servo motor runs circularly, one-time motion period is short and frequent switching;

## (1) **Related Parameter**

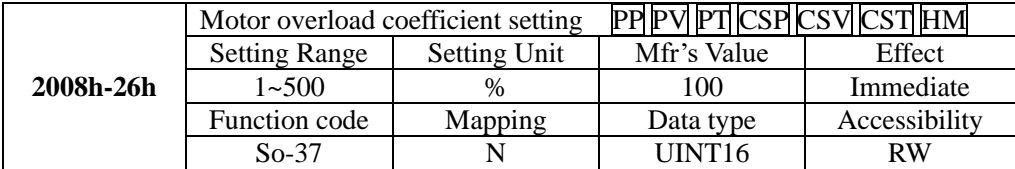

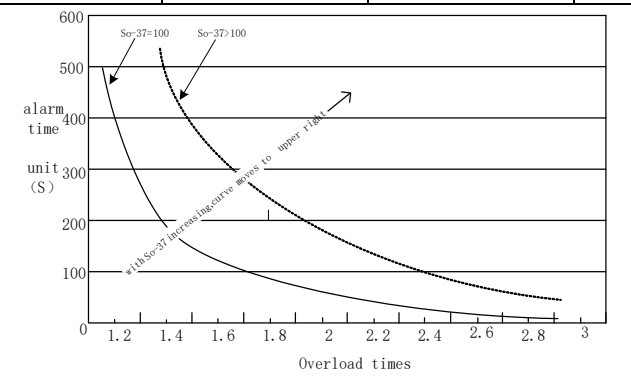

Fig 7.10.1Motor overload curve and alarm time curve graph

# **(2) Motor lock-rotor protection**

Motor speed is almost 0 when servo-motor lock-rotor occurs, but actual current is very high, servo drive and servo motor may be damaged because of long time lock-rotor, therefore, servo drive provides the motor lock-rotor protection to prevent the damage from excessive temperature in the situation of motor lock-rotor.

# **Related Parameter**

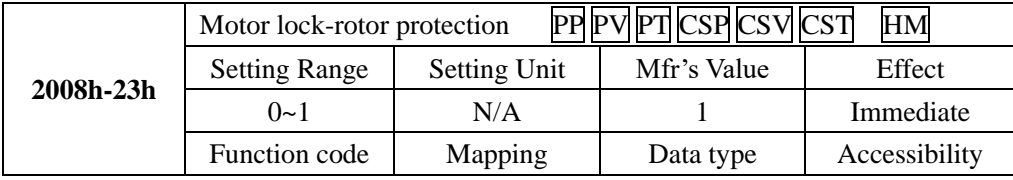

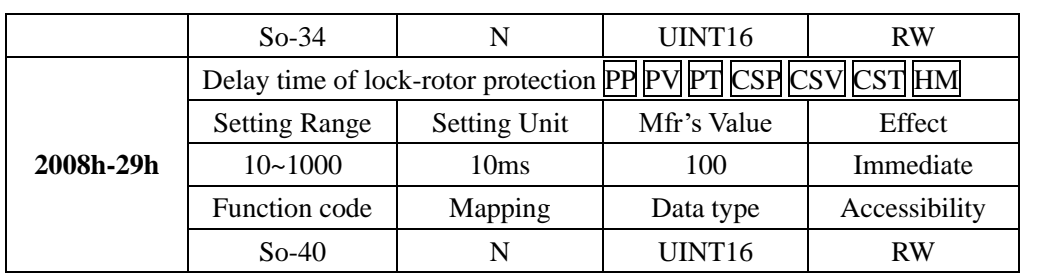

# **(3) Motor overheat protection**

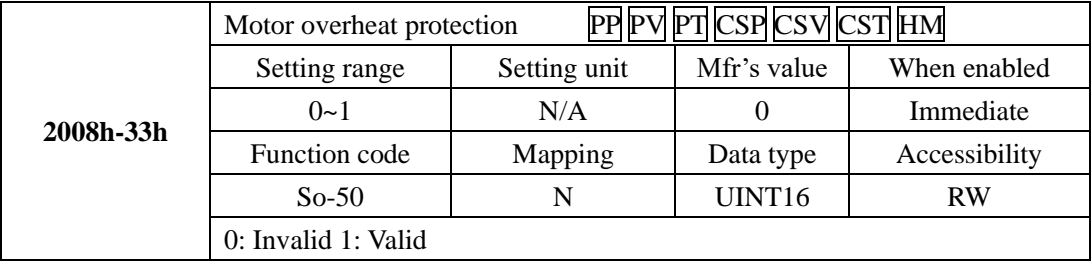

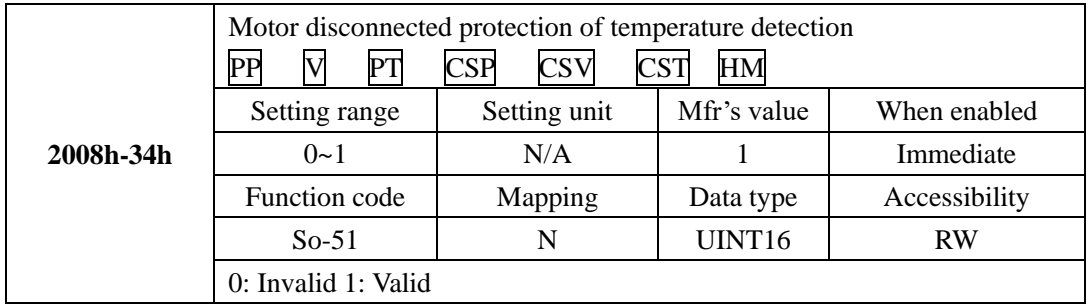

# **7.10.7 DI Terminals Filter Function**

Servo drive has 8 DI terminals.

DI terminal filter setting: if terminal signal has interference, users can carry on filter processing by setting 2008h-27h~2008h-2Eh.

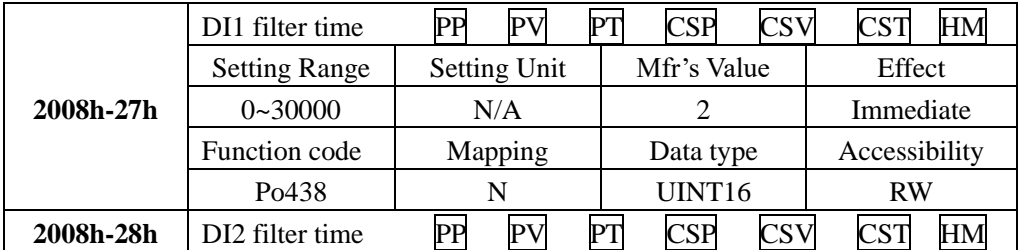

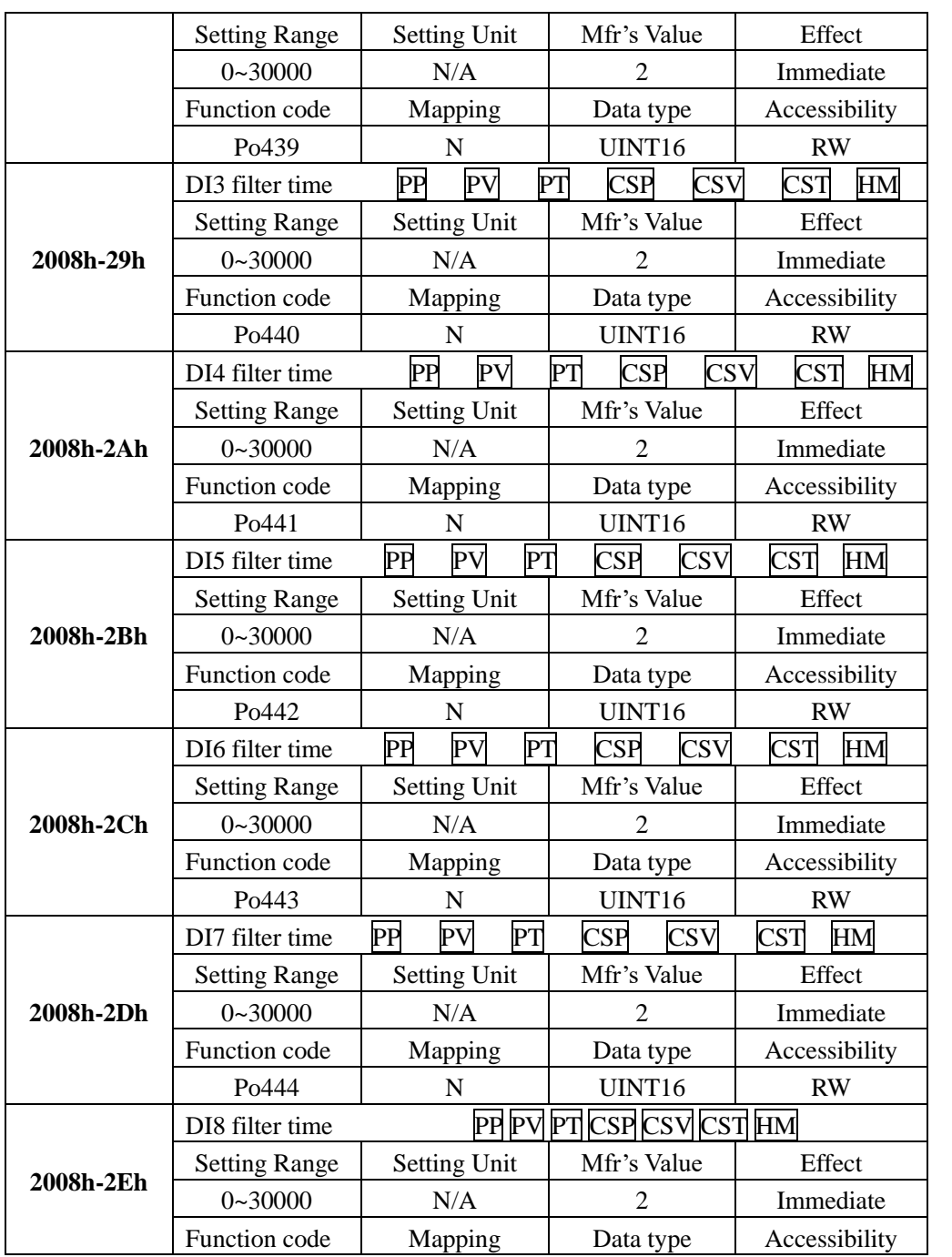

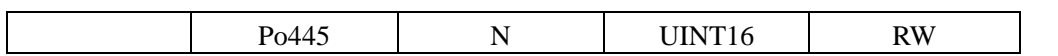

# **7.10.8 Touch probe function**

Touch probe function is position latch function, which can latch position when DI or motor Z signal is changing.

# 1) **Related objects**

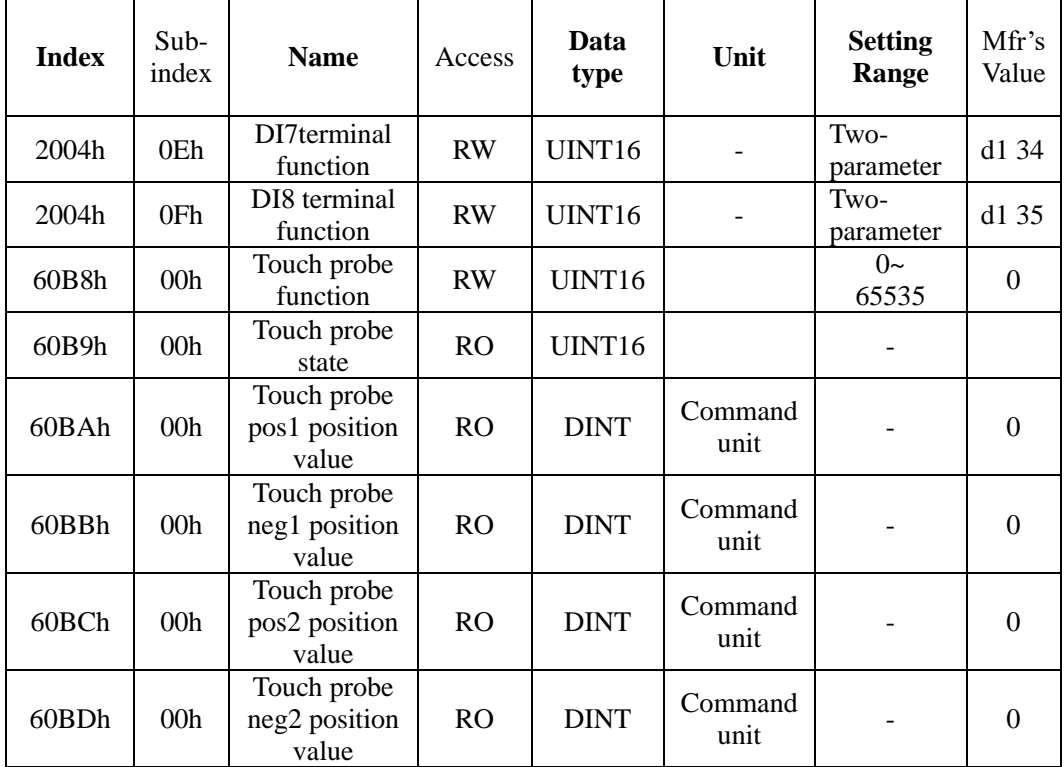

# **2) Set touch probe**(**60B8h**)

Definition for each bit:

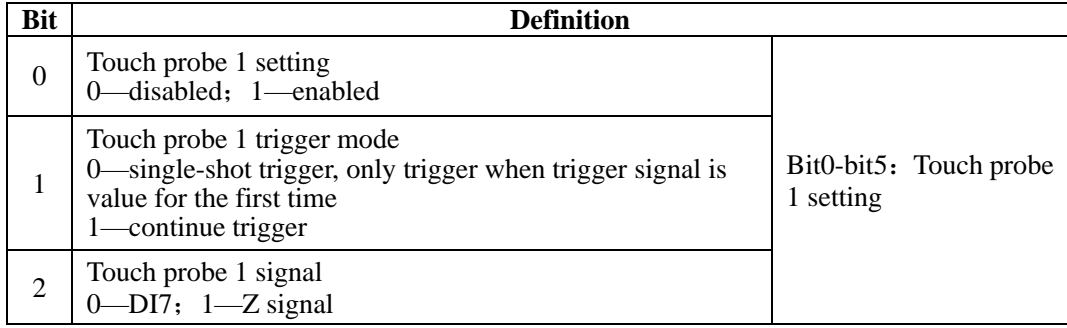

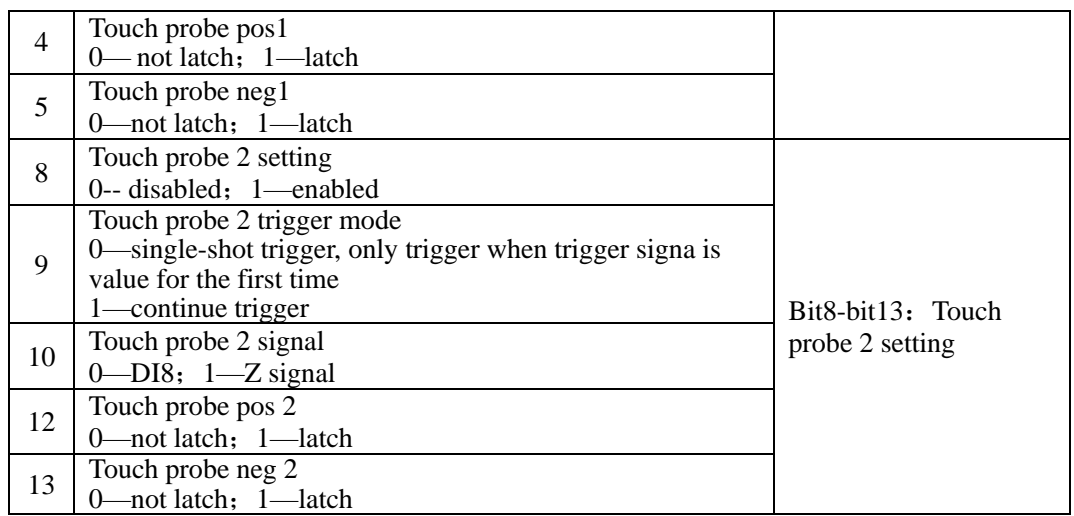

### **3) Set touch probe**(**60B9h**)

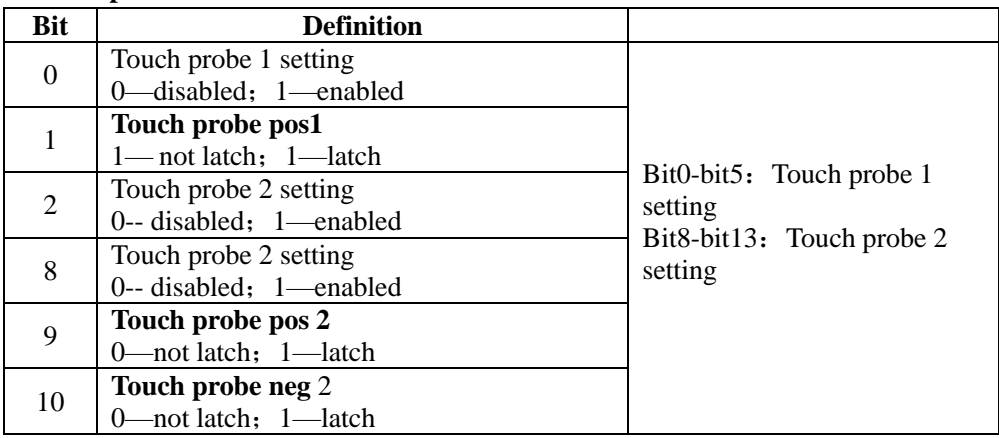

## **7.10.9 Digital I/O signal function**

Digital signal includes input (DI) and output (DO) signal. User can use keypad or (PLC /PC communication) to set DI, DO function and terminal logic. So PC/PLC can control servo drive by DI terminal, or servo drive DO signal is applied by PC/PLC.

Besides, servo drive has mandatory I/O function, mandatory DI input can be used to test drive DI function, mandatory DO output can be used to check the connection between PC/PLC and drive DO signal.

## **1) DI signal mandatory input**

When the function is valid, every DI signal is only controlled by mandatory input 2008h-3Ah (So-57), not related to external DI signal.

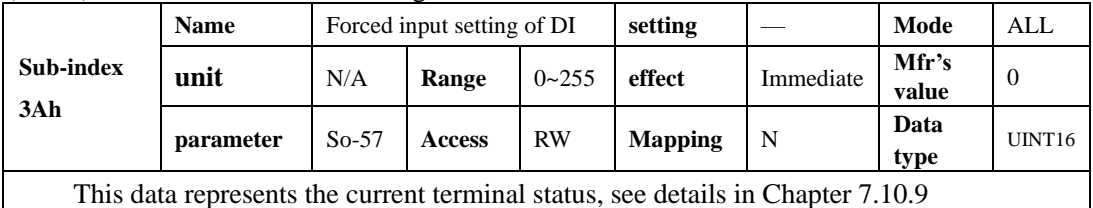

#### **Operation process**

- 2. Set DI function and logic referring to PO407-Po414
- 3. Set So-58, select mandatory DI or DO
- 4. Set So-57, set mandatory DI high level and low level.
- 5. Monitor DI terminal level by Lo-14, Lo-15

#### Related parameter:

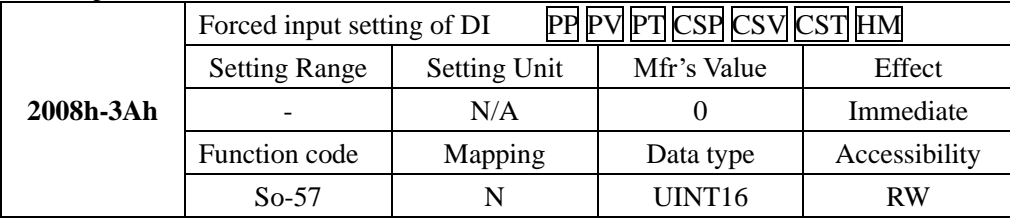

2008h-3Ah (So-57) setting value is decimal, convert it to 8 bit binary number, which is corresponding to DI1-DI8 (high bit is ahead, low bit is after). For example, if mandatory DI1ouput is required, binary number of DI1-DI8 is 00000001; corresponding decimal number is 1, just set 2008h-3Ah (So-57) as 1 of decimal.

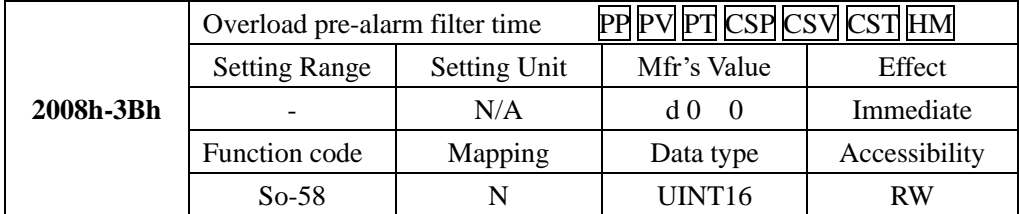

The parameter setting format of 2008h-3Bh as below:

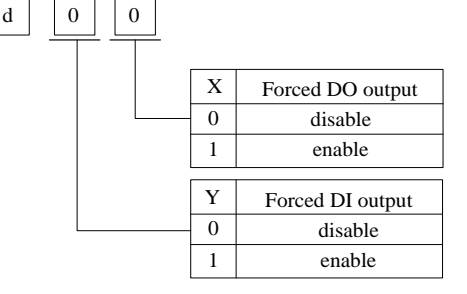

Master station can monitor DI state by reading 60FDh bit state.

60FDh definition is as following table:

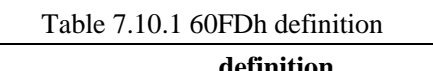

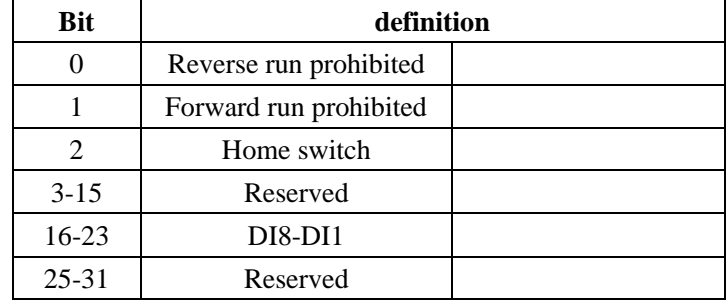

## **Quit function**

DI signal mandatory input is not remembered in the face of power loss; restart can return to normal DI, setting So-58 also can quit mandatory DI function.

### **2) DO signal mandatory output**

#### **Operation process**

- 1. Set DO function and logic referring to PO421-Po425
- 2. Set So-58, select mandatory DO
- 3. Set DO referring to 60Feh definition
- 4. Monitor DO terminal level by Lo-16, Lo-17

## **Quit function**

DO signal mandatory output is not remembered in the face of power loss, restart can return to normal DO, setting So-58 also can return to normal DO function.

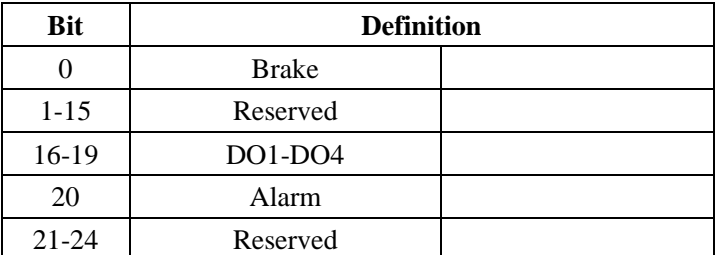

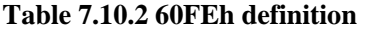

Terminal output state is set by setting corresponding bit. If one of Bit16- Bit19 is set brake function, Bit 0 is prior.

## **7.10.10 Other Output Signals**

(1) Servo Alarm Terminal Output

ALM is activated when the servo drive has detected a fault condition. ON signal is output when

servo works well, OFF signal is output when there is a malfunction.

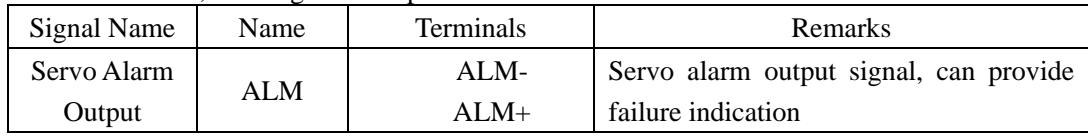

(2) Servo Ready Output

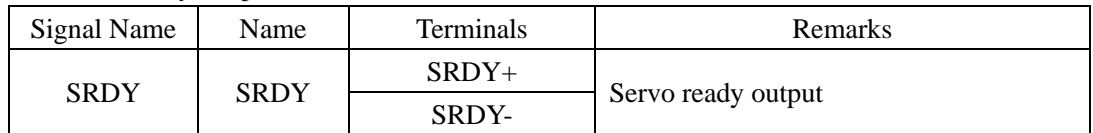

Output ON means that the servo drive is ready to receive signal, control circuit and main circuit power supply are normal, there is no servo alarms. Output OFF means that servo drive is not ready.

⚫ Overload pre-alarm signal output

When servo output current reaches or exceeds overload pre-alarm current, and after overload pre-alarm filter time, the output current still reachers or higher than pre-alarm current, then this signal is output.

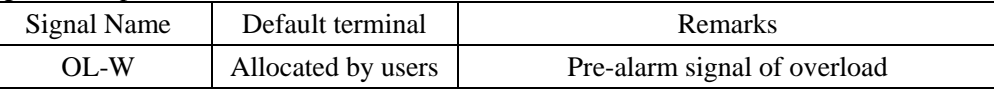

Related parameters:

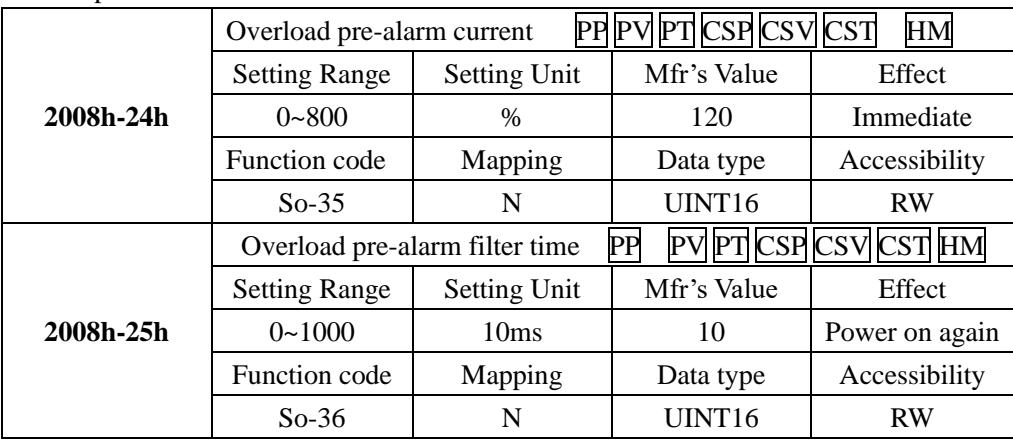

# ⚫ **Signal output in speed limit**

When rotate speed is limited, DO outputs this signal, and not related to motor rotation but valid for forward/reverse .It should allocate 1 DO terminal(speed limiting) to servo drive and set DO terminal logic.

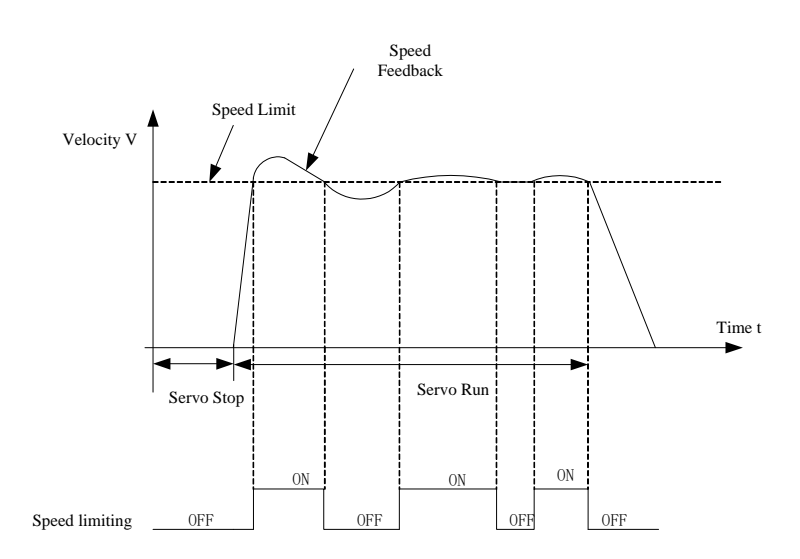

**Fig 7.10.2 Output in speed limit under torque mode sketch map**

# **VIII. Object dictionary and parameter list**

## **8.1 Object dictionary classification**

Object dictionary is most important part in equipment specifications, which is a set of parameters and variables. Object dictionary includes equipment description and all parameters of network state. It can be accessed by sequential predefined method.

Servo drive object has below items:

- Index Sub-index
- Data type Accessibility
- Mapping Setting method
- Mode Setting range
- ⚫ Mfr's value Function code

### **Word explanation:**

In parameter list, object dictionary address is assigned by index and sub-index. Index assigns the address of objects of the same type, represented by hexadecimal. Sub-index assigns each object address under the same index.

**Data type**: Refer to below table:

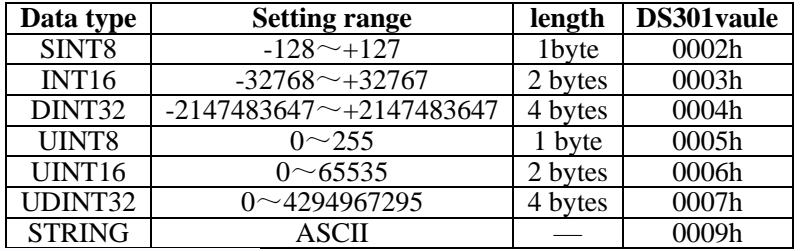

**Accessibility:** Refer to below table:

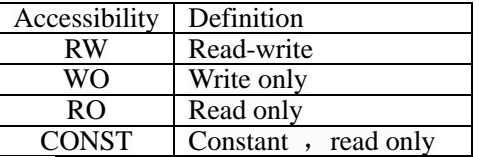

**Mapping**: Refer to below table:

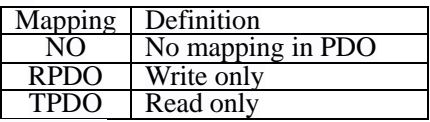

Master station sets parameter by SDO.

If setting value is larger than upper limit, drive returns to abort message 13h.

If setting value is smaller than lower limit, drive returns to abort message 14h.

If user modifies parameter that is not allowed to be modified in running state, drive returns to 1Ah.

If user password is not entered, drive returns to abort message 19h.

## **8.2 Communication parameter (1000h~1FFFh)**

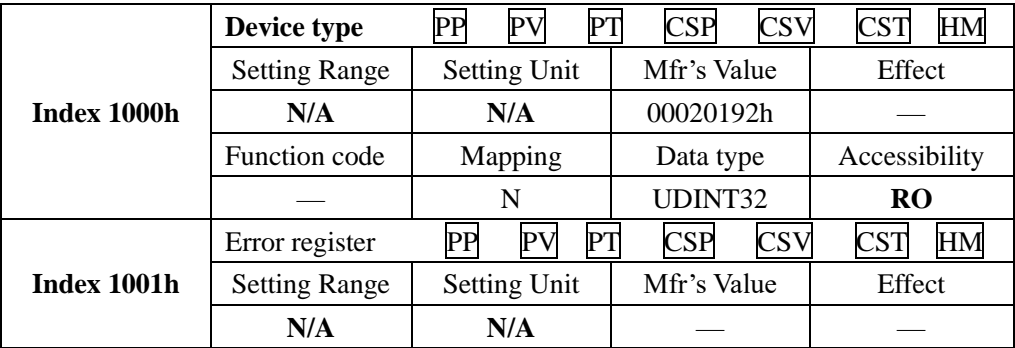
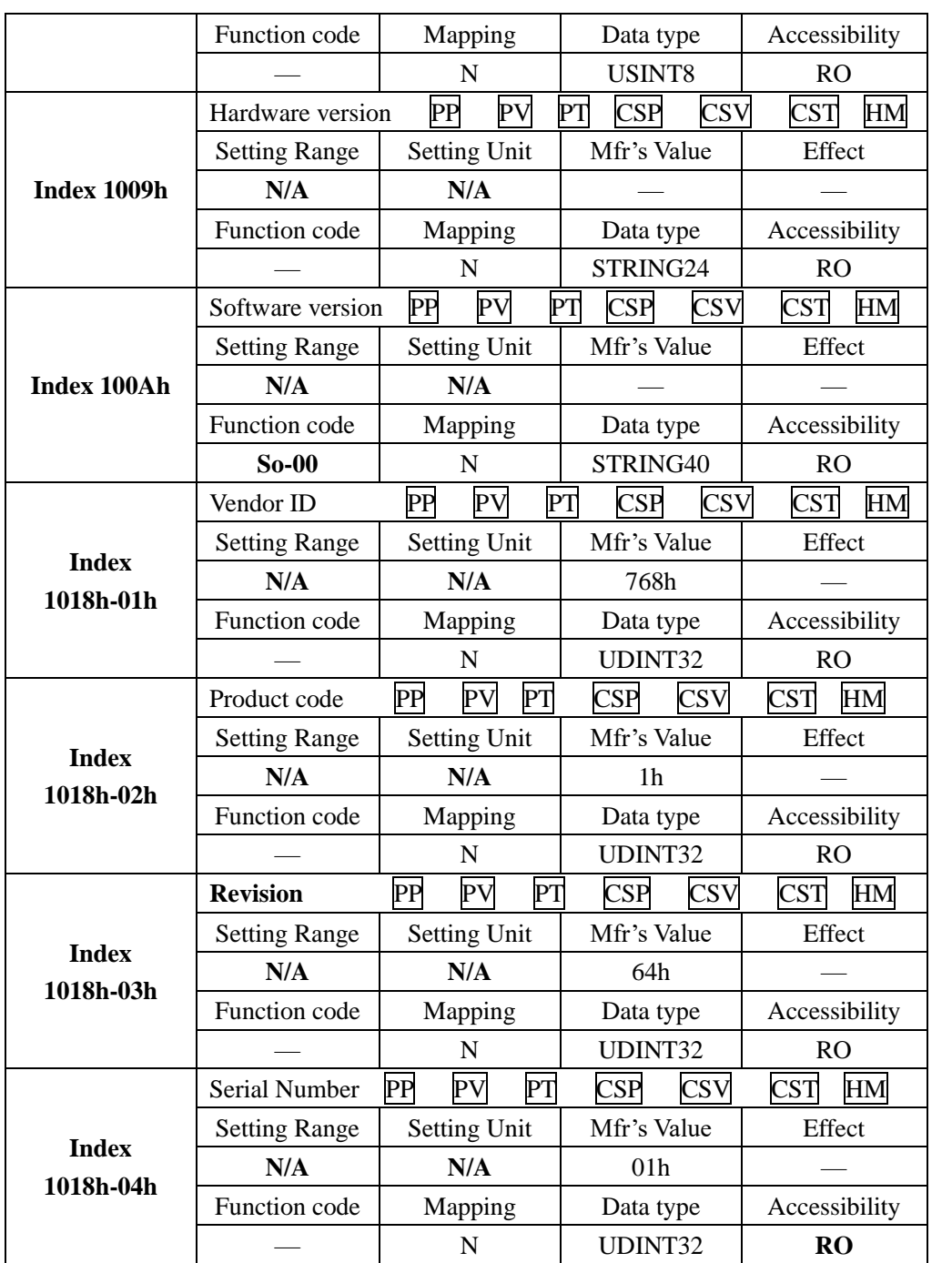

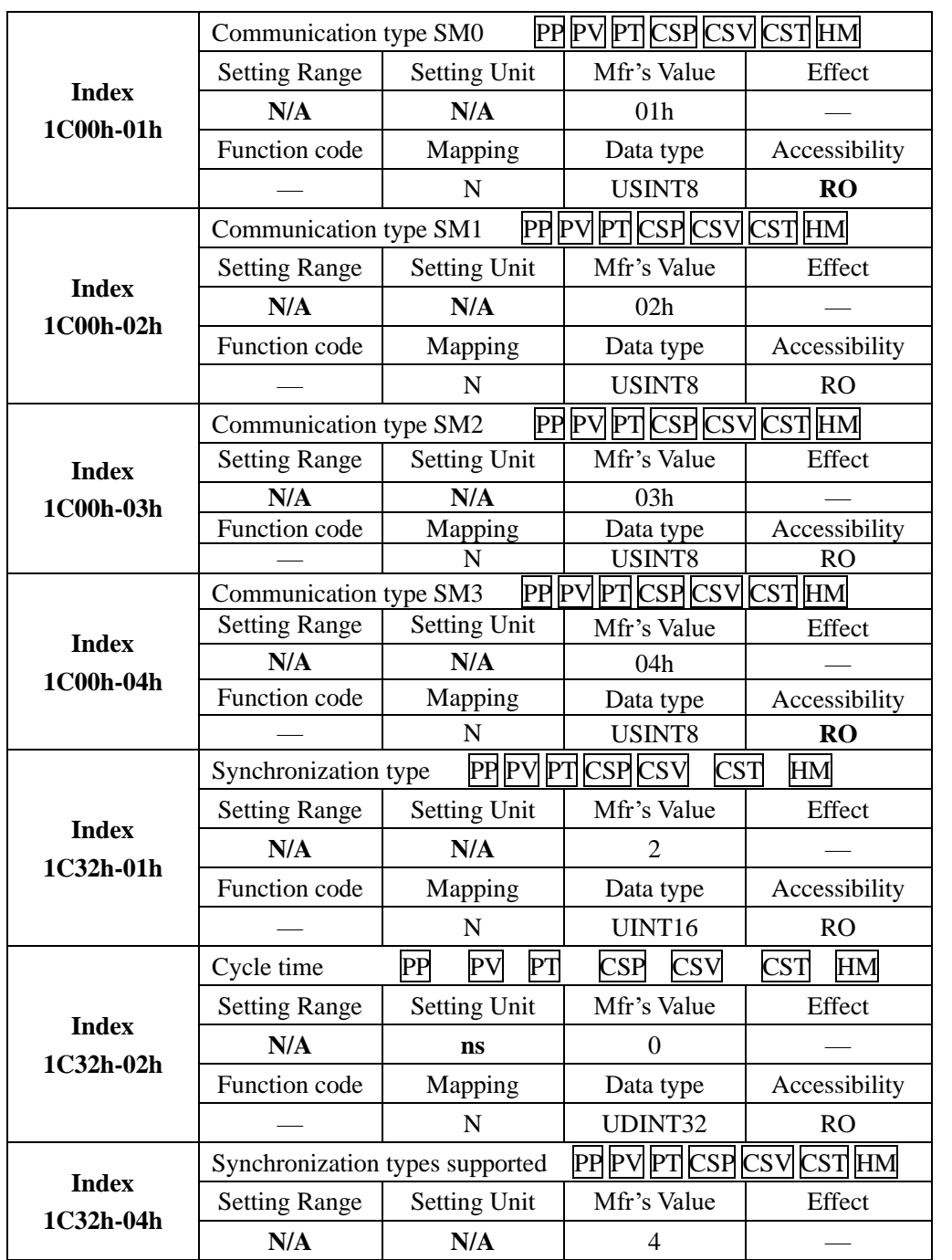

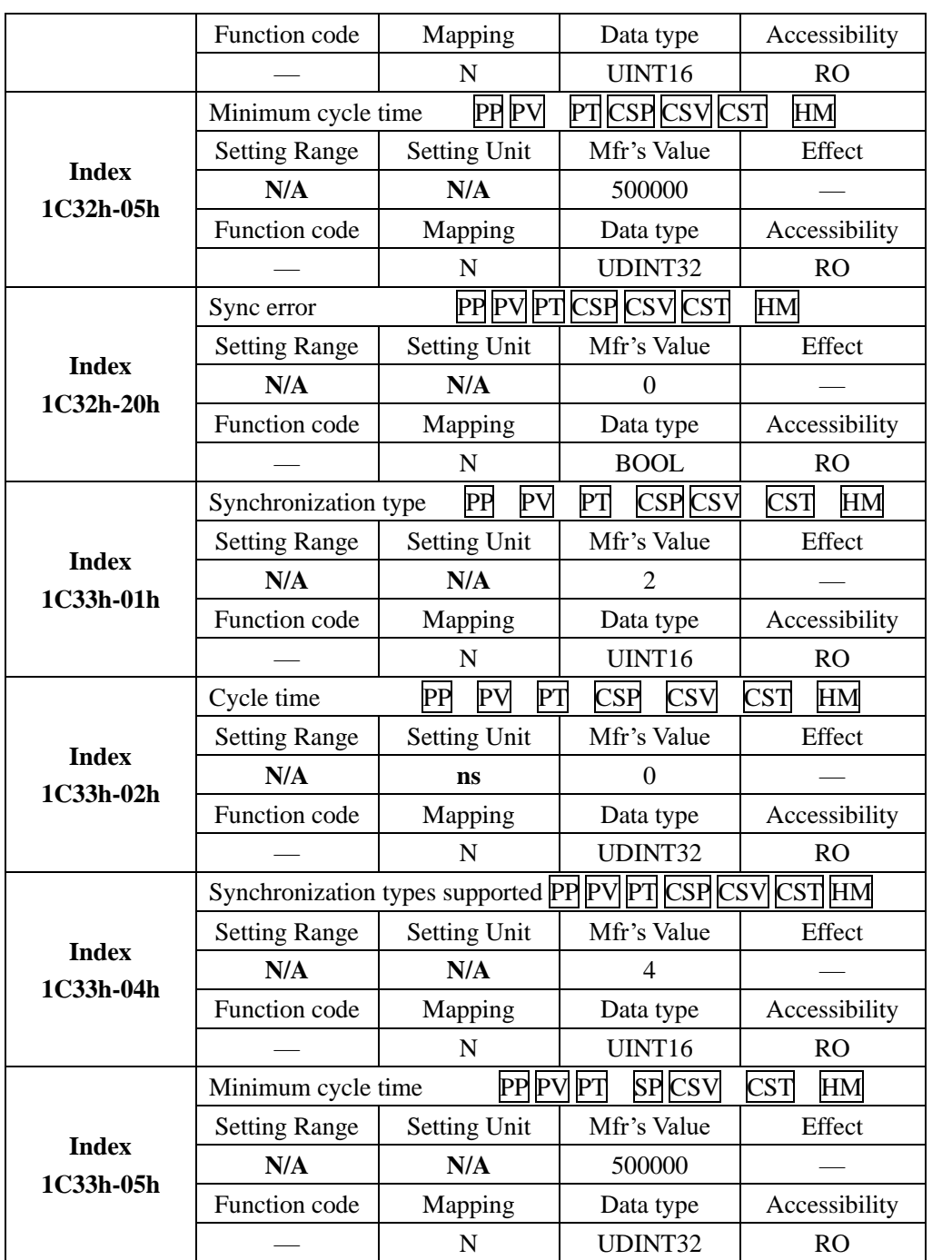

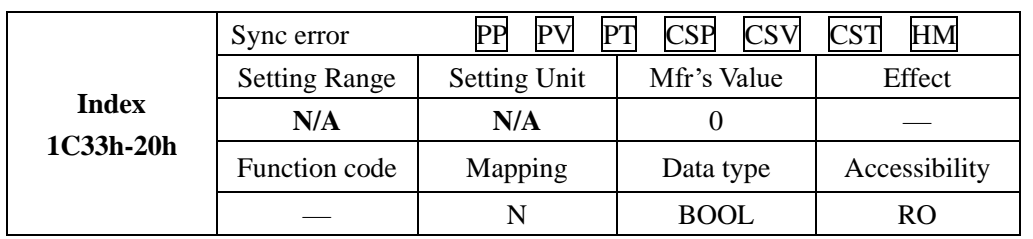

#### **8.3 Manufacturer defined parameters**

#### **8.3.1 Monitor parameter**(**Lo-□□**)

User can monitor servo drive command and internal state by monitor parameter

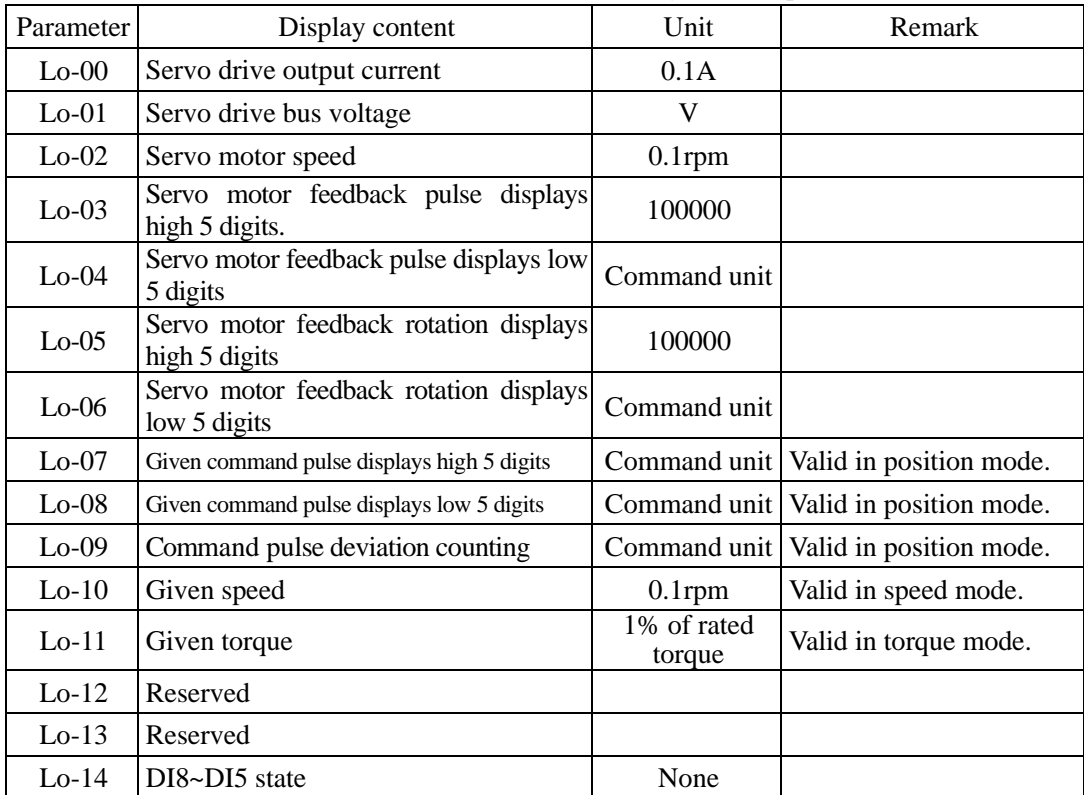

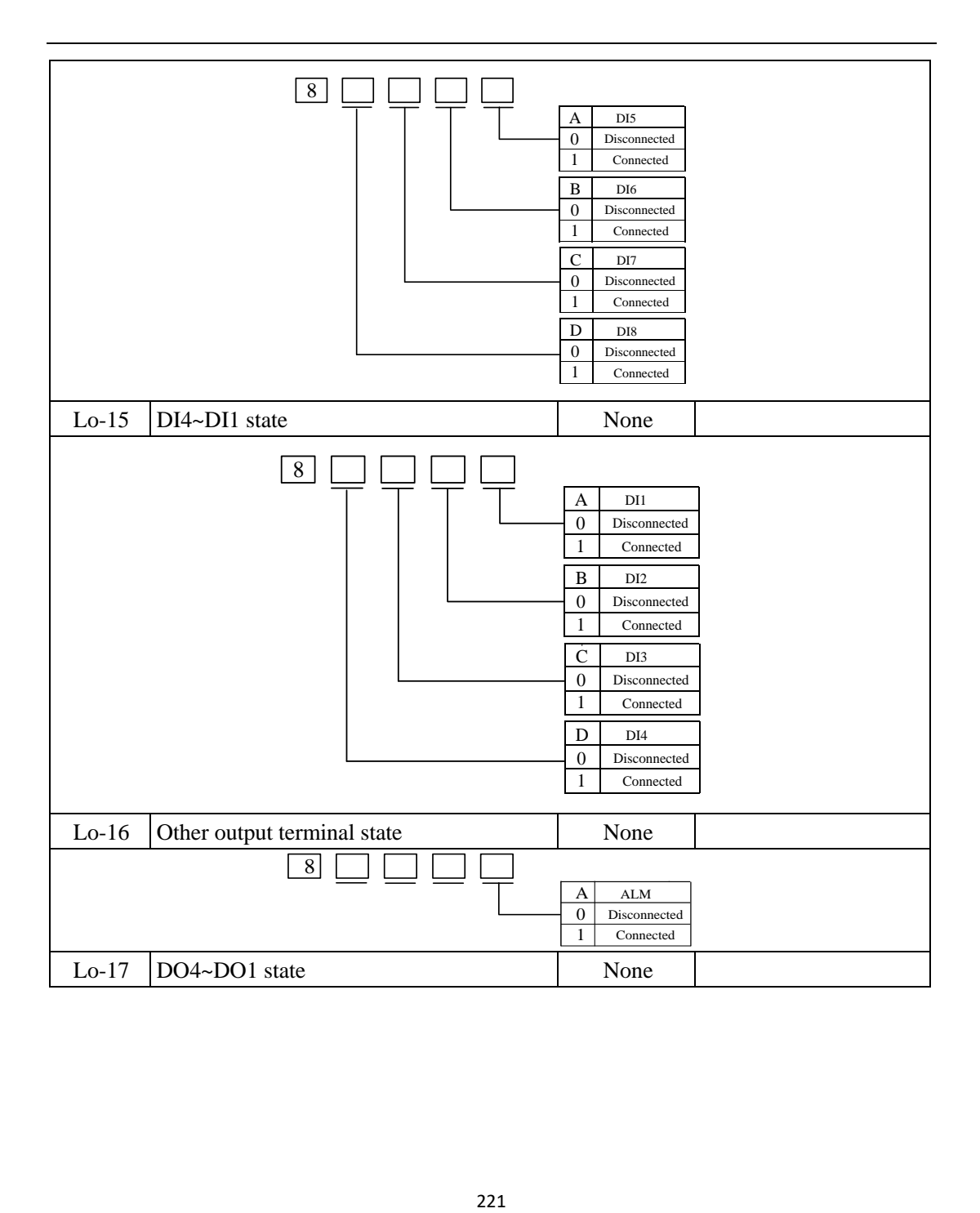

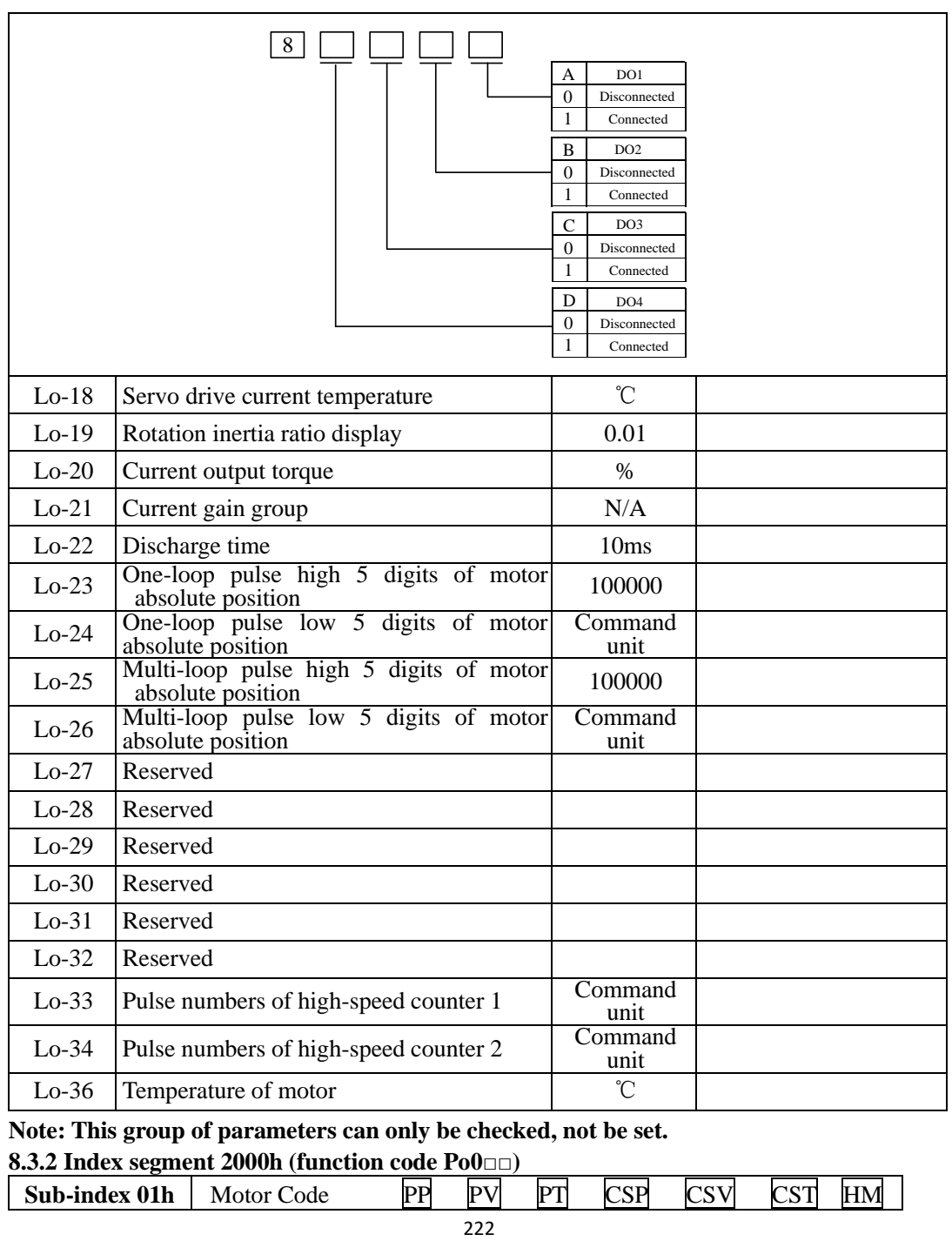

**Note: This group of parameters can only be checked, not be set.**

**8.3.2 Index segment 2000h (function code Po0**□□**)**

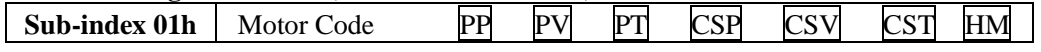

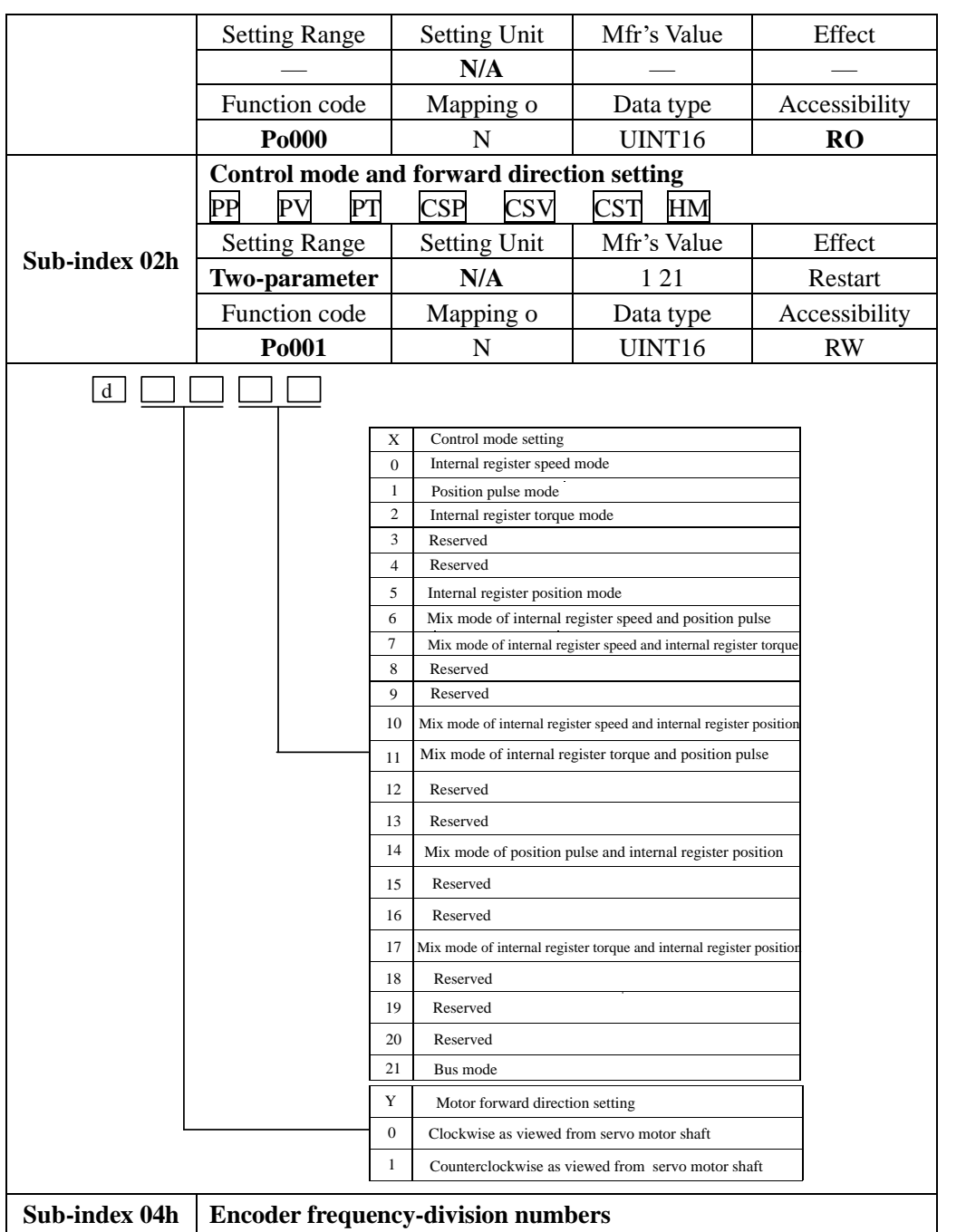

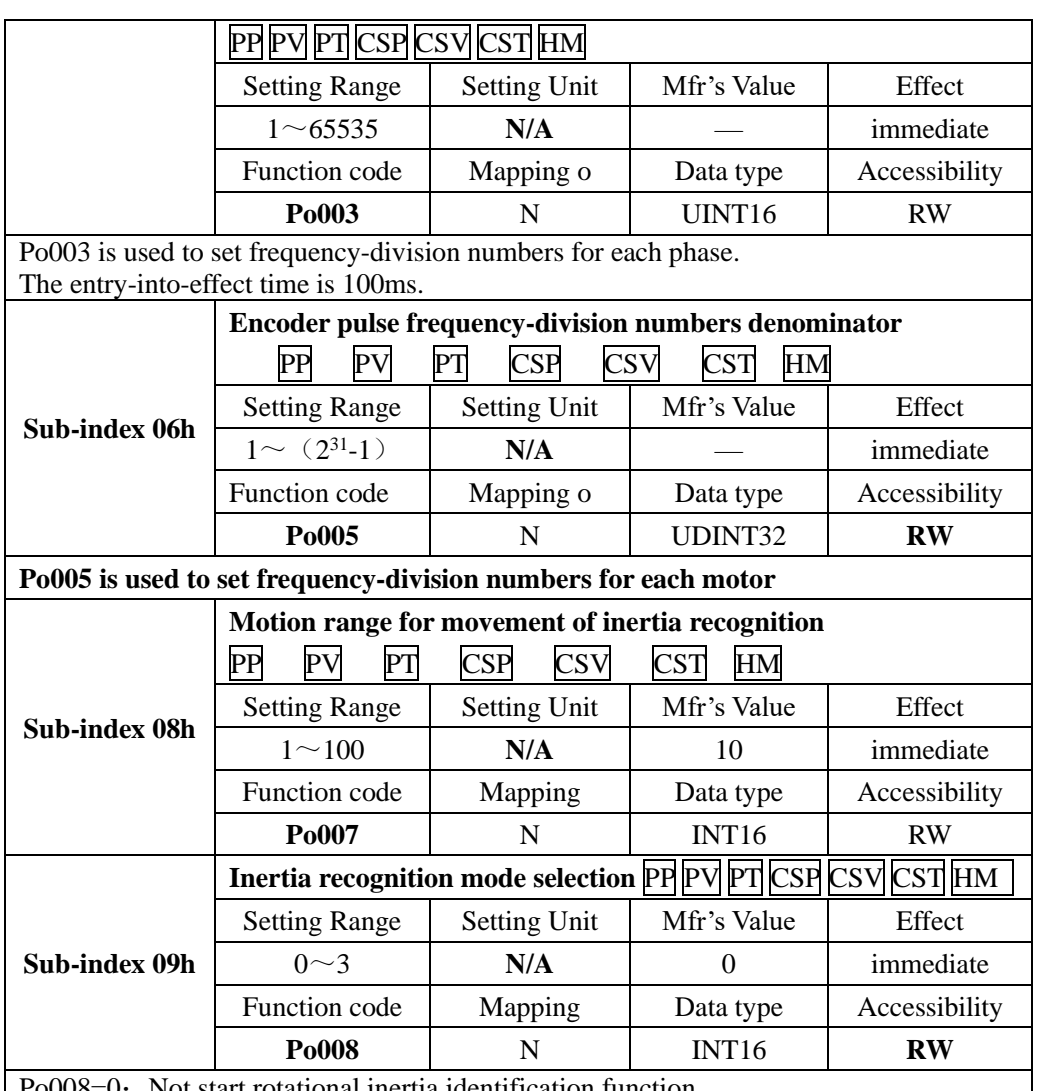

Po008=0: Not start rotational inertia identification function.

Po008=1: Offline fwd/rev direction identification, which is suitable for the equipment with limit motion range.

Po008=2: Offline single direction identification, suitable for the equipment, which cannot reverse.

Po008=3: Online automatic inertia identification; in this mode, servo drive maintains online automatic identification status, when jog running, it displays not "JOG", but the value of current rotational inertia.

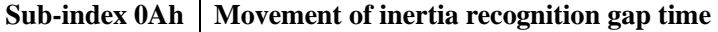

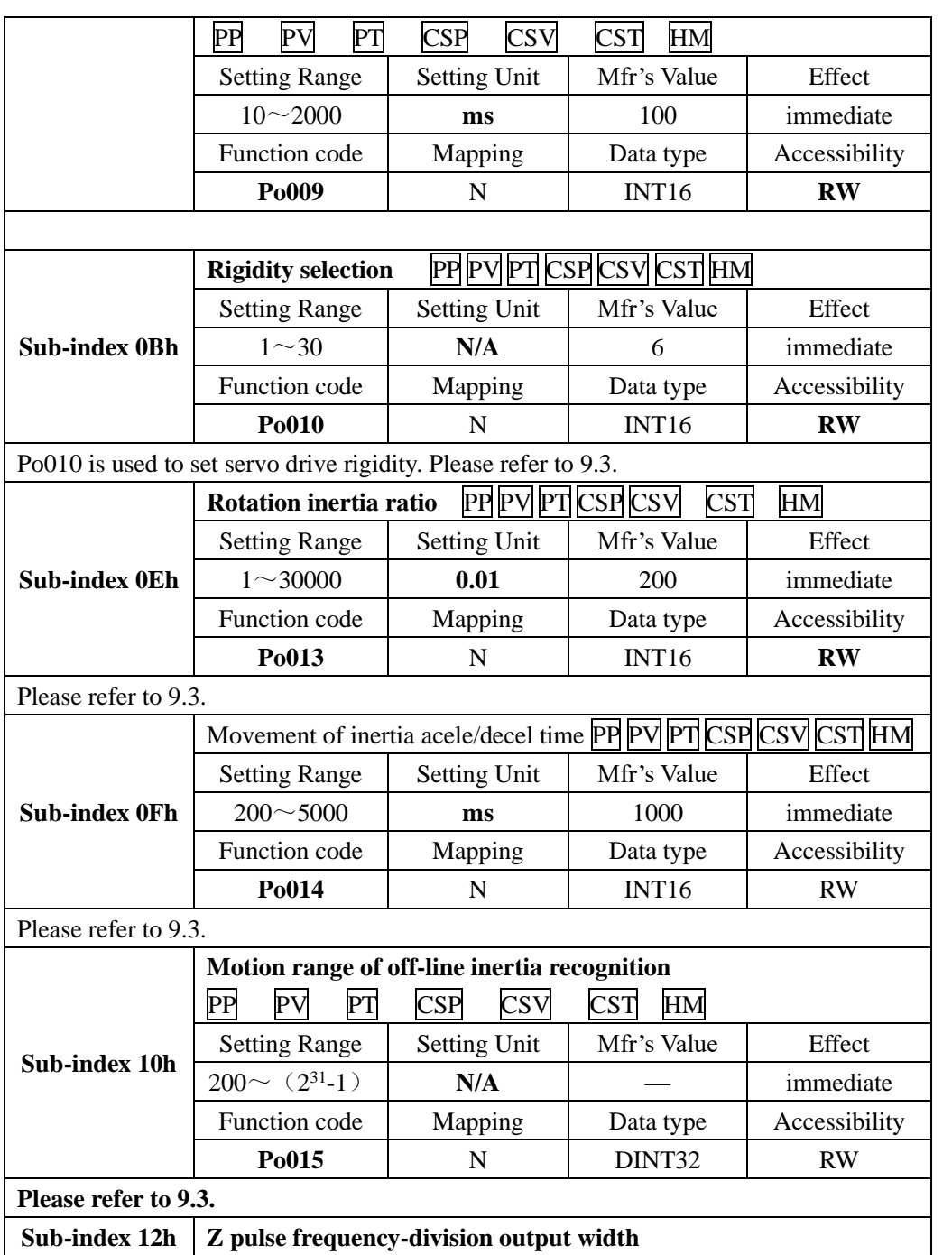

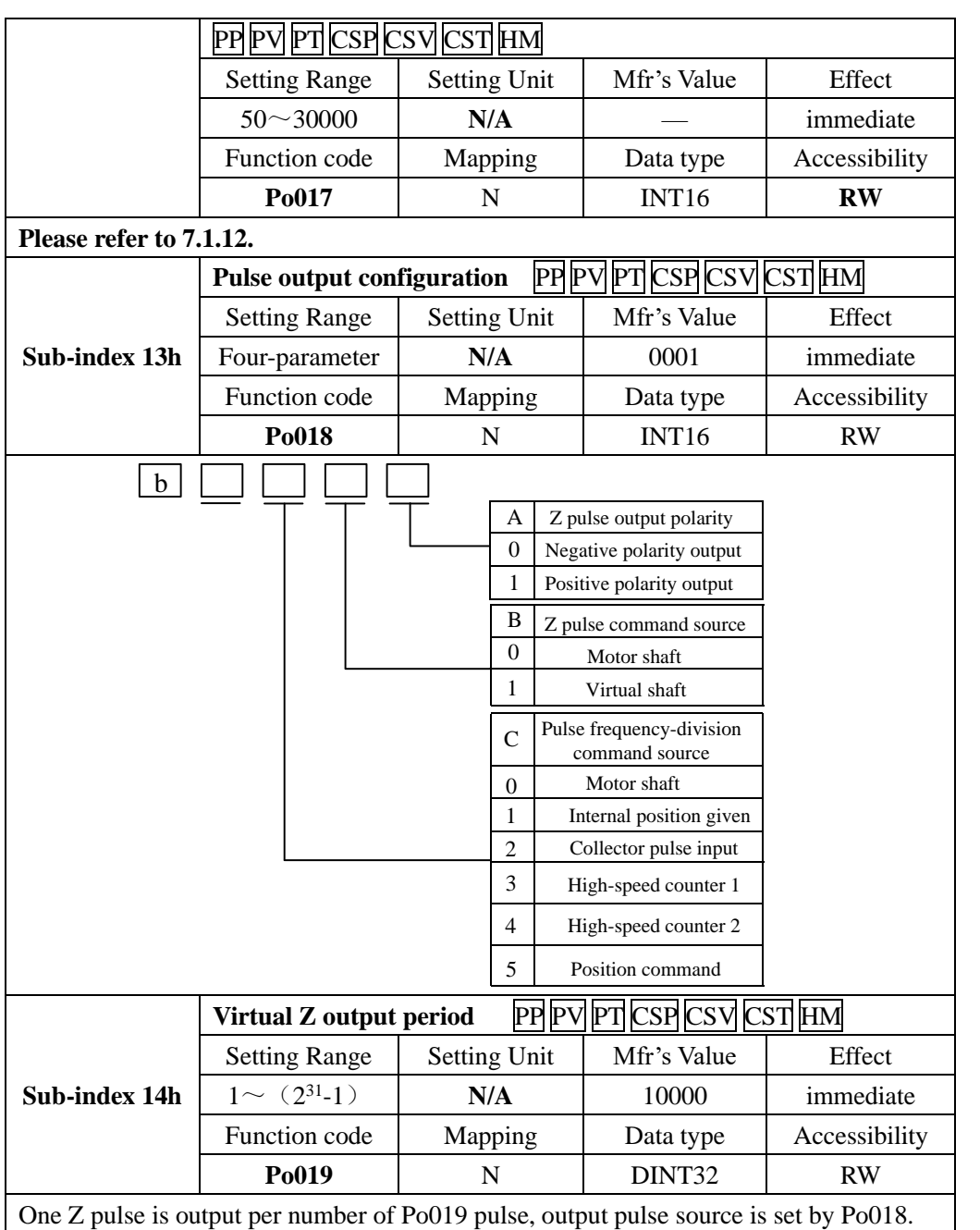

# **8.3.3 Index segment 2001h (function code Po1**□□**)**

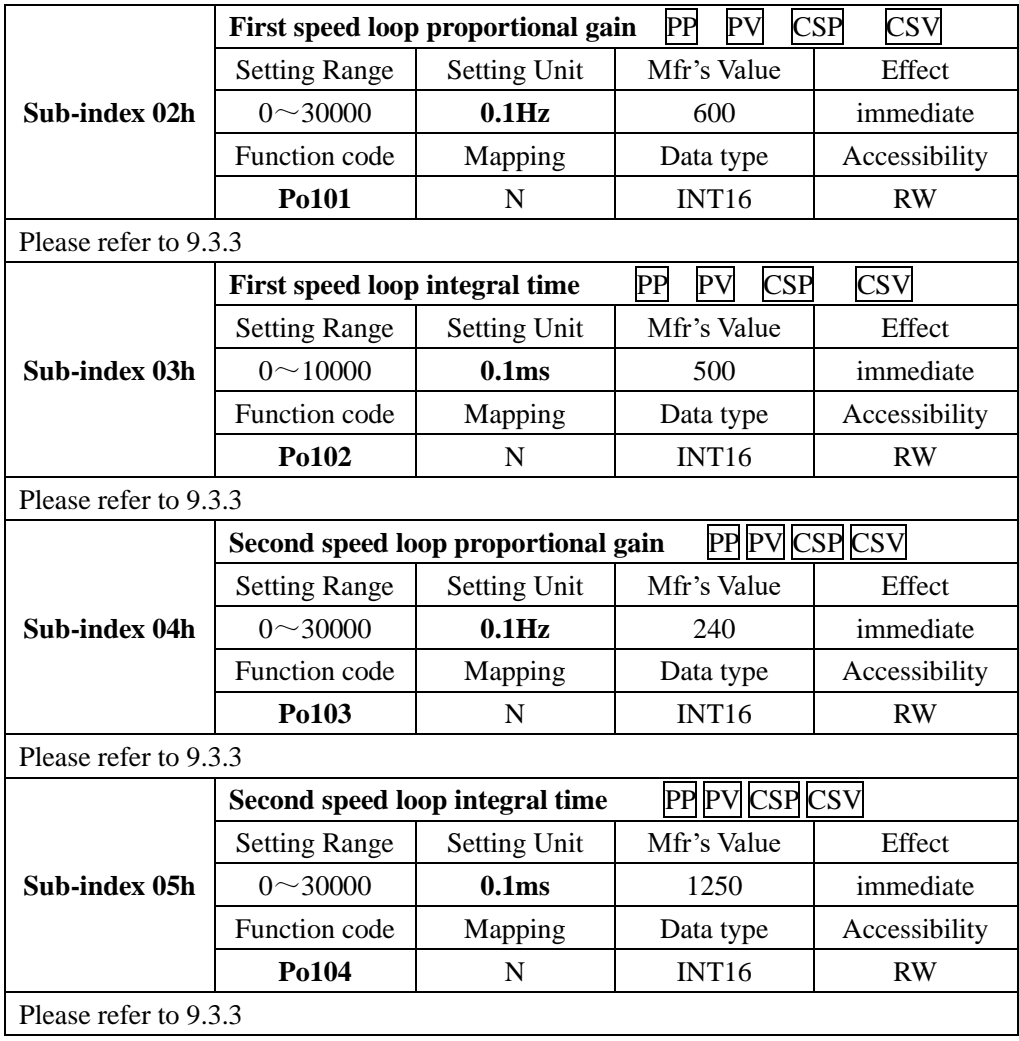

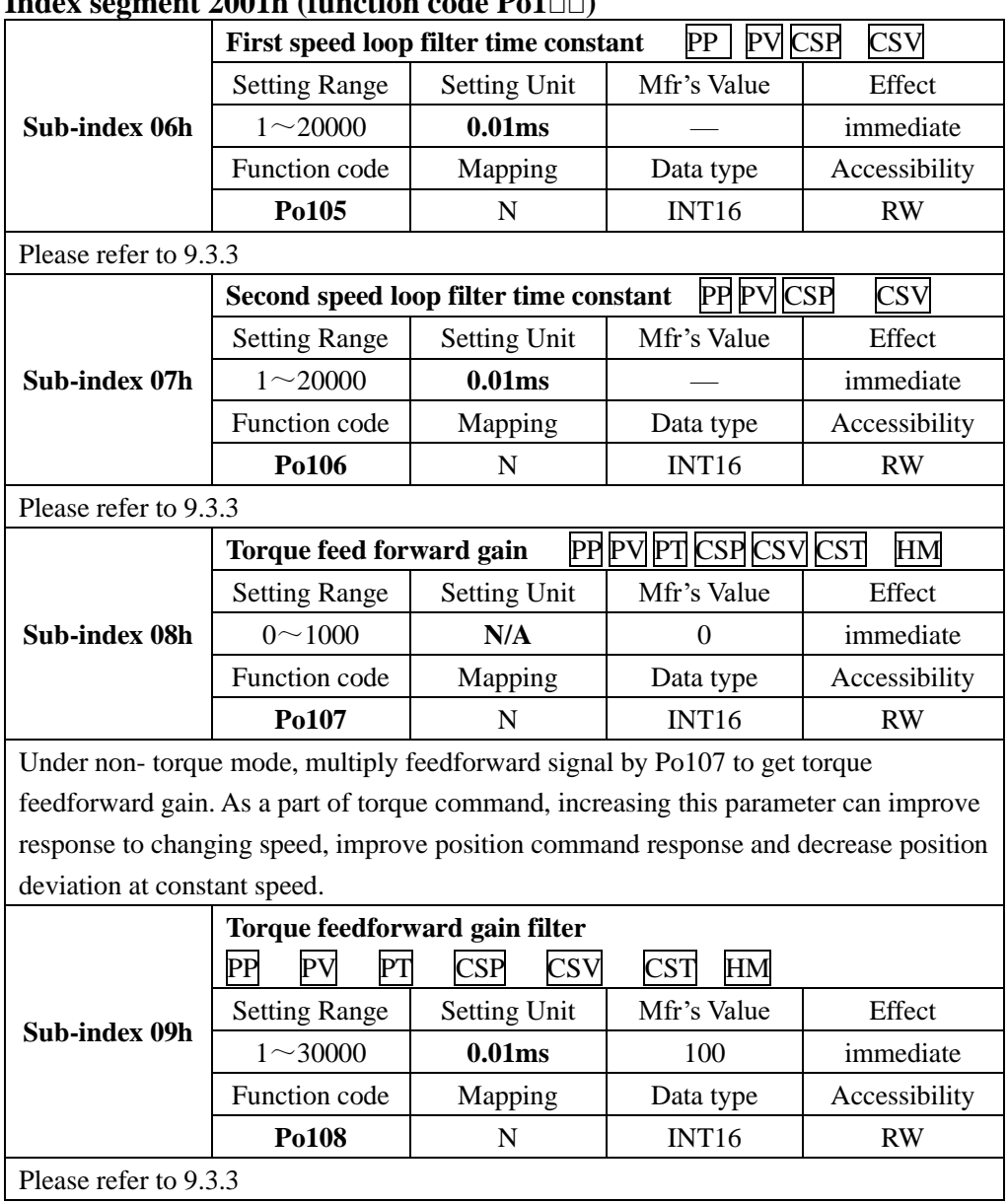

### $Inday$  segment  $2001h$  (function code  $Pa1=0$ )

# **Index segment 2001h (function code Po1**□□**)**

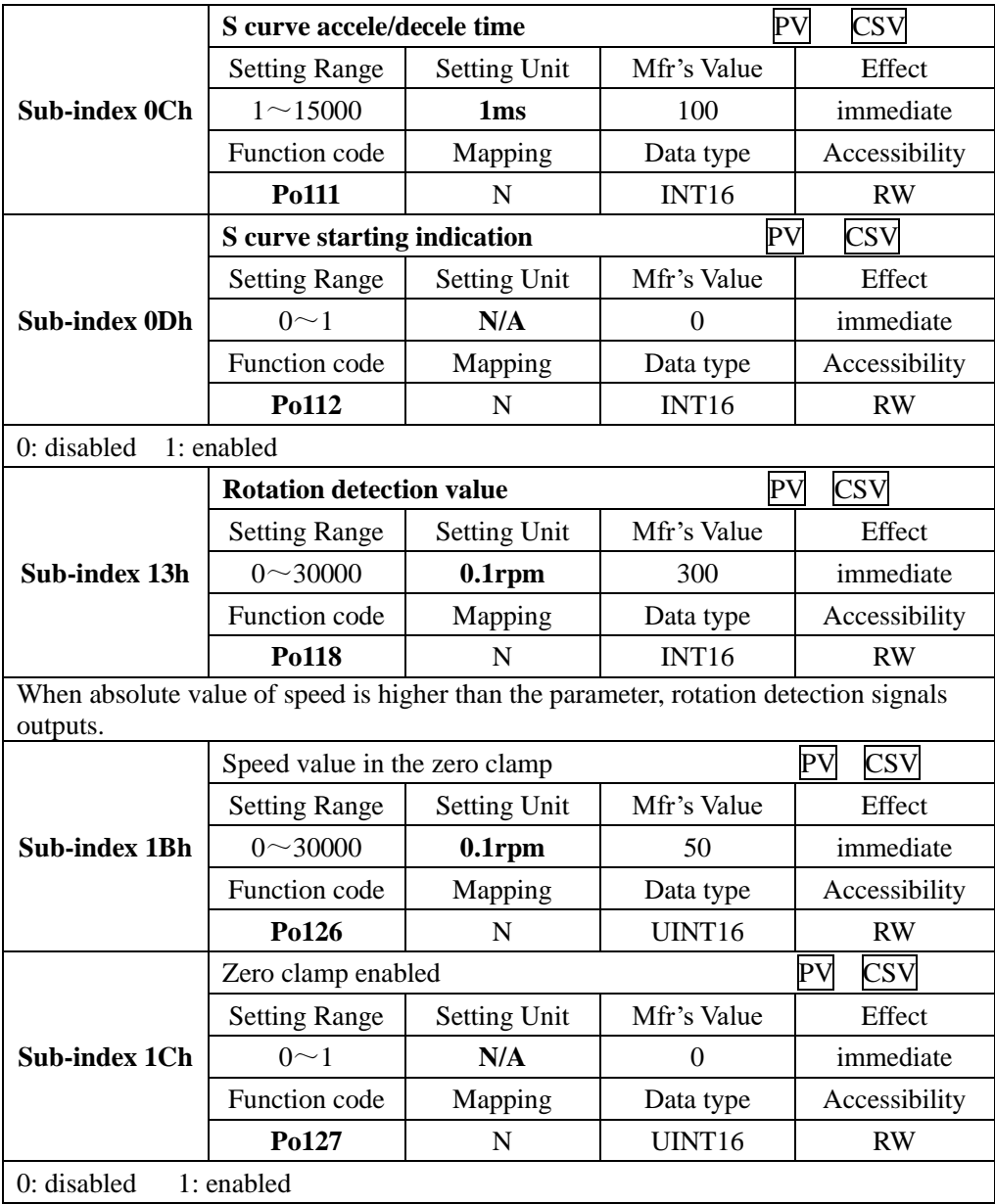

# **Index segment 2001h (function code Po1**□□**)**

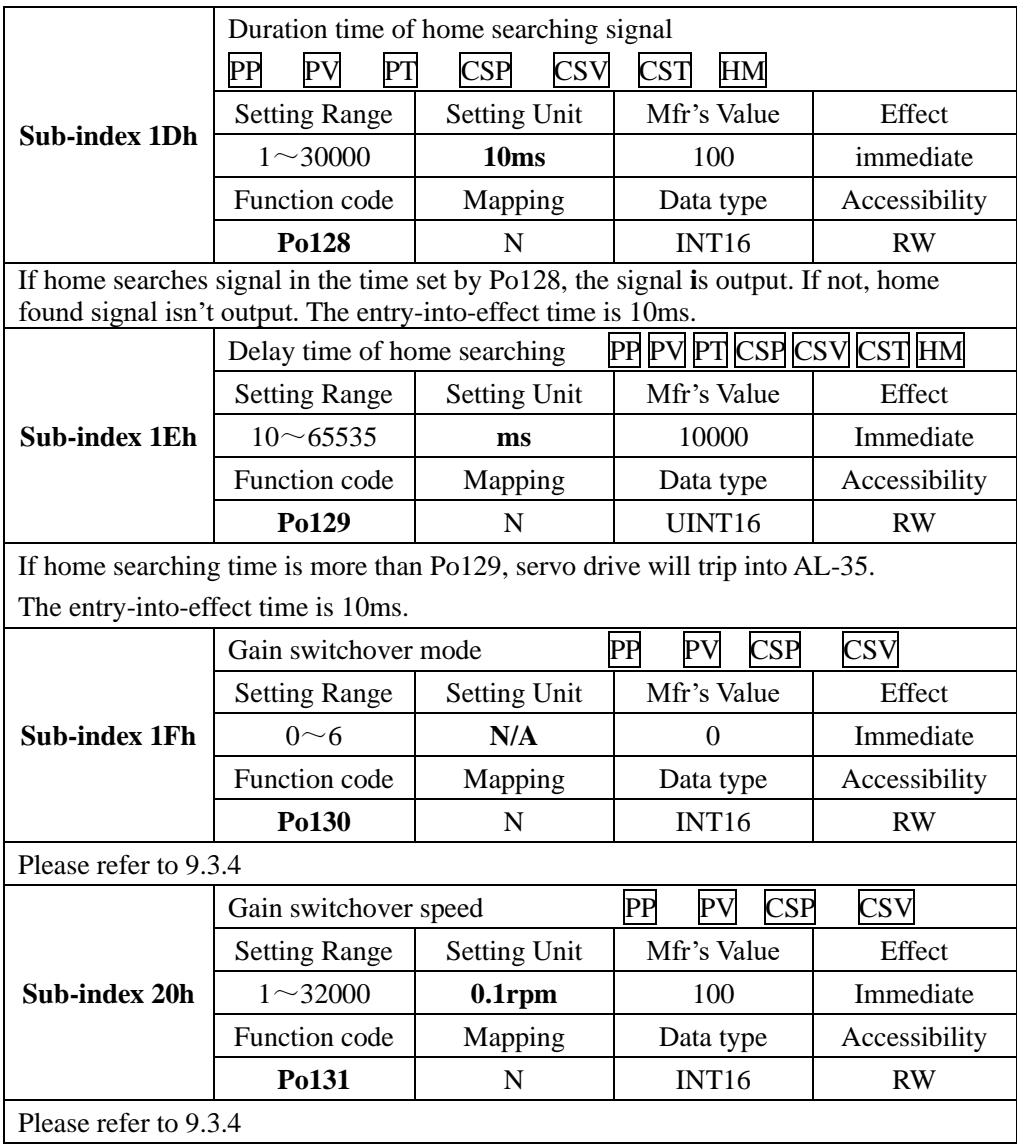

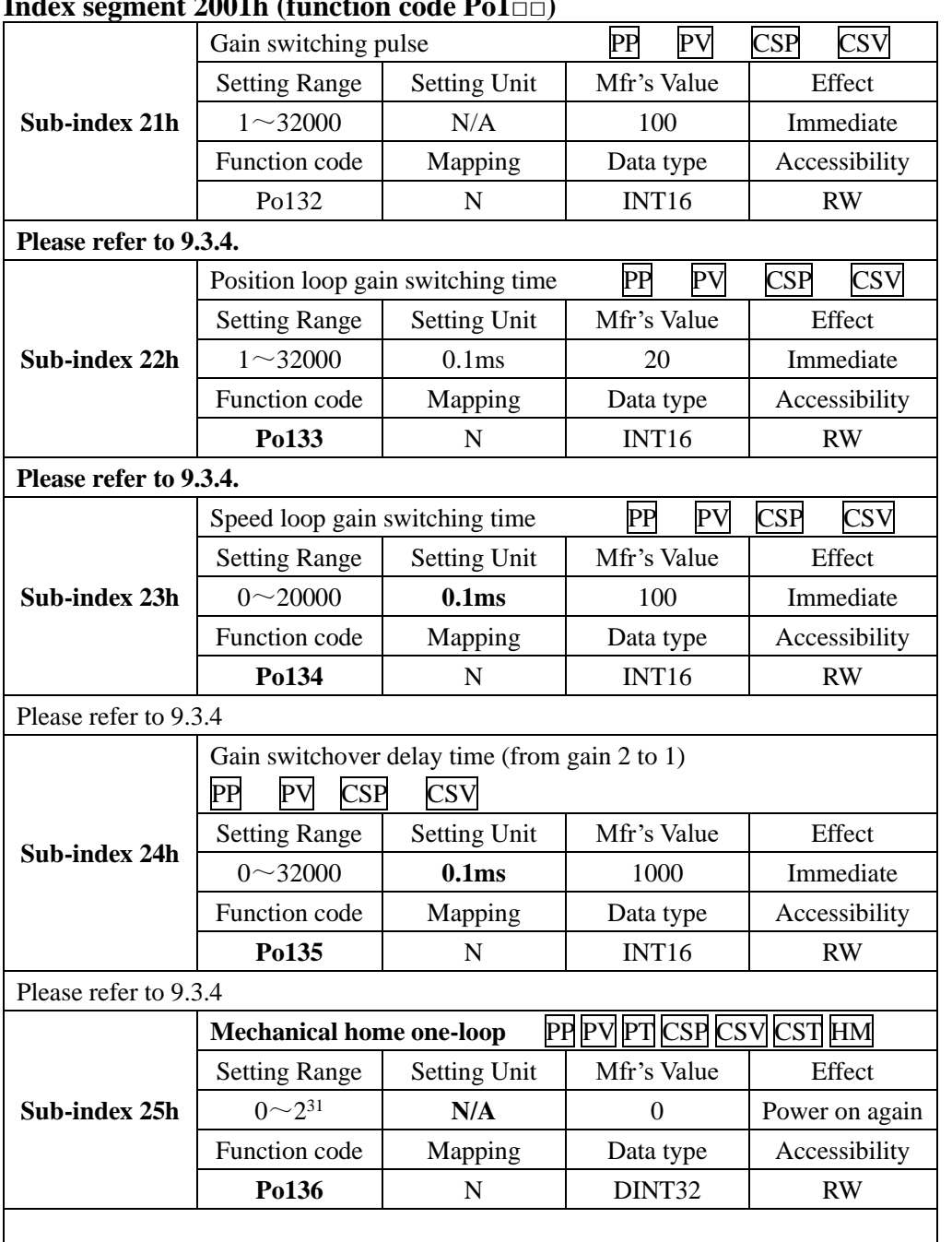

### **Index segment 2001h (function code Po1**□□**)**

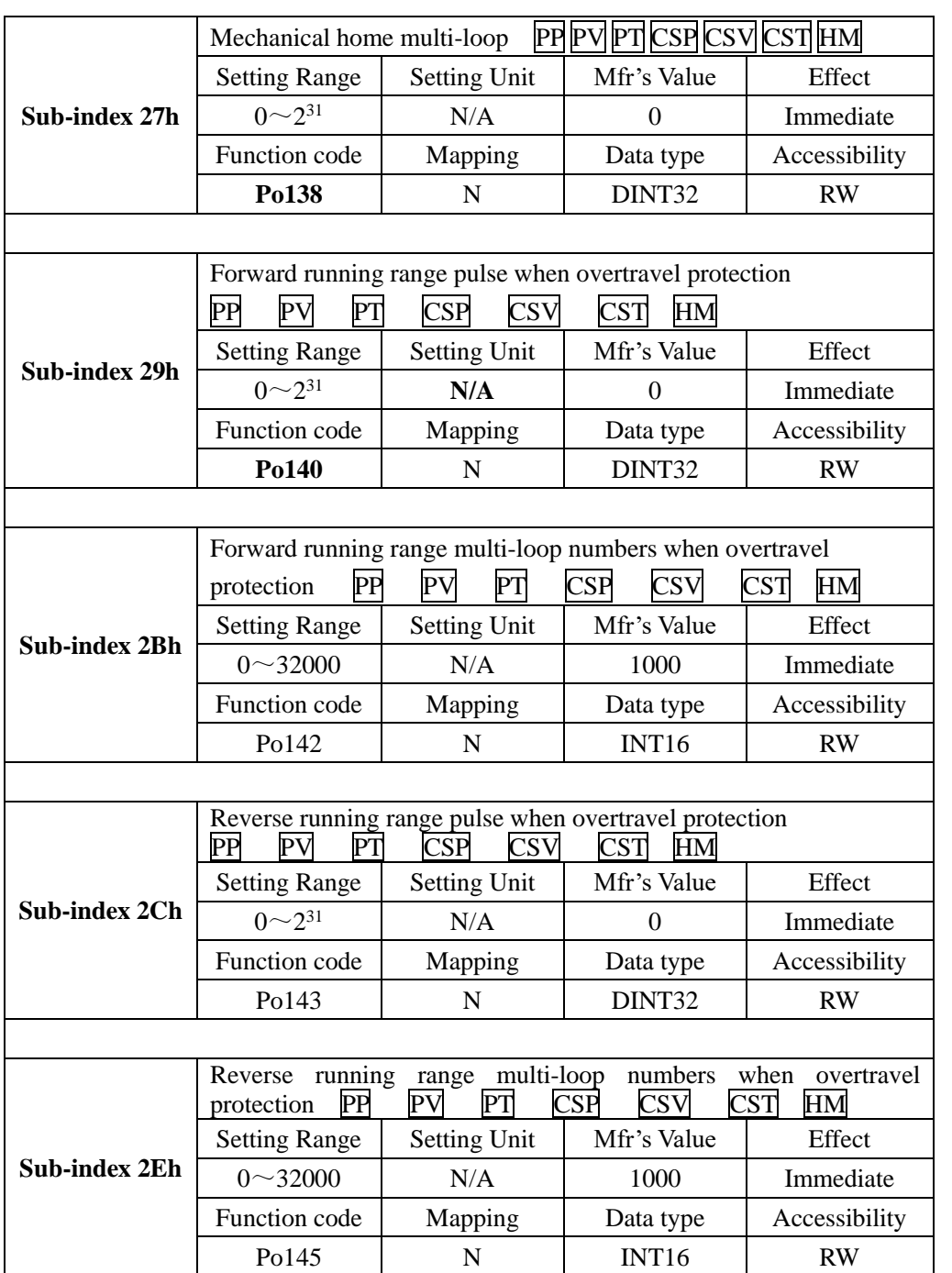

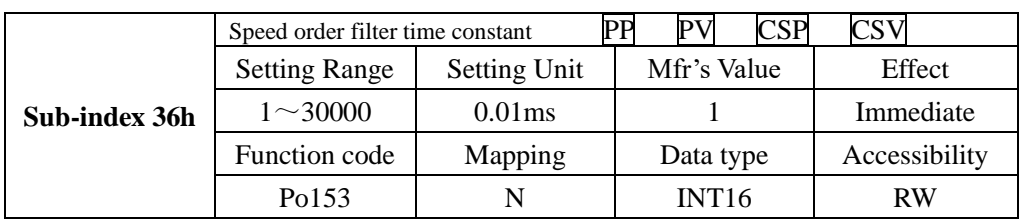

## **8.3.4 Index segment 2002h (function code Po2**□□**)**

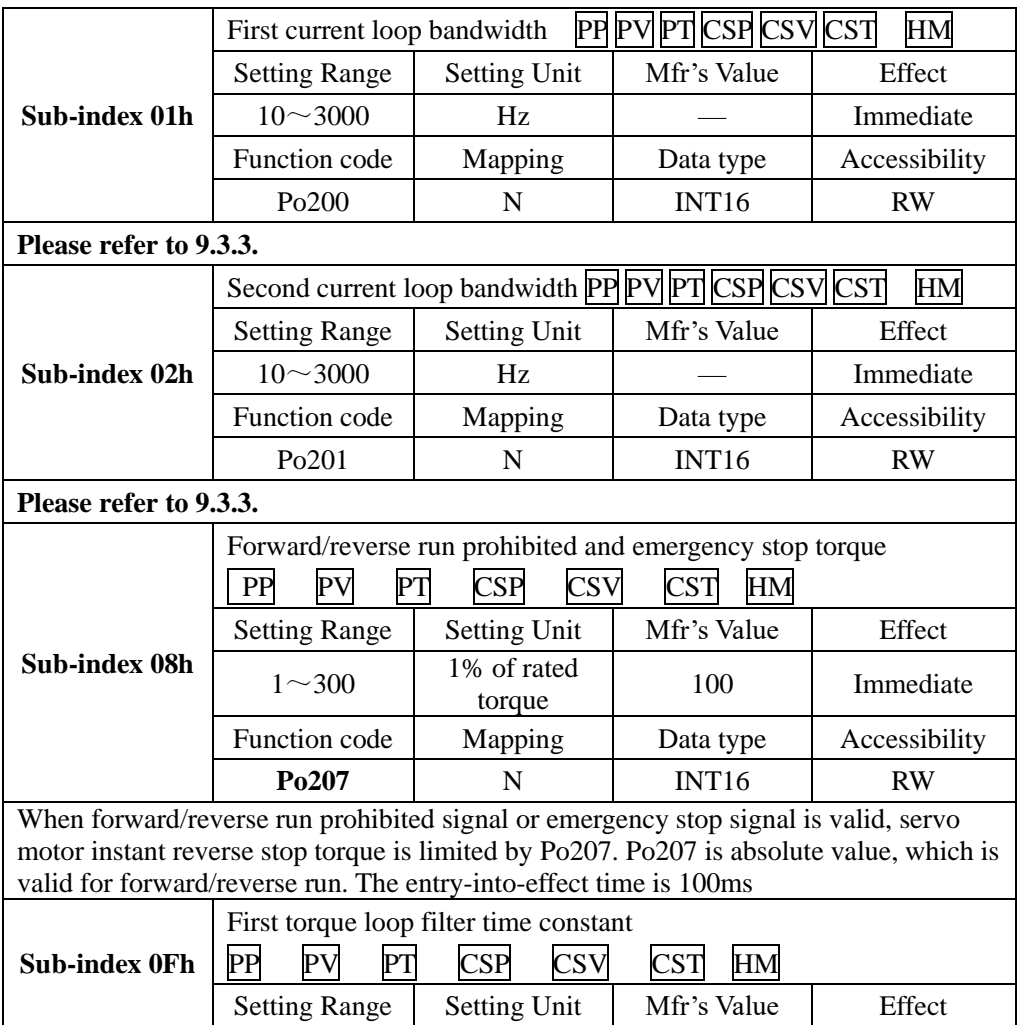

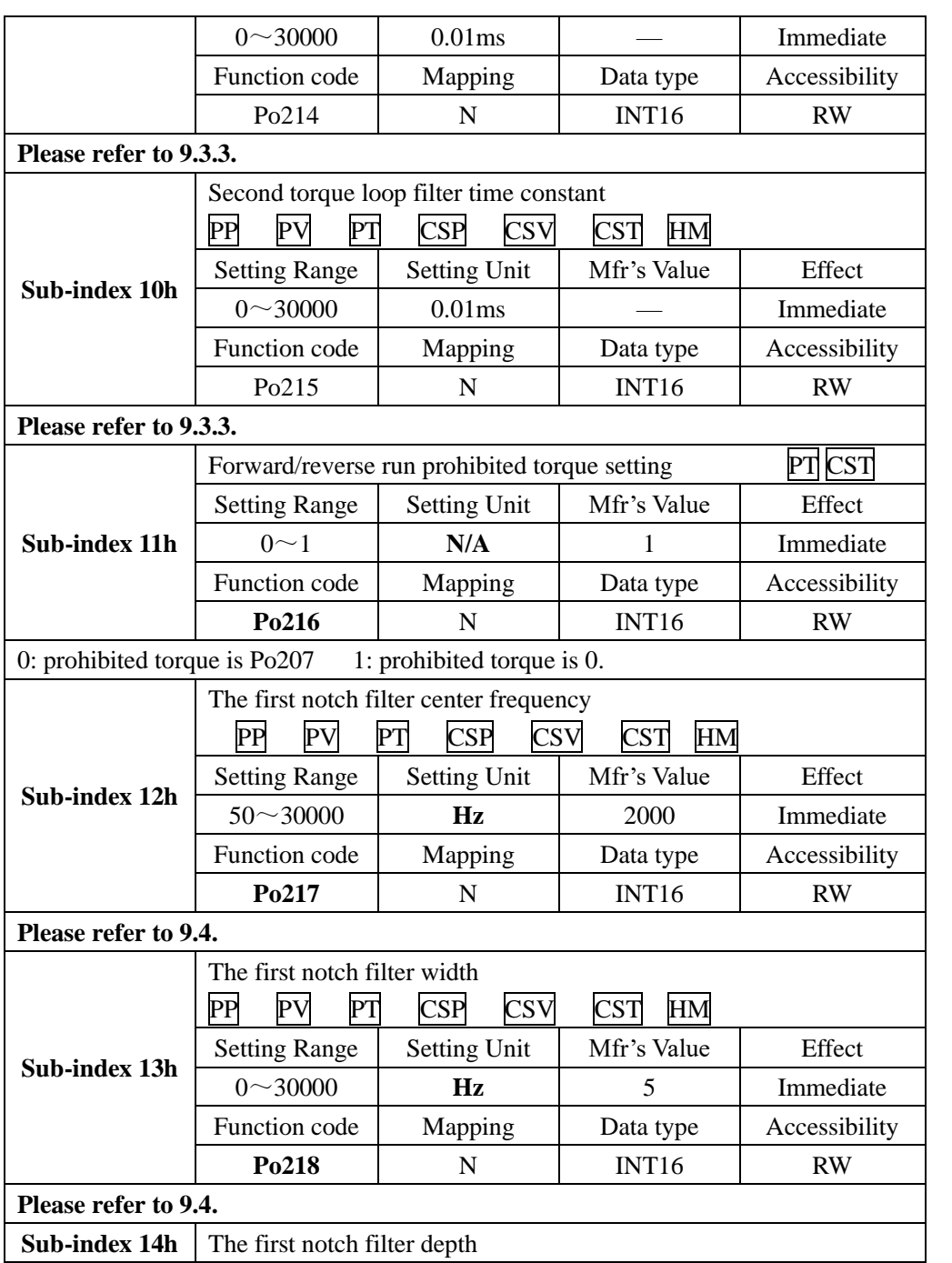

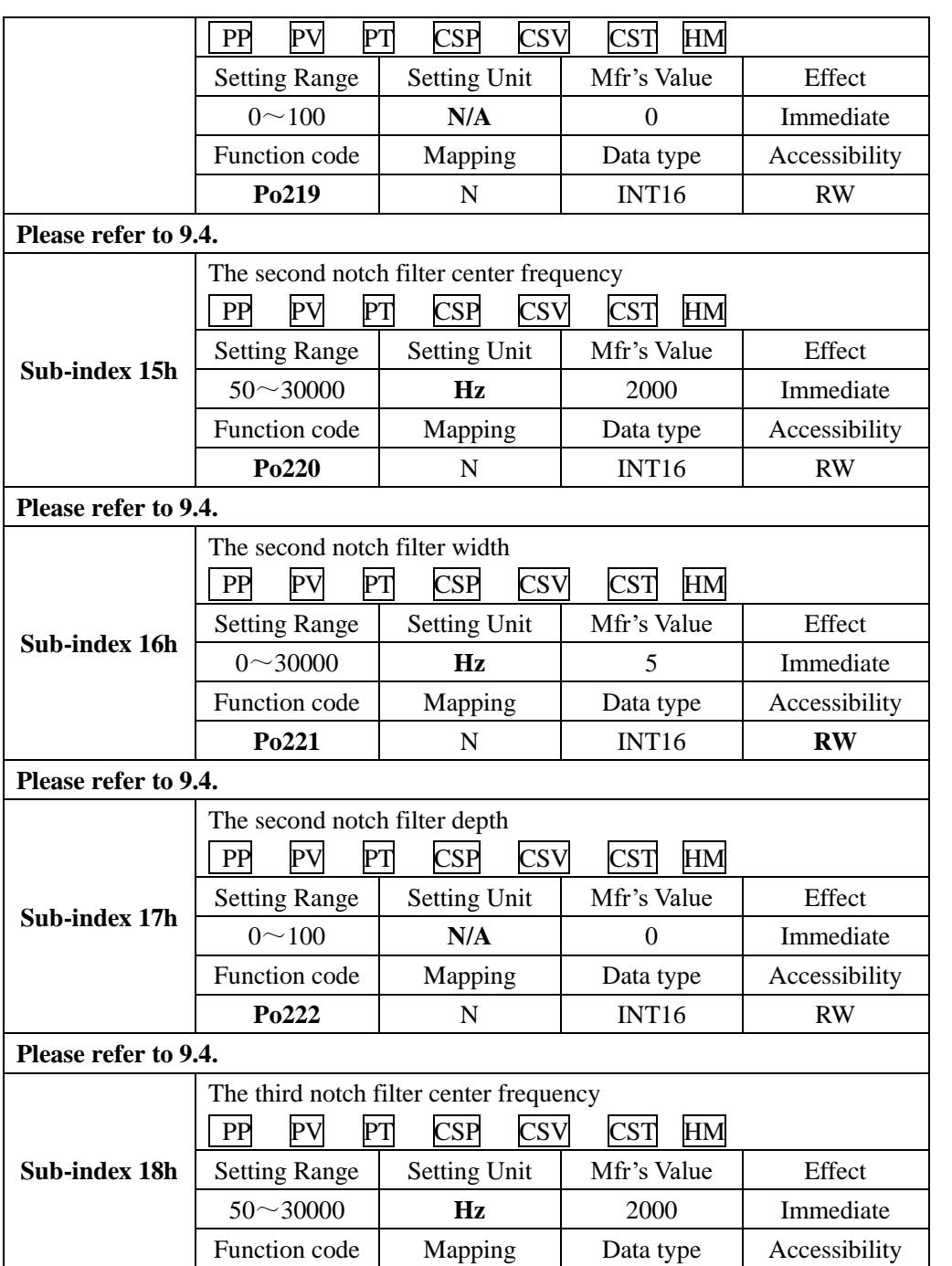

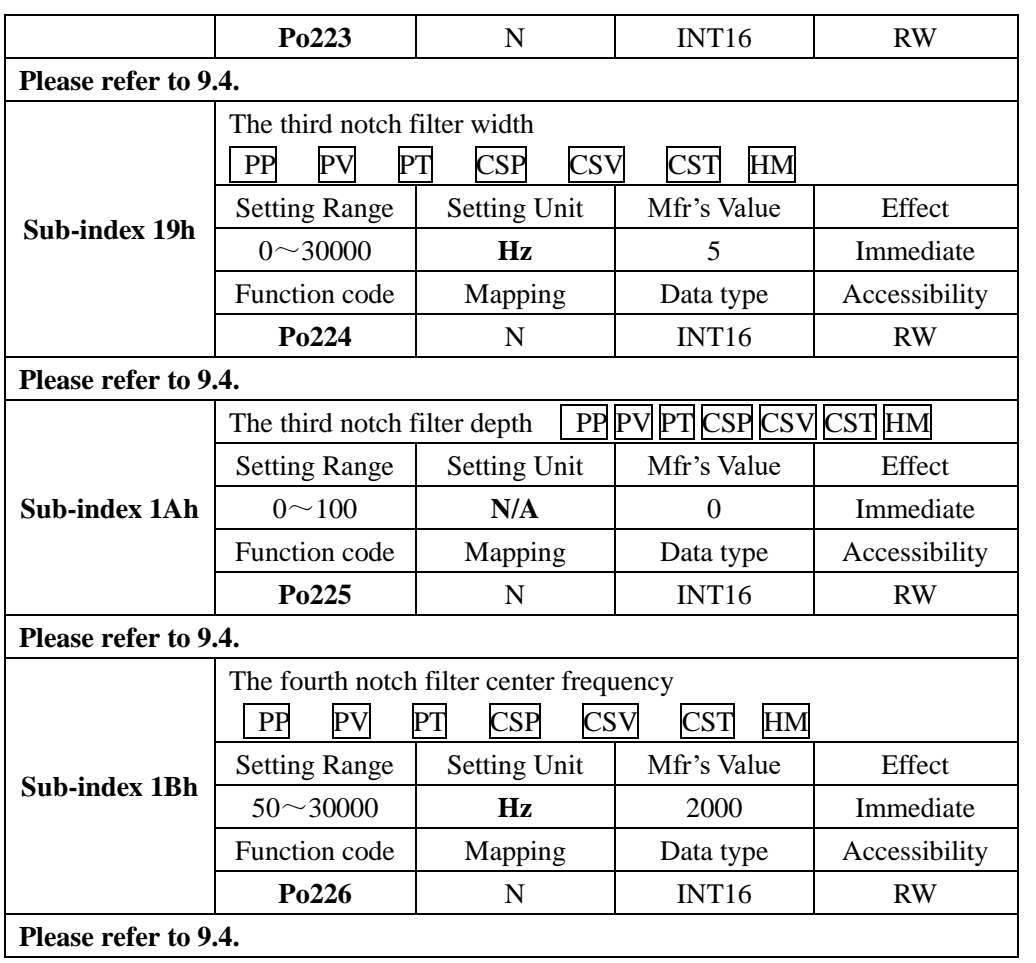

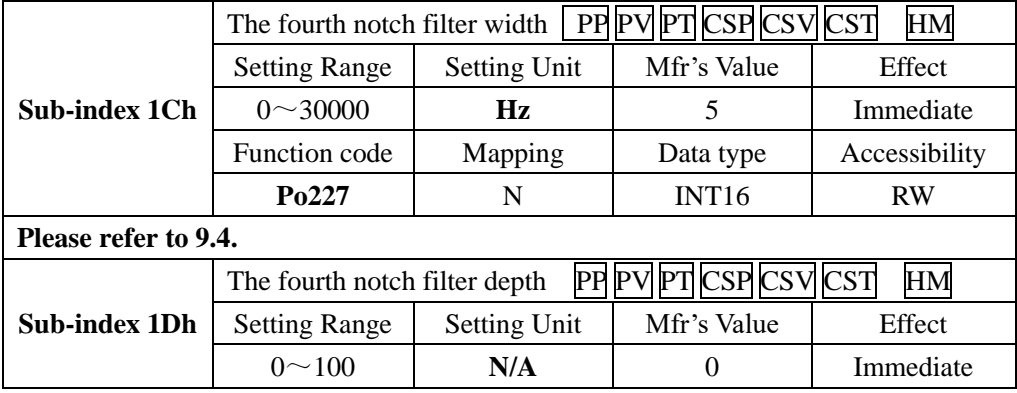

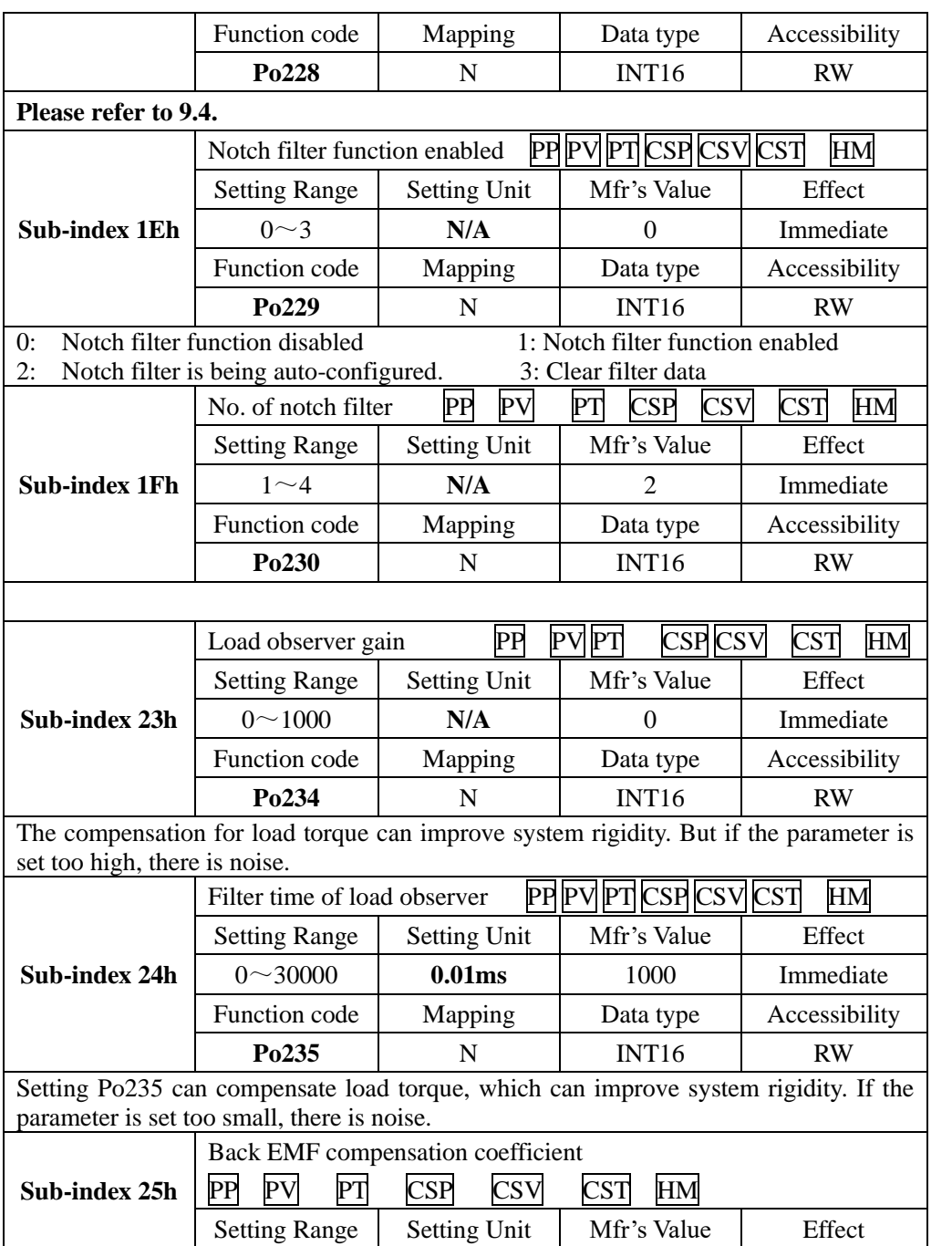

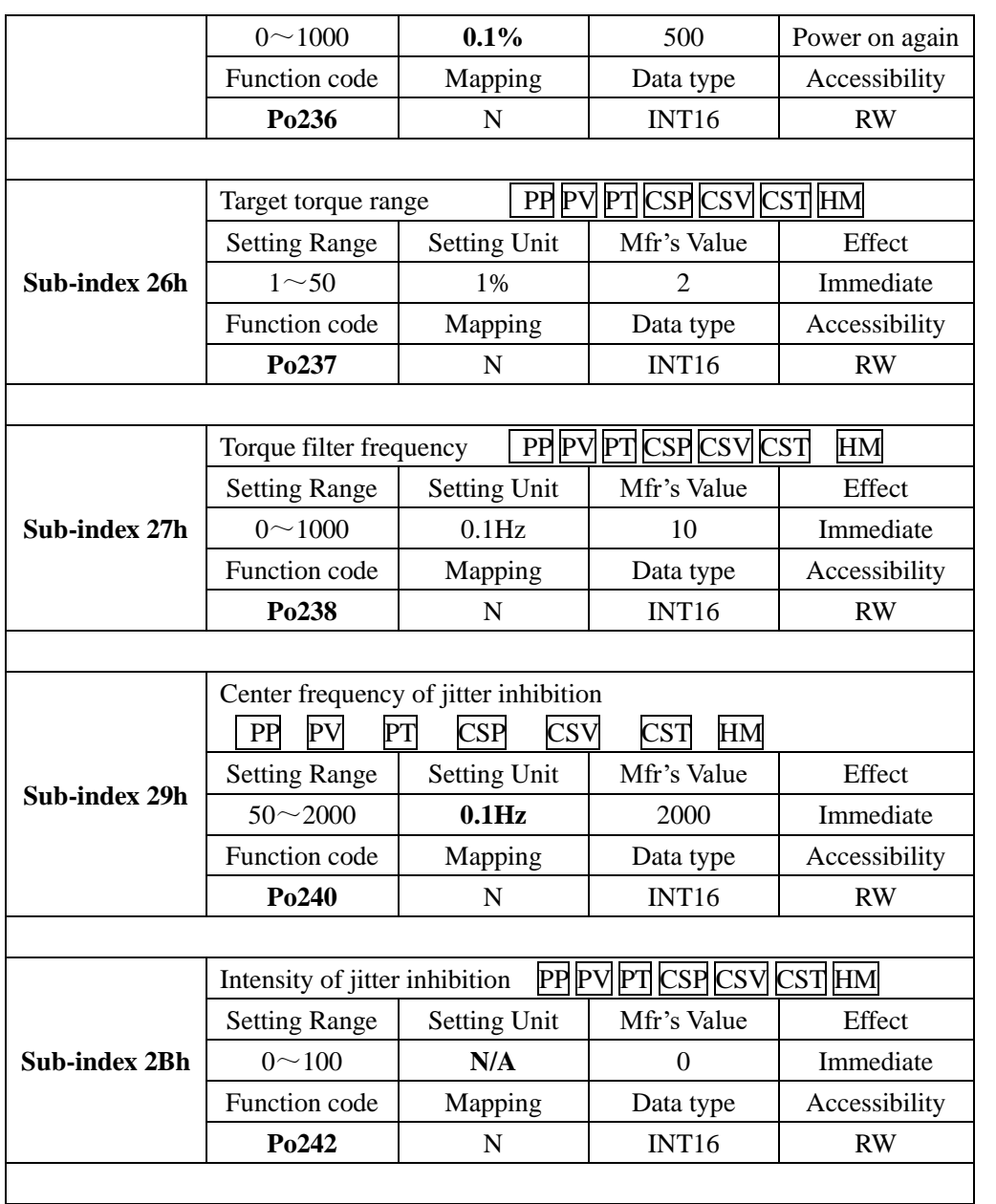

## **8.3.5 Index segment 2003h (function code Po3**□□**)**

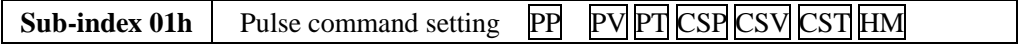

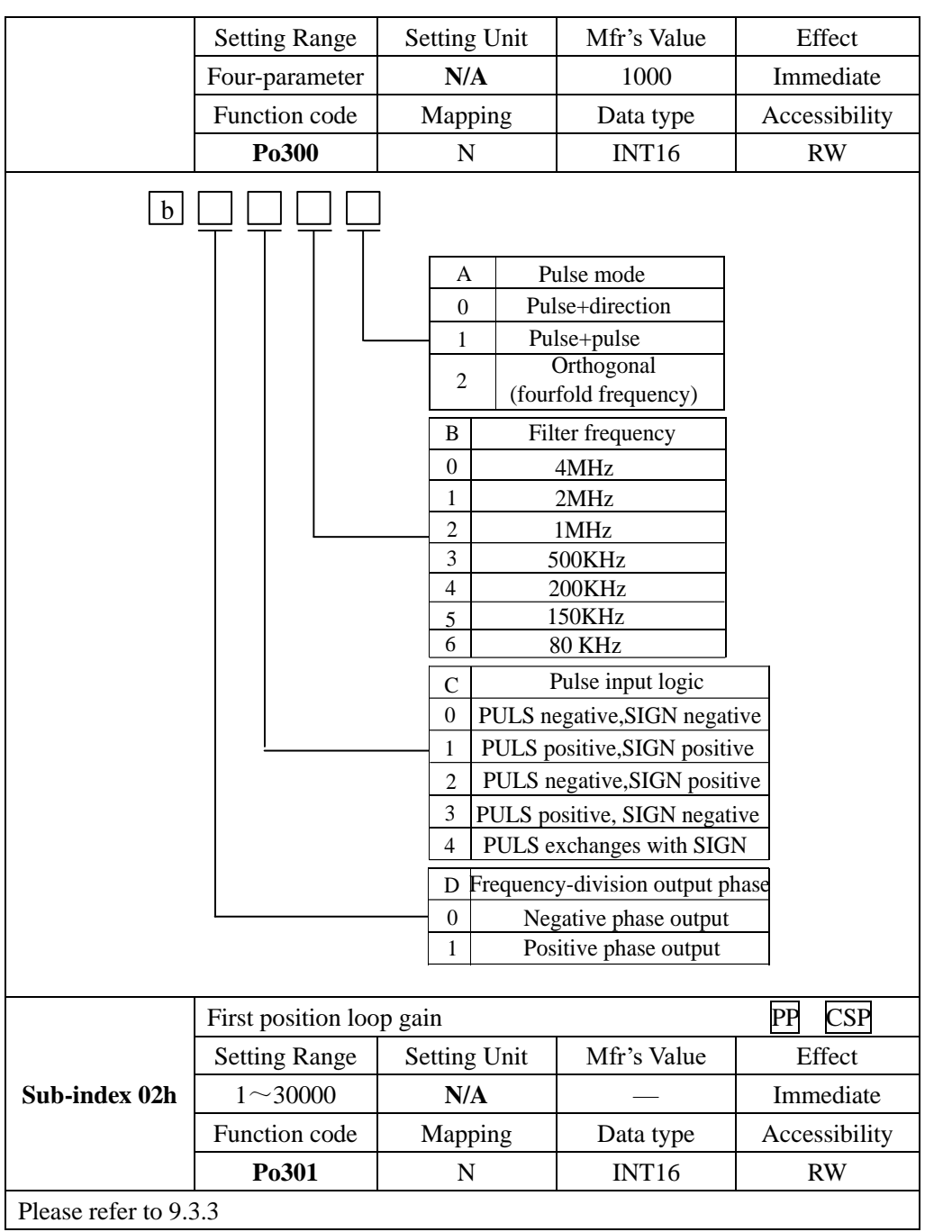

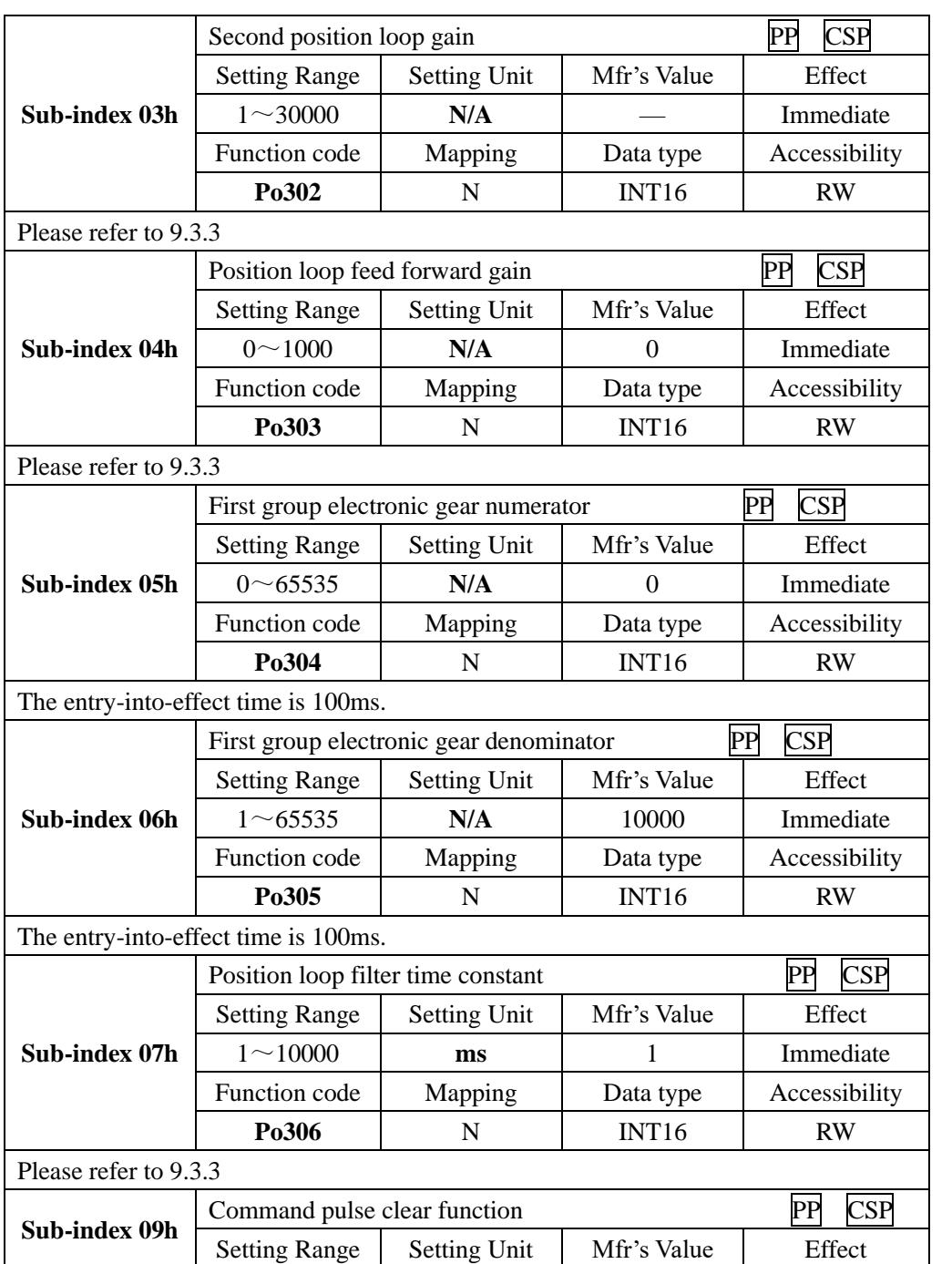

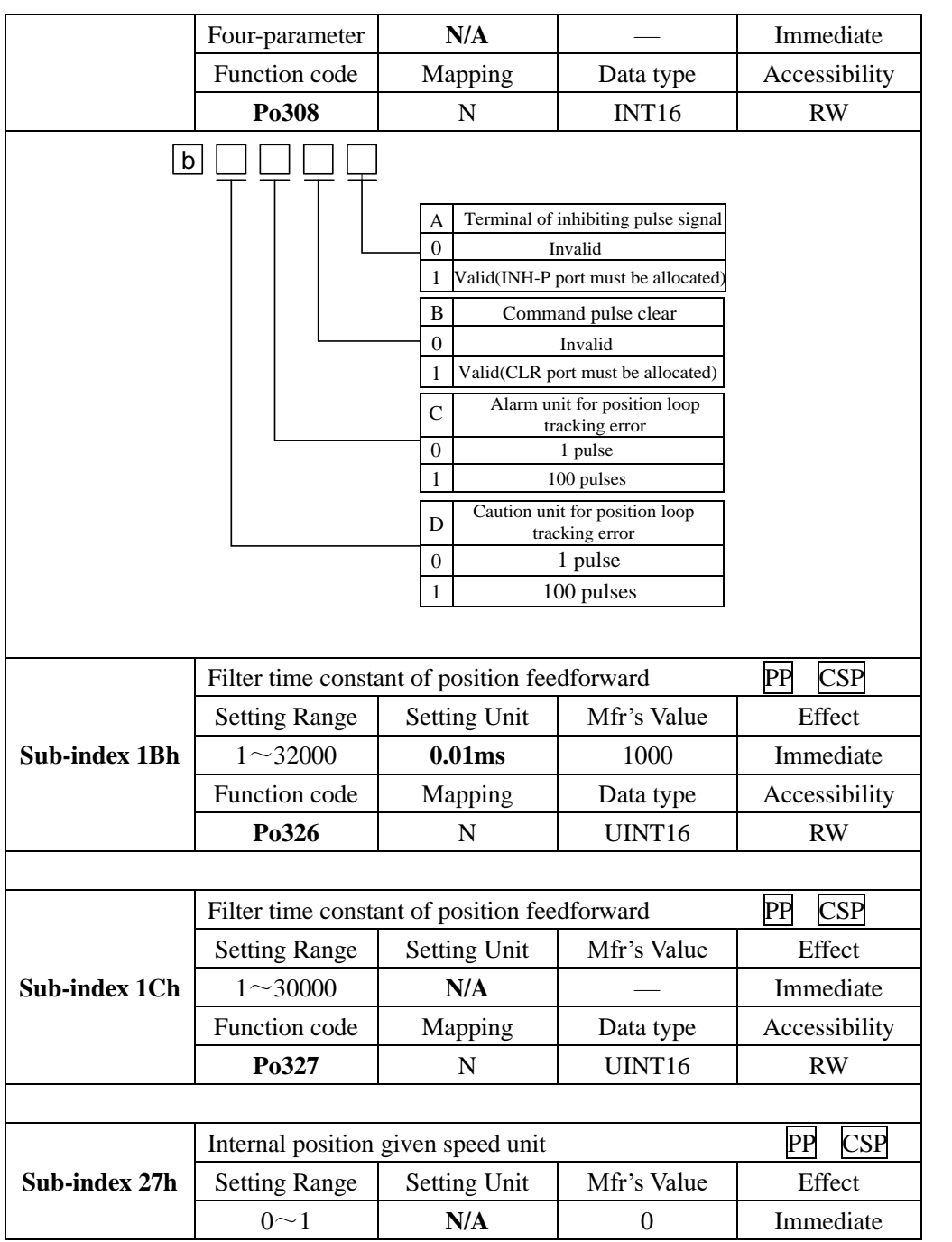

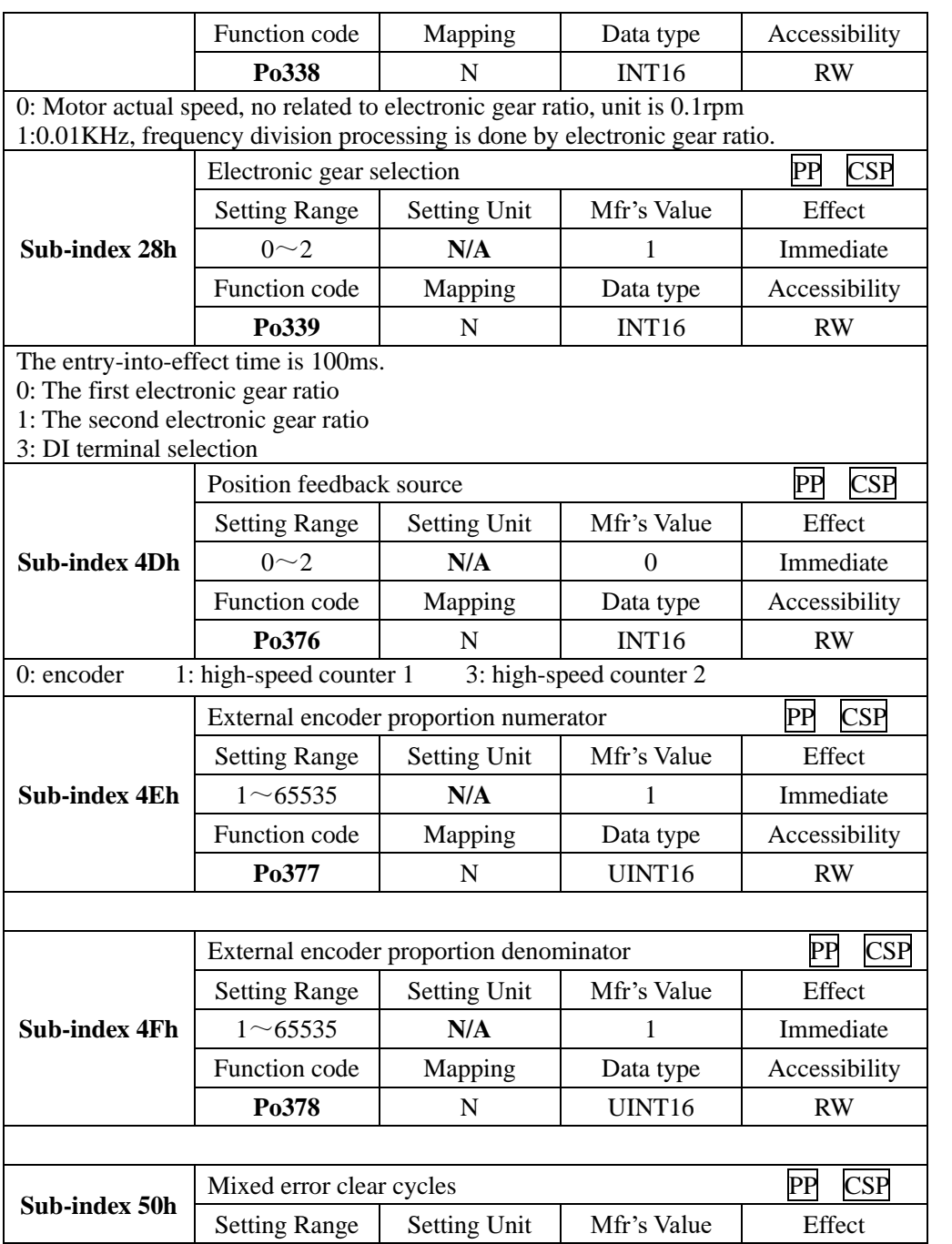

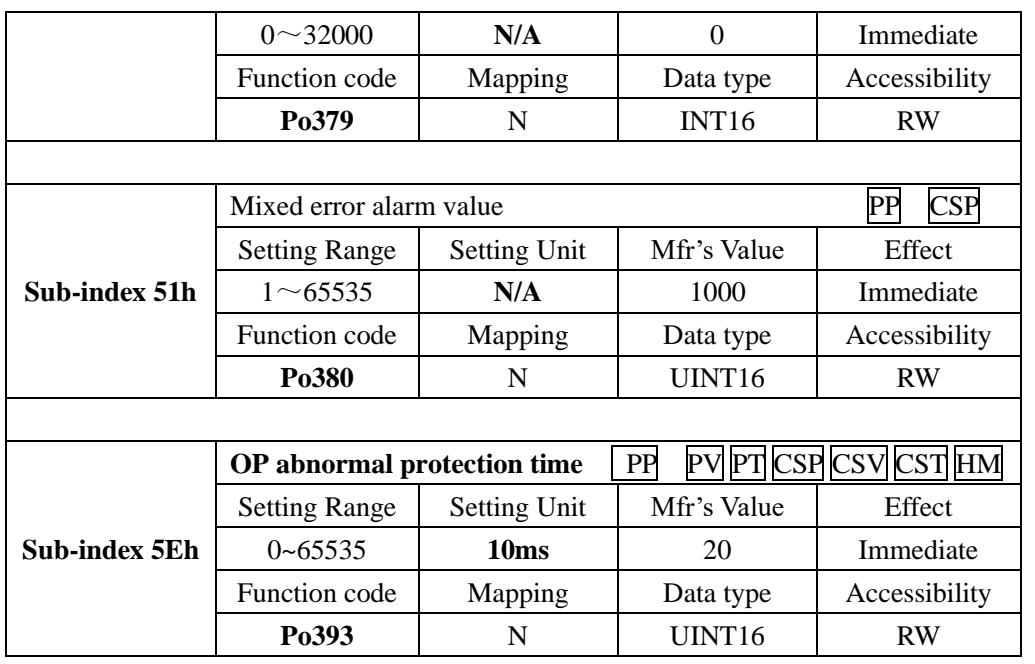

# **8.3.6 Index segment 2004h (function code Po4**□□**)**

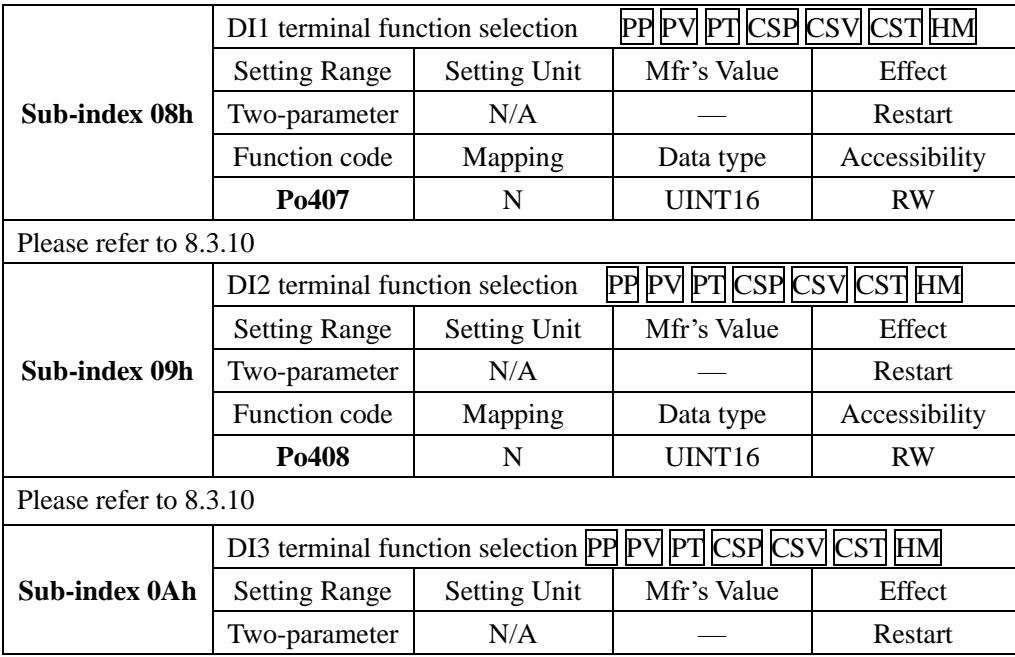

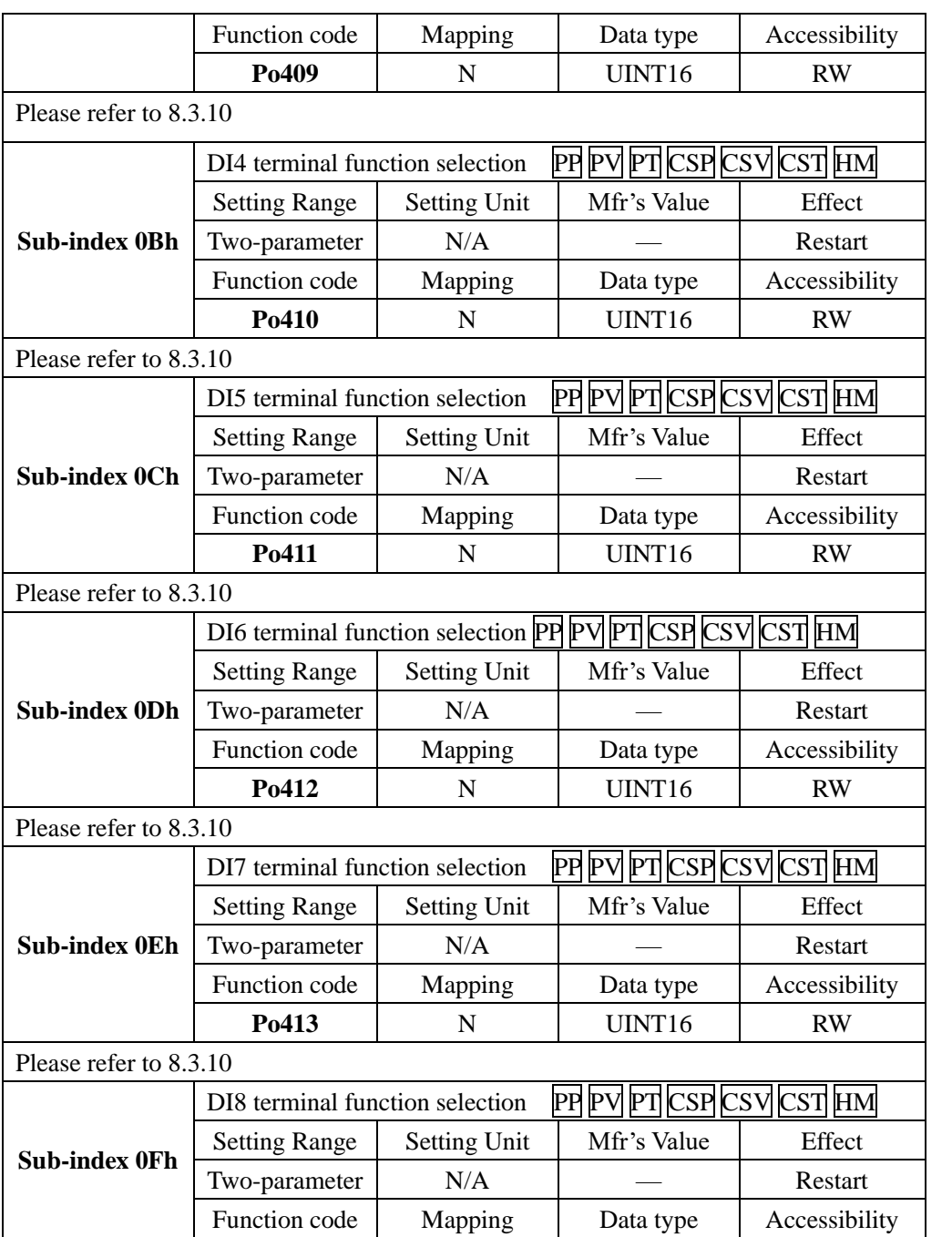

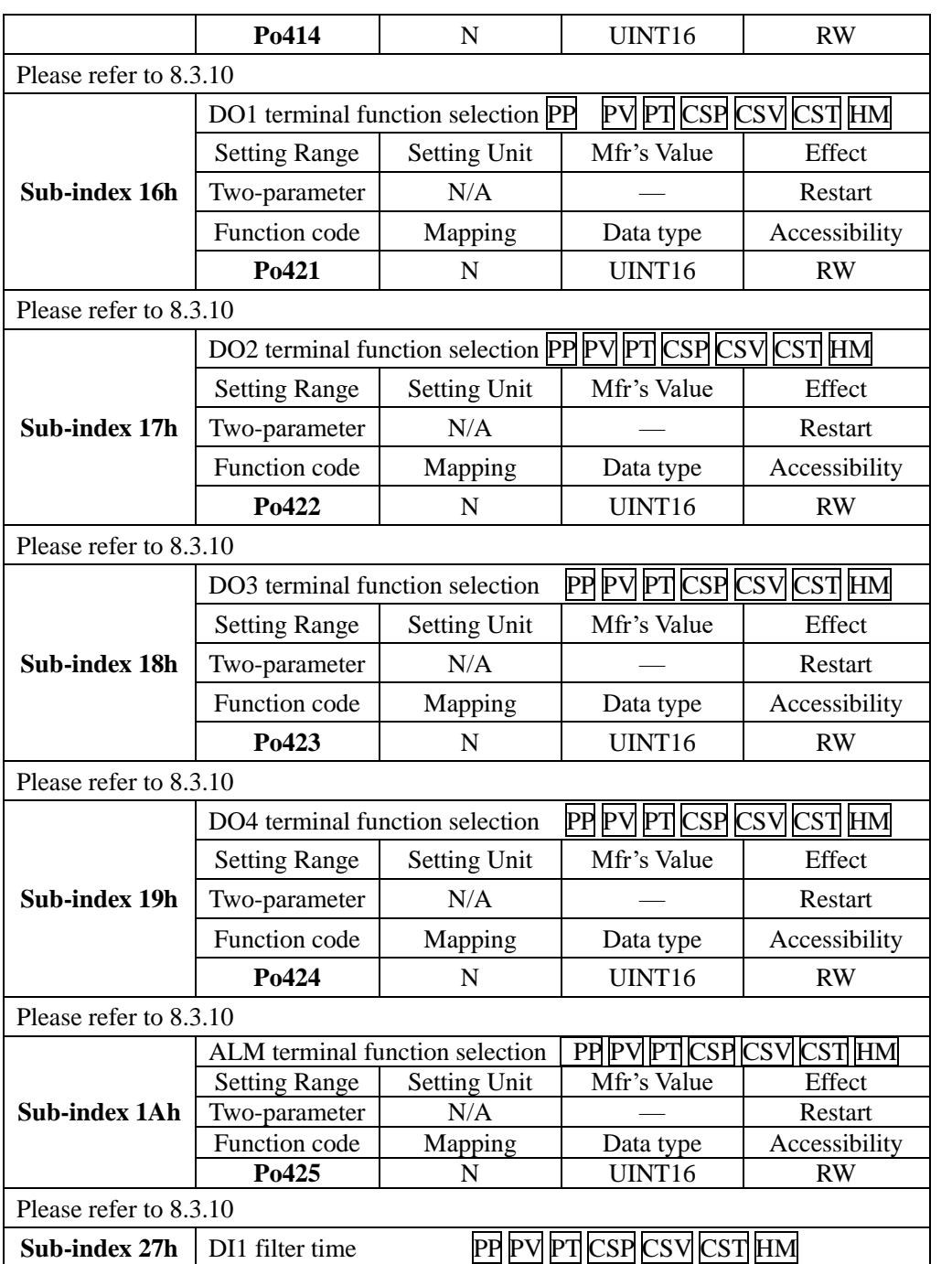

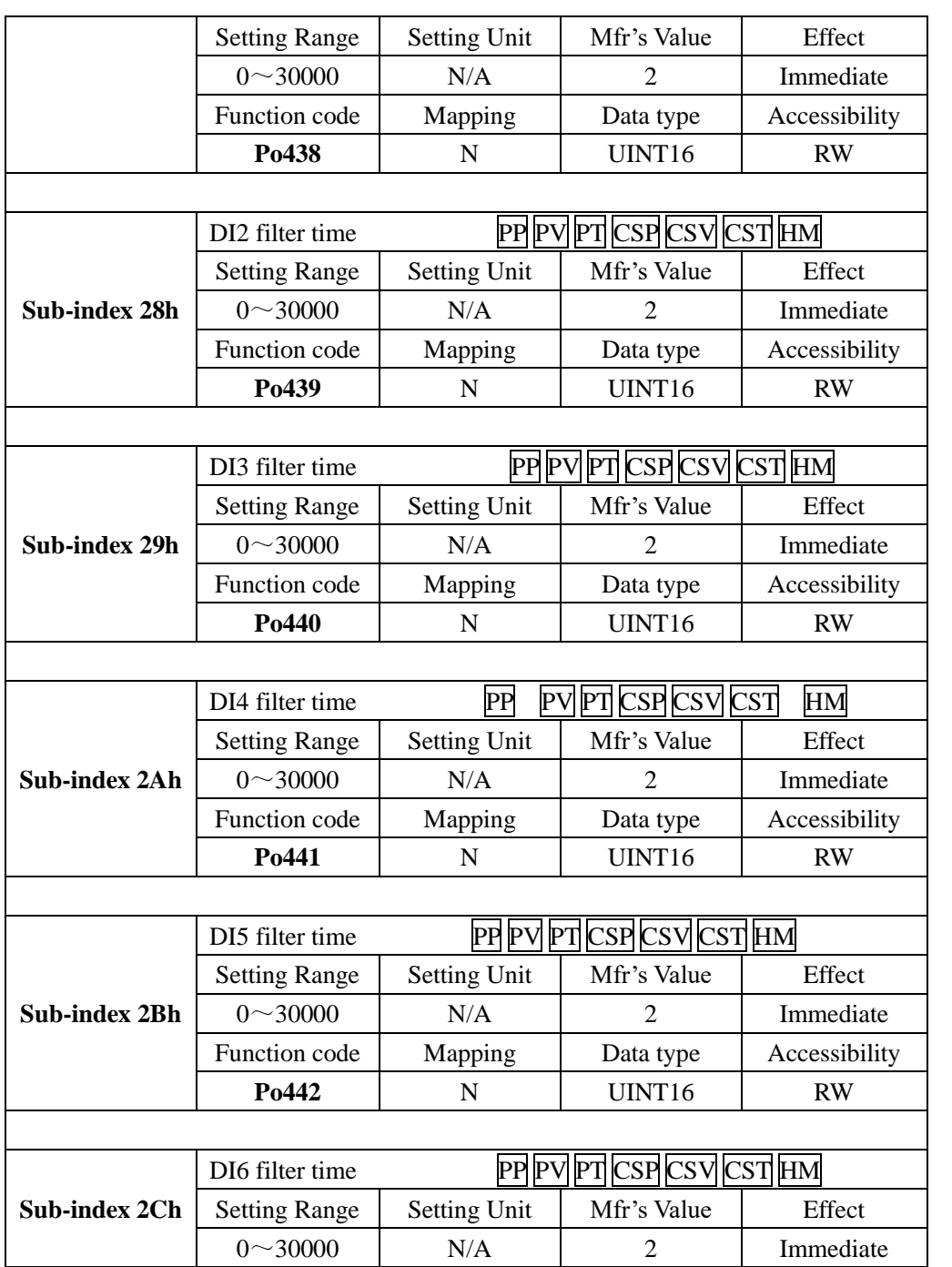

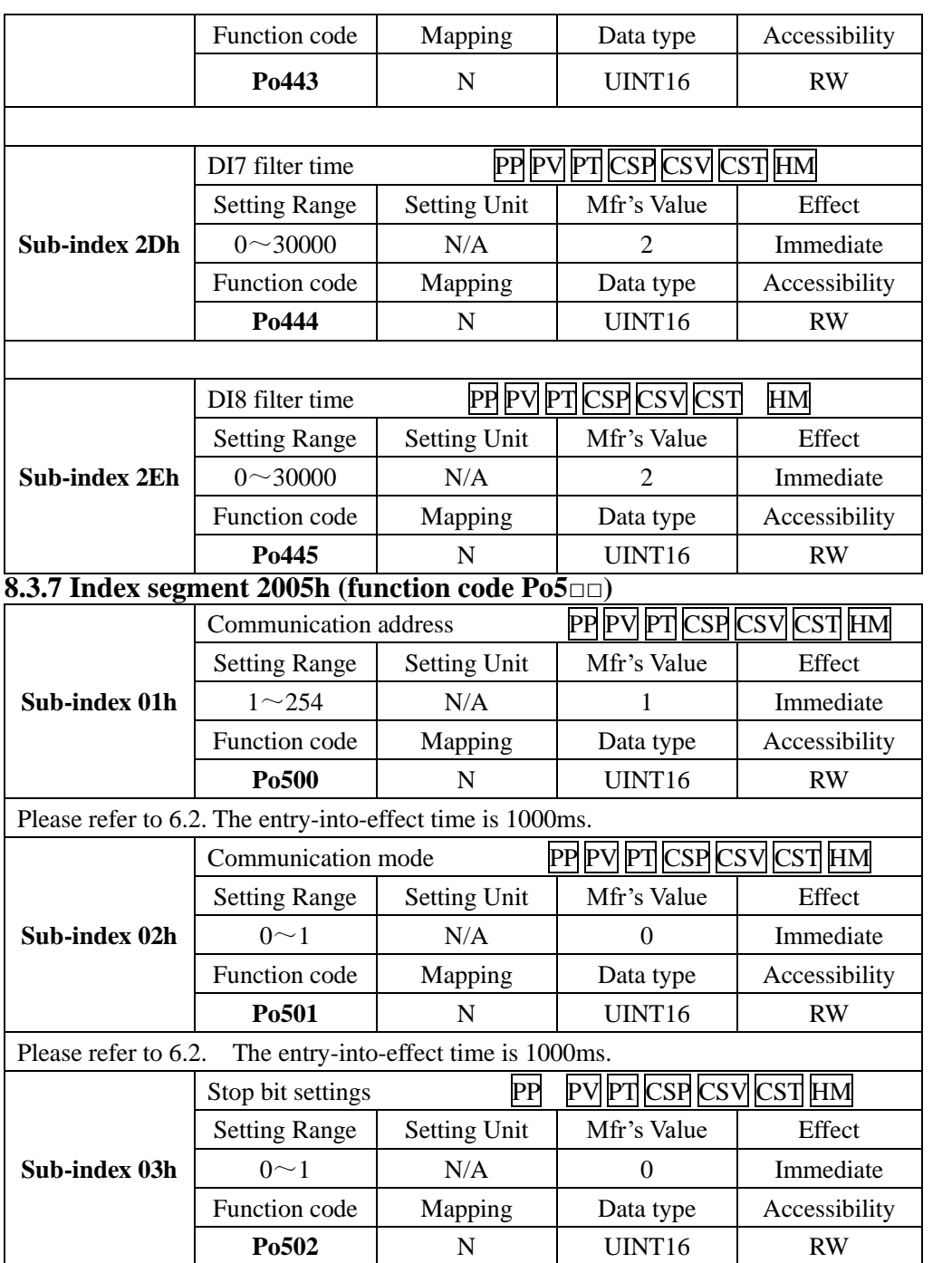

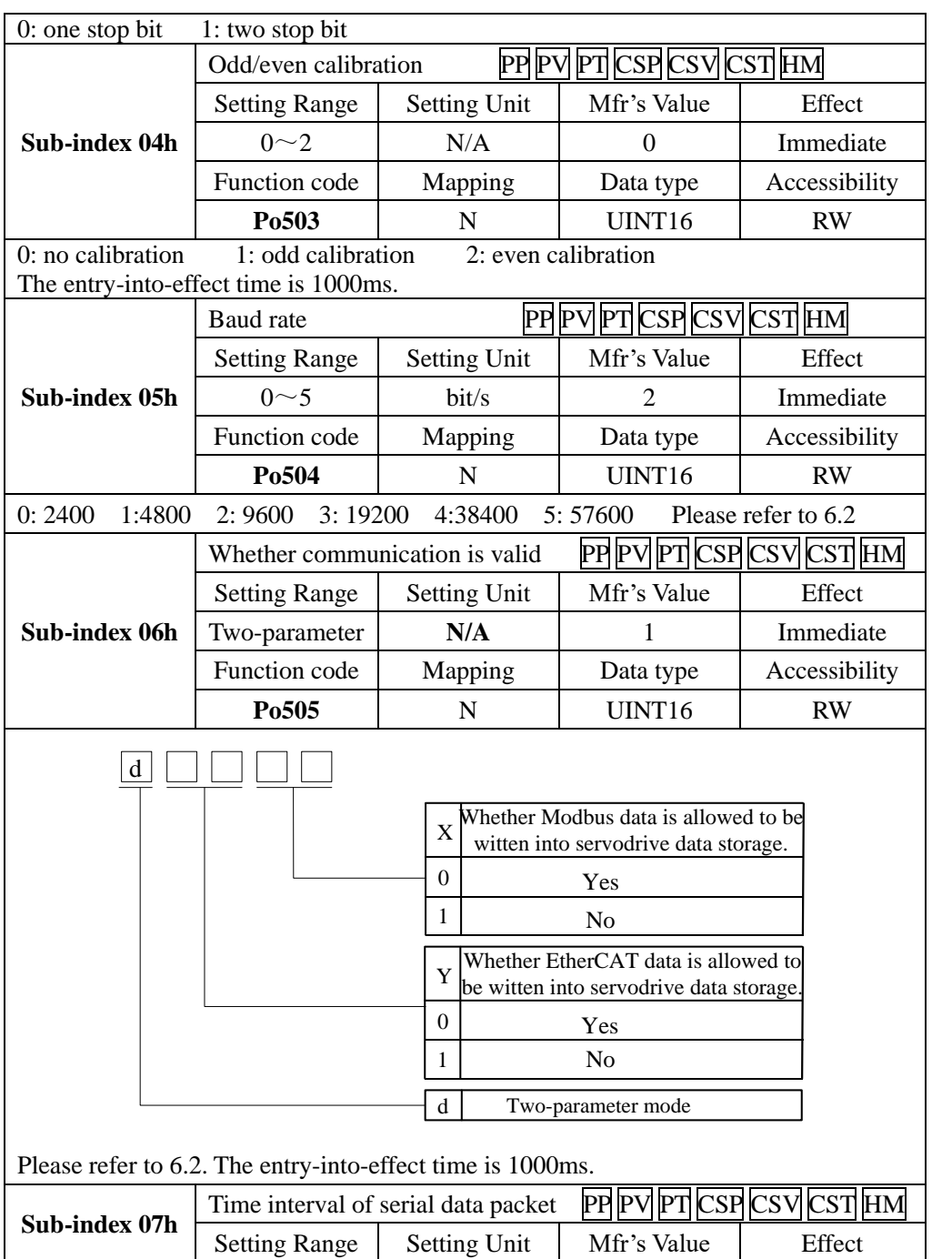

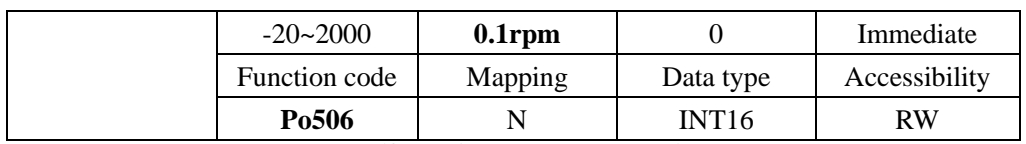

## **8.3.8 Index segment 2006h (function code Ho**□□□**)**

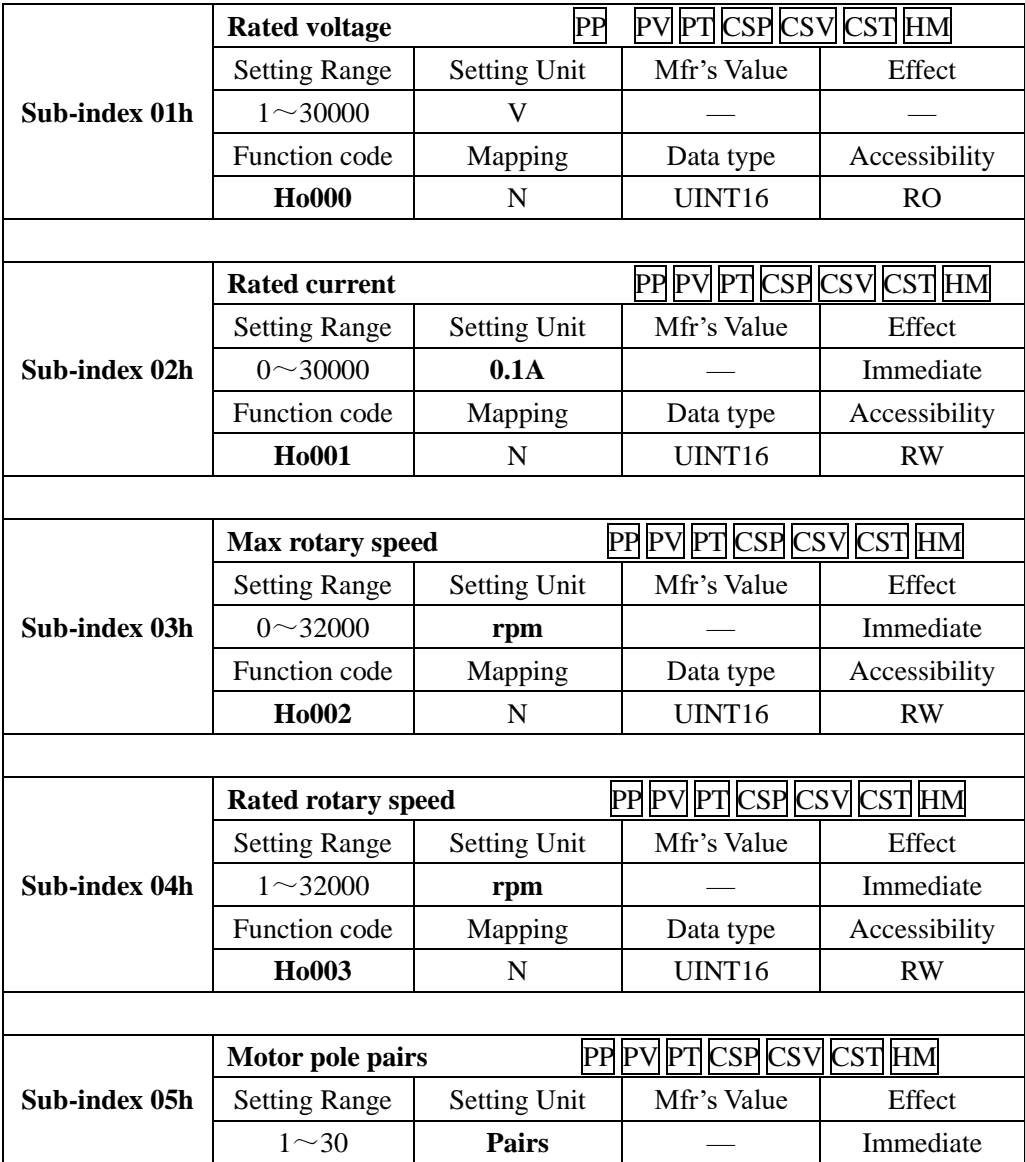

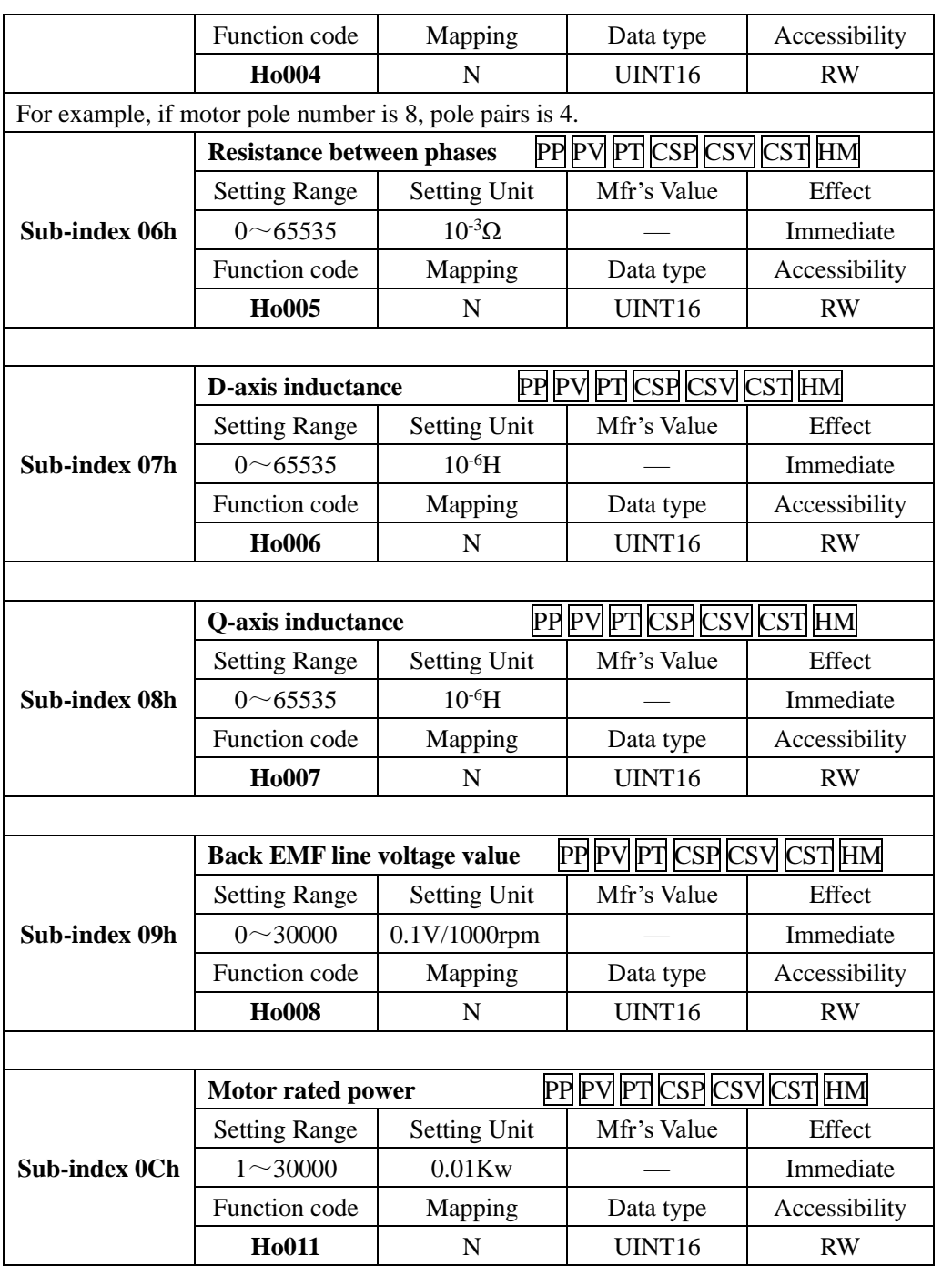

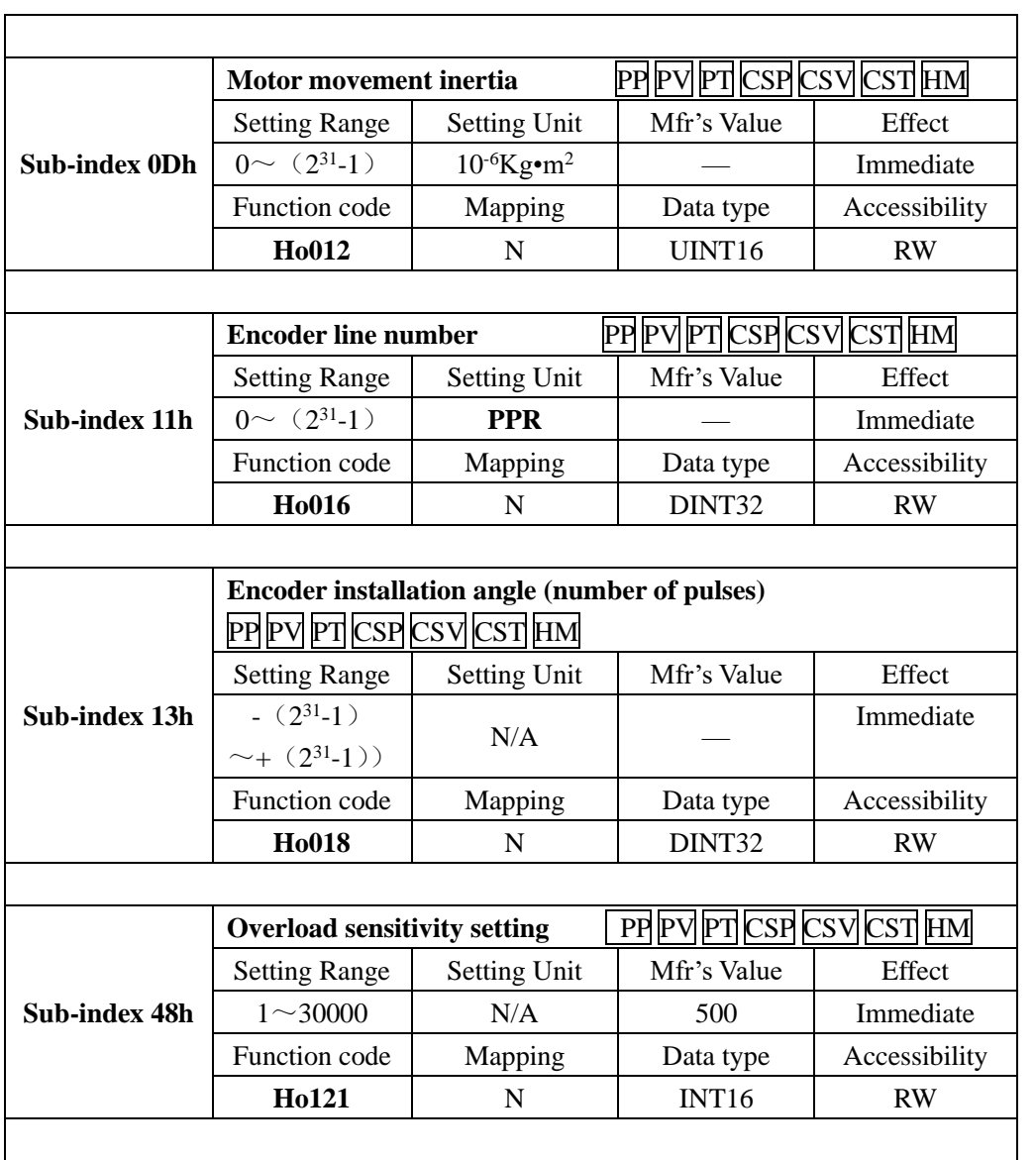

# **8.3.9 Index segment 2008h (function code So**-□□**)**

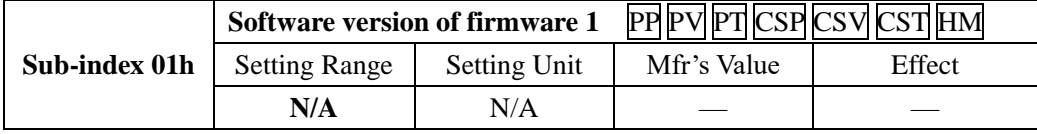

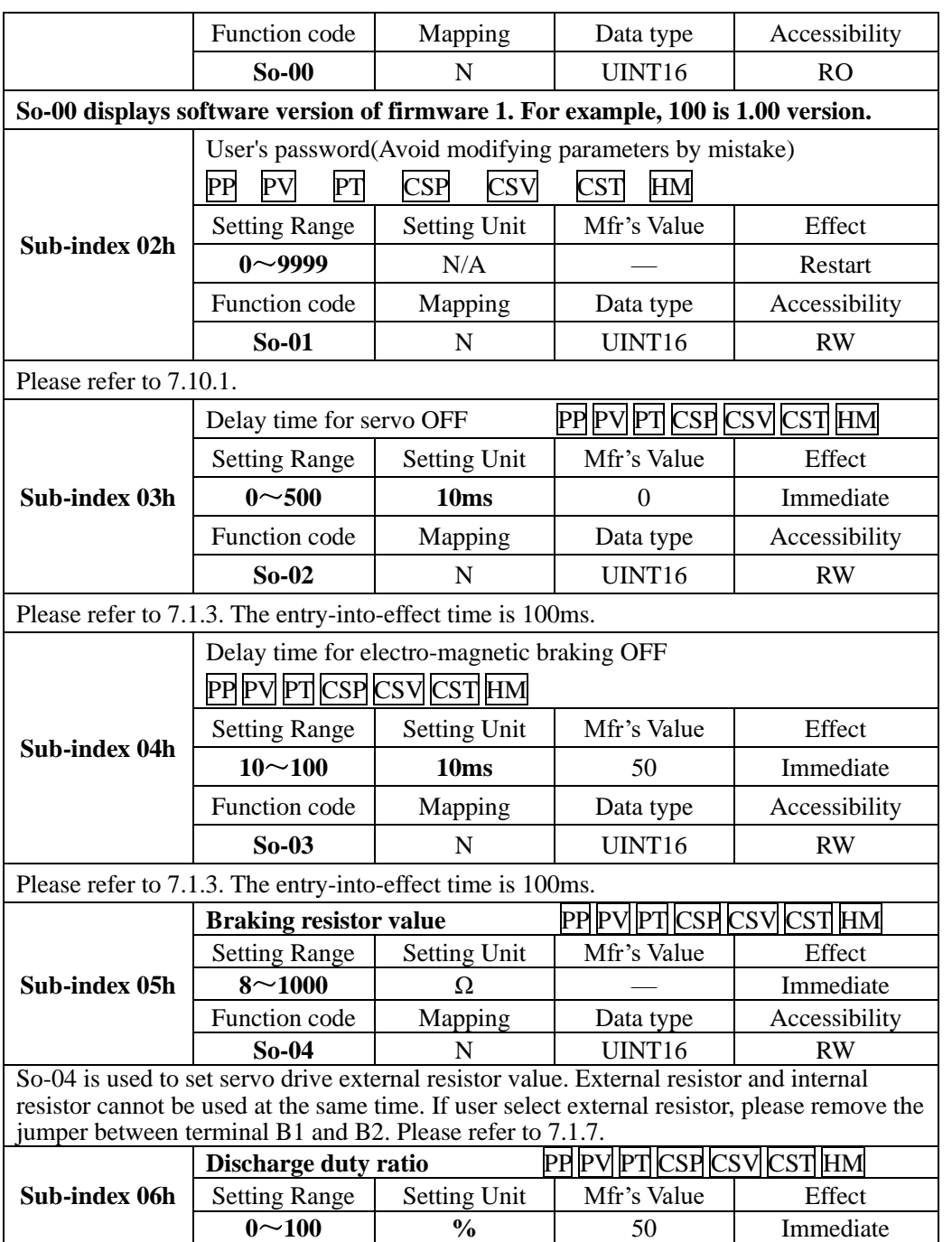
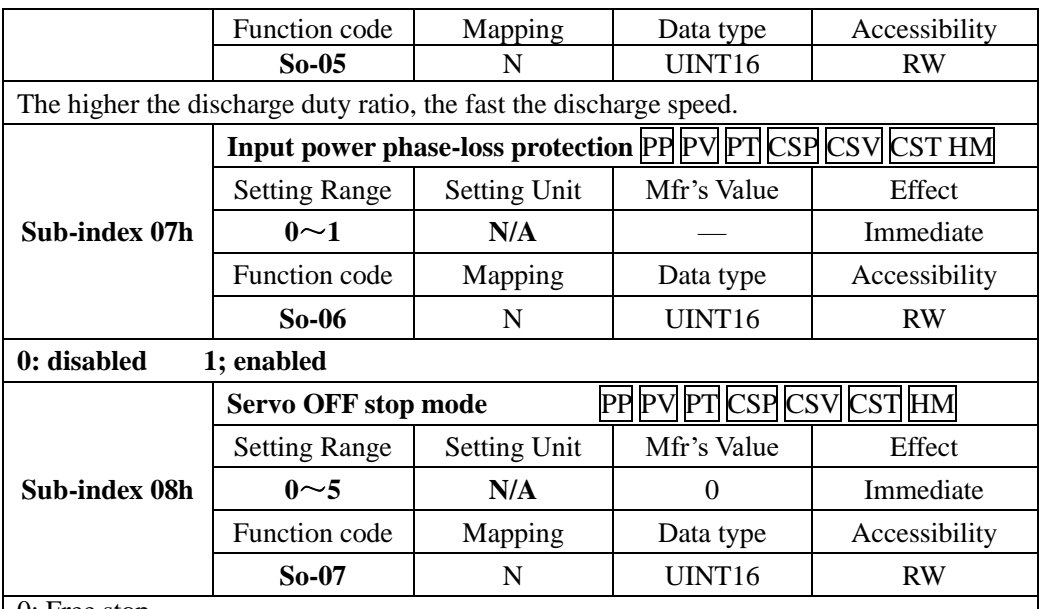

0: Free stop

1: Dynamic brake, only valid for servo drive with dynamic brake.

2**:** Fast enabled.

When servo drive is power on and receives enable signal, after 10ms delay, servo is on.

3: Deceleration stop.

4: Deceleration stop and dynamic brake.

5: Deceleration stop and fast enabled.

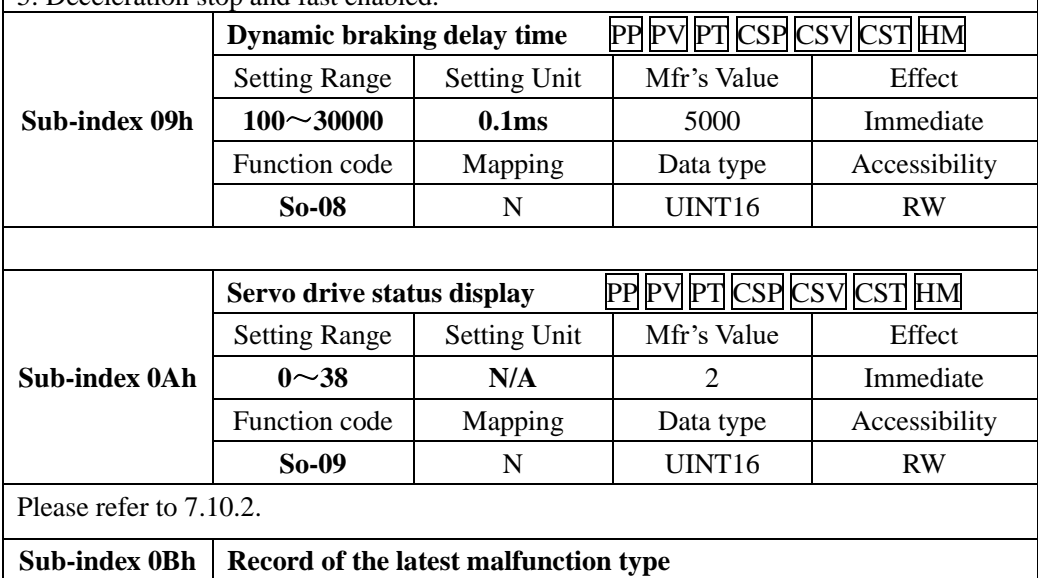

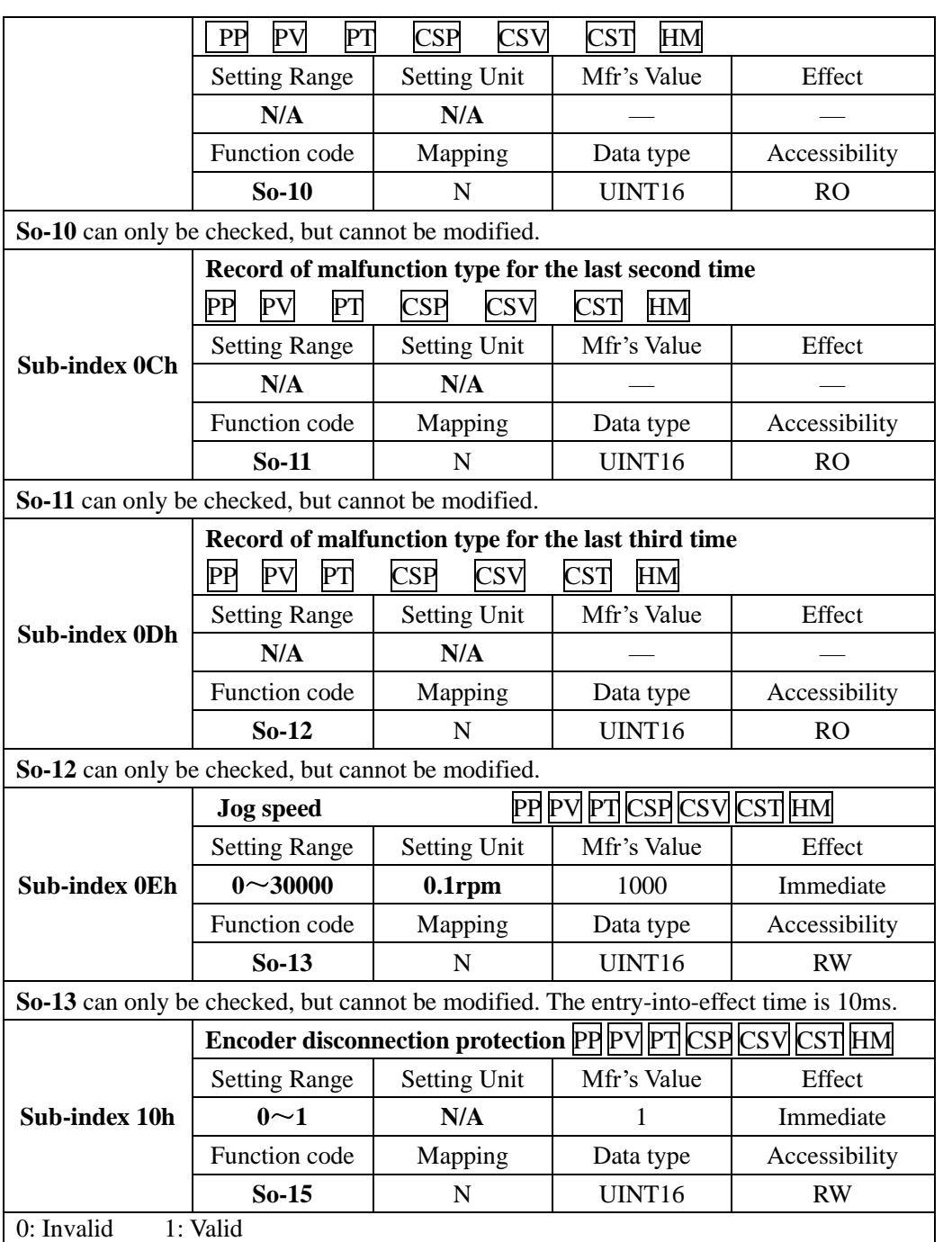

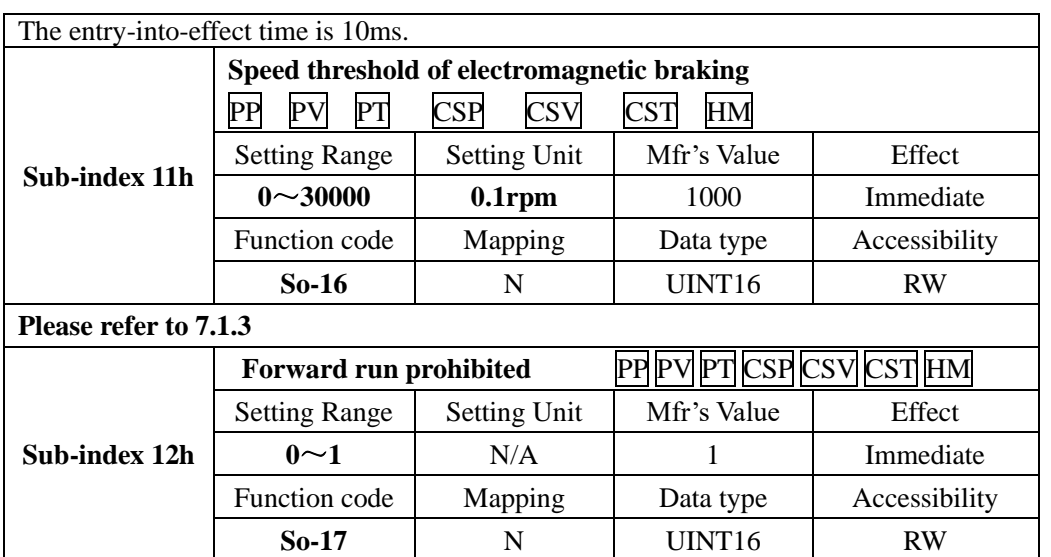

0: invaid 1: valid

When So-17=1, So-18=1 and terminals with the function of F-INH and R-INH are allocated, user can use overtravel function by external terminal. For security, Mfr's setting of So-17 and So-18 is valid and common-close contact is selected to ensure protection in case of malfunction.

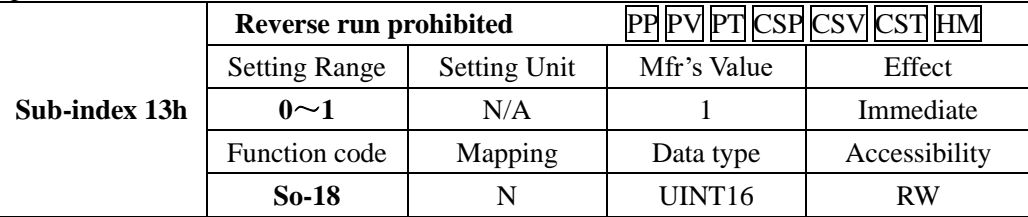

0: invalid 1: valid

When So-17=1, So-18=1 and terminals with the function of F-INH and R-INH are allocated, user can use overtravel function by external terminal. For security, Mfr's setting of So-17 and So-18 is valid and common-close contact is selected to ensure protection in case of malfunction.

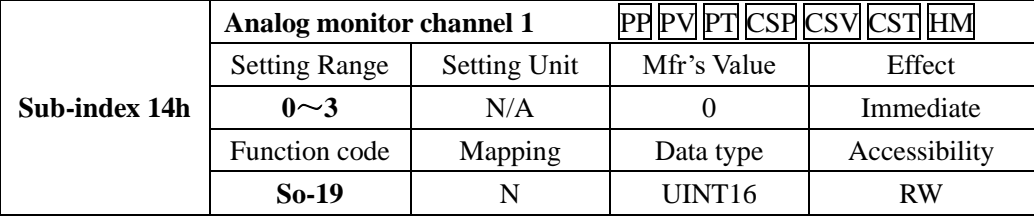

0: servo drive output current.

Servo drive output current corresponding to 10V is set by So-20.

1: servo drive output voltage.

Servo drive max voltage corresponding to 10V is set by So-21.

2: servo motor speed. Max rotation speed corresponding to 10V is set by So-22.

3: Output voltage 0V+offset. Offset voltage is set by So-24.

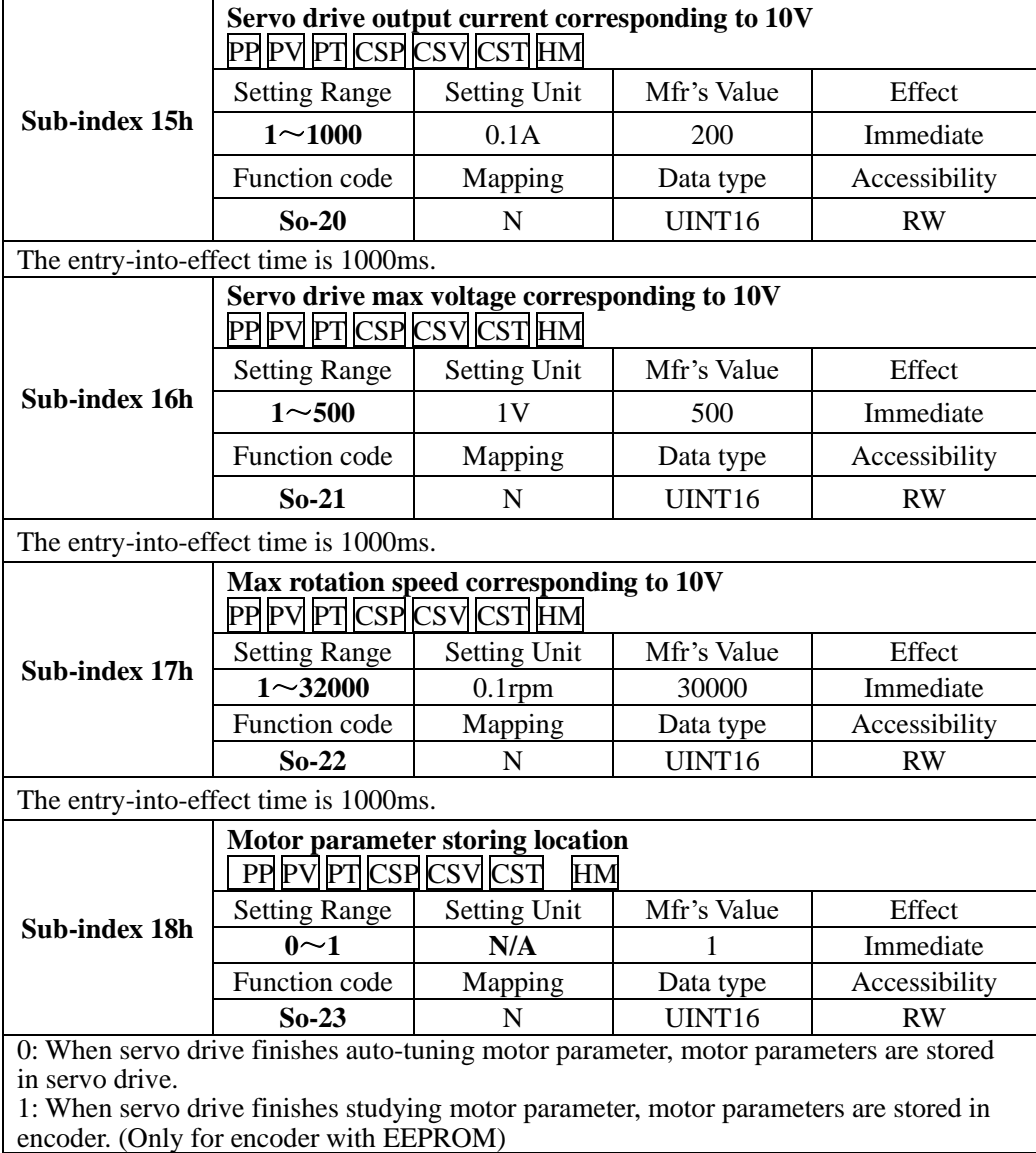

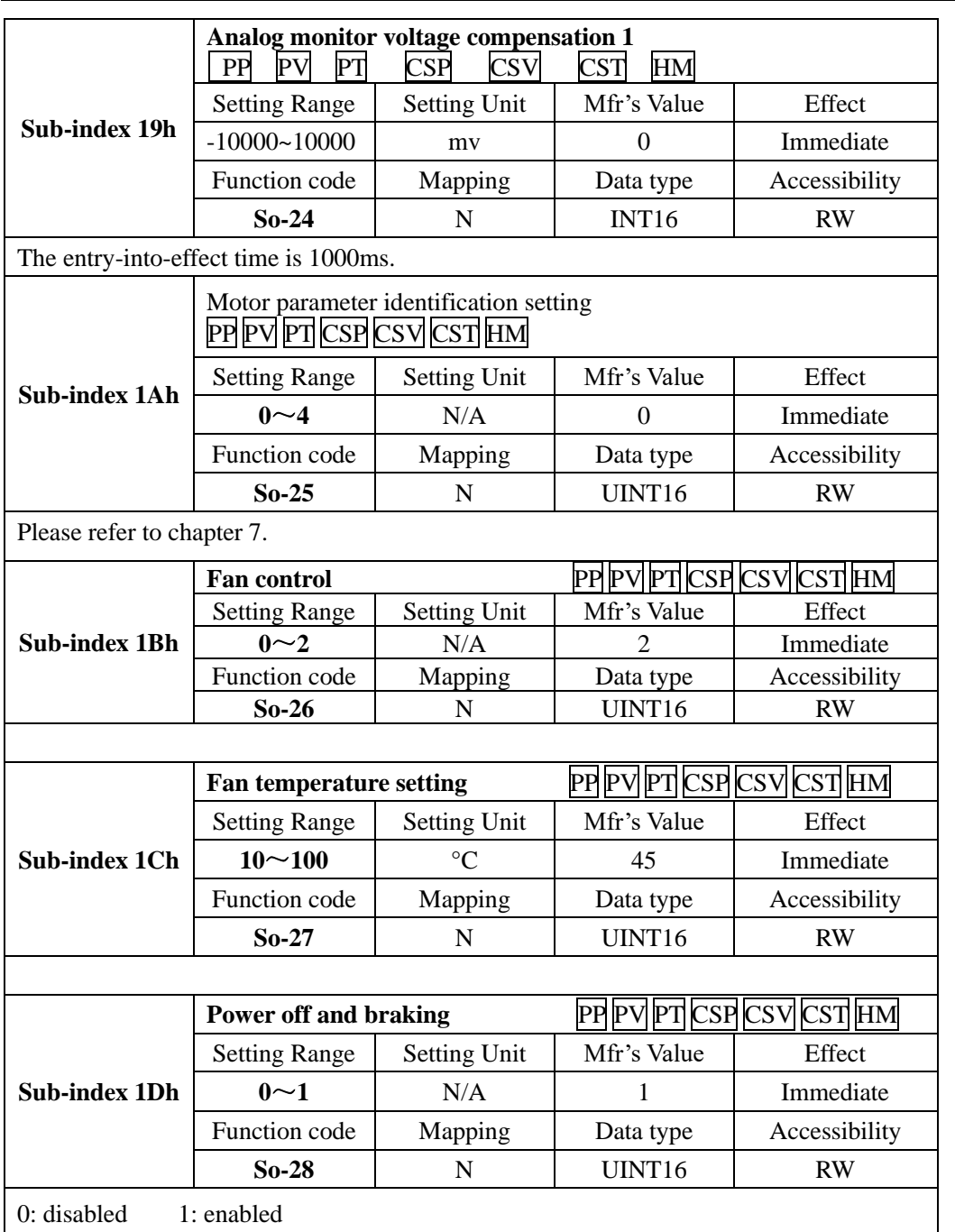

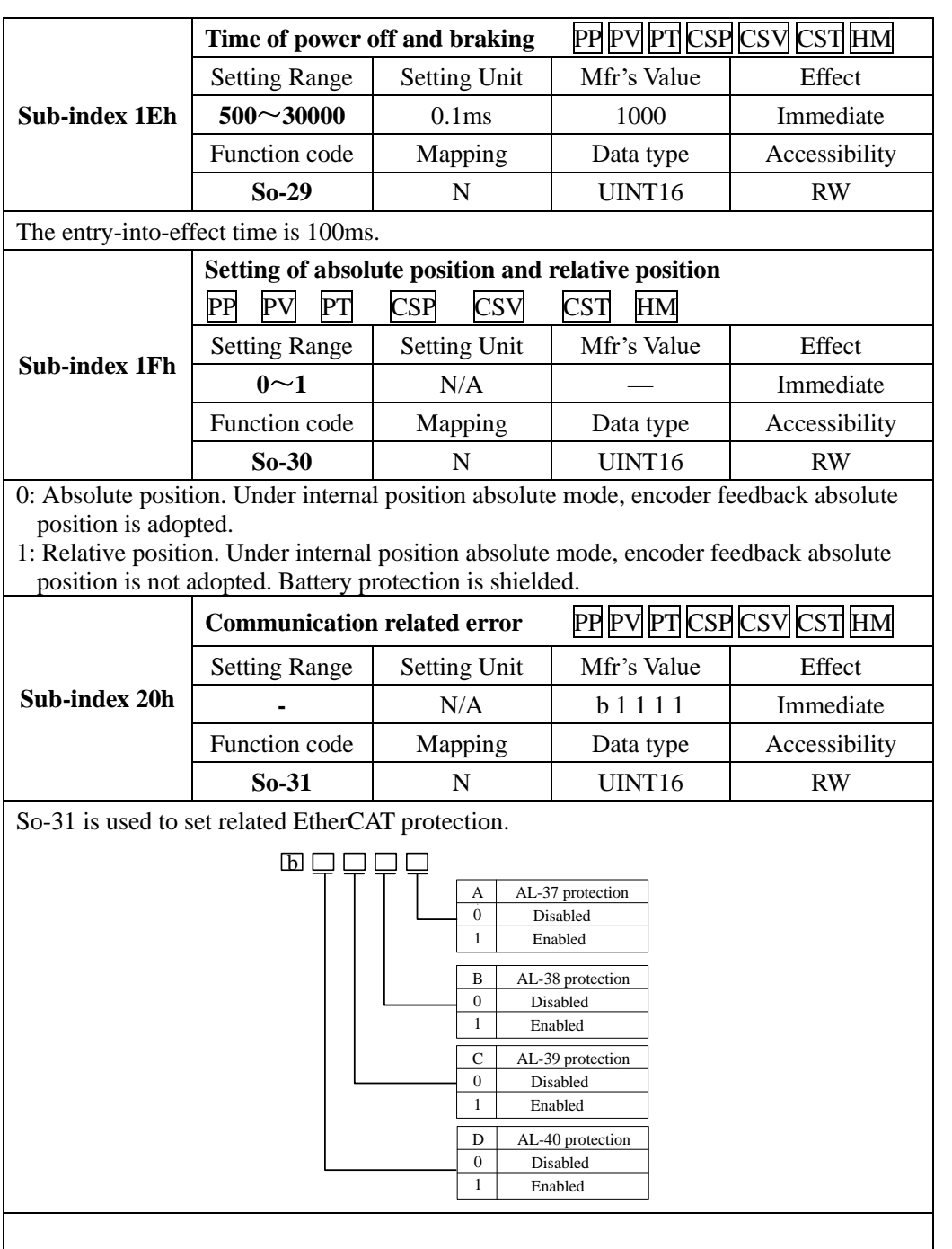

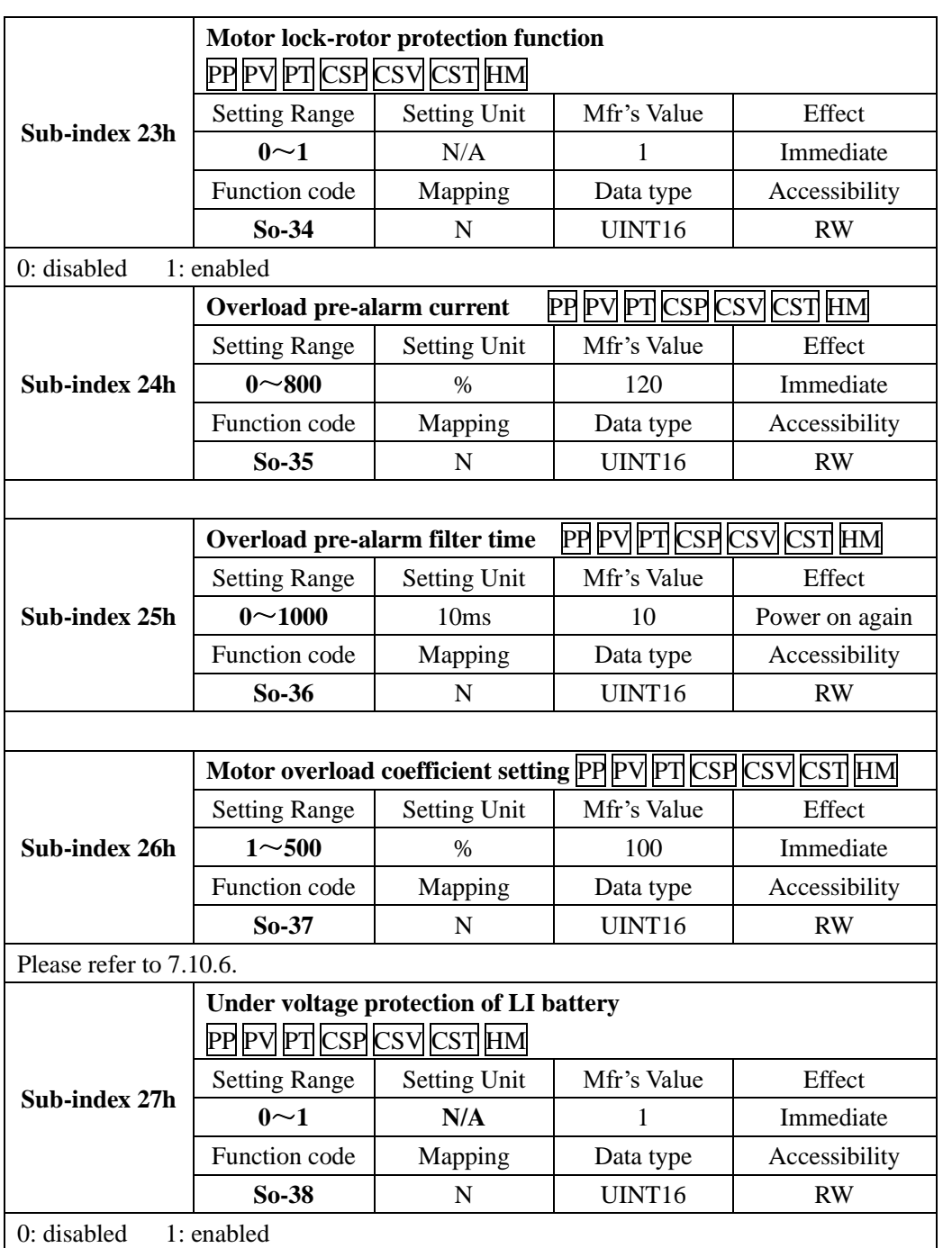

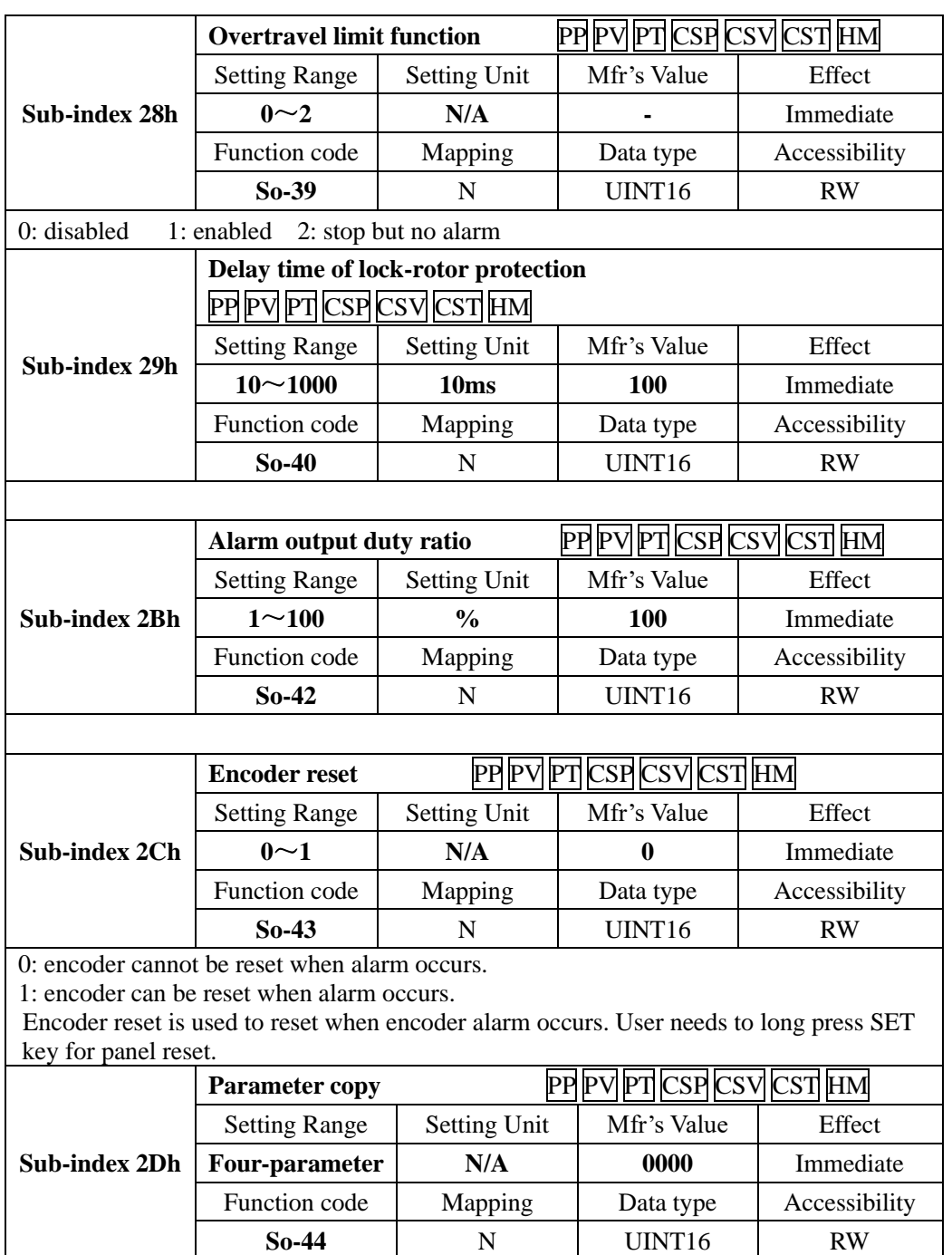

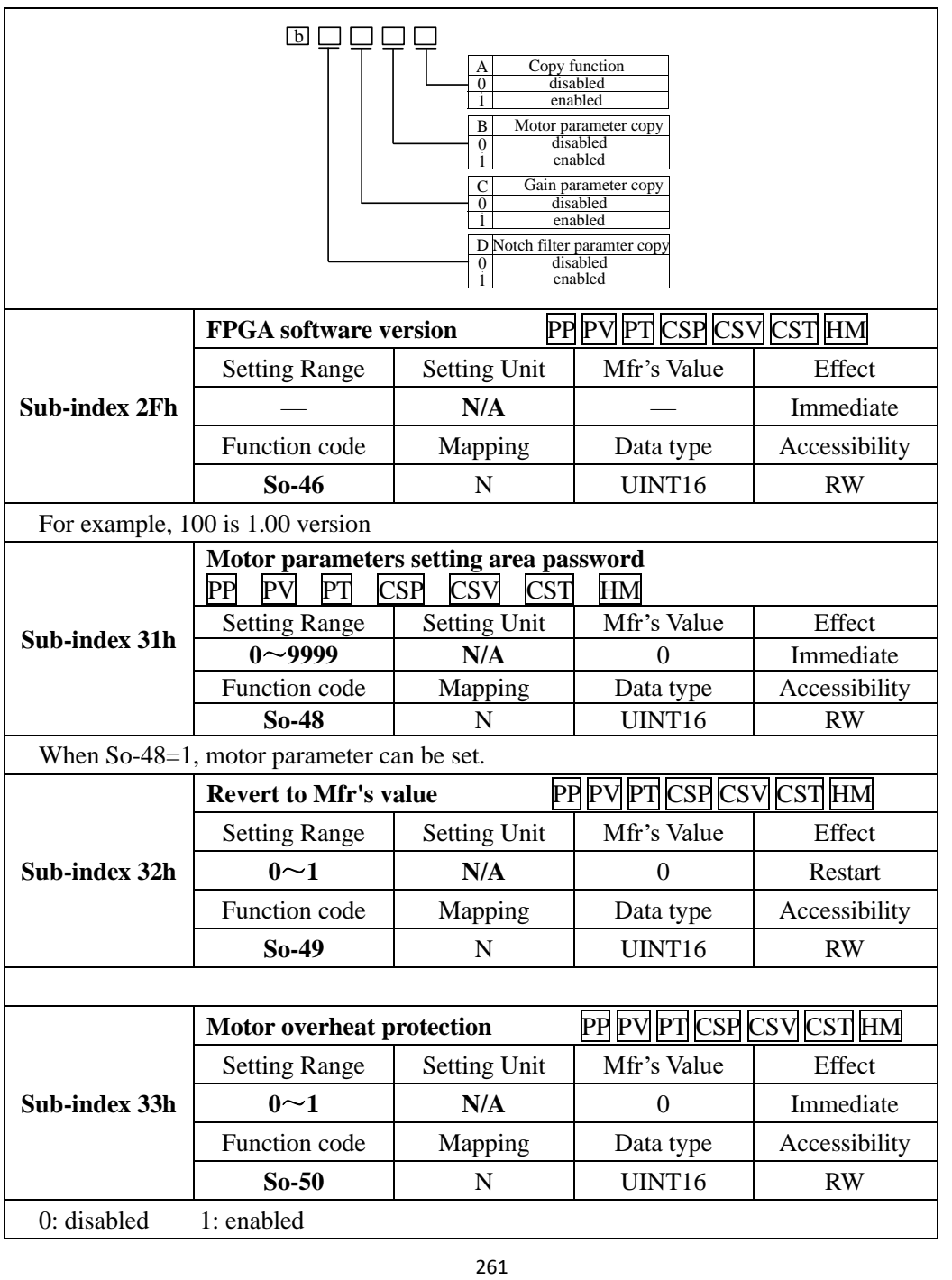

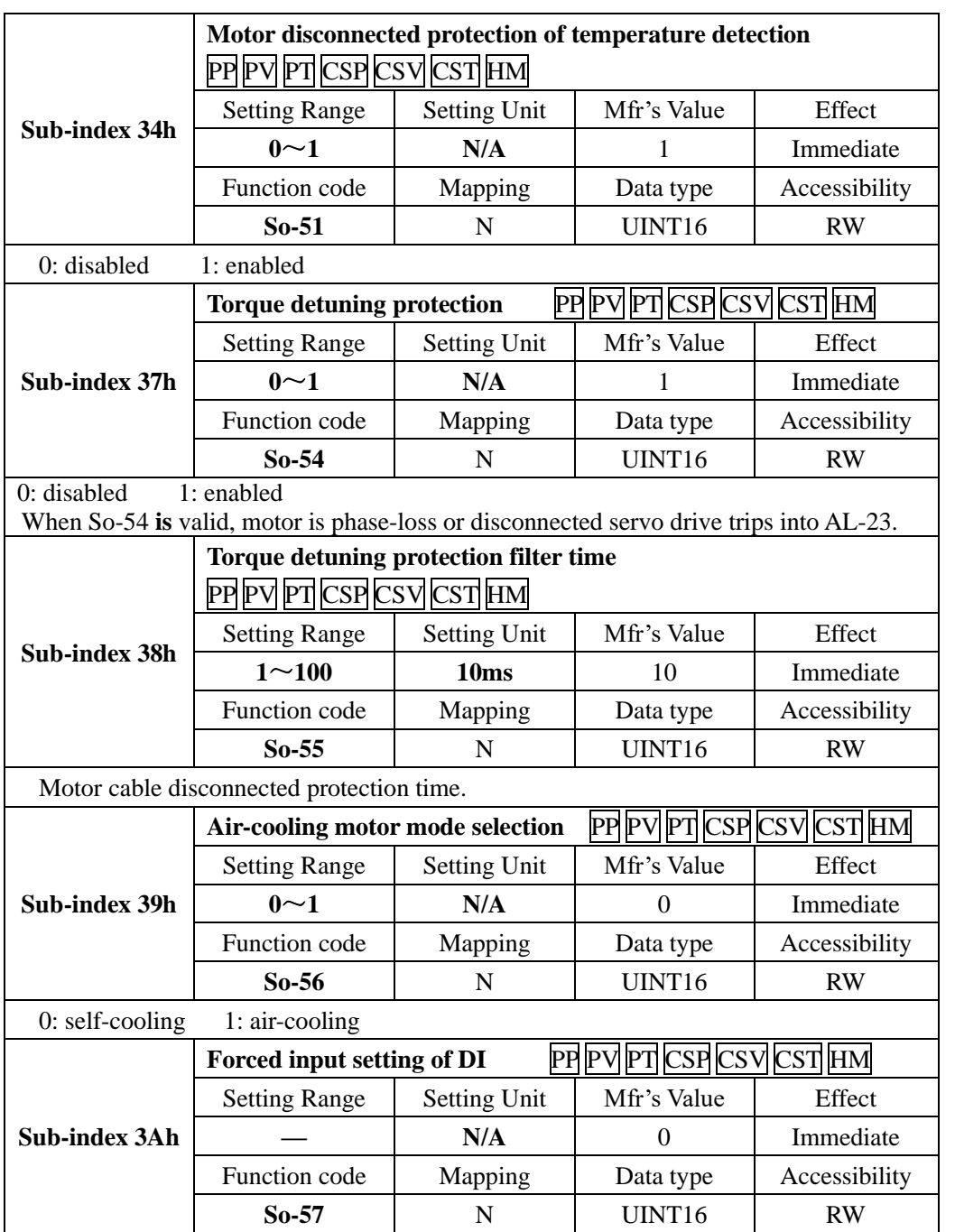

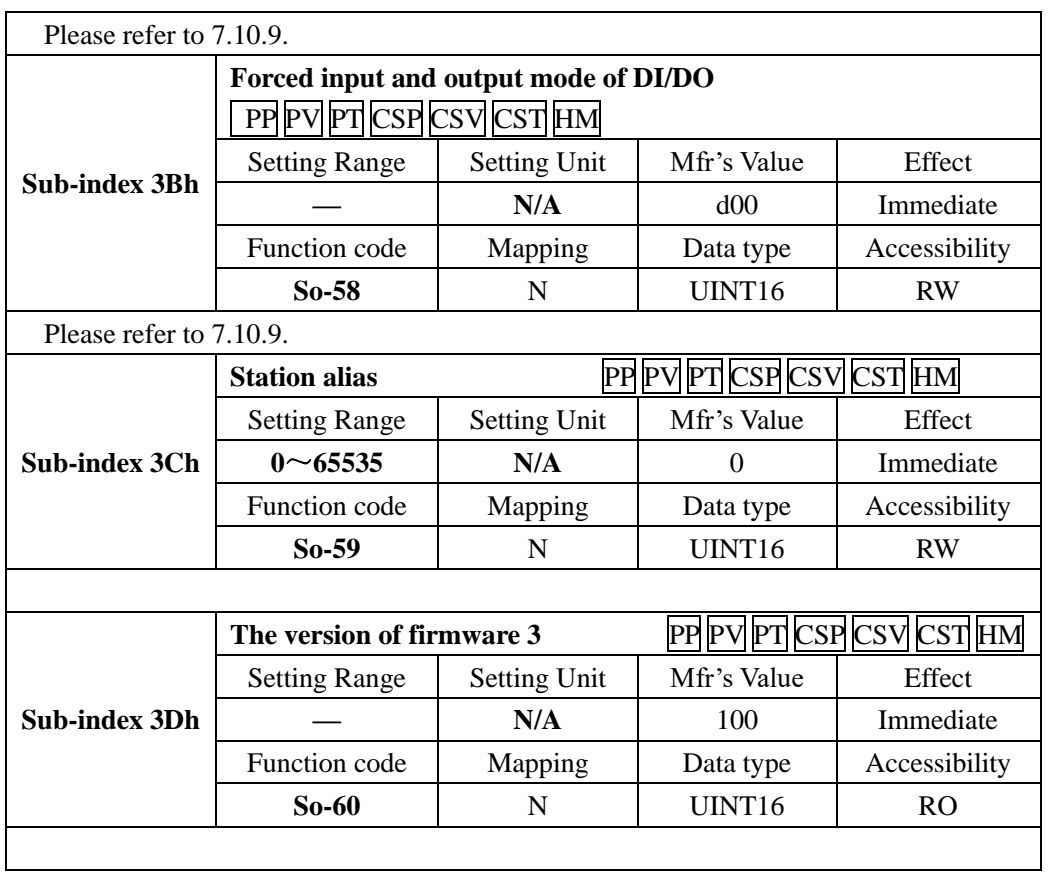

# **Index segment 2008h (Parameter So-**□□**)**

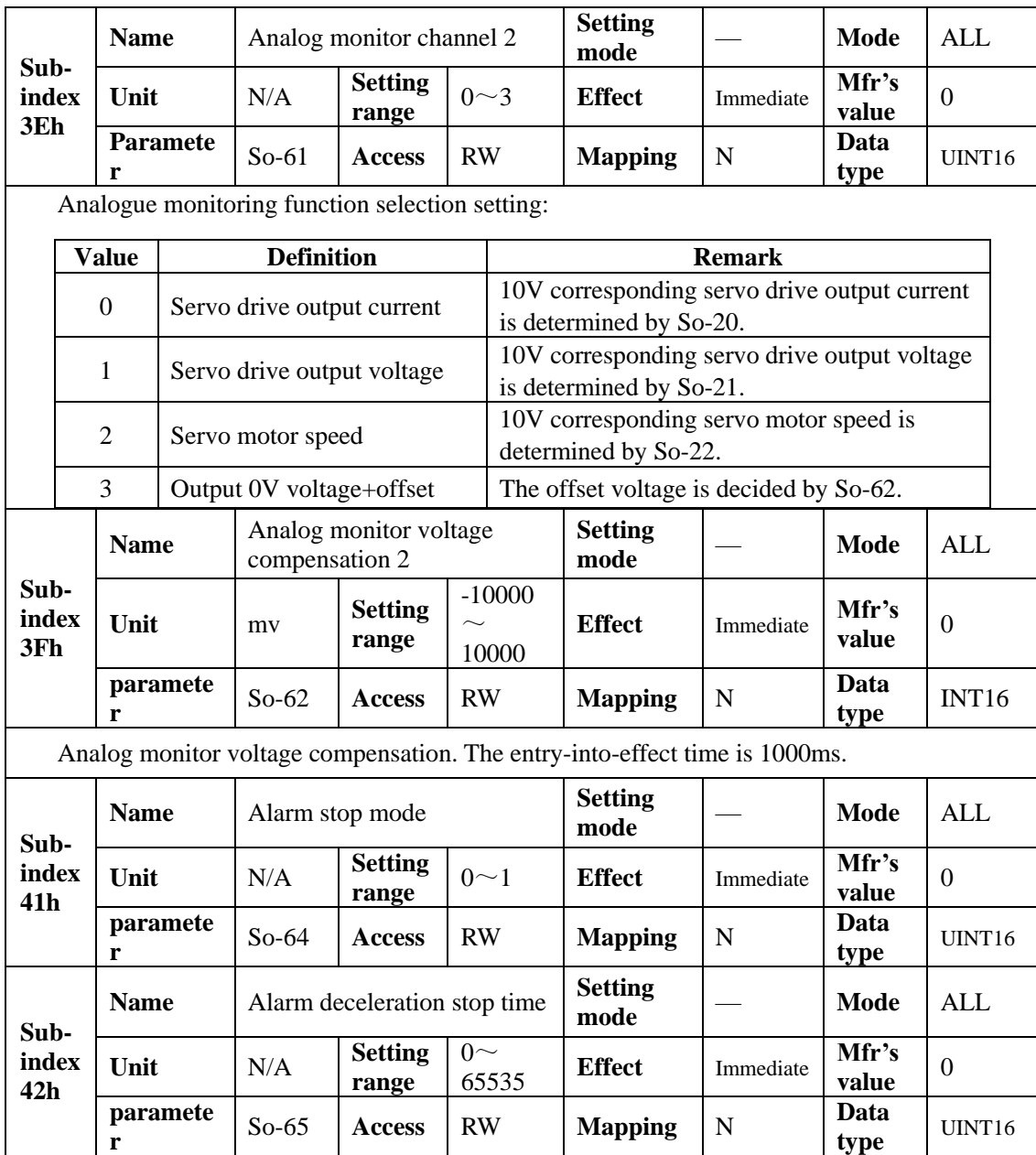

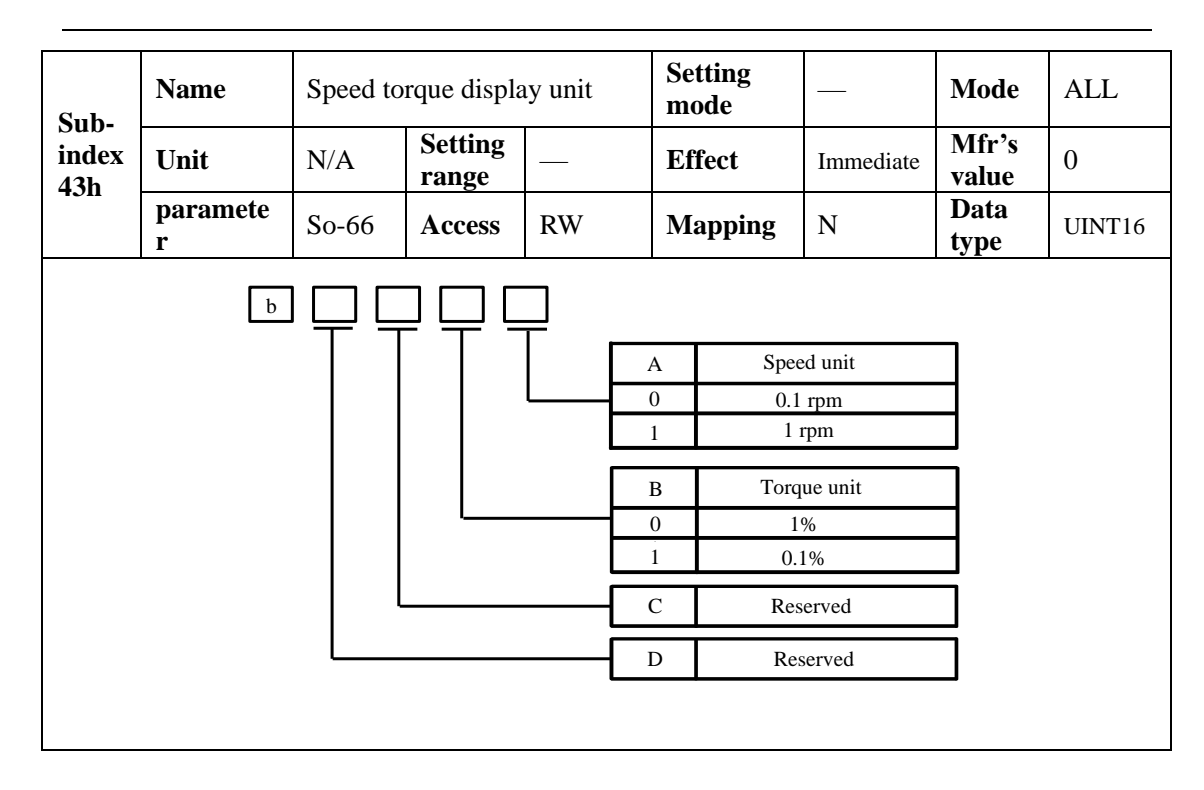

# **8.3.10 Index segment 2009h (communication monitor group)**

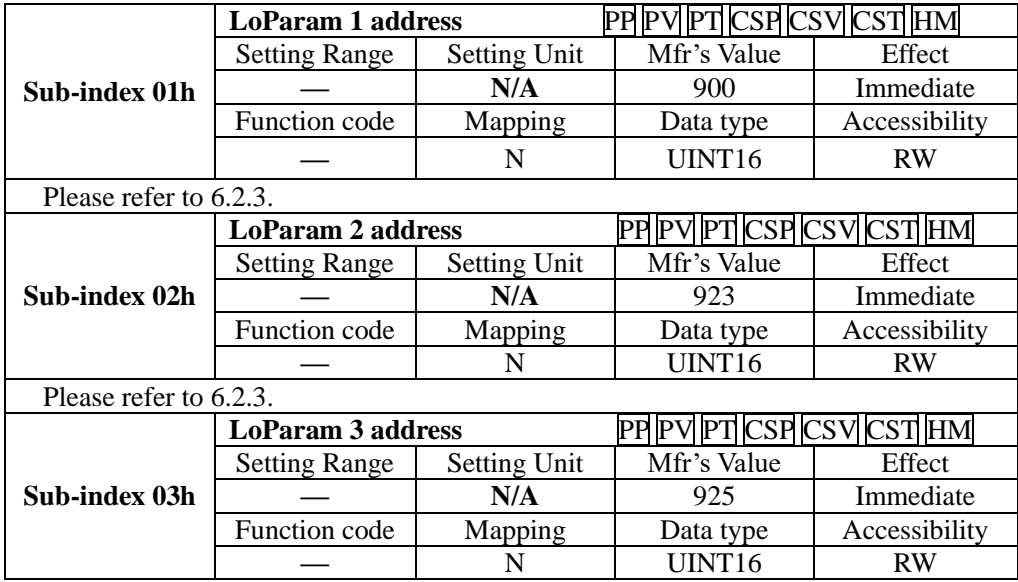

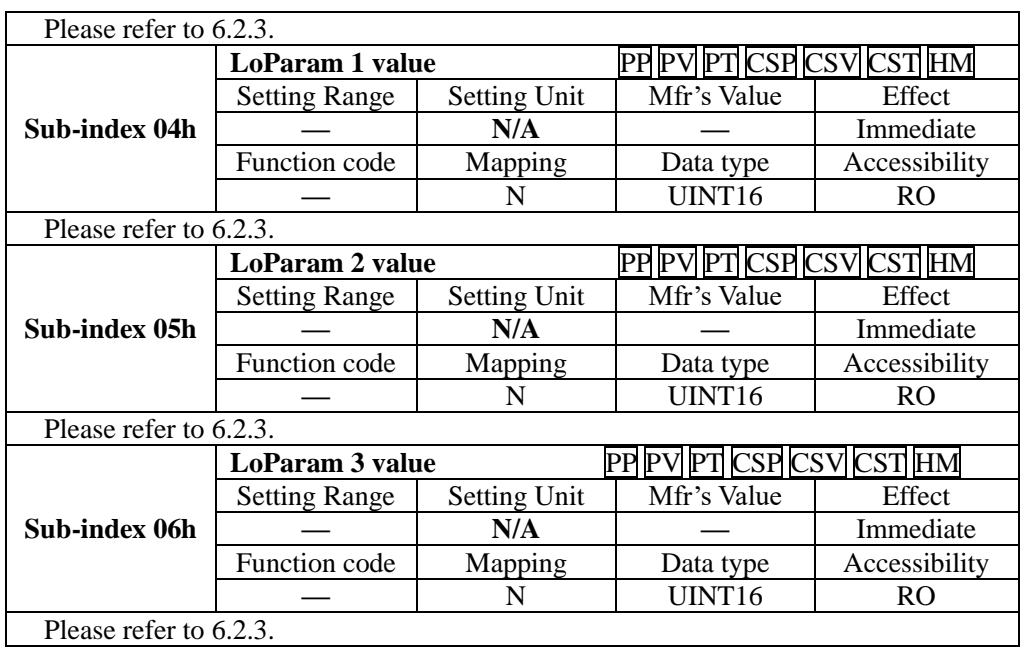

# **8.3.11 Function setting of DI and DO**

Programmable terminals include DI1~DI8. (Related parameters are from Po407 to Po414). Common-open or common-close contact can be selected by input contact selection. For example, for servo drive safety stop, when malfunction occurs, user should select common-close switch.

 $\hat{A}$  Servo drive must be restarted after terminal function is set.

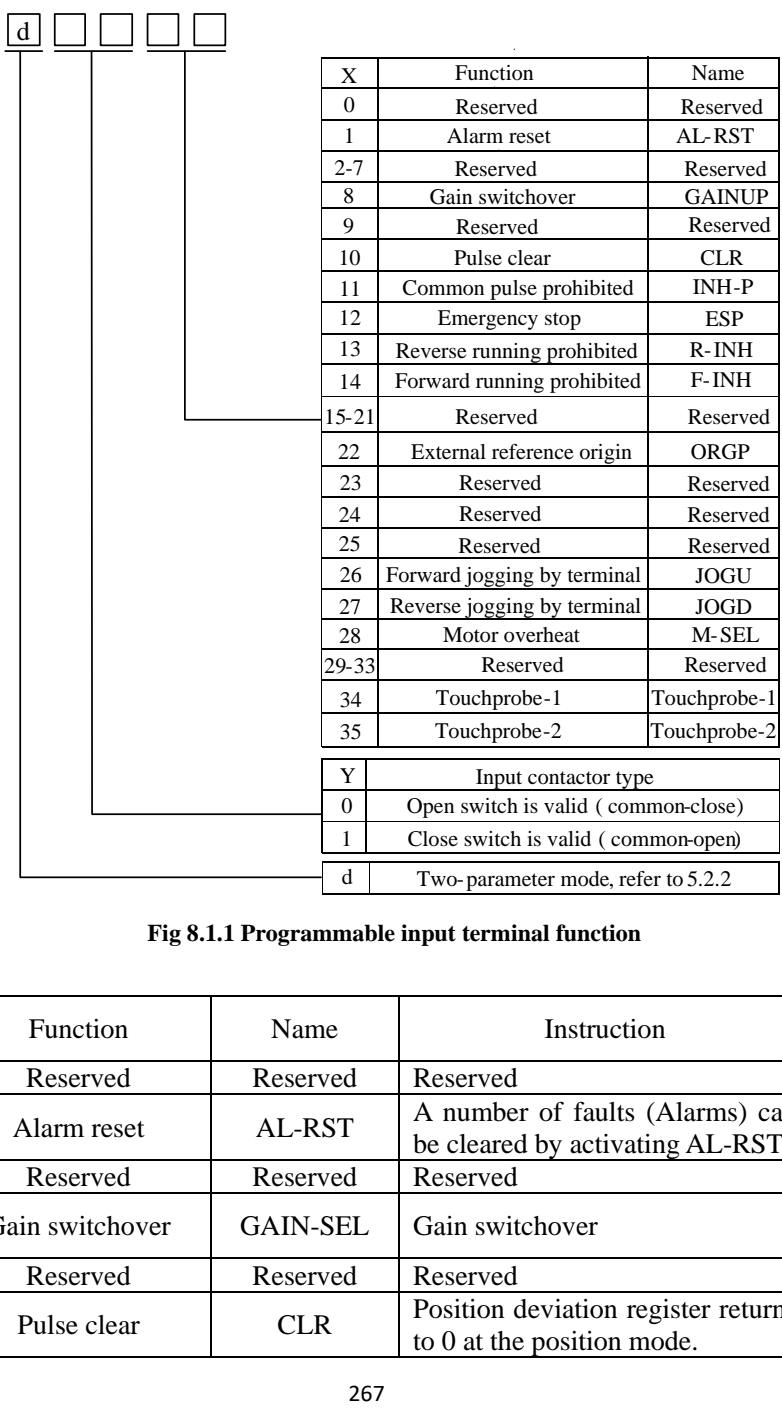

# **Fig 8.1.1 Programmable input terminal function**

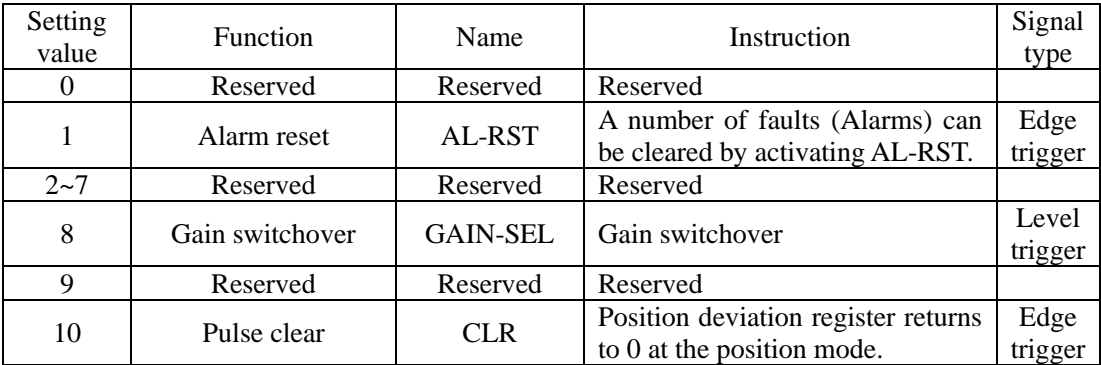

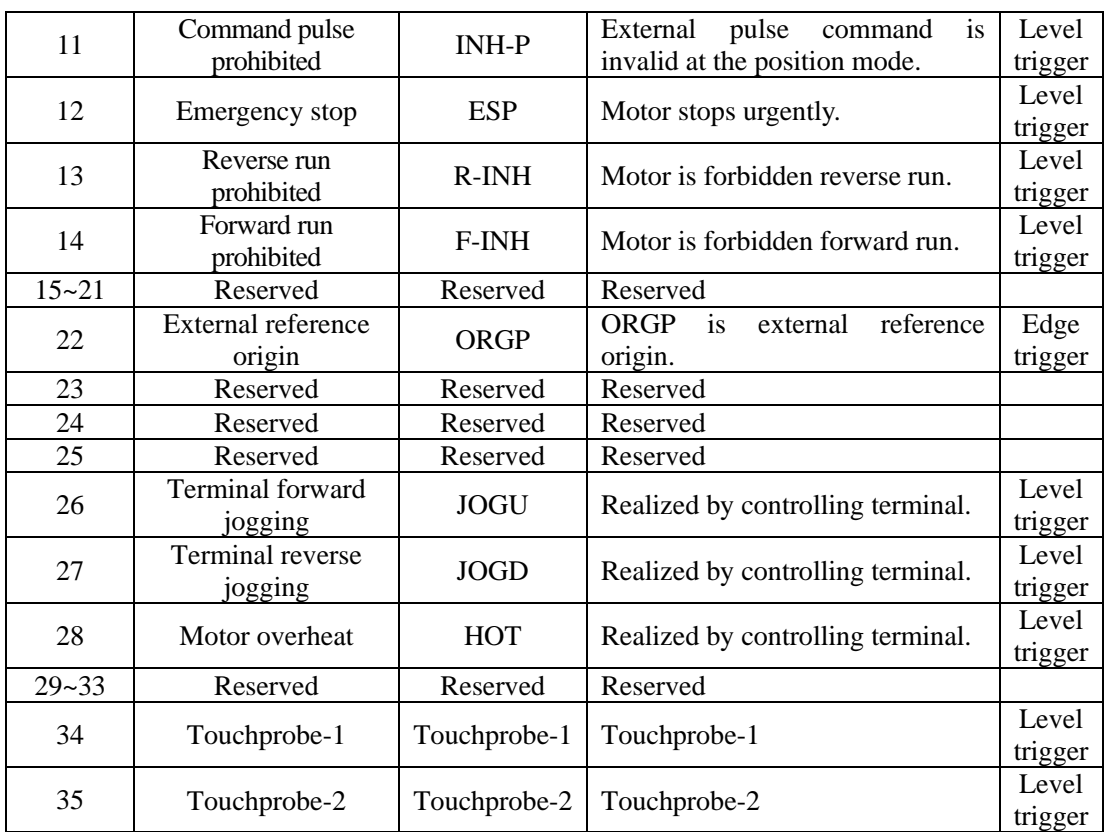

Programmable output terminals include DO1 ~ DO4 (Related parameters are Po421~ Po424), ALM (Related parameter is Po425).

 $\bigwedge$ Servo drive must be restarted after terminal function is set.

| d |                |                                         |              |
|---|----------------|-----------------------------------------|--------------|
|   | X              | Function                                | Name         |
|   | $\theta$       | Servo ready                             | S-RDY        |
|   | 1              | Servo on                                | SON-O        |
|   | $\overline{c}$ | <b>Rotation Detection</b>               | <b>TGON</b>  |
|   | 3              | At speed reached                        | V-CMP        |
|   | 4              | At position reached                     | P-CMP        |
|   | 5              | At torque limit                         | T-LT         |
|   | 6              | Servo alarm activated                   | ALM          |
|   | 7              | Electromagnetic brake control           | <b>BRAKE</b> |
|   | 8              | Overload warning                        | $OL-W$       |
|   | 9              | At speed limit                          | $S-LT$       |
|   | 10             | Reserved                                |              |
|   | 11             | Large position deviation<br>pre-warning | PER-W        |
|   | 12             | Homing completed                        | <b>HOME</b>  |
|   | $13 - 15$      | Reserved                                | Reserved     |
|   | 16             | Dynamic brake                           | DRN-BR       |
|   | Y              | Output contact type                     |              |
|   | $\Omega$       | Output contact is common-close          |              |
|   | 1              | Output contact is common-open           |              |
|   |                | Two-parameter mode                      |              |

**Fig 8.1.2 Programmable output terminal function**

Function instruction of programmable output terminal:

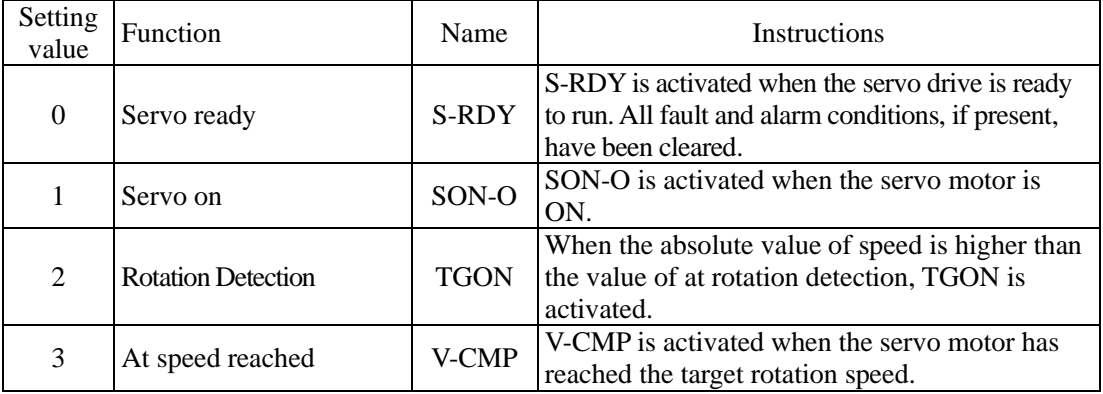

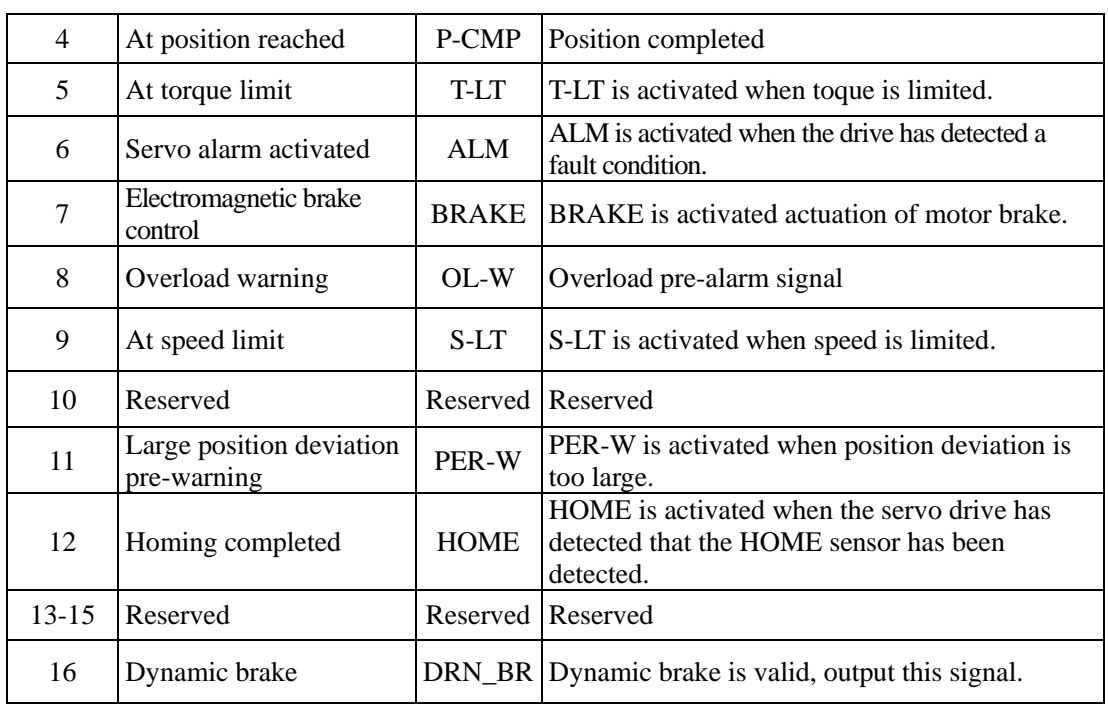

# **8.4 Parameters defined by sub-protocol (6000h)**

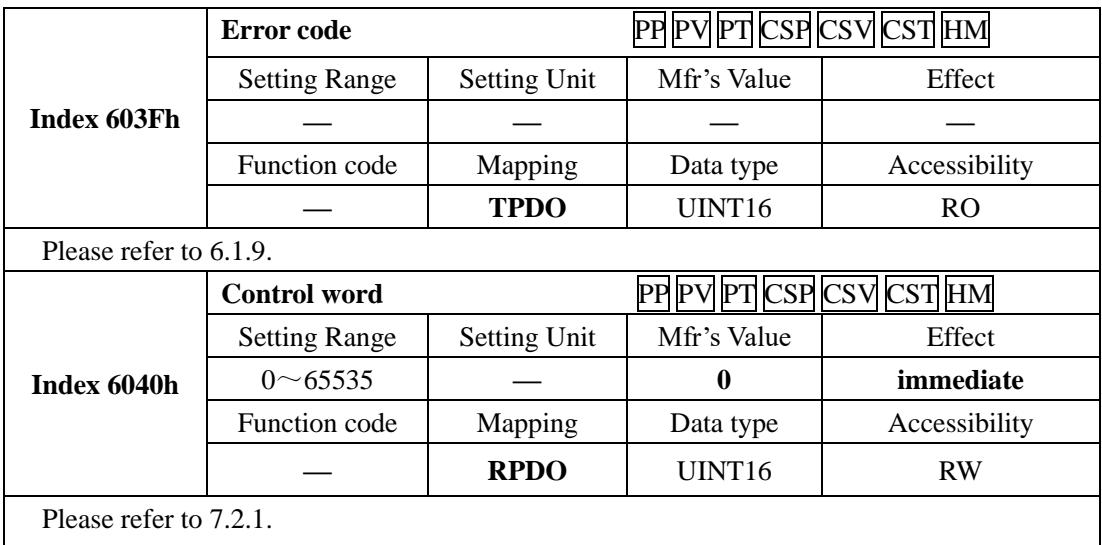

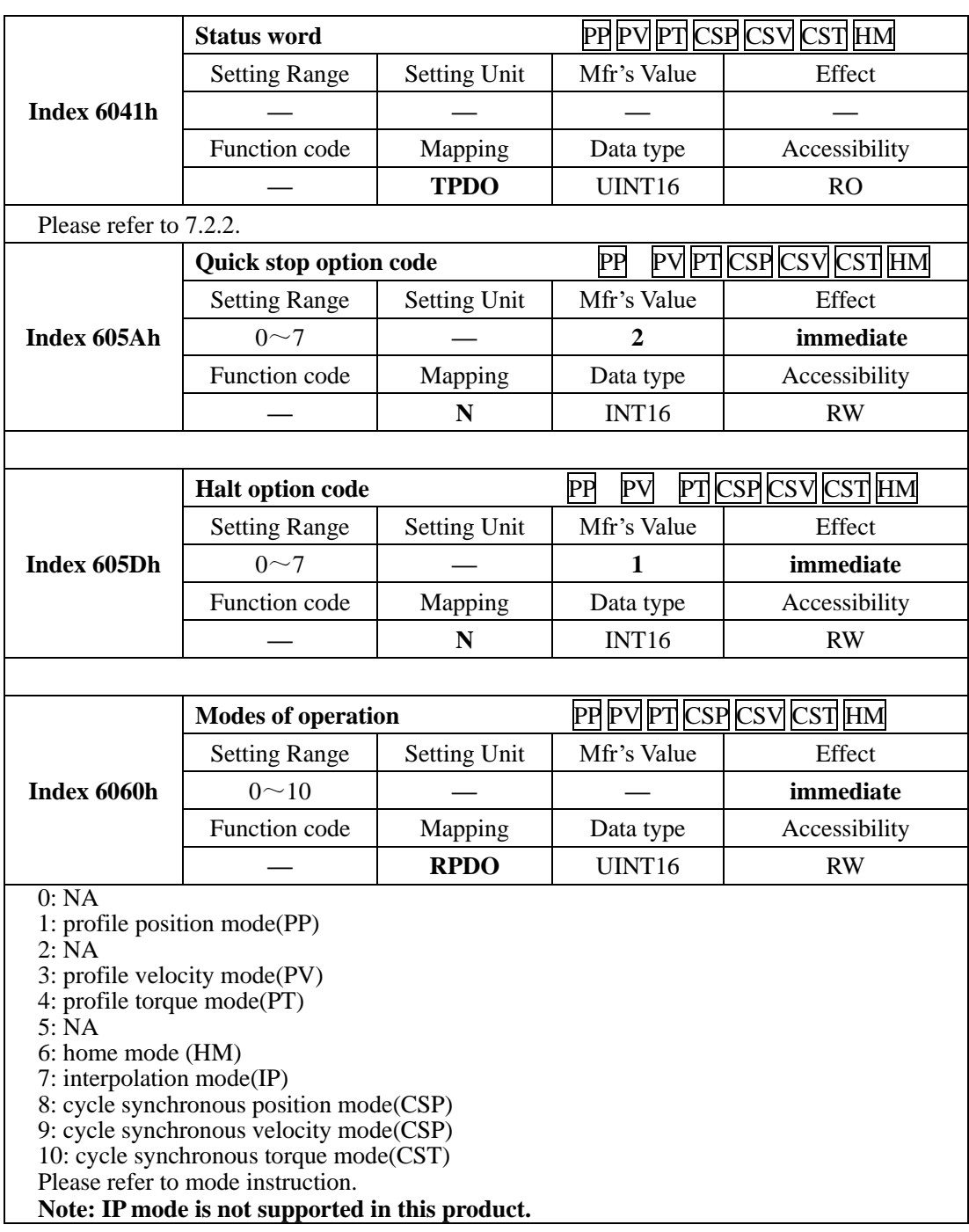

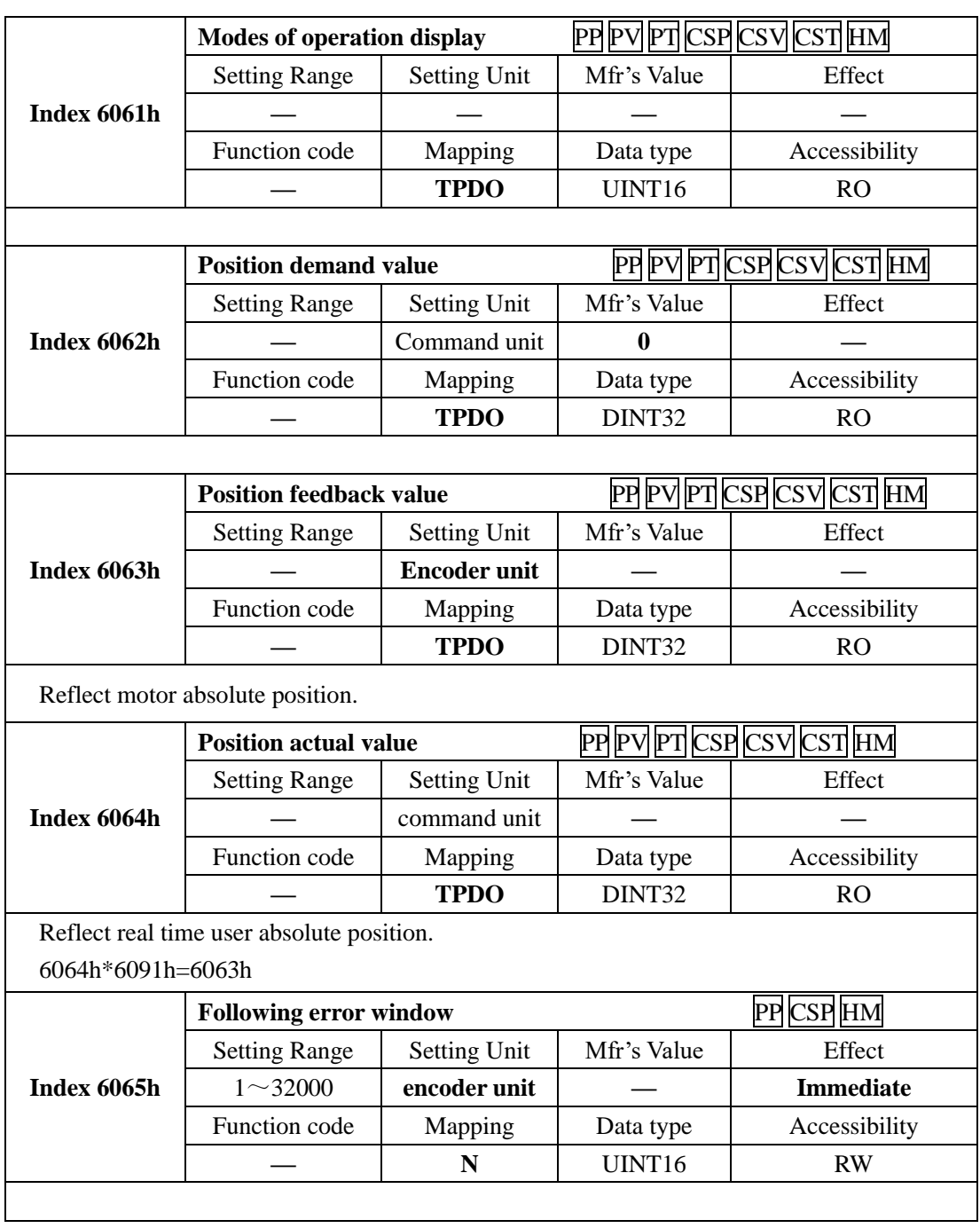

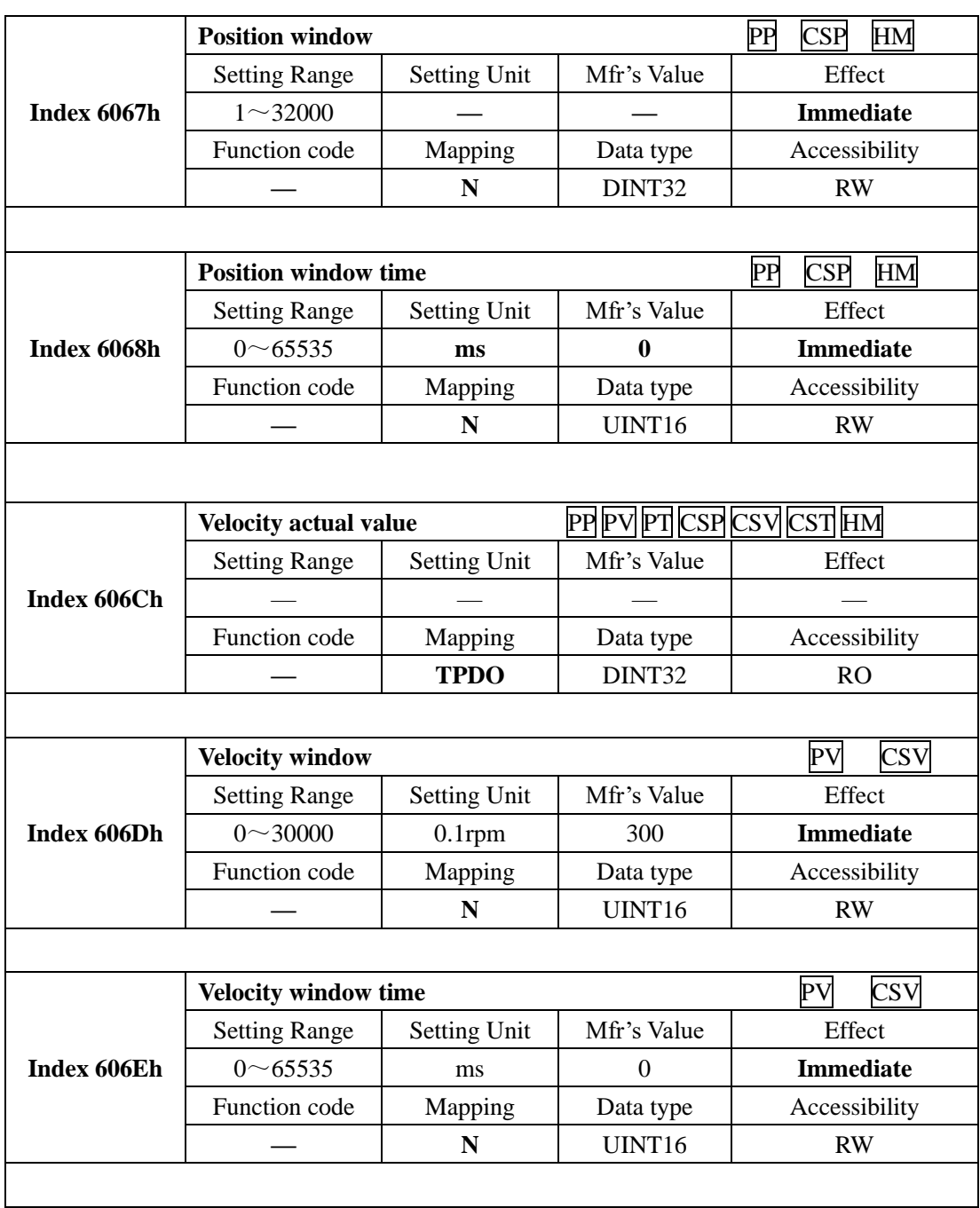

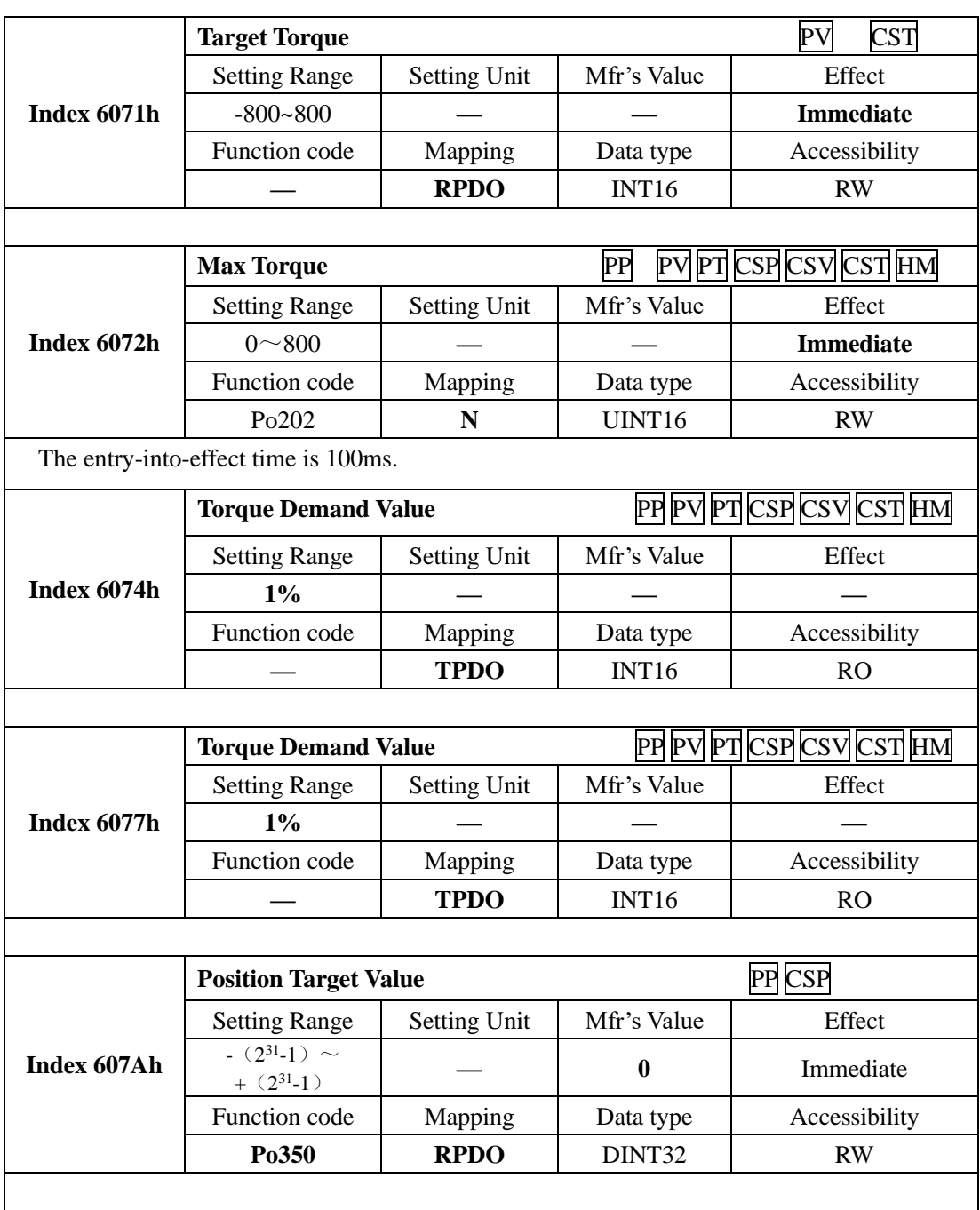

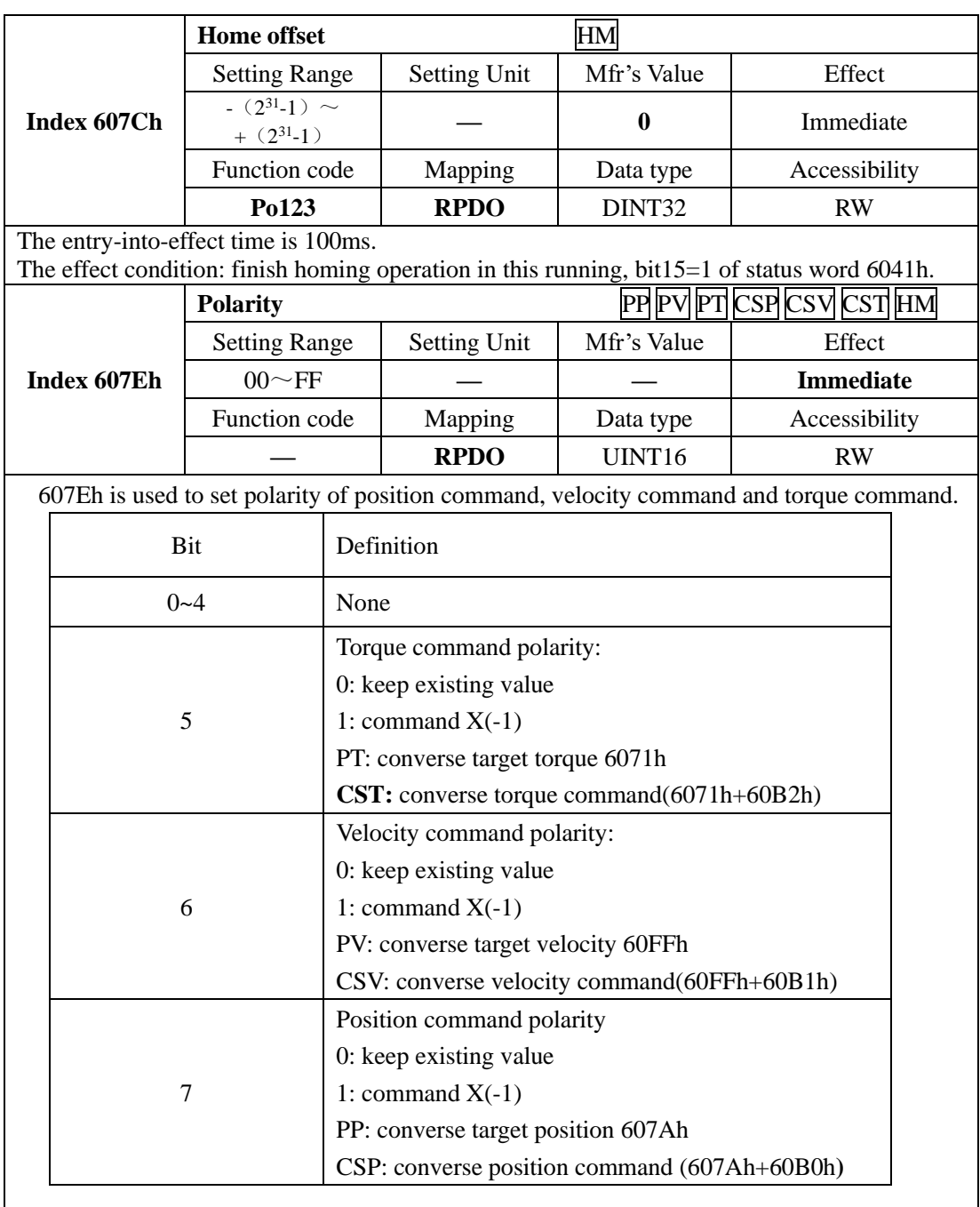

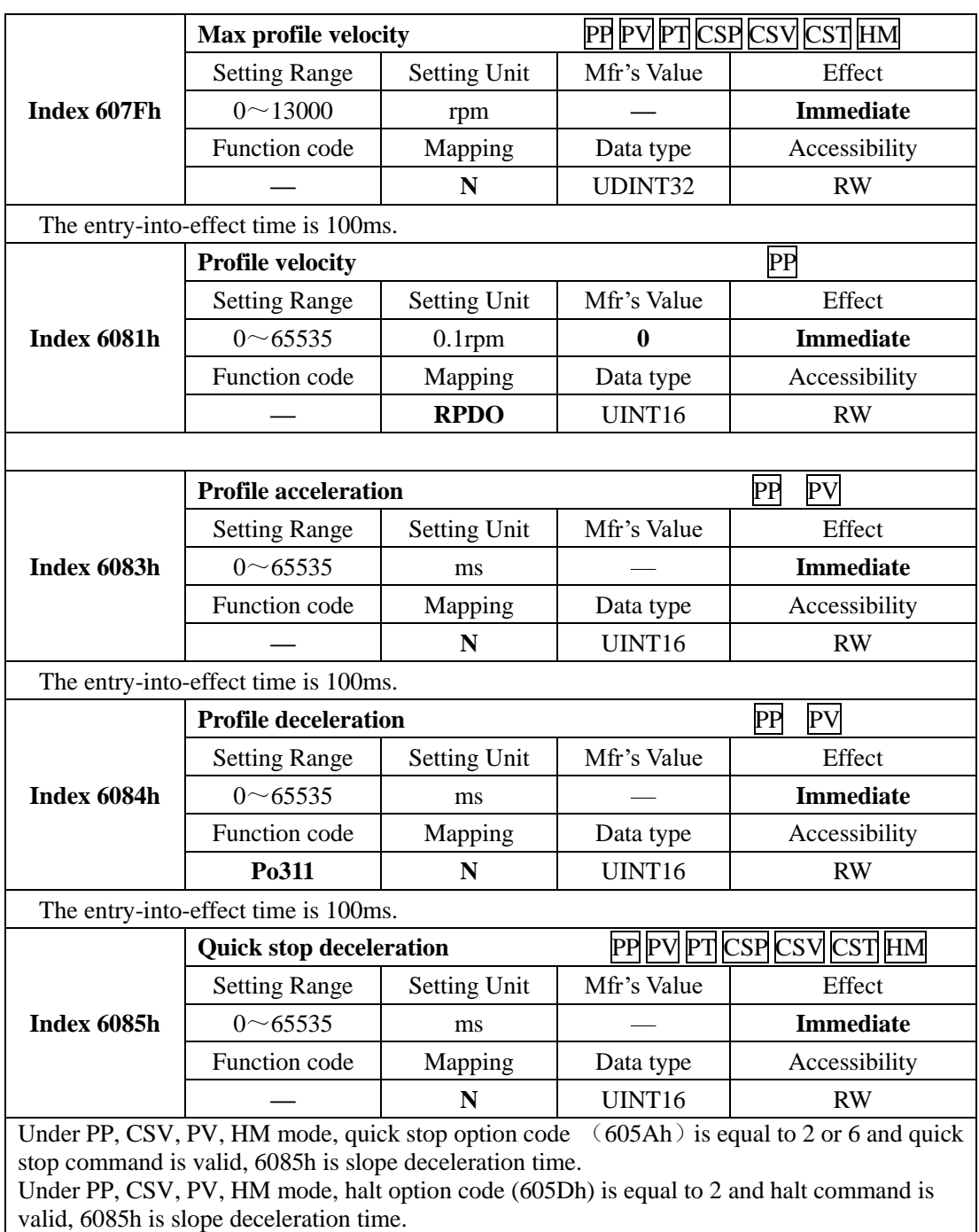

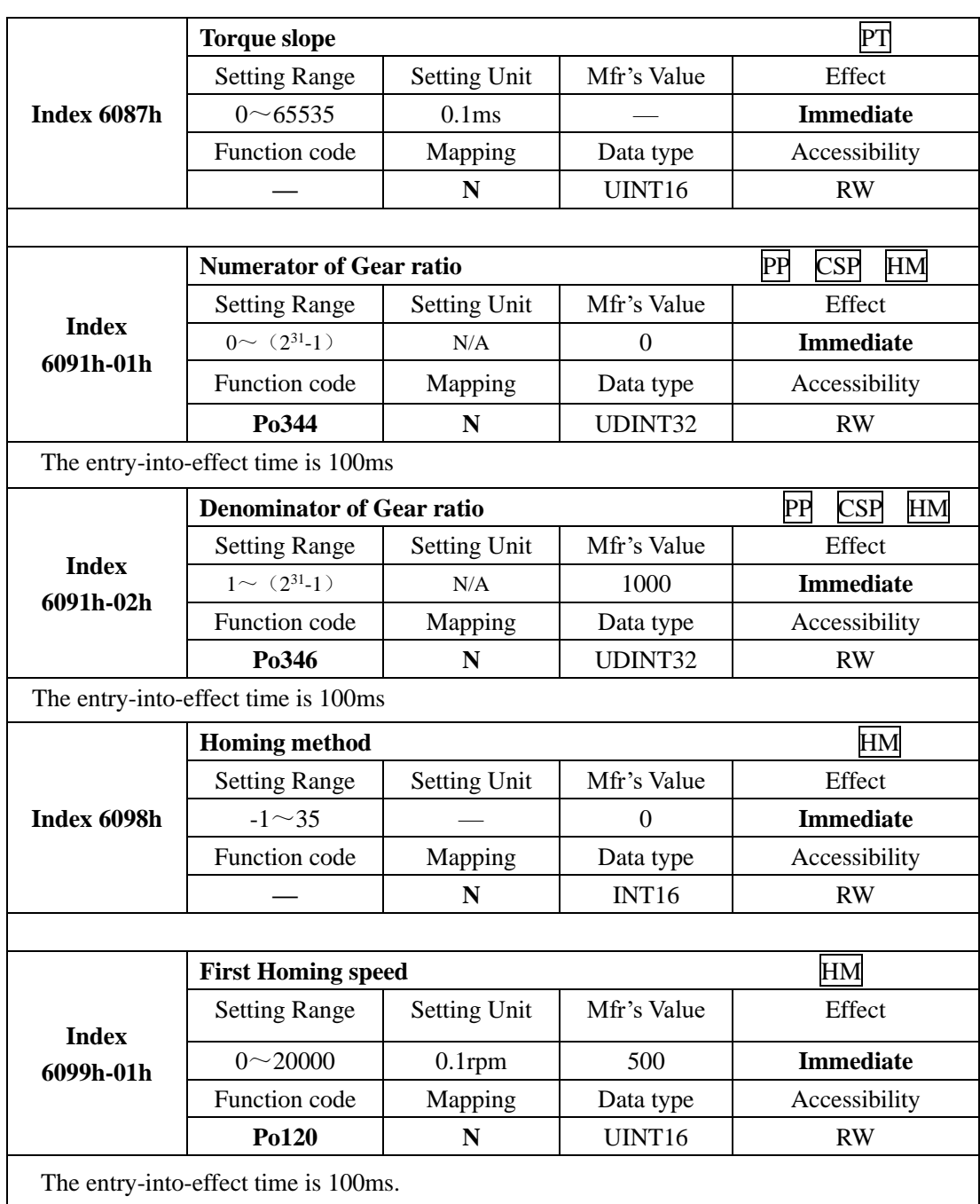

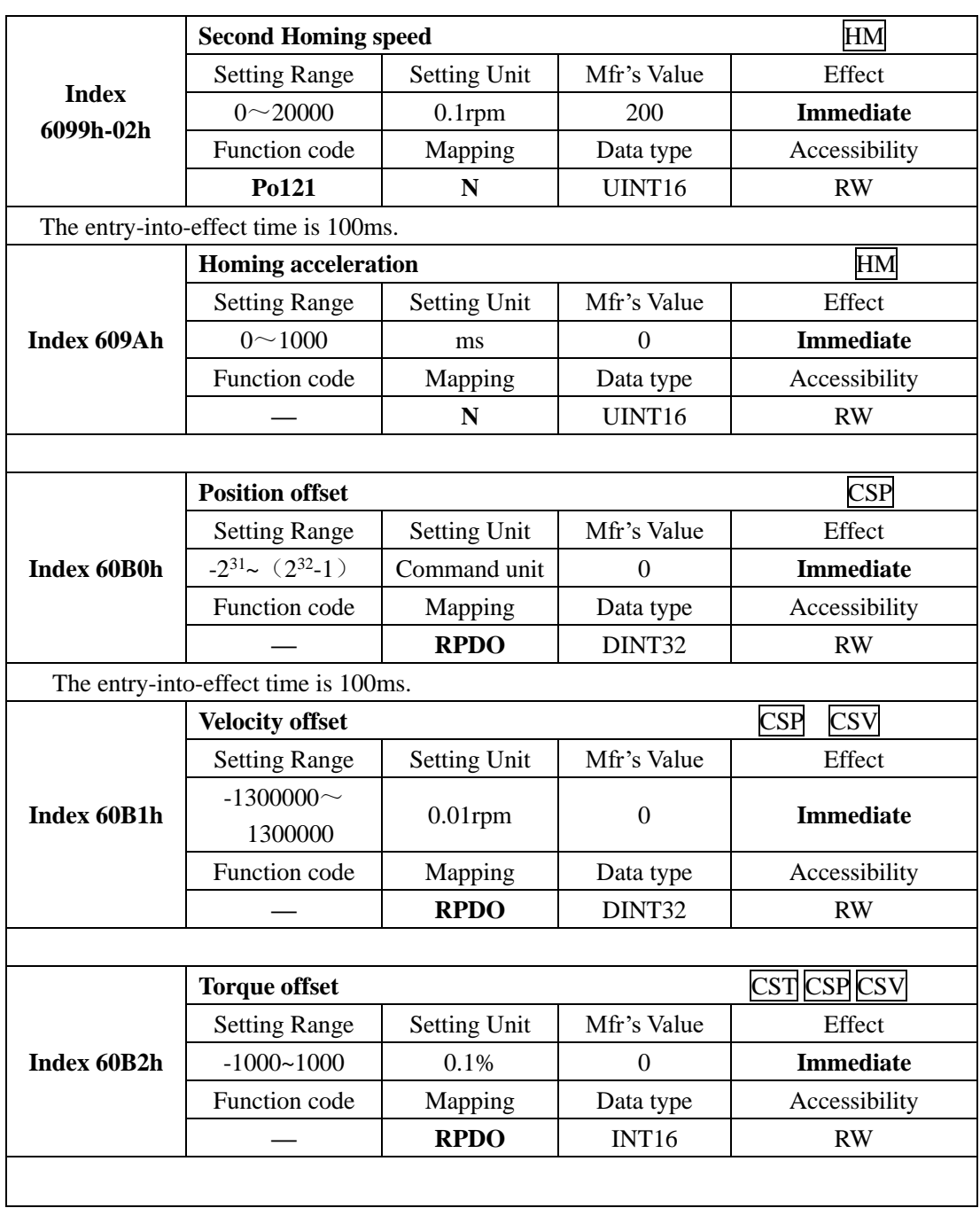

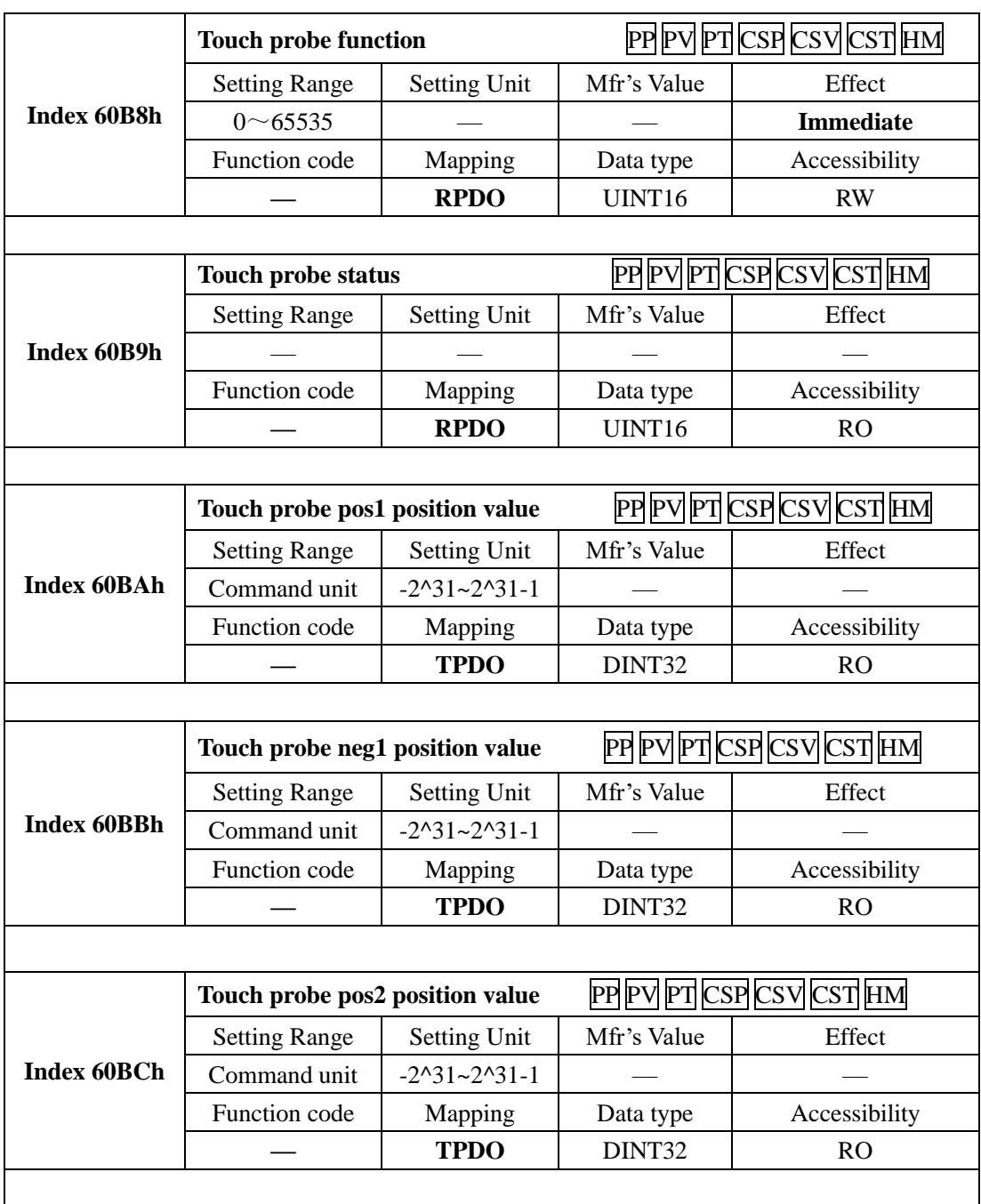

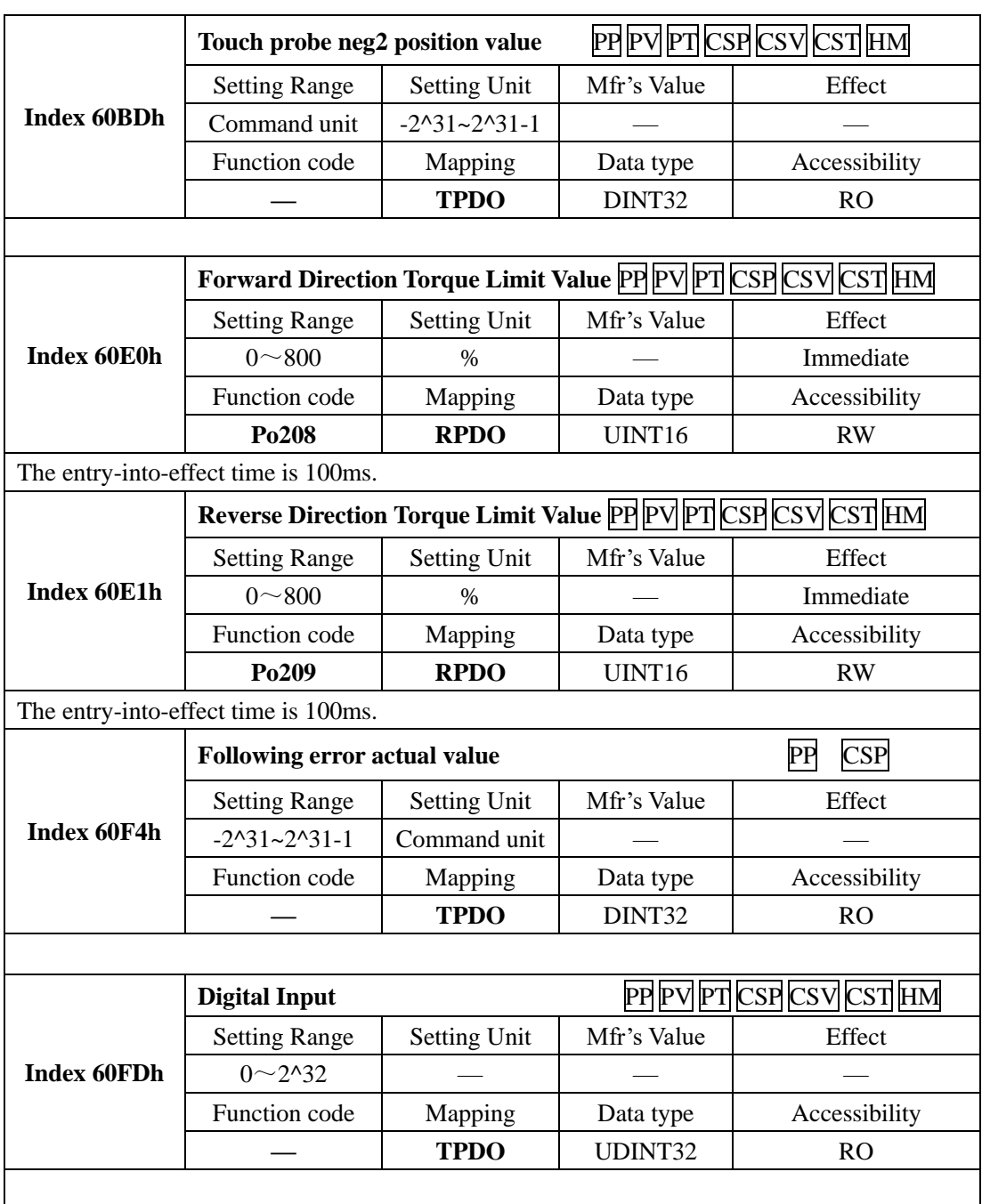

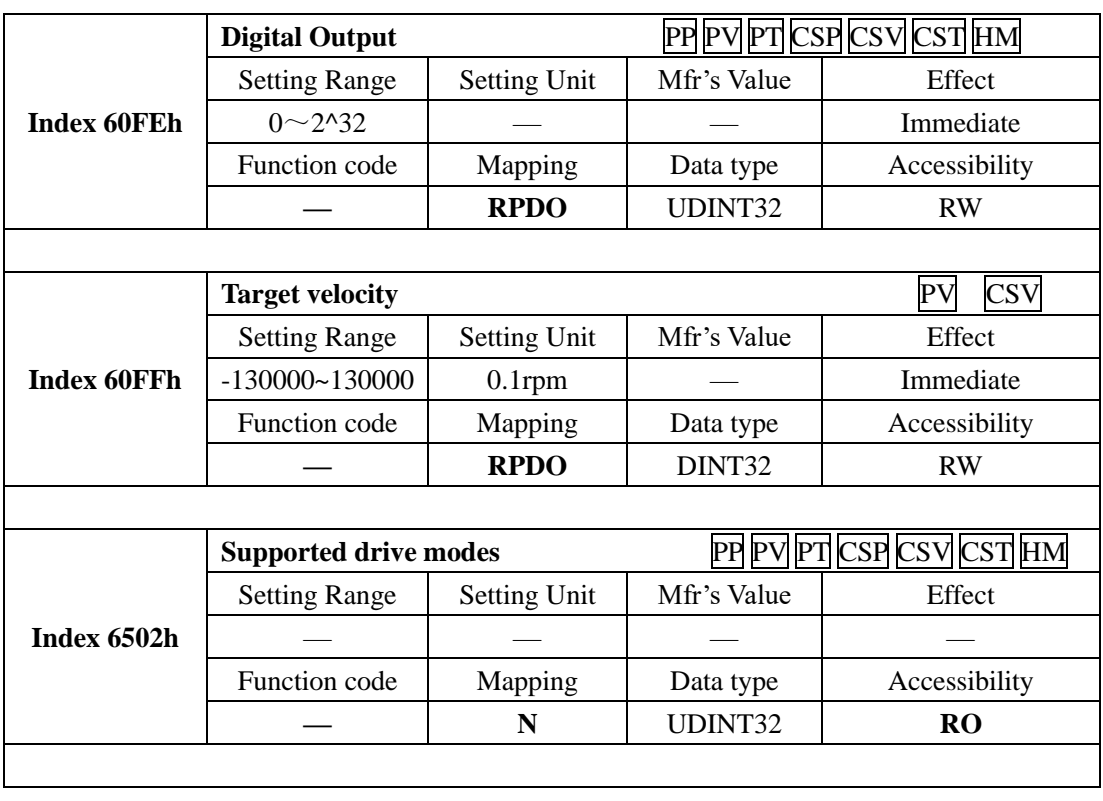

# **IX Adjustments**

# **9.1 Summary**

The servo drive is required to run the motor in least time delay and as faithful as possible against commands from the host controller or internal setting. Gain adjustment needs to be performed to meet the requirements.

**Gain adjustment process:**

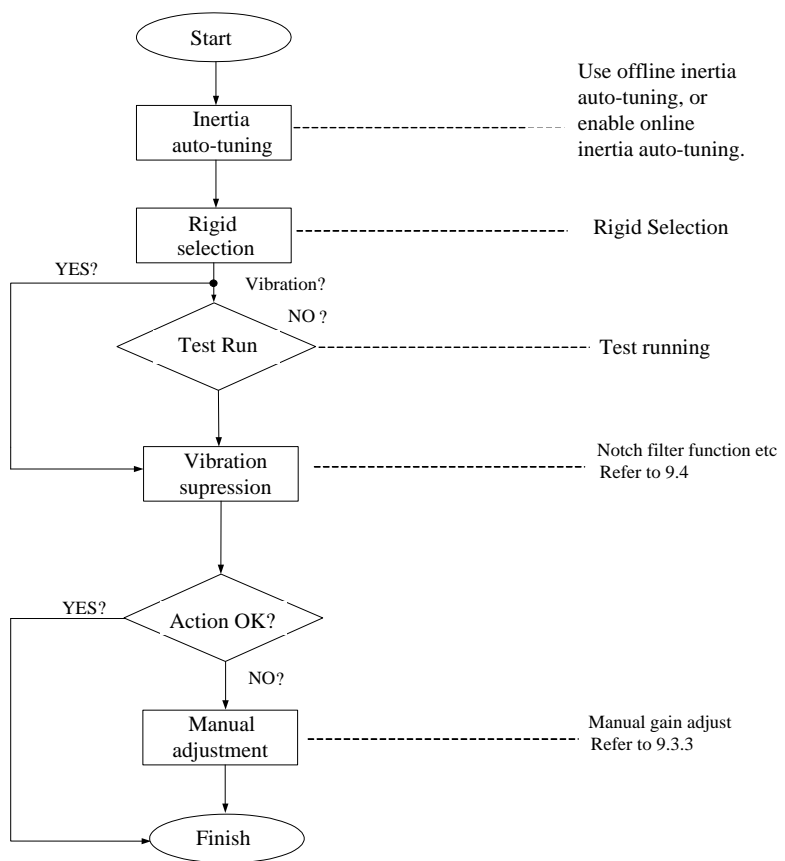

Fig 9.1.1Gain adjustment flow chart

#### **Note:**

●Jog test running is recommended firstly before gain adjustment to ensure motor runs normally. ●Servo gain can be set by combination of multi-parameter (position-loop, speed-loop, filter, load rotational inertia ratio etc.), these parameters interact on each other. Therefore, balance of parameters must be considered.

# **9.2 Inertia Identification**

When motor is connected to machine or load simulator, before normal production, servo drive must "study" the rotational inertia of machine, which is convenient for user to adjust related parameters and make sure servo system run in proper inertia.

# *Inertia ratio=Total load inertia of machine/Motor rotor inertia*

The inertia ratio is an important parameter of the servo system, and quick commissioning can be implemented with the correct setting of this parameter. It can be set manually or auto-tuned automatically by the servo drive.

The servo drive supports two identification methods:

1) Offline identification

When the offline inertia identification function is enabled in (Po008), press the keys on the keypad of the servo drive to run the motor and obtain the inertia ratio.

2) Online identification

The servo drive obtains the inertia ratio through load situation and writes the value to **"rotational inertia ratio (Po013)".**

**CAUTION**

1. If the actual inertia ratio is very large the drive gain is low, motor action will be slow, which cannot meet the requirements for maximum motor speed and actual acceleration rate. In this case, increase **rigidity** in **Po010** and perform inertia identification again.

2. If vibration occurs during identification, stop identification immediately and decrease the gain.

9.2.1 Offline Identification

Servo drive can drive the load running by servo motor according to forward/reverse curve to calculate the rotational inertia ratio of load and confirm the rotational inertia.

Confirm the following before performing offline identification:

# **1) The movement travel of the motor meet the following requirements:**

Ensure that the limit switches have been installed and required movement travel is reserved to prevent overtravel which may cause accidents during identification; Ensure that the movement travel for the motor in stop position is larger than Po015. If not, user can increase it properly.

#### **2) Evaluate the value of Po013**

a) Preset a large initial value for Po013.

The recommended preset value is 400. Increase Po013 gradually till the value on the keypad is updated.

b) Increase the rigidity level of the servo drive properly:

Increase the rigidity level (Po010) properly to meet the requirements of inertia identification. The following figure shows the offline inertia identification flowchart.

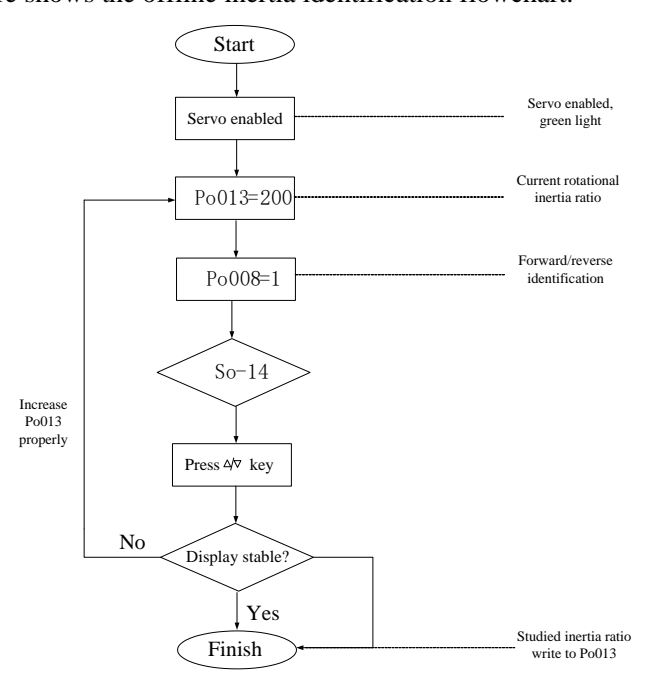

**Fig 9.2.1 Offline inertia identification flowchart**

#### Related Parameters:

1) Motion range of offline inertia identification (pulse)

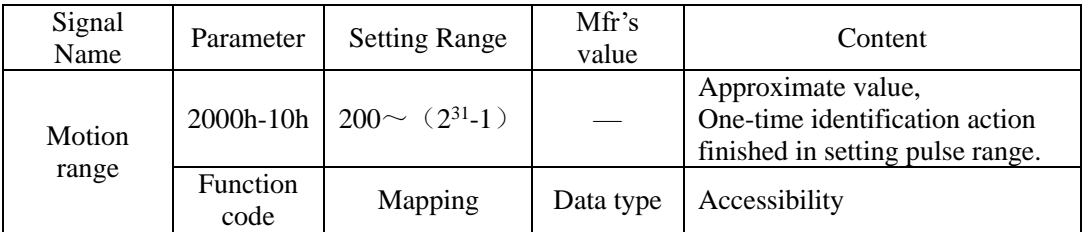

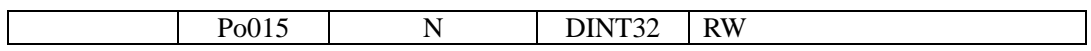

#### 2) Inertia identification mode selection

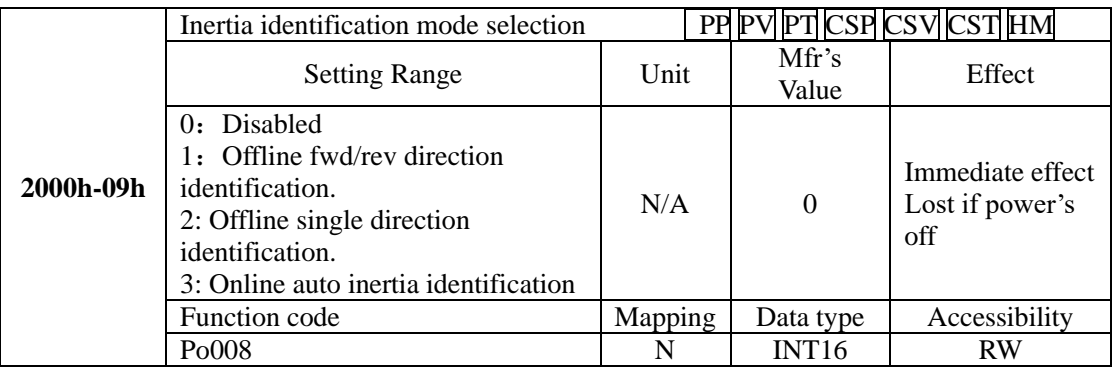

#### **Illustration:**

(1) Po008=0: Inertia identification is disabled.

(2)  $Po008=1$ : Offline fwd/rev identification, suitable for the equipment with limit motion range.

(3) Po008=2:Offline single direction identification, suitable for the equipment that cannot run reversely.

(4) Po008=3:Online inertia auto identification, servo drive always keeps online auto identification, if servo drive is jog running, inertia is displayed, not JOG".

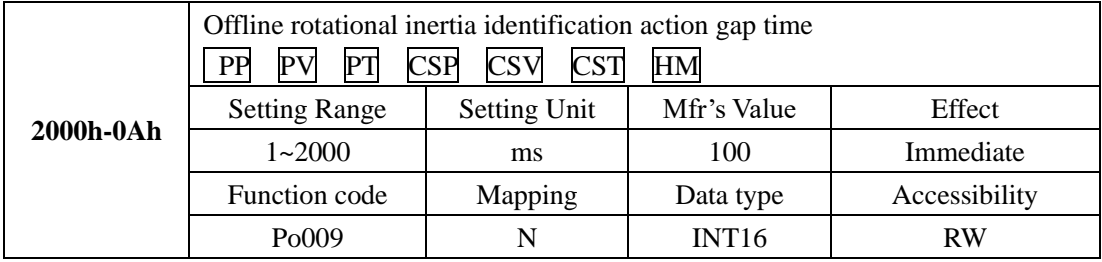

# 3) Offline inertia identification action gap time

#### 4) Motor accel/decel time at offline inertia identification

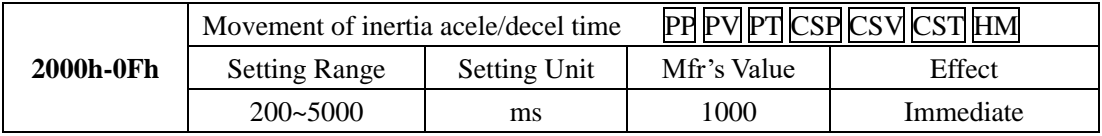

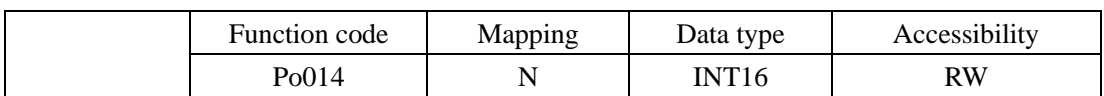

5) Inertia ratio

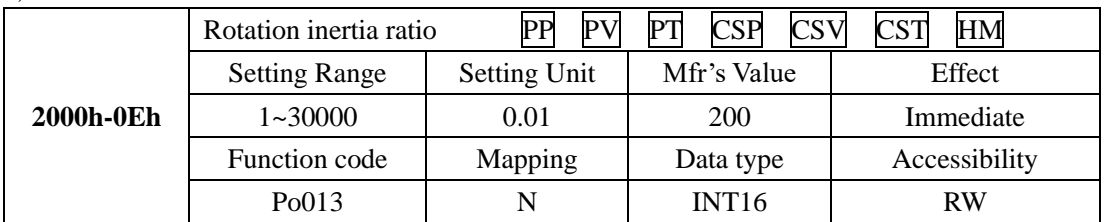

Note: Rotation inertia identification just measures inertia ratio, but doesn't match with speed position parameter. After finishing inertia identification, please make sure to select rigidity.

# **9.2.2 Online Inertia Identification**

Online inertia automatic identification: Po008=3, servo drive enters inertia online automatic identification state and identifies inertia automatically according to load situation.

**Note: The condition of online automatic inertia identification shows as below:**

- Max rotary speed is higher than 200rpm in the motion process of servomotor.
- The acceleration/deceleration of servomotor is higher than 3000rpm/s.
- The machinery that rigid load is not easy to generate small vibration.
- Slow changing of load inertia
- Mechanical clearance is not big in the motor process

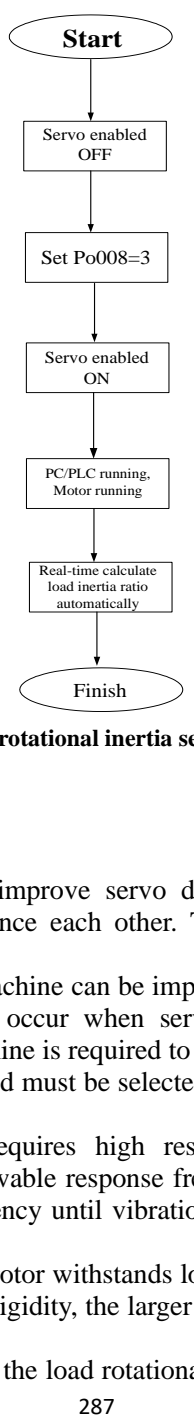

**Fig 9.2.2 online rotational inertia setting flow chart**

# **9.3 Gain Adjustment**

#### **9.3.1 Summary**

User needs to adjust servo gain to improve servo drive response, which requires setting parameter combinations, which influence each other. Therefore, parameter relation must be considered for gain adjustment.

In general, response of high rigidity machine can be improved by increasing servo gain. But for low rigidity machine, vibration may occur when servo gain increases. Therefore, if high response is required, high rigidity machine is required to avoid vibration.

Response frequency of position or speed must be selected according to the machine rigidity and application.

In general, high precise machining requires high response frequency, but high response frequency may bring vibration. If allowable response frequency is unknown, user can increase gain gradually to raise response frequency until vibration occurs and then decrease gain. Gain adjustment principle is as following:

Servo rigidity is the ability that motor rotor withstands load inertia, which is self-locking ability of motor rotor. The stronger the servo rigidity, the larger the corresponding speed-loop gain, the faster the system response.

Servo rigidity must be used along with the load rotational inertia, the larger the load inertia, the

lower the allowable rigidity level. If servo rigidity is higher than inertia ratio, high-frequency self-excited oscillation will occur. Otherwise, motor response is slow, motor takes long time to reach specified location.

The servo system consists of three control loops, namely, position loop, speed loop, and current loop from external to internal. The following figure shows the basic control block diagram.

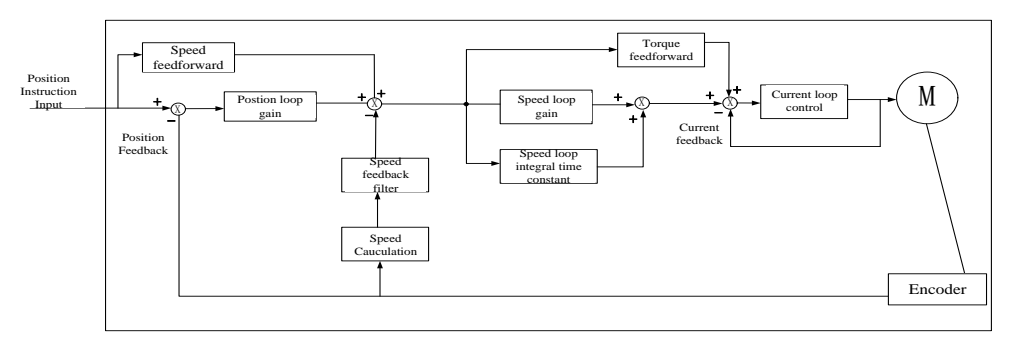

#### **Fig 9.3.1 Servo drive internal frame diagram**

The most internal loop must have the highest response. If it is not observed, the system may be unstable.

The default current loop gain of the servo drive ensures the response, and need not be adjusted. You only need to adjust the position loop gain, speed loop gain and other auxiliary gains.

# **9.3.2 Automatic Gain Adjustment**

Automatic gain adjustment means that the servo drive automatically produces the matching gain parameters based on the setting of Po010 (Rigidity level selection) to achieve fast response and stability.

# CAUTION·

Ensure that the correct inertia ratio has been obtained before enabling automatic gain adjustment.

Related Parameter:

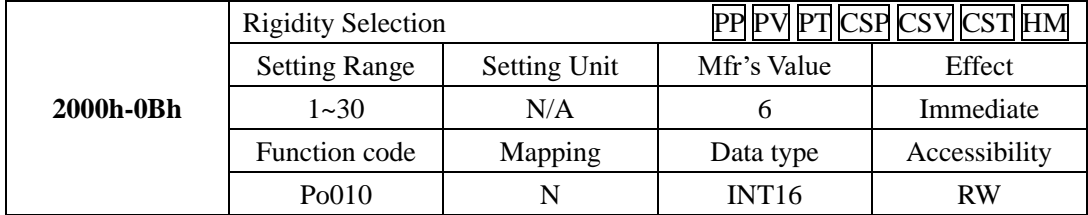

The setting range of Po010 (Rigidity selection) is 0–19. the bigger value is, stronger rigidity is.
System will generate first group parameters of gain. The first gain group includes: first position loop gain Po301, first speed loop proportional gain Po101, first speed loop integral time Po102, first speed filter time constant Po105, first torque filter time constant Po214, first current loop bandwidth Po200.

## **Setting method of rigidity level:**

1) Confirm that inertia identification has been executed and the inertia ratio is reasonable, estimate proper rigidity level Po010 according to inertia ratio and drive connection mode (the bigger mechanical load is, the lower rigidity level is ).

2) So-14 enters jog test running, check the normal operation and noise. Reduce rigidity level Po010 properly if there is any noise. Otherwise, user can try to improve the rigidity level and test running again until satisfying the system requirement.

When changing rigidity level, speed loop gain and position loop gain will change too. After setting rigidity level, user can still make a fine-tuning for the first gain group (not influence rigidity Po010).

The data of table above is related to the parameter of Po010 rigidity level, check the table above for reference when rigidity selection.

Note: The entry-into-effect time of the parameter is 100ms.

#### **9.3.3 Manual Gain Adjustment**

User can make fine adjustment manually when the automatic gain adjustment cannot reach the expected effect.

| Parameter | Name                                          |  | Parameter          | Name                                        |
|-----------|-----------------------------------------------|--|--------------------|---------------------------------------------|
| Po101     | 1 <sup>st</sup> Speed<br>proportional<br>loop |  | Po135              | Gain 2 switch to gain 1 delay               |
|           | gain                                          |  |                    | time                                        |
| Po102     | 1 <sup>st</sup> Speed loop integral time      |  | Po200              | 1 <sup>st</sup> current loop bandwidth      |
| Po103     | 2 <sup>nd</sup> Speed loop proportional       |  | Po201              | 2 <sup>nd</sup> current loop bandwidth      |
|           | gain                                          |  |                    |                                             |
| Po104     | $2ndSpeed loop integral time$                 |  | Po214              | 1 <sup>st</sup> torque filter time constant |
| Po105     | 1 <sup>st</sup> Speed loop time constant      |  | Po215              | $2nd$ torque filter time constant           |
| Po106     | $2nd Speed$ loop filter<br>time               |  | Po301              | $1st$ position loop gain                    |
|           | constant                                      |  |                    |                                             |
| Po107     | Torque feedforward gain                       |  | Po302              | $2nd$ position loop gain                    |
| Po108     | Torque feedforward gain filter                |  | Po303              | Position loop feedforward gain              |
| Po130     | Gain switching mode                           |  | Po306              | Position loop filter time constant          |
| Po131     | Gain switching speed                          |  | Po343              | Position mode acel/decel time               |
| Po132     | Gain switching pulse                          |  | P <sub>0</sub> 229 | Notch filter start                          |

**Table 9.3.2Manual Gain Adjustment Parameter Table**

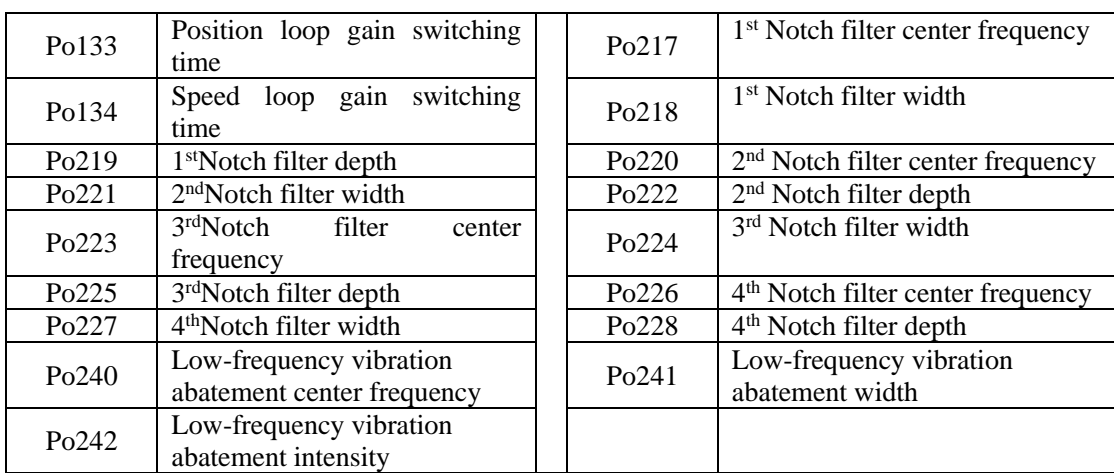

#### **(1) User Parameter Illustration**

# **A) Position Loop Gain**

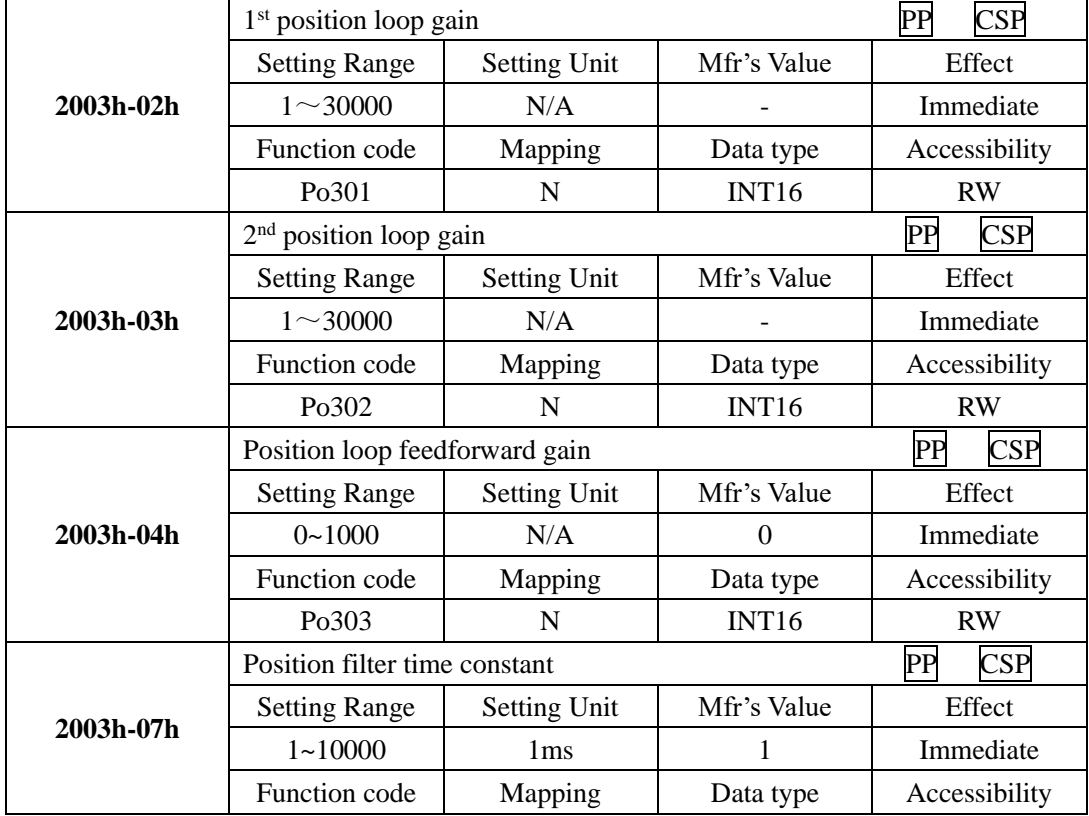

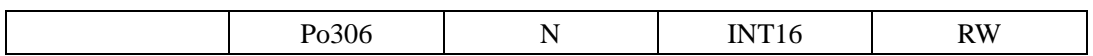

Position loop gain determines position control response. The bigger the setting value, the higher the gain, the larger the rigidity, the better the following feature of position instruction for same frequency pulse, the lower the position error, the shorter the positioning time. But overlarge setting value could cause vibration or position overshoot. Internal servo drive uses feedforward compensation for position control to decrease positioning time, but if the setting value is overlarge, mechanical vibration may occur.

If position control command changes smoothly, increasing gain can reduce position following error; if position control command does not change smoothly, decreasing gain can reduce system vibration.

#### **B) Speed Loop Gain**

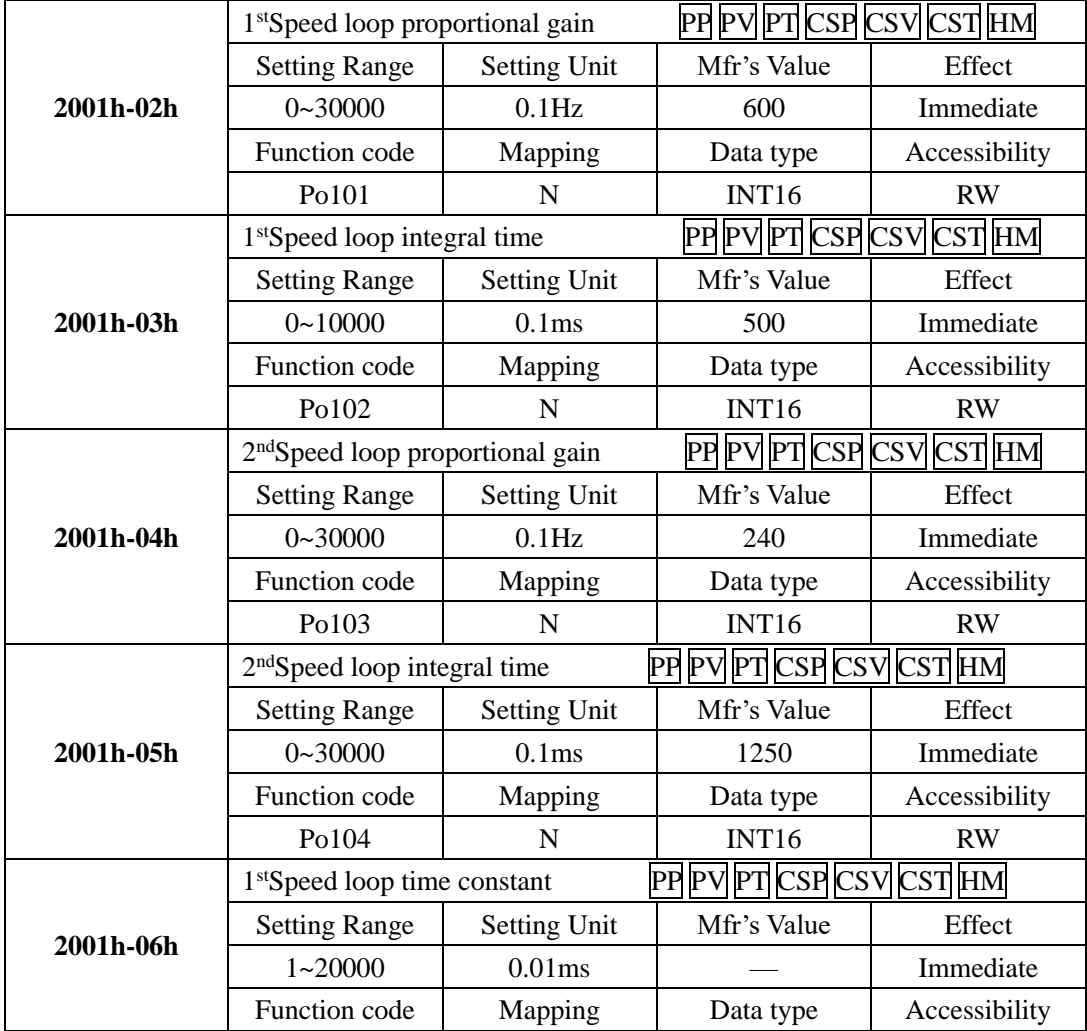

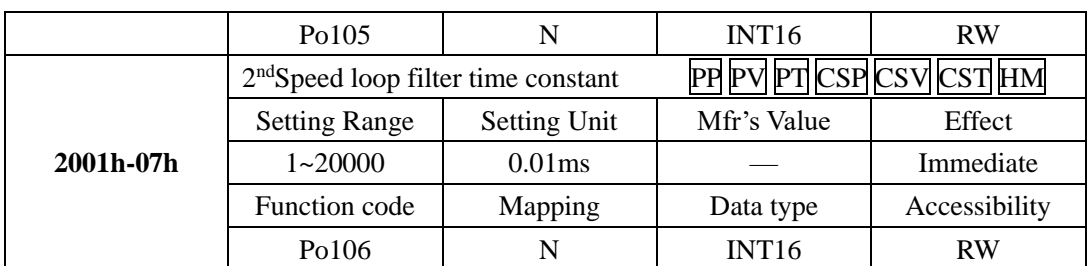

Speed loop proportional gain determines position control response. The bigger the setting value is, the higher the gain is, the better the following feature of speed instruction is, but ovelarge setting could cause mechanical resonance. The frequency in speed mode control is 4~6 times higher than that in position mode control, when position response frequency is higher than speed response frequency, machine may have shaken or position overshoot. When inertia ratio becomes larger, speed response of control system goes down and becomes unstable, the solution is to increase speed loop gain, but if speed loop gain is too large, motor may have vibration in running or stop status (abnormal sound). Therefore, user must set speed loop gain at 50%~80% of vibration gain. Increasing integral time can reduce acel/decel overshoot; reducing integral time can improve rotation stability. Reducing speed control integral time can improve speed response and narrow speed control error. But too small value may cause vibration and noise. Reduce the noises in speed mode and position mode; Increasing filter time constant can reduce noise but response may become slow.

#### **C) Torque Loop Gain**

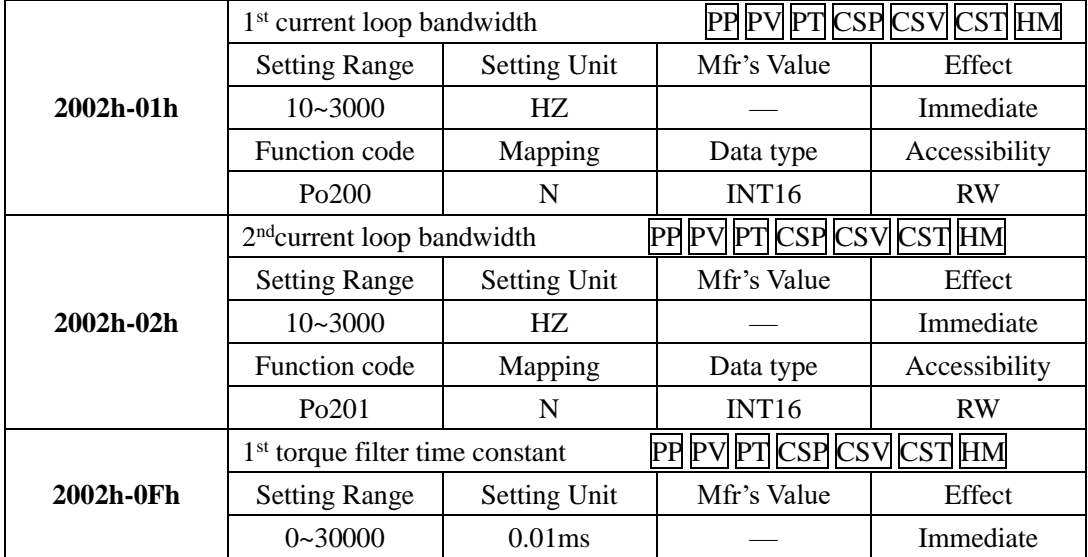

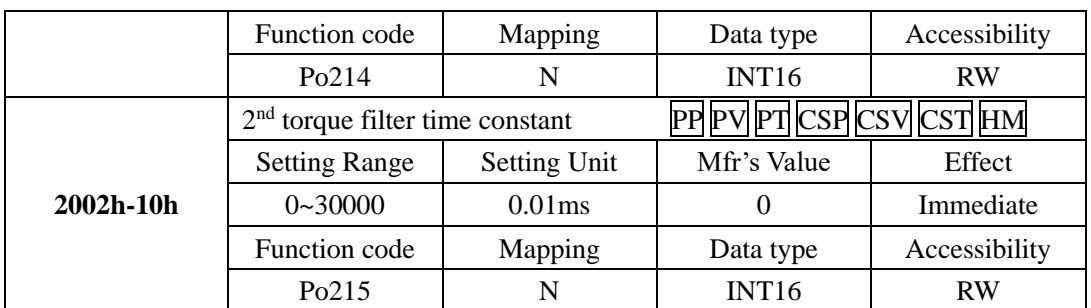

The larger the current loop bandwidth is, the faster the system response is, but noise may be louder conversely.

## **9.3.4 Gain Switchover**

Gain switchover can be triggered by servo drive inside or external DI, which has following effect:

- Switch to lower gain for vibration inhibition in motor standstill state (servo enabled);
- Switch to higher gain to narrow positioning time in motor standstill state;
- Switch to higher gain for obtaining better instruction tracking performance in running state;
- Switch to different gain setting by external signal according to the load condition.

#### (1) **User Parameter**

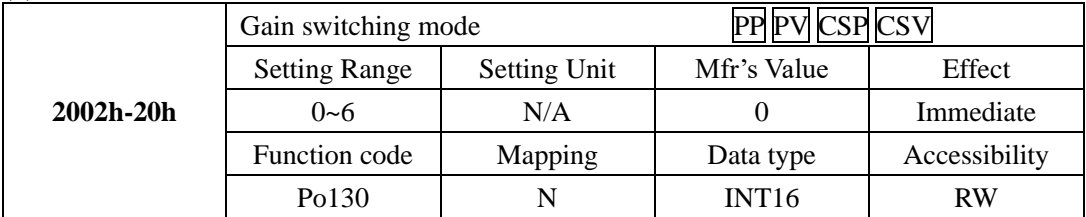

The setting of Po130 can realize switchover between gain 1 and gain 2 according to different conditions.

Gain 1 includes speed loop proportional gain 1(Po101), speed loop integral time 1(Po102) and position loop proportional gain 1(Po301).

Gain 2 includes speed loop proportional gain 2(Po103), speed loop integral time 2 (Po104) and position loop proportional gain 2(Po346).

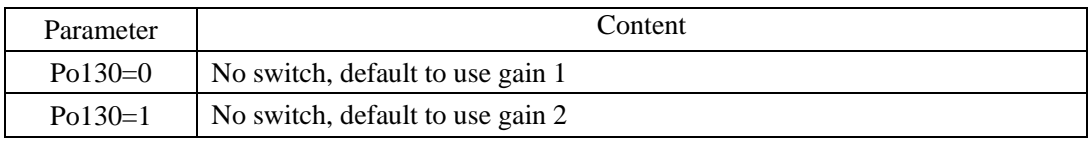

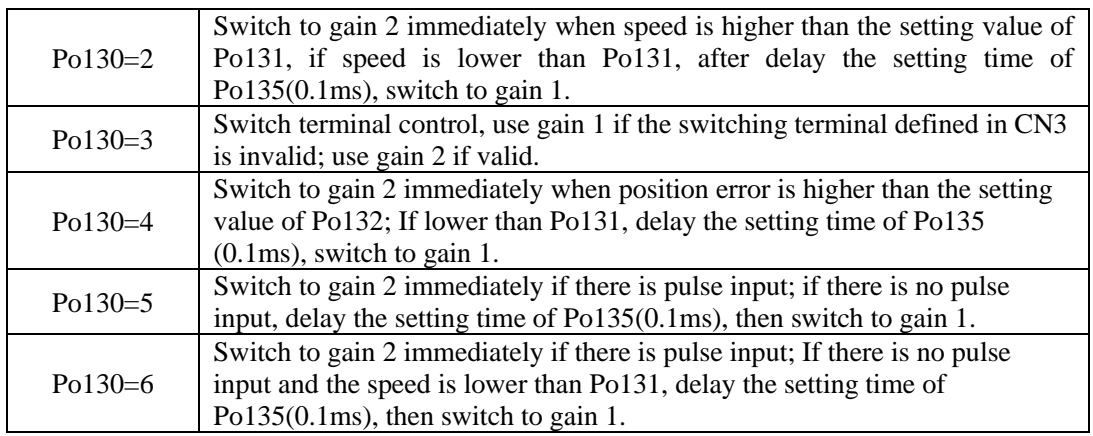

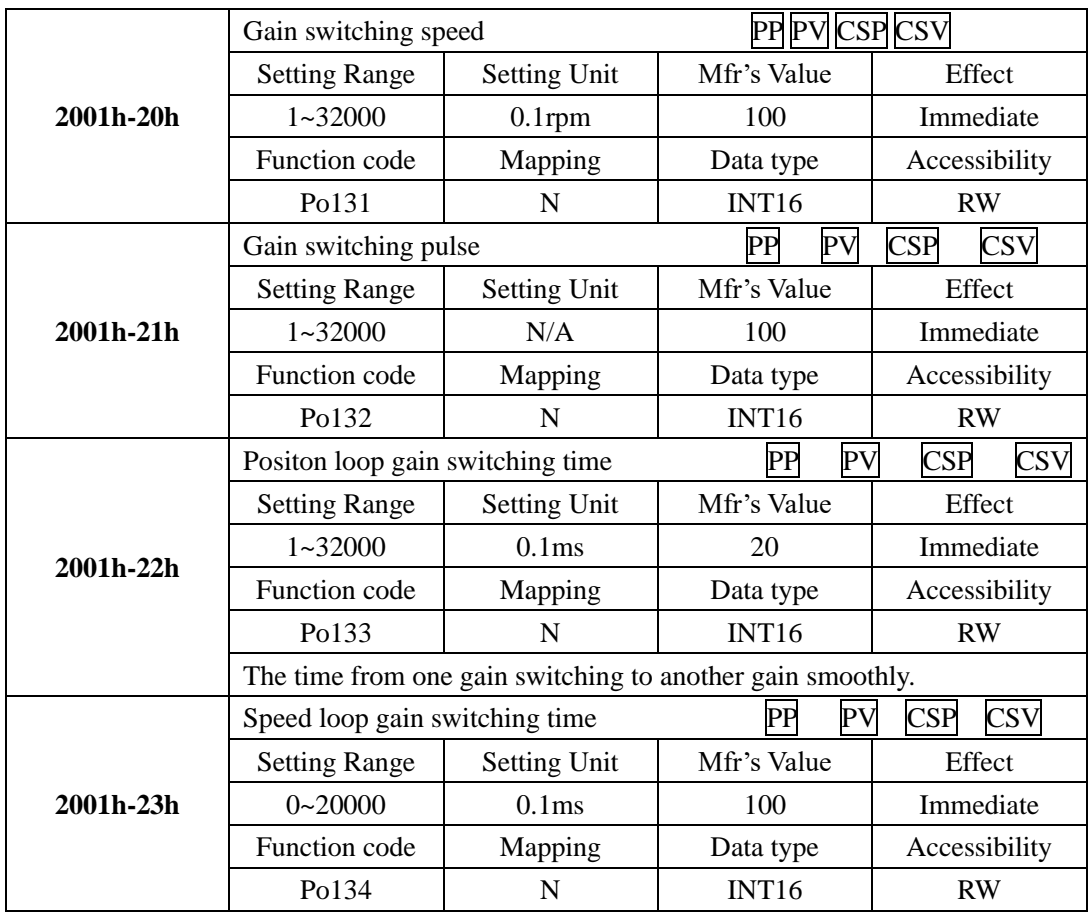

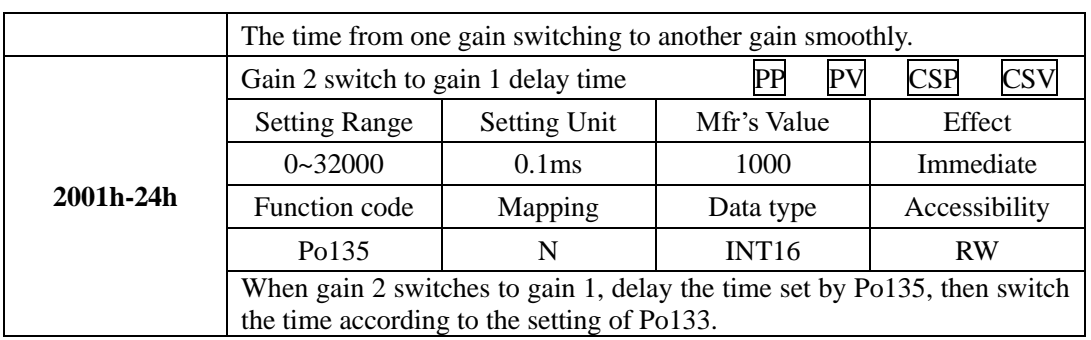

## **9.4 Vibration Suppression**

## **9.4.1 Vibration Suppression Function**

Resonance may produce at about the mechanical resonance frequency when the servo gain is increased, making the gain cannot be increased further.

Mechanical resonance can be suppressed in the following two ways:

1) Torque reference filter (2002h-0Fh and 2002h-10h)

Set the filter time constant to make the torque reference attenuates at above the cutoff frequency, suppressing mechanical resonance.

2) Notch filter

The notch reduces the gain at certain frequency to suppress mechanical resonance. After resonance is suppressed with correct setting of the notch, attempt to increase the gain gradually. The following figure shows the principle of the notch.

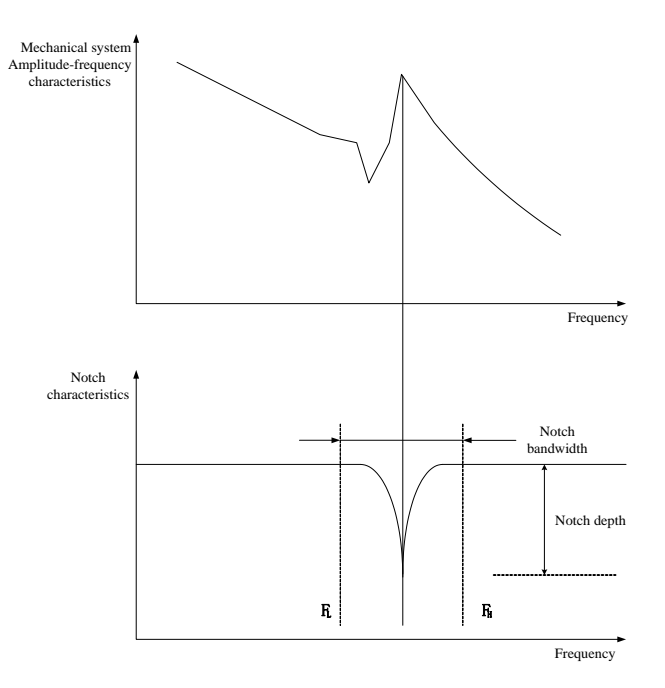

Fig 7.4.1Inhibition principle of notch filter

A total of four notches can be used, and each is defined by three parameters, frequency, width level, and depth level. The four notches can be set manually or set as adaptive notches. When they are used as adaptive notches, their parameters are automatically set by the servo drive.

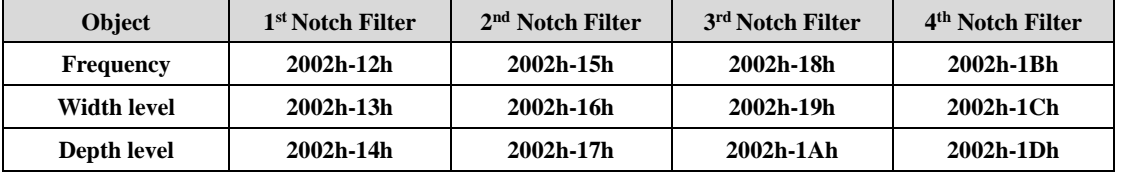

#### **9.4.2 Suppression of Low-frequency Resonance**

If the mechanical load end is long and heavy, vibration may easily occur in this part at emergency stop, affecting the positioning. The frequency of such vibration does not exceed 100 Hz, lower than the mechanical resonance frequency, and is called low frequency resonance. Use the low-frequency resonance suppression function to reduce.

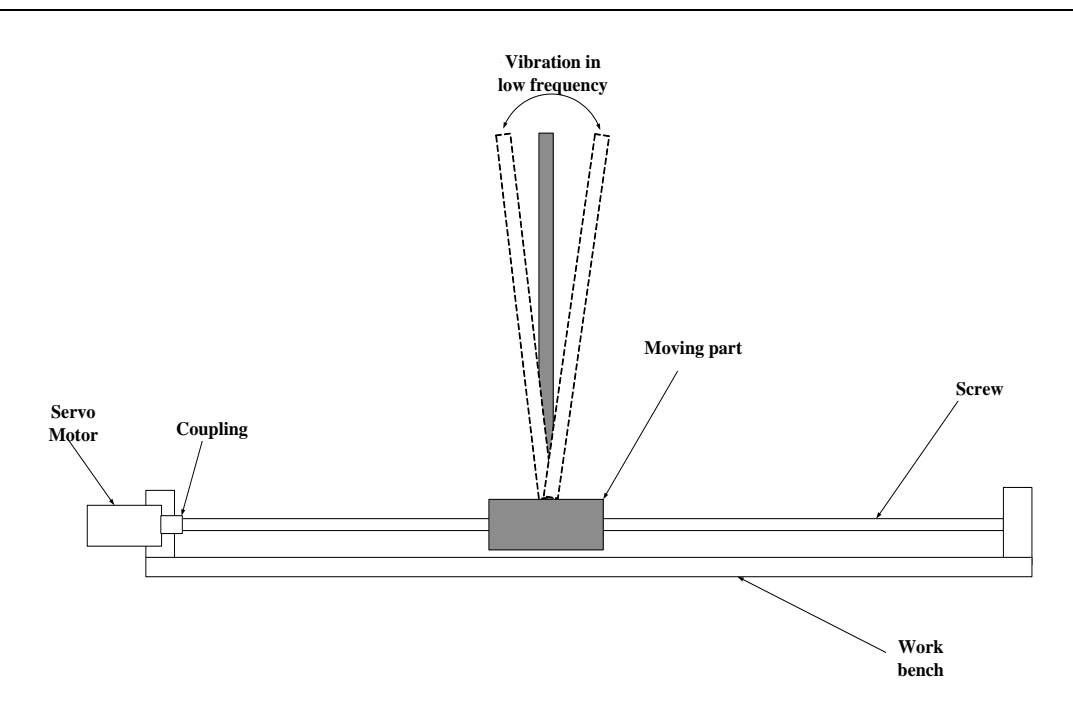

Fig 7.4.2 Low frequency resonance sketch map

## (1) User Parameter

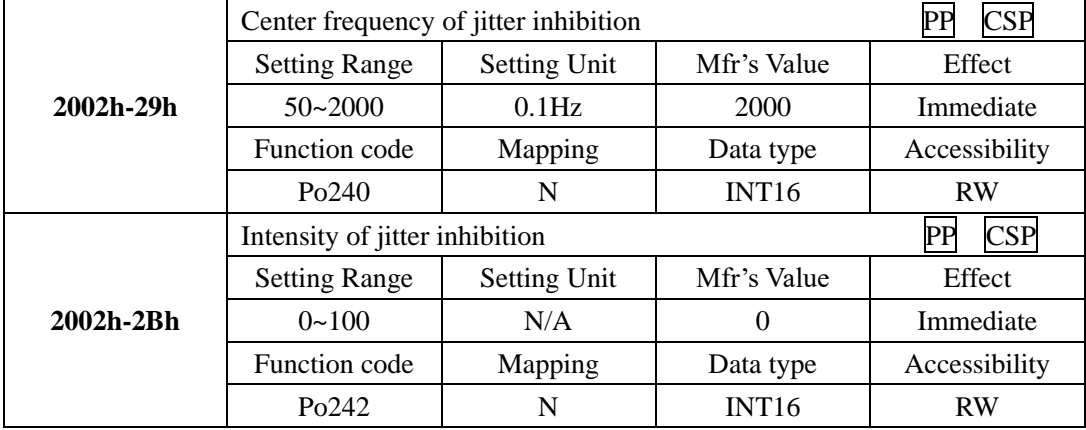

# **X. Maintenance and Inspection**

# **10.1 Alarm and Trouble shooting at start**

10.1.1 Position control mode

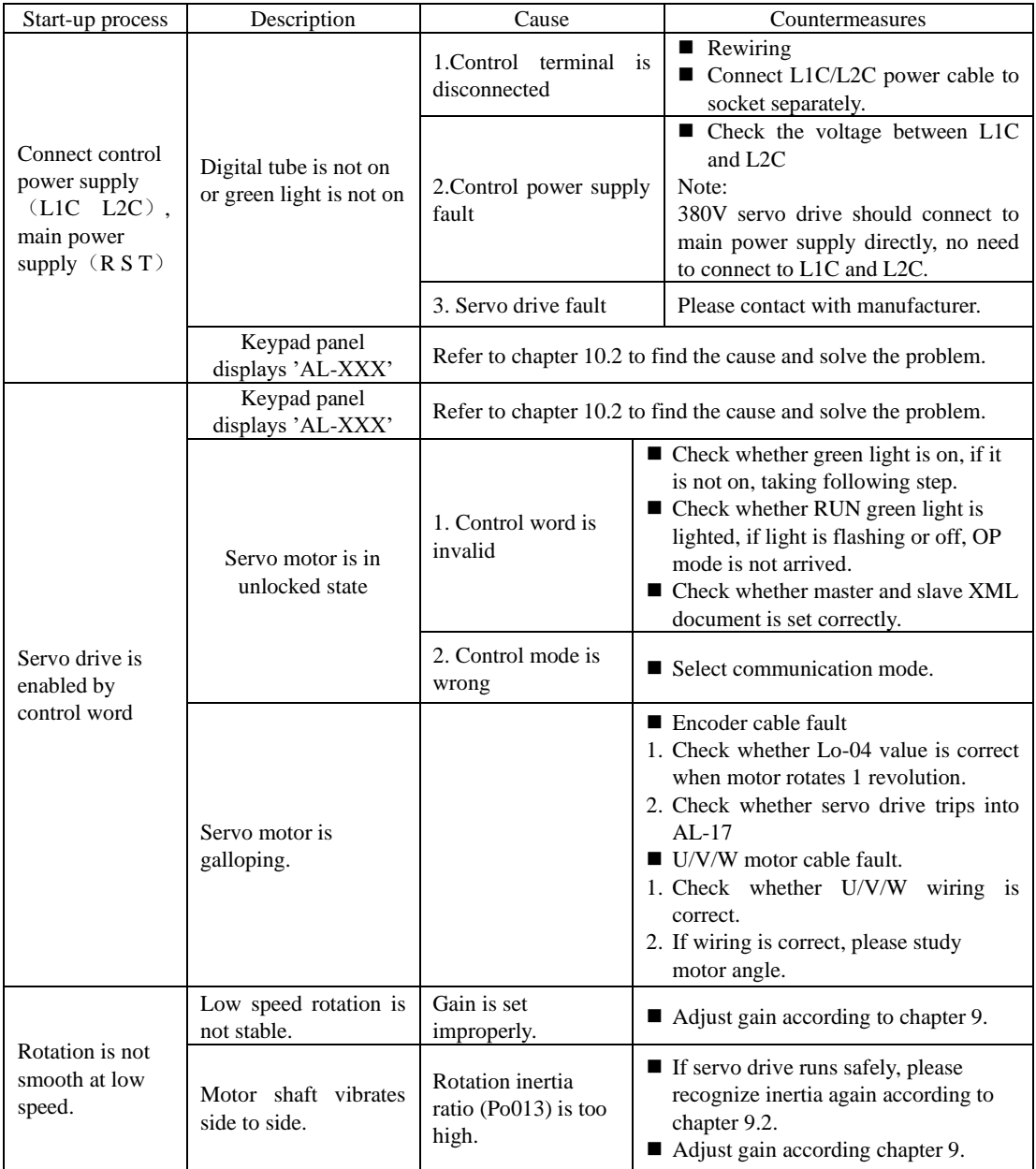

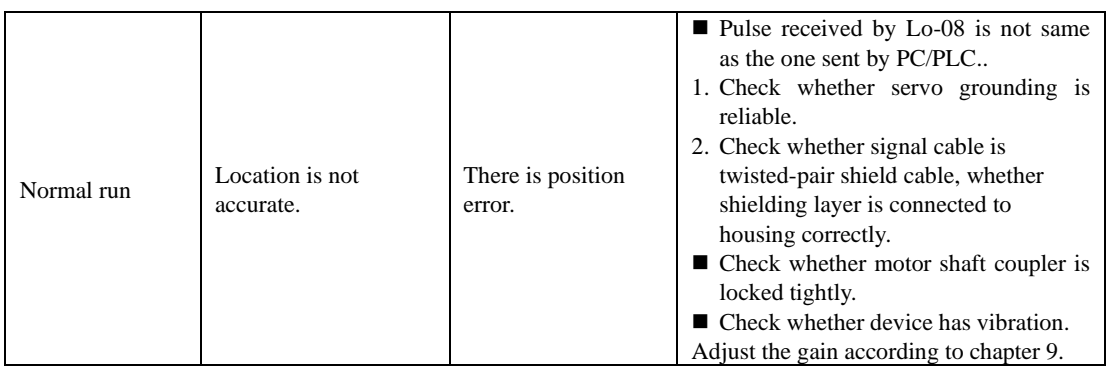

# **10.2 Alarm code and possible cause**

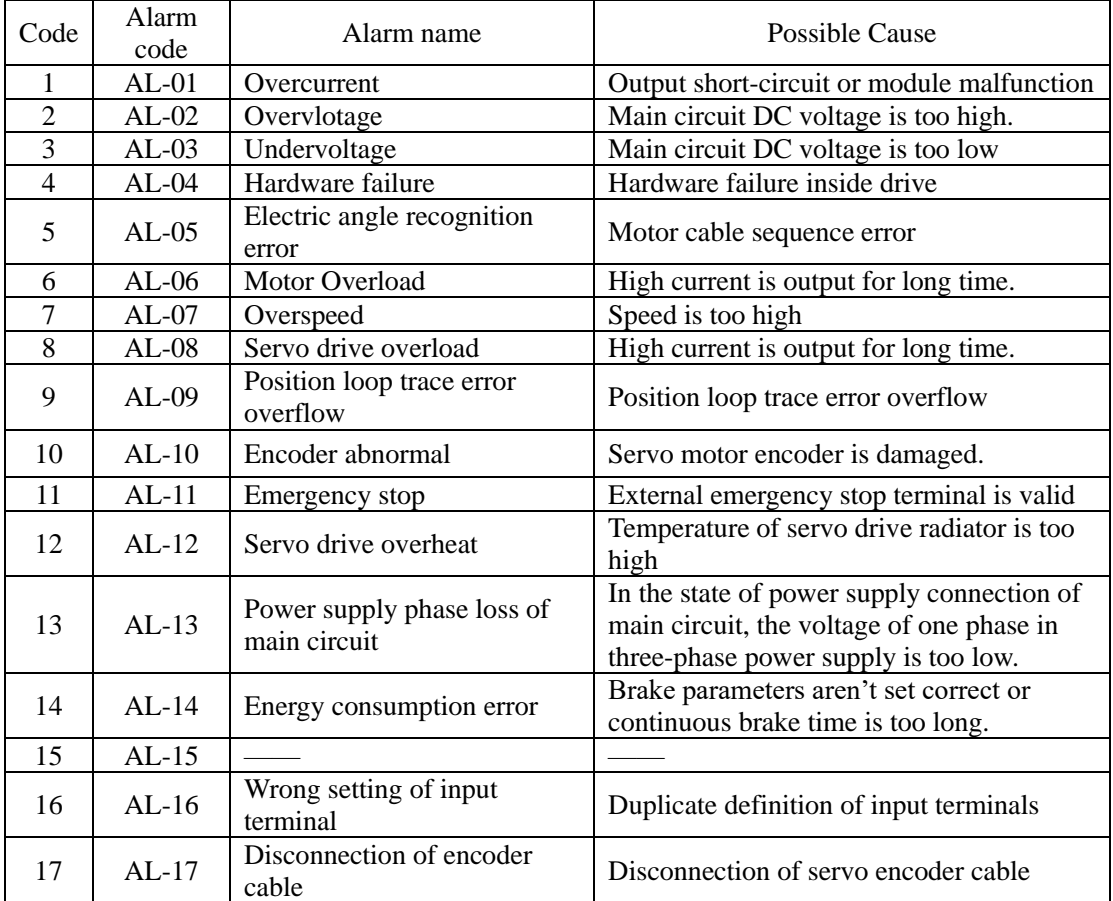

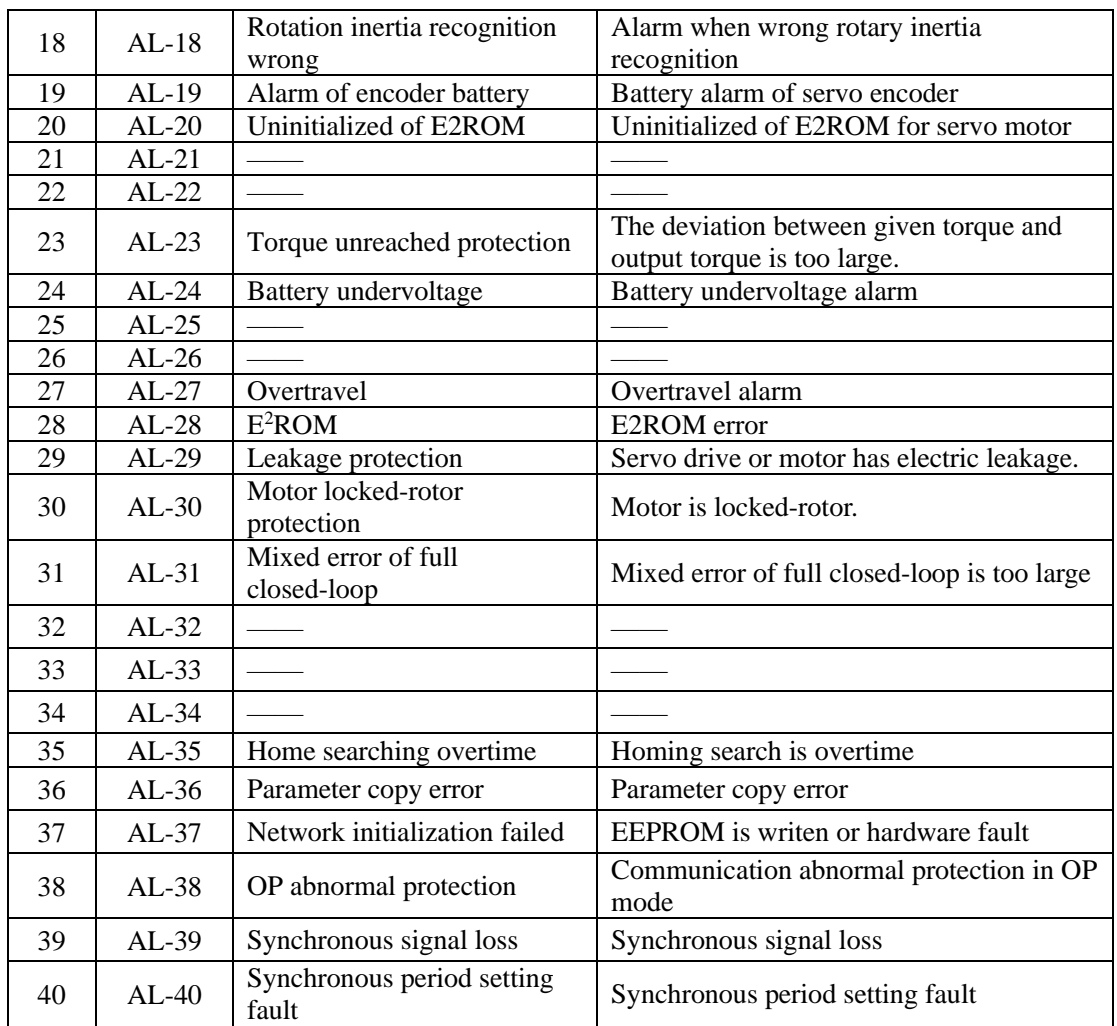

# **10.3 Alarm Code and Trouble shooting**

# **CAUTION**

- $\star$  Do not reset immediately when servo drive malfunctions. At first find the causation and eliminate completely.
- \* Process failure according to the manual when drive or servo motor malfunctions. Please contact with distributors or manufacturer directly if problem still cannot be solved. Do not maintain without authorization.

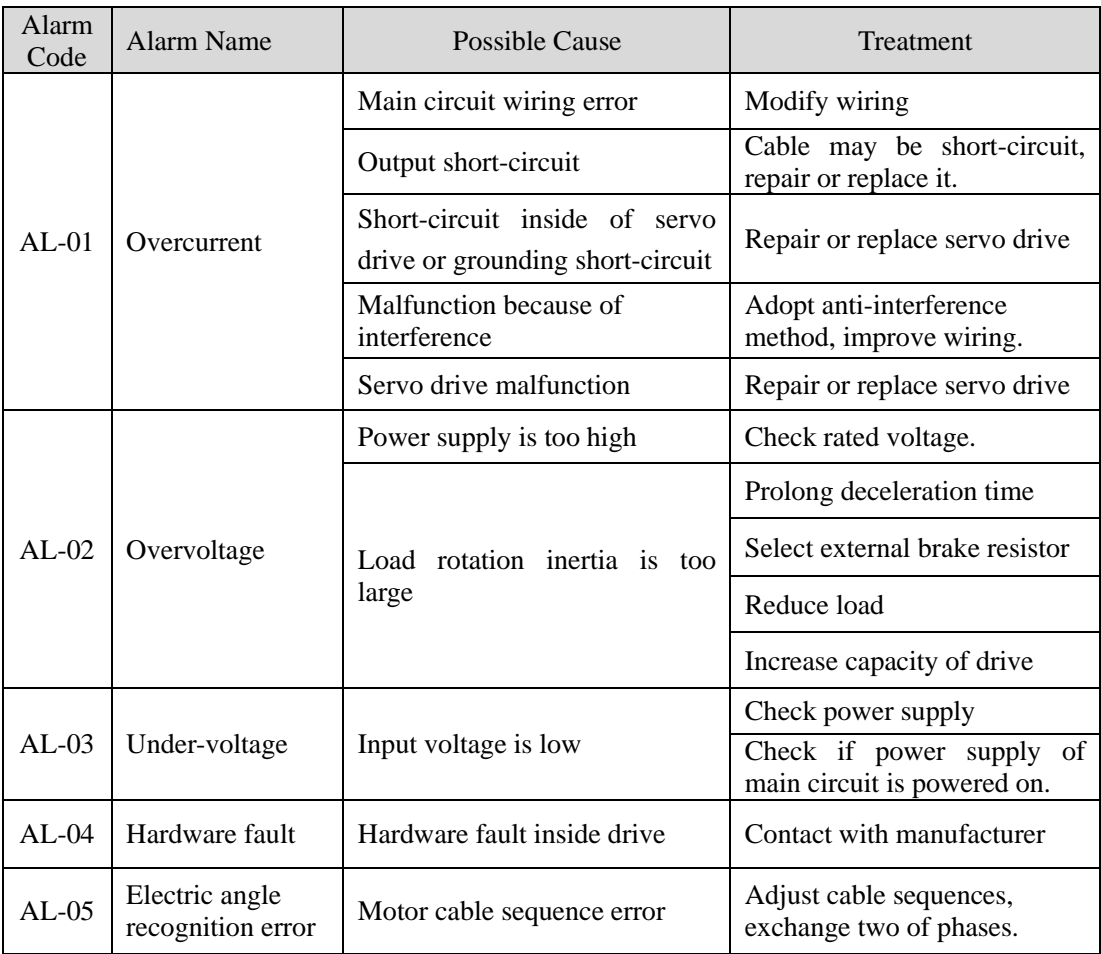

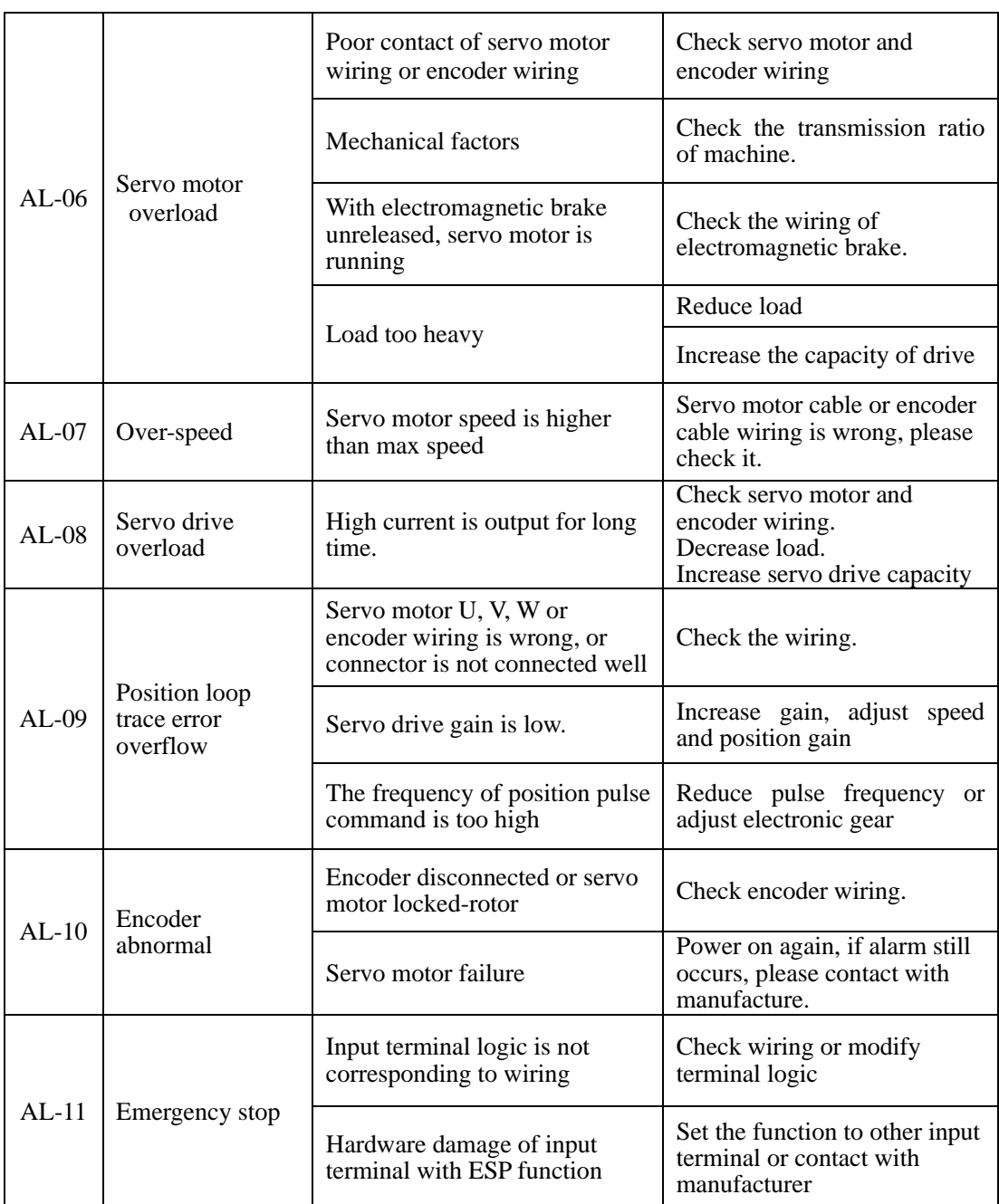

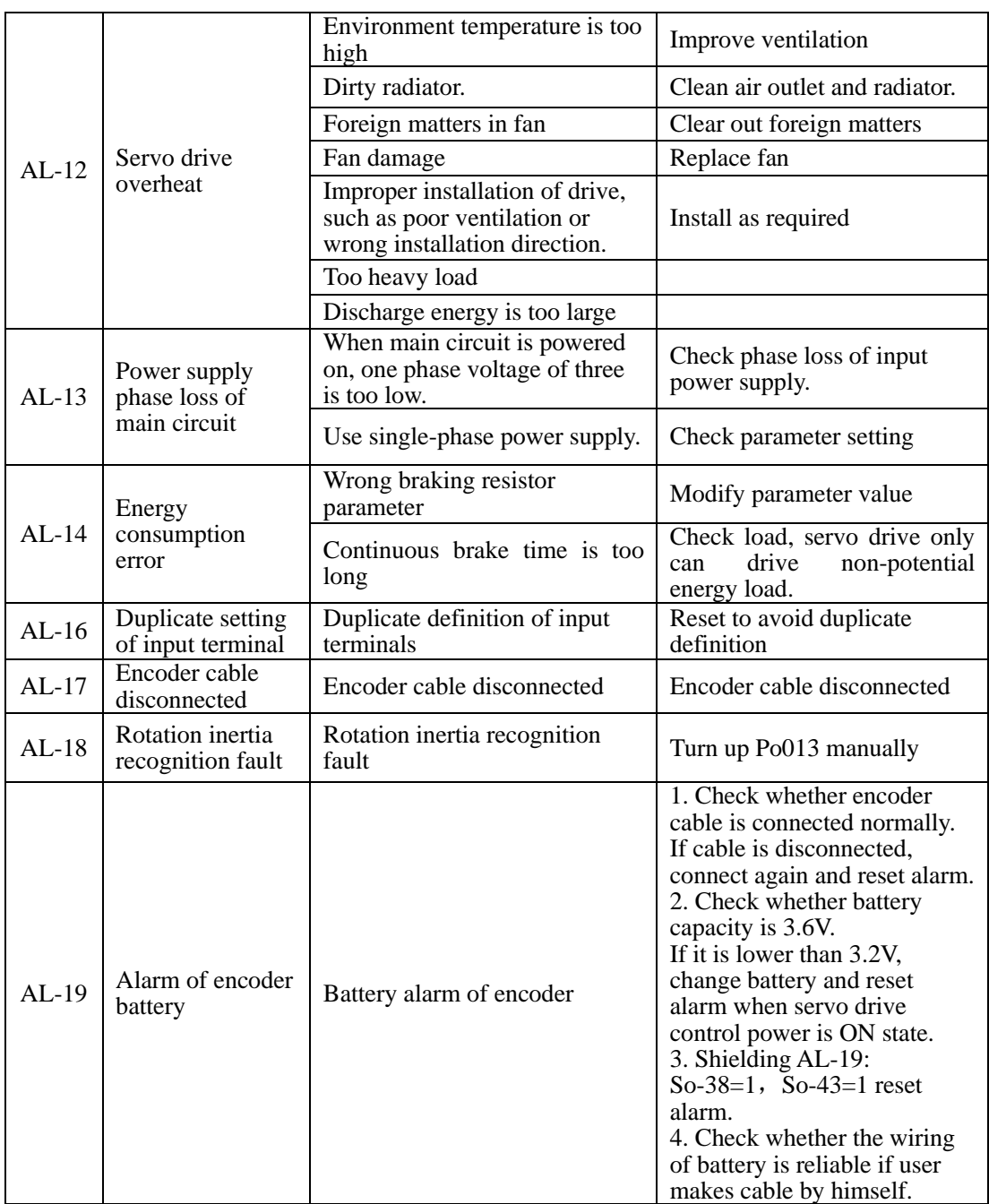

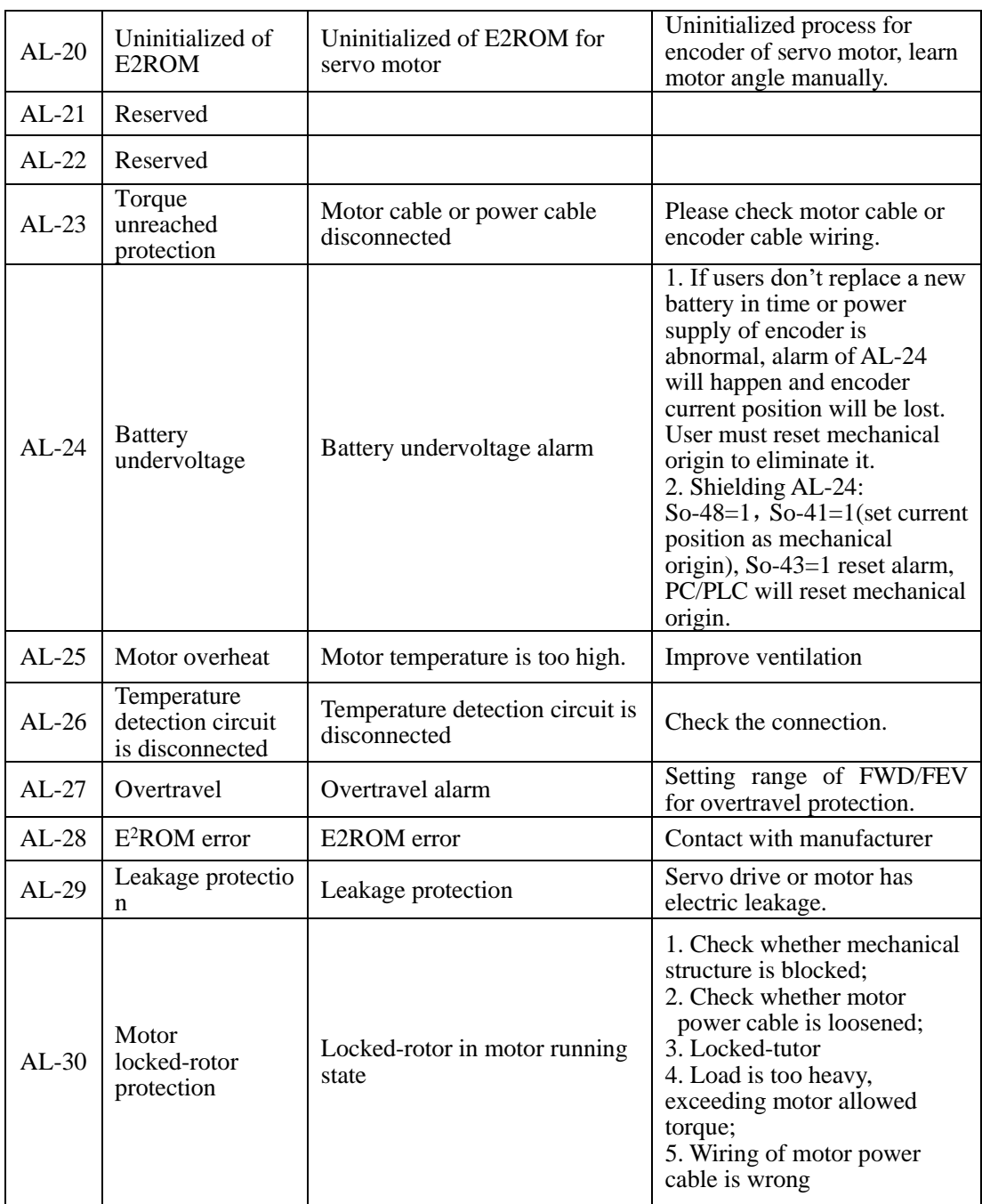

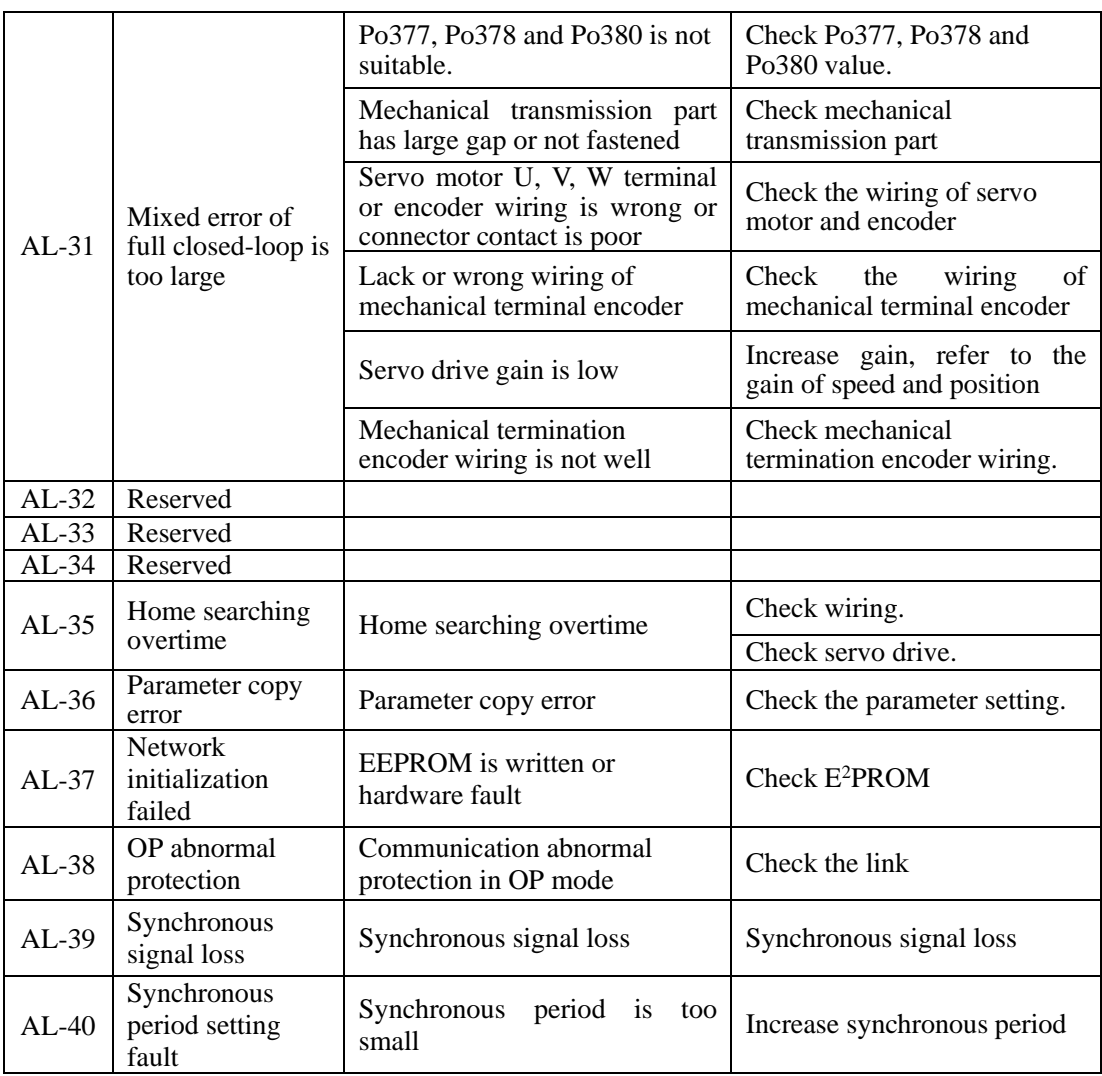

## **10.3.1 Other malfunctions**

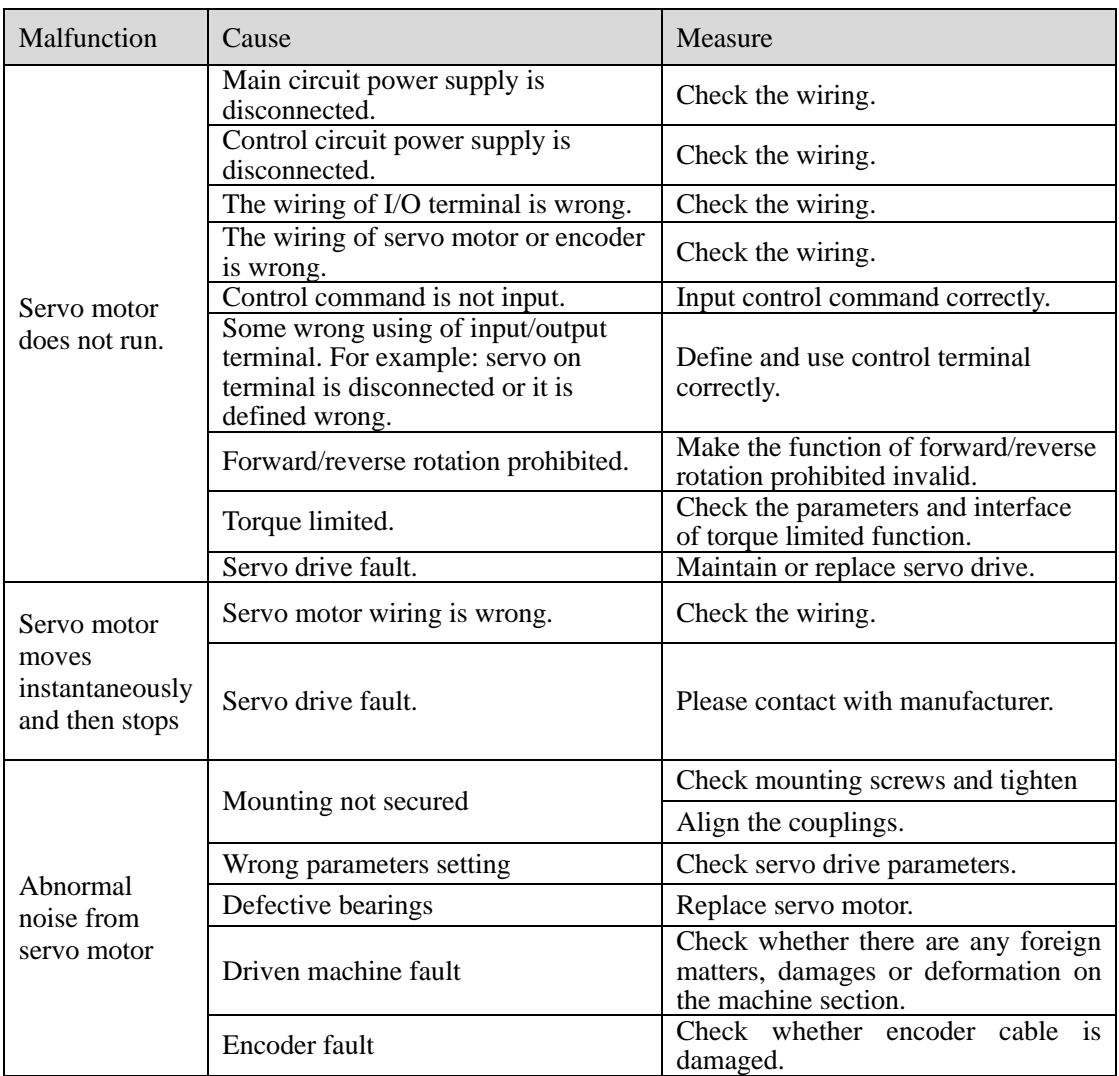

# **XI Appendix**

#### **11.1 Encoder cable selection 11.1.1 Absolute encoder cable**

Encoder cable with round plug (applicable for 80 flange and below 80 flange servo motor)

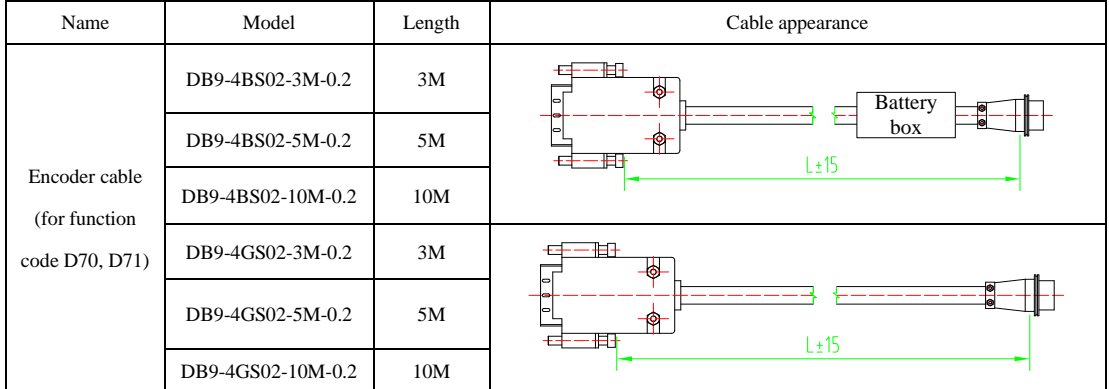

Encoder cable with L aviation plug (applicable for 110, 130 and 180 flange servo motor)

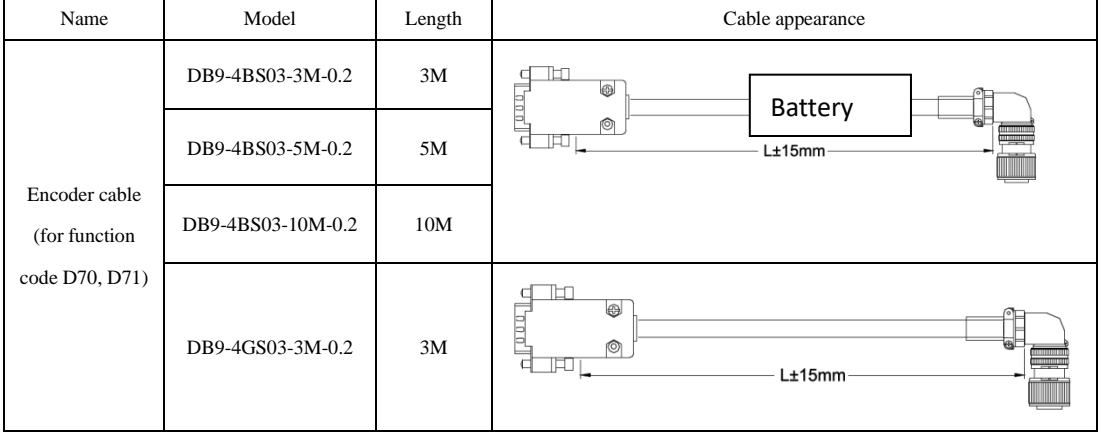

### **11.1.2 Incremental encoder cable**

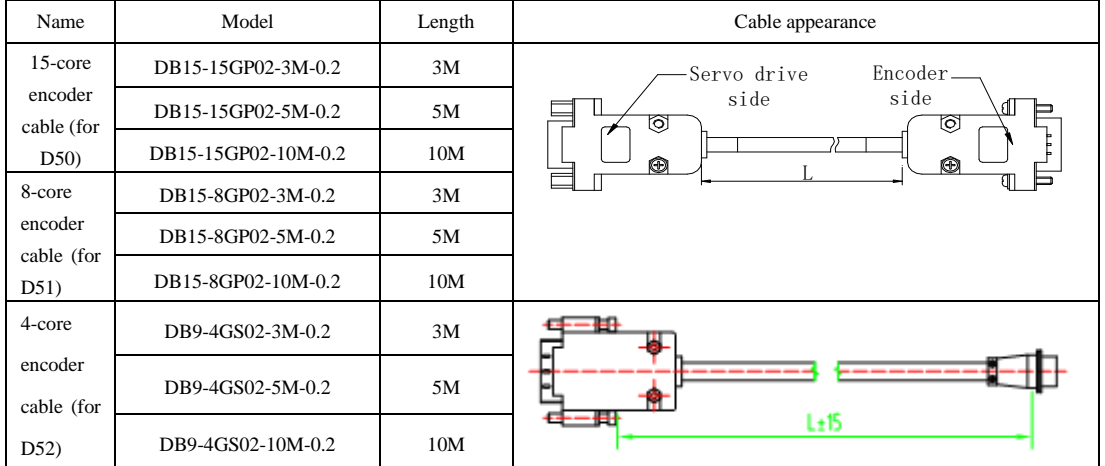

Encoder cable with DB plug (applicable for 80 flange and below 80 flange servo motor )

Encoder cable with L aviation plug (applicable for 110, 130 and 180 flange servo motor)

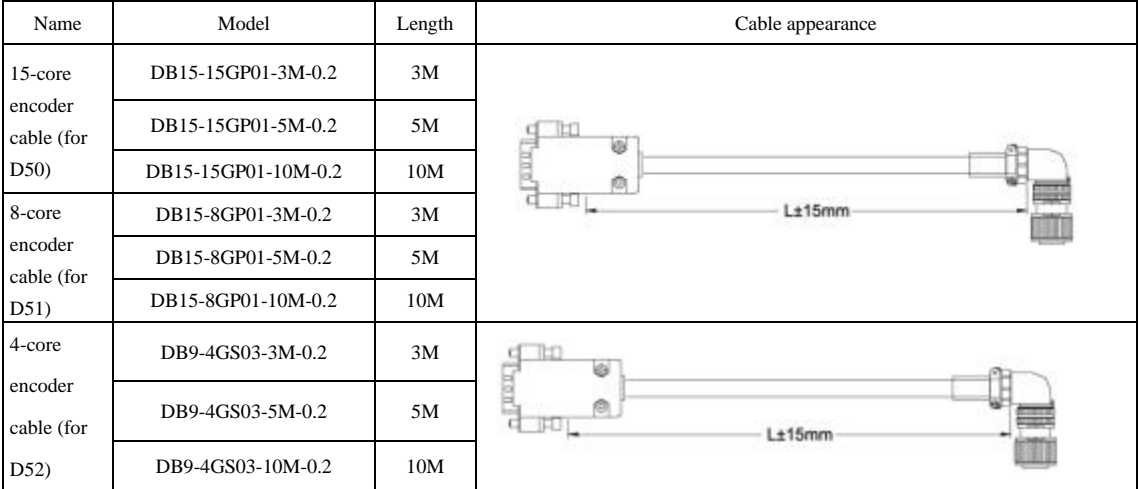

Encoder cable with I aviation plug (applicable for servo motor with base No.E,F )

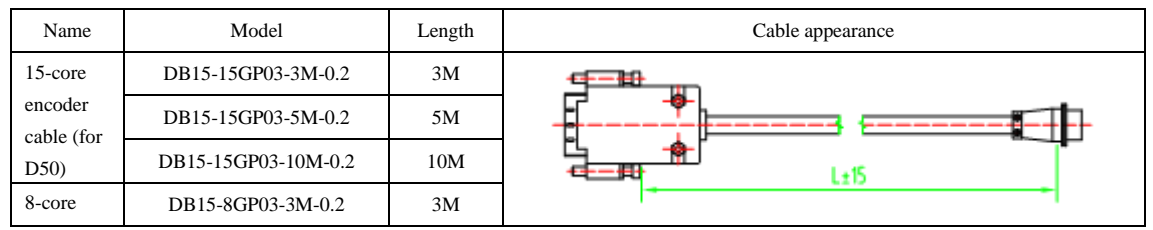

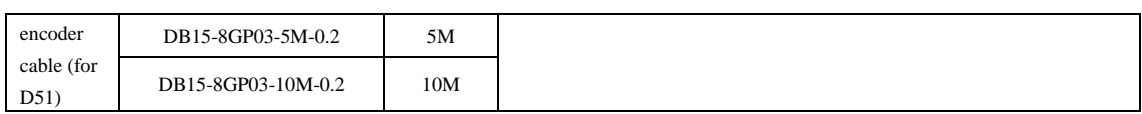

## **11.1.3 Resolver encoder cable**

Encoder cable with Laviationplug (applicable for 180 flange and below 180 flange motor)

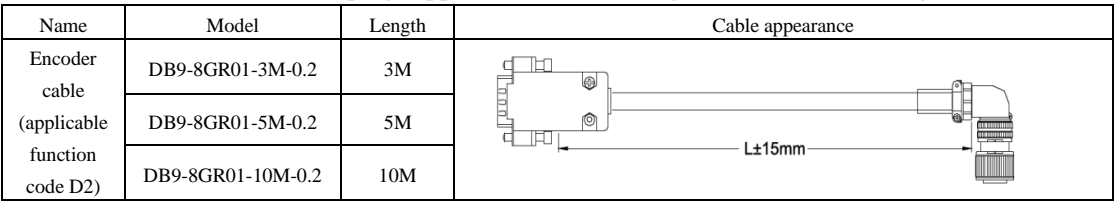

Encoder cable with I aviationplug (applicable for servo motor with base No. E, F)

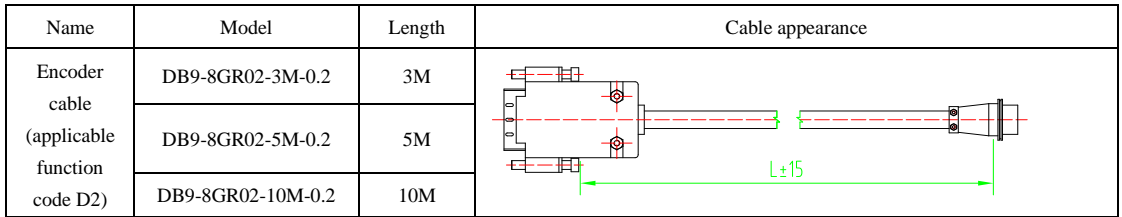

# **11.2 Control cable**

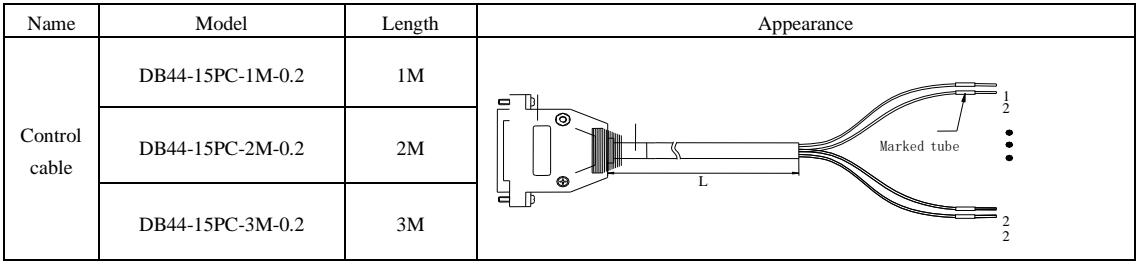

# **11.3 Power cable**

Applicable for flange≤80 servo motor

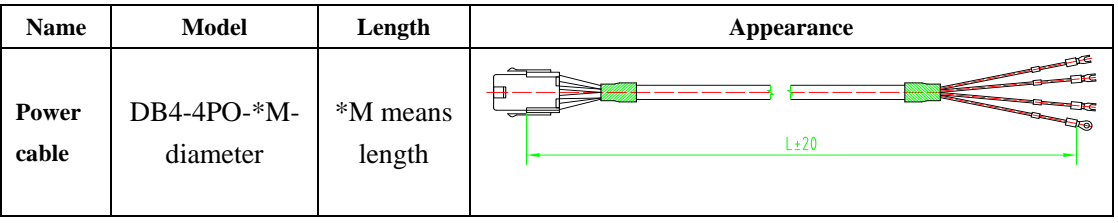

Applicable for flange 110,130,180 servo motor

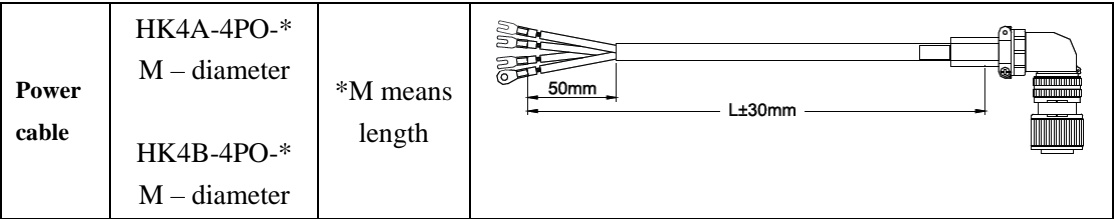

Note: aviation plug is used for servo motor with flange above 110. Servo motor with 180 flange has large current, so the line diameter should be larger, named as "HK4B-4P0-\*M-diameter". Except servo motor with 180 flange, other cables are named as "HK4A-4P0-\*M-diameter". For M1 and M2 structure of 220V servo drive, the name of cable should add –B, for M2 structure of 380V servo drive, the name of cable should add –H.

Applicable for 180 spigpot and 250 spigpot servo motor

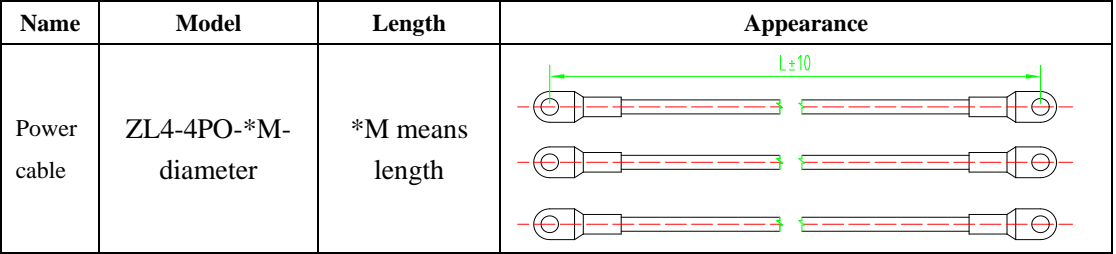

Note:

 $\star$  ZL4-4PO-XXX is single strand cable, grounding cable is yellow-green cable of 2.5 mm<sup>2</sup>.

 $\star$  180 spigpot and 250 spigpot servo motors have copper terminal for spare part, if user purchases copper terminal, please refer to following data:

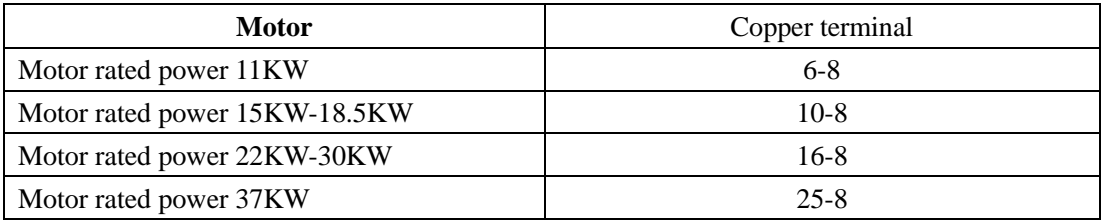

## **11.4 Shielded network cable**

EtherCAT communication rate can reach to 100MB frequency. To make sure communication reliability, we recommend following EtherCAT communication cable:

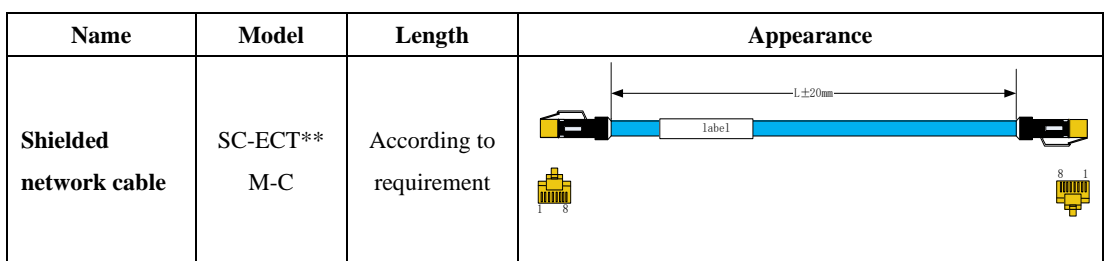

In cable model, \*\*M means \*\* meter, user can select cable length. As shown in the figure, cable length is L (unit is cm), error is  $\pm 2$ cm. For example, 30cm cable model is SC-ECT0.3M-C. Ethernet Category 5 (100BASE-TX) network cable or high-strength shielded network cable is used as the EtherCAT communication cable. The double-layer shielded network cable is recommended for servo drive. When EtherCAT communication is selected, the single network cable between any two of servo drive should not be longer than 50 meters; good network cable can improve anti-interference capability between master station and servo drive. Direct-through or crossover Ethernet cables are allowable. Cable characteristic impedance is 100Ω±5%(characteristic frequency below 1000MHz). The double-layer shielded 100M-Ethernet enhanced category 5 or better network cable is recommended.

## **11.5 Other cable**

Communication cable

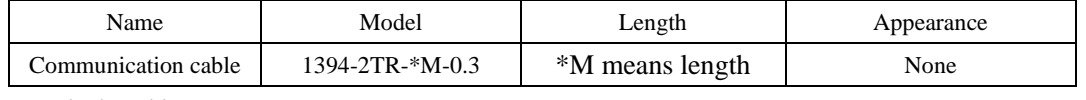

Motor brake cable

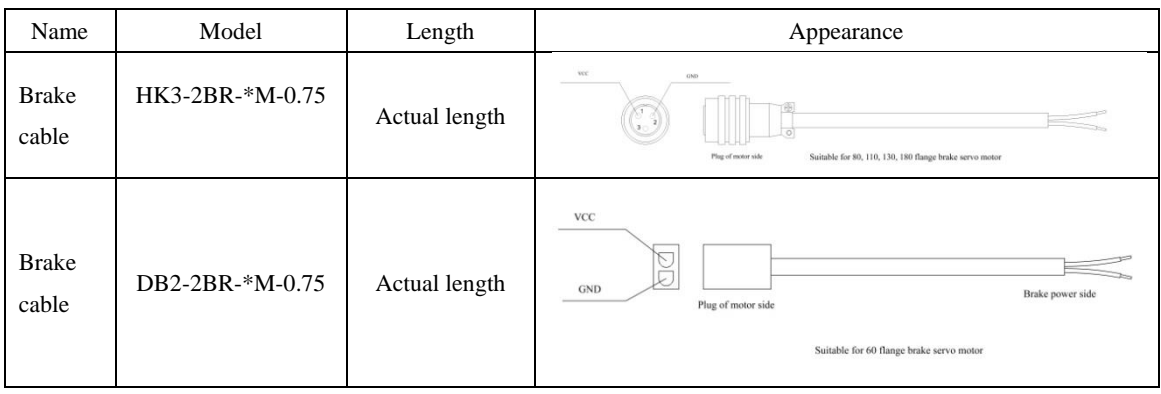

# **11.6 Motor and matched cable**

(1) 220V servo motor series

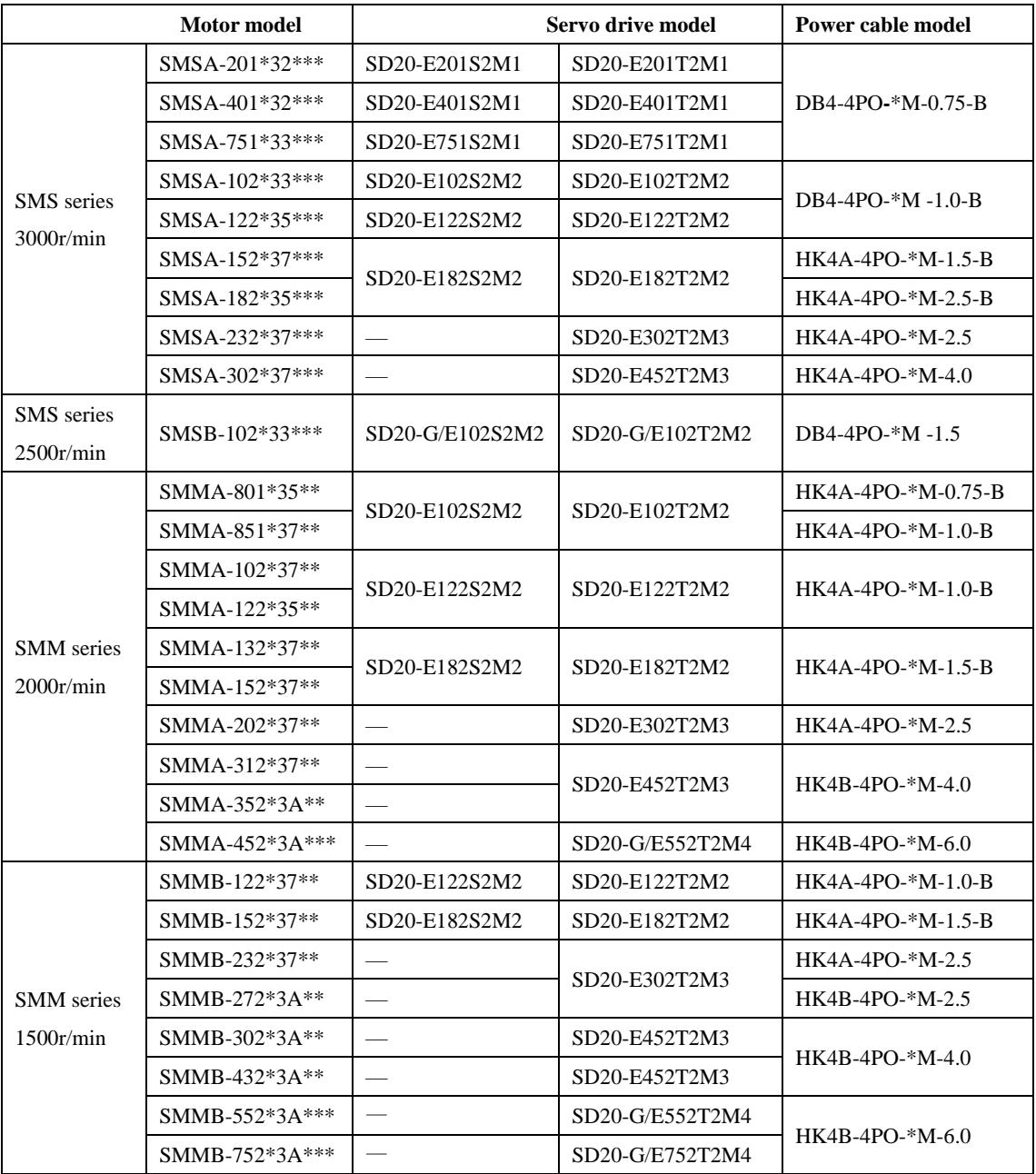

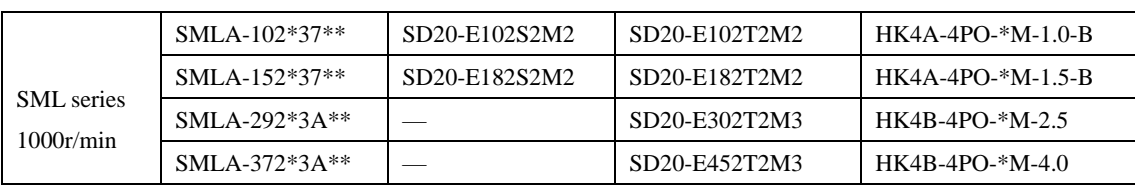

(2) 380V servo motor series

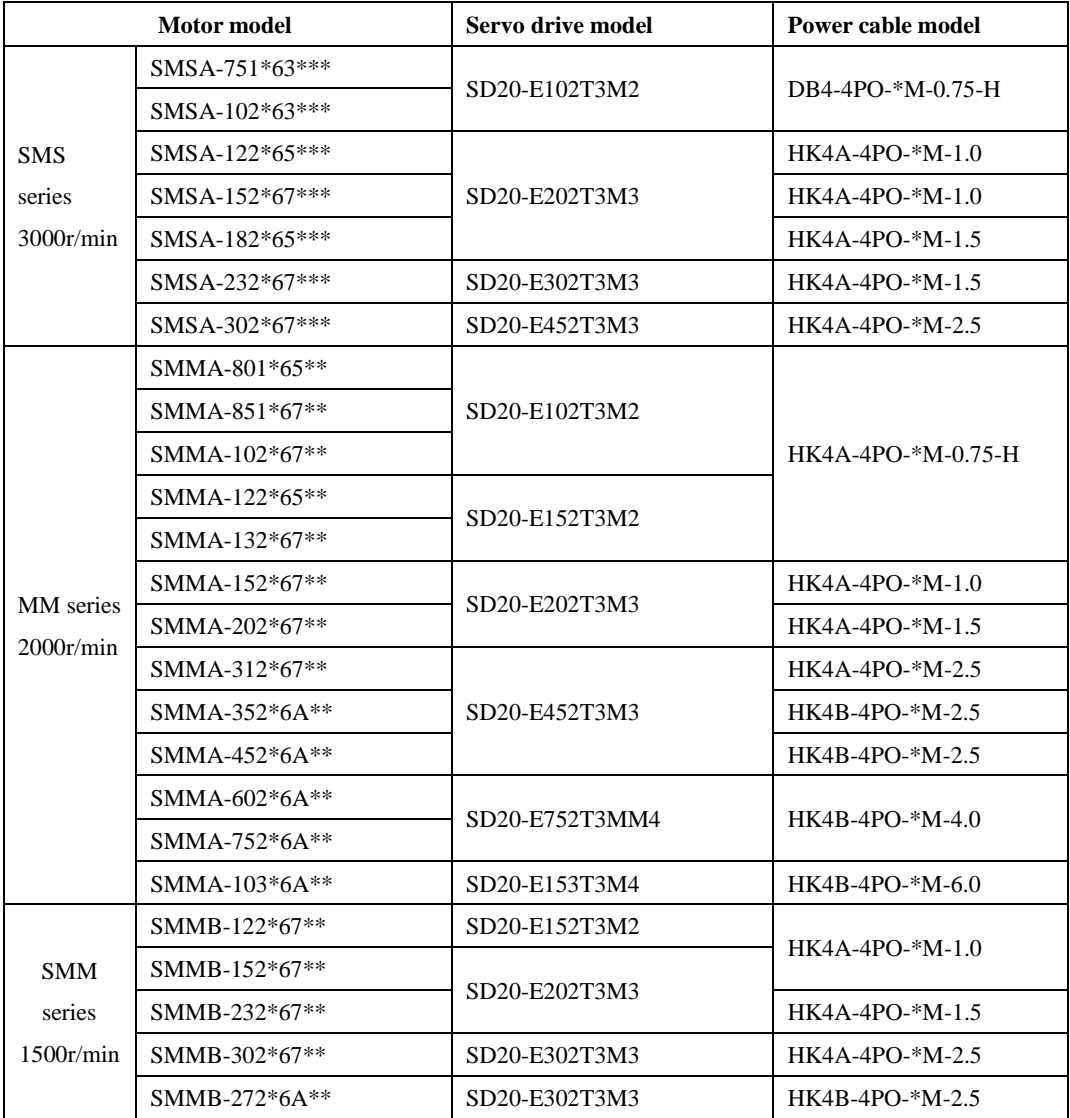

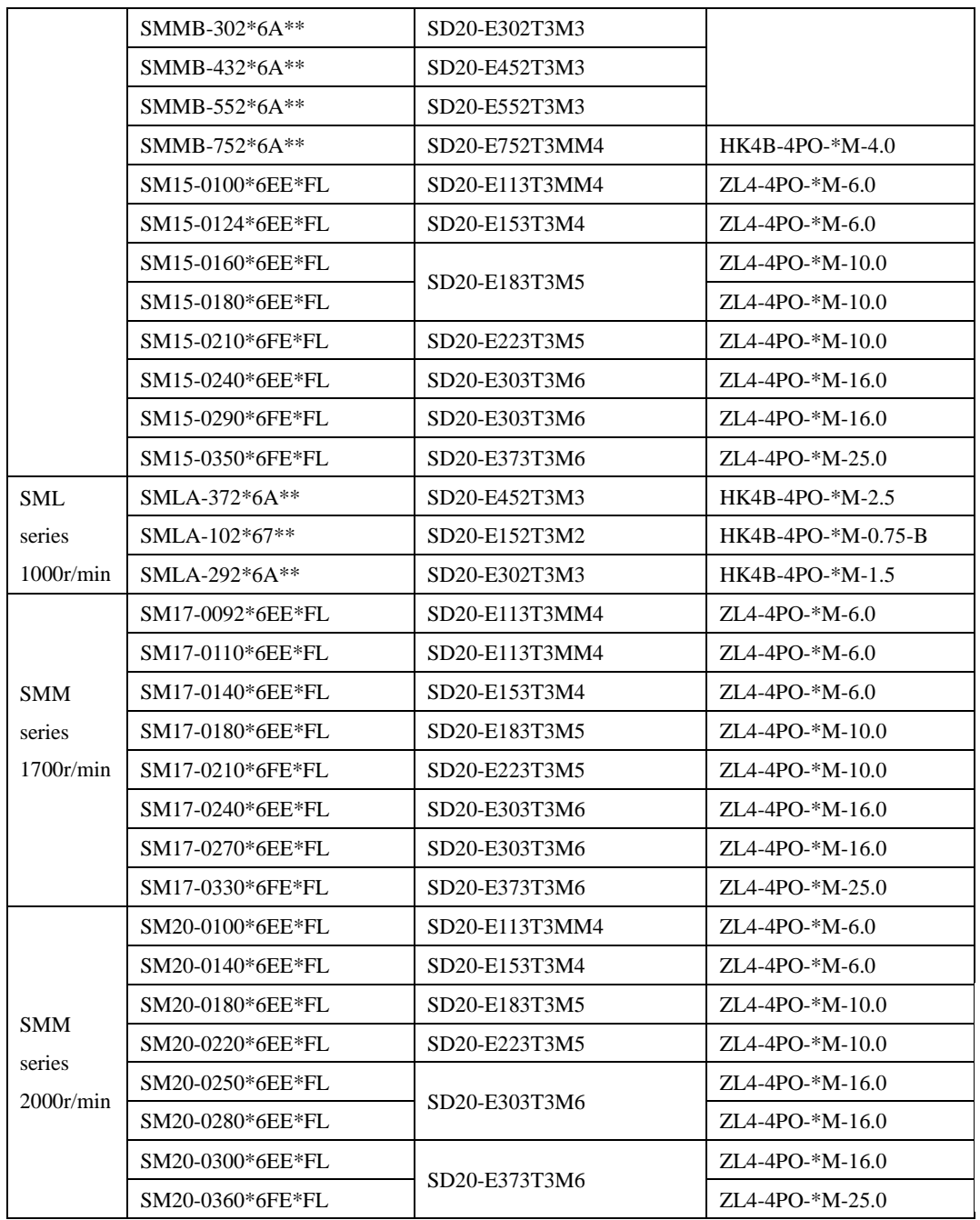